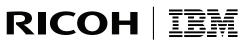

InfoPrint Solutions Company

# Page Printer Formatting Aid: User's Guide

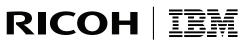

InfoPrint Solutions Company

# Page Printer Formatting Aid: User's Guide

#### Note:

Before using this information and the product it supports, read the information in "Notices" on page 555.

#### First edition (November 2007)

This edition applies to Version 1 Release 1 of PPFA for System/390 (program number 5688-190), Version 4 Release 

2 of PPFA for InfoPrint Manager for AIX (program number 5765-F68), Version 2 Release 2 of PPFA for Infoprint 

Manager for Windows (program number 5839-N49), PPFA for Windows PRPQ (program number 5799-RZB) and to L

all subsequent releases of this product until otherwise indicated in new releases or technical newsletters, and replaces the following publication: IBM Page Printer Formatting Aid: User's Guide, S544-5284-08. 

#### Internet

Visit our home page: http://www.infoprint.com

You can send comments by e-mail to printpub@us.ibm.com or by mail to:

InfoPrint Solutions Company, LLC 6300 Diagonal Hwy 002J Boulder, ČO 80301-9270 U.S.A.

© Copyright InfoPrint Solutions Company 2007. All rights reserved.

# Contents

| Tables       xv         About This Publication       xvii         Who Should Use This Publication?       xvii         Related Publications       xviii         How This Publication Is Organized       xix         Reading Syntax Diagrams       xix         Style Rules:       xx         Symbols:       xx         Required Parameters:       xx         Optional Parameters:       xxi         Repeating Parameters:       xxi         Fragment Elements       xxi         Note that is PPFA?       1 |
|----------------------------------------------------------------------------------------------------|
| Who Should Use This Publication?       xvii         Related Publications       xviii         How This Publication Is Organized       xix         Reading Syntax Diagrams       xix         Style Rules:       xx         Symbols:       xx         Required Parameters:       xx         Optional Parameters:       xxi         Repeating Parameters:       xxi         Fragment Elements       xxi                                                                                                    |
| Who Should Use This Publication?       xvii         Related Publications       xviii         How This Publication Is Organized       xix         Reading Syntax Diagrams       xix         Style Rules:       xx         Symbols:       xx         Required Parameters:       xx         Optional Parameters:       xxi         Repeating Parameters:       xxi         Fragment Elements       xxi                                                                                                    |
| Related Publications       xviii         How This Publication Is Organized       xix         Reading Syntax Diagrams       xx         Style Rules:       xx         Symbols:       xx         Required Parameters:       xx         Optional Parameters:       xxi         Repeating Parameters:       xxi         Fragment Elements       xxi                                                                                                    |
| How This Publication Is Organized       xix         Reading Syntax Diagrams       xx         Style Rules:       xx         Symbols:       xx         Required Parameters:       xx         Optional Parameters:       xx         Repeating Parameters:       xx         Xxi         Fragment Elements       xx                                                                                                    |
| Reading Syntax Diagrams                                                                                                    |
| Style Rules:                                                                                                    |
| Symbols:                                                                                                    |
| Required Parameters:                                                                                                    |
| Optional Parameters:                                                                                                    |
| Repeating Parameters:                                                                                                    |
| Fragment Elements                                                                                                    |
|                                                                                                    |
| Part 1. What is PPFA?                                                                                                    |
| Part 1. What is PPFA?                                                                                                    |
|                                                                                                    |
|                                                                                                    |
| Chapter 1. Introducing Page Printer Formatting Aid                                                                                                    |
| Summary of a Form Definition                                                                                                    |
| Summary of a Page Definition                                                                                                    |
| Formatting Output of Different Data File Types                                                                                                    |
| Line-Data Files                                                                                                    |
| Traditional Line Data.                                                                                                    |
| Record Format Line Data                                                                                                    |
| Mixed-Data Files                                                                                                    |
| MO:DCA-P Data Files                                                                                                    |
|                                                                                                    |
| PPFA Concepts                                                                                                    |
| Physical Page                                                                                                    |
|                                                                                                    |
|                                                                                                    |
| Subpage                                                                                                    |
| PPFA Basic Terms                                                                                                    |
| Printline                                                                                                    |
| Layout                                                                                                    |
| Direction                                                                                                    |
| Rotation                                                                                                    |
| Presentation                                                                                                    |
| N_UP Partitions                                                                                                    |
| Modifications                                                                                                    |
| Definitions of Command, Subcommand, and Parameter                                                                                                    |
| Commands                                                                                                    |
| Subcommands                                                                                                    |
| Parameters                                                                                                    |
| Basic Controls in Traditional Line Data                                                                                                    |
| Carriage Control Characters (CC)                                                                                                    |
| Table-Reference Characters (TRC)    12                                                                                                    |
| Record Id                                                                                                    |
| Basic Controls in Record Format Line Data                                                                                                    |
| Carriage Control Characters (CC)                                                                                                    |
| Table-Reference Characters (TRC)    13                                                                                                    |
| Record Id                                                                                                    |
| Structured Fields in Line Data                                                                                                    |

| Invoke Data Map                                                                    | · · · | . 13<br>. 14<br>. 14<br>. 14<br>. 14<br>. 14 |
|------------------------------------------------------------------------------------|-------|----------------------------------------------|
| Normal Duplex and Tumble Duplex                                                    |       | . 14                                         |
| Part 2. Examples of Using PPFA                                                     |       | . 15                                         |
| Chapter 2. Using Form Definition Commands                                          |       | 19                                           |
| Copy Groups and Subgroups                                                          |       |                                              |
| Commands Required to Create a Form Definition.                                     |       |                                              |
| Command Nesting Rules.                                                             |       |                                              |
| Positioning a Logical Page on a Sheet.                                             |       |                                              |
|                                                                                    |       |                                              |
| OFFSET Subcommand with Rotated Print Direction                                     |       |                                              |
| Specifying Copies and Electronic Overlays                                          |       |                                              |
|                                                                                    |       |                                              |
| Printing Constant Forms                                                            |       |                                              |
| Duplex Printing                                                                    |       |                                              |
| Duplex Printing in Portrait and Landscape Presentations                            |       |                                              |
| Specifying Page Presentation on Continuous-Forms Printers                          |       | . 29                                         |
| When to Use the PRESENT and DIRECTION Subcommands                                  |       | . 30                                         |
| When the PRESENT and DIRECTION Subcommands Are Not Required                        |       | . 30                                         |
| The DOWN Direction for Continuous Forms Printers                                   |       | . 30                                         |
| Print Quality Control                                                              |       |                                              |
|                                                                                    | • •   | . 02                                         |
| Chapter 3. Using Page Definition Commands for Traditional Line Data                |       | 33                                           |
| Page Formats within Page Definitions                                               |       |                                              |
| Page Definition Command Nesting                                                    |       |                                              |
|                                                                                    |       |                                              |
| Command Nesting Rules.                                                             |       |                                              |
| Defining Logical Page Size                                                         |       |                                              |
| Positioning the First Line of Data.                                                |       |                                              |
| Changing Logical Page Print Direction                                              |       |                                              |
| Printing Line Data on a Print Server Printer                                       |       | . 38                                         |
| Processing Fields                                                                  |       | . 42                                         |
| POSITION Subcommand as Used in this Example                                        |       | . 43                                         |
| FIELD Command as Used in this Example                                              |       |                                              |
| Varying Fonts on a Page.                                                           |       |                                              |
| Printing Lines in Two Directions on a Page                                         |       |                                              |
| Printing Fields in Two Directions on the Same Page.                                |       |                                              |
| с                                                                                  |       |                                              |
| Rotating Fonts                                                                     |       |                                              |
| Using Traditional Kanji Formatting                                                 |       |                                              |
| Printing Multiple-Up Pages                                                         | • •   | . 51                                         |
|                                                                                    |       |                                              |
| Chapter 4. Using Page Definition Commands for Record Format Line Data and XML Data |       |                                              |
| Record Formatting Function                                                         |       |                                              |
| Record Format Page Definition                                                      |       |                                              |
| Page Formats within Page Definitions                                               |       |                                              |
| Page Definition Command Nesting                                                    |       | . 57                                         |
| Command Nesting Rules.                                                             |       |                                              |
| Record ID Data Format                                                              |       |                                              |
|                                                                                    |       |                                              |
| Body Records.                                                                      |       |                                              |
|                                                                                    |       |                                              |
| Page Headers and Trailers                                                          |       | . 59                                         |

| Group Headers                                                                                                    | . 60 |
|----------------------------------------------------------------------------------------------------|------|
| Page Numbering.   Graphical Objects   Graphical Objects   Grap | . 61 |
| Conditional Processing Considerations                                                                                                    |      |
| Logical Page Eject Processing                                                                                                    | . 62 |
| Defining Color Models.                                                                                                    |      |
| Defining Logical Page Size                                                                                                    |      |
| Positioning the Data                                                                                                    |      |
| Changing Logical Page Print Direction                                                                                                    |      |
| Processing Fields                                                                                                    |      |
| Position Subcommand.                                                                                                    |      |
| FIELD Command as Used in this Example                                                                                                    |      |
| Printing Lines in Two Directions on a Page                                                                                                    |      |
| Printing Fields in Two Directions on the Same Page.                                                                                                    |      |
| Varying Fonts on a Page.                                                                                                    | . 71 |
| Rotating Fonts                                                                                                    |      |
| Using Traditional Kanji Formatting                                                                                                    |      |
| Record Formatting Examples                                                                                                    |      |
| Example 1 Desired Output (after PAGEDEF Processing)                                                                                                    |      |
| Example 1 Application Output (before PAGEDEF Processing)                                                                                                    | . 78 |
| Example 1 PPFA Commands                                                                                                    |      |
| Example 2 Using Repeated and Unended Boxes                                                                                                    |      |
| PPFA Input for Repeated Boxes Example 2                                                                                                    |      |
| XML Page Definition Formatting Function                                                                                                    |      |
| XML Data Element Example                                                                                                    |      |
| XML Data Format Example   .                                                                                                    |      |
| Chapter 5. Creating Complex Printouts                                                                                                    | 105  |
| Combining Field Processing and an Electronic Overlay                                                                                                    |      |
| Using Suppressions to Vary Data Presentation                                                                                                    |      |
| Incorporating Fixed Text into a Page Definition                                                                                                    |      |
| Combining Two Reports into One Printout                                                                                                    |      |
|                                                                                                    | 110  |
| Chapter 6. Conditional Processing                                                                                                    |      |
| General Description                                                                                                    |      |
| Using Conditional Processing to Set Up the Environment                                                                                                    |      |
| Selecting a Copy Group                                                                                                    |      |
| Selecting a Page Format                                                                                                    |      |
| Subpage Description and Processing.                                                                                                    |      |
| Record Reprocessing Description and Processing                                                                                                    |      |
| Conditional Processing Rules, Restrictions, and Considerations                                                                                                    |      |
| Multiple Conditions                                                                                                    |      |
| Record Reprocessing                                                                                                    |      |
| Interaction Between a CONDITION Command and a REPEAT Subcommand                                                                                                    |      |
| Interaction Between the CONDITION Command and the CHANNEL Subcommand                                                                                                    |      |
| WHEN CHANGE is Always False at Start of a Page Format                                                                                                    |      |
| Relationship of CC and TRC fields to the START Subcommand                                                                                                    |      |
| Using the CONDITION Command to Select a Copy Group and a Page Format                                                                                                    |      |
| Variable Length Records and the CONDITION Command                                                                                                    |      |
| Conditional Processing Examples                                                                                                    |      |
|                                                                                                    | 120  |

|      | Jog Output Example                                                                                                    | . 125<br>. 126<br>. 127<br>. 128<br>. 131                                                                                                    |
|------|----------------------------------------------------------------------------------------------------|----------------------------------------------------------------------------------------------------|
|      | Chapter 7. N_UP Printing         N_UP Partitions and Partition Arrangement         Basic N_UP Printing         Basic N_UP Example 1: Using INVOKE and OVERLAY         Basic N_UP Example 2: Normal Duplex.         Basic N_UP Example 3: Tumble Duplex.         Basic N_UP Printing         Enhanced N_UP Printing         Enhanced N_UP Example 1: Using PLACE         Enhanced N_UP Example 2: Using CONSTANT and OVERLAY         Enhanced N_UP Example 3: Asymmetric Pages         Additional N_UP Considerations         Medium Overlays and Page Overlays         N_UP Compared to Multiple-up | <ul> <li>. 137</li> <li>. 144</li> <li>. 145</li> <li>. 147</li> <li>. 148</li> <li>. 149</li> <li>. 152</li> <li>. 153</li> <li>. 155</li> <li>. 156</li> <li>. 157</li> </ul>                                                                            |
| <br> | Chapter 8. AFP Color Management.         Color management resources         Types of CMRs.         CMR processing modes         CMR creation and installation         Data objects         Types of data objects         Data object creation and installation         Resource library management         Tips and best practices         Tips for images         Tips for resources         CMRTAGFIDELITY Subcommand (FORMDEF)         Code Example:         DEFINE CMRNAME Subcommand (FORMDEF and all PAGEDEF types)                                                                           | <ul> <li>. 159</li> <li>. 159</li> <li>. 162</li> <li>. 163</li> <li>. 164</li> <li>. 164</li> <li>. 165</li> <li>. 166</li> <li>. 167</li> <li>. 167</li> <li>. 167</li> <li>. 167</li> <li>. 168</li> <li>. 168</li> <li>. 169</li> <li>. 169</li> </ul> |
|      | Code Example                                                                                                    |                                                                                                    |

|   | Parameters                                                              |   | ·<br>·<br>·<br>· | · · ·<br>· · ·<br>· · ·<br>· · ·<br>· · ·<br>· · ·<br>· · ·<br>· · · | · · · · · · · · · · · · · · · · · · · |   | <ul> <li>. 183</li> <li>. 184</li> <li>. 186</li> <li>. 187</li> <li>. 187</li> <li>. 187</li> <li>. 188</li> <li>. 188</li> <li>. 192</li> <li>. 192</li> <li>. 193</li> </ul> |
|---|-------------------------------------------------------------------------|---|------------------|----------------------------------------------------------------------|---------------------------------------|---|----------------------------------------------------------------------------------------------------|
|   | Part 3. PPFA Commands and Syntax.                                       | • | • •              | ·                                                                    | ·                                     |   | 195                                                                                                    |
|   | Chapter 9. PPFA Command Syntax.                                         |   |                  |                                                                      |                                       |   |                                                                                                    |
|   | Rules for Creating a PPFA Command Stream                                |   |                  |                                                                      |                                       |   |                                                                                                    |
|   | Token Rules                                                             |   |                  |                                                                      |                                       |   |                                                                                                    |
|   | Character Set                                                           |   |                  |                                                                      |                                       |   | . 198                                                                                                    |
|   | Command Delimiters.                                                     |   |                  |                                                                      |                                       |   | . 198                                                                                                    |
|   | Blanks and Blank Lines.                                                 |   |                  |                                                                      |                                       |   | . 198                                                                                                    |
|   | Names                                                                   |   |                  |                                                                      |                                       |   | . 199                                                                                                    |
|   | Comments                                                                |   |                  |                                                                      |                                       |   |                                                                                                    |
|   | Literals                                                                |   |                  |                                                                      |                                       |   |                                                                                                    |
|   |                                                                         |   |                  |                                                                      |                                       |   |                                                                                                    |
|   | Units of Measurement                                                    |   |                  |                                                                      |                                       |   |                                                                                                    |
|   | Diagram Shorthand                                                       |   |                  |                                                                      |                                       |   |                                                                                                    |
|   |                                                                         | • | •                | • •                                                                  | •                                     | · | . 201                                                                                                    |
|   | Chapter 10. Form Definition Command Reference                           |   |                  |                                                                      |                                       |   | 203                                                                                                    |
|   | Sequence of Commands for Form Definitions.                              | • | •                | • •                                                                  | •                                     | · | 200                                                                                                    |
|   | COPYGROUP Command                                                       |   |                  |                                                                      |                                       |   |                                                                                                    |
|   |                                                                         |   |                  |                                                                      |                                       |   |                                                                                                    |
|   |                                                                         |   |                  |                                                                      |                                       |   |                                                                                                    |
|   | FORMDEF Command                                                         |   |                  |                                                                      |                                       |   |                                                                                                    |
|   | Subcommands                                                             |   |                  |                                                                      |                                       |   |                                                                                                    |
|   | OVERLAY Command                                                         |   |                  |                                                                      |                                       |   |                                                                                                    |
|   | Subcommand                                                              |   |                  |                                                                      |                                       |   |                                                                                                    |
|   | SETUNITS Command                                                        |   |                  |                                                                      |                                       |   | . 258                                                                                                    |
|   | Subcommand                                                              |   |                  |                                                                      |                                       |   | . 258                                                                                                    |
|   | SUBGROUP Command.                                                       |   |                  |                                                                      |                                       |   | . 259                                                                                                    |
|   | Subcommands                                                             |   |                  |                                                                      |                                       |   |                                                                                                    |
|   | SUPPRESSION Command                                                     |   |                  |                                                                      |                                       |   |                                                                                                    |
|   |                                                                         |   | •                | • •                                                                  | •                                     | • | 00                                                                                                    |
|   | Chapter 11. Page Definition Command Reference                           |   |                  |                                                                      |                                       |   | 265                                                                                                    |
|   | Sequence of Traditional Commands for Page Definitions with PRINTLINE    | • | •                | • •                                                                  | •                                     | • | 265                                                                                                    |
|   | Sequence of Record Formatting Commands for Page Definitions with LAYOUT |   |                  |                                                                      |                                       |   |                                                                                                    |
|   | Sequence of Commands for XML Page Definitions with XLAYOUT              |   |                  |                                                                      |                                       |   |                                                                                                    |
|   |                                                                         |   |                  |                                                                      |                                       |   |                                                                                                    |
|   |                                                                         |   |                  |                                                                      |                                       |   |                                                                                                    |
|   | CONDITION Command.                                                      |   |                  |                                                                      |                                       |   |                                                                                                    |
|   | Subcommands (Long Form)                                                 |   |                  |                                                                      |                                       |   |                                                                                                    |
| I | Subcommands (Short Form)                                                |   |                  |                                                                      |                                       |   |                                                                                                    |
|   | DEFINE COLOR Command                                                    |   |                  |                                                                      |                                       |   |                                                                                                    |
|   | Subcommands                                                             |   |                  |                                                                      |                                       |   | . 275                                                                                                    |
|   | DEFINE QTAG Command (XML only)                                          |   |                  |                                                                      |                                       |   |                                                                                                    |
|   |                                                                         |   |                  |                                                                      |                                       |   |                                                                                                    |
|   | Data Object Font Support                                                |   |                  |                                                                      |                                       |   |                                                                                                    |
|   |                                                                         |   |                  |                                                                      |                                       |   |                                                                                                    |
|   |                                                                         | • |                  | • •                                                                  |                                       | • | . 219                                                                                                    |

| DRAWGRAPHIC - BOX Command (Rec        |      |     |     |     |   |     |   |     |   |   |   |   |   |   |   |   |   |   |   |   |   |       |
|---------------------------------------|------|-----|-----|-----|---|-----|---|-----|---|---|---|---|---|---|---|---|---|---|---|---|---|-------|
| Subcommands                           | •    |     | •   | •   | • |     | • | •   | • | • | • | • | • |   | • | • | • | • | • | • |   | 284   |
| DRAWGRAPHIC - LINE Command (Rec       |      |     |     |     |   |     |   |     |   |   |   |   |   |   |   |   |   |   |   |   |   |       |
| Subcommands                           |      |     | • • | •   | • |     | • |     |   |   |   |   |   |   | • | • |   |   |   | • | • | 291   |
| DRAWGRAPHIC - CIRCLE Command (F       |      |     |     |     |   |     |   |     |   |   |   |   |   |   |   |   |   |   |   |   |   |       |
| Subcommands                           |      |     |     |     |   |     |   |     |   |   |   |   |   |   |   |   |   |   |   |   |   |       |
| DRAWGRAPHIC - ELLIPSE Command (       |      |     |     |     |   |     |   |     |   |   |   |   |   |   |   |   |   |   |   |   |   |       |
| Subcommands                           |      |     |     |     |   |     |   |     |   |   |   |   |   |   |   |   |   |   |   |   |   |       |
| ENDGRAPHIC Command (Record Form       |      |     |     |     |   |     |   |     |   |   |   |   |   |   |   |   |   |   |   |   |   |       |
| Subcommands                           |      |     |     |     |   |     |   |     |   |   |   |   |   |   |   |   |   |   |   |   |   | 307   |
| ENDSUBPAGE Command (Traditional O     | nly) |     |     |     |   |     |   |     |   |   |   |   |   |   |   |   |   |   |   |   |   | 308   |
| EXTREF Command                        |      |     |     |     |   |     |   |     |   |   |   |   |   |   |   |   |   |   |   |   |   | 309   |
| Subcommands                           |      |     |     |     |   |     |   |     |   |   |   |   |   |   |   |   |   |   |   |   |   | 309   |
| FIELD Command                         |      |     |     |     |   |     |   |     |   |   |   |   |   |   |   |   |   |   |   |   |   | 313   |
| Subcommands                           |      |     |     |     |   |     |   |     |   |   |   |   |   |   |   |   |   |   |   |   |   | 316   |
| QR CODE Barcode Examples              |      |     |     |     |   |     |   |     |   |   |   |   |   |   |   |   |   |   |   |   |   | 344   |
| FONT Command                          |      |     |     |     |   |     |   |     |   |   |   |   |   |   |   |   |   |   |   |   |   | 346   |
| Subcommands                           |      |     |     |     |   |     |   |     |   |   |   |   |   |   |   |   |   |   |   |   |   |       |
| LAYOUT Command (Record Format)        |      |     |     |     |   |     |   |     |   |   |   |   |   |   |   |   |   |   |   |   |   |       |
| Subcommands                           |      |     |     |     |   |     |   |     |   |   |   |   |   |   |   |   |   |   |   |   |   |       |
| OBJECT Command                        |      |     |     |     |   |     |   |     |   |   |   |   |   |   |   |   |   |   |   |   |   |       |
| Subcommands                           |      |     |     |     |   |     |   |     |   |   |   |   |   |   |   |   |   |   |   |   |   |       |
| OVERLAY Command                       |      |     |     |     |   |     |   |     |   |   |   |   |   |   |   |   |   |   |   |   |   |       |
| Subcommands                           |      |     |     |     |   |     |   |     |   |   |   |   |   |   |   |   |   |   |   |   |   |       |
| OVERLAY Command Example               |      |     |     |     |   |     |   |     |   |   |   |   |   |   |   |   |   |   |   |   |   |       |
| PAGEDEF Command                       |      |     |     |     |   |     |   |     |   |   |   |   |   |   |   |   |   |   |   |   |   |       |
| Subcommands                           |      |     |     |     |   |     |   |     |   |   |   |   |   |   |   |   |   |   |   |   |   |       |
| Code Example:                         |      |     |     |     |   |     |   |     |   |   |   |   |   |   |   |   |   |   |   |   |   |       |
| PAGEFORMAT Command.                   |      |     |     |     |   |     |   |     |   |   |   |   |   |   |   |   |   |   |   |   |   |       |
| Subcommands                           |      |     |     |     |   |     |   |     |   |   |   |   |   |   |   |   |   |   |   |   |   |       |
| Code Example:                         |      |     |     |     |   |     |   |     |   |   |   |   |   |   |   |   |   |   |   |   |   |       |
| PRINTLINE Command                     |      |     |     |     |   |     |   |     |   |   |   |   |   |   |   |   |   |   |   |   |   |       |
| Subcommands                           |      |     |     |     |   |     |   |     |   |   |   |   |   |   |   |   |   |   |   |   |   |       |
| SEGMENT Command                       |      |     |     |     |   |     |   |     |   |   |   |   |   |   |   |   |   |   |   |   |   |       |
| SETUNITS Command                      |      |     |     |     |   |     |   |     |   |   |   |   |   |   |   |   |   |   |   |   |   |       |
| Subcommand                            |      |     |     |     |   |     |   |     |   |   |   |   |   |   |   |   |   |   |   |   |   |       |
| TRCREF Command (Traditional)          |      |     |     |     |   |     |   |     |   |   |   |   |   |   |   |   |   |   |   |   |   |       |
| Subcommands                           |      |     |     |     |   |     |   |     |   |   |   |   |   |   |   |   |   |   |   |   |   |       |
| XLAYOUT Command (XML)                 |      |     |     |     |   |     |   |     |   |   |   |   |   |   |   |   |   |   |   |   |   |       |
| Subcommands                           |      |     |     |     |   |     |   |     |   |   |   |   |   |   |   |   |   |   |   |   |   |       |
| Example of printing XML data with a p |      |     |     |     |   |     |   |     |   |   |   |   |   |   |   |   |   |   |   |   |   |       |
|                                       | Ŭ    |     |     |     |   |     |   |     |   |   |   |   |   |   |   |   |   |   |   |   |   | 44    |
| Dout 4 Announdings                    |      |     |     |     |   |     |   |     |   |   |   |   |   |   |   |   |   |   |   |   |   | 440   |
| Part 4. Appendixes                    | • •  | •   | ·   | • • | • | ·   | · | • • | • | • | • | • | • | • | • | • | • | • | • | • |   | 443   |
| Annendix A. System Dependencies fo    | - חח |     |     |     |   |     |   |     |   |   |   |   |   |   |   |   |   |   |   |   |   | 1 1 E |
| Appendix A. System Dependencies fo    |      |     |     |     |   |     |   |     |   |   |   |   |   |   |   |   |   |   |   |   |   |       |
| AIX Environment                       |      |     |     |     |   |     |   |     |   |   |   |   |   |   |   |   |   |   |   |   |   |       |
| Syntax                                |      |     |     |     |   |     |   |     |   |   |   |   |   |   |   |   |   |   |   |   |   |       |
| Flags and Values                      |      |     |     |     |   |     |   |     |   |   |   |   |   |   |   |   |   |   |   |   |   |       |
|                                       |      |     |     |     |   |     |   |     |   |   |   |   |   |   |   |   |   |   |   |   |   |       |
| Files                                 |      |     |     |     |   |     |   |     |   |   |   |   |   |   |   |   |   |   |   |   |   |       |
| Windows Environment                   |      |     |     |     |   |     |   |     |   |   |   |   |   |   |   |   |   |   |   |   |   |       |
| Syntax                                |      |     |     |     |   |     |   |     |   |   |   |   |   |   |   |   |   |   |   |   |   |       |
| Flags and Values                      |      |     |     |     |   |     |   |     |   |   |   |   |   |   |   |   |   |   |   |   |   |       |
| Examples                              | •    | • • | •   | ·   | · | • • | • | ·   | · | • | • | · | • | • | • | • | • | · | • | • | · | 447   |
| Appendix B. More about Direction      |      |     |     |     |   |     |   |     |   |   |   |   |   |   |   |   |   |   |   |   |   | 449   |

| |

| Appendix C. Differences in Measurements and REPEATs with AFP Utilities |     |   |   |   |   |   |   | . 451 |
|------------------------------------------------------------------------|-----|---|---|---|---|---|---|-------|
| Appendix D. More About Bar Code Parameters                             |     |   |   |   |   |   |   | . 453 |
| Bar Code Data                                                          |     |   |   |   |   |   |   | . 453 |
| MOD Parameter                                                          |     |   |   |   |   |   |   | . 461 |
| Check Digit Calculation Method                                         |     |   |   |   |   |   |   | . 480 |
| Barcode Exception Conditions                                           |     |   |   |   |   |   |   | . 484 |
| Specification-Check Exceptions                                         |     |   |   |   |   |   |   | . 484 |
| Data-Check Exceptions                                                  |     |   |   |   |   |   |   | . 488 |
| Data Matrix Special-Function Parameters                                |     |   |   |   |   |   |   | . 489 |
| MaxiCode Special-Function Parameters.                                  |     |   |   |   |   |   |   | . 493 |
| PDF417 Special-Function Parameters                                     |     |   |   |   |   |   |   | . 497 |
| QR Code Special-Function Parameters                                    |     | • |   |   | • | • | • | . 502 |
| Appendix E. Set Media Origin (SMO)                                     |     |   |   |   |   |   |   | 500   |
| Background                                                             |     |   |   |   |   |   |   |       |
| FORMDEF PRESENT and DIRECTION Parameters                               |     |   |   |   |   |   |   |       |
| The SMO Reference Pages                                                |     |   |   |   |   |   |   |       |
| Appendix F. PPFA Keywords                                              |     |   |   |   |   |   |   |       |
|                                                                        | • • | • | • | • | • | • | • | . 529 |
| Appendix G. PPFA Media Names                                           |     | • |   |   |   |   |   | . 531 |
| Appendix H. Fill Patterns for DRAWGRAPHIC Commands                     |     | • |   |   |   |   |   | . 533 |
| Appendix I. PPFA Messages and Codes                                    |     |   |   |   |   |   |   | . 535 |
| PPFA Messages and Their Meanings.                                      |     |   |   |   |   |   |   |       |
|                                                                        |     |   |   |   |   |   |   |       |
| Notices                                                                |     |   |   |   |   |   |   |       |
| Trademarks                                                             | • • | • | · | · | • | • | · | . 556 |
| Glossary                                                               |     |   |   |   |   |   |   | . 559 |
| Source Identifiers                                                     |     |   |   |   |   |   |   |       |
| References                                                             |     |   |   |   |   |   |   |       |
| Terms                                                                  |     |   |   |   |   |   |   |       |
| Index                                                                  |     |   |   |   |   |   |   | . 573 |

# Figures

|  | 1. Form Definition and Page Definition Environment                                          | . 4  |
|--|---------------------------------------------------------------------------------------------|------|
|  | 2. Formatted / Unformatted Print Records                                                    | . 6  |
|  | 3. Example of Record Format Line Data.                                                      | . 7  |
|  | 4. Baseline Direction and Inline Direction                                                  |      |
|  | 5. Portrait and Landscape Presentations                                                     |      |
|  | 6. Origin of Logical Page                                                                   | . 21 |
|  | 7. Origin of a Logical Page on a 3900 Sheet                                                 | 22   |
|  | 8. The Meaning of <b>OFFSET</b> Parameters within a Landscape Page                          |      |
|  | 9. Two Electronic Overlays Incorporated into Two Subgroups                                  |      |
|  | 10. Six-Page Formatted Data File                                                            |      |
|  | 11. Result of Using a Pair of <b>FRONT</b> and <b>BACK</b> Subgroups                        |      |
|  |                                                                                             |      |
|  | 12. Form Definition EFGH Using <b>DUPLEX</b> with <b>BOTH</b>                               |      |
|  | 13. <b>DUPLEX NORMAL</b> : Portrait and Landscape Presentation.                             |      |
|  | 14. Result When Either TUMBLE or RNORMAL Is Specified                                       | . 29 |
|  | 15. Narrow and Wide Continuous Forms                                                        | . 30 |
|  | 16. The Results of Not Specifying PRESENT LANDSCAPE and DIRECTION DOWN on an InfoPrint      |      |
|  | Solutions Company Continuous Forms Printer                                                  | . 31 |
|  | 17. The Results of Specifying PRESENT LANDSCAPE and DIRECTION DOWN on an InfoPrint          |      |
|  | Solutions Company Continuous Forms Printer                                                  |      |
|  | 18. Logical Page Dimensions.                                                                |      |
|  | 19. LINEONE Coordinates.                                                                    |      |
|  | 20. Logical Page Print Directions in Relation to Origin                                     | . 38 |
|  | 21. Line-Data File                                                                          | . 39 |
|  | 22. Data File Printed on a Line Printer                                                     |      |
|  | 23. Printout Examples Specifying <b>POSITION MARGIN TOP</b>                                 |      |
|  | 24. Printout Example Specifying <b>POSITION MARGIN 4.1</b>                                  |      |
|  | 25. Printout Example Specifying <b>POSITION MARGIN TOP</b> and <b>POSITION MARGIN 4.1</b> . | 42   |
|  | 26. Unformatted Print Data File                                                             |      |
|  | 27. Data Arranged on the Printed Page                                                       |      |
|  | 28. Data File Printed Using a Single Font                                                   |      |
|  | 29. Font Change Using <b>TRCREF</b> Command                                                 |      |
|  | 30. Font Change Using <b>FONT</b> Commands and Subcommands                                  |      |
|  | 31. A Printout with More Than One Line Direction                                            |      |
|  | 31. A Phillout with More Than One Line Direction           32. Field Direction              |      |
|  |                                                                                             |      |
|  | 33. Character Rotation                                                                      |      |
|  | 34. Example of Assumed Data File and Rotation Specifications                                |      |
|  | 35. AFP Printer Tate Presentation                                                           |      |
|  | 36. Multiple-Up Page Layout                                                                 |      |
|  | 37. Multiple-Up Page Layout after Page Definition Modification                              |      |
|  | 38. Sample Page Header and Trailer                                                          |      |
|  | 39. Sample Commands and Data With Delimiters                                                |      |
|  | 40. Sample Page Formatting                                                                  | . 61 |
|  | 41. Logical Page Dimensions.                                                                | . 64 |
|  | 42. Logical Page Print Directions in Relation to Origin                                     | . 66 |
|  | 43. Relationship of Margin Definition to Text Orientation                                   | . 67 |
|  | 44. Unformatted Print Data File                                                             |      |
|  | 45. Data Arranged on the Printed Page                                                       |      |
|  | 46. A Printout with More Than One Line Direction                                            |      |
|  | 47. Field Direction                                                                         |      |
|  | 48. Line Data for Single Font Example                                                       |      |
|  | 49. Data File Printed Using a Single Font                                                   |      |
|  | 50. Line Data for Two Font Example                                                          |      |
|  | 51. Font Change Using FONT Commands and Subcommands                                         |      |
|  |                                                                                             | . 73 |

|    | 52. Character Rotation                                                               |     |   |       |
|----|--------------------------------------------------------------------------------------|-----|---|-------|
|    | 53. Example of Assumed Data File and Rotation Specifications                         |     |   | . 74  |
|    | 54. AFP Printer Tate Presentation                                                    |     |   | . 75  |
|    | 55. Part one of Sample Graphic Created by the Following User Data and PPFA Commands. |     |   | . 76  |
|    | 56. Part two of Sample Graphic Created by the Following User Data and PPFA Commands. |     |   | . 77  |
|    | 57. Example Showing How to Use the Repeating Box Option                              |     |   | . 85  |
|    | 58. XML Data Elements.                                                               |     |   |       |
|    | 59. XML Data File                                                                    |     |   |       |
|    | 60. XML Data Printed Output.                                                         |     |   | . 96  |
|    | 61. Page Definition for XML Output                                                   |     |   | . 98  |
|    | 62. Electronic Overlay and Data File for a Sales Report                              |     |   |       |
|    | 63. Sales Report                                                                     |     |   |       |
|    | 64. Selective Suppression                                                            |     |   |       |
|    | 65. Input for the Corporate Version of an Individual Sales Report                    |     |   |       |
|    | 66. The Corporate Version of the Sales Report with Fixed Text                        |     |   |       |
|    | 67. Input for a New Report Produced from the Combined Data Files                     |     |   |       |
|    | 68. The Sales and the Commission Reports                                             |     |   |       |
|    | 69. INCORRECT Solution Example                                                       |     |   | . 130 |
|    | 70. CORRECT Solution Example.                                                        |     |   |       |
| Ι  | 71. <b>NUP 1</b> Partition Numbering, Front Sheet-Side                               |     |   |       |
| Í. | 72. N_UP 2 Partition Numbering, Front Sheet-Side                                     |     |   |       |
| Í. | 73. N_UP 3 Partition Numbering, Front Sheet-Side                                     |     |   |       |
| İ  | 74. <b>N_UP 4</b> Partition Numbering, Front Sheet-Side                              |     |   |       |
| i  | 75. <b>N UP 1</b> Partition Numbering, Back Sheet-Side, Normal Duplex                |     |   |       |
| i  | 76. N_UP 2 Partition Numbering, Back Sheet-Side, Normal Duplex                       |     |   |       |
| i  | 77. N_UP 3 Partition Numbering, Back Sheet-Side, Normal Duplex                       |     |   |       |
| i  | 78. N_UP 4 Partition Numbering, Back Sheet-Side, Normal Duplex                       |     |   |       |
| i  | 79. <b>N_UP 1</b> Partition Numbering, Back Sheet-Side, Tumble Duplex                |     |   |       |
| i  | 80. N_UP 2 Partition Numbering, Back Sheet-Side, Tumble Duplex                       |     |   |       |
| i  | 81. N_UP 3 Partition Numbering, Back Sheet-Side, Tumble Duplex                       |     |   |       |
| i  | 82. N_UP 4 Partition Numbering, Back Sheet-Side, Tumble Duplex                       |     |   |       |
|    | 83. Subcommands for Basic $N_UP$ Printing                                            |     |   |       |
|    | 84. Basic <b>N_UP</b> Example 1: Using <b>INVOKE</b> and <b>OVERLAY</b>              |     |   |       |
|    | 85. Form Definition for Basic <b>N_UP</b> Example 1                                  |     |   |       |
|    | 86. Basic <b>N_UP</b> Example 2: Normal Duplex                                       |     |   |       |
|    | 87. Form Definition for Basic <b>N_UP</b> Example 2: Normal Duplex.                  |     |   |       |
|    | 88. Basic <b>N_UP 2</b> Example 3: Tumble Duplex                                     |     |   |       |
|    | 89. Form Definition for Basic <b>N_UP 2</b> Example 3: Tumble Duplex                 |     |   |       |
|    | 90. FORMDEF Subcommand for Enhanced N_UP Printing                                    |     |   |       |
|    | 91. <b>COPYGROUP</b> Subcommand for Enhanced <b>N_UP</b> Printing                    |     |   |       |
|    | 92. Enhanced <b>N_UP</b> Example 1: Using <b>PLACE</b>                               |     |   |       |
|    | 93. Form Definition for Enhanced <b>N_UP</b> Example 1                               |     |   |       |
|    | 94. Enhanced <b>N_UP</b> Example 2: Using <b>CONSTANT</b> and <b>OVERLAY</b>         |     |   |       |
|    | 95. Form Definition for Enhanced <b>N_UP</b> Example 2                               |     |   |       |
|    | 96. Enhanced <b>N_UP</b> Example 3: Asymmetric Pages                                 |     |   |       |
|    | 97. Form Definition for Enhanced <b>N_UP</b> Example 3                               |     |   |       |
|    | 98. Page Overlay Invoked by an IPO Structured Field                                  |     |   |       |
|    | 99. Page Overlay Invoked by a <b>PRINTLINE</b> Command.                              |     |   |       |
|    | 100. Medium Overlay Invoked by a Form Definition                                     |     |   |       |
|    | 101. Page Overlay in a Simple <b>N_UP</b> Form Definition.                           |     |   |       |
|    | 101. Page Overlay in a Simple N_OF Point Definition.                                 |     |   |       |
| ī. | 102. Fage Ovenay in an Enhanced <b>N_OP</b> Form Deminion                            |     |   |       |
| ÷  | 103. Generic Tone Transfer Curve CMRs                                                |     |   |       |
| I. | 105. Offsetting the Page Origin for Rotated Pages                                    |     |   |       |
|    | 106. PELSPERINCH example                                                             |     |   |       |
|    | 100. PELSPERINCH example                                                             |     |   |       |
|    |                                                                                      | • • | • | . 200 |

|   | 108. Spaced Boxes (not to scale)                                                             |       |
|---|----------------------------------------------------------------------------------------------|-------|
|   | 109. Boxes Spaced 0 (not to scale)                                                           |       |
|   | 110. Repeating circles with .45 inch spacing (not to scale)                                  | . 298 |
|   | 111. Repeating circles with <b>DIAMETER</b> spacing (not to scale).                          | . 298 |
|   | 112. Ellipse parameters.                                                                     |       |
|   | 113. Color Model Using the FIELD Command                                                     |       |
|   | 114. Example of PPFA Support for Font Fidelity                                               |       |
|   | 115. Example Showing the Use of <b>XSPACE</b> .                                              | . 354 |
|   | 116. Example of PPFA Support for IOB in a <b>PAGEDEF</b>                                     | 364   |
|   | 117. <b>PELSPERINCH</b> example                                                              |       |
|   | 118. <b>PRINTLINE NO</b> example                                                             |       |
|   |                                                                                              |       |
|   | 119. Example of PPFA Support for IOB in a <b>PAGEDEF</b>                                     |       |
|   | 120. Example of XML data with the associated page definition                                 |       |
|   | 121. Example Showing the Use of <b>XSPACE</b>                                                |       |
|   | 122. Example of printing XML data with a page definition (part 1)                            |       |
|   | 123. Example of printing XML data with a page definition (part 2)                            |       |
|   | 124. Example of printing XML data with a page definition (part 3)                            |       |
|   | 125. Printing Across a Landscape Page                                                        | . 449 |
|   | 126. Printing Down a Portrait Page                                                           | . 449 |
|   | 127. Code 128 Code Page (CPGID = 1303)                                                       | . 460 |
|   | 128. Example of a MaxiCode Bar Code Symbol with Zipper and Contrast Block                    | . 497 |
|   | 129. Subset of EBCDIC code page 500 that can be translated to GLI 0                          |       |
| I | 130. Subset of EBCDIC Code Page 500 that can be translated to ECI 000020                     |       |
|   | 131. Fixed Media Origins for the IBM 3800–3 Printer                                          |       |
|   | 132. Fixed Media Origins for the IBM 3820 Printer                                            |       |
|   | 133. Differences in Media Origin Between the IBM 3800–3 and IBM 3820 Printers                |       |
|   | 134. Rotated Text and Image Data.                                                            |       |
|   | 135. Cut-Sheet Printer Summary of Set Medium Origin                                          |       |
|   | 136. Cut-Sheet Printer with a Medium Origin of X'00'                                         |       |
|   | 137. Cut-Sheet Printer with a Medium Origin of X'00'                                         | . 514 |
|   | 137. Cut-Sheet Printer with a Medium Origin of X01                                           | . 515 |
|   | 138. Cut-Sheet Printer with a Medium Origin of X'04'                                         |       |
|   | 139. Cut-Sheet Printer with a Medium Origin of X'05'                                         |       |
|   | 140. Wide Continuous Forms Printer Paper Summary of Set Media Origin                         |       |
|   | 141. Wide Continuous Forms Printer Paper with a Medium Origin of X'00'                       |       |
|   | 142. Wide Continuous Forms Printer Paper with a Medium Origin of X'01'                       |       |
|   | 143. Wide Continuous Forms Printer Paper with a Medium Origin of X'04'                       | . 521 |
|   | 144. Wide Continuous Forms Printer Paper with a Medium Origin of X'05'                       | . 522 |
|   | 145. Narrow Continuous Forms Printer Paper Summary of Set Media Origin                       | . 523 |
|   | 146. Narrow Continuous Forms Printer Paper with a Medium Origin of X'00'                     | . 524 |
|   | 147. Narrow Continuous Forms Printer Paper with a Medium Origin of X'01'                     | . 525 |
|   | 148. Narrow Continuous Forms Printer Paper with a Medium Origin of X'04'                     |       |
|   | 149. Narrow Continuous Forms Printer Paper with a Medium Origin of X'05'                     |       |
|   | 150. Cut-Sheet Emulation for Continuous Forms Printer Wide and Narrow Paper Set Media Origin | 528   |
|   | 151. Fill Patterns for <b>DRAWGRAPHIC</b> Commands.                                          |       |
|   |                                                                                              | . 500 |

# Tables

|   | 1.  | Form Definition Tasks                                                            |
|---|-----|----------------------------------------------------------------------------------|
|   | 2.  | Duplex Specifications                                                            |
|   | 3.  | Page Definition Tasks                                                            |
|   | 4.  | Record Format Page Definition Tasks                                              |
|   | 5.  | Form Definitions and Page Definition Tasks                                       |
|   | 6.  | Conditional Processing Tasks                                                     |
| I | 7.  | Object Types that can be referenced as Secondary Resources                       |
|   | 8.  | Character Length for PPFA Names                                                  |
|   | 9.  | XType and XOper values                                                           |
|   | 10. | Form Length (LEN) and Form Width (WID)                                           |
| I | 11. | Object Types that can be referenced as Secondary Resources                       |
|   | 12. |                                                                                  |
|   | 13. | ASCII Code Points not used with the E2A Command                                  |
|   | 14. | Non-OCA Objects supported by IOB                                                 |
|   | 15. | Object Types that can be referenced as Secondary Resources                       |
|   | 16. | Non-OCA Objects supported by IOB                                                 |
|   | 17. | Object Types that can be referenced as Secondary Resources                       |
|   | 18. | Non-OCA Objects supported by IOB                                                 |
|   | 19. | Object Types that can be referenced as Secondary Resources                       |
|   | 20. | The Effect of Additive DIRECTIONs on Formatting and Font Prefixes                |
|   | 21. | Differences in Measurements and REPEATs with AFP Utilities                       |
|   | 22. | Valid Code Pages and Type Styles                                                 |
|   | 23. | Valid Characters and Data Lengths                                                |
|   | 24. | Characters and Code Points used in the BCOCA Symbologies; Excluding Code 128 458 |
|   | 25. | Modifier Values by Bar Code Type                                                 |
|   | 26. | Valid EBCDIC-based Code Points for Japan Postal Bar Code                         |
|   | 27. | Table Shows How to Convert Data to Hex Values                                    |
|   | 28. | Check Digit Calculation Methods For Each Bar Code                                |
|   | 29. | Supported Sizes for a Data Matrix symbol                                         |
|   | 30. | Caption                                                                          |
|   | 31. | Supported Version for a QR Code symbol                                           |
|   | 32. | Registered Media Types Sorted By Media Name                                      |
|   | 33. | Return Codes                                                                     |
|   |     |                                                                                  |

## **About This Publication**

This publication describes how to use the Page Printer Formatting Aid (PPFA) to create and compile page definitions and form definitions for printing or viewing files with Advanced Function Presentation products, such as:

- InfoPrint ProcessDirector
- InfoPrint Manager
- Print Services Facility.

#### Who Should Use This Publication?

This publication is for anyone who wants to use PPFA to create form definitions and page definitions (traditional and record format). This publication has been written assuming that you are one of the following:

• A first-time user

You are using PPFA for the first time to create form definitions and page definitions. You are familiar with system commands, but you are not familiar with Print Services Facility (PSF) concepts and Page Printer Formatting Aid parameters. You should read all of the information contained in this publication, and then use it as a reference.

For more information about AIX concepts, refer to *Infoprint Manager for AIX: Introduction and Planning Guide.*

For more information about Windows concepts, refer to *Infoprint Manager for Windows: Introduction and Planning Guide.* 

For more information about VSE, MVS, or VM, refer to the Application Programming Guide for the platform you are using.

· An intermediate user

You are familiar with print server concepts and with Page Printer Formatting Aid parameters and you know the difference between a logical page and a physical page. You already know how to create and use form definitions and page definitions. Use this publication as a reference to learn more about PPFA commands and syntax. Refer to the examples for useful information.

· An advanced user

You understand print server concepts and have used PPFA to create form definitions and page definitions. You understand the use of data stream processing. You will use this publication mostly as a reference. Chapter 5, "Creating Complex Printouts" might be especially helpful.

**Note:** Not all of the functions provided by PPFA are supported in all print server licensed programs. Refer to the information for the print server licensed program that you are using to determine which functions are supported. For more information about a specific environment, see Appendix A, "System Dependencies for PPFA" for the steps required to process page definitions and form definitions.

## **Related Publications**

These additional publications are available:

| Publication                                                               | Order Number |
|---------------------------------------------------------------------------|--------------|
| IBM Overlay Generation Language/370: User's Guide                         | S544-3702    |
| Advanced Function Presentation: Programming Guide and Line Data Reference | S544-3884    |
| Mixed Object Document Content Architecture Reference                      | SC31-6802    |
| Font Object Content Architecture Reference                                | S544-3285    |
| Graphic Object Content Architecture Reference                             | S544-5498    |
| Image Object Content Architecture Reference                               | SC31-6805    |
| Presentation Text Object Content Architecture Reference                   | SC31-6803    |
| Color Management Object Content Architecture (CMOCA) Reference            | S550-0511    |
| Bar Code Object Content Architecture (BCOCA) Reference                    | S544-3766    |
| Print Services Facility/VSE: Application Programming Guide                | S544-3666    |
| Print Services Facility/VSE: System Programming Guide                     | S544-3665    |
| Print Services Facility/MVS: Application Programming Guide                | S5443673     |
| Print Services Facility/MVS: System Programming Guide                     | S544-3672    |
| Print Services Facility/VM: Application Programming Guide                 | S544-3677    |
| Print Services Facility/VM: System Programming Guide                      | S544-3680    |
| IBM IP Printway Guide                                                     | S544-5379    |
| IBM NetSpool Guide                                                        | G544-5301    |
| PSF for AIX: Upload Configuration Guide for SNA                           | S544-5422    |
| PSF for AIX: Upload Configuration Guide for TCP/IP                        | S544-5423    |
| PSF V3R4 for z/OS Online Product Library                                  | SK2T-9267    |
| PSF V3R4 for z/OS: Customization                                          | S544-5622    |
| PSF V3R4 for z/OS: Diagnosis                                              | G544-5623    |
| PSF V3R4 for z/OS: Download for z/OS                                      | S544-5624    |
| PSF V3R4 for z/OS: Messages and Codes                                     | G544-5627    |
| PSF V3R4 for z/OS: User's Guide                                           | S544-5630    |
| AFP Conversion and Indexing Facility: User's Guide                        | S544-5285    |
| PSF V3R4 for z/OS: Security Guide                                         | S544-3291    |
| IBM Infoprint Fonts: Font Summary                                         | G544-5846    |
| InfoPrint Manager: Reference                                              | S540-1052    |

#### How This Publication Is Organized

You can use this publication both as a guide and as a reference to help you learn about the following:

- Chapter 1, "Introducing Page Printer Formatting Aid" summarizes PPFA and describes the purpose of form definitions and page definitions. Key PPFA concepts and terms are defined in this section.
- Chapter 2, "Using Form Definition Commands" shows examples illustrating the use of basic form-definition controls for traditional line data.
- Chapter 3, "Using Page Definition Commands for Traditional Line Data" shows examples illustrating the use of basic page-definition controls.
- Chapter 4, "Using Page Definition Commands for Record Format Line Data and XML Data" shows examples illustrating the use of basic form-definition controls for record format line data.
- Chapter 5, "Creating Complex Printouts" shows examples of print jobs that require advanced use of form-definition and page-definition controls.
- Chapter 6, "Conditional Processing" shows examples of conditional processing used in formatting complex printing applications.
- Chapter 7, "N\_UP Printing" describes how you can use N\_UP printing.
- Chapter 8, "AFP Color Management" shows examples illustrating the use of Color Management.
  - Chapter 9, "PPFA Command Syntax" defines the rules and the syntax for writing a set of PPFA commands.
  - Chapter 10, "Form Definition Command Reference" defines all the PPFA form-definition commands, their subcommands, and their parameters.
  - Chapter 11, "Page Definition Command Reference" defines all the PPFA page-definition commands, their subcommands, and their parameters.
  - Appendix A, "System Dependencies for PPFA" shows the steps needed to create and use form definitions and page definitions in VSE, MVS, VM, and AIX systems.
  - Appendix B, "More about Direction" expands on the direction information and includes a lookup table.
  - Appendix C, "Differences in Measurements and REPEATs with AFP Utilities" describes the differences in printing with measurements and **REPEAT**s between PPFA, OGL, and PMF.
  - Appendix D, "More About Bar Code Parameters" contains supplemental information about bar codes.
  - Appendix E, "Set Media Origin (SMO)" contains information explaining the use of the **PRESENT** and **DIRECTION** parameters when Setting the Media Origin.
  - Appendix F, "PPFA Keywords" contains lists of PPFA symbols and keywords.
  - Appendix G, "PPFA Media Names" contains a list of media names, types, and component identifiers.
  - Appendix H, "Fill Patterns for **DRAWGRAPHIC** Commands" contains examples of fill patterns for the **DRAWGRAPHIC** commands.
  - Appendix I, "PPFA Messages and Codes" lists all diagnostic messages generated by PPFA and suggests a cause and solution for each.

Notices to include trademarks, a glossary of terms, a bibliography, and an index are included at the back of the publication.

#### **Reading Syntax Diagrams**

The syntax for PPFA commands is shown using graphic notation. To read the diagrams, move from left to right and top to bottom, following the main path line.

#### **Style Rules:**

Syntax diagrams use the following style rules to show how to enter commands and parameters:

- A word in uppercase *must* be spelled exactly as shown, but may be coded in any case. For example in coding, FORMDEF or FormDef or formdef are equivalant.
- A word in all italic, lowercase letters shows a parameter that you can replace. For example: *name*

shows that you replace *name* with a resource name that is retained in the library.

• A parameter above the line shows the default parameter. For example, SBCS is the default parameter in the syntax diagram for the **FONT** command:

| ► – FONT— – |         |  |
|-------------|---------|--|
|             | ;;;;;;; |  |

#### Symbols:

Syntax diagrams use symbols to help you follow the flow of information they communicate:

• Statements begin with:

• and end with:

-▶◀

- · Statements longer than one line continue to a second line with:
  - -
- Where they resume with:
  - ▶-

#### **Required Parameters:**

A parameter that you must include is displayed on the main path line. For example, the syntax diagram for the **SEGMENT** command:

```
►►—SEGMENT—name—;—
```

shows that you must follow SEGMENT with its required parameter.

If there are two or more required parameters from which to choose, the parameters are shown with the first choice on the main path line and the other choices on branch lines under it. For example, the partial syntax diagram for the **DIRECTION** Command:

| ►►—DIRECTION—_ | -ACROSS |  |
|----------------|---------|--|
|                | -DOWN   |  |
| _              | -BACK   |  |
|                |         |  |

shows that you must type the command in any of the following ways:

- DIRECTION ACROSS
- DIRECTION DOWN
- DIRECTION BACK
- DIRECTION UP

#### **Optional Parameters:**

Parameters that you can include with a command are displayed on the branch line below the main path line. For example, the partial syntax diagram for the **COPYGROUP** command:

| ►►COPYGROUPname | CUTSHEET - NO- |  |
|-----------------|----------------|--|
|                 | CUTSHEET - YES |  |

shows you can type the command in one of these ways:

- COPYGROUP name1 CUTSHEET YES ;
- COPYGROUP name1 CUTSHEET NO ;
- COPYGROUP name1;

Branch lines can include branch lines of their own. An example of this is the partial syntax diagram for the **SUBGROUP** command with the optional **BIN** parameter:

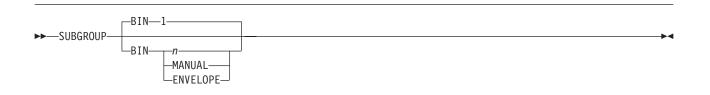

#### **Repeating Parameters:**

An arrow on a line above a parameter means that you can either repeat the parameter or enter more than one of the listed parameters. An example of this is the partial syntax diagram for the **SUPPRESSION** subcommand in the **SUBGROUP** command:

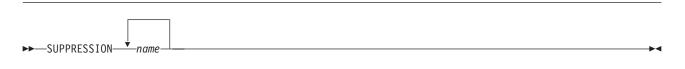

The arrow above *name* means you can include one or more field name parameters with the **SUPPRESSION** command.

#### **Fragment Elements**

A syntax diagram can contain a section that either has too many items or groups to fit in the diagram or is used more than once. This section can be presented as a "fragment", and given a label that corresponds to the section within the main diagram. An example of this is the syntax diagram for the **FORMDEF** subcommand with its fragmented **OVERLAY** subcommand shown below:

**Note:** This **FORMDEF** diagram example also displays examples of some of the parameters mentioned above.

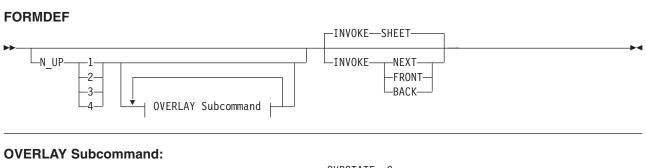

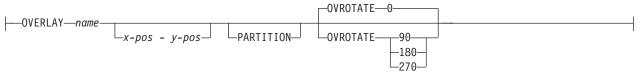

# Part 1. What is PPFA?

| Chapter 1. Introducing Page Printer Formatting Aid |                                                     |                                                                                                    |
|----------------------------------------------------|-----------------------------------------------------|----------------------------------------------------------------------------------------------------|
| Summary of a Form Definition                       |                                                     | . 4                                                                                                    |
| Summary of a Page Definition                       |                                                     |                                                                                                    |
| Formatting Output of Different Data File Types     |                                                     | . 6                                                                                                    |
| Line-Data Files                                    |                                                     | . 6                                                                                                    |
| Traditional Line Data.                             |                                                     | . 6                                                                                                    |
| Record Format Line Data                            |                                                     | . 7                                                                                                    |
| Mixed-Data Files                                   |                                                     | . 7                                                                                                    |
| MO:DCA-P Data Files                                |                                                     | . 7                                                                                                    |
| Unformatted ASCII Files                            |                                                     | . 7                                                                                                    |
| PPFA Concepts                                      |                                                     | . 8                                                                                                    |
| Physical Page                                      |                                                     |                                                                                                    |
|                                                    |                                                     | . 8                                                                                                    |
| Subpage                                            |                                                     |                                                                                                    |
| PPFA Basic Terms                                   |                                                     | . 8                                                                                                    |
|                                                    |                                                     | . 8                                                                                                    |
| Layout                                             |                                                     |                                                                                                    |
|                                                    |                                                     |                                                                                                    |
| Rotation                                           |                                                     |                                                                                                    |
| Presentation                                       |                                                     |                                                                                                    |
| N_UP Partitions                                    |                                                     | . 11                                                                                                    |
| Modifications                                      |                                                     |                                                                                                    |
|                                                    |                                                     | . 11                                                                                                    |
|                                                    |                                                     |                                                                                                    |
| Definitions of Command, Subcommand, and Parameter  |                                                     | . 11                                                                                                    |
|                                                    |                                                     | . 11<br>. 12                                                                                                    |
| Definitions of Command, Subcommand, and Parameter  | <br><br>                                            | . 11<br>. 12<br>. 12                                                                                                    |
| Definitions of Command, Subcommand, and Parameter  | · · ·                                               | . 11<br>. 12<br>. 12<br>. 12                                                                                                    |
| Definitions of Command, Subcommand, and Parameter  | · · · ·                                             | . 11<br>. 12<br>. 12<br>. 12<br>. 12<br>. 12                                                                                                    |
| Definitions of Command, Subcommand, and Parameter  | · · · ·                                             | . 11<br>. 12<br>. 12<br>. 12<br>. 12<br>. 12<br>. 12                                                                                                    |
| Definitions of Command, Subcommand, and Parameter  | · · · ·                                             | . 11<br>. 12<br>. 12<br>. 12<br>. 12<br>. 12<br>. 12<br>. 12                                                                                                    |
| Definitions of Command, Subcommand, and Parameter  | · · · ·                                             | . 11<br>. 12<br>. 12<br>. 12<br>. 12<br>. 12<br>. 12<br>. 12                                                                                                    |
| Definitions of Command, Subcommand, and Parameter  | · · · ·<br>· · · ·<br>· · · ·<br>· · · ·<br>· · · · | . 11<br>. 12<br>. 12<br>. 12<br>. 12<br>. 12<br>. 12<br>. 12                                                                                                    |
| Definitions of Command, Subcommand, and Parameter  | · · · · · · · · · · · · · · · · · · ·               | <ul> <li>. 11</li> <li>. 12</li> <li>. 12</li> <li>. 12</li> <li>. 12</li> <li>. 12</li> <li>. 12</li> <li>. 12</li> <li>. 12</li> <li>. 12</li> <li>. 12</li> <li>. 12</li> <li>. 12</li> <li>. 12</li> <li>. 13</li> </ul>                                                                                                    |
| Definitions of Command, Subcommand, and Parameter  | · · · · · · · · · · · · · · · · · · ·               | <ul> <li>. 11</li> <li>. 12</li> <li>. 12</li> <li>. 12</li> <li>. 12</li> <li>. 12</li> <li>. 12</li> <li>. 12</li> <li>. 12</li> <li>. 12</li> <li>. 12</li> <li>. 12</li> <li>. 12</li> <li>. 13</li> <li>. 13</li> </ul>                                                                                                    |
| Definitions of Command, Subcommand, and Parameter  | · · · · · · · · · · · · · · · · · · ·               | <ul> <li>. 11</li> <li>. 12</li> <li>. 12</li> <li>. 12</li> <li>. 12</li> <li>. 12</li> <li>. 12</li> <li>. 12</li> <li>. 12</li> <li>. 12</li> <li>. 12</li> <li>. 12</li> <li>. 13</li> <li>. 13</li> <li>. 13</li> <li>. 13</li> </ul>                                                                                                    |
| Definitions of Command, Subcommand, and Parameter  | · · · · · · · · · · · · · · · · · · ·               | <ul> <li>. 11</li> <li>. 12</li> <li>. 12</li> <li>. 12</li> <li>. 12</li> <li>. 12</li> <li>. 12</li> <li>. 12</li> <li>. 12</li> <li>. 12</li> <li>. 12</li> <li>. 12</li> <li>. 13</li> <li>. 13</li> <li>. 13</li> <li>. 13</li> </ul>                                                                                                    |
| Definitions of Command, Subcommand, and Parameter  |                                                     | <ul> <li>. 11</li> <li>. 12</li> <li>. 12</li> <li>. 12</li> <li>. 12</li> <li>. 12</li> <li>. 12</li> <li>. 12</li> <li>. 12</li> <li>. 12</li> <li>. 12</li> <li>. 12</li> <li>. 13</li> <li>. 13</li> <li>. 13</li> <li>. 13</li> </ul>                                                                                                    |
| Definitions of Command, Subcommand, and Parameter  |                                                     | <ul> <li>. 11</li> <li>. 12</li> <li>. 12</li> <li>. 12</li> <li>. 12</li> <li>. 12</li> <li>. 12</li> <li>. 12</li> <li>. 12</li> <li>. 12</li> <li>. 12</li> <li>. 12</li> <li>. 13</li> <li>. 13</li> <li>. 13</li> <li>. 13</li> <li>. 13</li> <li>. 13</li> </ul>                                                                                                    |
| Definitions of Command, Subcommand, and Parameter  |                                                     | <ul> <li>. 11</li> <li>. 12</li> <li>. 12</li> <li>. 12</li> <li>. 12</li> <li>. 12</li> <li>. 12</li> <li>. 12</li> <li>. 12</li> <li>. 12</li> <li>. 12</li> <li>. 12</li> <li>. 13</li> <li>. 13</li> <li>. 13</li> <li>. 13</li> <li>. 13</li> <li>. 13</li> <li>. 13</li> <li>. 13</li> <li>. 14</li> </ul>                                                                                                    |
| Definitions of Command, Subcommand, and Parameter  |                                                     | <ul> <li>. 11</li> <li>. 12</li> <li>. 12</li> <li>. 12</li> <li>. 12</li> <li>. 12</li> <li>. 12</li> <li>. 12</li> <li>. 12</li> <li>. 12</li> <li>. 12</li> <li>. 13</li> <li>. 13</li> <li>. 13</li> <li>. 13</li> <li>. 13</li> <li>. 14</li> <li>. 14</li> </ul>                                                                                                    |
| Definitions of Command, Subcommand, and Parameter  |                                                     | <ul> <li>. 11</li> <li>. 12</li> <li>. 12</li> <li>. 12</li> <li>. 12</li> <li>. 12</li> <li>. 12</li> <li>. 12</li> <li>. 12</li> <li>. 12</li> <li>. 12</li> <li>. 13</li> <li>. 13</li> <li>. 13</li> <li>. 13</li> <li>. 13</li> <li>. 14</li> <li>. 14</li> <li>. 14</li> </ul>                                                                                                    |
| Definitions of Command, Subcommand, and Parameter  |                                                     | <ul> <li>. 11</li> <li>. 12</li> <li>. 12</li> <li>. 12</li> <li>. 12</li> <li>. 12</li> <li>. 12</li> <li>. 12</li> <li>. 12</li> <li>. 12</li> <li>. 12</li> <li>. 13</li> <li>. 13</li> <li>. 13</li> <li>. 13</li> <li>. 13</li> <li>. 13</li> <li>. 13</li> <li>. 14</li> <li>. 14</li> <li>. 14</li> <li>. 14</li> </ul>                                                                                                    |
| Definitions of Command, Subcommand, and Parameter  |                                                     | <ul> <li>. 11</li> <li>. 12</li> <li>. 12</li> <li>. 13</li> <li>. 13</li> <li>. 13</li> <li>. 13</li> <li>. 13</li> <li>. 13</li> <li>. 13</li> <li>. 14</li> <li>. 14</li> <li>. 14</li> <li>. 14</li> </ul> |

## **Chapter 1. Introducing Page Printer Formatting Aid**

Page Printer Formatting Aid (PPFA) is an IBM<sup>®</sup> licensed program that enables users of InfoPrint<sup>®</sup> Solutions Company's Advanced Function Presentation<sup>™</sup> (AFP<sup>™</sup>) products to create their own formatting resources, called form definitions and page definitions. The form definitions and page definitions are stored in libraries<sup>1</sup> as AFP resources. Using AFP resources requires IBM Print Services Facility<sup>™</sup> (PSF), AFP Conversion and Indexing Facility (ACIF), or InfoPrint Solutions Company's Infoprint Manager, licensed programs or features, which merge resources with user data files. This merging creates a data stream for printing or viewing.

Using a form definition or a page definition created by PPFA requires you to perform three steps:

- 1. Write a set of PPFA commands that define how to position the data or handle the physical sheets.
- 2. Run PPFA to build the specified page definition or form definition and store the output as resources in a library.
- 3. Submit the print file using your print server, specifying the page definition and form definition needed to accomplish the desired results.
- **Note:** Not all functions provided by PPFA are supported in all printers and printer server licensed programs. Refer to the information for the printer and printer server licensed program that you are using to determine which functions are supported.

Figure 1 on page 4 shows how form definition and page definition relate to PSF. In Figure 1 on page 4, the area inside the broken line represents steps 1 and 2. The area outside of the broken line shows how PSF merges resources with the specified print job to form a single print stream and sends it to a page printer.

<sup>1.</sup> For purposes of this book, the term "library" includes AIX<sup>®</sup> directories as well as OS/390<sup>®</sup> & z/OS<sup>®</sup>, and VSE libraries and VM files.

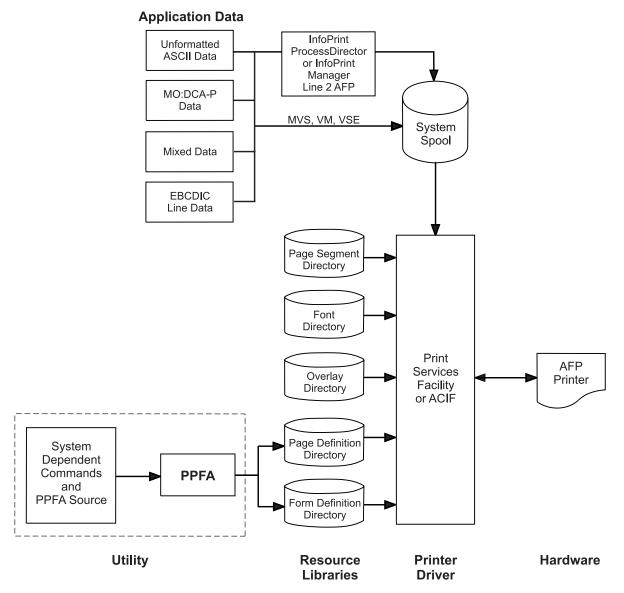

Figure 1. Form Definition and Page Definition Environment

**Note:** Figure 1 is a general representation for operating systems that use PPFA. Also, PSF users in the VSE, OS/390 & z/OS, and VM environments should substitute the word "Directory" for the system-specific file organization (for example, OS/390 & z/OS library).

#### Summary of a Form Definition

A PPFA command stream can contain form-definition commands. A *form definition* specifies how the printer controls the processing of the physical sheets of paper. In a form definition, you can specify modifications that distinguish formatting one print job from another when both are derived from the same data. Form definitions are used for all print server print files regardless of data type.

Form definitions can specify the following functions:

- · Position of a logical page on a physical page
- Duplex printing
- · Inclusion of overlays, which substitute for preprinted forms
- · Flash (the use of a forms flash only on 3800 printers)

- · Selection of the number of copies for any page of data
- Suppression (the exclusion of selected fields of data in one printed version of a page of data but not in another)
- · Jog (the offset stacking of cut-sheet output or copy marking on continuous-forms output)
- · Selection among paper sources in a cut-sheet printer
- · Adjustment of the horizontal position of the print area on the sheet (only on 3800 printers)
- · Quality (selection among print quality levels)
- · Constant (allows front or back printing of a page without variable data)
- · Printing one, two, three, or four logical pages on a single side of a page
- Postprocessing controls, such as:
  - Selecting functions
    - Selecting device-dependent functions defined by the postprocessing device
- Finishing operations:
  - Center Fold In
  - Corner Staple
  - Edge Staple
  - Saddle Stitch (In and Out)
  - Separation Cut
  - Perforation Cut
  - Fold
  - Z-Fold
  - Punch
  - UP3i Finishing

#### Summary of a Page Definition

A *page definition* specifies how you want data positioned on the logical page. A page definition can control the following functions:

- · Dimensions of the logical page
- · Print direction of the logical page
- · Print direction of text lines and fields relative to the logical page
- · Conditional processing (different formats on different pages, based on content of data)
- Text line spacing (number of lines per inch)
- · Location of individual text lines and fields
- · Number of text lines per page
- · Page segments for inclusion in printed output
- Overlays for inclusion in printed output (positioned anywhere on the page)
- Page-ejection points
- · Fonts and font rotation used on a page
- Multiple-up printing (placing more than one subpage on one side of a single sheet)
- · Colors to be used (on printers that support this function)
- · One and two dimensional barcodes (on printers that support this function)
- External Objects for inclusion in printed output (can be positioned anywhere on the page)
- Preloading and PreRipping of External Objects and Overlays.

#### Formatting Output of Different Data File Types

The basic types of data printed on the print server printers are: Line-data files Traditional line data Record format line data Mixed-data files MO:DCA-P data files Unformatted ASCII files (typically AIX or Windows<sup>®</sup>) XML data

Line-data files, mixed-data files, and unformatted ASCII require a page definition and a form definition. MO:DCA-P data files require only a form definition.

#### Line-Data Files

*Line data* is EBCDIC data that is arranged for printing on line printers. These records may contain line-printer control characters such as carriage control characters (CC or FCFC), table-reference characters (TRC), or only data. To compose pages for the page printer from line data, the print servers separates the incoming print records into pages according to specifications in a page definition. A page definition is always required for printing line data with the print server. You can create your own page definition or use a page definition provided with the print server. There are two types of line data: traditional and record format.

The line data input to the print server can consist of records that are fully formatted; it can consist of records that contain only the fields of data to be printed; or it can consist of records of both types. You can use the page definition resource to format fields of line data outside of the application program. Refer to *Print Server Facility for OS/390 & z/OS User's Guide, Version 3, Release 3.0* for additional information.

The following example shows two types of line data. The first type shows data arranged as it prints out and the second shows data that requires field processing.

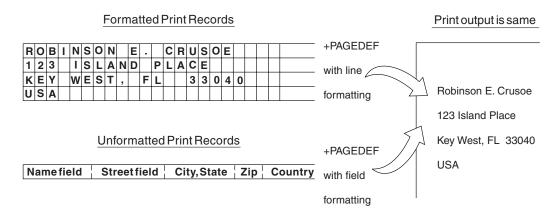

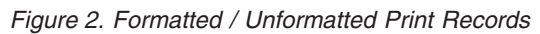

The technique of mapping the unformatted data to locations on the output pages is known as field processing or record processing and is available through use of page-definition controls. Field processing is explained in detail in "Processing Fields" on page 42.

### **Traditional Line Data**

Traditional line data is data formatted for printing on a line printer. Fully formatted line data can be printed on a line printer without a page definition, however all line data needs a page definition to be printed on a page printer. A traditional line data record can contain a 1-byte carriage control character and a 1-byte table reference character followed by the data to be printed. (With a line printer, the maximum number of data bytes in a single input record is 208. With a page printer, the maximum number is 32,768 bytes). Refer to Chapter 3, "Using Page Definition Commands for Traditional Line Data," on page 33 for additional information on using traditional line data.

### **Record Format Line Data**

The *record formatting function* allows an application to specify a format identifier (record id) with each set of data fields (data record). The format identifier references a specific layout format in a Page Definition (PAGEDEF). At print time, each layout format (referenced by a record id in a data record) is retrieved from the PAGEDEF and used to position and format the associated data records/fields on the output page. The PAGEDEF can contain any number of layout formats. The application can use a PAGEDEF layout format to either insert an end of page when a specified last line point is exceeded on the output page or to force an end of page. Refer to Chapter 4, "Using Page Definition Commands for Record Format Line Data and XML Data," on page 55 on using record format line data.

| statmid<br>ckheader | Justin Case | 123 Sligo Lane     | Longmont CO 80501        |
|---------------------|-------------|--------------------|--------------------------|
| ckdata              | 352         | 01/04/07 \$ 321.50 | Blind Squirrel Golf      |
| ckdata              | 353         | 01/05/07 \$ 100.00 | Janie's Pancake Spot     |
| ckdata              | 354         | 01/10/07 \$ 122.30 | History Bookstore        |
| ckdata              | 355         | 01/11/07 \$ 59.95  | Kristina's Pretty Things |
| ckdata              | 356         | 01/15/07 \$ 852.33 | Pirie Racing Enterprises |
| ckdata              | 357         | 01/30/07 \$ 500.35 | Skippy's Music Center    |
| Ckend               |             |                    |                          |

Figure 3. Example of Record Format Line Data

### **Mixed-Data Files**

Mixed-data files consist of MO:DCA-P data and line data or unformatted ASCII data. Such files may or may not specify the beginning and ending of pages and may or may not contain page addresses and data controls for page printing. The line-data portion of such files must be formatted for page printers by page-definition controls.

### **MO:DCA-P** Data Files

MO:DCA-P data files are formed into pages before the print server receives them. These files already contain the imbedded controls for printing on page printers. They contain such things as page addresses and data controls for page printing functions.

**Note:** Refer to *Mixed Object Document Content Architecture Reference* and *Advanced Function Presentation Programming Guide and Line Data Reference* for more information about MO:DCA-P data. User application programs can also generate MO:DCA-P data.

### **Unformatted ASCII Files**

Unformatted ASCII files consist of ASCII data with no formatting controls (escape sequences) in the data.

The technique of mapping the unformatted ASCII data to locations on the output pages is known as field processing or record processing and is available through use of page-definition controls. Field processing is explained in detail in "Processing Fields" on page 42.

Unformatted ASCII data differs from unformatted EBCDIC data in that ASCII data is what is generally created on a personal computer or workstation, while EBCDIC data is what is generally created on a mainframe host, such as OS/390 & z/OS, VM, or VSE.

#### **PPFA Concepts**

The concepts of physical page, logical page, and subpage are basic to understanding form-definition and page-definition controls.

#### **Physical Page**

A *physical page* is the sheet of paper or other medium (a sheet of labels, for instance) that moves through the printer.

## Logical Page

A *logical page* is the area you define in a PPFA command stream as the space on the physical page where data is printed. The logical page is positioned in relation to the *media origin*. For more information about the media origin of your printer, refer to your printer documentation. The positioning of the logical page on the sheet of paper is described in "Positioning a Logical Page on a Sheet" on page 21.

An N\_UP command enables you to place one, two, three, or four logical pages on a single sheet. This is in contrast to multiple up, which enables you to place subpages on one logical page.

#### Subpage

A *subpage* is a part of a logical page on which line data may be placed. Subpages are used only with conditional processing. Multiple-up printing can be done with or without subpages being defined. In the page definition, multiple subpages can be placed on the physical page based on changes in the print data. A good example of this is the use of *multiple-up* printing, which is printing two or four pages on a single side of a sheet. For more information, see "Subpage Description and Processing" on page 116.

#### **PPFA Basic Terms**

The following terms have meanings that are special to PPFA:

- Printline
- Layout
- Direction
- Rotation
- Presentation
- N\_UP partitions
- Modifications

### Printline

*Printline* is a single line of text, and is the traditional command that is synonymous with the record formatting Layout command. In the formatting of line data and unformatted ASCII, a printline is normally the output generated by one record in the print file. However, printlines and print records are not the same.

**PRINTLINE** commands in the PPFA page definition define the number and position of printlines on a page. Each record in the print file is written to a single printline on a page. Usually, one print record is written to each printline. However, control information in the print data can specify two or more print records be written to the same printline, providing overprinting. Controls also can specify that print records skip printlines. For example, a print record may skip the remaining printlines on a page and print instead on the first printline of a new page.

### Layout

*Layout* specifies a single line of text, and is the record formatting command that is synonymous with the traditional Printline command. In the formatting of line data and unformatted ASCII, a layout is normally the output generated by one record in the print file. However, layouts and print records are not the same.

**LAYOUT** commands in the PPFA page definition define the number and position of layouts on a page. Each record in the print file is written to a single layout on a page. Usually, one print record is written to each layout. However, control information in the print data can specify two or more print records be written to the same layout, providing overprinting. Controls also can specify that print records skip layouts. For example, a print record may skip the remaining layouts on a page and print instead on the first layout of a new page.

#### Direction

Text can be printed in four print directions. A print direction is a combination of both inline and baseline directions. For each of the directions, characters can be printed in four rotations.

The line direction is the direction in which successive characters are added to a line of text. The four line directions are:

| ACROSS | Text characters are placed in a line from left to right across the page. |
|--------|--------------------------------------------------------------------------|
| DOWN   | Text characters are placed in a line from top to bottom down the page.   |
| BACK   | Text characters are placed in a line from right to left across the page. |
| UP     | Text characters are placed in a line from bottom to top up the page.     |

The baseline direction is the direction in which successive lines of text are added to a page. The four character rotations, measured clockwise around each inline direction, for each line direction are:

0° 90° 180° 270°

For example, the text in this paragraph is printed **ACROSS** the page, and its rotation is 0°.

Figure 4 on page 10 shows the four possible directions. For information about the combinations supported by the printer you are using.

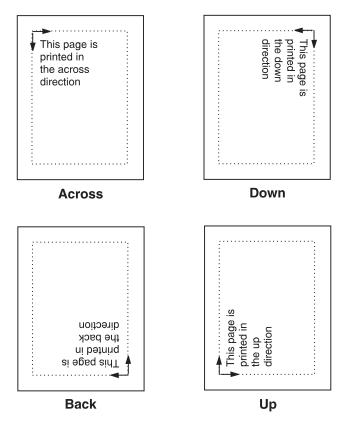

Figure 4. Baseline Direction and Inline Direction

#### Rotation

Individual characters can be *rotated*. Character rotation can be 0°, 90°, 180°, or 270° relative to the inline direction of the printline or field.

**Note:** On the 3800 printers only, character rotation differs between *bounded-box fonts* and *unbounded-box fonts*. Bounded-box fonts rotate the fonts; unbounded-box fonts are rotated by selecting the correct font.

#### **Presentation**

Presentation describes the shape of the page as it is viewed by the reader. Figure 5 on page 11 shows an example of how text is presented (positioned) on the page. There are two page presentations - *portrait* and *landscape*.

**Portrait** Is designed to be viewed with the short side at the top of the page.

Landscape Is designed to be viewed with the long side at the top of the page.

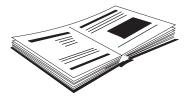

Document A - Portrait Presentation

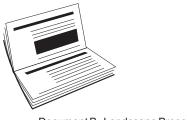

Document B - Landscape Presentation

Figure 5. Portrait and Landscape Presentations

### **N\_UP** Partitions

Some printers allow the physical sheet of paper to be divided into equal-sized partitions. For two or three partitions, each sheet is divided along one or two lines equally spaced along the longer side of the sheet. The printer positions a logical page of print data in each partition. This enables printing multiple logical pages with different formats and modifications on a single sheet of paper.

The size and arrangement of the partitions on the sheet depends on the number of partitions and the shape and size of the paper. For two or three partitions, each sheet is divided at two or three points equally spaced along the longer side of the sheet. For four partitions, each sheet is equally divided both vertically and horizontally. See Chapter 7, "N\_UP Printing," on page 137 for more information.

#### **Modifications**

*Modifications* are sets of form definition controls that apply to one page of a data file. With these controls, you can:

- Define the type of duplex printing to be done
- · Define one, two, three, or four partitions for N\_UP
- · Select an overlay
- Suppress the appearance of a field
- · Select the forms flash option (only for the 3800 printer)
- Specify the number of copies for a set of modifications
- · Specify post-printing processing options

You can specify different sets of modifications for the same page of data in one form definition, and therefore in one print job, by a series of **SUBGROUP** commands. For example, a form definition with two **SUBGROUP** commands is said to have two sets of modifications. The same page of data is printed for each set of modifications, resulting in a slightly different output for each printing.

#### Definitions of Command, Subcommand, and Parameter

Commands, subcommands, and parameters are terms used throughout this publication to refer to the contents of PPFA control statements. Chapter 10, "Form Definition Command Reference" and Chapter 11, "Page Definition Command Reference" describe these commands with all their applicable subcommands.

#### Commands

Commands are the major controls composing form definitions and page definitions.

#### Subcommands

*Subcommands* are used to further define commands. The absence of subcommands means that the default values specified with those subcommands are used. Three command terms also appear as subcommand terms - FONT, OVERLAY, and SUPPRESSION. These subcommand terms further define other commands.

#### **Parameters**

You can specify *parameters* with subcommands or accept the defaults; valid entries and their defaults are shown in the command reference chapters.

#### **Basic Controls in Traditional Line Data**

The following line-printer controls may be included in a line data or unformatted ASCII file and can be used by a page definition to enable AFP functions:

- Carriage control characters
- Table-reference characters
- Record Ids

### **Carriage Control Characters (CC)**

Carriage control characters, which control line skipping, line spacing, and page ejection on line printers, are fields within line-data and unformatted-ASCII records. They are compatible with page printers when page definitions format the printed data. In page definitions, you can specify **CHANNEL** subcommands that correspond to carriage control characters corresponding to channels 1 through 12 in the data. When you do so, the carriage control characters operate just as they do in a line-printer environment.

**Note:** ASCII ANSI, ANSI, and EBCDIC (machine) handle carriage control characters differently. See the **SPACE\_THEN\_PRINT** subcommand listed in "Subcommands (Long Form)" on page 269 for more information.

#### **Table-Reference Characters (TRC)**

Table-reference characters (TRCs) control font selection in line-data and unformatted-ASCII output. Page definitions can be used to map table-reference characters to AFP fonts for use with page printers.

For more information about Table-reference characters, see the Advanced Function Presention:
 Programming Guide and Line Data Reference, S544-3884

#### **Record Id**

Record ids are only used with the record formatting function.

#### **Basic Controls in Record Format Line Data**

*Record format* line data is a new form of line data that is supported by the print server and formatted by a page definition. With this format, each data record contains a 10-byte record identifier that selects the record descriptor (RCD) in a record format page definition used to format the line data. This RCD might contain a carriage control (CC) byte.

- Carriage control characters
- Table-reference characters (not applicable in record format)

# **Carriage Control Characters (CC)**

The CC byte is required when record format data is mixed with MO:DCA-P data, but is ignored. The CC byte is optional for record format line data at all other times, however if you enter it, you must inform the print server that it is there.

Many functions used in the line descriptor (LND) to format traditional line data are used in RCD to format record format line data. Others, such as header and trailer processing, are unique to RCDs.

Traditional line data is similar to record format line data in that neither is formatted into pages. However, traditional line data can be printed on line printers while record format line data cannot. For more information, refer to Chapter 4, "Using Page Definition Commands for Record Format Line Data and XML Data," on page 55.

Note: ASCII ANSI, ANSI, and EBCDIC (machine) handle carriage control characters differently. See the **SPACE\_THEN\_PRINT** subcommand listed in "Subcommands (Long Form)" on page 269 for more information.

# **Table-Reference Characters (TRC)**

Table-reference characters (TRCs) cannot be used in record formatted line data.

# **Record Id**

Record ids are only used with the record formatting function. They reside in the first 10 characters of each line data record, and control the layout type that is selected for each given record. These 10 characters are reserved for record ids and are not included as part of a defined field or conditional area.

# **Structured Fields in Line Data**

Note: Structured fields are not supported with XML data.

To make use of the full function of page definitions and form definitions, MO:DCA-P structured fields may be required in the users data. The following MO:DCA-P structured fields can be included in a line-data or unformatted ASCII file (typically AIX) to activate AFP functions:

- Invoke Data Map
- Invoke Medium Map
- Include Page Segment
- Include Page Overlay
- Include Object
- Include Presentation Text (PTX<sup>®</sup>)
- No Operation (NOP)

 Note: For information about mixed mode, see the Advanced Function Presention: Programming Guide and Line Data Reference, S544-3884.

# **Invoke Data Map**

Add the Invoke Data Map structured field to the line-data or unformatted ASCII file at a point that requires switching from one page format to another. The term "data map" is the name used for the term "page format" in PSF publications and PSF terminology.

# **Invoke Medium Map**

Add the Invoke Medium Map structured field to the line-data or unformatted-ASCII file at a point that requires switching from one copy group to another. The term "medium map" is the name used for the term "copy group" in PSF publications and PSF terminology.

# **Include Page Segment**

Position the Include Page Segment structured field within the line or unformatted ASCII data for placing the page segment on the page.

# **Include Page Overlay**

Position the Include Page Overlay structured field within the line or unformatted ASCII data for placing the overlay anywhere on the page.

# **Include Object**

Position the Include Object structured field for placing an object containing other object types (for example, IOCA or BCOCA<sup>™</sup>) for placing the object anywhere on the page.

# **Presentation Text**

A presentation text object can be included in line data using the Presentation Text (PTX) structured field which is a self contained object consisting of line spacing, page margin, data position and font settings. Refer to the *AFP Programming Guide and Line Data Manual*, S544-3864 and the *Presentation Text Object Content Architecture Reference*, SC31-6803 for additional information.

# **No Operation**

A No Operation (NOP) structured field can be placed in the line data stream. This can be used to insert information, such as a comment, into the data stream.

# Normal Duplex and Tumble Duplex

Some page printers can print on both sides of a sheet, which is called *duplex* printing. Duplex printing can be done in four ways:

Normal duplex Tumble duplex Rotated normal duplex Rotated tumble duplex

In normal duplex, both sides have the same orientation, as in most books. In tumble duplex, the back of each page is upside down with respect to the front of the page: the top of one side of the sheet is at the same edge as the bottom of the other side. These two types of duplex allow you to specify top binding or side binding of the printed pages.

Duplex also involves the commands **RNORMAL** (rotated normal) and **RTUMBLE** (rotated tumble), which are used with landscape-presentation pages to specify the type of duplex printing. See Figure 13 on page 28 and Figure 14 on page 29 for illustrations of duplex printing.

# Part 2. Examples of Using PPFA

| Chapter 2. Using Form Definition Commands                    |                           |    |
|--------------------------------------------------------------|---------------------------|----|
| Copy Groups and Subgroups                                    |                           |    |
| Commands Required to Create a Form Definition.               |                           | 20 |
| Command Nesting Rules.                                       |                           |    |
| Positioning a Logical Page on a Sheet.                       |                           | 21 |
| OFFSET Subcommand with Rotated Print Direction               |                           | 22 |
| Specifying Copies and Electronic Overlays                    |                           | 22 |
| Overlay Names                                                |                           | 23 |
| Printing Constant Forms                                      |                           |    |
| Duplex Printing                                              |                           |    |
| Duplex Printing in Portrait and Landscape Presentations      |                           |    |
| Specifying Page Presentation on Continuous-Forms Printers    |                           |    |
| When to Use the PRESENT and DIRECTION Subcommands .          |                           |    |
| When the PRESENT and DIRECTION Subcommands Are Not I         |                           |    |
| The DOWN Direction for Continuous Forms Printers             |                           |    |
| Print Quality Control                                        |                           |    |
|                                                              |                           | 02 |
| Chapter 3. Using Page Definition Commands for Traditional Li | ne Data                   | 33 |
| Page Formats within Page Definitions                         |                           |    |
| Page Definition Command Nesting                              |                           |    |
| Command Nesting Rules.                                       |                           |    |
| Defining Logical Page Size                                   |                           |    |
| Positioning the First Line of Data.                          |                           |    |
| Changing Logical Page Print Direction.                       |                           |    |
| Printing Line Data on a Print Server Printer                 |                           |    |
| Processing Fields                                            |                           |    |
| POSITION Subcommand as Used in this Example                  |                           |    |
| FIELD Command as Used in this Example                        |                           |    |
| Varying Fonts on a Page.                                     |                           |    |
| Printing Lines in Two Directions on a Page                   |                           |    |
|                                                              |                           |    |
| Printing Fields in Two Directions on the Same Page           |                           |    |
| Rotating Fonts                                               |                           |    |
| Using Traditional Kanji Formatting                           |                           |    |
| Printing Multiple-Up Pages                                   |                           | 51 |
| Chapter 4. Using Page Definition Commands for Record Form    | at Line Data and XML Data | 55 |
| Record Formatting Function                                   |                           |    |
| Record Format Page Definition                                |                           |    |
| Page Formats within Page Definitions                         |                           |    |
| Page Definition Command Nesting                              |                           |    |
| Command Nesting Rules.                                       |                           |    |
| Record ID Data Format                                        |                           |    |
|                                                              |                           |    |
| LAYOUT Command.                                              |                           |    |
| Body Records.                                                |                           |    |
| Page Headers and Trailers                                    |                           |    |
| Group Headers                                                |                           |    |
| FIELD Command                                                |                           |    |
| Controlling Page Formatting                                  |                           |    |
| Page Numbering                                               |                           |    |
| Graphical Objects                                            |                           |    |
| Conditional Processing Considerations                        |                           |    |
|                                                              |                           |    |
| Defining Color Models.                                       |                           | 63 |

| Positioning the Data                                                                                                    |                                       |                                                                      |                                                                                                    |                                                                                             |                                                                                                 | . 63<br>65                                                                                                    |
|----------------------------------------------------------------------------------------------------|---------------------------------------|----------------------------------------------------------------------|----------------------------------------------------------------------------------------------------|---------------------------------------------------------------------------------------------|-------------------------------------------------------------------------------------------------|----------------------------------------------------------------------------------------------------|
| Changing Logical Page Print Direction.                                                                                    |                                       |                                                                      |                                                                                                    |                                                                                             |                                                                                                 |                                                                                                    |
| Using Margins in Record Formatting                                                                                        |                                       |                                                                      |                                                                                                    |                                                                                             |                                                                                                 |                                                                                                    |
| Processing Fields                                                                                                    |                                       |                                                                      |                                                                                                    |                                                                                             |                                                                                                 |                                                                                                    |
| Position Subcommand.                                                                                                    |                                       |                                                                      |                                                                                                    |                                                                                             |                                                                                                 |                                                                                                    |
| FIELD Command as Used in this Example                                                                                     |                                       |                                                                      |                                                                                                    |                                                                                             |                                                                                                 |                                                                                                    |
|                                                                                                    |                                       |                                                                      |                                                                                                    |                                                                                             |                                                                                                 |                                                                                                    |
| Printing Lines in Two Directions on a Page                                                                                |                                       |                                                                      |                                                                                                    |                                                                                             |                                                                                                 |                                                                                                    |
| Printing Fields in Two Directions on the Same Page.                                                                       |                                       |                                                                      |                                                                                                    |                                                                                             |                                                                                                 |                                                                                                    |
| Varying Fonts on a Page.                                                                                                  |                                       |                                                                      |                                                                                                    |                                                                                             |                                                                                                 |                                                                                                    |
| Rotating Fonts                                                                                                    |                                       |                                                                      |                                                                                                    |                                                                                             |                                                                                                 |                                                                                                    |
| Using Traditional Kanji Formatting                                                                                        |                                       |                                                                      |                                                                                                    |                                                                                             |                                                                                                 |                                                                                                    |
| Record Formatting Examples                                                                                                |                                       |                                                                      |                                                                                                    |                                                                                             |                                                                                                 | . 75                                                                                                    |
| Example 1 Desired Output (after PAGEDEF Processing)                                                                       |                                       |                                                                      |                                                                                                    |                                                                                             |                                                                                                 | . 75                                                                                                    |
| Example 1 Application Output (before PAGEDEF Processing)                                                                  |                                       |                                                                      |                                                                                                    |                                                                                             |                                                                                                 | . 78                                                                                                    |
| Example 1 PPFA Commands                                                                                                   |                                       |                                                                      |                                                                                                    |                                                                                             |                                                                                                 | . 80                                                                                                    |
| Example 2 Using Repeated and Unended Boxes                                                                                |                                       |                                                                      |                                                                                                    |                                                                                             |                                                                                                 |                                                                                                    |
| Example 2 Application Output (before PAGEDEF Processing)                                                                  |                                       |                                                                      |                                                                                                    |                                                                                             |                                                                                                 |                                                                                                    |
| PPFA Input for Repeated Boxes Example 2                                                                                   |                                       |                                                                      |                                                                                                    |                                                                                             |                                                                                                 |                                                                                                    |
| XML Page Definition Formatting Function                                                                                   |                                       |                                                                      |                                                                                                    |                                                                                             |                                                                                                 |                                                                                                    |
| XML rage Deminion Formating Function         XML Data Element Example                                                     |                                       |                                                                      |                                                                                                    |                                                                                             |                                                                                                 |                                                                                                    |
|                                                                                                    |                                       |                                                                      |                                                                                                    |                                                                                             |                                                                                                 |                                                                                                    |
| XML Data Format Example                                                                                                   | • •                                   | • •                                                                  | ·                                                                                                    | • •                                                                                         | • •                                                                                             | . 91                                                                                                    |
| Chapter 5. Creating Complex Printouts                                                                                     | · ·                                   | <br><br>                                                             | · · ·                                                                                                    |                                                                                             | <br><br>                                                                                        | . 105<br>. 107<br>. 108                                                                                                    |
|                                                                                                    |                                       |                                                                      |                                                                                                    |                                                                                             |                                                                                                 |                                                                                                    |
| Chapter 6. Conditional Processing                                                                                         |                                       |                                                                      |                                                                                                    |                                                                                             |                                                                                                 | . 113                                                                                                    |
| General Description                                                                                                    |                                       |                                                                      |                                                                                                    |                                                                                             |                                                                                                 |                                                                                                    |
|                                                                                                    | • •                                   |                                                                      |                                                                                                    | •                                                                                           |                                                                                                 | . 113                                                                                                    |
|                                                                                                    |                                       |                                                                      |                                                                                                    |                                                                                             |                                                                                                 |                                                                                                    |
| Using Conditional Processing versus Normal Line Data Processing                                                           |                                       |                                                                      |                                                                                                    |                                                                                             |                                                                                                 | . 113                                                                                                    |
| Using Conditional Processing versus Normal Line Data Processing Using Conditional Processing to Set Up the Environment    | •                                     | <br>                                                                 | · ·                                                                                                    | •                                                                                           | <br>                                                                                            | . 113<br>. 114                                                                                                    |
| Using Conditional Processing versus Normal Line Data Processing<br>Using Conditional Processing to Set Up the Environment | • •                                   | <br><br>                                                             | · ·                                                                                                    |                                                                                             | <br><br>                                                                                        | . 113<br>. 114<br>. 114                                                                                                    |
| Using Conditional Processing versus Normal Line Data Processing<br>Using Conditional Processing to Set Up the Environment |                                       | · ·<br>· ·                                                           | · · · · · · · · · · · · · · · · · · ·                                                                                                    |                                                                                             | <br><br>                                                                                        | . 113<br>. 114<br>. 114<br>. 115                                                                                                    |
| Using Conditional Processing versus Normal Line Data Processing<br>Using Conditional Processing to Set Up the Environment |                                       | · · · · · · · · · · · · · · · · · · ·                                | · · · · · · · · · · · · · · · · · · ·                                                                                                    |                                                                                             | · · · · · · · · · · · · · · · · · · ·                                                           | . 113<br>. 114<br>. 114<br>. 115<br>. 116                                                                                                    |
| Using Conditional Processing versus Normal Line Data Processing<br>Using Conditional Processing to Set Up the Environment |                                       | · · · · · · · · · · · · · · · · · · ·                                | · · · · · · · · · · · · · · · · · · ·                                                                                                    |                                                                                             | · · ·                                                                                           | . 113<br>. 114<br>. 114<br>. 115<br>. 116<br>. 117                                                                                                    |
| Using Conditional Processing versus Normal Line Data Processing<br>Using Conditional Processing to Set Up the Environment |                                       | · · ·<br>· · ·<br>· · ·                                              | · · · · · · · · · · · · · · · · · · ·                                                                                                    |                                                                                             | · · ·                                                                                           | . 113<br>. 114<br>. 114<br>. 115<br>. 116<br>. 117<br>. 119                                                                                                    |
| Using Conditional Processing versus Normal Line Data Processing<br>Using Conditional Processing to Set Up the Environment |                                       | · · ·<br>· · ·<br>· · ·<br>· · ·                                     | · · · · · · · · · · · · · · · · · · ·                                                                                                    |                                                                                             | · · · · · · · · · · · · · · · · · · ·                                                           | . 113<br>. 114<br>. 114<br>. 115<br>. 116<br>. 117<br>. 119<br>. 119                                                                                                    |
| Using Conditional Processing versus Normal Line Data Processing Using Conditional Processing to Set Up the Environment    |                                       | · · ·<br>· · ·<br>· · ·<br>· · ·<br>· · ·                            | · · · · · · · · · · · · · · · · · · ·                                                                                                    |                                                                                             | · · ·<br>· · ·<br>· · ·<br>· · ·<br>· · ·                                                       | . 113<br>. 114<br>. 114<br>. 115<br>. 116<br>. 117<br>. 119<br>. 119<br>. 119                                                                                                    |
| Using Conditional Processing versus Normal Line Data Processing Using Conditional Processing to Set Up the Environment    |                                       | · · ·<br>· · ·<br>· · ·<br>· · ·<br>· · ·<br>· · ·                   | · · ·<br>· · ·<br>· · ·<br>· · ·<br>· · ·                                                                                                    |                                                                                             | · · ·<br>· · ·<br>· · ·<br>· · ·<br>· · ·                                                       | . 113<br>. 114<br>. 114<br>. 115<br>. 116<br>. 117<br>. 119<br>. 119<br>. 119<br>. 119                                                                                                    |
| Using Conditional Processing versus Normal Line Data Processing Using Conditional Processing to Set Up the Environment    |                                       | · · ·<br>· · ·<br>· · ·<br>· · ·<br>· · ·<br>· · ·                   | · · · · · · · · · · · · · · · · · · ·                                                                                                    | ·<br>·<br>·<br>·<br>·                                                                       | · · ·<br>· · ·<br>· · ·<br>· · ·<br>· · ·<br>· · ·<br>· · ·                                     | . 113<br>. 114<br>. 114<br>. 115<br>. 116<br>. 117<br>. 119<br>. 119<br>. 119<br>. 119<br>. 120                                                                                                    |
| Using Conditional Processing versus Normal Line Data Processing Using Conditional Processing to Set Up the Environment    |                                       | · · ·<br>· · ·<br>· · ·<br>· · ·<br>· · ·<br>· · ·                   | · · · · · · · · · · · · · · · · · · ·                                                                                                    | ·<br>·<br>·<br>·<br>·                                                                       | · · ·<br>· · ·<br>· · ·<br>· · ·<br>· · ·<br>· · ·<br>· · ·                                     | . 113<br>. 114<br>. 114<br>. 115<br>. 116<br>. 117<br>. 119<br>. 119<br>. 119<br>. 119<br>. 120                                                                                                    |
| Using Conditional Processing versus Normal Line Data Processing Using Conditional Processing to Set Up the Environment    |                                       | · · ·<br>· · ·<br>· · ·<br>· · ·<br>· · ·<br>· · ·<br>· · ·          | · · · · · · · · · · · · · · · · · · ·                                                                                                    | ·<br>·<br>·<br>·<br>·<br>·                                                                  | · · ·<br>· · ·<br>· · ·<br>· · ·<br>· · ·<br>· · ·<br>· · ·                                     | . 113<br>. 114<br>. 114<br>. 115<br>. 116<br>. 117<br>. 119<br>. 119<br>. 119<br>. 119<br>. 120<br>. 120                                                                                                    |
| Using Conditional Processing versus Normal Line Data Processing Using Conditional Processing to Set Up the Environment    |                                       | · · ·<br>· · ·<br>· · ·<br>· · ·<br>· · ·<br>· · ·<br>· · ·<br>· · · | · · · · · · · · · · · · · · · · · · ·                                                                                                    | ·<br>·<br>·<br>·<br>·<br>·                                                                  | · · ·<br>· · ·<br>· · ·<br>· · ·<br>· · ·<br>· · ·<br>· · ·<br>· · ·                            | <ul> <li>. 113</li> <li>. 114</li> <li>. 114</li> <li>. 115</li> <li>. 116</li> <li>. 117</li> <li>. 119</li> <li>. 119</li> <li>. 119</li> <li>. 119</li> <li>. 120</li> <li>. 120</li> <li>. 120</li> <li>. 120</li> <li>. 120</li> </ul>                                                                                                    |
| Using Conditional Processing versus Normal Line Data Processing<br>Using Conditional Processing to Set Up the Environment | · · · · · · · · · · · · · · · · · · · | · · ·<br>· · ·<br>· · ·<br>· · ·<br>· · ·<br>· · ·<br>· · ·<br>· · · | · · · · · · · · · · · · · · · · · · ·                                                                                                    | ·<br>·<br>·<br>·<br>·<br>·<br>·<br>·<br>·<br>·<br>·<br>·<br>·                               | · · ·<br>· · ·<br>· · ·<br>· · ·<br>· · ·<br>· · ·<br>· · ·<br>· · ·<br>· · ·                   | <ul> <li>. 113</li> <li>. 114</li> <li>. 114</li> <li>. 115</li> <li>. 116</li> <li>. 117</li> <li>. 119</li> <li>. 119</li> <li>. 119</li> <li>. 119</li> <li>. 120</li> <li>. 120</li> <li>. 120</li> <li>. 120</li> <li>. 120</li> <li>. 120</li> <li>. 120</li> <li>. 120</li> <li>. 120</li> </ul>                                                                                                    |
| Using Conditional Processing versus Normal Line Data Processing.                                                          | · · · · · · · · · · · · · · · · · · · | · · · · · · · · · · · · · · · · · · ·                                | · · · · · · · · · · · · · · · · · · ·                                                                                                    | ·<br>·<br>·<br>·<br>·<br>·<br>·<br>·<br>·<br>·<br>·<br>·<br>·<br>·<br>·<br>·<br>·<br>·<br>· | · · ·<br>· · ·<br>· · ·<br>· · ·<br>· · ·<br>· · ·<br>· · ·<br>· · ·<br>· · ·<br>· · ·          | <ul> <li>. 113</li> <li>. 114</li> <li>. 114</li> <li>. 115</li> <li>. 116</li> <li>. 117</li> <li>. 119</li> <li>. 119</li> <li>. 119</li> <li>. 119</li> <li>. 120</li> <li>. 120</li> <li>. 120</li> <li>. 120</li> <li>. 120</li> <li>. 120</li> <li>. 120</li> <li>. 120</li> <li>. 120</li> <li>. 120</li> <li>. 120</li> <li>. 120</li> <li>. 120</li> <li>. 120</li> <li>. 120</li> <li>. 120</li> </ul>                                                                                                    |
| Using Conditional Processing versus Normal Line Data Processing.                                                          | · · · · · · · · · · · · · · · · · · · |                                                                      | · · · · · · · · · · · · · · · · · · ·                                                                                                    | · · · · · · · · · · · · · · · ·                                                             | · · ·<br>· · ·<br>· · ·<br>· · ·<br>· · ·<br>· · ·<br>· · ·<br>· · ·<br>· · ·<br>· · ·<br>· · · | <ul> <li>. 113</li> <li>. 114</li> <li>. 114</li> <li>. 115</li> <li>. 116</li> <li>. 117</li> <li>. 119</li> <li>. 119</li> <li>. 119</li> <li>. 119</li> <li>. 120</li> <li>. 120</li> </ul>                                                                                                    |
| Using Conditional Processing versus Normal Line Data Processing.                                                          | · · · · · · · · · · · · · · · · · · · |                                                                      | · · · · · · · · · · · · · · · · · · ·                                                                                                    | · · · · · · · · · · · · · · · · · · ·                                                       |                                                                                                 | <ul> <li>. 113</li> <li>. 114</li> <li>. 114</li> <li>. 115</li> <li>. 116</li> <li>. 117</li> <li>. 119</li> <li>. 119</li> <li>. 119</li> <li>. 119</li> <li>. 120</li> <li>. 120</li> &lt;</ul> |
| Using Conditional Processing versus Normal Line Data Processing.                                                          | · · · · · · · · · · · · · · · · · · · | · · · · · · · · · · · · · · · · · · ·                                | · · · · · · · · · · · · · · · · · · ·                                                                                                    |                                                                                             |                                                                                                 | <ul> <li>. 113</li> <li>. 114</li> <li>. 114</li> <li>. 115</li> <li>. 116</li> <li>. 117</li> <li>. 119</li> <li>. 119</li> <li>. 119</li> <li>. 119</li> <li>. 120</li> <li>. 120</li> <li>. 120</li> <li>. 120</li> <li>. 120</li> <li>. 120</li> <li>. 120</li> <li>. 120</li> <li>. 120</li> <li>. 120</li> <li>. 120</li> <li>. 120</li> <li>. 120</li> <li>. 121</li> </ul>                                                                                                    |
| Using Conditional Processing versus Normal Line Data Processing.                                                          | · · · · · · · · · · · · · · · · · · · | · · · · · · · · · · · · · · · · · · ·                                | · · · · · · · · · · · · · · · · · · ·                                                                                                    | · · · · · · · · · · · · · · · · · · ·                                                       |                                                                                                 | <ul> <li>113</li> <li>114</li> <li>114</li> <li>115</li> <li>116</li> <li>117</li> <li>119</li> <li>119</li> <li>119</li> <li>119</li> <li>120</li> <li>120</li> <li>120</li> <li>120</li> <li>120</li> <li>120</li> <li>120</li> <li>120</li> <li>120</li> <li>121</li> <li>121</li> </ul>                                                                                                    |
| Using Conditional Processing versus Normal Line Data Processing.                                                          | · · · · · · · · · · · · · · · · · · · | · · · · · · · · · · · · · · · · · · ·                                | · · · · · · · · · · · · · · · · · · ·                                                                                                    |                                                                                             |                                                                                                 | <ul> <li>. 113</li> <li>. 114</li> <li>. 114</li> <li>. 115</li> <li>. 116</li> <li>. 117</li> <li>. 119</li> <li>. 119</li> <li>. 119</li> <li>. 119</li> <li>. 120</li> <li>. 120</li> <li>. 120</li> <li>. 120</li> <li>. 120</li> <li>. 120</li> <li>. 120</li> <li>. 120</li> <li>. 120</li> <li>. 120</li> <li>. 121</li> <li>. 121</li> <li>. 121</li> </ul>                                                                                                    |
| Using Conditional Processing versus Normal Line Data Processing.                                                          |                                       | · · · · · · · · · · · · · · · · · · ·                                | <ul> <li>.</li> <li>.</li> <li>.&lt;</li></ul> | · · · · · · · · · · · · · · · · · · ·                                                       |                                                                                                 | <ul> <li>. 113</li> <li>. 114</li> <li>. 114</li> <li>. 115</li> <li>. 116</li> <li>. 117</li> <li>. 119</li> <li>. 119</li> <li>. 119</li> <li>. 119</li> <li>. 120</li> <li>. 120</li> <li>. 120</li> <li>. 120</li> <li>. 120</li> <li>. 120</li> <li>. 120</li> <li>. 120</li> <li>. 120</li> <li>. 121</li> <li>. 121</li> <li>. 121</li> <li>. 121</li> <li>. 121</li> </ul>                                                                                                    |
| Using Conditional Processing versus Normal Line Data Processing.                                                          |                                       |                                                                      | · · · · · · · · · · · · · · · · · · ·                                                                                                    |                                                                                             |                                                                                                 | <ul> <li>. 113</li> <li>. 114</li> <li>. 114</li> <li>. 115</li> <li>. 116</li> <li>. 117</li> <li>. 119</li> <li>. 119</li> <li>. 119</li> <li>. 119</li> <li>. 120</li> <li>. 120</li> <li>. 120</li> <li>. 120</li> <li>. 120</li> <li>. 120</li> <li>. 120</li> <li>. 120</li> <li>. 120</li> <li>. 121</li> <li>. 121</li> <li>. 121</li> <li>. 122</li> </ul>                                                                                                    |
| Using Conditional Processing versus Normal Line Data Processing Using Conditional Processing to Set Up the Environment    |                                       | · · · · · · · · · · · · · · · · · · ·                                | · · · · · · · · · · · · · · · · · · ·                                                                                                    |                                                                                             |                                                                                                 | <ul> <li>. 113</li> <li>. 114</li> <li>. 114</li> <li>. 115</li> <li>. 116</li> <li>. 117</li> <li>. 119</li> <li>. 119</li> <li>. 119</li> <li>. 119</li> <li>. 120</li> <li>. 120</li> <li>. 120</li> <li>. 120</li> <li>. 120</li> <li>. 120</li> <li>. 120</li> <li>. 120</li> <li>. 121</li> <li>. 121</li> <li>. 121</li> <li>. 122</li> <li>. 122</li> <li>. 122</li> </ul>                                                                                                    |
| Using Conditional Processing versus Normal Line Data Processing.                                                          |                                       | · · · · · · · · · · · · · · · · · · ·                                | · · · · · · · · · · · · · · · · · · ·                                                                                                    |                                                                                             |                                                                                                 | <ul> <li>. 113</li> <li>. 114</li> <li>. 114</li> <li>. 115</li> <li>. 116</li> <li>. 117</li> <li>. 119</li> <li>. 119</li> <li>. 119</li> <li>. 119</li> <li>. 120</li> <li>. 120</li> <li>. 120</li> <li>. 120</li> <li>. 120</li> <li>. 120</li> <li>. 120</li> <li>. 120</li> <li>. 120</li> <li>. 121</li> <li>. 121</li> <li>. 121</li> <li>. 122</li> <li>. 122</li> <li>. 122</li> <li>. 122</li> <li>. 122</li> <li>. 122</li> <li>. 122</li> <li>. 122</li> <li>. 122</li> <li>. 122</li> </ul>                                                                                                    |

|        | Rule                                                                 |   |   |   |   |     |   |   | 122 |
|--------|----------------------------------------------------------------------|---|---|---|---|-----|---|---|-----|
|        | Using the CONDITION Command to Select a Copy Group and a Page Format |   |   |   |   |     |   |   |     |
|        | Rules                                                                |   |   |   |   |     |   |   |     |
|        | Considerations                                                       |   |   |   |   |     |   |   | 123 |
|        | Variable Length Records and the CONDITION Command                    |   |   |   |   |     |   |   |     |
|        | Considerations                                                       |   |   |   |   |     |   |   |     |
|        | Truncation of Blanks and the CONDITION Command.                      |   |   |   |   |     |   |   | 124 |
|        | Considerations                                                       |   |   |   |   |     |   |   |     |
|        | Conditional Processing Examples                                      |   |   |   |   |     |   |   |     |
|        | Jog Output Example.                                                  |   |   |   |   |     |   |   |     |
|        | Duplex Output with Different Front and Back Print Directions         |   |   |   |   |     |   |   |     |
|        | Record Reprocessing Example                                          |   |   |   |   |     |   |   |     |
|        | Selecting Paper from an Alternate Bin Example                        |   |   |   |   |     |   |   |     |
|        | Multiple CONDITION Commands                                          |   |   |   |   |     |   |   |     |
|        | Example 1 Multiple CONDITION Command—Incorrect Solution              |   |   |   |   |     |   |   |     |
|        | Example 2 Multiple CONDITION Command—Correct Solution                |   |   |   |   |     |   |   |     |
|        | Field Processing When PRINTLINEs Are Repeated                        |   |   |   |   |     |   |   | 131 |
|        | Sample Output                                                        |   |   |   |   |     |   |   |     |
|        |                                                                      |   |   |   |   |     |   |   |     |
|        | Chapter 7. N_UP Printing                                             |   |   |   |   |     |   |   | 137 |
|        | N_UP Partitions and Partition Arrangement                            |   |   |   |   |     |   |   |     |
|        | Basic N_UP Printing                                                  |   |   |   |   |     |   |   |     |
|        | Basic N UP Example 1: Using INVOKE and OVERLAY                       |   |   |   |   |     |   |   |     |
|        | Basic N_UP Example 2: Normal Duplex.                                 |   |   |   |   |     |   |   |     |
|        | Basic N_UP 2 Example 3: Tumble Duplex                                |   |   |   |   |     |   |   |     |
|        | Enhanced N_UP Printing                                               |   |   |   |   |     |   |   |     |
|        | Enhanced N_UP Example 1: Using PLACE                                 |   |   |   |   |     |   |   | 152 |
|        | Enhanced N_UP Example 2: Using CONSTANT and OVERLAY                  |   |   |   |   |     |   |   | 153 |
|        | Enhanced N_UP Example 3: Asymmetric Pages                            |   |   |   |   |     |   |   |     |
|        | Additional N_UP Considerations                                       |   |   |   |   |     |   |   |     |
|        | Medium Overlays and Page Overlays                                    |   |   |   |   |     |   |   |     |
|        | N_UP Compared to Multiple-up                                         |   |   |   |   |     |   |   |     |
|        |                                                                      | - | - | - | - |     | - | - |     |
| T      | Chapter 8. AFP Color Management                                      |   |   |   |   |     |   |   | 159 |
| i      |                                                                      |   |   |   |   |     |   |   | 159 |
| i      |                                                                      |   |   |   |   |     |   |   |     |
| i      |                                                                      |   |   |   |   |     |   |   |     |
| i      |                                                                      |   |   |   |   |     |   |   |     |
| i      |                                                                      |   |   |   |   |     |   |   | 161 |
| i      | Generic halftone CMRs.                                               | • | • | • | • | • • | • | - | 161 |
| ï      | Tone transfer curve CMRs.                                            | • | • | · | • | • • | • | - | 161 |
| ï      | CMR processing modes                                                 |   |   |   |   |     |   |   | 162 |
| i      | Audit processing mode                                                |   |   |   |   |     |   |   | 162 |
| ï      |                                                                      |   |   |   |   |     |   |   | 163 |
| ï      |                                                                      |   |   |   |   |     |   |   | 163 |
| ï      | CMR creation and installation                                        |   |   |   |   |     |   |   | 163 |
| ÷      |                                                                      |   |   |   |   |     |   |   | 164 |
| 1      | Types of data objects                                                |   |   |   |   |     |   |   | 164 |
| I<br>I | Data object creation and installation                                |   |   |   |   |     |   |   | 165 |
| 1      |                                                                      |   |   |   |   |     |   |   | 165 |
| 1      |                                                                      |   |   |   |   |     |   |   | 165 |
| 1      | Data object installation                                             |   |   |   |   |     |   |   | 166 |
| 1      | Resource library management                                          |   |   |   |   |     |   |   | 167 |
| 1      | Tips and best practices                                              |   |   |   |   |     |   |   | 167 |
| 1      |                                                                      |   |   |   |   |     |   |   |     |
| 1      |                                                                      |   |   |   |   |     |   |   |     |
|        | CMRTAGFIDELITY Subcommand (FORMDEF)                                  | • | • | • | • |     | • | · | 108 |

| L | Code Example:                                                |
|---|--------------------------------------------------------------|
| L | DEFINE CMRNAME Subcommand (FORMDEF and all PAGEDEF types)    |
| L | Subcommands                                                  |
| L | Code Example                                                 |
| L | How to copy and paste a name from the AFP Resource Installer |
| L | Registered Generic Halftone CMRs                             |
| L | Registered Generic Tone Transfer Curve CMRs                  |
| L | CMR Subcommand (FORMDEF)                                     |
| L | Parameters                                                   |
| L | Code Example                                                 |
| L | RENDER Subcommand (FORMDEF)                                  |
| L | Parameters                                                   |
| L | Code Example                                                 |
| L | CMR Subcommand (COPYGROUP)                                   |
| L | Parameters                                                   |
| L | Code Example                                                 |
| L | RENDER Subcommand (COPYGROUP)                                |
| L | Parameters                                                   |
| L | Code Example                                                 |
| L | CMR Subcommand (PAGEFORMAT)                                  |
| L | Parameters                                                   |
| L | Code Example                                                 |
| L | RENDER Subcommand (in a PAGEFORMAT)                          |
| L | Parameters                                                   |
| L | Code Example                                                 |
| L | OBJECT Command (Traditional, Record Format, XML)             |
| L | Code Example                                                 |
| L | FIELD command (All Page Definition Types)                    |
| L | Subcommand                                                   |
| L | Code Example                                                 |
| L | EXTREF Command                                               |
| L | Parameters                                                   |
| L | DRAWGRAPHIC Command (Record Format and XML)                  |
| l | Subcommand                                                   |
| I | Code Example                                                 |

# **Chapter 2. Using Form Definition Commands**

A form definition is a resource, used by the print server, that specifies how the printer controls the processing of the sheets of paper. With form definitions, you can perform the tasks listed in Table 1.

Table 1. Form Definition Tasks

| Tasks                                                         | Location of Example                                                       |
|---------------------------------------------------------------|---------------------------------------------------------------------------|
| Creating a form definition                                    | "Commands Required to Create a Form Definition" on page 20                |
| Positioning a logical page                                    | "Positioning a Logical Page on a Sheet" on page 21                        |
| Specifying landscape presentation                             | "OFFSET Subcommand with Rotated Print Direction" on page 22               |
| Specifying copies and electronic overlays                     | "Specifying Copies and Electronic Overlays" on page 22                    |
| Printing constant forms                                       | "Printing Constant Forms" on page 24                                      |
| Duplex printing in two orientations                           | "Duplex Printing" on page 25                                              |
| Printing portrait and landscape                               | "Duplex Printing in Portrait and Landscape Presentations"<br>on page 27   |
| Specifying the page presentation on continuous-forms printers | "Specifying Page Presentation on Continuous-Forms<br>Printers" on page 29 |

# **Copy Groups and Subgroups**

A single form definition can contain several subsets of page controls, called *copy groups*. Copy groups define each physical page in the file. When you are printing jobs in duplex, the copy group defines both sides of the physical paper. Copy groups, in turn, can contain up to 127 *subgroups*, each of which creates a different set of modifications for the same page of data.

A series of copy groups can be used where either the data or the printing requirements call for a variety of page control schemes. Part of the file can be printed from one (bin) paper source and part from another. Part can be printed duplex; part can be printed simplex. Duplex commands can be specified for a printer that does not support this function. This command treats the two adjacent pages as duplexed. A variety of controls can be contained in one form definition having several copy groups.

You can control the following options within a copy group:

- · Position of the logical page on a sheet of paper
- Duplex printing
- Type of cut-sheet paper to be printed on (by choosing between paper input sources in page printers that have more than one paper source)
- · Offset stacking or copy marking of parts of a print job in the output stacker
- · Printing one, two, three, or four logical pages on a single side of a sheet
- · Vendor-attached devices for post-processing functions to be performed on the sheet
- Print-quality level

To access a new copy group within a form definition you can:

- Add to your data file an Invoke Medium Map structured field immediately before the page of data that requires the new copy group.
- Use a page definition that specifies conditional processing. When you access a new copy group, printing begins on the next physical sheet of paper.

For more information on the Invoke Medium Map structured field, refer to *Mixed Object Document Content Architecture Reference*.

Subgroups allow the same page of data within a file to be printed more than once, using different sets of modifications each time the page is printed. One example is the printing of an invoice and a packing list from the same records in a data file.

The following modifications to the page of data can be specified in a subgroup:

- Selection of suppressed fields for the page
- · Selection of overlays used with the page
- Selection of forms flash with the page (only on the 3800 printer)
- · Selection of the modification for front, back, or both sides of a sheet
- · Selection of the number of copies of the subgroup to print
- · Selection of the input bin

# **Commands Required to Create a Form Definition**

The following simplified command stream shows the proper nesting of commands and the sequence in which the commands must be entered when you are creating a form definition:

```
SETUNITS ]
FORMDEF
[SUPPRESSION ...]
[COPYGROUP ]
[OVERLAY ...]
[COPYGROUP ]
[OVERLAY ...]
[SUBGROUP ...]
```

#### Notes:

- 1. If the form definition has only one copy group, the **COPYGROUP** command can be omitted. The **OVERLAY** command then follows any **SUPPRESSION** command.
- 2. Indentations are used to improve readability.
- 3. Complete definitions of commands are in Chapter 10, "Form Definition Command Reference," on page 203.

# **Command Nesting Rules**

- 1. SUPPRESSION commands must be specified immediately after FORMDEF commands.
- 2. **SUBGROUP** commands are specified under their associated **COPYGROUP** command or under the **FORMDEF** command.
- 3. **OVERLAY** commands are specified immediately after **COPYGROUP** commands.
- 4. The first **COPYGROUP** command can be omitted in a form definition if the form definition has only one copy group, and if it contains no **OVERLAY** commands.
- 5. A **SETUNITS** command can be placed anywhere in the PPFA command stream and is in effect until another **SETUNITS** command is encountered.
- 6. More than one of each command can appear under one form definition.
- 7. If an **OVERLAY** occurs outside of a **COPYGROUP** (immediately after the **FORMDEF**), PPFA generates a **COPYGROUP** with the **FORMDEF** name. This becomes the first **COPYGROUP** and may not be the desired effect. If this occurs, PPFA issues a warning message .

# Positioning a Logical Page on a Sheet

The example in this section shows how the **OFFSET** subcommand is used to position the logical page on the physical sheet. A logical page is the area on a sheet of paper where all printing occurs. You establish the *logical page origin*, the point nearest the media origin, with the **OFFSET** subcommand. The **OFFSET** subcommand requires two coordinates and may have four. The first *x* and *y* coordinate defines the position on the front of the sheet, and the second *x* and *y* coordinate defines the position on the back of the sheet. A sample form definition that specifies the logical page position for a simplex sheet is: FORMDEF ABCD

OFFSET 1 IN 1 IN;

**Note:** The 1 IN 1 IN is an abbreviation for 1 INCH 1 INCH. PPFA supports a number of different units of measurement formats. See "Units of Measurement" on page 200 for all the different formats.

The example places the logical page origin one inch to the right of and one inch down from the media origin.

Figure 6 shows the meaning of the *x* and *y* coordinates. In writing an **OFFSET** subcommand, the first parameter specifies *x*; the second parameter specifies *y*. If the *x* and *y* are repeated for the offset of the back side of the physical page, the same applies. The *x* defines the horizontal offset; the *y* defines the vertical offset. In this example, the logical page direction is **ACROSS**. The arrows within the logical page indicate the inline direction for text on the page. The lines of text are added according to the baseline direction.

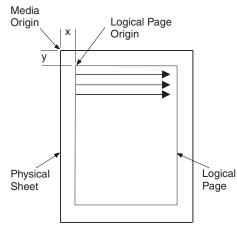

Cut Sheet Page

Figure 6. Origin of Logical Page

Figure 7 on page 22 shows the meaning of x and y in a logical page specification for a 3900 sheet. The 3900 sheet does not have an unprintable area, but **FORMDEF**s supplied with the print server have a 1/6 inch offset.

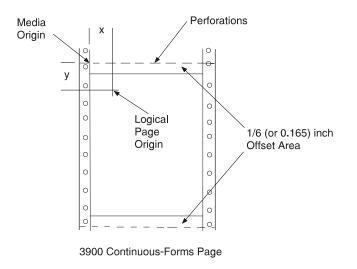

Figure 7. Origin of a Logical Page on a 3900 Sheet

# **OFFSET Subcommand with Rotated Print Direction**

Figure 8 shows that the media origins and logical page origins do not change when the print direction of the page changes, although the way you view the page does change. The arrows within the logical page show the **DOWN** print direction—producing landscape page presentation.

Be careful to coordinate form definitions and page definitions when you change between portrait and landscape presentations.

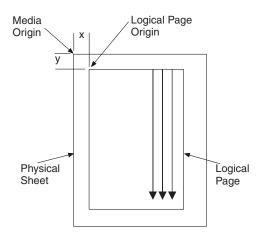

Figure 8. The Meaning of OFFSET Parameters within a Landscape Page

# **Specifying Copies and Electronic Overlays**

This example shows how to specify different electronic overlays in different subgroups. The electronic overlays you specify are created separately, using a program such as IBM Overlay Generation Language/370, and are stored as resources in the overlay library. No positioning controls are needed in the form definition with an overlay; the overlays are merely named. The overlay contains its own positioning data relative to the physical sheet. A form definition containing two overlays might look like this:

```
FORMDEF SLSCOM ;
COPYGROUP SLSCOM ;
OVERLAY SLSRPT M1001 ; /*LOCAL NAME AND USER-ACCESS NAME*/
```

```
OVERLAY M1002 ; /*USER-ACCESS NAME ONLY */
SUBGROUP COPIES 2
OVERLAY SLSRPT ;
SUBGROUP COPIES 3
OVERLAY M1002 ;
```

The steps to write this form definition are:

- 1. Create a copy group.
  - a. Write a COPYGROUP command.
  - b. Write an **OVERLAY** command for each overlay.
- Create two subgroups by writing two SUBGROUP commands. Each subgroup contains an OVERLAY subcommand naming one of the selected overlays.

Note: The overlays must be named in each copy group.

## **Overlay Names**

To identify overlays by name, you must be aware of the three possible names for an overlay: a local name (SLSRPT) and two system names (M1001, O1M1001). The *local name* is used only within the PPFA command stream; its use is optional. An example of this is SLSRPT in the first **OVERLAY** command of the previous sample command stream.

The *system name* identifies an overlay in the library. It has two forms: the *user-access name* (M1001 in the sample set of commands) and the *library-resource name*. Of these, you use only the user-access name. PPFA automatically adds the O1 overlay prefix to the user-access name, which identifies the resource in the library. An overlay referenced through a form definition built with PPFA, therefore, must begin with the O1 prefix. An example of the result is O1M1001, the library-resource name.

You can make up your own local name for an overlay. However, the local name must be used in the **OVERLAY** subcommand in the subgroup if it is used in an **OVERLAY** command for the copy group. If it is not, the subgroup must specify the user-access name, as has been done for overlay M1002 in the example.

This example, specifying copies and electronic overlays, also specifies the number of copies of each subgroup. More than one copy of printed output can be requested by placing the **COPIES** subcommand and the number of copies of the subgroup desired in the **SUBGROUP** command. This example specifies that two copies of the first subgroup and three copies of the second subgroup are to be printed. See Figure 9 on page 24, which shows the result of printing a job that includes overlays as specified in the sample command stream at the beginning of this example.

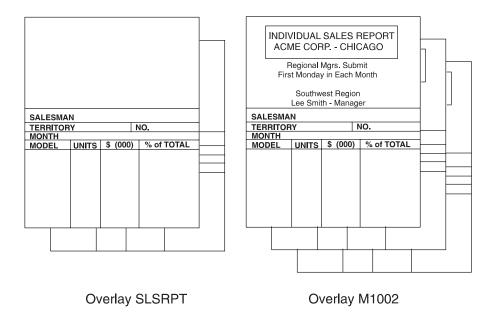

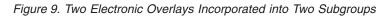

## **Printing Constant Forms**

This example shows how to specify the constant-forms function using the **CONSTANT** command. The constant-forms function allows you to print overlays or a forms flash on blank pages without adding blank pages to your print job. Instead, the **CONSTANT** command generates blank pages on which to print the requested overlays and forms flash. These pages are called *constant forms* because no variable data from the print file is printed on the pages.

You specify the **CONSTANT** command for an entire copy group; you identify the overlays and forms flash in the subgroups of the copy groups.

The sample form definition XMPXXX shown below specifies that overlay XMP be printed on the back of each sheet with no variable data from the print job. The data from the print file is printed only on the front side of each sheet.

```
FORMDEF XMPXXX
REPLACE YES
DUPLEX NORMAL ;
COPYGROUP XMPXXY
CONSTANT BACK ;
OVERLAY XMP;
SUBGROUP FRONT ;
SUBGROUP BACK
OVERLAY XMP;
PAGEDEF XMPXXX
REPLACE YES ;
FONT NORMALFONT GT10 ;
PAGEFORMAT XMPXXX ;
PRINTLINE CHANNEL 1 REPEAT 20
POSITION 1 1 ;
```

The steps to write this form definition are:

```
1. Create a copy group.
```

a. Specify duplex printing.

- b. Specify printing of a constant form as the back side of each sheet.
- c. Write an **OVERLAY** command.
- 2. Create two subgroups by writing two **SUBGROUP** commands. The subgroup for the back side specifies the overlay to be printed.
- **Note:** If you do not specify an overlay in the subgroup for the back, the back side of each sheet will be blank.

# **Duplex Printing**

Printing on both sides of a sheet (duplex printing) can be done in two ways: by the use of the **FRONT** and **BACK** subcommand combination or by the use of the **BOTH** subcommand. If **FRONT** and **BACK** are chosen, the number of copies requested for each must be the same.

To demonstrate some of the functions available for duplex printing, assume you want to print a six-page data file (a simplified version is shown in Figure 10).

| Page 1 |           |
|--------|-----------|
| Page 2 | Data File |
| Page 3 |           |
| Page 4 |           |
| Page 5 |           |
| Page 6 |           |

Figure 10. Six-Page Formatted Data File

Assume, too, that the file is already composed and formatted, so only a form definition is needed. The first form definition follows:

```
FORMDEF ABCD
DUPLEX NORMAL ;
OVERLAY AB ;
SUBGROUP FRONT
OVERLAY AB ;
SUBGROUP BACK ;
```

In this command stream, form definition ABCD contains two subgroups, one specified with a **FRONT** subcommand and the other with a **BACK** subcommand.

By including a pair of **FRONT** and **BACK** subcommands within the copy group, you can specify that the front and back of printed sheets are to be controlled by different subgroups. The purpose of this is to allow modifications (overlays or suppressions, for example) to be separately specified for the front and back of sheets. Figure 11 on page 26 shows the result of using this control where the front sheets have a header (OVERLAY AB) that the backs do not have.

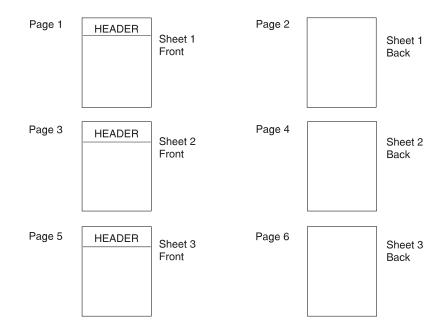

Figure 11. Result of Using a Pair of FRONT and BACK Subgroups

The rules of the **FRONT** and **BACK** subcommands are:

- FRONT and BACK subgroups must be specified in pairs.
- Subgroups specifying **FRONT** must always immediately precede subgroups specifying **BACK**.
- FRONT and BACK subgroups must agree in the number of copies.

The **BOTH** subcommand also can be used with a form definition or a copy group that specifies duplex printing. An example of this type of form definition is:

```
FORMDEF EFGH
DUPLEX NORMAL ;
SUBGROUP BOTH
COPIES 2 ;
```

The form definition EFGH contains only one SUBGROUP command.

## Notes:

- 1. The copy group actually contains the subgroup, but if a form definition contains only one copy group, the copy group need not be specified.
- 2. With the **BOTH** subcommand, you specify only one subgroup: both sides of all sheets have the same modifications.
- 3. The above form definition does *not* put the same data on the front and back of the same sheet. Internally to PPFA, a single **BOTH** subgroup actually produces two subgroups. As a result, two pages of data (one for each internal subgroup) are processed before copy number 2 is made. For more information about this topic, see "SUBGROUP Command" on page 259.

Figure 12 on page 27 shows a sample print resulting from using the FORMDEF EFGH specifying **BOTH** to control the printing of the six-page (2 copies) data file.

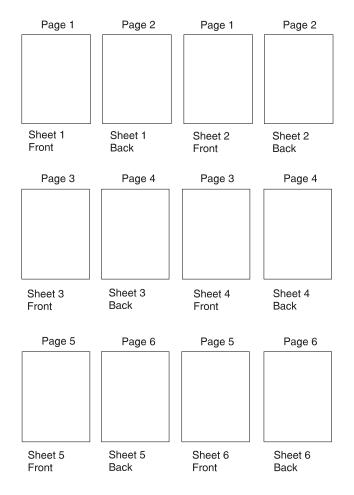

Figure 12. Form Definition EFGH Using DUPLEX with BOTH

# **Duplex Printing in Portrait and Landscape Presentations**

Duplex printing with PPFA and your print server printers offers several other options. This example shows the combination of portrait and landscape presentations with normal and tumble duplex printing.

**Note:** The terms normal, tumble, portrait, and landscape are used in this example. They are explained in this chapter and in the Glossary.

**NORMAL** and **TUMBLE** are parameters of a **DUPLEX** subcommand. For example, a form definition specifying **DUPLEX NORMAL** could be written this way:

```
FORMDEF ABCD ;
COPYGROUP ABCD
DUPLEX NORMAL ;
SUBGROUP BOTH
COPIES 1 ;
```

Document A in Chapter 10, "Form Definition Command Reference," on page 203 shows the result of a **DUPLEX NORMAL** specification in the portrait presentation. Document D shows the result of the same form definition when a landscape presentation is specified. The printout in landscape presentation is really in a tumble-duplex format, having the tops (of the front side) and the bottoms (of the back side) of the logical pages toward the same edge of the sheet.

Although tumble duplex can be specified in this manner for landscape pages, another parameter, **RTUMBLE** (rotated tumble), exists to make the form definition look more sensible for use in landscape print jobs. It also produces the results shown in Figure 13, depending on whether the form definition called for portrait or landscape presentation. For landscape, the form definition should be written as follows:

```
FORMDEF ABCD
PRESENT LANDSCAPE ;
COPYGROUP ABCD
DUPLEX RTUMBLE ;
SUBGROUP BOTH
COPIES 1 ;
```

**Note:** The example presented is for continuous printers. You must use **N\_UP** for cut-sheet printers. In Chapter 10, "Form Definition Command Reference," on page 203, see the **PRESENT** subcommand of **COPYGROUP**.

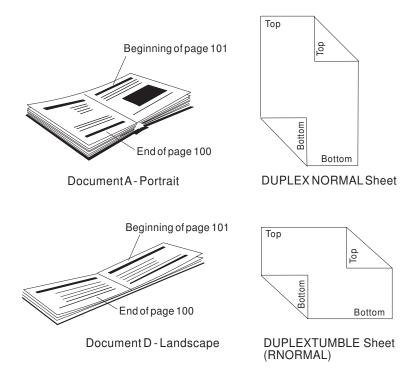

Figure 13. DUPLEX NORMAL: Portrait and Landscape Presentation

The **DUPLEX NORMAL** and **DUPLEX RTUMBLE** controls actually produce the same result on the physical page. **RTUMBLE** is used to maintain an association between duplex specifications and logical page print direction. The same relationship exists between the **RNORMAL** and the **TUMBLE** parameters as exists between the **NORMAL** and the **RTUMBLE** parameters; that is, within the two sets the terms are interchangeable.

For example, you could write a form definition using **DUPLEX TUMBLE** as follows:

```
FORMDEF DEFG ;
COPYGROUP DEFG
DUPLEX TUMBLE ;
SUBGROUP BOTH
COPIES 1 ;
```

Documents C and B in Figure 14 on page 29 are the results, depending on how page definition direction is specified to achieve either a portrait page or a landscape page.

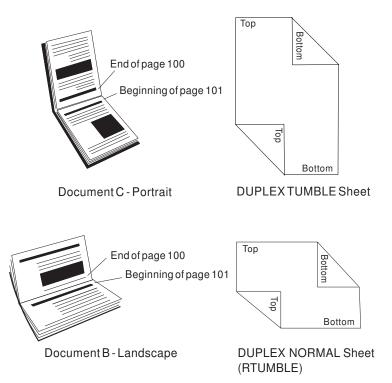

Figure 14. Result When Either TUMBLE or RNORMAL Is Specified

To help you remember, use Table 2.

| Table 2. Duplex Specifications | Table 2. | Duplex Specification | IS |
|--------------------------------|----------|----------------------|----|
|--------------------------------|----------|----------------------|----|

| If the form definition duplex specification is                      | and if the page definition direction is | then, the duplex printing result is |  |  |  |  |  |
|---------------------------------------------------------------------|-----------------------------------------|-------------------------------------|--|--|--|--|--|
| DUPLEX NORMAL                                                       | ACROSS or BACK                          | normal duplex - portrait            |  |  |  |  |  |
| DUPLEX RTUMBLE                                                      | DOWN or UP                              | tumble duplex - landscape           |  |  |  |  |  |
| DUPLEX TUMBLE                                                       | ACROSS or BACK                          | tumble duplex - portrait            |  |  |  |  |  |
| DUPLEX RNORMAL         DOWN or UP         normal duplex - landscape |                                         |                                     |  |  |  |  |  |
| Note: Other control combinations are not recommended.               |                                         |                                     |  |  |  |  |  |

# **Specifying Page Presentation on Continuous-Forms Printers**

This example shows how to specify the page presentation (portrait or landscape) on printers that use continuous-forms paper. The page presentation is specified in the form definition using the **PRESENT** subcommand in conjunction with the **DIRECTION** subcommand.

The **PRESENT** subcommand specifies how your pages will be presented when they are printed and has two valid values: **PORTRAIT** and **LANDSCAPE**.

The **DIRECTION** subcommand specifies the inline direction in which your pages have been formatted by the page definition (see "FIELD Command" on page 313) or by the program formatting the data. The **DIRECTION** subcommand has two valid values: **ACROSS** and **DOWN**.

The conditions in which you should use these subcommands and some conditions in which they are not required are described below. For more information about how these subcommands work with data sent to specific printers, refer to the appropriate printer documentation.

In order to understand the description that follows, you must be aware of the difference between the two types of continuous forms: *narrow* and *wide*. Narrow forms are forms that have perforations on the shorter edge of the paper and tractor holes on the longer edge. Wide forms are forms that have perforations on the longer edge of the paper and tractor holes on the shorter edge. The two types of forms are illustrated in Figure 15.

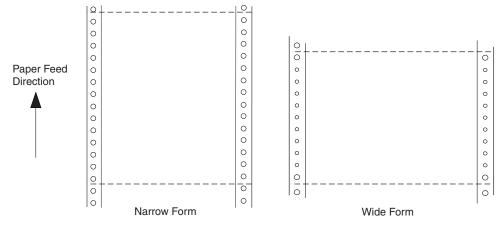

Figure 15. Narrow and Wide Continuous Forms

# When to Use the PRESENT and DIRECTION Subcommands

You should use the **PRESENT** and **DIRECTION** subcommands if you are building a form definition that will be used:

- With wide forms on an InfoPrint Solutions Company continuous forms printer when the print data has been formatted in the **DOWN** print direction (see "The DOWN Direction for Continuous Forms Printers")
- When you do not know which type of form (narrow or wide) will be used on an InfoPrint Solutions
   Company continuous forms printer (see "The DOWN Direction for Continuous Forms Printers")
- Note: References to an InfoPrint Solutions Company continuous forms printer point of origin also applies to all continuous-forms printers except the 3800.

# When the PRESENT and DIRECTION Subcommands Are Not Required

You do not need to use the **PRESENT** and **DIRECTION** subcommands if you are building a form definition that will be used:

- · With cut-sheet printers only
- · With narrow forms only
- With the 3800 printer only
- With print data that has been formatted in the **BACK** direction by the page definition or the program formatting the data

# The DOWN Direction for Continuous Forms Printers

If your data has been formatted in the **DOWN** print direction for landscape page presentation and is to be printed on wide forms on an InfoPrint Solutions Company continuous forms printer, you must specify **LANDSCAPE** on the **PRESENT** subcommand to produce readable output.

If **PRESENT LANDSCAPE** and **DIRECTION DOWN** are not specified on the **FORMDEF** command, the data is printed in the landscape presentation; however, the data will be upside down, as shown in Figure 16 on page 31. The data is upside down in this case because the media origin for an InfoPrint Solutions Company continuous forms printer is located on the same corner of the form, regardless of

whether a narrow or wide form is being used (see Figure 16).

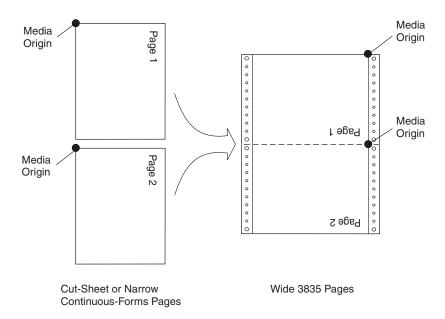

Figure 16. The Results of Not Specifying PRESENT LANDSCAPE and DIRECTION DOWN on an InfoPrint Solutions
 Company Continuous Forms Printer

If **PRESENT LANDSCAPE** and **DIRECTION DOWN** are specified on the **FORMDEF** command, the data will be printed as shown in Figure 17. In this example, line data is formatted using a page definition.

**PRESENT LANDSCAPE** and **DIRECTION DOWN** can also be specified for data formatted in the **DOWN** print direction that will be printed on narrow forms. Although **PRESENT LANDSCAPE** and **DIRECTION DOWN** do not need to be specified in this case in order to produce readable output, specifying them enables you to use the same form definition regardless of whether the data will be printed on wide forms or narrow forms.

**Note:** If you are building a form definition that can be used with both wide and narrow forms, remember that the left margin as viewed by the reader becomes the top margin from the printer's perspective (and vice versa). Because many printers have an unprintable area at the margins, you should position the logical page using the **OFFSET** subcommand in the form definition, so data will not be placed in the unprintable area on either wide or narrow forms.

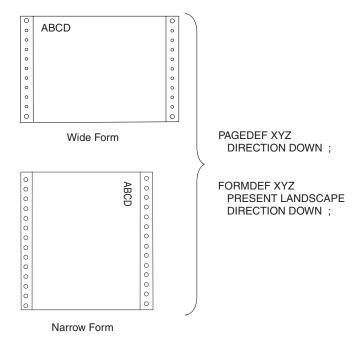

Figure 17. The Results of Specifying PRESENT LANDSCAPE and DIRECTION DOWN on an InfoPrint Solutions
 Company Continuous Forms Printer

# **Print Quality Control**

If your printer has more than one print-quality selection, you can specify different levels of print quality. For more information refer to the manual for your printer.

# Chapter 3. Using Page Definition Commands for Traditional Line Data

A page definition specifies how you want data positioned on the logical page.

A page definition is a resource used by print servers to define the rules of transforming line data and unformatted ASCII into composed pages and text controls for printing. With page definitions, you can perform the tasks listed in Table 3.

| Tasks                              | Location of an Example                                          |
|------------------------------------|-----------------------------------------------------------------|
| Creating a page definition         | "Page Definition Command Nesting"                               |
| Defining logical page size         | "Defining Logical Page Size" on page 34                         |
| Positioning data on a logical page | "Positioning the First Line of Data" on page 35                 |
| Changing the print direction       | "Changing Logical Page Print Direction" on page 37              |
| Printing line data                 | "Printing Line Data on a Print Server Printer" on page 38       |
| Processing fields                  | "Processing Fields" on page 42                                  |
| Changing fonts                     | "Varying Fonts on a Page" on page 45                            |
| Printing in different directions   | "Printing Lines in Two Directions on a Page" on page 47         |
| Printing fields in two directions  | "Printing Fields in Two Directions on the Same Page" on page 48 |
| Rotating fonts                     | "Rotating Fonts" on page 49                                     |
| Printing kanji                     | "Using Traditional Kanji Formatting" on page 50                 |
| Printing multiple up               | "Printing Multiple-Up Pages" on page 51                         |

Table 3. Page Definition Tasks

# Page Formats within Page Definitions

Just as form definitions can include more than one copy group, page definitions can include several *page formats*. Page formats use the same subcommands (except **REPLACE**) as page definitions, and if a subcommand is specified in a page format, it overrides the value specified in the page definition for the page format. A single page definition may contain multiple page formats. If pages in a file are to be formatted differently, specify more than one page format in your page definition. Within a page definition, page formats are generated in the order in which they are specified.

Using more than one page format to control different pages requires one of the following:

- Adding the Invoke Data Map structured field to the data file each time you want to change page formats
- Using conditional processing.

Refer to Advanced Function Presentation: Programming Guide and Line Data Reference for more information about the Invoke Data Map structured field.

# **Page Definition Command Nesting**

The following simplified command stream shows the proper nesting of commands and the order in which they must be entered when you create a page definition:

[SETUNITS] PAGEDEF [FONT] [OBJECT]

```
[PAGEFORMAT]
[TRCREF]
[OBJECT]
[SEGMENT]
[OVERLAY]
PRINTLINE
[FIELD]
[CONDITION]
[ENDSUBPAGE]
[SETUNITS]
```

#### Notes:

- 1. Brackets enclosing a command mean the command is optional.
- 2. A command and its subcommands end with a semicolon.
- 3. Indentations are used to improve readability.
- 4. Complete definitions of all commands are included in Chapter 11, "Page Definition Command Reference," on page 265.

# **Command Nesting Rules**

- 1. FONT commands must be specified immediately after PAGEDEF commands.
- 2. A **SETUNITS** command can be specified anywhere in the PPFA command stream and is in effect until another **SETUNITS** command is specified.
- 3. **OBJECT** commands may appear after the **FONT** command, before any **PAGEFORMAT** command (global objects) or after a specific **PAGEFORMAT** command. A global object is defined for all page formats in the page definition. Otherwise the object is just defined for the **PAGEFORMAT** in which it is specified.
- 4. **TRCREF**, **SEGMENT**, and **OVERLAY** commands must be specified under their associated **PAGEFORMAT** command.
- 5. The first **PAGEFORMAT** command can be omitted in a page definition, if the page definition has only one page format.
- 6. At least one **PRINTLINE** command is required.

# **Defining Logical Page Size**

"Positioning a Logical Page on a Sheet" on page 21 shows how to establish the origin point of a logical page, relative to the media origin on a sheet of paper, using the **OFFSET** subcommand. The following example shows you how to establish the width and height of the logical page relative to this origin point. This example illustrates how the dimensions of a logical page are determined by form definitions and page definitions.

```
FORMDEF ABCD
OFFSET (1)(2);
PAGEDEF ABCD
WIDTH (3)
HEIGHT (4);
PRINTLINE;
```

**Note:** The parenthetical numbers represent dimensions. Figure 18 on page 35 shows how these dimensions relate to the logical page.

Normally, all parameters consist of a number and a unit of measurement, for example, 6 IN. (See "Units of Measurement" on page 200 for information on units that are available.) Numbers can be specified with up to three decimal places. The **PRINTLINE** command is included because at least one is required for all page definitions; see "PRINTLINE Command" on page 405 for more information.

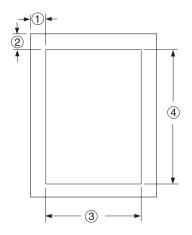

Figure 18. Logical Page Dimensions

The **OFFSET** subcommand (1) (2) in the sample form definition establishes the corner or origin of the logical page relative to the physical sheet. The **WIDTH** and **HEIGHT** subcommands, (3) and (4), specify the dimensions of the logical page relative to the logical page origin.

**Note:** Be careful not to define a logical page larger than the physical sheet. PPFA does not check the size of the physical sheet.

"Positioning the First Line of Data" shows you two ways to position the first line of data on the page.

## Positioning the First Line of Data

The previous section showed you how to define the size of a logical page. The next two examples show you how to position the first line of data inside the logical page, using the **LINEONE** subcommand. This subcommand position is relative to the logical page origin, as shown in Figure 19. The two coordinates, (1) and (2), of the **LINEONE** parameter define the starting point for the first line of text.

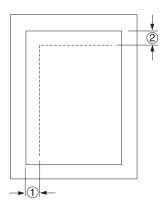

#### Figure 19. LINEONE Coordinates

This starting point works with the **POSITION**, **MARGIN**, and **TOP** subcommands (of the **PRINTLINE** command) to position lines of print on a page.

The defaults for LINEONE are:

x = 0, y = 80% of one line space from the top of the logical page: 80% of 1/6 inch if lines per inch (lpi) = 6, 80% of 1/8 inch if lpi = 8, and so on.

These defaults leave room for the character ascenders in the first line of text.

**Note:** PPFA subtracts one logical unit (L-unit) from the *y* value to compensate for the fact that the printer counts L-units beginning with the number 0. Therefore, if you specify the offsets to the first line in L-units (**PELS** is the measurement command for L-units) using the **LINEONE** subcommand, you must remember to subtract one L-unit from the *y* offset value. This is necessary to prevent descenders on the last printed line from dropping off the bottom of the logical page.

The following examples illustrate two methods for positioning the first line of text:

1. The position of the first line of data defaults by specifying the **SETUNITS** command prior to the **PAGEDEF** command, like this:

```
SETUNITS 1 IN 1 IN
LINESP 8 LPI;
FORMDEF ABCD
OFFSET 0 .5;
PAGEDEF ABCD
WIDTH 7.5
HEIGHT 10
DIRECTION ACROSS;
FONT GS12 GS12;
PRINTLINE REPEAT 60
FONT GS12
POSITION 0 TOP;
```

Note: It is important that the LINESP subcommand (of the SETUNITS command) must precede the PAGEDEF commands.

If the **LINESP** subcommand *follows* the **PAGEDEF** command, PPFA then uses the default **LINESP** value to calculate the y offset value, which is used to position the first line of print.

The default for the **LINESP** subcommand of the **SETUNITS** command is 6 lpi. If **LINEONE** is allowed to default, based upon the **LINESP** default, the **LINEONE** value is 31 L-units:

LINEONE = ( ( 240 L-units / 6 lpi ) x 80% ) - 1 L-unit= 31 L-units.

This value is the vertical (*y*) position of the printline because **TOP** is specified in a later **POSITION** subcommand. However, this value may cause the data to exceed the bottom boundary of the logical page if the **LINESP** value is changed later.

2. Another way you can specify the starting position for the first print line is to specify **LINEONE** explicitly, like this:

```
FORMDEF ABCD
OFFSET 0 .5;
PAGEDEF ABCD
WIDTH 7.5
HEIGHT 10
LINEONE 0 PELS 23 PELS
DIRECTION ACROSS;
SETUNITS 1 IN 1 IN
LINESP 8 LPI;
FONT GS12 GS12;
PRINTLINE REPEAT 60
FONT GS12
POSITION 0 TOP;
```

In this example, the **LINESP** subcommand following the **PAGEDEF** command will not cause a data placement problem because the **LINEONE** command determines explicitly where the first line of text is positioned, and no default **LINESP** value is used:

LINEONE = [ ( 240 L-units / 8 lpi ) x 80% ] - 1 L-unit= 23 L-units

If you use the **LINEONE** command to specify an absolute starting position for the first line, in L-units, you must remember to subtract one L-unit from that value.

## **Changing Logical Page Print Direction**

Logical pages can have four different print directions: **ACROSS**, **DOWN**, **BACK**, and **UP**. This example shows that all four directions can be specified in relation to one offset specification:

```
FORMDEE ABCD
       OFFSET (1) (2);
PAGEDEF DEFG ;
 PAGEFORMAT DEFG1
            WIDTH (3)
            HEIGHT (4)
            DIRECTION ACROSS ;
    PRINTLINE ;
  PAGEFORMAT DEFG2
             WIDTH (3)
             HEIGHT (4)
             DIRECTION DOWN ;
    PRINTLINE ;
  PAGEFORMAT DEFG3
             WIDTH (3)
             HEIGHT (4)
             DIRECTION BACK :
    PRINTLINE
  PAGEFORMAT DEFG4
            WIDTH (3)
             HEIGHT (4)
            DIRECTION UP;
    PRINTLINE ;
```

One page definition is used to simplify the example, yet four logical pages are specified. The **PAGEFORMAT** commands create subsets of page definitions for each logical page.

**Note:** The page formats in this example require an Invoke Data Map structured field at the place in the data file where you want to change page formats. The **PRINTLINE** commands are required but are not relevant in the example.

The **DIRECTION** subcommand with one of its four direction parameters (**ACROSS**, **DOWN**, **UP**, or **BACK**) specifies the print direction of the logical page.

Figure 20 on page 38 shows the format of each of the logical pages specified in the page definition with the direction specification of each. The pages with the **ACROSS** and **BACK** directions are in portrait presentation. The pages with the **DOWN** and **UP** directions are in landscape presentation.

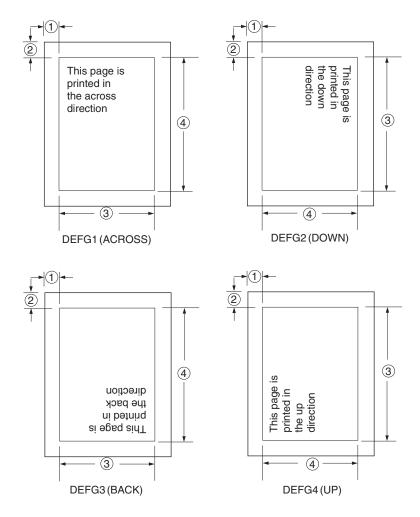

Figure 20. Logical Page Print Directions in Relation to Origin

The media origins and logical page origins do not change with the presentation of the data on the page. The **OFFSET** subcommand of the form definition need not change. However, the width and height dimensions do change; that is, the **WIDTH** subcommand always governs the horizontal (inline) dimension as you view the page, and the **HEIGHT** subcommand always governs the vertical (baseline) dimension whether the page is in portrait or in landscape presentation. Ensure that these specifications do not cause the logical page to cross the edge of the physical page.

However, if the **DOWN** direction is specified for use with an InfoPrint Solutions Company continuous forms printer, the **PRESENT** and **DIRECTION** subcommands may need to be specified in the form definition. See "Specifying Page Presentation on Continuous-Forms Printers" on page 29 for more information.

# Printing Line Data on a Print Server Printer

This example shows how you can print a data file developed for a line printer on a page printer without altering the data. The example compares the effects of line printer controls with the corresponding controls in the PPFA commands and subcommands. **PRINTLINE**, **LINESP**, **POSITION**, **CHANNEL**, and **REPEAT** are page definition controls related to the lines of text in your printout. Line printer controls examined are the forms control buffer (FCB) and carriage control characters.

As shown in Figure 21 on page 39, a file consisting of 13 records is to be printed. Several different printouts of this data are formatted in the following examples. In the first two printouts, records 1–6 are

printed on page 1, records 7–9 on page 2, and records 10–13 on page 3.

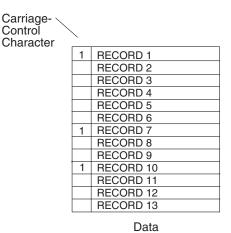

#### Figure 21. Line-Data File

Figure 22 on page 40 shows the formatting process used when the file is printed on a line printer. For many line printers, an FCB is used to format the output in the S/370<sup>™</sup> (OS/390 & z/OS, VM, VSE) environment. The sample FCB represented in Figure 22 on page 40 determines that no printed page contain more than eight lines. A page can have exactly eight lines without using carriage control characters in the data. A page may contain any number of lines fewer than eight; this is effected by placing fewer than eight records between the carriage control characters in the data. In the data file in Figure 21, fewer than eight records are, in all cases, placed between channel 1 carriage control characters. A ninth record, if encountered before a carriage control character, would cause a page eject and a return to the beginning of the FCB. The printout shown in Figure 22 on page 40 results from the data being formatted by this FCB.

| FCB      |     |         |  |  |  |  |  |  |
|----------|-----|---------|--|--|--|--|--|--|
| Line No. | LPI | Channel |  |  |  |  |  |  |
| 1        | 6   | 1       |  |  |  |  |  |  |
| 2        | 6   |         |  |  |  |  |  |  |
| 3        | 6   |         |  |  |  |  |  |  |
| 4        | 6   |         |  |  |  |  |  |  |
| 5        | 6   |         |  |  |  |  |  |  |
| 6        | 6   |         |  |  |  |  |  |  |
| 7        | 6   |         |  |  |  |  |  |  |
| 8        | 6   |         |  |  |  |  |  |  |
|          |     |         |  |  |  |  |  |  |

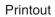

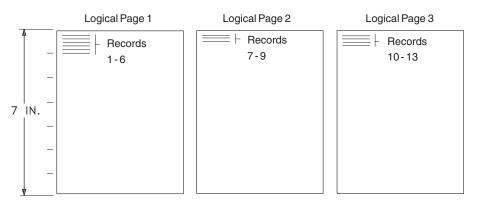

Figure 22. Data File Printed on a Line Printer

A page definition can work exactly the same way. Consider the following example:

```
SETUNITS 1 IN 1 IN
LINESP 6 LPI ;
PAGEDEF ABCD
WIDTH 5
HEIGHT 7
LINEONE .5 .5 ;
PRINTLINE CHANNEL 1
POSITION MARGIN TOP
REPEAT 8 ;
```

This command stream contains one new command (**PRINTLINE**) and four new subcommands (**LINESP**, **CHANNEL**, **POSITION**, and **REPEAT**) related to controlling individual lines.

- The subcommand has the same function as the LPI specifications in the FCB or in a Printer File; it defines the line density *i*LINESP*n* lines per inch.
- The **PRINTLINE** command contains the controls for one or more lines.
- The **CHANNEL** subcommand has the same function as the channel 1 control character in the FCB, causing a page eject at each channel 1 control character encountered in the data records.
- The **POSITION** subcommand establishes the location of the first line relative to the upper-left corner of the logical page. This example uses the **MARGIN** and **TOP** parameters; however, numeric parameters similar to those used with the **OFFSET** subcommand can also be used. Those values are also relative to the logical page.
- The **REPEAT** subcommand is a commonly used control in PPFA text formatting. It is the way you specify the total number of **PRINTLINE**s in a logical page.

**Note:** The constraints in specifying a **REPEAT** value and, thereby, the number of lines per page are: the lines-per-inch specification, the height of the logical page, and the font selection. The **REPEAT** variable "8" is chosen to equal the maximum number of records to be printed per page. As in the line printer version, if a ninth record were encountered before a channel 1 carriage control character, a page eject would occur and the line would be printed as the first line at the top of the next page.

The result of this page definition is represented in Figure 23.

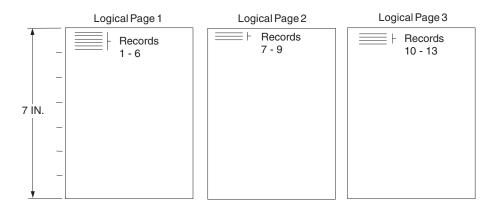

### Printout

Figure 23. Printout Examples Specifying POSITION MARGIN TOP

Changing line printing specifications for the following example is shown in Figure 24.

#### **Printout**

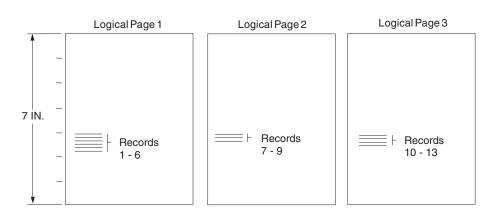

Figure 24. Printout Example Specifying POSITION MARGIN 4.1

```
SETUNITS 1 IN 1 IN
LINESP 6 LPI ;
PAGEDEF ABCD
WIDTH 5
HEIGHT 7
LINEONE .1 .1 ;
PRINTLINE CHANNEL 1
POSITION MARGIN 4.1
REPEAT 8 ;
```

Observe that the second parameter of **POSITION** is no longer **TOP**; instead it is 4.1, which places the first line of text 4.1 inches down the page rather than at the top (Figure 24 on page 41).

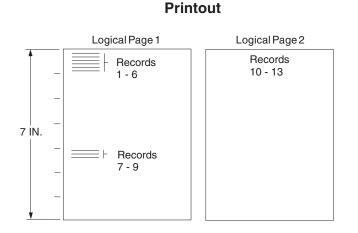

Figure 25. Printout Example Specifying POSITION MARGIN TOP and POSITION MARGIN 4.1

The following example and Figure 25 show a third version of the possible formats for the data represented in Figure 22 on page 40.

```
SETUNITS 1 IN 1 IN
LINESP 6 LPI ;
PAGEDEF ABCD
WIDTH 5
HEIGHT 7
LINEONE .1 .1 ;
PRINTLINE CHANNEL 1
POSITION MARGIN TOP
REPEAT 8 ;
PRINTLINE CHANNEL 1
POSITION MARGIN 4.1
REPEAT 8 ;
```

You also can skip over space using carriage control characters. This example shows how to do this by using a second **PRINTLINE** command to create a second starting position on the page (as shown in Figure 25). The second starting position is vertically 4.1 inches down from the top of the page; see the second **POSITION** subcommand. The two **CHANNEL 1** subcommands take turns mapping the records governed by the successive channel 1 carriage control characters in the data to their specified positions on the page. In this case, the carriage control 1 characters cause printing to alternate between the **TOP** position (0.1 inch down the page) and 4.1 inches down the page.

# **Processing Fields**

This section describes the mapping of individual fields to the printed sheets. The technique allows you to print unformatted data according to precise specifications, and these specifications can change without affecting the data file.

The rules for field processing of data files are:

- Each record in your file must correspond to a separate **PRINTLINE** command because each record is mapped separately. When processing identical fields, you can define a single printline and use the **REPEAT** subcommand.
- Each FIELD command must follow its associated **PRINTLINE** command, and more than one **FIELD** command can be specified for a single **PRINTLINE** command.

For this field-processing example, the data file shown in Figure 26 is used. Figure 27 represents an output format that could be used to place data on a form, such as an invoice or an order. The page definition commands to print Figure 27 are as follows:

| PAGEDEF ABCD              |    |   |                                  |     |
|---------------------------|----|---|----------------------------------|-----|
| WIDTH 7 IN                |    |   |                                  |     |
| HEIGHT 8 IN ;             |    |   |                                  |     |
| PRINTLINE POSITION 1 IN 1 | ΙN | ; | /*PROCESSING FOR R1              | */  |
| FIELD START 1 LENGTH 4 ;  |    |   | /*THE PRINTLINE POSITION IS      | */  |
|                           |    |   | /*THE DEFAULT FOR THE FIRST FIEL | D*/ |
| FIELD START 11 LENGTH 4   |    |   |                                  |     |
| POSITION 4 IN 0 IN        | ;  |   |                                  |     |
| PRINTLINE POSITION 3 IN 4 | ΙN | ; | /*PROCESSING FOR R2              | */  |
| FIELD START 1 LENGTH 4 ;  |    |   | /*DEFAULT POSITION               | */  |
| FIELD START 6 LENGTH 4    |    |   |                                  |     |
| POSITION 0 IN 1 IN        | ;  |   |                                  |     |
| FIELD START 13 LENGTH 3   |    |   |                                  |     |
| POSITION 2 IN 3 IN        | ;  |   |                                  |     |
| PRINTLINE POSITION 1 IN 2 | ΙN | ; | /*PROCESSING FOR R3              | */  |
| FIELD START 1 LENGTH 4 ;  |    |   | /*DEFAULT POSITION               | */  |
| FIELD START 11 LENGTH 4   |    |   |                                  |     |
| POSITION 4 IN 0 IN        | ;  |   |                                  |     |
|                           |    |   |                                  |     |

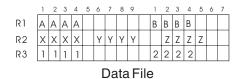

Figure 26. Unformatted Print Data File

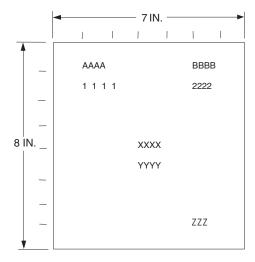

Figure 27. Data Arranged on the Printed Page

# **POSITION Subcommand as Used in this Example**

The **POSITION** subcommand of each **PRINTLINE** command specifies the printline position relative to the logical page origin. The **POSITION** subcommands below **FIELD** commands specify a field position relative to the governing printline position. Following **POSITION** subcommands come the horizontal (*x*) then the vertical (*y*) offsets from the reference point. They are parallel in structure to the **OFFSET** subcommand of the form definition.

For example, the final **POSITION** subcommand places the final field 1 + 4 inches to the right of the left edge of the logical page, combining the *x* value of 1 in the **PRINTLINE** command, and the *x* value of 4 in

the nested **FIELD** command. The 0 in the **FIELD** command specifies no change to the *y* value in the PRINTLINE command. Thus, the position of the final field is 5 IN (x), 2 IN (y).

**Note:** The first **FIELD** command within each **PRINTLINE** has no position specification, because the **PRINTLINE POSITION** value is the default for the first **FIELD** command nested under it.

Alternate controls for the *x* and *y* values of a **POSITION** subcommand are available. See the description of the **POSITION** subcommand in "FIELD Command" on page 313 and "PRINTLINE Command" on page 405.

# FIELD Command as Used in this Example

In the **FIELD** command, the **START** and **LENGTH** parameters specify the location of the field in the record to be processed. **START** indicates the starting byte position, and **LENGTH** specifies the number of bytes in the field.

Because a field can be located independently within the data and on the printed page, more than one page definition or page format can be created for the same data file, each specifying different mapping of the data to the output pages.

## Varying Fonts on a Page

This example illustrates a simple font variation within a printout. The task is to print a line-data file having the first line of each page in bold-faced type and the rest in standard type. This requires controls for two fonts in the page definition.

The commands to select a single font for the page, as shown in Figure 28, are as follows:

The **FONT** command contains two names: the local (STANDARD) name and the user-access (M101) name for the selected font.

```
PAGEDEF ABCD ;
FONT STANDARD M101 ;
PRINTLINE ;
```

Note: Fonts cannot be an FGID. Also, all page definitions require a **PRINTLINE** command.

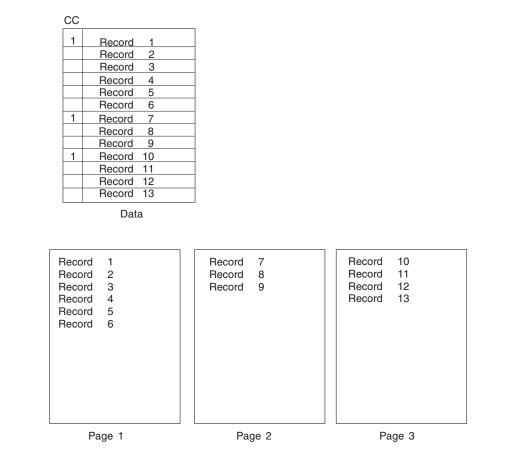

Figure 28. Data File Printed Using a Single Font

The next command stream changes the font by incorporating a **TRCREF** command. Assume the data file to be formatted incorporates table reference characters (TRCs) as shown in Figure 29 on page 46.

```
PAGEDEF ABCD ;
FONT STANDARD M101 ; /*CREATING LOCAL FONT NAMES */
FONT BOLDFACE M102 ;
PAGEFORMAT ABCD ;
TRCREF 0 /*DEFINING THE TRC VALUES */
FONT STANDARD ;
TRCREF 1
```

FONT BOLDFACE ; PRINTLINE CHANNEL 1 POSITION 1 IN 1 IN REPEAT 8 ;

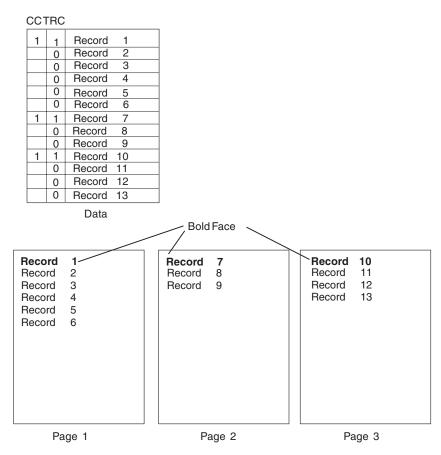

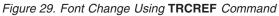

The TRCs in the data cause the font switch to be made. The **TRCREF** command equates a TRC in the data file with the local name of a font specified in the **FONT** command. The **FONT** command also contains the user-access name for the font. See Table 8 on page 199 for information on local names and user-access names. Because of the relationship among the user-access name, the local name, and the TRC number that is established in the page definition, the TRCs in the data can cause a font switch automatically.

You can specify fonts within a **PRINTLINE** command when the data file contains no TRCs. For example:

```
PAGEDEF ABCD ;
FONT M101 ;
FONT BOLDFACE M102 ;
PRINTLINE CHANNEL 1 /*BOLDFACE LINE */
POSITION MARGIN TOP
FONT BOLDFACE ;
PRINTLINE POSITION MARGIN NEXT /*STANDARD-TYPE LINE */
FONT M101
REPEAT 7 ;
```

assume the data file represented in the sample print in Figure 30 on page 47 is to be formatted by this page definition.

This command stream, based on a data file without TRCs, works on the principle that each line of output whose font you want to change from the font in the previous line must be controlled by a separate **PRINTLINE** command. The **FONT** subcommand of the **PRINTLINE** command names the font desired for that line. In this example, two **PRINTLINE** commands are used because one font change and two fonts are intended for the output. The user-access font names appear in the two **FONT** commands immediately below the **PAGEDEF** command and, optionally, a local name. M101 and M102 in the example are user-access names; **BOLDFACE** is a local name. Use the local name in the **FONT** subcommand of **PRINTLINE** if it is included in the corresponding **FONT** command, as is done for the first **PRINTLINE** command.

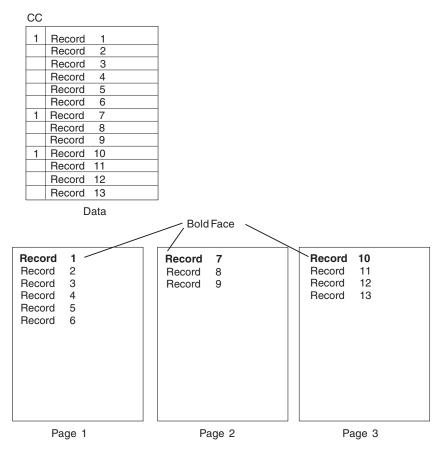

Figure 30. Font Change Using FONT Commands and Subcommands

Changing fonts field by field is similar to changing them in **PRINTLINE**s. You map each field individually with a **FIELD** command; include a **FONT** subcommand in the **FIELD** command. If a font change is desired for a field, as with the **FONT** subcommand of a **PRINTLINE** command, the font must be previously named in a **FONT** command.

Two possible defaults apply in case you do not specify a font within a field. If the governing **PRINTLINE** has a **FONT** subcommand, it contains the font default for the field. If the governing **PRINTLINE** has no font specification, the print server assigns a font according to its default rules.

# Printing Lines in Two Directions on a Page

Lines can be printed in any of four directions, depending on the type of printer being used.

The four parameters for line direction are **ACROSS**, **DOWN**, **BACK**, and **UP**. The PPFA commands used to format a line-data file with lines printed in more than one direction (as shown in Figure 31 on page 48) are stated in the following page definition:

| PAGEDEF ATOG | i                                                   |             |    |
|--------------|-----------------------------------------------------|-------------|----|
| DIRE         | CTION ACROSS ;                                      |             |    |
| PRINTLINE    | POSITION 1 IN 1 IN                                  | /*LINES A-E | */ |
|              | REPEAT 5 ;                                          |             |    |
| PRINTLINE    | POSITION .5 IN 6 IN                                 | /*LINE F    | */ |
|              | DIRECTION UP ;                                      |             |    |
| PRINTLINE    | POSITION 1 IN 6 IN ;                                | /*LINE G    | */ |
| PRINTLINE    | REPEAT 5 ;<br>POSITION .5 IN 6 IN<br>DIRECTION UP ; | /*LINE F    | */ |

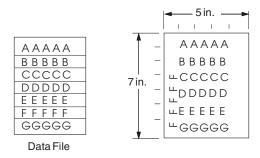

Figure 31. A Printout with More Than One Line Direction

In this page definition, the logical page direction **ACROSS** is specified. This is actually the default, but its inclusion clarifies that no direction control is needed for lines A–E. The default direction of a printline is the direction specification of the logical page of which it is part. The **PRINTLINE** command for the record F has a **DIRECTION** subcommand because the direction specification changes from that of the previous line. Record G is to be printed in the **ACROSS** direction again. A direction is not specified, however, because the **ACROSS** direction is the default for all lines in this page definition.

**Note:** If you are building the page definition for use with the 3800 printer, and if the input data contains table reference characters, you can use the **DIRECTION** subcommand of the **TRCREF** command to specify a font that prints **UP** on the page, as in line F. For more information, see "TRCREF Command (Traditional)" on page 425.

# Printing Fields in Two Directions on the Same Page

This example is similar to Printing Lines in Two Directions on a Page, except that you learn how to control direction field by field. This method creates a field-processing page definition and places direction controls in the **FIELD** commands. This command stream contains a portion of the page definition controls, showing only the **PRINTLINE** commands:

```
PRINTLINE POSITION MARGIN TOP;
FIELD START 1 LENGTH 4;
PRINTLINE POSITION 2 IN 4 IN;
FIELD START 7 LENGTH 4
DIRECTION UP;
```

As expected in field processing, **FIELD** commands are nested within **PRINTLINE** commands. Figure 32 on page 49 shows a simplified portion of an unformatted file and two pages of the printout formatted by the page definition, part of which is shown in the command stream. Two printlines are specified because, as Figure 32 on page 49 shows, the data file contains two input record formats (1 and 3 are alike; 2 and 4 are alike) and because the fields are mapped to two different positions in the output. The assumption of this sample is that the data file is actually much longer than the portion shown. If, however, the records in the file alternate in format as the first four do, the two **PRINTLINE**s of this page definition formats as many records as are presented, two to a page, on pages 1 through *n*.

If more than two mappings are required by the print job, more than two **PRINTLINE** commands are required in the page definition.

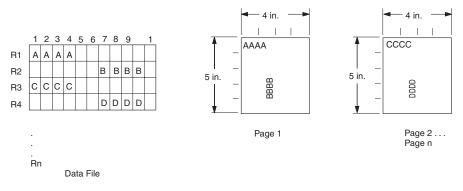

Figure 32. Field Direction

#### **Rotating Fonts**

Fonts rotate relative to the inline direction of lines (or fields).

This example focuses on a single letter A from FONTA. With PPFA, a single font specified in a page definition can produce letters in any of four rotations. This is accomplished by a **FONT** command that specifies rotation. If, as in this example, you want to vary the rotation of a font twice within a page, you use two **FONT** commands, one for each rotation. You also use two **PRINTLINE** commands to map the data to the printout, using the two rotations of the font. In a field processing application, **FIELD** commands can be used in the same way. These **PRINTLINE** commands name the rotated font in a **FONT** subcommand.

Figure 33 breaks down the elements required for the **FONT** commands and subcommands. Distinct local names and rotation specifications for each font are placed in a **FONT** command. These identify a font as rotated within a page definition. The rotation of a character is relative to the inline direction of a printline or field. The characters and rotations shown here assume an inline direction of **ACROSS**. See "PPFA Basic Terms" on page 8.

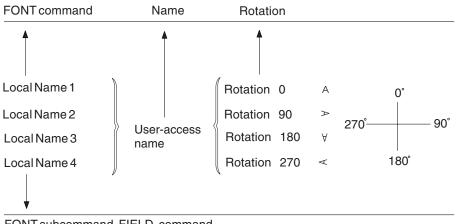

FONT subcommand, FIELD command

#### Figure 33. Character Rotation

You can use up to 16 possible combinations of logical page direction and font rotation for page printers other than the 3800.

The **FONT** subcommands within **PRINTLINE** or **FIELD** commands that name the rotated font in that page definition use only the local name. The following command stream shows the proper specification and nesting of **FONT** commands and subcommands for rotation.

| 0            |                  |                                   |     |
|--------------|------------------|-----------------------------------|-----|
| PAGEDEF ABCD | •                |                                   |     |
| FONT FONTA   | M103 ;           | /*NO ROTATION, LOCAL AND          | */  |
|              |                  | /*USER-ACCESS NAMES.              | */  |
| FONT FONTA   | RTD180 M103      | /*ROTATED FONT, LOCAL, USER-ACCES | S*/ |
| ROTAT        | ION 180 ;        | /*NAMES PLUS ROTATION SUBCOMMAND  | */  |
|              |                  | /*AND PARAMETER.                  | */  |
| PRINTLINE    | FONT FONTA       | /*LOCAL NAME                      | */  |
|              | REPEAT 3 ;       |                                   |     |
| PRINTLINE    | FONT FONTARTD180 | /*LOCAL NAME                      | */  |
|              | REPEAT 2 ;       |                                   |     |
|              |                  |                                   |     |

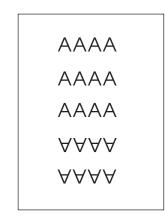

Figure 34. Example of Assumed Data File and Rotation Specifications

FONTA, identified in the first **FONT** command, requires no rotation parameter because it is printed in the default position (or 0° rotation) for font M103. For the rotated font, the second **FONT** command identifies FONTARTD180 (the local name) as M103 rotated 180°.

# **Using Traditional Kanji Formatting**

Traditional kanji print presentation, called *tate*, is possible with printer, using a combination of font rotation and logical page direction. A logical page in the **DOWN** direction and a 270° font rotation provide the right combination to present kanji in tate format on the printer.

```
FORMDEF TATE
OFFSET 1 IN 1 IN ;
PAGEDEF TATE
HEIGHT 5 IN
WIDTH 6 IN
DIRECTION DOWN ;
FONT KANJIRTD M104
ROTATION 270 ;
PRINTLINE FONT KANJIRTD
REPEAT 3 ;
```

Figure 35 on page 51 shows the result of formatting with the above page definition. The characters are added to lines down the page. Lines are added right to left.

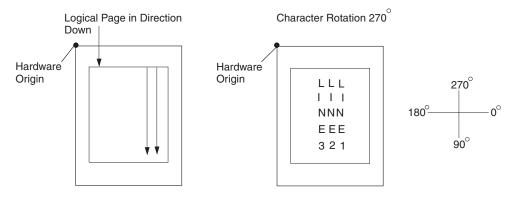

Figure 35. AFP Printer Tate Presentation

#### **Printing Multiple-Up Pages**

*Multiple up* is a printer's term for printing two or more pages of data on one side of a sheet, which is possible with your print server printers and PPFA formatting. The steps used in this example are:

- 1. Change the print direction of the logical page to one of the landscape presentations.
- 2. Conceptually divide the sheet of paper into parts, one for each multiple-up page (subpage).
- 3. Create a **PRINTLINE** position at the top of each multiple-up page.

This example assumes the existence of a line-data file with carriage control 1 characters after records 4, 7, and 11. Each carriage control 1 character begins a new page. Because there are really four pages on the sheet, a skip-to-channel 1 must be used four times. The fifth channel 1 character causes a page eject and the beginning of a new physical sheet. The PPFA commands that follow are for one version of a multiple-up page. This set of commands creates a page layout like the one shown in Figure 36 on page 52 (the physical sheet is not shown).

| FORMDEF MULTUP          |                              |    |
|-------------------------|------------------------------|----|
| OFFSET 1 IN .5 IN ;     |                              |    |
| SETUNITS LINESP 4 LPI ; |                              |    |
| PAGEDEF MULTUP1         |                              |    |
| WIDTH 10 IN             |                              |    |
| HEIGHT 8 IN             |                              |    |
| DIRECTION DOWN          | /*FOR LANDSCAPE PRESENTATION | */ |
| PRINTLINE CHANNEL 1     | /*PAGE 1                     | */ |
| POSITION 1 IN 1.5 IN    |                              |    |
| REPEAT 6 ;              |                              |    |
| ENDSUBPAGE ;            |                              |    |
| PRINTLINE CHANNEL 1     | /*PAGE 2                     | */ |
| POSITION 1 IN 5.5 IN    |                              |    |
| REPEAT 6 ;              |                              |    |
| ENDSUBPAGE ;            |                              |    |
| PRINTLINE CHANNEL 1     | /*PAGE 3                     | */ |
| POSITION 6 IN 1.5 IN    |                              |    |
| REPEAT 6 ;              |                              |    |
| ENDSUBPAGE ;            |                              |    |
| PRINTLINE CHANNEL 1     | /*PAGE 4                     | */ |
| POSITION 6 IN 5.5 IN    |                              |    |
| REPEAT 6 ;              |                              |    |
|                         |                              |    |

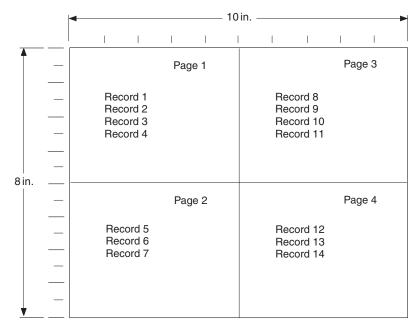

Figure 36. Multiple-Up Page Layout

The **DOWN PRINTLINE** direction creates a page with a landscape presentation typical of multiple-up printing. Individual **PRINTLINE**s are specified for the initial lines of the four pages. Ensure that the lines of each page fit in the space designated by the use of a small font.

**Note:** In this example, no font is specified for the page definition; therefore, the default font for the page printer is used. If you want a different font, write a **FONT** command naming it.

The next set of commands alters the sequence of pages.

```
FORMDEF MULTUP
  OFFSET 1 IN .5 IN ;
SETUNITS LINESP 4 LPI ;
PAGEDEF MULTUP2
        WIDTH 10 IN
        HEIGHT 8 IN
        DIRECTION DOWN ;
 PRINTLINE CHANNEL 1
                                   /* PAGE 1
                                                */
            POSITION 1 IN 1.5 IN
            REPEAT 4 ;
            ENDSUBPAGE ;
  PRINTLINE CHANNEL 1
                                   /* PAGE 2
                                                */
            POSITION 6 IN 1.5 IN
            REPEAT 4 ;
            ENDSUBPAGE ;
  PRINTLINE CHANNEL 1
                                  /*
                                      PAGE 3
                                                */
            POSITION 1 IN 5.5 IN
            REPEAT 4 ;
            ENDSUBPAGE ;
                                   /* PAGE 4
  PRINTLINE CHANNEL 1
                                                */
            POSITION 6 IN 5.5 IN
            REPEAT 4 ;
```

Here, the upper-right and lower-left pages have been reversed by reversing the position controls for the second and third printlines.

Figure 37 on page 53 shows the changed printout resulting from the page definition command changes. Once you have set up your basic page definition, changes such as this become easy.

|       |   | - |            |                                    |     |      | - 10 in |     |                            |     |      |  |
|-------|---|---|------------|------------------------------------|-----|------|---------|-----|----------------------------|-----|------|--|
|       |   |   | I          | I                                  | I   | I    | I       | I   | I                          | I   | I    |  |
|       | _ |   |            |                                    | Pag | e 1  |         |     |                            | Paç | ge 2 |  |
| 8 in. |   |   | Rec<br>Rec | ord 1<br>ord 2<br>ord 3<br>ord 4   |     |      |         | Rec | ord 5<br>ord 6<br>ord 7    |     |      |  |
| o in. |   |   | Rec<br>Rec | ord 8<br>ord 9<br>ord 10<br>ord 11 | Ρας | je 3 |         | Rec | ord 12<br>ord 13<br>ord 14 | Ρας | ge 4 |  |

Figure 37. Multiple-Up Page Layout after Page Definition Modification

**Note:** The **ENDSUBPAGE** command can be used to mark the boundaries between subpages. Without it, the page definition is no different from any other sequence of **PRINTLINE**s with **POSITION** commands. Boundaries do not have to be marked unless conditional processing is being performed. The examples given here print identically with and without **ENDSUBPAGE** commands. (See "Subpage Description and Processing" on page 116 for more information.)

# Chapter 4. Using Page Definition Commands for Record Format Line Data and XML Data

# **Record Formatting Function**

The *record formatting function* allows an application to specify a format identifier (Record ID) with each set of output data fields (Data Record). The format identifier references a specific layout format in a page definition (**PAGEDEF**). At print time, each layout format (referenced by a Record ID in a Data Record) is retrieved from the **PAGEDEF** and used to position and format the associated Data Records/fields on the output page.

The purpose of the record formatting capabilities is to move more of the output formatting function into the **PAGEDEF** and allow for greater flexibility in creating and changing output pages without changing the base application. Rather than the application generating page headers, page trailers and group headers for each page (and thereby fixing the page endings), the page headers, page trailers and group headers can be generated by a **PAGEDEF** layout, allowing the page endings to change as font sizes or data layouts change.

In order to visualize how the record formatting function can be used, review the first six pages of "Record Formatting Examples" on page 75. These examples show the output of an application before and after it is formatted with **PAGEDEF** using the record formatting functions.

These functions are provided by several new PPFA commands (LAYOUT, DEFINE COLOR, DRAWGRAPHIC, and ENDGRAPHIC), and modifications to the PAGEDEF, PAGEFORMAT, FONT, CONDITION, and FIELD commands. This chapter provides an explanation of the record formatting functions with examples of their use. For details on the syntax of these commands, see Chapter 11, "Page Definition Command Reference," on page 265.

Some of the functions that can be accomplished in a layout format with the record formatting commands include:

- Selecting different formatting for different types of Data Records/fields based on the Record ID. The output formatting can change mid-page independent of where the output occurs on a page.
- Defining page headers and trailers to be automatically printed on subsequent pages. The headers and trailers can incorporate data from the associated Data Record.
- Numbering the output pages.
- Inserting page ejects can be automatic when text reaches the bottom margin.
- Creating group headings to be printed at the beginning of a group of data. For example, you can create group headings (including column headings) to be repeated each time a different account type is formatted on a banking statement. An active group heading is automatically repeated on subsequent pages until the data group ends.
- Forcing page ejects to occur in the output.
- Creating boxes with or without black and white or color shading. A set of boxes for a table can be started in a group header and automatically ended and restarted on subsequent pages until the table completes.
- Creating graphical objects such as circles, ellipses, lines, graphs, and so forth in color or black and white output.
- Formatting database records created with field delimiters (rather than fixed length fields).
- Aligning field output to the left or right.

# **Record Format Page Definition**

A record format page definition specifies how you want data positioned on the logical page.

A record format page definition is a resource used by the print server that defines the rules of transforming line data and unformatted ASCII into composed pages and text controls for printing. With record format page definitions, you can perform the tasks listed in Table 4.

Table 4. Record Format Page Definition Tasks

| Tasks                              | Location of an Example                                          |
|------------------------------------|-----------------------------------------------------------------|
| Creating a page definition         | "Page Definition Command Nesting" on page 57                    |
| Record ID                          | "Record ID Data Format" on page 57                              |
| Layout Command                     | "LAYOUT Command" on page 58                                     |
| Body Records                       | "Body Records" on page 58                                       |
| Fields                             | "FIELD Command" on page 60                                      |
| Defining logical page size         | "Defining Logical Page Size" on page 63                         |
| Positioning data on a logical page | "Positioning the Data" on page 65                               |
| Changing the print direction       | "Changing Logical Page Print Direction" on page 65              |
| Processing fields                  | "Processing Fields" on page 68                                  |
| Printing in different directions   | "Printing Lines in Two Directions on a Page" on page 70         |
| Printing fields in two directions  | "Printing Fields in Two Directions on the Same Page" on page 70 |
| Changing fonts                     | "Varying Fonts on a Page" on page 71                            |
| Rotating fonts                     | "Rotating Fonts" on page 73                                     |
| Printing kanji                     | "Using Traditional Kanji Formatting" on page 74                 |
| Example formats and commands       | "Record Formatting Examples" on page 75                         |

# Page Formats within Page Definitions

Just as form definitions can include more than one copy group, page definitions can include several *page formats*. Page formats use basically the same subcommands as page definitions, and if a subcommand is specified in a page format, it overrides the value specified in the page definition for the page format. A single page definition may contain multiple page formats. If pages in a file are to be formatted differently, specify more than one page format in your page definition. Within a page definition, page formats are generated in the order in which they are specified.

Using more than one page format to control different pages requires one of the following:

- Adding the Invoke Data Map structured field to the data file each time you want to change page formats.
- Using conditional processing.

Refer to Advanced Function Presentation: Programming Guide and Line Data Reference for more information about the Invoke Data Map structured field.

# Page Definition Command Nesting

The following simplified command stream shows the proper nesting of commands and the order in which they must be entered when you create a page definition:

```
[SETUNITS]
PAGEDEF
FONT
[OBJECT]
[DEFINE COLOR]
[PAGEFORMAT]
  [SEGMENT]
  [OVERLAY]
  [LAYOUT]
    [CONDITION]
    [FIELD]
    [DRAWGRAPHIC]
    [ENDGRAPHIC]
[PAGEFORMAT]
  [SEGMENT]
  [OVERLAY]
  [LAYOUT]
    [CONDITION]
    [FIELD]
    [DRAWGRAPHIC]
    [ENDGRAPHIC]
```

#### Notes:

- 1. Brackets enclosing a command mean the command is optional.
- 2. Indentations are used to improve readability.
- 3. Complete definitions of all commands are included in Chapter 11, "Page Definition Command Reference," on page 265.

# **Command Nesting Rules**

- 1. Record format **LAYOUT** commands and traditional **PRINTLINE** commands cannot be used within the same **PAGEDEF**. At least one **LAYOUT** command is required per page format for a record formatting page definition.
- 2. A **SETUNITS** command can be placed before any other PPFA command. The values set are in effect until the next **SETUNITS** command.
- 3. **SEGMENT** and **OVERLAY** commands must be specified under their associated **PAGEFORMAT** command.
- 4. The first PAGEFORMAT command can be omitted in a page definition, if the page definition contains only one page format. If the PAGEFORMAT command is omitted, the PAGEDEF command parameters are used to define the page format.
- 5. One file can contain multiple sets of page definitions.

# **Record ID Data Format**

In order to allow different formats for different groups (or tables) of data, each of which have an unpredictable number of entries, a Record ID is assigned to each output record to identify the type of record and control layout formatting. An application can group data fields that are to be formatted together as an entity into Data Records with a specific Record ID. For example, in a bank statement, the data fields for a check transaction might be grouped together with a Record ID identifying that record as a check transaction. The **PAGEDEF** would then define a special layout format for a check transaction with a matching Record ID (see "Record Formatting Examples" on page 75 for detailed examples).

Record formatting in PPFA is achieved by identifying each input record in the data file with a 10 byte ID, similar to an expanded carriage control (CC) (see "Basic Controls in Record Format Line Data" on page 12

for additional information). Each record in the data file must contain a Record ID if record formatting is used. The Record ID must be the first 10 bytes in *every* print record in the data file.

Even though the Record ID is specified as a character string, the Record ID is treated as a hexadecimal string, not a character string. This means there is no translation from ASCII to EBCDIC or vice versa when the Record ID is processed. The Record ID in the input data must match exactly the string specified for the **LAYOUT** Record ID in the page definition in order for correct processing to occur.

When a record is read from the data file at print time, the print server uses the 10 byte Record ID to determine which **LAYOUT** command in the page definition should be used to format the record.

TRCs (Table Reference Characters) cannot be used with record format data. If you have TRCs in the data and tell the print server that TRCs are present at print time, the print server uses the TRC byte as the first byte of the Record ID, and the Record ID is not recognized as such.

Data files can contain both carriage controls and Record IDs. If your data file is mixed mode (line data plus MO:DCA<sup>™</sup> structured fields), then you *must* have a CC byte in the data. The CC byte is not counted as part of the 10 byte Record ID. If your file is plain line data, then CCs are allowed but not required. (See "Basic Controls in Record Format Line Data" on page 12 for additional information.)

# **LAYOUT Command**

When record formatting, the **LAYOUT** command is used instead of traditional **PRINTLINE** commands in the page definition. You cannot mix record format **LAYOUT** and traditional **PRINTLINE** commands in the page definition. With **LAYOUT** (see "LAYOUT Command (Record Format)" on page 351), you can identify four types of Data Records:

- Body Records
- · Page Headers
- Page Trailers
- · Group Headers

Each of the record types is discussed in the following sections. No matter which type of record you are formatting, you can control the positioning, font, color, and direction for the print record.

The **POSITION** keyword on the **LAYOUT** command is used to set the initial print position for subsequent text and graphics placed with the **FIELD** and **DRAWGRAPHIC** commands.

- The **horizontal position** can be specified as **LEFTMARGIN**, at the same position as the previous layout, or at an absolute or relative location given in inches, millimeters, centimeters, points, or pels (see "PAGEDEF Command" on page 385).
- The vertical position can be specified as **TOPMARGIN**, at the same position as the previous layout, at the next vertical position (using current **LINESP** value), or at an absolute or relative location given in inches, millimeters, centimeters, points, or pels (see "PAGEDEF Command" on page 385).

#### **Body Records**

The BODY layout type is used for the majority of data in the user's input file. That is, any record that is not used for special processing as a page header, page trailer, or group header, contains data to be formatted and placed on the page.

Body records are positioned initially with the **LAYOUT** command. The default x (horizontal) position for each body record is to be at the same horizontal position as the previous **LAYOUT**. If this is the first **LAYOUT** on a logical page, the default horizontal position is 0.

The default *y* (vertical) position is to place the layout record down one line (as defined in the **LINESP** subcommand of the last **SETUNITS** command) from the previous field. If this is the first **LAYOUT** on a

logical page, the default vertical position is one line down from the top margin of the logical page. See "PAGEDEF Command" on page 385 for details about margins.

You can specify the rotation of data with the **DIRECTION** keyword on **LAYOUT**. All of the fields defined for this record layout uses the same direction unless it is overridden on the **FIELD** command. On relative **LAYOUT**s and their fields, the rotation must be **ACROSS**, so that they have the same net rotation as the page format.

You can also specify fonts and color to be used for the text formatted with this layout record. Double-byte fonts can additionally be requested if you have double byte characters in your data. The color of the text and graphic borders is specified with the **COLOR** keyword. See "DEFINE COLOR Command" on page 275 and "FONT Command" on page 346 for details.

Page segments, overlays and objects can be included with keywords on the **LAYOUT** command. This processing is the same as the traditional **PRINTLINE** command.

Body records can also be identified as belonging to a group. When the **GROUP** keyword is used on the body **LAYOUT**, the group header that is in effect at the time is repeated on subsequent pages as long as the input records use Record ID's that select body **LAYOUT** and use the **GROUP** keyword. The group is ended as soon as a Record ID in the input selects a **LAYOUT** that does not use the **GROUP** keyword.

#### **Page Headers and Trailers**

Page headers and trailers are printed automatically on each new page. Default headers and trailers can be created, which are automatically invoked on each new page without requiring or allowing any input data. No input record data is allowed in a default header or trailer because they are triggered automatically by page ejects and are not associated with any records in the input data file. See "LAYOUT Command (Record Format)" on page 351 for additional details.

Rather than using the defaults, you can create headers and trailers that are invoked by a Data Record containing the header or trailer Record ID. These headers and trailers can use input record data in their layout, however it is not required.

The following example creates a page header and trailer. See "PAGEDEF Command" on page 385 for additional details.

```
LAYOUT C'statmid'
SEGMENT ibmlog 1.15 in 1.35 in
PAGEHEADER NEWPAGE
POSITION SAME ABSOLUTE NEXT;
LAYOUT C'pgenum' PAGETRAILER
POSITION SAME ABSOLUTE 10.7 in;
```

Figure 38. Sample Page Header and Trailer

#### **Group Headers**

A Group Header layout consists of text, graphics, and other data that is to be printed at the beginning of a group of user records. For example, if you are creating a banking statement, you might define a Group Header for checking, one for savings, and so forth.

The group header is defined with a special **LAYOUT GRPHEADER** command, and stays in effect until a **BODY** layout is encountered that specifies **NOGROUP**. See "LAYOUT Command (Record Format)" on page 351 for additional details on the **GRPHEADER** subcommand.

If a logical page eject occurs before the group is ended, the header is printed after the top margin on each new page until the group ends.

#### **FIELD Command**

The **FIELD** command is used to identify a field in a Data Record to be formatted and placed on the page. **FIELD** must follow the **LAYOUT** command, and parameters that are not specified on **FIELD** are inherited from the previous **LAYOUT**. This section describes the new keywords on **FIELD** that are used with record formatting.

Page numbering can be accomplished by specifying **FIELD** with the **PAGENUM** parameter. Most often, you specify **FIELD PAGENUM** with other formatting information such as position and alignment, which causes the current page number to print at the specified position. The current page number is calculated based on the specification of the **PAGECOUNT** parameter on the previous **PAGEDEF** or **PAGEFORMAT** command. You can override the page number to a specific value using the **RESET** parameter on the **FIELD** command. For details, see "Page Numbering" on page 61.

You can retrieve the value of the Record ID for printing using the **RECID** keyword on **FIELD**. **RECID** also has **START** and **LENGTH** subparameters to allow only portions of the Record ID to be printed. Normally, you only use the **RECID** parameter for debugging your application by tracing which Record IDs are being processed, although it can be used for anything that makes sense for your application.

You can also specify the **POSITION**, **COLOR**, **DIRECTION**, and **ALIGN** keywords with the **PAGENUM** or **RECID** parameters on **FIELD**. The **BARCODE** and **SUPPRESSION** keywords are not allowed with **PAGENUM** or **RECID**, but can be used with other text fields from the Data Record.

ALIGN is a keyword that is allowed with the START/LENGTH or TEXT forms of the FIELD command, but only if you are doing record formatting. ALIGN lets you specify whether the field text should be LEFT or RIGHT aligned at the given horizontal position.

If your Data Records are stored in a database, the fields may be separated with "field delimiters" instead of just being positional within the record. The **DELIMITER** keyword on the preceding **LAYOUT** command is used to specify the one- or two-byte value that is used to separate fields in the Data Records.

If your data uses field delimiters, you can also specify the **FLDNUM** parameter on the **FIELD** command to indicate the number of the field within the record to be extracted, rather than the **START** position. Fields are numbered from left to right beginning with "1". You can also use the starting position (**START**) and **LENGTH** keywords with the **FLDNUM** to indicate that only part of the field is to be formatted. An example of a typical command is:

#### COMMANDS

```
.
LAYOUT 'abc' DELIMITER '*';
FIELD FLDNUM 1 START 2 LENGTH 8 ALIGN RIGHT
POSITION 5.6 in CURRENT
FONT varb ; /* Variable text - Amount */
FIELD FLDNUM 2 ALIGN LEFT
POSITION 1.1 in .9 in
FONT varb ; /*variable - customer name */
```

#### DATA

abc \*Here is some data\*more data\*

#### FIELDS used

1st field 'ere is s' 2nd field 'more data'

Figure 39. Sample Commands and Data With Delimiters.

# **Controlling Page Formatting**

Parameters on the **PAGEDEF** and **PAGEFORMAT** commands let you specify the margins of the page. The **TOPMARGIN** and **BOTMARGIN** keywords are used to reserve space at the top and bottom of the page. The page headers and trailers are normally placed into this reserved space.

Note: No other text or objects should be written into the margins - only page header and trailer data.

The bottom margin is also used for two other purposes:

- a **BODY** or **GRPHEADER** Data Record that would cause the baseline position to move into the bottom margin area causes a logical page eject
- any graphic that has been started with the **DRAWGRAPHIC** command, but not explicitly ended, automatically ends at print time before it extends into the bottom margin area.

You can force a new logical page in the output with the **NEWPAGE** keyword on a **LAYOUT** command (see "LAYOUT Command (Record Format)" on page 351). When an input record is encountered whose Record ID matches that **LAYOUT** name, a page eject is completed before the record data is processed. If this is a header or trailer layout, the page eject is performed before the header or trailer becomes active.

The **ENDSPACE** keyword can also be used to control where page ejects are performed. If **ENDSPACE** is coded on a **LAYOUT**, and a Data Record with the matching Record ID is encountered, a page eject is performed before the data is processed - if the remaining space on the page (before the bottom margin) is less than the **ENDSPACE** value.

The **ENDSPACE** keyword can be used to ensure that a Table Heading (Group Heading) does not print at the end of a page without allowing space for additional Data Records (body records), or to ensure that a table entry does not print at the bottom of a page without allowing space for a totals record.

The following example shows the use of page margins and the **NEWPAGE** and **ENDSPACE** keywords:

Figure 40. Sample Page Formatting

# **Page Numbering**

Page numbers can be placed with the **PAGENUM** keywords on the **FIELD** command. **PAGENUM** lets you specify whether the page number should print or not, and whether you want it reset to a specific value rather than using the current value (page count).

The page number prints as an integer (for example, 1, 2, 3, ...) and has a valid range of 1 to four billion (four unsigned bytes of data). If the specified or defaulted font used for printing the page number is other than an EBCDIC font, you must specify it using the **TYPE** subcommand on the **FONT** command.

The page number prints using the font specified on the **FIELD** command. You can also select a **POSITION**, **COLOR**, and **DIRECTION** for the page number using existing **FIELD** keywords.

The **ALIGN** parameter on **FIELD** can also be used to specify whether you want the page number **LEFT** or **RIGHT** aligned at the given position.

The **PAGECOUNT** keyword is allowed with the **PAGEDEF** and **PAGEFORMAT** commands that allows you to specify how page numbering is to be handled when switching between page formats. Page numbering can be stopped, reset, resumed for a certain point or continued from a certain point. For a detailed description on how to specify these options, see "PAGEDEF Command" on page 385.

# **Graphical Objects**

When creating output with record formatting, you can use the **DRAWGRAPHIC** commands to create boxes, lines, circles, and ellipses relative to the data printed with the **LAYOUT** command. **DRAWGRAPHIC** can be used with **DEFINE COLOR** to shade an object with a percentage of black or other colors, however **DRAWGRAPHIC** is not allowed if you are formatting with the traditional **PRINTLINE**.

# **Conditional Processing Considerations**

Conditional processing works much the same in record formatting as when using the traditional **PRINTLINE** processing. The only difference is the ability to process based upon a field that is defined by delimiters instead of just a fixed start position and length.

# Logical Page Eject Processing

A logical page eject can be caused by the following:

- Any Record ID that references a layout format with a specification of New Page.
- A relative baseline overflow (a Body or Group Header layout format that when processed against the current input record causes an overflow of the current print position into the bottom margin). If processing of the input record would cause a relative baseline overflow, the page eject is processed before any part of the input record is printed.
- A Data Map change or Medium Map change, or, in Mixed-Mode, a Begin Document or Begin Page structured field.

Page Header, Page Trailer, and Group Header Data Records used with page ejects are activated in the following manner:

- If a Data Record specifies the Record ID of a PAGEDEF Page Header layout format, that Data Record is not printed on receipt but is saved as the active page header record (for that PAGEFORMAT). It is saved for the duration of the job or until a subsequent Data Record specifies a Page Header (for that PAGEFORMAT).
- If a Data Record specifies the Record ID of a PAGEDEF Page Trailer layout format, that Data Record is not printed on receipt but is saved as the active page trailer record (for that PAGEFORMAT). It is saved for the duration of the job or until a subsequent Data Record specifies a Page Trailer (for that PAGEFORMAT).
- If a Data Record specifies the Record ID of a PAGEDEF Group Header layout format, that Data Record is not printed on receipt but is saved as the active group header record. The PAGEDEF Group Header is printed when the next Data Record specifies a Body layout with a GROUP specification and on subsequent page ejects. The Group Header and its associated Data Record is kept active until a subsequent Data Record specifies a Body layout with a NOGROUP specification.

When a logical page eject occurs, the following actions are taken in the following order.

- · For the current page:
  - 1. If this is the start of a line data document (no previous page ejects, group header records or body records have been processed with this **PAGEDEF**), current page items 1 through 3 are skipped.
  - If an active page header record was in effect prior to this layout format, that record is presented on the current page using the matching layout. Otherwise, if the active **PAGEFORMAT** contains a default Page Header layout, that layout is used to present a page header.
  - 3. If an active page trailer record was in effect prior to this layout format, that record is presented on the current page using the matching layout. Otherwise, if the active **PAGEFORMAT** contains a default Page Trailer layout, that layout is used to present a page trailer.

- For the new page:
  - 1. The current print position is moved to the top of the new page and offset from the top of the new page by the top margin. If the **PAGEFORMAT** is changed, the new Data Map's Margin Definition and layouts are used.
  - 2. If an active group header record exists for this **PAGEFORMAT**, that record is presented on the new page using the matching Record layout. Note that the group header is not actually printed and causes no action until a Body layout with Group Indicator is processed for the page. If the layout specifies relative positioning, the baseline position of the layout is offset from the top of the page by the top margin plus one line.
  - 3. If the page eject was caused by a Body layout, the input record causing the page eject is presented on the new page using the layout referenced by the record. If the layout specifies relative positioning and is preceded on the page by a group header, the baseline position is relative to the last printed line of the group header. If the layout specifies relative positioning and is not preceded on the page by a group header, the baseline position of the layout is offset from the top of the page by the top margin plus one line.
- **Note:** The actual locations of 'top of page' and 'top margin' are affected by the text orientation. See "Using Margins in Record Formatting" on page 66 for additional information.

## **Defining Color Models**

Record formatting provides you with the ability to predefine a color with your own name and then use that name anytime this color is needed. It works in much the same way as a **FONT** command where you define the **FONT** with an internal name and then use that name when you place text on the page.

# **Defining Logical Page Size**

"Positioning a Logical Page on a Sheet" on page 21 shows how to establish the origin point of a logical page, relative to the media origin on a sheet of paper, using the **OFFSET** subcommand. The following example shows you how to establish the width and height of the logical page relative to this origin point. This example illustrates how the dimensions of a logical page are determined by form definitions and page definitions.

```
SETUNITS 1 IN 1 IN
LINESP 8 LPI;
FORMDEF ABCD
OFFSET 0 .5;
PAGEDEF ABCD
WIDTH 7.5
HEIGHT 10
DIRECTION ACROSS;
FONT GS12 GS12;
LAYOUT 'abc'
FONT GS12
POSITION 0 TOP;
```

Normally, all parameters consist of a number and a unit of measurement, for example, 6 IN. (See "Units of Measurement" on page 200 for information on units that are available.) Numbers can be specified with up to three decimal places. The **LAYOUT** command is included because at least one is required for all page definitions; see "LAYOUT Command (Record Format)" on page 351 for more information.

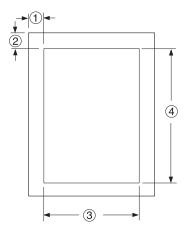

Figure 41. Logical Page Dimensions

The **OFFSET** subcommand (0) (.5) in the sample form definition establishes the corner or origin of the logical page relative to the physical sheet. The **WIDTH** and **HEIGHT** subcommands, (7.5) and (10), specify the dimensions of the logical page relative to the logical page origin.

**Note:** Be careful not to define a logical page larger than the physical sheet. PPFA does not check the size of the physical sheet.

## **Positioning the Data**

The previous section showed you how to define the size of a logical page. The next examples show you how to position data inside the logical page.

## **Changing Logical Page Print Direction**

Logical pages can have four different print directions: **ACROSS**, **DOWN**, **BACK**, and **UP**. This example shows that all four directions can be specified in relation to one offset specification:

```
FORMDEF ABCD
        OFFSET (1) (2);
PAGEDEF DEFG ;
FONT GS12 GS12;
  PAGEFORMAT DEFG1
             WIDTH (3)
             HEIGHT (4)
             DIRECTION ACROSS ;
   LAYOUT 'abc'
  PAGEFORMAT DEFG2
             WIDTH (3)
             HEIGHT (4)
            DIRECTION DOWN ;
   LAYOUT 'def'
                 ;
  PAGEFORMAT DEFG3
             WIDTH (3)
            HEIGHT (4)
            DIRECTION BACK ;
   LAYOUT 'ghi';
  PAGEFORMAT DEFG4
             WIDTH (3)
             HEIGHT (4)
             DIRECTION UP ;
   LAYOUT 'jki' ;
```

**Note:** The parenthetical numbers represent dimensions. Figure 41 on page 64 shows how these dimensions relate to the logical page.

One page definition is used to simplify the example, yet four logical pages are specified. The **PAGEFORMAT** commands create subsets of page definitions for each logical page.

**Note:** The page formats in this example require an Invoke Data Map structured field at the place in the data file where you want to change page formats. The **LAYOUT** commands are required but are not relevant in the example.

The **DIRECTION** subcommand with one of its four direction parameters **ACROSS**, **DOWN**, **UP**, or **BACK** specifies the print direction of the logical page.

Figure 42 on page 66 shows the format of each of the logical pages specified in the page definition with the direction specification of each. The pages with the **ACROSS** and **BACK** directions are in portrait presentation. The pages with the **DOWN** and **UP** directions are in landscape presentation.

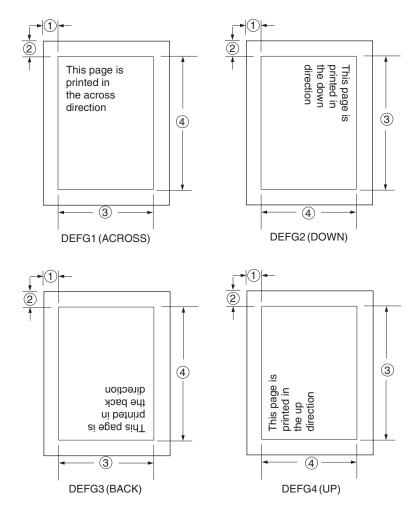

Figure 42. Logical Page Print Directions in Relation to Origin

The media origins and logical page origins do not change with the presentation of the data on the page. The **OFFSET** subcommand of the form definition need not change. However, the width and height dimensions do change; that is, the **WIDTH** subcommand always governs the horizontal (inline) dimension as you view the page, and the **HEIGHT** subcommand always governs the vertical (baseline) dimension whether the page is in portrait or in landscape presentation. Ensure that these specifications do not cause the logical page to cross the edge of the physical page.

However, if the **DOWN** direction is specified for use with an InfoPrint Solutions Company continuous forms printer, the **PRESENT** and **DIRECTION** subcommands may need to be specified in the form definition. See "Specifying Page Presentation on Continuous-Forms Printers" on page 29 for more information.

# **Using Margins in Record Formatting**

Margins follow the inline direction of the page. For example, if the text orientation is **ACROSS**, the top-left diagram in Figure 43 on page 67 shows the left, top, right, and bottom margins, respectively. Once specified, these margins define a bounding box for the **PAGEFORMAT** as indicated by the dotted lines.

Note that if the text orientation is changed, the same bounding box applies to the new orientation, but the name of the margins change in the new orientation. For example, if the new text orientation is **DOWN**, as shown in the top-right diagram of this same figure, the top margin in the new orientation is now defined on the long side of the page, and so on.

Left MarginSpecifies the offset of the left margin along the i axis from the left edge of<br/>the page. The left edge of the page is the zero position on the i axis.Top MarginSpecifies the offset of the top margin along the b axis from the top edge of<br/>the page. The top edge of the page is the zero position on the b axis.Right MarginSpecifies the offset of the right margin along the i axis from the right edge<br/>of the page.Bottom MarginSpecifies the offset of the bottom margin along the b axis from the bottom<br/>edge of the page.

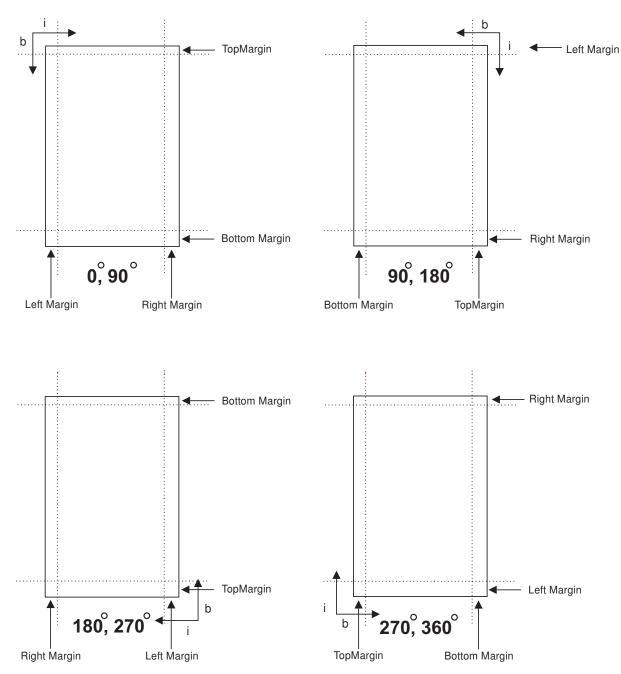

Figure 43. Relationship of Margin Definition to Text Orientation

## **Processing Fields**

This section describes the mapping of individual fields to the printed sheets. The technique allows you to print unformatted data according to precise specifications, and these specifications can change without affecting the data file.

The rule for field processing of data files is: Each **FIELD** command must follow its associated **LAYOUT** command, and more than one **FIELD** command can be specified for a single **LAYOUT** command.

For this field-processing example, the data file shown in Figure 44 is used. Figure 45 on page 69 represents an output format that could be used to place data on a form, such as an invoice or an order. The page definition commands to print Figure 45 are as follows:

```
PAGEDEF ABCD
        WIDTH 7 IN
        HEIGHT 8 IN ;
FONT GS12 GS12;
LAYOUT 'abc' POSITION 1 IN ABSOLUTE 1 IN ; /*PROCESSING FOR R1
                                                                 */
  FIELD START 1 LENGTH 4 ;
                              /*THE LAYOUT POSITION IS
                                                                 */
                                /*THE DEFAULT FOR THE FIRST FIELD*/
 FIELD START 11 LENGTH 4
        POSITION 4 IN 0 IN ;
 LAYOUT 'def' POSITION 3 IN ABSOLUTE 4 IN ; /*PROCESSING FOR R2
                                                                 */
 FIELD START 1 LENGTH 4 ;
                               /*DEFAULT POSITION
                                                                 */
 FIELD START 6 LENGTH 4
        POSITION 0 IN 1 IN ;
  FIELD START 13 LENGTH 3
       POSITION 2 IN 3 IN ;
 LAYOUT 'ghi' POSITION 1 IN ABSOLUTE 2 IN ; /*PROCESSING FOR R3
                                                                */
 FIELD START 1 LENGTH 4 ;
                               /*DEFAULT POSITION
                                                                 */
 FIELD START 11 LENGTH 4
        POSITION 4 IN 0 IN ;
```

Note: The data area of this example does not show the Record ID.

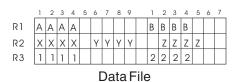

Figure 44. Unformatted Print Data File

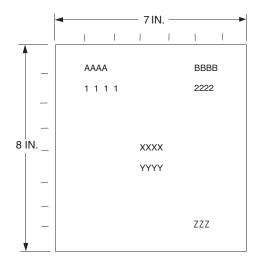

Figure 45. Data Arranged on the Printed Page

# **Position Subcommand**

The **POSITION** subcommand of each **LAYOUT** command specifies the layout position relative to either the logical page origin or the previous **LAYOUT** position. The **POSITION** subcommands below **FIELD** commands specify a field position relative to the governing **LAYOUT** position.

This is for use in positioning text, objects and graphics. If **RELATIVE** is specified or **POSITION** is not specified, the baseline of the Position is relative to the previous **LAYOUT** position.

- 1. For **PAGEHEADER LAYOUT** the baseline position can be anywhere on a logical page.
- 2. For **PAGETRAILER**, **GROUPHEADER**, and **BODY LAYOUT** the baseline position can be anywhere on a logical page and can be specified as **RELATIVE**.

Following **POSITION** subcommands come the horizontal (x) then the vertical (y) offsets from the reference point.

- *x* Specifies the horizontal offset from the left side of the logical page.
- *y* Specifies the vertical offset from the top side of the logical page.

They are parallel in structure to the **OFFSET** subcommand of the form definition.

For example, the final **POSITION** subcommand on the previous example places the final field 1 + 4 inches to the right of the left edge of the logical page, combining the *x* value of 1 in the **LAYOUT** command, and the *x* value of 4 in the nested **FIELD** command. The 0 in the **FIELD** command specifies no change to the *y* value in the **LAYOUT** command. Thus, the position of the final field is 5 IN (*x*), 2 IN (*y*).

Note: The first FIELD command within each LAYOUT has no position specification, because the LAYOUT POSITION value is the default for the first FIELD command nested under it.

Alternate controls for the *x* and *y* values of a **POSITION** subcommand are available. See the description of the **POSITION** subcommand in **FIELD** command (Record Format).

# FIELD Command as Used in this Example

In the **FIELD** command, the **START** and **LENGTH** parameters specify the location of the field in the record to be processed. **START** indicates the starting byte position, and **LENGTH** specifies the number of bytes in the field.

```
setunits linesp 6 lpi;
PAGEDEF rel9 replace yes
direction across width 8.5 in height 11.0 in;
FONT GS12 GS12;
LAYOUT 'abc' position 0 IN 1.0 IN;
/* The fields will be placed at +120 pels, +24 pels (next) */
/* and +48 pels (.20 IN) from lines previously placed on page */
setunits linesp 10 lpi;
LAYOUT 'def' position 0 relative next;
FIELD START 1 LENGTH 3 position 0 IN .5 IN;
FIELD START 4 LENGTH 3 position 0 IN next;
FIELD START 7 LENGTH 3 position current .20 IN;
```

#### Printing Lines in Two Directions on a Page

Lines can be printed in any of four directions, depending on the type of printer being used. Refer to your
 printer's documentation for the print directions supported by your printer.

The four parameters for line direction are **ACROSS**, **DOWN**, **BACK**, and **UP**. The PPFA commands used to format a line-data file with lines printed in more than one direction (as shown in Figure 46) are stated in the following page definition:

```
PAGEDEF ATOG

DIRECTION ACROSS ;

FONT GS12 GS12;

LAYOUT 'abc' POSITION 1 IN ABSOLUTE 1 IN ; /*LINES A-E */

LAYOUT 'def' POSITION .5 IN ABSOLUTE 6 IN /*LINE F */

DIRECTION UP ;

LAYOUT 'ghi' POSITION 1 IN ABSOLUTE 6 IN ; /*LINE G */
```

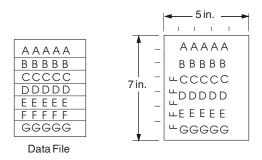

Figure 46. A Printout with More Than One Line Direction

Note: The data area of this example does not show the Record ID.

In this page definition, the logical page direction **ACROSS** is specified. This is actually the default, but its inclusion clarifies that no direction control is needed for lines A-E. The default direction of a layout is the direction specification of the logical page of which it is part. The **LAYOUT** command for the record F has a **DIRECTION** subcommand because the direction specification changes from that of the previous line. Record G is to be printed in the **ACROSS** direction again. A direction is not specified, however, because the **ACROSS** direction is the default for all lines in this page definition.

#### Printing Fields in Two Directions on the Same Page

This example is similar to Printing Lines in Two Directions on a Page, except that you learn how to control direction field by field. This method creates a field-processing page definition and places direction controls in the **FIELD** commands. This command stream contains a portion of the page definition controls, showing only the **LAYOUT** commands:

```
LAYOUT 'abc' POSITION LEFTMARGIN TOPMARGIN NEWPAGE;
FIELD START 1 LENGTH 4 ;
LAYOUT 'def' POSITION 2 IN ABSOLUTE 4 IN ;
FIELD START 7 LENGTH 4
DIRECTION UP ;
```

As expected in field processing, **FIELD** commands are nested within **LAYOUT** commands. Figure 47 shows a simplified portion of an unformatted file and two pages of the printout formatted by the page definition, part of which is shown in the command stream. Two layouts are specified because the data file contains two input record formats (1 and 3 are alike; 2 and 4 are alike) and because the fields are mapped to two different positions in the output. The assumption of this sample is that the data file is actually much longer than the portion shown. If, however, the records in the file alternate in format as the first four do, the two **LAYOUT**s of this page definition format as many records as are presented, two to a page, on pages 1 through *n*.

If more than two mappings are required by the print job, more than two **LAYOUT** commands are required in the page definition.

Note: The data area of this example does not show the Record ID.

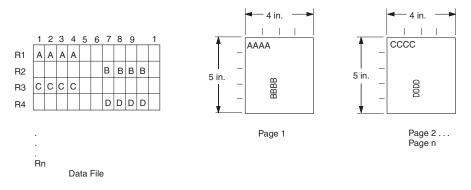

Figure 47. Field Direction

#### Varying Fonts on a Page

This example illustrates a simple font variation within a printout. The task is to print a line-data file having the first line of each page in bold-faced type and the rest in standard type. This requires controls for two fonts in the page definition.

The commands to select a single font for the page, as shown in Figure 49 on page 72, are as follows:

The **FONT** command contains two names: the local (**STANDARD**) name and the user-access (M101) name for the selected font.

```
PAGEDEF ABCD ;
FONT STANDARD M101;
FONT BOLDFACE M102;
LAYOUT 'abc' FONT BOLDFACE NEWPAGE;
LAYOUT 'def' FONT STANDARD NEWPAGE;
LAYOUT 'ghi' FONT STANDARD;
```

Note: Fonts cannot be an FGID (Font Typeface Global Identifier). Also, all page definitions require a LAYOUT command.

The following example shows line data using a single font:

| def<br>ghi<br>ghi<br>ghi<br>ghi<br>ghi | Record<br>Record<br>Record<br>Record<br>Record<br>Record | 3<br>4<br>5<br>6 |
|----------------------------------------|----------------------------------------------------------|------------------|
| def                                    | Record                                                   | 7                |
| ghi                                    | Record                                                   | 8                |
| ghi                                    | Record                                                   | 9                |
| def                                    | Record                                                   | 10               |
| ghi                                    | Record                                                   | 11               |
| ghi                                    | Record                                                   |                  |
| ghi                                    | Record                                                   | 13               |

Figure 48. Line Data for Single Font Example

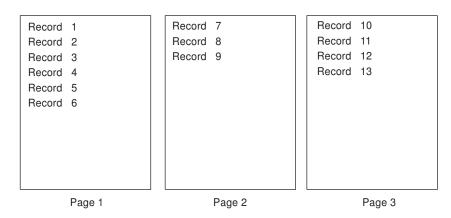

Figure 49. Data File Printed Using a Single Font

This command stream works on the principle that each line of output whose font you want to change from the font in the previous line must be controlled by a separate LAYOUT command. The FONT subcommand of the LAYOUT command names the font desired for that line. In this example, two LAYOUT commands are used because one font change and two fonts are intended for the output. The user-access font names appear in the two FONT commands immediately below the PAGEDEF command and, optionally, a local name. M101 and M102 in the example are user-access names; BOLDFACE is a local name. Use the local name in the FONT subcommand of LAYOUT if it is included in the corresponding FONT command, as is done for the first LAYOUT command.

| abc | Record | 1  |
|-----|--------|----|
| ghi | Record | 2  |
| ghi | Record | 3  |
| ghi | Record | 4  |
| ghi | Record | 5  |
| ghi | Record | 6  |
| abc | Record | 7  |
| ghi | Record | 8  |
| ghi | Record | 9  |
| abc | Record | 10 |
| ghi | Record | 11 |
| ghi | Record | 12 |
| ghi | Record | 13 |

Figure 50. Line Data for Two Font Example

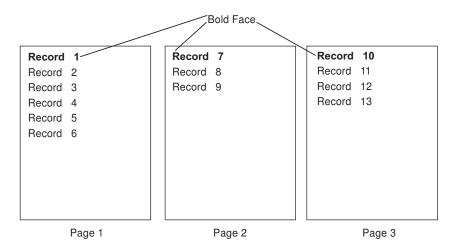

Figure 51. Font Change Using FONT Commands and Subcommands

Changing fonts field by field is similar to changing them in layouts. You map each field individually with a **FIELD** command; include a **FONT** subcommand in the **FIELD** command. If a font change is desired for a field, as with the **FONT** subcommand of a **LAYOUT** command, the font must be previously named in a **FONT** command.

#### **Rotating Fonts**

Fonts rotate relative to the inline direction of lines (or fields).

This example focuses on a single letter A from FONTA. With PPFA, a single font specified in a page definition can produce letters in any of four rotations. This is accomplished by a **FONT** command that specifies rotation. If, as in this example, you want to vary the rotation of a font twice within a page, you use two **FONT** commands, one for each rotation. You also use two **LAYOUT** commands to map the data to the printout, using the two rotations of the font. In a field processing application, **FIELD** commands can be used in the same way. These **LAYOUT** commands name the rotated font in a **FONT** subcommand.

Figure 52 breaks down the elements required for the **FONT** commands and subcommands. Distinct local names and rotation specifications for each font are placed in a **FONT** command. These identify a font as rotated within a page definition. The rotation of a character is relative to the inline direction of a field or **LAYOUT**. The characters and rotations shown here assume an inline direction of **ACROSS**.

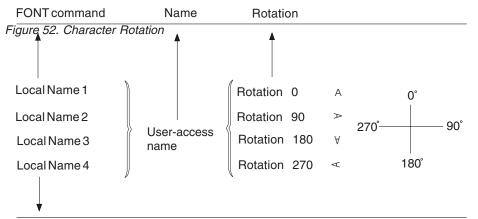

FONT subcommand, FIELD command

You can use up to 16 possible combinations of logical page direction and font rotation for page printers other than the 3800.

The **FONT** subcommands within **LAYOUT** or **FIELD** commands that name the rotated font in that page definition use only the local name. The following command stream shows the proper specification and nesting of **FONT** commands and subcommands for rotation.

| 0                               |                                      |   |
|---------------------------------|--------------------------------------|---|
| PAGEDEF ABCD ;                  |                                      |   |
| FONT FONTA M103 ;               | /*NO ROTATION, LOCAL AND */          | 1 |
|                                 | /*USER-ACCESS NAMES. */              | 1 |
| FONT FONTARTD180 M103           | /*ROTATED FONT, LOCAL, USER-ACCESS*/ | 1 |
| ROTATION 180 ;                  | /*NAMES PLUS ROTATION SUBCOMMAND */  | 1 |
|                                 | /*AND PARAMETER. */                  | 1 |
| LAYOUT 'abc' FONT FONTA ;       | /*LOCAL NAME */                      | 1 |
| LAYOUT 'def' FONT FONTARTD180 ; | /*LOCAL NAME */                      | 1 |
|                                 |                                      |   |

Figure 53. Example of Assumed Data File and Rotation Specifications

FONTA, identified in the first **FONT** command, requires no rotation parameter because it is printed in the default position (or 0° rotation) for font M103. For the rotated font, the second **FONT** command identifies FONTARTD180 (the local name) as M103 rotated 180°.

#### **Using Traditional Kanji Formatting**

Traditional kanji print presentation, called *tate*, is possible with your print server printers, using a combination of font rotation and logical page direction. A logical page in the **DOWN** direction and a 270° font rotation provide the right combination to present kanji in tate format on a print server printer.

```
FORMDEF TATE
OFFSET 1 IN 1 IN ;
PAGEDEF TATE
HEIGHT 5 IN
WIDTH 6 IN
DIRECTION DOWN ;
FONT KANJIRTD M104
ROTATION 270 ;
LAYOUT 'tate' FONT KANJIRTD;
```

Figure 54 on page 75 shows the result of formatting with the above page definition. The characters are added to lines down the page. Lines are added right to left.

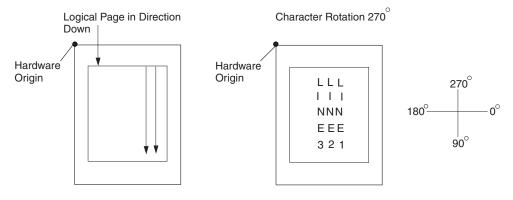

Figure 54. AFP Printer Tate Presentation

#### **Record Formatting Examples**

In order to allow different formats for different groups (or tables) of data, each of which have an unpredictable number of entries, a Record ID is assigned to each output record to identify the type of record and control layout formatting. An application can group data fields that are to be formatted together as an entity into Data Records with a specific Record ID. For example, in a bank statement, the data fields for a check transaction might be grouped together with a Record ID identifying that record as a check transaction. The **PAGEDEF** would then define a special layout format for a check transaction with a matching Record ID.

The same thing could be done for a deposit transaction, customer account information, deposit totals, check totals, etc. If the customer account information is going to be used in a page header on each page, the **PAGEDEF** can define a special layout format for a customer information record that automatically generates a page header for each page.

This section shows two complete examples using the record formatting process. Each is divided into three parts - the desired output (after **PAGEDEF** processing), the application output (before **PAGEDEF** processing), and the PPFA commands.

# **Example 1 Desired Output (after PAGEDEF Processing)**

The example user data along with the PPFA commands are meant to create this printed output. (The following page has been resized to fit the format of this User's Guide.)

# Big Brother Bank "We watch over you"

P.O. Box 1573 Beantown, MA 02116

Justin Case 123 Redlight Lane TwistNshout, MA 02345

Account Number: Account Number: 026–257311 Statement Begin Date: JAN 02, 2002 Statement End Date: FEB 01, 2002

026-257311

# Super Checking Account Activity

| Beginning Ba<br>2591. 24 |                                                                                                    | Credits<br>1946. 93                                                                                                    | Debits<br>1956. 43                                                                                                    | Service C<br>0. 00                                                                                                    |                                                                                                    | Ending Balance<br>2581. 72                           |
|--------------------------|----------------------------------------------------------------------------------------------------|----------------------------------------------------------------------------------------------------|----------------------------------------------------------------------------------------------------|----------------------------------------------------------------------------------------------------|----------------------------------------------------------------------------------------------------|------------------------------------------------------|
| Credits                  | Description                                                                                                    | Date                                                                                                    |                                                                                                    | Amou                                                                                                    | Int                                                                                                    |                                                      |
|                          | DEPOSIT<br>AUTO DEPO<br>AUTO DEPO<br>INTEREST                                                                                                    | SIT 01/1<br>SIT 01/3                                                                                                    | 5/02<br>5/02<br>0/02<br>1/02                                                                                                    | 26.9<br>954.2<br>954.2<br>11.4                                                                                                    | 27<br>27                                                                                                    |                                                      |
|                          | Total Cred                                                                                                    | its                                                                                                    |                                                                                                    |                                                                                                    |                                                                                                    | 1946 . 93                                            |
| Checks                   | Check No.                                                                                                    | Date                                                                                                    | Amount                                                                                                    | Check No.                                                                                                    | Date                                                                                                    | Amount                                               |
|                          | 352<br>354<br>356<br>358<br>360<br>362<br>364<br>366<br>368<br>370<br>372<br>374<br>376<br>378<br>380<br>382<br>384<br>386<br>388<br>390<br>392<br>394 | 01/04/02<br>01/10/02<br>01/15/02<br>01/15/02<br>01/1 | <ul> <li>\$ 321. 50</li> <li>\$ 122. 30</li> <li>\$ 852. 33</li> <li>\$ 852. 33</li> </ul> | 353<br>  355<br>  357<br>  359<br>  361<br>  363<br>  365<br>  367<br>  369<br>  371<br>  373<br>  375<br>  377<br>  379<br>  381<br>  383<br>  385<br>  385<br>  387<br>  389<br>  391<br>  393 | 01/05/02<br>01/11/02<br>01/30/02<br>01/30/02<br>01/30/02<br>01/30/02<br>01/30/02<br>01/30/02<br>01/30/02<br>01/30/02<br>01/30/02<br>01/30/02<br>01/30/02<br>01/30/02<br>01/30/02<br>01/30/02<br>01/30/02<br>01/30/02<br>01/30/02 | $\begin{array}{cccccccccccccccccccccccccccccccccccc$ |
|                          |                                                                                                    |                                                                                                    |                                                                                                    |                                                                                                    |                                                                                                    | Page 1                                               |

Figure 55. Part one of Sample Graphic Created by the Following User Data and PPFA Commands.

# Big Brother Bank "We watch over you"

Justin Case

123 Redlight Lane TwistNshout, MA 02345

P.O. Box 1573 Beantown, MA 02116

Account Number: Statement Begin Date: JAN 02, 2002 Statement End Date: FEB 01, 2002

026-257311

|                   | Check No.                                                                        | Date                                                                                                    | Amount                                                                                                    | Check No.                      | Date                                                                                                    | Amount                                                                                                    |
|-------------------|----------------------------------------------------------------------------------|----------------------------------------------------------------------------------------------------|----------------------------------------------------------------------------------------------------|--------------------------------|----------------------------------------------------------------------------------------------------|----------------------------------------------------------------------------------------------------|
|                   | 396<br>398<br>400<br>402<br>404<br>406<br>408<br>410<br>412<br>414<br>416<br>418 | 01/15/02<br>01/15/02<br>01/15/02<br>01/15/02<br>01/15/02<br>01/15/02<br>01/15/02<br>01/15/02<br>01/15/02<br>01/15/02<br>01/15/02<br>01/15/02 | <ul> <li>\$ 852. 33</li> <li>\$ 852. 33</li> </ul> | 411<br>  413<br>  415<br>  417 | 01/30/02<br>01/30/02<br>01/30/02<br>01/30/02<br>01/30/02<br>01/30/02<br>01/30/02<br>01/30/02<br>01/30/02<br>01/30/02<br>01/30/02 | \$ 500. 3<br>\$ 500. 3<br>\$ 500. |
|                   | Total Che                                                                        |                                                                                                    |                                                                                                    |                                |                                                                                                    | 1956 . 43                                                                                                    |
| Daily<br>Balances | Date                                                                             | Balance                                                                                                    | Da                                                                                                    | ite                            | Balance                                                                                                    |                                                                                                    |
|                   | 01/04/02<br>01/10/02<br>01/15/02                                                 | \$2269.<br>\$2074.<br>\$2016.                                                                                                    | 34 01                                                                                                    | /05/02<br>/11/02<br>/30/02     | \$2196.6<br>\$2014.3<br>\$2570.2                                                                                                 | 39                                                                                                    |
|                   | Final Bala                                                                       | nce                                                                                                    |                                                                                                    |                                |                                                                                                    | \$2581 . 74                                                                                                    |
|                   |                                                                                  |                                                                                                    |                                                                                                    |                                |                                                                                                    |                                                                                                    |
|                   | Inte                                                                             | rest Rate as of                                                                                                    | 01/04 * *                                                                                                    | * 5.321%                       |                                                                                                    |                                                                                                    |
|                   | Inte                                                                             | rest Rate as of                                                                                                    | 01 / 04 * *                                                                                                    | * 5.321%                       |                                                                                                    |                                                                                                    |
|                   | Inte                                                                             | rest Rate as of                                                                                                    | 01 / 04 * *                                                                                                    | * 5.321%                       |                                                                                                    |                                                                                                    |
|                   | Inte                                                                             | rest Rate as of                                                                                                    | 01 / 04 * *                                                                                                    | * 5.321%                       |                                                                                                    |                                                                                                    |
|                   | Inte                                                                             | rest Rate as of                                                                                                    | 01 / 04 * *                                                                                                    | * 5.321%                       |                                                                                                    |                                                                                                    |
|                   | Inte                                                                             | rest Rate as of                                                                                                    | 01 / 04 * *                                                                                                    | * 5.321%                       |                                                                                                    |                                                                                                    |
|                   | Inte                                                                             | rest Rate as of                                                                                                    | 01 / 04 * *                                                                                                    | * 5.321%                       |                                                                                                    |                                                                                                    |
|                   | Inte                                                                             | rest Rate as of                                                                                                    | 01 / 04 * *                                                                                                    | * 5.321%                       |                                                                                                    |                                                                                                    |
|                   | Inte                                                                             | rest Rate as of                                                                                                    | 01 / 04 * *                                                                                                    | * 5.321%                       |                                                                                                    |                                                                                                    |
|                   | Inte                                                                             | rest Rate as of                                                                                                    | 01 / 04 * *                                                                                                    | * 5.321%                       |                                                                                                    |                                                                                                    |

Figure 56. Part two of Sample Graphic Created by the Following User Data and PPFA Commands..

### **Example 1 Application Output (before PAGEDEF Processing)**

Each layout record contains all information for a given layout. Because of lack of space, only the first 80 bytes are shown here. The first 10 characters must contain the layout id.

statmid 026-257311Justin Case 123 Redlight Lane Twistnshout MA 02345 \$2591.24 \$1946.93 \$1956.43 \$0.00 \$2581.72 statsum pgenum crheader DEPOSIT crdata 01/05/02 \$ 26.90 AUTO DEPOSIT 01/15/02 \$ 954.27 crdata AUTO DEPOSIT 01/30/02 \$ 954.27 crdata crdata INTEREST 01/31/02 \$ 11.49 crtotal \$1946.93 ckheader 01/04/02 352 ckdatal \$ 321.50 ckdatar 353 01/05/02 \$ 100.00 ckdata1 354 01/10/02 \$ 122.30 01/11/02 ckdatar 355 \$ 59.95 356 01/15/02 \$ 852.33 ckdatal ckdatar 357 01/30/02 \$ 500.35 01/15/02 ckdatal 358 \$ 852.33 ckdatar 359 01/30/02 \$ 500.35 \$ 852.33 360 01/15/02 ckdatal 361 01/30/02 \$ 500.35 ckdatar ckdata] 362 01/15/02 \$ 852.33 ckdatar 363 01/30/02 \$ 500.35 \$ 852.33 ckdatal 364 01/15/02 365 01/30/02 \$ 500.35 ckdatar 366 01/15/02 \$ 852.33 ckdatal ckdatar 01/30/02 367 \$ 500.35 ckdata] 368 01/15/02 \$ 852.33 01/30/02 \$ 500.35 ckdatar 369 01/15/02 \$ 852.33 370 ckdata] \$ 500.35 ckdatar 371 01/30/02 ckdata1 372 01/15/02 \$ 852.33 \$ 500.35 ckdatar 373 01/30/02 374 01/15/02 \$ 852.33 ckdatal 01/30/02 375 \$ 500.35 ckdatar 01/15/02 ckdatal 376 \$ 852.33 ckdatar 377 01/30/02 \$ 500.35 ckdata1 378 01/15/02 \$ 852.33 \$ 500.35 379 01/30/02 ckdatar ckdata] 380 01/15/02 \$ 852.33 ckdatar 381 01/30/02 \$ 500.35 \$ 852.33 ckdatal 382 01/15/02 01/30/02 \$ 500.35 ckdatar 383 01/15/02 \$ 852.33 ckdata] 384 01/30/02 ckdatar 385 \$ 500.35 ckdatal 386 01/15/02 \$ 852.33 01/30/02 \$ 500.35 ckdatar 387 388 01/15/02 \$ 852.33 ckdata] \$ 500.35 ckdatar 389 01/30/02 390 01/15/02 \$ 852.33 ckdata] ckdatar 391 01/30/02 \$ 500.35 \$ 852.33 ckdatal 392 01/15/02 01/30/02 393 \$ 500.35 ckdatar 01/15/02 ckdata] 394 \$ 852.33 ckdatar 395 01/30/02 \$ 500.35 396 \$ 852.33 ckdatal 01/15/02 397 01/30/02 \$ 500.35 ckdatar 398 01/15/02 \$ 852.33 ckdata1 ckdatar 399 01/30/02 \$ 500.35 ckdata] 400 01/15/02 \$ 852.33 \$ 500.35 ckdatar 401 01/30/02 01/15/02 \$ 852.33 402 ckdatal

| ckdatar<br>ckdatal<br>ckdatar<br>ckdatal<br>ckdatar<br>ckdatal<br>ckdatar<br>ckdatal<br>ckdatar<br>ckdatal<br>ckdatar<br>ckdatal<br>ckdatar<br>ckdatar<br>ckdatar | 403<br>404<br>405<br>406<br>407<br>408<br>409<br>410<br>411<br>412<br>413<br>414<br>415<br>416<br>417<br>418 | 01/30/02<br>01/15/02<br>01/30/02<br>01/15/02<br>01/30/02<br>01/15/02<br>01/30/02<br>01/15/02<br>01/30/02<br>01/15/02<br>01/30/02<br>01/15/02<br>01/30/02<br>01/15/02 | \$ 500.35<br>\$ 852.33<br>\$ 500.35<br>\$ 852.33<br>\$ 500.35<br>\$ 852.33<br>\$ 500.35<br>\$ 852.33<br>\$ 500.35<br>\$ 852.33<br>\$ 500.35<br>\$ 852.33<br>\$ 500.35<br>\$ 852.33<br>\$ 500.35<br>\$ 852.33<br>\$ 500.35<br>\$ 852.33 |
|----------------------------------------------------------------------------------------------------|----------------------------------------------------------------------------------------------------|----------------------------------------------------------------------------------------------------|----------------------------------------------------------------------------------------------------|
| ckdatar<br>cktotal                                                                                                    | 419                                                                                                    | 01/30/02                                                                                                    | \$ 500.35<br>\$1956.43                                                                                                    |
| balhead                                                                                                    |                                                                                                    |                                                                                                    |                                                                                                    |
| baldatal                                                                                                    |                                                                                                    | 01/04/02                                                                                                    | \$2269.74                                                                                                    |
| baldatar                                                                                                    |                                                                                                    | 01/05/02                                                                                                    | \$2196.64                                                                                                    |
| baldatal<br>baldatar                                                                                                    |                                                                                                    | 01/10/02<br>01/11/02                                                                                                    | \$2074.34<br>\$2014.39                                                                                                    |
| baldatal                                                                                                    |                                                                                                    | 01/11/02                                                                                                    | \$2014.39                                                                                                    |
| baldatar                                                                                                    |                                                                                                    | 01/30/02                                                                                                    | \$2570.25                                                                                                    |
| baltotal<br>statrail                                                                                                    |                                                                                                    | 01/ 50/ 02                                                                                                    | \$2581.74                                                                                                    |
|                                                                                                    |                                                                                                    |                                                                                                    |                                                                                                    |

#### Example 1 PPFA Commands

```
PAGEDEF justin replace yes
         WIDTH 8.5 in
         HEIGHT 11.0 in;
   FONT comp a075nc ;
                       /*Big Brother Bank font */
   FONT ital a175dc ; /*Italic theme */
   FONTaddra075dc;/*Rig Brother address*/FONTvarbgt10;/*Variable data*/FONTsuper a075dc;/*Super Checking Account */FONTheada055ac;/*Headings*/FONTbheada075ac;/*Bold Headings*/
PAGEFORMAT chub1 TOPMARGIN 2 in BOTMARGIN 2 in;
/** statmid BODY
                                          **/
LAYOUT C'statmid' PAGEHEADER NEWPAGE
  POSITION .6 in ABSOLUTE .55 in;
 FIELD TEXT C'Big Brother Bank' ALIGN LEFT
  FONT comp ; /* default to LAYOUT positioning*/
FIELD TEXT C'"We watch over you"' ALIGN LEFT
  POSITION 0 NEXT
       FONT ital ; /*default to next line
                                               */
FIELD TEXT C'P.O. Box 1573' ALIGN LEFT
  POSITION 0 NEXT
     FONT addr ; /*default to next line
                                              */
FIELD TEXT C'Beantown, MA 02116' ALIGN LEFT
  POSITION 0 NEXT
  FONT addr ; /*default to next line
                                          */
  FIELD TEXT C'Account Number:' ALIGN LEFT
  POSITION 4.3 in .2 in
  FONT head ; /*New area on right
                                          */
FIELD TEXT C'Statement Begin Date:' ALIGN LEFT
        POSITION 4.3 in NEXT
  FONT head ; /*New area on right
FIELD TEXT C'Statement End Date:' ALIGN LEFT
  POSITION 4.3 in NEXT
  FONT head ; /*New area on right
                                           */
FIELD START 1 LENGTH 10 ALIGN RIGHT
  POSITION 7.5 in .2 in
             FONT varb ; /*variable - account number*/
FIELD START 75 LENGTH 12
  POSITION 7.5 in NEXT
  ALIGN RIGHT /* data is missing from example */
  FONT varb ; /*variable - begin date */
FIELD START 88 LENGTH 12
  POSITION 7.5 in NEXT
    ALIGN RIGHT /* data is missing from example */
  FONT varb ; /*variable - end date
                                    */
FIELD START 11 LENGTH 19 ALIGN LEFT
  POSITION 1.1 in .9 in
             FONT varb ; /*variable - customer name */
  FIELD START 30 LENGTH 19 ALIGN LEFT
  POSITION 1.1 in NEXT
  FONT varb ; /*variable - customer address */
FIELD START 49 LENGTH 22
                              ALIGN LEFT
        POSITION 1.1 in NEXT
  FONT varb ; /*variable - customer city, st. */
/** statsum BODY
                                          **/
LAYOUT C'statsum' BODY
  POSITION .6 in .5 in;
FIELD TEXT C'Super Checking Account Activity'
  FONT super ; /* Static text - Super Checking */
```

DRAWGRAPHIC LINE ACROSS 7.5 IN LINEWT BOLD POSITION 0 .15 in copy down 2 spaced 1 mm; FIELD TEXT C'Beginning Balance' POSITION .3 in .4 in FONT head ; /\* Static text - first header \*/ FIELD TEXT C'Credits' POSITION 2.4 in CURRENT FONT head ; /\* Static text - first header \*/ FIELD TEXT C'Debits' POSITION 3.6 in CURRENT FONT head ; /\* Static text - first header \*/ FIELD TEXT C'Service Charge' POSITION 4.8 in CURRENT FONT head ; /\* Static text - first header \*/ FIELD TEXT C'Ending Balance' POSITION 6.3 in CURRENT FONT head ; /\* Static text - first header \*/ FIELD START 1 LENGTH 8 POSITION .6 in .6 in FONT varb ; /\* Variable text - Beg balance \*/ FIELD START 10 LENGTH 8 POSITION 2.2 in CURRENT FONT varb ; /\* Variable text - Credits \*/ FIELD START 20 LENGTH 8 POSITION 3.4 in CURRENT FONT varb ; /\* Variable text - Debits \*/ FIELD START 30 LENGTH 5 POSITION 5.0 in CURRENT FONT varb ; /\* Variable text - Service Chrg \*/ FIELD START 40 LENGTH 8 POSITION 6.5 in CURRENT FONT varb ; /\* Variable text - End Balance \*/ DRAWGRAPHIC LINE ACROSS 7.5 IN LINEWT BOLD POSITION 0 .7 in; /\*\* crheader GROUPHEADER \*\*/ LAYOUT C'crheader' GRPHEADER XSPACE .2 in POSITION SAME .9 in; FIELD TEXT C'Credits' FONT bhead ; /\* Static text - Credits \*/ FIELD TEXT C'Description' POSITION 1.3 in CURRENT FONT head ; /\* Stat text - Deposit Descr. \*/ FIELD TEXT C'Date' POSITION 3.2 in CURRENT FONT head ; /\* Static text - Date \*/ FIELD TEXT C'Amount' POSITION 5.0 in CURRENT FONT head ; /\* Stat text - Amount of deposit\*/ DRAWGRAPHIC LINE ACROSS 6.2 IN LINEWT BOLD POSITION 1.3 in next; /\*\* crdata BODY \*\*/ LAYOUT C'crdata' BODY GROUP; FIELD START 1 LENGTH 13 POSITION 1.3 in CURRENT FONT varb ; /\* Variable text - Description \*/ FIELD START 14 LENGTH 8 POSITION 3 in CURRENT FONT varb ; /\* Variable text - Date \*/ FIELD START 24 LENGTH 8 ALIGN RIGHT POSITION 5.6 in CURRENT

FONT varb ; /\* Variable text - Amount \*/

```
/** crtotal BODY
                                   **/
LAYOUT C'crtotal' BODY GROUP;
FIELD TEXT C'Total Credits'
    POSITION 1.5 in .2 in
  FONT bhead ; /* Stat text - Total credits
                                    */
FIELD START 24 LENGTH 8 ALIGN RIGHT
  POSITION 7.3 in CURRENT
   FONT varb ; /* Variable text - Amount
                                      */
DRAWGRAPHIC LINE ACROSS 7.5 IN LINEWT BOLD
  POSITION 0 next;
/** ckheader GROUPHEADER
                                   **/
LAYOUT C'ckheader' GRPHEADER XSPACE .2 in
  POSITION SAME .6 in;
FIELD TEXT C'Checks'
  FONT bhead ; /* Static text - Checks
                                    */
FIELD TEXT C'Check No.'
      POSITION 1.4 in CURRENT
  FONT head ; /* Stat text - Check number
                                    */
FIELD TEXT C'Date'
    POSITION 2.5 in CURRENT
  FONT head ;/* Stat text - Date of check
                                    */
FIELD TEXT C'Amount'
                  CURRENT
    POSITION 3.5 in
  FONT head ;/* Static text - Amount of check*/
FIELD TEXT C'Check No.'
     POSITION 4.6 in CURRENT
  FONT head ; /* Stat text - Check number
                                    */
FIELD TEXT C'Date'
      POSITION 5.6 in CURRENT
  FONT head ;/* Stat text - Date of check
                                    */
FIELD TEXT C'Amount'
      POSITION 6.8 in CURRENT
  FONT head ;/* Static text - Amount of check*/
DRAWGRAPHIC LINE ACROSS 6.2 IN LINEWT BOLD
  POSITION 1.3 in next;
DRAWGRAPHIC LINE DOWN LINETYPE shortdash
  POSITION 4.5 in CPOS;
/** ckdatal BODY left side
                                  **/
LAYOUT C'ckdatal' BODY GROUP
  POSITION SAME NEXT;
FIELD START 2 LENGTH 3
  POSITION 1.4 in CURRENT
      FONT varb ; /* Variable text - Check number */
  FIELD START 14 LENGTH 8
  POSITION 2.4 in CURRENT
      FONT varb ; /* Variable text - Date
                                         */
  FIELD START 24 LENGTH 8 ALIGN RIGHT
  POSITION 4.4 in CURRENT
  FONT varb ; /* Variable text - Amount */
/** ckdatar BODY right side
                                  **/
LAYOUT C'ckdatar' BODY GROUP
```

POSITION SAME SAME; FIELD START 2 LENGTH 3 POSITION 4.6 in CURRENT

```
FONT varb ; /* Variable text - Check number */
  FIELD START 14 LENGTH 8
  POSITION 5.6 in CURRENT
     FONT varb ; /* Variable text - Date
                                        */
  FIELD START 24 LENGTH 8 ALIGN RIGHT
  POSITION 7.5 in CURRENT
  FONT varb ; /* Variable text - Amount
                                     */
/** cktotal BODY
                                   **/
LAYOUT C'cktotal' BODY GROUP;
ENDGRAPHIC LPOS; /*ends dashed line between checks */
FIELD TEXT C'Total Checks'
      POSITION 1.5 in .2 in
  FONT bhead ; /* Stat text - Total checks
                                     */
FIELD START 24 LENGTH 8 ALIGN RIGHT
  POSITION 7.3 in CURRENT
   FONT varb ; /* Variable text - Amount
                                       */
DRAWGRAPHIC LINE ACROSS 7.5 IN LINEWT BOLD
  POSITION 0 next;
/** balhead GROUPHEADER
                                  **/
LAYOUT C'balhead' GRPHEADER XSPACE .2 in
  POSITION SAME .6 in;
FIELD TEXT C'Daily'
  FONT bhead ; /* Static text - Daily Balance */
 FIELD TEXT C'Date'
     POSITION 1.3 in CURRENT
  FONT head ;/* Stat text - Date of balance */
FIELD TEXT C'Balance'
     POSITION 2.8 in CURRENT
  FONT head ;/* Static text - Balance
                                    */
FIELD TEXT C'Date'
      POSITION 4.3 in CURRENT
  FONT head ; / Stat text - Date of balance */
FIELD TEXT C'Balance'
     POSITION 5.8 in CURRENT
  FONT head ; /*Static text - Balance
                                    */
FIELD TEXT C'Balances'
     POSITION 0 NEXT
  FONT bhead ; /*Static text - Daily Balance */
DRAWGRAPHIC LINE ACROSS 6.2 IN LINEWT BOLD
     POSITION 1.3 in CPOS;
/** baldatal BODY left side **/
LAYOUT C'baldatal' BODY GROUP
  POSITION SAME NEXT;
FIELD START 14 LENGTH 8
  POSITION 1.3 in CURRENT
     FONT varb ; /* Variable text - Date
                                       */
  FIELD START 24 LENGTH 8
                      ALIGN RIGHT
  POSITION 3.6 in CURRENT
  FONT varb ; /* Variable text - Amount
                                    */
/** baldatar BODY right side
                                  **/
LAYOUT C'baldatar' BODY GROUP
 POSITION SAME SAME;
 FIELD START 14 LENGTH 8
  POSITION 4.3 in CURRENT
       FONT varb ; /* Variable text - Date
                                         */
```

```
FIELD START 24 LENGTH 8 ALIGN RIGHT
  POSITION 6.6 in CURRENT
  FONT varb ; /* Variable text - Amount
                                    */
/** baltotal BODY
                                   **/
LAYOUT C'baltotal' BODY GROUP;
FIELD TEXT C'Final Balance'
     POSITION 1.5 in .2 in
  FONT bhead ; /* Stat text - Final balance
                                     */
FIELD START 24 LENGTH 8 ALIGN RIGHT
  POSITION 7.3 IN CURRENT
  FONT varb ; /* Variable text - Amount
                                      */
/** statrail BODY
                                   **/
LAYOUT C'statrail' BODY
POSITION SAME .4 in;
DRAWGRAPHIC LINE ACROSS 7.5 IN LINEWT BOLD
  POSITION 0 CPOS;
FIELD TEXT C'Interest Rate '
  POSITION 2.0 in NEXT
      FONT bhead ; /* Static text - Interest rate */
FIELD TEXT C'As of 01/04 * * * 5.321%'
  POSITION CURRENT CURRENT
      FONT varb ; /* Static text
                                        */
DRAWGRAPHIC LINE ACROSS 7.5 IN LINEWT BOLD
  POSITION 0 NEXT
  copy down 2 spaced 1 mm;
/** pgenum PAGE NUMBER
                                  **/
LAYOUT C'pgenum' PAGETRAILER
  POSITION SAME ABSOLUTE 10.7 in;
FIELD TEXT C 'Page '
  POSITION 6.5 in CURRENT
      FONT varb;/* placement of page number
                                       */
  FIELD PAGENUM PRINT RESET 1 /* request page numbering*/
     FONT varb /* placement of page number
                                       */
  POSITION CURRENT CURRENT;
```

## **Example 2 Using Repeated and Unended Boxes**

This example shows how to use the repeated box option, a single circle and some unended boxes. (The following example has been resized to fit the format of this User's Guide.)

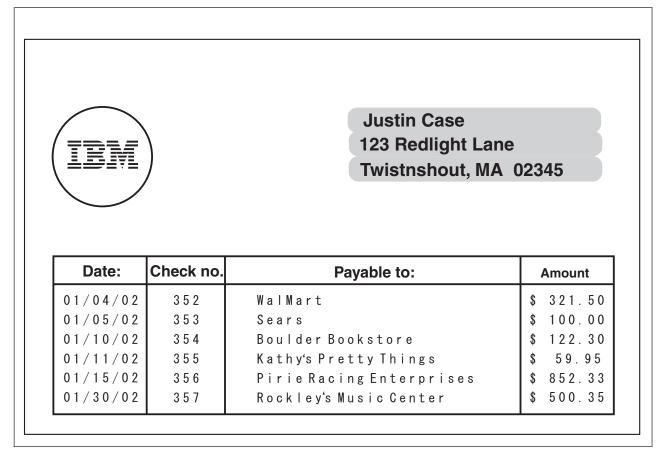

Figure 57. Example Showing How to Use the Repeating Box Option

### Example 2 Application Output (before PAGEDEF Processing)

| statmid<br>ckheader | Justin Case | 123 Redlight       | Lane Twistnshout MA 02345 |
|---------------------|-------------|--------------------|---------------------------|
| ckdata              | 352         | 01/04/02 \$ 321.50 | WalMart                   |
| ckdata              | 353         | 01/05/02 \$ 100.00 | Sears                     |
| ckdata              | 354         | 01/10/02 \$ 122.30 | Boulder Bookstore         |
| ckdata              | 355         | 01/11/02 \$ 59.95  | Kathy's Pretty Things     |
| ckdata              | 356         | 01/15/02 \$ 852.33 | Pirie Racing Enterprises  |
| ckdata<br>ckend     | 357         | 01/30/02 \$ 500.35 | Rockley's Music Center    |

### **PPFA Input for Repeated Boxes Example 2**

|               | -               |                    | -  |
|---------------|-----------------|--------------------|----|
| PAGEDEF rept1 | replace yes;    |                    |    |
| FONT addr     | a075dc ;        | /*customer address | */ |
| FONT varb     | gt10 ;          | /*Variable data    | */ |
| FONT bhead    | a075ac;         | /*Bold Headings    | */ |
| SETUNITS L    | INESP .25 in ;  | /* Line spacing    | */ |
|               |                 |                    |    |
| PAGEFORMAT    | rept1 BOTMARGIN | 2 in;              |    |
| SEGMENT ib    | mlog;           | /*IBM logo         | */ |
| /*********    | ****            | ******             |    |
|               |                 |                    |    |

```
/** statmid PAGEHEADER
                                      **/
LAYOUT C'statmid'
     SEGMENT ibmlog 1.15 in 1.35 in
     PAGEHEADER NEWPAGE
      POSITION SAME ABSOLUTE NEXT:
  DRAWGRAPHIC CIRCLE RADIUS .5 in
                                  /* 1 inch circle
                                                  */
      POSITION 1.5 in 1.5 in;
  DRAWGRAPHIC BOX BOXSIZE 2.6 IN .25 IN ROUNDED LARGE
      LINEWT 0
                                  /* invisible border */
      POSITION 4 IN 1 IN
      COPY DOWN 2 SPACED 0
      FILL ALL DOT02;
  FIELD START 2 LENGTH 19 ALIGN LEFT
      POSITION 4.2 in 1.2 in
      FONT addr ; /*variable - customer name
                                            */
  FIELD START 21 LENGTH 19 ALIGN LEFT
      POSITION 4.2 in NEXT
      FONT addr ; /*variable - customer address */
  FIELD START 40 LENGTH 22 ALIGN LEFT
      POSITION 4.2 in NEXT
      FONT addr ; /*variable - customer city, st. */
/** ckheader GROUPHEADER
                                   **/
LAYOUT C'ckheader' GRPHEADER XSPACE .25 in
      POSITION 1 in ABSOLUTE 2.5 in; /* set position */
  DRAWGRAPHIC BOX BOXSIZE .95 IN .3 IN
      POSITION 0 0;
                             /* box started for data */
  DRAWGRAPHIC BOX BOXSIZE .95 IN
     POSITION 0 .3 in;
                                 /* no vertical size */
  FIELD TEXT C'Date'
      POSITION .3 in .2 in
     FONT bhead ; /* Stat text - Date of check */
  DRAWGRAPHIC BOX BOXSIZE .8 IN .3 IN
      POSITION .95 IN 0;
                                /* box started for data */
  DRAWGRAPHIC BOX BOXSIZE .8 IN
      POSITION .95 in .3 in;
                                  /* no vertical size */
  FIELD TEXT C'Check No.'
      POSITION 1 in .2 in
      FONT bhead ; /* Stat text - Check number
                                            */
  DRAWGRAPHIC BOX BOXSIZE 3 IN .3 IN
      POSITION 1.75 IN 0;
  DRAWGRAPHIC BOX BOXSIZE 3 IN
                                /* box started for data */
      POSITION 1.75 in .3 in;
                                /* no vertical size */
  FIELD TEXT C'Payable to:'
     POSITION 2.9 in .2 in
      FONT bhead ; /* Static text - Payable to: */
  DRAWGRAPHIC BOX BOXSIZE .95 IN .3 IN
      POSITION 4.75 IN 0 in;
                                /* box started for data */
  DRAWGRAPHIC BOX BOXSIZE .95 in
      POSITION 4.75 in .3 in;
                                /* no vertical size
                                                   */
  FIELD TEXT C'Amount'
      POSITION 5 in .2 in
      FONT bhead ; /* Stat text - Amount of check \ */
/** ckdata BODY w/ un-ended boxes **/
LAYOUT C'ckdata' BODY GROUP;
  FIELD START 2 LENGTH 3 ALIGN LEFT
     POSITION 1.2 in CURRENT
      FONT varb ; /* Variable text - Check number */
  FIELD START 14 LENGTH 8 ALIGN LEFT
     POSITION .1 in CURRENT
     FONT varb ; /* Variable text - Date
                                           */
  FIELD START 35 LENGTH 25 ALIGN LEFT
      POSITION 2.0 in CURRENT
```

### XML Page Definition Formatting Function

The XML page definition formatting function allows an application to specify formatting instructions for XML data by specifying an **XLAYOUT** command with specific formatting instructions for the data. The **XLAYOUT** command addresses an XML data item by specifying a **QTAG** (qualified tag) for that data. A **QTAG** is a series of XML start tags that fully identify the XML data item. For example, in Figure 58 on page 89, for your customer's first name, the **QTAG** would be Customer, name, and first. To define a local name "first" for easy reference you could use the following **DEFINE** command:

DEFINE first QTAG 'Customer', 'name', 'first';

and reference it with the following XLAYOUT command using the defined local name "first":

XLAYOUT first POSITION ...;

Before printing the data, PSF scans the XML data item and matches it to an **XLAYOUT** command in the page definition by using its **QTAG**. The matching **XLAYOUT** command in the page definition is used to position and format the associated XML data item and its attributes on the printed page.

The XML page definition function has the following new PPFA concepts:

#### **Relative Inline Positioning:**

Relative inline positioning places data relative to the current position. If you position a text field and then place the text, the end of the text becomes the new current position. Graphics, barcodes, objects, segments, and overlays *do not* change the current position after they are originally positioned. For example, if you position a line with a **DRAWGRAPHIC LINE** command, the new current position is the starting point of that line. The length of the graphic line does not change the current position.

There are several restrictions when using relative inline positioning:

- 1. XLAYOUT commands with relative positioning cannot contain any of the following:
  - FIELD commands with inline positioning relative to the XLAYOUT (LPOS)
  - FIELD ATTR (attribute) with inline positioning relative to the XLAYOUT (LPOS)
  - FIELD commands with barcodes
  - DRAWGRAPHIC commands
  - **OBJECT** subcommands
  - SEGMENT subcommands
  - OVERLAY subcommands
- 2. You can only use the **SAME** parameter for inline positioning on the **XLAYOUT** command when the previously used **XLAYOUT** command used absolute inline positioning.

#### Absolute Inline Positioning:

Allows absolute inline positioning on a **FIELD** command for specific placement of elements.

#### Attributes are Special FIELDs:

The attribute is identified by name and the data printed is from the attribute value or a portion of the attribute value and not from the element content.

#### Notes:

- 1. If a **FIELD** is used for presenting any piece of data on the **XLAYOUT** command, **FIELD** commands must be used for all pieces of data presented on the **XLAYOUT** command. Since an attribute is a special field, if you want to print both an attribute value and the element data you need to code the attribute field for the attribute value and a regular field for the element data.
- 2. PSF suppresses leading and trailing blanks (X'40' for EBCDIC or X'20' for ASCII) in the data. Multiple embedded blanks are reduced to one blank.

#### XML Data Element Example

An application can group XML data elements to be formatted together as an entity by grouping those elements hierarchically under a collection XML data element. The data order normally does not matter in formatting the data elements unless the elements are to be placed relative to each other in the inline direction. Any elements to be placed inline relative to each other must be ordered in inline presentation order. Use the **XLAYOUT/FIELD** commands to place the data on the presentation device. Figure 58 is an example of a bank customer showing the "name" and "address" fields placed together:

```
<Customer>
<name>
<title>Dr.</title>
<first>Kelly</first>
<last>Green</last>
</name>
<address>
<strno>1911</strno>
<street>Colt Lane</street>
<city>Longmont</city>
<state>CO</state>
<zip>80501</zip>
</address>
</Customer>
```

Figure 58. XML Data Elements

The example in Figure 58 results in the following printed output:

Dr. Kelly Green 1911 Colt Lane Longmont, CO 80501

The page definition used to create the output is as follows:

```
PAGEDEF xmp101 UDTYPE ebcdic REPLACE yes;
/*-----*/
/* Font definitions:
/*-----*/
FONT E21H0C TYPE EBCDIC;
```

```
/*-----*/
/* Use QTAG definitions to define short alias names */
/* that make coding the XLAYOUTs easier. Do the
                                                       */
/* messy work here, allowing us to code on the XLAYOUT: */
/* XLAYOUT zip ...
                                                      */
/* instead of:
                                                       */
/* XLAYOUT QTAG 'Customer', 'address', 'zip' ...
                                                       */
/*-----*/
Define cust QTAG 'Customer'
Define title QTAG 'Customer', 'name', 'title';
Define first QTAG 'Customer', 'name', 'first';
Define last QTAG 'Customer', 'name', 'last';
Define strno QTAG 'Customer','address' ,'strno' ;
Define street QTAG 'Customer','address' ,'street' ;
Define city QTAG 'Customer', 'address', 'city' ;
Define state QTAG 'Customer','address' ,'state' ;
Define zip QTAG 'Customer','address' ,'zip' ;
/*-----*/
/* Print first line "Dr. Kelly Green"
                                                       */
/* NOTE:-The "collector" Customer starts a new page
                                                        */
/* -RELATIVE 0 is not the same as SAME
                                                       */
/* -RELATIVE 0.167 is equivalent to a 6 CPI space
                                                       */
/* along with FIELD TEXT, giving us 2 ways to
                                                        */
/* leave a space.
                                                        */
/* -Watch out for the POSITION defaults on XLAYOUT
                                                        */
```

/\* and FIELDs

```
/*-----
                -----*/
XLAYOUT cust NEWPAGE;
XLAYOUT title POSITION ABSOLUTE 1 in ABSOLUTE 1 in;
XLAYOUT first POSITION RELATIVE 0 in RELATIVE 0;
FIELD TEXT'';
FIELD START 1 LENGTH *;
XLAYOUT last POSITION RELATIVE 0.167 in RELATIVE 0;
/*-----*/
/* Print second line "1911 Colt Lane" */
/*-----*/
XLAYOUT strno POSITION ABSOLUTE 1 in NEXT;
XLAYOUT street POSITION RELATIVE 0 RELATIVE 0;
FIELD TEXT'';
FIELD START 1 LENGTH *;
/*-----*/
/* Print third line "Longmont, CO 80501" */
/*-----*/
XLAYOUT city POSITION ABSOLUTE 1 in NEXT;
XLAYOUT state POSITION RELATIVE 0 RELATIVE 0;
FIELD TEXT',';
FIELD START 1 LENGTH 2; /*just the abbreviation/*
XLAYOUT zip POSITION RELATIVE 0 RELATIVE 0;
FIELD TEXT'';
FIELD START 1 LENGTH *;
```

In the above example, the XML data items "Dr.", "Kelly", and "Green" are printed relative to each other using *relative inline positioning*. This can only be done because the data appears in the following order: the title, "Dr." is first; the first name, "Kelly" is next;, and the last name, "Green" is last. However, if you wanted to use this data, and change the order of the names to print the last name followed by the first name, you *must* position the names using *absolute inline positioning*, because the data cannot be reordered using *relative inline positioning*.

#### XML Data Format Example

XML allows the same data to be used for multiple presentation media. In Figure 59 XML data file is shown formatted for printing with PPFA's XML support.

```
<?xml version="1.0" ?>
<?xml:stylesheet type="text/xsl" href=bbbank.xsl"?>
<!--
                                                     -->
<!-- Data for XML Example
                                                     -->
<!--
                                                     -->
<document>
<bankstatement>
 <customer>
  <acctno>026-257311</acctno>
 <name>Justin Case</name>
 <street>123 Redlight Lane</street>
 <cityst>Twistnshout, MA 02345</cityst>
 </customer>
 <begindate>JAN 02, 2002</begindate>
 <enddate>FEB 01, 2002</enddate>
<!--
                                                     -->
<!-- Page number generator
                                                     -->
<!--
                                                     -->
 <pagenumber>
<!--
                                                     -->
<!-- New account type = Super Checking Account
                                                     -->
<!--
                                                     -->
 <supercheckingactivity type="superchk">
  <balance>
  <begin>2591.24</begin>
   <credit>1946.93</credit>
  <debit>1956.43</debit>
  <svchq>0.00</svchq>
  <end>0.00</end>
  </balance>
<!--
                                                     -->
<!-- Credit
                                                     -->
<!--
                                                     -->
  <credits>
  <transaction>
   <type>DEPOSIT</type>
   <date>01/05/2002</date>
   <amt> 26.90</amt>
   </transaction>
   <transaction>
   <type>AUTO DEPOSIT</type>
   <date>01/05/2002</date>
   <amt> 954.27</amt>
   </transaction>
   <transaction>
    <type>AUTO DEPOSIT</type>
   <date>01/30/2002</date>
   <amt> 954.27</amt>
   </transaction>
```

Figure 59. XML Data File (Part 1 of 5)

<transaction> <type>INTEREST</type> <date>01/31/2002</date> <amt> 11.49</amt> </transaction> <total> </credits> <!--<!-- Checks <!--<checks> <transaction> <chkno>352</chkno> <date>01/04/2002</date> <amt> 321.50</amt> <transaction> <transaction> <chkno>353</chkno> <date>01/05/2002</date> <amt> 100.00</amt> <transaction> <transaction> <chkno>354</chkno> <date>01/10/2002</date> <amt> 122.30</amt> <transaction> <transaction> <chkno>355</chkno> <date>01/11/2002</date> <amt> 59.95</amt> <transaction> <transaction> <chkno>356</chkno> <date>01/15/2002</date> <amt> 852.33</amt> <transaction> <transaction> <chkno>357</chkno> <date>01/30/2002</date> <amt> 500.35</amt> <transaction> </checks> <!--<!-- Daily Balances <!--<balances> <baldata> <date>01/04/2002</date> <bal>2269.74</bal> </baldata> <baldata> <date>01/05/2002</date> <bal>2196.64</bal> </baldata> <baldata> <date>01/10/2002</date> <bal>2074.34</bal> </baldata> <baldata> <date>01/11/2002</date> <bal>2014.39</bal> </baldata>

---> --->

-->

-->

-->

Figure 59. XML Data File (Part 2 of 5)

<baldata> <date>01/15/2002</date> <bal> 852.33</bal> </baldata> <baldata> <date>01/30/2002</date> <bal> 500.35</bal> </baldata> <total>2581.74</total> </balances> <!----> <!-- Statement trailer generator --> <!----> <stmttrailer/> </superbankingactivity> </bankstatement> <bankstatement> <customer> <acctno>887-278342</acctno> <name>Anna Merkin</name> <street>123 Chantilly Lane</street> <cityst>Long Neck Goose, VA 21177</cityst> </customer> <begindate>JAN 02, 2002</begindate> <enddate>FEB 01, 2002</enddate> <!----> <!-- Page number generator --> <!----> <pagenumber> <!----> <!-- New account type = Super Checking Account --> <!----> <supercheckingactivity="suprchk"> <balance> <begin>3722.23</begin> <credit>2084.58</credit> <debit>1908.94</debit> <svchg>0.00</svchg> <end>3897.87</end> </balance> <!----> <!-- Credits --> <!----> <credits> <transaction> <type>DEPOSIT</type> <date>01/11/2002</date> <amt> 17.37</amt> </transaction> <transaction> <type>AUTO DEPOSIT</type> <date>01/15/2002</date> <amt>1029.81</amt> </transaction> <transaction> <type>AUTO DEPOSIT</type> <date>01/30/2002</date> <amt>1029.81</amt> </transaction>

Figure 59. XML Data File (Part 3 of 5)

<transaction> <type>INTEREST</type> <date>01/31/2002</date> <amt> 7.59</amt> </transaction> <total>2084.58</total> </credits> <!--<!-- Checks <!--<checks> <transaction> <chkno>759</chkno> <date>01/03/2002</date> <amt> 144.00</amt> </transaction> <transaction> <chkno>760</chkno> <date>01/04/2002</date> <amt> 93.11</amt> </transaction> <transaction> <chkno>761</chkno> <date>01/09/2002</date> <amt> 322.72</amt> </transaction> <transaction> <chkno>762</chkno> <date>01/11/2002</date> <amt> 102.43</amt> </transaction> <transaction> <chkno>763</chkno> <date>01/17/2002</date> <amt> 794.46</amt> </transaction> <transaction> <chkno>764</chkno> <date>01/29/2002</date> <amt> 452.22</amt> </transaction> </checks>

-->

-->

-->

Figure 59. XML Data File (Part 4 of 5)

| <br Daily Balances<br <br <balances><br/><baldata><br/><baldata><br/><baldata><br/></baldata><br/><baldata><br/><baldata><br/><baldata><br/><baldata><br/><baldata><br/><baldata><br/><baldata><br/><baldata><br/><baldata></baldata></baldata></baldata></baldata></baldata></baldata></baldata></baldata></baldata></baldata></baldata></balances> | ><br>> |
|----------------------------------------------------------------------------------------------------|--------|
| <br><baldata><br/><date>01/10/2002</date><br/><bal>3306.40</bal><br/></baldata><br><baldata><br/><date>01/11/2002</date><br/><bal>3221.34</bal><br/></baldata><br>                                                                                                    |        |
| <date>01/15/2002</date><br><bal>4251.15</bal><br><br><baldata><br/><date>01/30/2002</date><br/><bal>3897.87</bal><br/></baldata><br><total>3897.87</total><br>                                                                                                    |        |
| <br Statement trailer generator<br <br <stmttrailer><br/><br/><br/></stmttrailer>                                                                                                    | ><br>> |

```
Figure 59. XML Data File (Part 5 of 5)
```

Figure 60 on page 96 shows the resulting printed output from the XML data in Figure 59 on page 91.

## Big Brother Bank "We watch over you"

*"We watch over you"* P.O. Box 1573 Beantown, MA 02116 Account Number: 026–257311 Statement Begin Date: JAN 02, 2002 Statement End Date: FEB 01, 2002

Justin Case 123 Redlight Lane TwistNshout, MA 02345

#### **Super Checking Account Activity**

| Beginning<br>2591.1 |                                                                | Credits<br>1946. 93 | Debits<br>1956. 43                                                   | Service Charge<br>0. 00                                 | Ending Balanc<br>2581. 74 |
|---------------------|----------------------------------------------------------------|---------------------|----------------------------------------------------------------------|---------------------------------------------------------|---------------------------|
| Credits             | Descripti                                                      | on                  | Date                                                                 | Amount                                                  |                           |
|                     | DEPOSI<br>AUTO D<br>AUTO D<br>INTERE                           | EPOSIT<br>EPOSIT    | 01/05/02<br>01/15/02<br>01/30/02<br>01/31/02                         | 26. 90<br>954. 27<br>954. 27<br>11. 49                  |                           |
|                     | Total                                                          | Credits             |                                                                      |                                                         | 1946 . 93                 |
| Checks              | Check I                                                        | No.                 | Date                                                                 | Amount                                                  |                           |
|                     | 352<br>353<br>354<br>355<br>356<br>357                         |                     | 01/04/02<br>01/05/02<br>01/10/02<br>01/11/02<br>01/15/02<br>01/30/02 | 321.50<br>100.00<br>122.30<br>59.95<br>852.33<br>500.35 |                           |
|                     | Total                                                          | Checks              |                                                                      |                                                         | 1956 . 43                 |
| Daily<br>Balances   | Date                                                           |                     | Balance                                                              |                                                         |                           |
| Bulancee            | 01/04/0<br>01/05/0<br>01/10/0<br>01/11/0<br>01/15/0<br>01/30/0 | 2<br>2<br>2<br>2    | 2269. 74<br>2196. 64<br>2074. 34<br>2014. 39<br>852. 33<br>500. 35   |                                                         |                           |
|                     | Final I                                                        | Balance             |                                                                      |                                                         | 2581 . 74                 |
|                     |                                                                | Interest Rate       | as of 01/04 * *                                                      | * 5.321%                                                |                           |
|                     |                                                                |                     |                                                                      |                                                         |                           |
|                     |                                                                |                     |                                                                      |                                                         |                           |
|                     |                                                                |                     |                                                                      |                                                         |                           |
|                     |                                                                |                     |                                                                      |                                                         | Page 1                    |

Figure 60. XML Data Printed Output (Part 1 of 2)

# **Big Brother Bank**

*"We watch over you"* P.O. Box 1573 Beantown, MA 02116

Account Number: Statement Begin Date: Statement End Date: Statement End Date:

887-278342 JAN 02, 2002 FEB 01, 2002

Anna Merkin 123 Chantilly Lane Long Neck Goose, VA 21177

#### **Super Checking Account Activity**

| Checks Check<br>759<br>760                                                  | T<br>EPOSIT<br>EPOSIT<br>ST<br>Credits | Date<br>01/11/02<br>01/15/02<br>01/30/02<br>01/31/02<br>Date         | Amount<br>17. 37<br>1029. 81<br>1029. 81<br>7. 59             | 2084 . 58 |
|-----------------------------------------------------------------------------|----------------------------------------|----------------------------------------------------------------------|---------------------------------------------------------------|-----------|
| AUTO D<br>AUTO D<br>INTERE<br><b>Total</b><br>Checks<br>Check<br>759<br>760 | EPOSIT<br>EPOSIT<br>ST<br>Credits      | 01/15/02<br>01/30/02<br>01/31/02                                     | 1029. 81<br>1029. 81<br>7. 59                                 | 2084 . 58 |
| Checks Check<br>759<br>760                                                  |                                        | Date                                                                 |                                                               | 2084 . 58 |
| 759<br>760                                                                  | No.                                    | Date                                                                 |                                                               |           |
| 760                                                                         |                                        |                                                                      | Amount                                                        |           |
| 761<br>762<br>763<br>764                                                    |                                        | 01/03/02<br>01/04/02<br>01/09/02<br>01/11/02<br>01/17/02<br>01/29/02 | 144. 00<br>93. 11<br>322. 72<br>102. 43<br>794. 46<br>452. 22 |           |
| Total                                                                       | Checks                                 |                                                                      |                                                               | 1908 . 94 |
| Daily Date Balances                                                         |                                        | Balance                                                              |                                                               |           |
| 01/04/<br>01/05/<br>01/10/<br>01/11/<br>01/11/<br>01/15/<br>01/30/          | )2<br>)2<br>)2<br>)2                   | 3722. 23<br>3629. 12<br>3306. 40<br>3221. 34<br>4251. 15<br>3897. 87 |                                                               |           |
| Final                                                                       | Balance                                |                                                                      |                                                               | 3897 . 87 |
|                                                                             | Interest Rate                          | as of 01/04 * *                                                      | * 5.321%                                                      |           |

Figure 60. XML Data Printed Output (Part 2 of 2)

The page definition used to create the output in Figure 60 on page 96 is shown in Figure 61 on page 98:

```
PAGEDEF bbbank replace yes
       WIDTH 8.5 in
       HEIGHT 11.0 in
       UDTYPE EBCDIC;
 FONT comp a075nc TYPE EBCDIC;/*Big Brother Bank font */
 FONT ital a175dc TYPE EBCDIC;/*Italic theme
                                                       */
 FONT addr a075dc TYPE EBCDIC; /*Big Brother address
                                                       */
 FONT varb gt10 TYPE EBCDIC;/*Variable data
                                                       */
 FONT super a075dc TYPE EBCDIC;/*Super Checking Account */
 FONT head a055ac TYPE EBCDIC;/*Headings
                                                       */
 FONT bhead a075ac TYPE EBCDIC; /*Bold Headings
                                                       */
**/
/** QTAG declarations
/*---- statmid declarations -----*/
 DEFINE statmid
                QTAG C'document',
                      C'bankstatement',C'customer';
 DEFINE acctno
                 QTAG C'document',
                      C'bankstatement',C'customer',C'acctno';
 DEFINE name
                 QTAG C'document',
                      C'bankstatement',C'customer',C'name';
 DEFINE street
                 QTAG C'document',
                      C'bankstatement',C'customer',C'street';
 DEFINE cityst
                 QTAG C'document',
                      C'bankstatement',C'customer',C'cityst';
 DEFINE begindate QTAG C'document',
                      C'bankstatement',C'begindate';
                 QTAG C'document',
 DEFINE enddate
                      C'bankstatement', C'enddate';
/*---- statsum declarations -----*/
 DEFINE statsum QTAG C'document',
                      C'bankstatement',C'supercheckingactivity'
                      C'balance'
                                   ;
 DEFINE statsumf1 QTAG C'document',
                      C'bankstatement',C'supercheckingactivity'
                      C'balance', c'begin';
 DEFINE statsumf2 QTAG C'document',
                      C'bankstatement', C'supercheckingactivity'
 C'balance', c'credit';
DEFINE statsumf3 QTAG C'document',
                      C'bankstatement',C'supercheckingactivity'
                      C'balance', c'debit';
 DEFINE statsumf4 QTAG C'document',
                      C'bankstatement',C'supercheckingactivity'
                      C'balance', c'svchg';
 DEFINE statsumf5 QTAG C'document',
                      C'bankstatement',C'supercheckingactivity'
                      C'balance', c'end';
/*---- crdata declarations -----*/
 DEFINE crheader QTAG C'document',
                      C'bankstatement', C'supercheckingactivity',
                      C'credits';
 DEFINE crdata1
                 QTAG C'document',
                      C'bankstatement', C'supercheckingactivity',
                      C'credits',C'transaction',C'type' ;
 DEFINE crdata2
                 QTAG C'document',
                      C'bankstatement', C'supercheckingactivity',
                      C'credits',C'transaction',C'date' ;
```

Figure 61. Page Definition for XML Output (Part 1 of 7)

```
QTAG C'document',
DEFINE crdata3
                    C'bankstatement', C'supercheckingactivity',
                    C'credits',C'transaction',C'amt' ;
               QTAG C'document',
DEFINE crtotal
                    C'bankstatement', C'supercheckingactivity',
                    C'credits',C'total';
/*---- ckdata declarations -----*/
DEFINE ckheader QTAG C'document',
                   C'bankstatement',C'supercheckingactivity',
                    C'checks' ;
DEFINE ckdata1
               QTAG C'document',
                    C'bankstatement', C'supercheckingactivity',
                    C'checks',C'transaction',C'chkno';
DEFINE ckdata2
               QTAG C'document',
                    C'bankstatement', C'supercheckingactivity',
                    C'checks',C'transaction',C'date' ;
               QTAG C'document',
DEFINE ckdata3
                    C'bankstatement', C'supercheckingactivity',
                    C'checks',C'transaction',C'amt' ;
DEFINE cktotal
               QTAG C'document',
                    C'bankstatement', C'supercheckingactivity',
                    C'checks', C'total';
/*---- baldata declarations -----*/
DEFINE balhead QTAG C'document',
                   C'bankstatement',C'supercheckingactivity',
                    C'balances';
DEFINE baldata1 QTAG C'document',
                    C'bankstatement', C'supercheckingactivity',
                    C'balances',C'baldata',C'date' ;
DEFINE baldata2 QTAG C'document',
                    C'bankstatement', C'supercheckingactivity',
                    C'balances',C'baldata',C'bal' ;
DEFINE baltotal QTAG C'document',
                    C'bankstatement', C'supercheckingactivity',
                    C'balances', C'total';
/*---- misc. declarations -----*/
DEFINE statrail QTAG C'document',
                    C'bankstatement', C'supercheckingactivity',
                   C'stmttrailer';
              QTAG C'document',
DEFINE pgenum
               C'bankstatement',C'pagenumber';
/*-----*/
/*---- end of QTAG declarations -----*/
/*-----*/
PAGEFORMAT xchub1 TOPMARGIN 2 in BOTMARGIN 1 in:
/** statmid HEADER
                                        **/
XLAYOUT statmid PAGEHEADER NEWPAGE
      POSITION .6 in ABSOLUTE .55 in;
  FIELD TEXT C'Big Brother Bank' ALIGN LEFT
                FONT comp ; /* default to LAYOUT positioning */
  FIELD TEXT C'"We watch over you"' ALIGN LEFT
                POSITION 0 NEXT
                FONT ital ; /*default to next line
                                                       */
  FIELD TEXT C'P.O. Box 1573' ALIGN LEFT
                POSITION 0 NEXT
                FONT addr ; /*default to next line
                                                       */
```

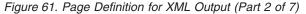

FIELD TEXT C'Beantown, MA 02116' ALIGN LEFT POSITION 0 NEXT FONT addr ; /\*default to next line \*/ FIELD TEXT C'Account Number:' ALIGN LEFT POSITION 4.3 in .2 in FONT head ; /\*New area on right \*/ FIELD TEXT C'Statement Begin Date: ' ALIGN LEFT POSITION 4.3 in NEXT FONT head ; /\*New area on right \*/ FIELD TEXT C'Statement End Date: ' ALIGN LEFT POSITION 4.3 in NEXT FONT head ; /\*New area on right \*/ PAGEHEADER CONTINUE XLAYOUT acctno POSITION SAME SAME; FIELD START 1 LENGTH 10 ALIGN RIGHT POSITION 7.5 in .2 in FONT varb; XLAYOUT begindate PAGEHEADER CONTINUE POSITION SAME SAME; FIELD START 1 LENGTH 12 POSITION 7.5 in .37 in ALIGN RIGHT FONT varb ; XLAYOUT enddate PAGEHEADER CONTINUE POSITION SAME SAME; FIELD START 1 LENGTH 12 POSITION 7.5 in .53 in ALIGN RIGHT FONT varb ; XLAYOUT name PAGEHEADER CONTINUE POSITION SAME SAME; FIELD START 1 LENGTH 19 ALIGN LEFT POSITION 1.1 in .9 in FONT varb; XLAYOUT street PAGEHEADER CONTINUE POSITION SAME SAME; FIELD START 1 LENGTH 19 ALIGN LEFT POSITION 1.1 in 1.07 in FONT varb ; XLAYOUT cityst PAGEHEADER CONTINUE POSITION SAME SAME; FIELD START 1 LENGTH 22 ALIGN LEFT POSITION 1.1 in 1.23 in FONT varb ; /\*\* statsum BODY \*\*/ XLAYOUT statsum BODY POSITION .6 in .5 in; FIELD TEXT C'Super Checking Account Activity' FONT super ; /\* Static text - Super Checking \*/ DRAWGRAPHIC LINE ACROSS 7.5 IN LINEWT BOLD POSITION 0 .15 in copy down 2 spaced 1 mm; FIELD TEXT C'Beginning Balance POSITION .3 in .4 in FONT head ; /\* Static text - first header \*/ FIELD TEXT C'Credits' POSITION 2.4 in CURRENT FONT head ; /\* Static text - first header \*/

Figure 61. Page Definition for XML Output (Part 3 of 7)

FIELD TEXT C'Debits' POSITION 3.6 in CURRENT FONT head ; /\* Static text - first header \*/ FIELD TEXT C'Service Charge' POSITION 4.8 in CURRENT FONT head ; /\* Static text - first header \*/ FIELD TEXT C'Ending Balance' POSITION 6.3 in CURRENT FONT head ; /\* Static text - first header \*/ XLAYOUT statsumf1 BODY POSITION SAME .6 in; FIELD START 1 LENGTH 8 POSITION .6 in CURRENT FONT varb ; /\* Variable text - Beg balance \*/ XLAYOUT statsumf2 BODY POSITION SAME SAME; FIELD START 1 LENGTH 8 POSITION 2.2 in CURRENT FONT varb ; /\* Variable text - Credits \*/ XLAYOUT statsumf3 BODY POSITION SAME SAME; FIELD START 1 LENGTH 8 POSITION 3.4 in CURRENT FONT varb ; /\* Variable text - Debits \*/ XLAYOUT statsumf4 BODY POSITION SAME SAME; FIELD START 1 LENGTH 5 POSITION 5.0 in CURRENT FONT varb ; /\* Variable text - Service Chrg \*/ XLAYOUT statsumf5 BODY POSITION SAME SAME; FIELD START 1 LENGTH 8 POSITION 6.5 in CURRENT FONT varb ; /\* Variable text - End Balance \*/ DRAWGRAPHIC LINE ACROSS 7.5 IN LINEWT BOLD POSITION 0 .1 in; /\*\* crheader GROUPHEADER \*\*/ XLAYOUT crheader GRPHEADER XSPACE .2 in POSITION SAME .3 in; FIELD TEXT C'Credits' FONT bhead ; /\* Static text - Credits \*/ FIELD TEXT C'Description' POSITION 1.3 in CURRENT FONT head ; /\* Stat text - Deposit Descr. \*/ FIELD TEXT C'Date' POSITION 3.2 in CURRENT FONT head ; /\* Static text - Date \*/ FIELD TEXT C'Amount' POSITION 5.0 in CURRENT FONT head ; /\* Stat text - Amount of deposit\*/ DRAWGRAPHIC LINE ACROSS 6.2 IN LINEWT BOLD POSITION 1.3 in next; /\*\* crdata BODY \*\*/ XLAYOUT crdata1 BODY GROUP; FIELD START 1 LENGTH 13 POSITION 1.3 in CURRENT FONT varb ; /\* Variable text - Description \*/

Figure 61. Page Definition for XML Output (Part 4 of 7)

```
XLAYOUT crdata2 BODY GROUP position same same;
   FIELD START 1 LENGTH 8
               POSITION 3 in CURRENT
               FONT varb ; /* Variable text - Date
                                                 */
XLAYOUT crdata3 BODY GROUP position same same;
FIELD START 1 LENGTH 8 ALIGN RIGHT
               POSITION 5.6 in CURRENT
               FONT varb ; /* Variable text - Amount
                                                  */
 /** crtotal BODY **/
 XLAYOUT crtotal BODY GROUP;
   FIELD TEXT C'Total Credits'
              POSITION 1.5 in .2 in
               FONT bhead ; /* Stat text - Total credits
                                                  */
   FIELD START 1 LENGTH 8 ALIGN RIGHT
               POSITION 7.3 in CURRENT
               FONT varb ; /* Variable text - Amount
                                                  */
   DRAWGRAPHIC LINE ACROSS 7.5 IN LINEWT BOLD
              POSITION 0 next;
 /** ckheader GROUPHEADER **/
 XLAYOUT ckheader GRPHEADER XSPACE .2 IN
              POSITION SAME .6 in;
   FIELD TEXT C'Checks'
               FONT bhead ; /* Static text - Checks
                                                  */
   FIELD TEXT C'Check No.'
               POSITION 1.3 in CURRENT
               FONT head ; /* Stat text - Check number
                                                  */
   FIELD TEXT C'Date'
               POSITION 3.2 in CURRENT
               FONT head ; /* Stat text - Date of check
                                                  */
   FIELD TEXT C'Amount'
               POSITION 5.0 in CURRENT
               FONT head ; /* Static text - Amount of check*/
   DRAWGRAPHIC LINE ACROSS 6.2 IN LINEWT BOLD
              POSITION 1.3 in next;
 /** ckdata BODY
                                  **/
 XLAYOUT ckdata1 BODY GROUP
               POSITION SAME NEXT:
   FIELD START 1 LENGTH 3
               POSITION 1.5 in CURRENT
FONT varb ; /* Variable text - Check number */
XLAYOUT ckdata2 BODY GROUP position same same;
   FIELD START 1 LENGTH 8
               POSITION 3.0 in CURRENT
               FONT varb ; /* Variable text - Date
                                                  */
XLAYOUT ckdata3 BODY GROUP position same same;
   FIELD START 1 LENGTH 8 ALIGN RIGHT
              POSITION 5.6 in CURRENT
              FONT varb ; /* Variable text - Amount
                                                  */
 /** cktotal BODY **/
 XLAYOUT cktotal BODY GROUP;
   FIELD TEXT C'Total Checks'
               POSITION 1.5 in .2 in
               FONT bhead ; /* Stat text - Total checks
                                                  */
```

Figure 61. Page Definition for XML Output (Part 5 of 7)

FIELD START 1 LENGTH 8 ALIGN RIGHT POSITION 7.3 in CURRENT FONT varb ; /\* Variable text - Amount \*/ DRAWGRAPHIC LINE ACROSS 7.5 IN LINEWT BOLD POSITION 0 next; /\*\* balhead GROUPHEADER \*\*/ XLAYOUT balhead GRPHEADER XSPACE .2 in POSITION SAME .6 in; FIELD TEXT C'Daily' FONT bhead ; /\* Static text - Daily Balance \*/ FIELD TEXT C'Date' POSITION 1.3 in CURRENT FONT head ; /\* Stat text - Date of balance \*/ FIELD TEXT C'Balance' POSITION 3.15 in CURRENT FONT head ; /\* Static text - Balance \*/ FIELD TEXT C'Balances' POSITION 0 NEXT FONT bhead ; /\* Static text - Daily Balance \*/ DRAWGRAPHIC LINE ACROSS 6.2 IN LINEWT BOLD POSITION 1.3 in CPOS; /\*\* baldata BODY \*\*/ XLAYOUT baldata1 BODY GROUP POSITION SAME NEXT: FIELD START 01 LENGTH 8 POSITION 1.3 in CURRENT FONT varb ; /\* Variable text - Date \*/ XLAYOUT baldata2 BODY GROUP position same same; FIELD START 01 LENGTH 8 ALIGN RIGHT POSITION 3.8 in CURRENT FONT varb ; /\* Variable text - Amount \*/ /\*\* baltotal BODY \*\*/ XLAYOUT baltotal BODY GROUP; FIELD TEXT C'Final Balance' POSITION 1.5 in .2 in FONT bhead ; /\* Stat text - Final balance \*/ FIELD START 1 LENGTH 8 ALIGN RIGHT POSITION 7.3 IN CURRENT FONT varb ; /\* Variable text - Amount \*/ /\*\* statrail BODY \*\*/ XLAYOUT statrail BODY POSITION SAME .4 in; DRAWGRAPHIC LINE ACROSS 7.5 IN LINEWT BOLD POSITION 0 CPOS; FIELD TEXT C'Interest Rate ' POSITION 2.0 in NEXT FONT bhead ; /\* Static text - Interest rate \*/ FIELD TEXT C'As of 01/04 \* \* \* 5.321%' POSITION CURRENT CURRENT FONT varb ; /\* Static text \*/ DRAWGRAPHIC LINE ACROSS 7.5 IN LINEWT BOLD POSITION 0 NEXT copy down 2 spaced 1 mm;

Figure 61. Page Definition for XML Output (Part 6 of 7)

| /******* | ******                          | ***/        |    |
|----------|---------------------------------|-------------|----|
|          | um PAGE NUMBER                  | **/         |    |
| /******* | ******                          | :**/        |    |
| XLAYOUT  | pgenum PAGETRAILER              |             |    |
|          | POSITION SAME ABSOLUTE 10.7 in; |             |    |
| FIELD    | TEXT C 'Page '                  |             |    |
|          | POSITION 6.5 in CURRENT         |             |    |
|          | FONT varb; /* placement of      | page number | */ |
| FIELD    | PAGENUM PRINT /* request page   | numbering   | */ |
|          | FONT varb /* placement of       | page number | */ |
|          | POSITION CURRENT CURRENT;       |             |    |

Figure 61. Page Definition for XML Output (Part 7 of 7)

# **Chapter 5. Creating Complex Printouts**

You are now ready to learn about some formatting tasks that might apply to more complex printouts. The basic form definition and page definition elements have been covered. This chapter describes how these elements are combined to create complete print jobs.

The advanced techniques covered in this section are illustrated in the following examples:

Table 5. Form Definitions and Page Definition Tasks

| Tasks                         | Example location                                              |
|-------------------------------|---------------------------------------------------------------|
| Field Processing with Overlay | "Combining Field Processing and an Electronic Overlay"        |
| Suppressing Data              | "Using Suppressions to Vary Data Presentation" on page 107    |
| Including Fixed Text          | "Incorporating Fixed Text into a Page Definition" on page 108 |
| Combining Two Reports         | "Combining Two Reports into One Printout" on page 111         |

The examples in this chapter build on a single sales application, showing different sales reports being formatted by form definitions and page definitions.

## **Combining Field Processing and an Electronic Overlay**

This example involves printing a monthly individual sales report for a specified distribution. The following items are needed to generate the sales report:

- A pre-designed electronic overlay for the sales report
- · An unformatted print data file with periodic sales statistics

An example of these is shown in Figure 62 on page 106.

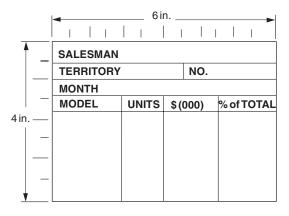

Overlay

|    | 1 | 2 | 3 | 4 | 5 | 6 | 7 | 8 | 9 |   | 1 | 2 | 3 | 4 | 5 | 6 | 7 | 8 | 9 | 1 | 2 | 3 |
|----|---|---|---|---|---|---|---|---|---|---|---|---|---|---|---|---|---|---|---|---|---|---|
| R1 | J | 0 | h | n |   | S | m | i | t | h |   |   |   |   |   |   |   |   |   |   |   |   |
| R2 | Т | е | х | a | s |   |   |   |   | 0 | 7 | 7 | 1 | 4 |   |   |   |   |   |   |   |   |
| R3 | Ν | 0 | v |   |   |   |   |   |   |   |   |   |   |   |   |   |   |   |   |   |   |   |
| R4 | S | i | е | r | r | a |   |   |   |   | 1 | 2 |   |   |   |   | 5 | 9 |   |   |   | 6 |
| R6 | 0 | t | е | r | 0 |   |   |   |   |   | 1 | 6 |   |   |   |   | 7 | 0 |   |   | 1 | 0 |
| R6 | Α | g | u | a |   |   |   |   |   |   | 6 | 0 |   |   |   | 1 | 0 | 4 |   |   | 1 | 5 |
| R7 | А | 1 | 1 | е | g | r | е |   |   |   | 7 | 1 |   |   |   | 2 | 6 | 5 |   |   | 4 | 0 |

Data File

Figure 62. Electronic Overlay and Data File for a Sales Report

The code example that follows contains a form definition and a page definition. The page definition maps the file to the overlay.

In Figure 62 the 0.0 point is the upper-left corner of the overlay. This means that the logical page origin must coincide with the overlay origin in this example. POSITION subcommands are relative to the logical page origin. The overlay origin point that positions the overlay is specified in the Overlay Generation Language/370 that creates the overlay, but can be modified in the page definition. In mapping to an overlay, you should check the input to the overlay creation program so you can coordinate its origin with the logical page origin. You can reposition the overlay through the **PRINTLINE** command.

```
01 FORMDEF SLSRPT OFFSET 0 0;
02
     OVERLAY SLSRPT ;
03
       SUBGROUP OVERLAY SLSRPT ;
04
05 PAGEDEF SLSRPT ;
06
     PRINTLINE POSITION 2 IN 1.3 IN ;
                                          /* RECORD 1
                                                                */
07
     FIELD START 1 LENGTH 23 ;
08
     PRINTLINE POSITION 2 IN 1.70 IN ; /* RECORD 2
                                                                */
       FIELD START 1 LENGTH 9;
                                        /* DEFAULT POSITION
09
                                                                */
10
       FIELD START 10 LENGTH 5
                                        /* THE ASTERISK MEANS
11
             POSITION 4.3 IN *;
                                                                */
12
                                        /* CURRENT LINE
                                                                */
13
     PRINTLINE POSITION 1.5 IN 6 IN ;
                                        /* RECORD 3
                                                                */
      FIELD START 1 LENGTH 4 ;
14
15
    SETUNITS LINESP 4 LPI ;
                                        /* RECORDS 4-7
16
     PRINTLINE REPEAT 4
                                                                */
17
               POSITION 1.5 IN 3.6 IN;
     FIELD START 1 LENGTH 7 ;
                                        /* DEFAULT POSITION
18
                                                                */
19
     FIELD START 10 LENGTH 3
20
           POSITION 1.5 IN *;
```

| 21 | FIELD | START 16 | LENGTH | 3 |   |
|----|-------|----------|--------|---|---|
| 22 |       | POSITION | 2.5 IN | * | ; |
| 23 | FIELD | START 21 | LENGTH | 3 |   |
| 24 |       | POSITION | 3.5 IN | * | ; |

A time-saving device used in the above example is the **REPEAT** subcommand (line 16), which maps a single printline with its field subsets to records 4 through 7 with all model names and sales statistics. The length values in the repeated fields are 7, 3, 3, and 3—sufficient to accommodate the largest model name, unit value, \$(000), and percentage fields mapped by this **FIELD** command.

Figure 63 shows the report formatted by the resources generated in the command stream of this example.

|     | <mark>◄</mark> 6IN▶ |        |          |            |  |  |  |  |  |  |
|-----|---------------------|--------|----------|------------|--|--|--|--|--|--|
|     |                     | 1   1  |          | L i L i    |  |  |  |  |  |  |
| 1 1 | SALESM              | AN Joh | in Smith |            |  |  |  |  |  |  |
| -   | TERRITO             | RY Tex | as       | NO. 07714  |  |  |  |  |  |  |
|     | MONTH               | Nov.   |          |            |  |  |  |  |  |  |
|     | MODEL               | UNITS  | \$ (000) | % of TOTAL |  |  |  |  |  |  |
| -   | Sierra              | 12     | 59       | 6          |  |  |  |  |  |  |
| 4IN | Otero               | 16     | 70       | 10         |  |  |  |  |  |  |
| -   | Agua                | 60     | 104      | 15         |  |  |  |  |  |  |
| _   | Allegre             | 71     | 265      | 40         |  |  |  |  |  |  |
|     |                     |        |          |            |  |  |  |  |  |  |

Figure 63. Sales Report

### **Using Suppressions to Vary Data Presentation**

PPFA and your print server printers enable you to produce variations of the same report in a single job. The essential function for this capability is called *suppression*. Suppression involves the coordinated specification of elements in both the page definition and the form definition. You create a suppression in the page definition and turn it on or off in a subgroup within a form definition.

This example shows how to alter the controls in the previous example ("Combining Field Processing and an Electronic Overlay" on page 105) in order to generate a second report along with the one already created.

First, change the page definition by adding a **SUPPRESSION** subcommand to the third field in the repeated **PRINTLINE**—the **PRINTLINE** that mapped the models and sales figures in "Combining Field Processing and an Electronic Overlay" on page 105. The suppression is, in effect, created by the **SUPPRESSION** subcommand in the **FIELD** command. The following example shows the addition at line 23.

```
18
   FIELD START 1 LENGTH 7 ;
19 FIELD START 10 LENGTH 3
          POSITION 1.5 IN *;
20
21 FIELD START 16 LENGTH 3
22
          POSITION 2.5 IN *
                                  /*ADDED LINE
                                                   */
23
          SUPPRESSION SALES ;
24
    FIELD START 21 LENGTH 3
25
          POSITION 3.5 IN *;
```

The **SUPPRESSION** subcommand creates the potential for selective suppression of the data in the "\$(000)" field of the report.

Then, rewrite the form definition, creating two subgroups within the copy group. Next, write a **SUPPRESSION** command immediately after the **FORMDEF** command. Finally, place a **SUPPRESSION** 

subcommand in the subgroup in which you want the data suppressed. This names the suppression. The resulting form definition command stream is as follows:

| FORMDEF SECRPT ;    |                              |    |
|---------------------|------------------------------|----|
| SUPPRESSION SALES ; | /*NAMING THE SUPPRESSION     | */ |
| COPYGROUP SECRPT ;  |                              |    |
| OVERLAY SLSRPT ;    | /*NAMING THE OVERLAY         | */ |
| SUBGROUP COPIES 1   |                              |    |
| OVERLAY SLSRPT ;    |                              |    |
| SUBGROUP COPIES 1   |                              |    |
| OVERLAY SLSRPT      |                              |    |
| SUPPRESSION SALES ; | /*TURNING ON THE SUPPRESSION | */ |

The result is shown in Figure 64. The second subgroup creates the second output page of the same data with a second set of modifications; in this case, *modifications* means a suppression that is not in the first subgroup.

| SALESMAN                           |                      |                    |        |                     |
|------------------------------------|----------------------|--------------------|--------|---------------------|
| TERRITORY                          | Texas                |                    | NO     | . 07714             |
| MONTH                              | Nov.                 |                    |        |                     |
| MODEL                              | UNITS                | \$(00              | 0)     | % of TOTAL          |
| Sierra<br>Otero<br>Agua<br>Allegre | 12<br>16<br>60<br>71 | 5<br>7<br>10<br>26 | 0<br>4 | 6<br>10<br>15<br>40 |

| SALESMAN John Smith                |                      |       |      |                     |  |  |  |  |  |
|------------------------------------|----------------------|-------|------|---------------------|--|--|--|--|--|
| TERRITORY Texas NO. 07714          |                      |       |      |                     |  |  |  |  |  |
| MONTH Nov.                         |                      |       |      |                     |  |  |  |  |  |
| MODEL                              | UNITS                | \$(00 | 0) % | of TOTAL            |  |  |  |  |  |
| Sierra<br>Otero<br>Agua<br>Allegre | 12<br>16<br>60<br>71 |       |      | 6<br>10<br>15<br>40 |  |  |  |  |  |

Suppressed Fields

Subgroup 1

Subgroup 2

#### Figure 64. Selective Suppression

Review the steps in this example. To suppress a field, identify the field as *suppressible* in the page definition under the **FIELD** command in question. Then create a subgroup, activating this suppression with a **SUPPRESSION** subcommand in the form definition.

The first subgroup produces an output identical to the report in "Combining Field Processing and an Electronic Overlay" on page 105. It contains no suppression.

Note: This example can only be printed simplex.

#### **Incorporating Fixed Text into a Page Definition**

Fixed text can be incorporated into an electronic overlay through the use of programs, such as Overlay Generation Language/370. Having another place (the page definition) to incorporate fixed text permits you to format documents more efficiently.

In "Combining Field Processing and an Electronic Overlay" on page 105, a territory sales report for salesman John Smith is created. Here, the territory sales report is incorporated into a larger format going to ACME's corporate headquarters in Chicago. Therefore, the identification for the region needs to appear on the report form. An overlay is used as a header for the composite report. This means that two overlays appear in the command stream: one carries over from "Combining Field Processing and an Electronic Overlay" on page 105 and the other is the header.

So, as shown in Figure 65 on page 109, three fixed inputs generate the final report: overlay SLSRPT, overlay HDR, and the fixed regional identification text. (It is the second item that is worked into the page

definition in this example.)

|       |       | NO.       |            |
|-------|-------|-----------|------------|
|       |       |           |            |
| UNITS | \$ (  | 000)      | % of TOTAL |
|       |       |           |            |
|       |       |           |            |
|       |       |           |            |
|       |       |           |            |
|       |       |           |            |
|       | UNITS | UNITS \$( |            |

**Overlay SLSRPT** 

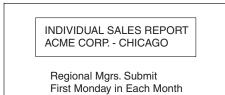

Overlay HDR

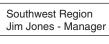

**Fixed Text** 

Figure 65. Input for the Corporate Version of an Individual Sales Report

The data file used to generate this report is the same as the one shown in Figure 62 on page 106.

| FORMDEF CORP ;                     |                       |    |
|------------------------------------|-----------------------|----|
| OVERLAY SLSRPT ;                   |                       |    |
| OVERLAY HDR ;                      |                       |    |
| SUBGROUP OVERLAY SLSRPT HDR ;      |                       |    |
| PAGEDEF CORP                       |                       |    |
| WIDTH 6 IN                         |                       |    |
| HEIGHT 7 IN ;                      |                       |    |
| PRINTLINE POSITION 1.9 IN 2.5 IN ; | /*RECORD 1            | */ |
| FIELD TEXT C 'SOUTHWEST REGION' ;  | /*DEFAULT FIELD TEXT  | */ |
|                                    | /*POSITION            | */ |
| FIELD POSITION2 IN NEXT            | /*NOTE NEGATIVE VALUE | */ |
| TEXT 1 C 'JIM JONES - MANAGER' ;   |                       |    |
| FIELD START 1 LENGTH 23            |                       |    |
| POSITION .1 IN .8 IN ;             |                       |    |
| PRINTLINE POSITION 2 IN 3.7 IN ;   | /*RECORD 2            | */ |
| FIELD START 1 LENGTH 9 ;           | /*DEFAULT FIELD       | */ |
|                                    | /*POSITION            | */ |
| FIELD START 10 LENGTH 5            |                       |    |
| POSITION 2.5 IN * ;                |                       |    |
| PRINTLINE POSITION 1.5 IN 4 IN ;   | /*RECORD 3            | */ |
| FIELD START 1 LENGTH 4 ;           |                       |    |
| SETUNITS LINESP 4 LPI ;            |                       |    |
| PRINTLINE REPEAT 4                 | /*RECORDS 4-7         | */ |
| POSITION .4 IN 4.7 IN ;            |                       |    |
| FIELD START 1 LENGTH 7 ;           |                       | */ |
|                                    | /*POSITION            | */ |

FIELD START 10 LENGTH 3
 POSITION 1.6 IN \*;
FIELD START 16 LENGTH 3
 POSITION 2.9 IN \*;
FIELD START 21 LENGTH 3
 POSITION 4.3 IN \*;

In the above command stream, the same basic commands from "Combining Field Processing and an Electronic Overlay" on page 105 are used, although the positions of fields have been changed to accommodate the new layout.

New **FIELD** commands with **TEXT** subcommands have been inserted in the first **PRINTLINE** command to produce the regional text, which is positioned at the bottom of the header form. The 1 is a duplication parameter indicating how many times the fixed text is to be repeated. The C can precede single-byte characters such as those used, for example, to write English or German. Both 1 and C are the default values for a **TEXT** subcommand. The text you want inserted appears between single quotation marks. Observe how the **POSITION** subcommands change to accommodate both fixed text and record-1 text.

**Note:** Each **PRINTLINE** command in your PPFA command stream should have a corresponding record in the input data file. If you specify a fixed-text data field and an input data field under the same **PRINTLINE** command, they are both associated with the same input data file record. However, if all the **FIELD** commands under a **PRINTLINE** command specify fixed text, the corresponding input record is discarded. In that case, you should insert a blank record into the input data file to preserve the correct relationship between records and **PRINTLINE** commands.

Figure 66 shows how the finished output looks.

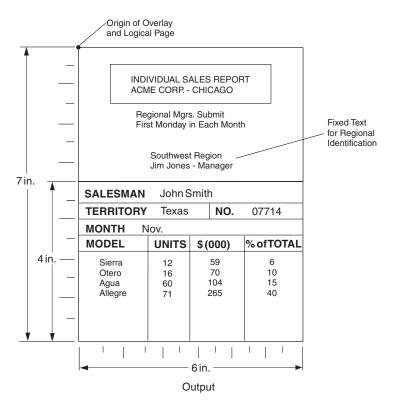

Figure 66. The Corporate Version of the Sales Report with Fixed Text

## **Combining Two Reports into One Printout**

This example combines two data files and two page layouts into one printout, also building on "Combining Field Processing and an Electronic Overlay" on page 105.

Figure 67 shows the new data and a new overlay.

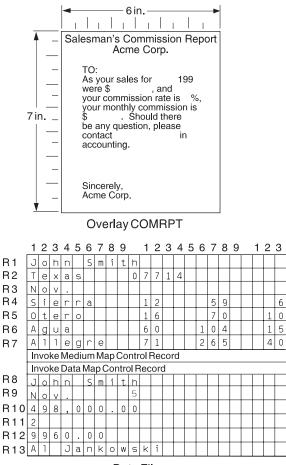

Data File

Figure 67. Input for a New Report Produced from the Combined Data Files

Here is the command stream needed to generate both pages of the preceding report:

```
FORMDEF SLSCOM ;
 COPYGROUP SLSRPT ;
    OVERLAY SLSRPT ;
    SUBGROUP OVERLAY SLSRPT ;
 COPYGROUP COMRPT ;
    OVERLAY COMRPT ;
    SUBGROUP OVERLAY COMRPT ;
PAGEDEF SLSCOM ;
  FONT M104 ;
  FONT M105 ;
  PAGEFORMAT SLSRPT ;
                                         /*SALES REPORT*/
    PRINTLINE FONT M104
               POSITION 2 IN .5 IN ;
     FIELD START 1 LENGTH 23 ;
    PRINTLINE POSITION 2 IN .75 IN ;
     FIELD START 1 LENGTH 9;
                                         /*DEFAULT FIELD POSITION*/
     FIELD START 10 LENGTH 5
            POSITION 2.3 IN *;
```

| PRINTLINE POSITION 1.5 IN 1 IN ;<br>FIELD START 1 LENGTH 4 ;<br>PRINTLINE REPEAT 4<br>POSITION .3 IN 1.8 IN ;<br>FIELD START 1 LENGTH 7 ;<br>FIELD START 11 LENGTH 3<br>POSITION 1.5 IN * ;<br>FIELD START 16 LENGTH 3<br>POSITION 3 IN * ;<br>FIELD START 21 LENGTH 3 | /*DEFAULT FIELD POSITION          | */       |
|----------------------------------------------------------------------------------------------------|-----------------------------------|----------|
| POSITION 4.3 IN * ;<br>PAGEFORMAT COMRPT ;<br>PRINTLINE FONT M105<br>POSITION 1.3 IN 1.7 IN ;                                                                                                    | /*COMMISSION REPORT<br>/*RECORD 8 | */<br>*/ |
| FIELD START 1 LENGTH 18 ;<br>PRINTLINE POSITION 3.3 IN 2.2 IN ;<br>FIELD START 1 LENGTH 4 ;<br>FIELD START 10 LENGTH 1                                                                                                    | /*RECORD 9                        | */<br>*/ |
| POSITION 1.7 IN * ;<br>PRINTLINE POSITION 1.9 IN 2.6 IN ;<br>FIELD START 1 LENGTH 10 ;                                                                                                    | /*RECORD 10                       | */       |
| PRINTLINE POSITION 4.2 IN 2.9 IN ;<br>FIELD START 1 LENGTH 1 ;                                                                                                    | /*RECORD 11                       | */       |
| PRINTLINE POSITION 1 IN 3.7 IN ;<br>FIELD START 1 LENGTH 7 ;                                                                                                    | /*RECORD 12                       | */       |
| PRINTLINE POSITION 1.7 IN 4.2 IN ;<br>FIELD START 1 LENGTH 15 ;                                                                                                    | /*RECORD 13                       | */       |

Although requiring a complex series of commands, the following commission report is handled much like any other field processing problem: the data must be carefully mapped into the overlay exactly where it is wanted. If, as in this example, you change copy groups and page formats, both the Invoke Medium Map structured field and the Invoke Data Map structured field must be inserted into the data file where the changes are desired. Here they occur together.

Figure 68 shows both the commission report and the sales report. With page printers and with careful data positioning, such reports look like they were individually prepared with no differences in the presentation of the fixed data.

| SALESMAN John Smith                |                      |                      |      |                     |  |  |  |  |
|------------------------------------|----------------------|----------------------|------|---------------------|--|--|--|--|
| TERRITORY Texas NO. 07714          |                      |                      |      |                     |  |  |  |  |
| MONTH Nov.                         |                      |                      |      |                     |  |  |  |  |
| MODEL                              | UNITS                | \$ (00               | 0) % | of TOTAL            |  |  |  |  |
| Sierra<br>Otero<br>Agua<br>Allegre | 12<br>16<br>60<br>71 | 59<br>70<br>10<br>26 | 0 4  | 6<br>10<br>15<br>40 |  |  |  |  |

| Salesman's Commission Report<br>Acme Corp.                                                                                                    |
|----------------------------------------------------------------------------------------------------|
| To: John Smith                                                                                                    |
| As your sales for Nov. 1995<br>were \$498,000.00, and<br>your commission rate is 2 %,<br>your monthly commission is<br>\$9960.00. Should there<br>be any question, please<br>contact AI Jankowski in<br>accounting. |
| Sincerely,<br>Acme Corp.                                                                                                    |

Figure 68. The Sales and the Commission Reports

# **Chapter 6. Conditional Processing**

Conditional processing allows you to test fields within an input line data record (for example, a customer number). Based on the results of the test, you can specify the action to be taken such as to change copy groups or page formats. This section provides:

- An explanation of how conditional processing works
- A detailed list of rules, restrictions, and considerations
- Examples showing how conditional processing can be used to perform some commonly-requested functions

## **General Description**

Conditional processing allows you to:

- Test the input data using the **CONDITION** command.
- Choose the copy group and page format to be used when printing the data.
- Change to a different copy group or page format after the data has been read. You can specify that the new copy group or page format is to be used:
  - Before printing the current subpage
  - Before printing the current line
  - After printing the current line
  - After printing the current subpage

Table 6 shows the tasks you may perform with conditional processing.

| -                                                                  |                                                                            |
|--------------------------------------------------------------------|----------------------------------------------------------------------------|
| Tasks                                                              | Location of the Example                                                    |
| Stack offset from previous jobs                                    | "Jog Output Example" on page 125                                           |
| Use different print directions for front and back sides of a sheet | "Duplex Output with Different Front and Back Print Directions" on page 125 |
| Record reprocessing example                                        | "Record Reprocessing Example" on page 126                                  |
| Select different paper sources                                     | "Selecting Paper from an Alternate Bin Example" on page 127                |
| Multiple CONDITION commands                                        | "Multiple CONDITION Commands" on page 128                                  |
| Repeat PRINTLINE commands                                          | "Field Processing When PRINTLINEs Are Repeated" on page 131                |

#### Table 6. Conditional Processing Tasks

### Using Conditional Processing versus Normal Line Data Processing

Normal line-data processing consists of:

- · Setting up the physical page environment by defining a copy group
- · Setting up the logical page environment by defining a page format

Input records correspond to **PRINTLINE** commands that determine such things as where the input records are to be printed, which font to use and what print direction to use. Only one copy group and page format can be used for processing each input record.

Conditional processing acts as a preprocessor by allowing you to test the input data before deciding which copy group and page format to use. Furthermore, you can change these specifications based on changes in the input data. Except for record reprocessing (explained on page 117), once the copy group and page-format specifications have been made, conditional processing operates the same as normal line-data processing.

**Note:** The copy group and page format can also be changed by placing Advanced Function Presentation data stream (AFP data stream) Invoke Medium Map (IMM) and Invoke Data Map (IDM) structured fields in the input data. Use of these structured fields within the input print file causes results that differ from what is described in this section. Refer to *Mixed Object Document Content Architecture Reference* for information about these structured fields.

## **Using Conditional Processing to Set Up the Environment**

Setting up the environment consists of selecting a copy group and a page format.

## Selecting a Copy Group

Conditional processing can be used to *select* a copy group; it does not *process* the copy group.

As described in Chapter 2, "Using Form Definition Commands," on page 19, a form definition contains the controls that govern the physical page on which the print file is to be printed. A form definition can contain one or more copy groups as shown in the following diagram.

| PPFA Commands                                                             | Resulting Form Definition    |  |  |  |  |
|---------------------------------------------------------------------------|------------------------------|--|--|--|--|
| FORMDEF FDEFX<br>·<br>·<br>COPYGROUP CGA<br>·                             |                              |  |  |  |  |
| OVERLAY<br>SUBGROUP CGB<br>OVERLAY<br>SUBGROUP CGC<br>OVERLAY<br>SUBGROUP | F1FDEFX<br>CGA<br>CGB<br>CGC |  |  |  |  |

The first copy group within a form definition is always active when processing of a print file begins. To select a different copy group, use the **CONDITION** command.

**Note:** By using the **BEFORE SUBPAGE** and **BEFORE LINE** parameters with conditional processing, you can change to a different active copy group before any lines have actually been formatted.

Using the previous diagram as a reference, assume copy group CGB is active. The copy-group selections that can be made from a **CONDITION** command are:

| condname | which starts the named copy group                                   |
|----------|---------------------------------------------------------------------|
| CURRENT  | which restarts copy group CGB                                       |
| =        | which restarts copy group CGB (alternate for CURRENT)               |
| NEXT     | which starts copy group CGC                                         |
| FIRST    | which starts copy group CGA                                         |
| NULL     | which does not make any change to the current copy group processing |
|          |                                                                     |

114 PPFA User's Guide

which does *not* make any change to the current copy group processing (alternate for **NULL**)

See "Using the CONDITION Command to Select a Copy Group and a Page Format" on page 123 for more information on each of these options.

## Selecting a Page Format

Conditional processing can be used to *select* an active page format. Selecting the page format does not change the basic rules for processing a page format:

- **PRINTLINE** commands are processed sequentially unless skip-to-channel or spacing commands are used.
- When the end of the page format is reached, processing returns to the first **PRINTLINE** command in the same page format. Processing does *not* continue with the next page format (if any) in the page definition.

However, conditional processing does involve some additional considerations:

Subpages

1

A page format consists of one or more subpages. A subpage is defined by a group of **PRINTLINE** commands followed by an **ENDSUBPAGE** command. If an **ENDSUBPAGE** command is not defined, then the entire page format is one subpage. See "Subpage Description and Processing" on page 116 for more information.

· Record reprocessing

Record reprocessing is used when input records are processed according to one set of copy-group and page-format specifications, and then new specifications are invoked for the same input records. See "Record Reprocessing Description and Processing" on page 117 for more information.

As described in Chapter 3, "Using Page Definition Commands for Traditional Line Data," on page 33, a page definition is a set of controls for formatting line-data and unformatted ASCII files (typically AIX) for printing on a logical page. A page definition can contain one or more page formats as shown in the following diagram.

| PPFA Commands                                                                               | Resulting Page Definition          |
|---------------------------------------------------------------------------------------------|------------------------------------|
| PPFA Commands PAGEDEF PDEFX PAGEFORMAT PFMTA PRINTLINE PAGEFORMAT PFMTB PRINTLINE PRINTLINE | P1PDEFX<br>PFMTA<br>PFMTB<br>PFMTC |
| PAGEFORMAT PFMTC<br>PRINTLINE<br>PRINTLINE                                                  |                                    |

The first page format in the page definition is always active when processing of the print file begins. To invoke a new page format, use the **CONDITION** command.

**Note:** By using the **BEFORE SUBPAGE** and **BEFORE LINE** parameters, it is possible to change to a different active page format before any lines have actually been formatted.

Using the previous diagram as a reference, assume page format PFMTB is active. The page-format selections that can be made from a **CONDITION** command are:

| condname | which starts the named page format                                                                       |
|----------|----------------------------------------------------------------------------------------------------|
| CURRENT  | which restarts page format PFMTB                                                                         |
| =        | which restarts page format PFMTB (alternate for CURRENT)                                                 |
| NEXT     | which starts page format PFMTC                                                                           |
| FIRST    | which starts page format PFMTA                                                                           |
| NULL     | which does not make any change to the current page format processing                                     |
| /        | which does <i>not</i> make any change to the current page format processing (alternate for <b>NULL</b> ) |

See "Using the CONDITION Command to Select a Copy Group and a Page Format" on page 123 for more information on each of these options.

### **Subpage Description and Processing**

A page format consists of one or more subpages. A subpage is defined by a group of **PRINTLINE** commands followed by an **ENDSUBPAGE** command. If an **ENDSUBPAGE** command is not defined, then the entire page format is one subpage. The following considerations apply to subpages:

• Subpages are necessary only with conditional processing.

Multiple-up printing can be done with or without subpages being defined, but to change the page format or copy group at the level of one of the multiple-up pages, the multiple-up pages must be defined as subpages. In the following diagram, pages 1 through 4 can be defined as four separate subpages within one page format, or all defined within one subpage. However, in order to present the data on page 3 (for example) in a format different from that used for pages 1 and 2, the four pages must be defined as subpages.

|          |   | ◄ 10 in |              |                |     |     |   |   |       |                  |    |      |
|----------|---|---------|--------------|----------------|-----|-----|---|---|-------|------------------|----|------|
|          |   |         | I            | I              | I   | I   | I | I |       | T                | I  |      |
|          | _ |         |              |                | Pag | e 1 |   |   |       |                  | Pa | ge 3 |
|          |   |         |              |                |     |     |   |   |       |                  |    |      |
|          | — |         | Reco         |                |     |     |   |   | Reco  |                  |    |      |
|          |   |         | Reco<br>Reco |                |     |     |   |   | Reco  | ord 9            |    |      |
|          | — |         | Reco         |                |     |     |   |   |       | ord 11           |    |      |
|          |   |         |              |                |     |     |   |   |       |                  |    |      |
|          | — |         |              |                |     |     |   |   |       |                  |    |      |
| 8 in.    |   |         |              |                |     |     |   |   |       |                  |    |      |
|          | — |         |              |                | Pag | e 2 |   |   |       |                  | Pa | ge 4 |
|          |   |         |              |                |     |     |   |   |       |                  |    |      |
|          | _ |         |              | ord 5          |     |     |   |   |       | ord 12           |    |      |
|          |   |         |              | ord 6<br>ord 7 |     |     |   |   |       | ord 13<br>ord 14 |    |      |
|          | _ |         |              |                |     |     |   |   | 11000 |                  |    |      |
|          |   |         |              |                |     |     |   |   |       |                  |    |      |
|          | _ |         |              |                |     |     |   |   |       |                  |    |      |
| <b>*</b> |   |         |              |                |     |     |   |   |       |                  |    |      |

- A subpage is processed sequentially starting from the beginning of the page format. Moving from one subpage to the next subpage is done by processing all the **PRINTLINE** commands for a given subpage, or by skipping (by means of the **CHANNEL** subcommand) or spacing to a **PRINTLINE** command in a different subpage.
  - **Note:** Conditional processing cannot be used to select a subpage except by default. When a page format is started (or the *current* one is restarted), processing begins with the first **PRINTLINE** command of the page format. The effect is to select the first subpage in the page format.

### **Record Reprocessing Description and Processing**

Record reprocessing is used when input records are processed according to one set of copy group and page format specifications, and then new specifications are invoked for the same input records. If the new specifications are to be applied using either the **BEFORE SUBPAGE** or the **BEFORE LINE** parameter, then the input records must be processed again using the new specifications instead of the original ones.

**Note:** Input records are not printed twice; record reprocessing just changes the specifications used when formatting the records.

The process is shown in the following diagram.

| PPFA Commands                                                                                   | Input Records |
|-------------------------------------------------------------------------------------------------|---------------|
| PAGEFORMAT PFMTA ;                                                                              |               |
| PRINTLINE POSITION 1 IN 1 IN<br>DIRECTION ACROSS<br>REPEAT 5 ;                                  |               |
| CONDITION cond1<br>START 2 LENGTH 1<br>WHEN EQ 'B'<br>BEFORE SUBPAGE<br>NULL PAGEFORMAT PFMTB ; | A     A     B |
| PAGEFORMAT PFMTB ;                                                                              | A             |
| PRINTLINE POSITION 7 IN 1 IN<br>DIRECTION DOWN<br>REPEAT 5 ;                                    | A             |
| CONDITION cond2<br>START 4 LENGTH 1<br>WHEN EQ 'Y'<br>BEFORE SUBPAGE<br>NULL PAGEFORMAT PFMTA ; |               |

Assume page format PFMTA is active. Under normal processing the first input record would print in the **ACROSS** direction, starting at a horizontal offset of 1 inch and a vertical offset of 1 inch. However, the third record satisfies the **CONDITION** statement and causes a new page format (PFMTB) to be started. Since **CONDITION** *cond1* specifies **BEFORE SUBPAGE**, the first two records must be *reprocessed* using page format PFMTB. As a result, all of the records are printed in a **DOWN** direction, starting at a horizontal offset of 1 inch.

If allowed to operate without restrictions, record reprocessing could force PSF into an infinite loop. For example:

| PPFA Commands                                                                                   | Input Records |
|-------------------------------------------------------------------------------------------------|---------------|
| PAGEFORMAT PFMTA ;                                                                              |               |
| PRINTLINE POSITION 1 IN 1 IN<br>DIRECTION ACROSS<br>REPEAT 5 ;                                  |               |
| CONDITION cond1<br>START 2 LENGTH 1                                                             |               |
| WHEN EQ 'B'                                                                                     | A X           |
| BEFORE SUBPAGE<br>NULL PAGEFORMAT PFMTB ;                                                       | AX            |
|                                                                                                 | ВХ            |
| PAGEFORMAT PFMTB ;                                                                              | BX            |
| PRINTLINE POSITION 7 IN 1 IN<br>DIRECTION DOWN<br>REPEAT 5 ;                                    | BY            |
| CONDITION cond2<br>START 4 LENGTH 1<br>WHEN EQ 'Y'<br>BEFORE SUBPAGE<br>NULL PAGEFORMAT PFMTA ; |               |

As in the previous example, page format PFMTA is initially active, and input record 3 results in the selection of page format PFMTB. However, page format PFMTB has a condition that checks position four for the character 'Y', which is satisfied by input record 5. Therefore, if there were no restrictions, page format PFMTA would again be selected, the input data would be reprocessed (starting with input record 1), leading to an infinite loop.

To prevent this situation, after a **BEFORE** condition has been satisfied, all other **BEFORE** conditions are ignored until data has actually been formatted. See "Record Reprocessing" on page 120 for detailed information on this restriction.

### **Conditional Processing Rules, Restrictions, and Considerations**

## **Multiple Conditions**

Conditional processing supports:

- Multiple **PRINTLINE** commands in each subpage
- Multiple CONDITION commands on one PRINTLINE command
- Multiple WHEN statements on one CONDITION command

#### Rule

For *all these situations*, the rule is the same; the *first* true condition is the one processed, and any following true conditions are ignored.

#### Considerations

Conditions are evaluated when they are encountered. For example, if a true condition has not been detected when an **OTHERWISE** statement is encountered, the **OTHERWISE** statement always results in a true condition. (An exception to this is explained in "Interaction Between the CONDITION Command and the CHANNEL Subcommand" on page 121.)

See "Multiple CONDITION Commands" on page 128 for an example of multiple CONDITION commands.

## **Record Reprocessing**

#### Restrictions

To prevent an infinite program loop, be aware that the following restrictions apply:

- 1. When the conditional action is to take place before the current subpage:
  - a. Actions specified as taking place before the current subpage are shut off until the current subpage end.
  - b. Actions specified as taking place before the current line are shut off for one line (the first line processed in the subpage).
- 2. When the conditional action is to take place before the current line, actions specified as taking place before the current subpage or before the current line are shut off for one line.

#### Considerations

- If a *before subpage* condition is true and causes a switch to a new page format, all *before subpage* conditions in the new page format are *ignored*.
- If a *before line* condition is true and causes a switch to a new page format, all *before subpage* and *before line* conditions in the new page format are ignored until one line has been processed.

The consequence of this is that, after a true condition, at least one line must be processed before the next *before* condition is considered. This can be confusing because a condition that would otherwise yield a true result can be ignored.

See "Record Reprocessing Example" on page 126 for an example of record reprocessing.

# Interaction Between a CONDITION Command and a REPEAT Subcommand

See "Interaction Between the CONDITION Command and the CHANNEL Subcommand" on page 121 for what can appear to be an exception to the following rules.

#### **Rule for a CONDITION Command and a REPEAT Subcommand**

The **REPEAT** subcommand is used with the **PRINTLINE** command to specify the number of printlines (usually greater than one) that are to be constructed with the same specifications (font, direction, and so on). The **CONDITION** command is used to invoke conditional processing based on the data in a particular line. When the **REPEAT** and **CONDITION** commands are both specified for the same **PRINTLINE** command, *every line* described by the **PRINTLINE** command is checked for the given condition until either the condition is satisfied or there are no more lines described by the **PRINTLINE** command.

**Note:** This is different from the way in which the **CHANNEL** and **POSITION** subcommands interact with the **PRINTLINE** command. These two subcommands apply only to the *first line* described by the **PRINTLINE** command.

#### Rule for a CONDITION Command With an OTHERWISE Subcommand

The **REPEAT** subcommand is used with the **PRINTLINE** command to specify the number of printlines (usually greater than one) that are to be constructed with the same specifications (font, direction, and so on). The **CONDITION** command is used to invoke conditional processing based on the data in a particular line. The **CONDITION** command includes one or more **WHEN** subcommands and may include an **OTHERWISE** subcommand. If an **OTHERWISE** is coded, and none of the preceding **WHEN** conditions are true, the **OTHERWISE** condition *is always true*. If an **OTHERWISE** command is not coded, it is treated as a null.

#### Considerations

For the situation where **REPEAT** and **CONDITION** with **OTHERWISE** are coded for the same **PRINTLINE** command, the *first* input line determines the processing to be performed. This happens because either one of the **WHEN** conditions or the **OTHERWISE** condition is always true for the very first line.

# Interaction Between the CONDITION Command and the CHANNEL Subcommand

## Rule

A condition is checked if its associated **PRINTLINE** command is actually processed.

Note: ANSI carriage controls and machine (EBCDIC) carriage controls are processed differently. See the SPACE\_THEN\_PRINT subcommand in "Subcommands (Long Form)" on page 269 for more information.
 ANSI A skip or space occurs before printing the line.

Machine The line is printed and then skipping or spacing is done.

For a **CONDITION** to be checked, it must be associated with the **PRINTLINE** command that is actually used for printing.

## **ANSI Skipping Consideration**

The **PRINTLINE** command is not processed if a skip-to-channel-n character in the carriage control field causes the given **PRINTLINE** command not to be processed.

If a data record contains a character '1' (for example) in the carriage control field, and a **PRINTLINE** command has been specified with **CHANNEL 1** subcommand, the data record is processed under the "new" **PRINTLINE** command (the one that specified **CHANNEL 1**). Any **CONDITION** associated with the "old" **PRINTLINE** command is ignored (never even checked). See the following diagram for an example of this.

The character '1' in the carriage-control field of the fifth input record causes a page end before condition *cond1* is ever checked. Thus, the fifth input record is processed using the first **PRINTLINE** command of the current page format.

| PPFA Commands                   |   | In   | put    | Reco | ords |   |   |
|---------------------------------|---|------|--------|------|------|---|---|
| PAGEFORMAT PFMTA ;              |   | – Ca | rriage | Con  | trol |   |   |
| PRINTLINE CHANNEL 1 ;           | ¥ | 1    | 2      | 3    | 4    | 5 | 6 |
| PRINTLINE ;<br>PRINTLINE ;      |   | L    | I      | Ν    | Е    |   | 1 |
| PRINTLINE ;<br>PRINTLINE ;      |   | L    | I      | Ν    | Е    |   | 2 |
| CONDITION cond1                 |   | L    | Ι      | Ν    | Е    |   | 3 |
| START 6 LENGTH 1<br>WHEN EQ '5' |   | L    | Ι      | Ν    | E    |   | 4 |
| AFTER SUBPAGE<br>CURRENT NULL:  | 1 | L    | I      | Ν    | Е    |   | 5 |

## Considerations

The **PRINTLINE** command is not processed if the **PRINTLINE** command is spaced over, for example, when multiple line spacing causes certain **PRINTLINE** commands to be bypassed.

If the input-record carriage-control field specifies a double space before print (for example), and a **CONDITION** command is specified for the spaced line, the **CONDITION** is ignored (never checked). Because the **OTHERWISE** subcommand is part of a **CONDITION** command, the **OTHERWISE** subcommand is also ignored.

This can be confusing. You might expect an **OTHERWISE** condition to be true if all other conditions have failed. In fact, the **OTHERWISE** condition can be true if it is associated with a **PRINTLINE** command that

is actually processed. See the following diagram for an example of this. This assumes ANSI carriage controls have been specified for this print file. ANSI carriage control '0' means space two lines before printing.

The fifth input record contains data (character '5' in the sixth position) that would normally satisfy the condition specified on the fifth **PRINTLINE** command. However, the character '0' in the carriage control field of input record 4 causes the fifth **PRINTLINE** command to be ignored. The fifth input record is processed by the sixth **PRINTLINE** command; therefore, the condition is not satisfied.

| PPFA Commands                   |   | In   | put l  | Reco | ords |   |   |
|---------------------------------|---|------|--------|------|------|---|---|
| PAGEFORMAT PFMTA ;              | Γ | _ Ca | rriage | Con  | trol |   |   |
| PRINTLINE CHANNEL 1 ;           | + | 1    | 2      | 3    | 4    | 5 | 6 |
| PRINTLINE ;<br>PRINTLINE ;      |   | L    | I      | N    | E    |   | 1 |
| PRINTLINE ;<br>PRINTLINE ;      |   | L    | Ι      | N    | Е    |   | 2 |
| CONDITION cond1                 |   | L    | I      | N    | Е    |   | 3 |
| START 6 LENGTH 1<br>WHEN EQ '5' | 0 | L    | I      | N    | Е    |   | 4 |
| AFTER SUBPAGE<br>CURRENT NULL;  |   | L    | I      | N    | Е    |   | 5 |
| PRINTLINE ;                     |   | L    | I      | N    | Е    |   | 6 |

## WHEN CHANGE is Always False at Start of a Page Format

### Rule

The **WHEN CHANGE** process compares the contents of a given field with the contents of the same field in the last record that was processed *with the current page format* and *current condition*. Whenever a page format is started (either by a condition that *changes* page formats or when processing of the *data file begins*), a **WHEN CHANGE** condition is always false because the previous record was not processed with the *current* page format.

Note: The following meanings apply to the previous statement:

| changes          | switching to a page format that has a different name                                                 |
|------------------|----------------------------------------------------------------------------------------------------|
| data file begins | if conditional processing invokes the <b>CURRENT</b> data map, <b>CHANGE</b> information is retained |

## Considerations

Ensure that the **WHEN CHANGE** statement is processed before the switch to a new page format has been performed. See "WHEN CHANGE is Always False at Start of a Page Format" for an example of how a combination of **WHEN CHANGE BEFORE SUBPAGE** and **WHEN CHANGE AFTER SUBPAGE** can lead to unexpected results.

## Relationship of CC and TRC fields to the START Subcommand

## Rule

The position specified by the **START** subcommand of the **CONDITION** command is in reference to the start of the *data record*. The first one or two bytes of an input record may contain either both a carriage-control character (CC) or a table-reference character (TRC). However, these characters are not considered part of the data record and are not to be counted when determining the **START** subcommand value. In the following example, the field being checked is actually the seventh character of the input record, but is the sixth character of the data record.

| PPFA Commands                   |   |   |       |       | Reco |      |   |   |
|---------------------------------|---|---|-------|-------|------|------|---|---|
| PAGEFORMAT PFMTA ;              |   |   | - Car | riage | Con  | trol |   |   |
| PRINTLINE CHANNEL 1 ;           |   | ¥ | 1     | 2     | 3    | 4    | 5 | 6 |
| PRINTLINE ;<br>PRINTLINE ;      |   |   | L     | Ι     | Ν    | Е    |   | 1 |
| PRINTLINE ;<br>PRINTLINE ;      |   |   | L     | I     | Ν    | Е    |   | 2 |
| CONDITION cond1                 |   |   | L     | I     | Ν    | Е    |   | 3 |
| START 6 LENGTH 1<br>WHEN EQ '5' | ( | 0 | L     | I     | N    | E    |   | 4 |
| AFTER SUBPAGE<br>CURRENT NULL;  |   |   | L     | I     | N    | E    |   | 5 |
| PRINTLINE ;                     |   |   | L     | I     | N    | E    |   | 6 |

# Using the CONDITION Command to Select a Copy Group and a Page Format

### Rules

- Within the CONDITION command, a copy group and a page format can be specified by using either a specific name or a parameter (CURRENT or =, FIRST, NEXT) or NULL or / can be specified. The use of the NULL or / parameters differs from the use of the others:
  - Others When any parameter other than NULL or / is specified, the specifications for the copy group or page format selected replace the current specifications. When the current specifications are replaced, the action is referred to as starting or restarting the copy group or page format. In AFP terminology, an Invoke Medium Map (IMM) command is generated for a copy group and an Invoke Data Map (IDM) command is generated for a page format.
  - **NULL** or / When **NULL** or / is specified, no IMM or IDM is generated and processing continues as if no condition check was present.
- The COPYGROUP and the PAGEFORMAT parameters are positional. If both parameters are specified, the COPYGROUP parameter must be first. If you want only to specify the copy group, the PAGEFORMAT parameter can be omitted, or specified as NULL or /. However, if you want only to specify the page format, the COPYGROUP parameter must be specified as NULL or /.

## Considerations

**Starting or Restarting a Copy Group:** When a copy group is started (or restarted), the remaining input data is forced to the start on the next *sheet*. Therefore, if duplex output was expected, but the copy group is restarted while processing the front side of a sheet, the remaining data starts on the front side of the *next* sheet rather than on the back side of the current sheet.

See "Duplex Output with Different Front and Back Print Directions" on page 125 for an example.

Furthermore, observe that any copy group action except **NULL** restarts the page format (see the following item).

*Starting or Restarting a Page Format:* When a page format is started (or restarted), the remaining input data is forced to the start on the next side. Furthermore, that data is processed starting with the first **PRINTLINE** command in the specified page format. This is true even if **CURRENT** is specified as the page format parameter.

*Not Restarting a Copy Group:* If the copy group is not to be restarted, specify **NULL** or /. Do *not* specify **COPYGROUP NULL** or **COPYGROUP** /.

The following example illustrates this point. The command sequence on the left invokes a copy group named **NULL**. The command sequence on the right leaves the current copy group active.

| Incorrect Format                                      | Correct Format                              |  |
|-------------------------------------------------------|---------------------------------------------|--|
| CONDITION condname<br>START<br>WHEN<br>COPYGROUP NULL | CONDITION condname<br>START<br>WHEN<br>NULL |  |

*Not Restarting a Page Format:* If the page format is not to be restarted, specify NULL or / (or omit the specification). Do *not* specify PAGEFORMAT NULL or PAGEFORMAT /.

The following example illustrates this point. The command sequence on the left invokes a page format named **NULL**. The command sequence on the right leaves the current page format active.

| Incorrect Format                                                        | Correct Format                                               |
|-------------------------------------------------------------------------|--------------------------------------------------------------|
| CONDITION condname<br>START<br>WHEN<br>COPYGROUP CGA<br>PAGEFORMAT NULL | CONDITION condname<br>START<br>WHEN<br>COPYGROUP CGA<br>NULL |

## Variable Length Records and the CONDITION Command

#### Considerations

The **CONDITION** command inspects a field that starts at a particular position and extends for a certain length. If the *entire* field is not available within the input record, the condition is always false. If the input file contains variable-length records, the record may not extend the full length specified by the **START** and **LENGTH** subcommands. In this way, a condition which seems as if it should be satisfied can actually fail.

## **Truncation of Blanks and the CONDITION Command**

#### Considerations

Truncation occurs when blank characters are removed from the end of records on the spool. If blank truncation is in effect, the result can be the same as if the input file contained variable-length records.

Blank truncation is a consideration at the time the input records are passed to the print server. In the JES2 environment, blank truncation occurs unless the **BLNKTRNC=NO** parameter is specified. In the JES3

environment, blank truncation occurs unless the **TRUNC=NO** parameter is specified as part of either the **BUFFER** or **SYSOUT** initialization statements. Blank truncation can affect conditional processing since a field could "disappear" by being truncated causing no **WHEN/OTHERWISE** clause to be executed.

## **Conditional Processing Examples**

This section provides conditional processing examples. The examples are grouped into functionally similar applications and are increasingly complex. The examples provided are:

- · Jog output based on a change in the input data
- · Duplex output with different front and back print directions
- Record reprocessing
- · Select paper from an alternate bin
- Multiple CONDITION commands

## Jog Output Example

This example shows how to jog the printed output, based on a change in the input data.

Copy group CGJOG specifies *JOG YES*. Page format PFJOG contains a **CONDITION** command that checks for any change in positions 8 through 10. If a change is detected, copy group CGJOG is restarted. Observe that the only result is to start printing on a new sheet and to jog that sheet.

#### Jog Output Example

FORMDEF TJOG; COPYGROUP CGJOG JOG YES; PAGEDEF TJOG; PAGEFORMAT PFJOG WIDTH 11 IN HEIGHT 8.5; PRINTLINE REPEAT 50 CHANNEL 1; CONDITION NUPAGE START 8 LENGTH 3 WHEN CHANGE BEFORE SUBPAGE COPYGROUP CGJOG;

## **Duplex Output with Different Front and Back Print Directions**

This example shows how to establish one print direction on the front side and a different print direction on the back side of a duplex sheet.

The page definition in this example contains two page formats, each of which has a **CONDITION** statement that always returns a true value. The value is true because the character in position 1 always has a value greater than or equal to hexadecimal zero. Therefore, every time a page change occurs (front to back, or back to next front) a different page format is started. The different **DIRECTION** statements in the two page formats change the layout of the text on the page.

Observe that the **COPYGROUP** parameter is specified as **NULL**. If a parameter other than **NULL** or / is specified for **COPYGROUP**, the copy group restarts every time a page change occurs. Because restarting a copy group forces data to a new sheet, duplex printing *does not occur*.

```
Duplex Output
FORMDEF XMPDUP
       DUPLEX NORMAL;
PAGEDEF XMPDUP WIDTH 8.5 HEIGHT 11.0;
 PAGEFORMAT P2FRONT DIRECTION ACROSS;
   PRINTLINE CHANNEL 1 POSITION 0.75
                                        TOP;
     CONDITION GOTOBACK START 1 LENGTH 1
       WHEN GE X'00' AFTER SUBPAGE NULL PAGEFORMAT P2BACK;
   PRINTLINE REPEAT 59;
 PAGEFORMAT P2BACK DIRECTION UP;
   PRINTLINE CHANNEL 1 POSITION 0.25
                                       TOP;
     CONDITION GOTOFRNT START 1 LENGTH 1
       WHEN GE X'00' AFTER SUBPAGE NULL PAGEFORMAT P2FRONT;
   PRINTLINE REPEAT 59;
```

## **Record Reprocessing Example**

This example uses the **BEFORE SUBPAGE** function with record reprocessing because the copy group and page format cannot be determined until input record 3 for each subpage has been read.

#### Notes:

- 1. This example includes two subpages.
- The CONDITION command specifies that the action to be performed is NEWFORM. Therefore, if the condition is satisfied, the data in the current subpage is forced to start on the next form. If the data is already at the start of a new form, no action is performed. In other words, a blank page is not generated.

```
Record Reprocessing Example
/* Page definition for 2-up printing
                                                  */
/* Test field in line 3 of each subpage
                                                  */
/* Eject to new sheet if the field changes.
                                                  */
PAGEDEF REPROC
       WIDTH 10.6 HEIGHT 8.3 DIRECTION DOWN;
 PAGEFORMAT PFREPROC;
    /* Definition of first subpage
                                                  */
   PRINTLINE CHANNEL 1
             REPEAT 2
             POSITION MARGIN TOP;
    PRINTLINE REPEAT 1
             POSITION MARGIN NEXT;
             CONDITION EJECT
                START 5 LENGTH 5
               WHEN CHANGE BEFORE SUBPAGE
               NEWFORM;
    PRINTLINE REPEAT 40
             POSITION MARGIN NEXT;
    ENDSUBPAGE;
    /* Definition of second subpage
                                                */
    PRINTLINE CHANNEL 1
             REPEAT 2
             POSITION 5.3 TOP;
    PRINTLINE REPEAT 1
              POSITION 5.3 NEXT;
             CONDITION EJECT;
    PRINTLINE REPEAT 40
             POSITION 5.3 NEXT;
    ENDSUBPAGE;
```

## Selecting Paper from an Alternate Bin Example

This example selects the first sheet from the alternate bin and all other pages from the primary bin. This function is useful when special paper (such as one having the company logo) is to be used for the first page of a document.

**Note:** Bin selection is overridden by the printer should the form defined to each bin be the same form number. Only the primary bin is selected.

```
Alternate Bin Example
/* The form definition contains two copy groups --
                                                     */
/*
    ALTBIN - for the first page
                                                     */
/*
    PRIBIN - for all other pages
                                                     */
FORMDEF BINEX
       DUPLEX NO;
  COPYGROUP ALTBIN BIN 2;
  COPYGROUP PRIBIN BIN 1;
PAGEDEF BINEX
        WIDTH 8.3 HEIGHT 10.6;
  /* Pageformat for first page - bin 2
                                                     */
  PAGEFORMAT FIRST;
    PRINTLINE CHANNEL 1
              POSITION MARGIN TOP:
    CONDITION GOTOPRIM START 1 LENGTH 1
      WHEN GE X'00' AFTER SUBPAGE
      COPYGROUP PRIBIN PAGEFORMAT REST;
    PRINTLINE REPEAT 59;
  /* Pageformat for all other pages - bin 1
                                                     */
   PAGEFORMAT REST;
     PRINTLINE CHANNEL 1
               POSITION MARGIN TOP
               REPEAT 60;
```

## **Multiple CONDITION Commands**

Two examples are shown here. The first example shows how two **CONDITION** commands can interact to give unintended results. The second example shows how to use the two **CONDITION** commands to achieve the correct results.

## Example 1 Multiple CONDITION Command—Incorrect Solution

The example in Figure 70 on page 131 demonstrates how two **CONDITION** commands can interact to give unintended results. Specifically, one **CONDITION** command causes a change of page format and then a second **CONDITION** command inspects a field with a **WHEN CHANGE** subcommand.

The purpose of condition:

| NEWREP            | Starts a new report on a new sheet of paper whenever the specified field changes and jogs the output so the report can be easily located. |
|-------------------|----------------------------------------------------------------------------------------------------|
| SHIFTB and SHIFTF | Handles the situation where all four subpages of the front (or back) contain data.                                                        |
|                   | In this situation, the objective is to change the print direction of the text on the page.                                                |

In the situation where both conditions seem to be true at the same time, the results may be unexpected.

**Note:** Condition **SHIFTB** (or **SHIFTF**) takes effect *after* the current subpage and therefore precedes the *before subpage* processing defined by condition **NEWREP**. Because condition **SHIFTB** results in starting a new page format, condition **NEWREP** returns a false value, and the expected new report processing is not performed.

## Example 2 Multiple CONDITION Command—Correct Solution

- 1 The example Figure 69 on page 130 differs from Figure 70 on page 131 in two significant ways:
  - Because the page format for the back side is the first one defined in the page definition, it is the one that is initially active
  - Both CONDITION commands (NEWREP and SHIFTIT) specify that the action should happen before the current subpage has been processed

When processing begins, condition **NEWREP** fails because this is a **WHEN CHANGE** condition and the page format has just been started. However, condition **SHIFTIT** returns a true result, and the **NEXT** page format (PFFRONT) is started. No lines have been formatted, so condition **SHIFTIT** has the effect of moving to the page format for the front side.

FORMDEF XMPICO OFFSET 0 0 DUPLEX RTUMBLE JOG YES REPLACE YES: COPYGROUP CG1; OVERLAY OVLY1; OVERLAY OVLY2; SUBGROUP OVERLAY OVLY1 FRONT; SUBGROUP OVERLAY OVLY2 BACK ; PAGEDEF XMPICO REPLACE YES; FONT GT24; FONT GT12; /\* Definition of pageformat for front side \*/ PAGEFORMAT PFFRONT WIDTH 11 IN HEIGHT 8.5 IN DIRECTION UP; SETUNITS 1 PELS 1 PELS LINESP 16 LPI; PRINTLINE REPEAT 1 CHANNEL 1 FONT GT24 POSITION 75 188; CONDITION NEWREP START 8 LENGTH 3 WHEN CHANGE BEFORE SUBPAGE COPYGROUP CG1 PAGEFORMAT PFFRONT; PRINTLINE REPEAT 40 FONT GT24 POSITION 75 NEXT; ENDSUBPAGE; PRINTLINE REPEAT 1 CHANNEL 1 FONT GT24 POSITION 1377 188; CONDITION NEWREP START 8; PRINTLINE REPEAT 40 FONT GT24 POSITION 1377 NEXT; ENDSUBPAGE; PRINTLINE REPEAT 1 CHANNEL 1 FONT GT24 POSITION 75 1102; CONDITION NEWREP START 8; PRINTLINE REPEAT 40 FONT GT24 POSITION 75 NEXT; ENDSUBPAGE; PRINTLINE REPEAT 1 CHANNEL 1 FONT GT24 POSITION 1377 1102; CONDITION NEWREP START 8; CONDITION SHIFTB START 1 LENGTH 1 WHEN GE X'00' AFTER SUBPAGE NULL PAGEFORMAT PFBACK; PRINTLINE REPEAT 40 FONT GT24 POSITION 1377 NEXT; ENDSUBPAGE; /\* Definition of pageformat for back side \*/ PAGEFORMAT PFBACK WIDTH 8.5 IN HEIGHT 11 IN DIRECTION ACROSS; SETUNITS 1 PELS 1 PELS LINESP 8 LPI; PRINTLINE REPEAT 1 CHANNEL 1 FONT GT12 POSITION 75 61; CONDITION NEWREP START 8; PRINTLINE REPEAT 40 FONT GT12 POSITION 75 NEXT; ENDSUBPAGE; PRINTLINE REPEAT 1 CHANNEL 1 FONT GT12 POSITION 75 1335; CONDITION NEWREP START 8; CONDITION SHIFTF START 1 LENGTH 1 WHEN GE X'00' AFTER SUBPAGE NULL PAGEFORMAT PFFRONT; PRINTLINE REPEAT 40 FONT GT12 POSITION 75 NEXT: ENDSUBPAGE;

Figure 69. INCORRECT Solution Example

FORMDEF XMPCOR OFFSET 0 0 DUPLEX RTUMBLE JOG YES REPLACE YES: COPYGROUP CG1; OVERLAY OVLY1; OVERLAY OVLY2; SUBGROUP OVERLAY OVLY1 FRONT; OVERLAY OVLY2 BACK ; SUBGROUP PAGEDEF XMPCOR REPLACE YES; FONT GT24; FONT GT12; /\* The pageformat for the back side of the form is \*/ /\* the first pageformat in the PAGEDEF. Therefore, \*/ /\* it will initially be the active pageformat \*/ PAGEFORMAT PFBACK WIDTH 8.5 IN HEIGHT 11 IN DIRECTION ACROSS; SETUNITS 1 PELS 1 PELS LINESP 8 LPI; PRINTLINE REPEAT 1 CHANNEL 1 FONT GT12 POSITION 75 61; CONDITION NEWREP START 8 LENGTH 3 WHEN CHANGE BEFORE SUBPAGE COPYGROUP CG1 PAGEFORMAT PFFRONT; CONDITION SHIFTIT START 1 LENGTH 1 WHEN GE X'00' BEFORE SUBPAGE NULL NEXT; PRINTLINE REPEAT 40 FONT GT12 POSITION 75 NEXT; ENDSUBPAGE; PRINTLINE REPEAT 1 CHANNEL 1 FONT GT12 POSITION 75 1335; CONDITION NEWREP START 8; PRINTLINE REPEAT 40 FONT GT12 POSITION 75 NEXT; ENDSUBPAGE: /\* This is the pageformat for the front side of the form. \*/ PAGEFORMAT PFFRONT WIDTH 11 IN HEIGHT 8.5 IN DIRECTION UP; SETUNITS 1 PELS 1 PELS LINESP 16 LPI; PRINTLINE REPEAT 1 CHANNEL 1 FONT GT23 POSITION 75 188; CONDITION NEWREP START 8; CONDITION SHIFTIT START 1; PRINTLINE REPEAT 40 FONT GT24 POSITION 75 NEXT; ENDSUBPAGE; PRINTLINE REPEAT 1 CHANNEL 1 FONT GT24 POSITION 1377 188; CONDITION NEWREP START 8; PRINTLINE REPEAT 40 FONT GT24 POSITION 1377 NEXT; ENDSUBPAGE; PRINTLINE REPEAT 1 CHANNEL 1 FONT GT24 POSITION 75 1102; CONDITION NEWREP START 8; PRINTLINE REPEAT 40 FONT GT24 POSITION 75 NEXT; ENDSUBPAGE; PRINTLINE REPEAT 1 CHANNEL 1 FONT GT24 POSITION 1377 1102; CONDITION NEWREP START 8; PRINTLINE REPEAT 40 FONT GT24 POSITION 1377 NEXT; ENDSUBPAGE;

Figure 70. CORRECT Solution Example

## Field Processing When PRINTLINEs Are Repeated

The following examples show the effect of the [LINE | FIELD] parameter on REPEAT n.

The first **PRINTLINE** example uses **FIELD** type repetition. The second **PRINTLINE** example shows **LINE** type repetition.

**Note:** When **LINE** type repetition is used, **SETUNITS LINESP** may need to be set to a higher value to avoid over printing.

|                             | type EIELD Example                                                                              |
|-----------------------------|-------------------------------------------------------------------------------------------------|
| NEFEAT II                   | type FIELD Example                                                                              |
| PAGEDEF rep                 | t01 WIDTH 8.0 IN<br>HEIGHT 10.5 IN<br>LINEONE 0.2 IN 0.2 IN<br>DIRECTION ACROSS<br>REPLACE YES; |
| FONT ita                    | mal CR10 SBCS ROTATION 0;<br>lic CI10 SBCS ROTATION 0;<br>d CB10 SBCS ROTATION 0;               |
| SETUNITS I                  | LINESP 6 LPI;                                                                                   |
| PRINTLINE<br>FIELD<br>FIELD | DIRECTION ACROSS<br>FONT normal<br>START * LENGTH 20;                                           |
| FIELD                       | -                                                                                               |
| FIELD                       | POSITION 0.0 IN 2.5 IN<br>DIRECTION UP<br>FONT normal<br>START * LENGTH 20;                     |

|       | PEAT n type LINE Example    |  |
|-------|-----------------------------|--|
|       |                             |  |
|       |                             |  |
| SETUN | ITS LINESP 3.0 IN;          |  |
|       |                             |  |
| PRINT | LINE POSITION 5.0 IN 1.0 IN |  |
|       | DIRECTION ACROSS            |  |
|       | FONT bold                   |  |
|       | REPEAT 3 LINE;              |  |
| FII   | ELD POSITION 0.0 IN 0.0 IN  |  |
|       | DIRECTION ACROSS            |  |
|       | FONT normal                 |  |
|       | START * LENGTH 20;          |  |
| FI    | ELD POSITION 2.0 IN 0.0 IN  |  |
|       | DIRECTION DOWN              |  |
|       | FONT normal                 |  |
|       | START * LENGTH 20;          |  |
| FI    | ELD POSITION 2.0 IN 2.0 IN  |  |
|       | DIRECTION BACK              |  |
|       | FONT normal                 |  |
|       | START * LENGTH 20;          |  |
| FI    | ELD POSITION 0.0 IN 2.0 IN  |  |
|       | DIRECTION UP                |  |
|       | FONT normal                 |  |
|       | START * LENGTH 20;          |  |

The next example shows Input Line Data.

#### (Input) Line Data:

```
Field Type Repeat
                     Field Type Repeat Field Type Repeat Field Type Repeat
                     Field Type Repeat Field Type Repeat Field Type Repeat Field Type Repeat Line Type Repeat Line Type Repeat Line Type Repeat Line Type Repeat
Field Type Repeat
Field Type Repeat
Line Type Repeat
Line Type Repeat
                     Line Type Repeat Line Type Repeat Line Type Repeat
Line Type Repeat Line Type Repeat Line Type Repeat Line Type Repeat
Field Type Repeat Notice that the fields are repeated based on the prior
instance of the same field, and not the printline. This has advantages if
special effects are desired.
Line Type Repeat is based on the
                                          printline. Good for sales tickets.
                                                                command...
Generally, this type of repeat needs a
                                          SETUNITS LINESP
                                                                SETUNITS
                                                                           LINESP 3 IN
...so that lines
                   won't overlap!
                                           This is
```

## Sample Output

When the previous example is processed by the print server, the following output is printed.

| Field Type Repeat<br>Field Type Repeat<br>Field Type Repeat<br>Field Type Repeat | Field Type<br>Field Type<br>Field Type | Line Type Rep<br>b<br>e<br>d<br>d<br>d<br>d<br>d<br>d<br>d<br>d<br>d<br>d<br>d<br>d<br>d<br>d<br>d<br>d<br>d<br>d | Line Type Repeat            |
|----------------------------------------------------------------------------------|----------------------------------------|----------------------------------------------------------------------------------------------------|-----------------------------|
| Уре Кереас<br>Уре Кереас<br>Уре Кереас<br>Туре Кереас<br>Пуре кереас<br>Сараас   | Т ЬІЭ́ІЧ                               | р<br>Ч<br>л<br>Т<br>Г<br>Г<br>Г                                                                                   |                             |
|                                                                                  |                                        | Line Type Rep                                                                                                    | eat 🖓                       |
|                                                                                  |                                        | Line Type Repeat<br>Pe Repeat                                                                                     | Line Type Repeat<br>AL Əuru |
|                                                                                  |                                        | Line Type Rep<br>eat<br>t<br>uf                                                                                   | Line Type Repeat            |
|                                                                                  |                                        | ר אפעפאל<br>ד<br>אפעפאל                                                                                           | ΚΤ ອπίλ                     |

| Field Type Repeat<br>instance of the same 0 H Z<br>0 H Z<br>0 H | Line Type Repeat                                                                                                    |
|----------------------------------------------------------------------------------------------------|----------------------------------------------------------------------------------------------------|
| based on the prior<br>has advantages if<br>the prior<br>of the<br>prior<br>of the<br>prior<br>of the<br>prior<br>of the<br>prior<br>of the<br>prior                                                                                                    | printline. Good for sales tiles tile |
| fields are repeated                                                                                                    |                                                                                                    |
|                                                                                                    | Generally, this type O                                                                                                    |
|                                                                                                    | repeat                                                                                                    |
|                                                                                                    | needs a                                                                                                    |
|                                                                                                    | SETUNITS LINESP                                                                                                    |
|                                                                                                    |                                                                                                    |
|                                                                                                    | so that lines                                                                                                    |
|                                                                                                    | dSENIL ST                                                                                                    |
|                                                                                                    | Ш diama diama diama diama diama diama diama diama diama diama diama diama diama diama diama diama diama diama d                                                                                                    |
|                                                                                                    | SETUNNTA<br>STUNNTA<br>STUNNTA<br>STUNNTA<br>STORE                                                                                                    |

# Chapter 7. N\_UP Printing

With **N\_UP** printing, which is defined in the form definition, you can print up to four pages on a sheet of paper in simplex mode and up to eight pages in duplex mode. Each of these pages are independent, allowing use of different page formats and copy groups for each page. This provides significantly more flexibility and function than the traditional multiple-up capability which is defined in the page definition. Refer to "N\_UP Compared to Multiple-up" on page 158 for more differences between **N\_UP** printing and multiple-up printing.

There are two levels of **N\_UP**:<sup>2</sup>

- basic N\_UP supported by older AFP printers: 3825, 3827, 3828, 3829, 3835, and 3900-001.
- enhanced **N\_UP** supported by printers with the Advanced Function Common Control Unit (AFCCU<sup>™</sup>).

## **N\_UP** Partitions and Partition Arrangement

A key concept in  $N_UP$  printing is the *partition*. In both basic and enhanced  $N_UP$ , each sheet of paper is divided into equal size areas called partitions. Pages are placed in these partitions in sequential order in basic  $N_UP$ . Pages are placed in relation to one or more of these partitions in enhanced  $N_UP$ . Knowing the partition arrangement is critical to designing applications using  $N_UP$ .

Note: If you are using basic N\_UP printing with PSF set to DATACK=BLOCK, data must fall within the boundary of the partition. Any data placed outside the edge of the partition boundary is not printed, and no error message is generated. However, enhanced N\_UP printing allows pages to overlap partitions. The only limits are that the pages must not extend beyond the boundaries of the physical sheet, and the pages must not exceed the total number of N\_UP partitions specified for the sheet.

The number, size, and position of partitions are determined by three things:

- the N\_UP value (1, 2, 3, or 4)
- the size and shape of the sheet of paper
- the form definition presentation options, **PRESENT** and **DIRECTION**

When printing in duplex mode, the same number of partitions is also defined for the back of the sheet. For normal duplex, back partitions are placed as if the sheet were flipped around its right side or *y*-axis. For tumble duplex, they are placed as if the sheet were flipped around its top edge, or *x*-axis. See Figure 72 on page 138 and Figure 73 on page 139 for illustrations of duplex partitions.

Figure 71 on page 138 through Figure 82 on page 143 show the partition arrangement that results from every combination of **N\_UP** value, paper size, and presentation option.

Use these figures to determine how your **N\_UP** application is formatted by the printer. In the figures, each equal-sized partition has a number indicating its default presentation sequence. The origin for each partition is in the same relative position as the origin point shown for the medium. This point serves as the top left corner for a page printed in the **ACROSS** (or 0°) printing direction.

<sup>2.</sup> You must have the correct level of PPFA to generate basic or enhanced **N\_UP** commands and the correct level of PSF for your operating system to drive the printer in the basic or enhanced **N\_UP** mode.

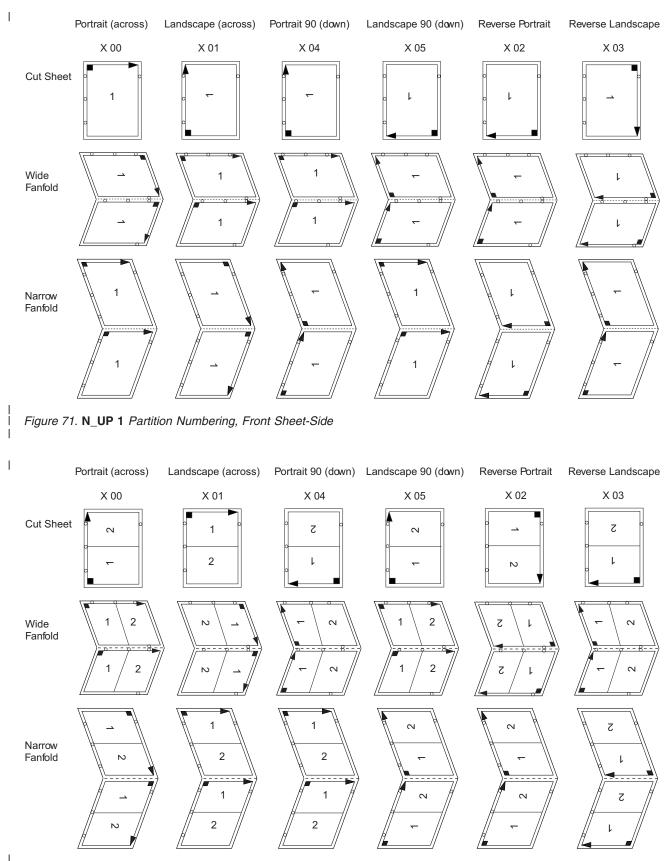

Figure 72. N\_UP 2 Partition Numbering, Front Sheet-Side

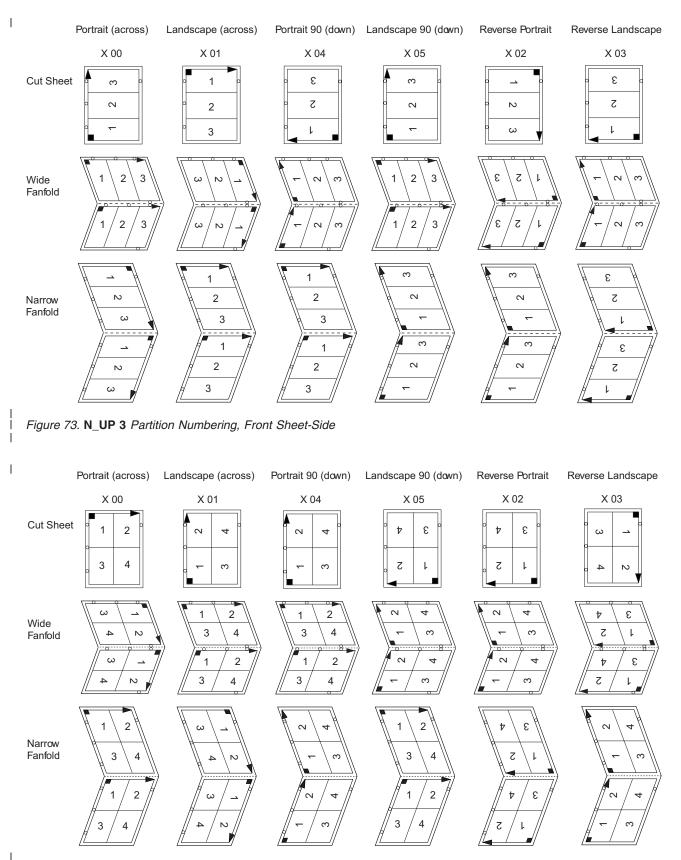

Figure 74. N\_UP 4 Partition Numbering, Front Sheet-Side

I

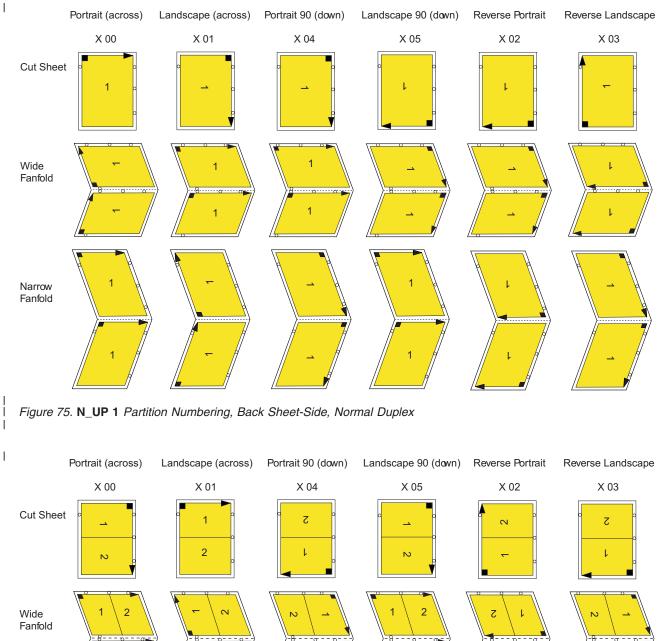

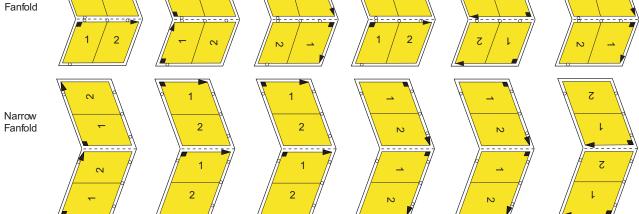

Figure 76. N\_UP 2 Partition Numbering, Back Sheet-Side, Normal Duplex

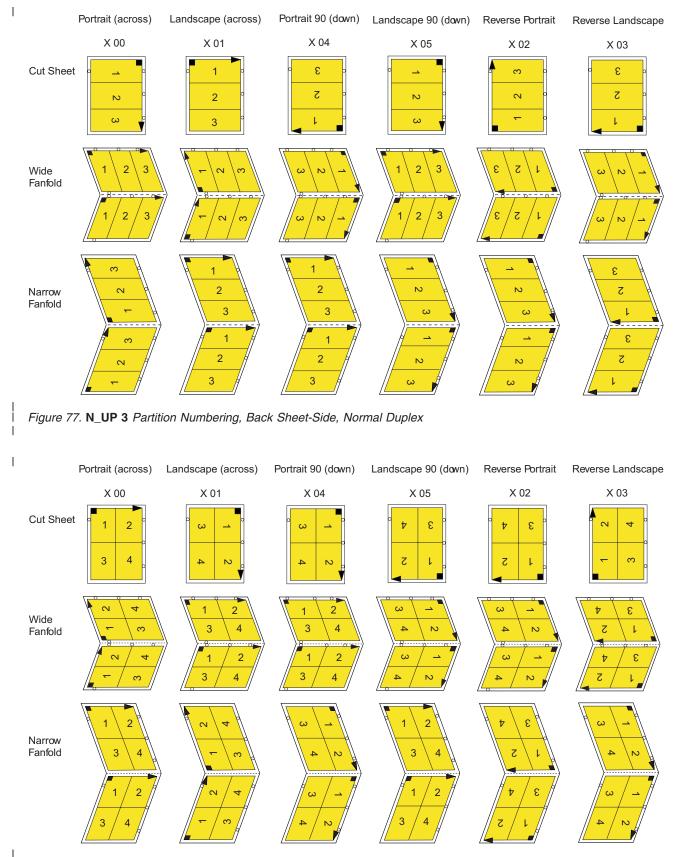

Figure 78. N\_UP 4 Partition Numbering, Back Sheet-Side, Normal Duplex

|

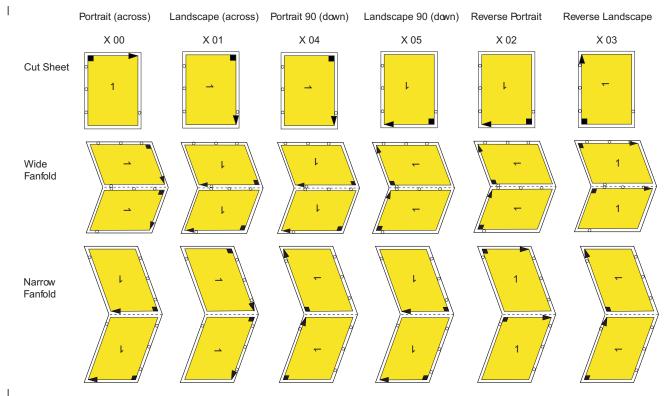

Figure 79. N\_UP 1 Partition Numbering, Back Sheet-Side, Tumble Duplex

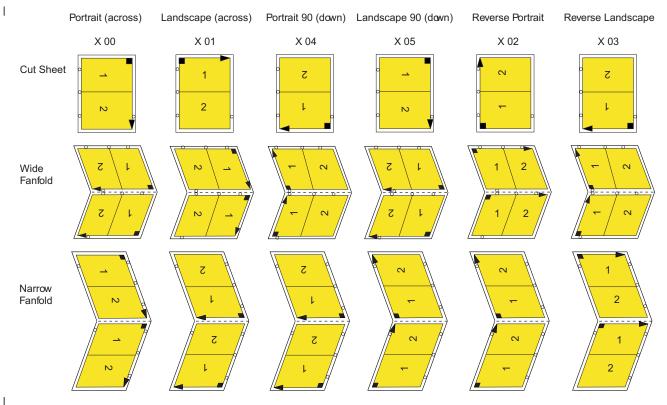

Figure 80. N\_UP 2 Partition Numbering, Back Sheet-Side, Tumble Duplex

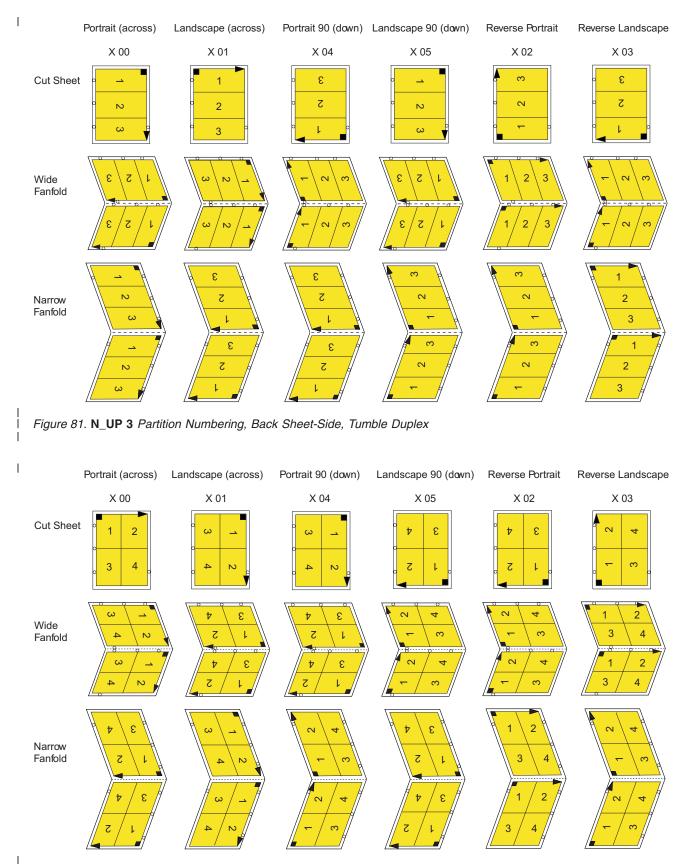

Figure 82. N\_UP 4 Partition Numbering, Back Sheet-Side, Tumble Duplex

## **Basic N\_UP Printing**

You can specify the **N\_UP** subcommand on either the **FORMDEF** or **COPYGROUP** commands in the form definition. Figure 83 shows the subcommands and parameters enabled with basic N\_UP printing.

#### **FORMDEF Subcommand**

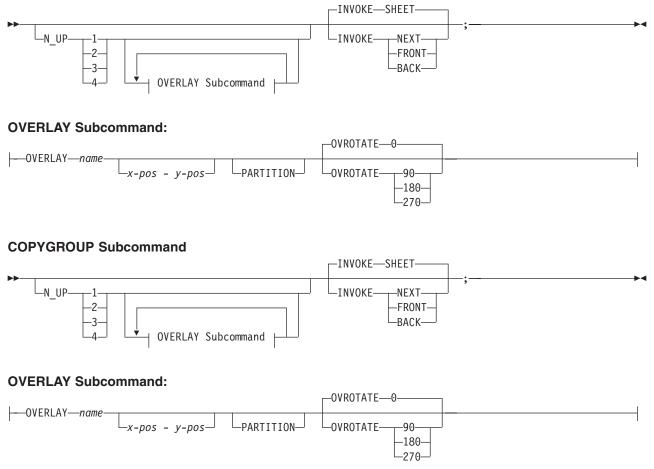

Figure 83. Subcommands for Basic N\_UP Printing

The **N\_UP** subcommand divides the medium into one, two, three, or four partitions, as described in "N\_UP Partitions and Partition Arrangement" on page 137. The **OVERLAY** subcommand prints a page overlay in each partition at a specified offset from the page origin or the partition origin. For more information about page overlays, see "Medium Overlays and Page Overlays" on page 157.

The **INVOKE** subcommand controls the action that occurs if you invoke a new copy group. You can invoke copy groups using conditional processing in the page definition or by including an Invoke Medium Map (IMM) structured field in the print data. The default action is to eject to a new sheet. By specifying an **INVOKE** subcommand on a **COPYGROUP** command, you can instead eject to a new **N\_UP** partition, which may be on the same sheet. If printing in duplex mode, you can specify whether to eject to a partition on the front or back side of the sheet.

You must use page overlays instead of medium overlays if you want to change overlays while ejecting to a new partition. PSF honors the **NEXT**, **FRONT**, and **BACK** values of the **INVOKE** subcommand only if the new copy group has the same medium modifications as the previous copy group. Medium modifications include duplexing, bin, page offset, **N\_UP** values, presentation, direction, and medium overlays. If any of these modifications differ, PSF ejects to a new sheet when the copy group is invoked.

By combining **INVOKE** with the **N\_UP OVERLAY** subcommand, you can place different page overlays in different partitions when you change copy groups. This is illustrated in "Basic N\_UP Example 1: Using INVOKE and OVERLAY."

The following examples show the use of basic **N\_UP**. Because each example builds on the previous one, read them in sequential order to better understand basic **N\_UP**. All the pages used in the examples are formatted in the **ACROSS** printing direction. Their orientation on the media is the result of using the available **PRESENT** and **DIRECTION** combinations in the **FORMDEF** command.

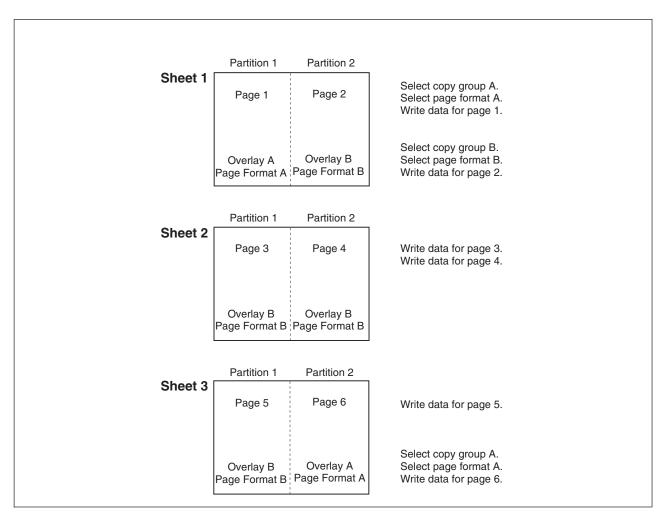

# Basic N\_UP Example 1: Using INVOKE and OVERLAY

Figure 84. Basic N\_UP Example 1: Using INVOKE and OVERLAY

FORMDEF TWOUPS ; COPYGROUP A N\_UP 2 OVERLAY A INVOKE NEXT ; COPYGROUP B N\_UP 2 OVERLAY B INVOKE NEXT ;

Figure 85. Form Definition for Basic N\_UP Example 1

Figure 84 on page 145 shows the **INVOKE** and **OVERLAY** functions of basic **N\_UP** printing. Specifying **INVOKE NEXT** on the **COPYGROUP** command ensures that when the copy group is invoked by an Invoke Medium Map (IMM) structured field with conditional processing, the next page is placed in the next partition of the **N\_UP** form.

The **OVERLAY** subcommand specifies a *page overlay*, which can be positioned relative to the page origin or relative to the partition origin. In basic **N\_UP**, the **OVERLAY** subcommand prints the overlay with the page data in every partition on the sheet. However, as shown in this example, using **INVOKE NEXT** allows the application to use different overlays in different partitions.

Example 1 has been defined as  $N_UP 2$  simplex with the default **PORTRAIT ACROSS** presentation, which results in the partitions illustrated in Figure 84 on page 145. The application uses different page formats on different application pages. With  $N_UP$ , changing page formats ejects to the next partition, just as it ejects to a new page in applications without  $N_UP$ .

The application also needs different overlays on different pages. Because the overlays are specified on **N\_UP** in the **COPYGROUP** subcommand, the application accomplishes this by changing copy groups. Without the **INVOKE** subcommand, changing the copy group forces an eject to a new physical sheet. However, because **INVOKE NEXT** is specified, the eject is to the next partition. Changing to copy group B after page 1 is written places page 2 in partition 2 of the same physical sheet. If the change is made after a page is placed in partition 2, the eject to the next partition 1 of the next sheet. The page is printed with the overlay specified in the new copy group.

#### Notes:

- 1. The pages in this example are line-format print data, formatted using a page definition. The example would be the same for MO:DCA data, except that page formats would not be used.
- 2. You can select the copy groups and page formats by including IMM and IDM structured fields in the print data or by using conditional processing in the page formats.
- 3. Overlays can be defined as *page overlays* in the page definition or in the form definition N\_UP or PLACE subcommands. Overlays can also be defined as *medium overlays* in the form definition SUBGROUP command. If you want to change overlays when ejecting to a new partition, use *page overlays* instead of medium overlays. See "Medium Overlays and Page Overlays" on page 157 for information about page and medium overlays.

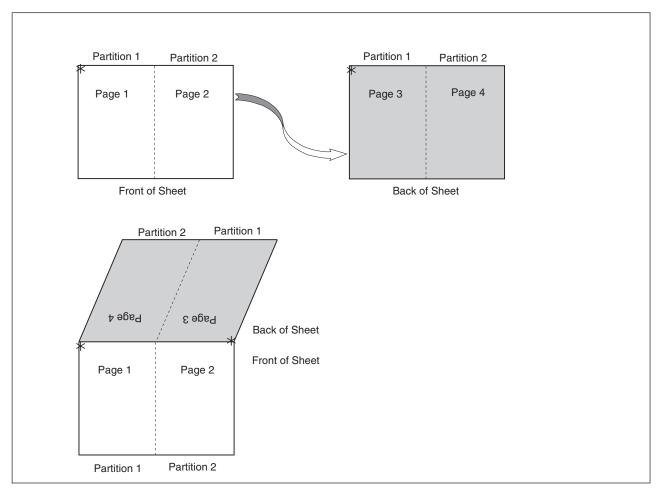

## **Basic N\_UP Example 2: Normal Duplex**

Figure 86. Basic N\_UP Example 2: Normal Duplex

FORMDEF NUPDUP N\_UP 2 PRESENT PORTRAIT DIRECTION ACROSS DUPLEX NORMAL ;

#### Figure 87. Form Definition for Basic N\_UP Example 2: Normal Duplex

Figure 86 shows the partition order for duplexed pages. This figure also shows the partitions into which the sheet is divided for **N\_UP 2** with **PORTRAIT** presentation and **ACROSS** direction. With normal duplex, the sheet is rotated around its *y*-axis, which is the right edge of the sheet. The result is that partition 2 for the back side of the sheet is on the back of partition 1 for the front side, and page 4 is on the back of page 1. The tops of pages 3 and 4 are aligned with the tops of pages 1 and 2.

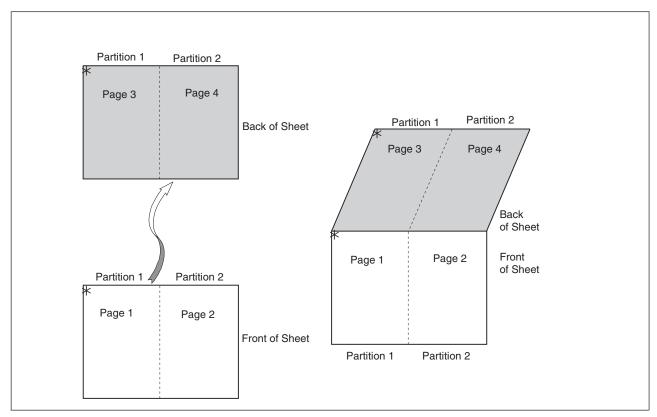

# Basic N\_UP 2 Example 3: Tumble Duplex

Figure 88. Basic N\_UP 2 Example 3: Tumble Duplex

FORMDEF NUPTUM N\_UP 2 PRESENT PORTRAIT DIRECTION ACROSS DUPLEX TUMBLE ;

Figure 89. Form Definition for Basic N\_UP 2 Example 3: Tumble Duplex

Figure 88 shows the partition order for tumble duplex pages. This figure also shows the partitions into which the sheet is divided for  $N_UP 2$  with **PORTRAIT** presentation and **ACROSS** direction. With tumble duplex, the sheet is rotated around its *x*-axis, which is the top of the sheet. The result is that partition 1 of the back of the sheet falls on the back of partition 1 for the front, and page 3 falls on the back of page 1. The tops of pages 3 and 4 are aligned with the bottoms of pages 1 and 2. For more information about normal and tumble duplex printing, refer to "Normal Duplex and Tumble Duplex" on page 14.

## Enhanced N\_UP Printing

Enhanced **N\_UP** is supported on AFP continuous forms printers. In addition to all the function of basic **N\_UP**, enhanced **N\_UP** includes the powerful **PLACE** subcommand.

Using the **PLACE** subcommand, you can place pages in the partitions in any sequence, specify unique overlays for each page, and rotate both the page and the overlays in the partitions. You can place multiple pages in the same partition and no pages in other partitions, and you can extend pages across partition boundaries. In short, you can place pages of any size at any location on the front or back of the sheet, in any orientation. The only limits are that the pages must not extend outside the boundaries of the physical sheet, and the pages must not exceed the total number of **N\_UP** partitions specified for the sheet.

You use a single **PLACE** command to place each page of data on the sheet. You must specify the same number of **PLACE** commands as the number of **N\_UP** partitions for the sheet. This is required for error recovery and restart integrity. If you do not want to place as many pages as partitions, you can specify **CONSTANT** on a **PLACE** command to indicate that no data is to be placed in the partition. You can specify the **OVERLAY** subcommand with the **CONSTANT** subcommand to place overlays without user's data. The syntax diagrams in Figure 90 on page 150 and Figure 91 on page 151 show the subcommands and parameters enabled with enhanced **N\_UP** printing.

For most applications, place constant overlays **before** placing data on the sheet. This is because the overlay is not actually placed until the next page of data is placed. If your application changes copy groups or runs out of pages on the sheet before reaching the constant overlay **PLACE** subcommand, the constant overlay is not printed. However, if you do not want the overlays to print in these cases, place the constant overlay after placing the page data.

#### FORMDEF

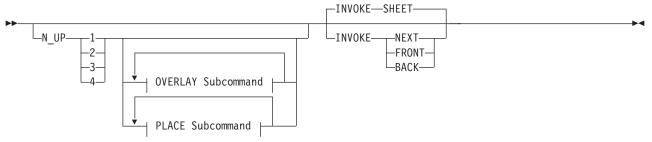

#### **OVERLAY Subcommand:**

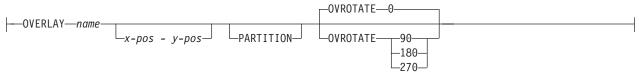

### **PLACE Subcommand:**

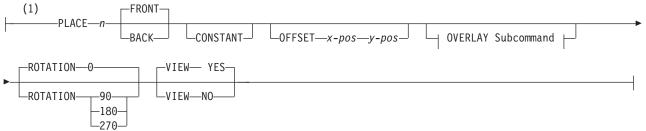

#### Notes:

1 The use of the **PLACE** subcommand indicates enhanced **N\_UP** printing.

Figure 90. FORMDEF Subcommand for Enhanced N\_UP Printing

### COPYGROUP

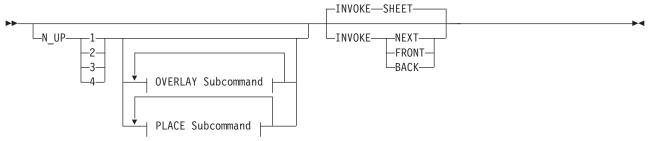

#### **OVERLAY Subcommand:**

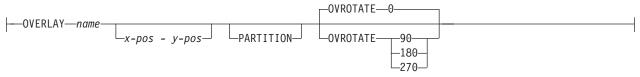

#### **PLACE Subcommand:**

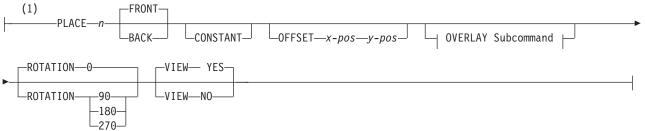

#### Notes:

1 The use of the **PLACE** subcommand indicates enhanced **N\_UP** printing.

Figure 91. COPYGROUP Subcommand for Enhanced N\_UP Printing

The following examples show enhanced  $N_UP$  printing. Read these examples in sequence to better understand enhanced  $N_UP$  printing.

## Enhanced N\_UP Example 1: Using PLACE

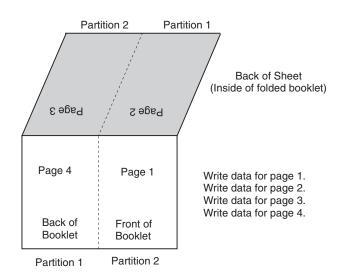

Figure 92. Enhanced N\_UP Example 1: Using PLACE

FORMDEF BOOKLT DUPLEX NORMAL N\_UP 2 /\* Page 1 \*/ PLACE 2 FRONT /\* page 2 \*/ PLACE 1 BACK /\* Page 3 \*/ PLACE 2 BACK /\* Page 4 \*/ PLACE 1 FRONT ;

Figure 93. Form Definition for Enhanced N\_UP Example 1

Figure 92 shows the function of the **PLACE** subcommand in specifying the sequence of partitions into which pages are placed. This example is **N\_UP 2** duplex. The default partition sequence is from left to right. Notice that when printing in normal duplex, partition 1 on the back of the sheet aligns with partition 2 on the front of the sheet. See "Basic N\_UP Example 2: Normal Duplex" on page 147 and "Basic N\_UP 2 Example 3: Tumble Duplex" on page 148 for information on **N\_UP** duplex partitions.

For this booklet, you do not want to print pages in the default order: partitions 1 and 2 on the front, followed by partitions 1 and 2 on the back. Instead, print the pages so that when the sheet is folded, you have a booklet, with page 1 on the front outside of the booklet, pages 2 and 3 inside the folded booklet, and page 4 on the back outside of the booklet. The form definition shown in Figure 93 uses the **PLACE** subcommand of enhanced **N\_UP** to place pages in the partitions in the order needed to accomplish this. The application writes the pages in order, page 1 through page 4, and the **N\_UP** form definition provides the correct sequencing in the partitions.

## Enhanced N\_UP Example 2: Using CONSTANT and OVERLAY

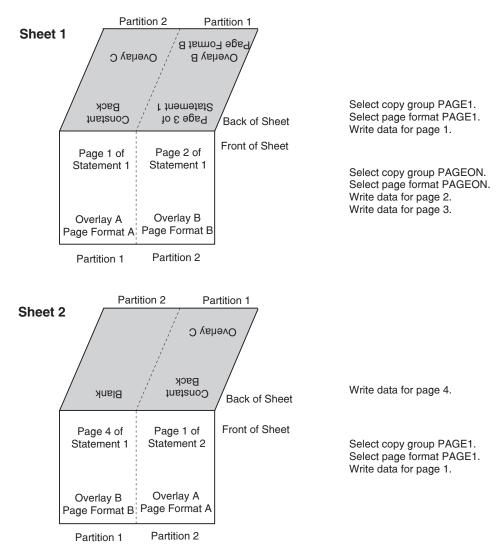

Figure 94. Enhanced N\_UP Example 2: Using CONSTANT and OVERLAY

FORMDEF STATMT DUPLEX NORMAL ;

| COPYGROUP PAGE1<br>INVOKE BACK<br>N UP 2 |                    |
|------------------------------------------|--------------------|
| PLACE 2 BACK                             | CONSTANT OVERLAY C |
| PLACE 1 FRONT                            | OVERLAY A          |
| PLACE 1 BACK                             | CONSTANT OVERLAY C |
| PLACE 2 FRONT                            | OVERLAY A ;        |
| COPYGROUP PAGON<br>INVOKE NEXT           |                    |
| N_UP 2                                   |                    |
| PLACE 1 FRONT                            | OVERLAY B          |
| PLACE 2 BACK                             | OVERLAY B          |
| PLACE 2 FRONT                            | OVERLAY B          |
| PLACE 1 BACK                             | OVERLAY B ;        |

Figure 95. Form Definition for Enhanced N\_UP Example 2

Figure 94 on page 153, introduces the **CONSTANT** subcommand of enhanced **N\_UP** and shows the functions of the **PLACE** subcommand, which was described in "Enhanced N\_UP Example 1: Using PLACE" on page 152 and the **INVOKE** subcommand, which was described in "Basic N\_UP Example 1: Using INVOKE and OVERLAY" on page 145. This figure represents a user application that is printing customer statements using the values **N\_UP 2** duplex. The **PLACE** subcommand places the pages in the correct order for post-processing equipment to cut the sheets into individual pages and interleave them to produce sequential pages. The **INVOKE** subcommand guarantees that one customer's statement is never printed on the back side of another customer's statement. The **N\_UP 2** subcommand, combined with the default **PORTRAIT ACROSS** presentation, divides the sheet into the two partitions illustrated in Figure 94 on page 153.

In Figure 94 on page 153, page 1 of each customer's statement is printed with overlay A. The back side of page 1 is a constant overlay, with no user's data. The remaining pages of each customer's statement are printed with overlay B.

The copy groups place the required overlays on both the right and left halves of the sheet, so that a new customer statement can begin on either half of the sheet. **COPYGROUP PAGON** assigns overlay B to all partitions on the sheet. **COPYGROUP PAGE1** assigns overlay A to all front partitions and overlay C to all back partitions. The **CONSTANT** parameter used with **OVERLAY** C means that no user's data is printed in the partition with the overlay. To guarantee that the constant overlay prints whenever page 1 is printed, the **PLACE** subcommand for the constant overlay is specified before the **PLACE** subcommand for page 1 print data. The **INVOKE** subcommand specifies **BACK** to ensure that the overlay is printed on the back of the partition.

In the application shown in Figure 94 on page 153, the copy group is changed to **PAGON** after page 1 is printed. Because the constant overlay and page 1 were printed with the first two **PLACE** commands of copy group **PAGE1**, the third **PLACE** command in new copy group is used for the next page. Page 2 of statement 1 is placed in partition 2 front, as specified in the third **PLACE** subcommand of copy group **PAGON**.

After the fourth and last page of statement 1, the copy group is changed back to **PAGE1** to print page 1 of statement 2. Page 4 of statement 1 printed in front partition 1 using the first **PLACE** subcommand of copy group **PAGON**. **N\_UP** selects the second **PLACE** subcommand of copy group **PAGE1**: PLACE 1 FRONT. But the **INVOKE** subcommand for copy group **PAGE1** specifies **BACK**. **N\_UP** continues sequentially through the **PLACE** subcommands of copy group **PAGE1** until it finds a **BACK** partition. This is the third **PLACE** subcommand: PLACE 1 BACK CONSTANT OVERLAY C. The constant overlay is placed in partition 1 on the back of the sheet, then page 1 of the new customer's statement is printed using the next **PLACE** subcommand: PLACE 2 FRONT on the front side of the constant overlay.

**Note:** You can use **NEXT**, **FRONT**, or **BACK** on the **INVOKE** subcommand only when switching between copy groups that have identical medium modifications. This includes identical **N\_UP** values and an identical number of **PLACE** subcommands. If the copy groups have different values, the **INVOKE** command causes an eject to a new physical sheet.

## Enhanced N\_UP Example 3: Asymmetric Pages

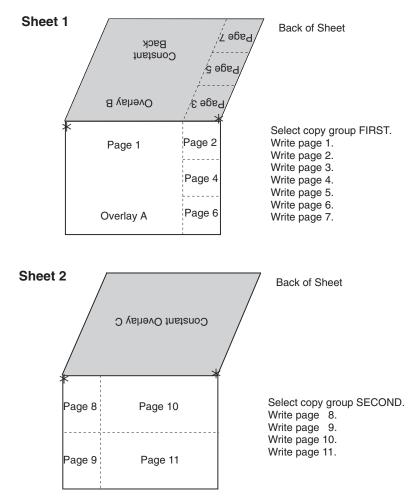

Figure 96. Enhanced N\_UP Example 3: Asymmetric Pages

Figure 96 shows the flexibility and power of enhanced **N\_UP** printing. With enhanced **N\_UP** printing, you can place pages relative to any partition on the sheet, front or back, in any sequence. Pages are not limited by partition boundaries. The only limitations are that pages must not print outside the physical form boundaries, and you cannot place more pages on a sheet than the number specified in the **N\_UP** subcommand. For an **N\_UP 4** duplex page, the limit is eight pages total on front and back sides combined. For **N\_UP 3** duplex, the limit is six pages on the front and back combined.

**Note:** In the duplex examples in Figure 96 all of the pages can be on one side, with the other side blank.

FORMDEF ASYMET DUPLEX NORMAL ; COPYGROUP FIRST PRESENT LANDSCAPE DIRECTION ACROSS N UP 4 /\* Constant\*/ PLACE 1 BACK OFFSET 4 0 CONSTANT OVERLAY B /\* Page 1 \*/ PLACE 1 FRONT OFFSET 0 0 Overlay A /\* Page 2 \*/ PLACE 1 FRONT OFFSET 12 0 /\* Page 3 \*/ PLACE 1 BACK OFFSET 0 0 /\* Page 4 \*/ PLACE 1 FRONT OFFSET 12 4 /\* Page 5 \*/ PLACE 1 BACK OFFSET 0 4 /\* Page 6 \*/ PLACE 1 FRONT OFFSET 12 8 /\* Page 7 \*/ PLACE 1 BACK OFFSET 0 8; COPYGROUP SECOND PRESENT PORTRAIT DIRECTION ACROSS N UP 3 /\* Constant\*/ PLACE 1 BACK OFFSET 0 0 CONSTANT OVERLAY C /\* Page 8 \*/ PLACE 1 FRONT OFFSET 0 0 /\* Page 8 \*/ PLACE I FRONT OFFSET 0 0 /\* Page 9 \*/ PLACE 1 FRONT OFFSET 0 4 /\* Page 10 \*/ PLACE 1 FRONT OFFSET 60 /\* Page 11 \*/ PLACE 1 FRONT OFFSET 6 4 /\* 6th place \*/ PLACE 1 BACK OFFSET 0 0 CONSTANT;

Figure 97. Form Definition for Enhanced N\_UP Example 3

To achieve the asymmetrical page placement shown in this example, place all the pages relative to the origin of partition 1 on the front or the back side of the sheet. You can place the pages relative to the origin of any of the partitions, but using partition 1 simplifies the calculations for page positions.

With **N\_UP 4**, the default **PORTRAIT** presentation and **ACROSS** direction place the origin at the top right of the partition on wide, continuous-form paper. In this example, specifying **LANDSCAPE ACROSS** sets the origin at the top-left corner, to achieve the correct page arrangement.

The coding of the form definition for example 3 is shown in Figure 97. Copy group **FIRST** specifies **N\_UP 4**, which requires eight **PLACE** subcommands for the duplex page. Observe that the constant overlay B on the back of the sheet represents one of the eight **PLACE** subcommands. **COPYGROUP SECOND** used for the second sheet specifies **N\_UP 3**. You must use six **PLACE** subcommands. Four pages are placed on the front side, and a constant overlay is placed on the back, using five of the six **PLACE** subcommands. A **CONSTANT** page is specified without an overlay to fill the sixth **PLACE** subcommand. Nothing is printed with this **PLACE** subcommand, but it is required to ensure a correct internal page count for recovery and restart.

**Note:** In each copy group, the **PLACE** subcommand for the constant overlay is placed in front of all the **PLACE** subcommands for page data. This placement ensures that the constant overlay prints if any pages are printed on the sheet. Otherwise, if you change copy groups or run out of pages before the **PLACE** command for the constant overlay, the overlay does not print.

## Additional N\_UP Considerations

N\_UP can affect the scope of other PPFA commands that operate on a page or a medium.

COPIES The COPIES subcommand in the SUBGROUP of the form definition operates on the physical medium. When you specify five copies using N\_UP 2, you get five sheets of the N\_UP 2 data.

#### SUPPRESSION

The **SUPPRESSION** subcommand in the **SUBGROUP** of the form definition operates on the physical medium. The suppression names in the **SUBGROUP** operate on all **N\_UP** pages on the sheet.

**OVERLAY** You can specify an **OVERLAY** subcommand in multiple places in the form definition and

can also specify an overlay in the page definition. The result is either a *page overlay* or a *medium overlay*. See "Medium Overlays and Page Overlays" for a description of the differences between these commands and the uses of these overlays.

#### PRESENT DIRECTION

You use the **PRESENT** and **DIRECTION** subcommands of the form definition with the  $N_UP$  subcommand to determine partition arrangement. These commands, which are described in this update guide, now affect all  $N_UP$  printers, including cut-sheet printers.

CONDITION You can use the CONDITION command of the page definition with N\_UP just as you use it with non N\_UP jobs. However, the NEWSIDE and NEWFORM parameters may operate differently than you expect. NEWSIDE, which is equivalent to invoking a new page format, ejects to the next partition, which may not be on a new side of an N\_UP sheet. NEWFORM, which is equivalent to invoking a new copy group, ejects to a new sheet with basic N\_UP. The effect with enhanced N\_UP depends on the coding of the INVOKE subcommand.

### Medium Overlays and Page Overlays

An AFP overlay can be used as a *page overlay* or as a *medium overlay*. Different actions are performed on these two different types of overlays. Page overlays apply to the page and are placed relative to the page origin. Medium overlays always apply to the entire medium and are placed at the medium origin. When used with **N\_UP**, the medium overlay still applies to the entire sheet of paper, not to the individual partitions.

The same overlay can be either a page overlay or a medium overlay, depending on the method used to invoke it for printing. An overlay invoked by a page definition or by an Include Page Overlay (IPO) structured field is always a page overlay. An overlay invoked by a form definition without **N\_UP** is always a medium overlay. When **N\_UP** is specified in the form definition, you can specify commands to invoke a page overlay. The examples below show the ways in which overlays can be invoked.

| PAGEDEF EXMPL1 ;     |                                       |    |
|----------------------|---------------------------------------|----|
| PAGEFORMAT P2EXMPL1; |                                       |    |
| OVERLAY EXMPL1;      | /* Allows this page overlay to be     | */ |
|                      | /* invoked by an IPO structured field | */ |
| PRINTLINE REPEAT 60; | /* coded in the print data            | */ |
|                      |                                       |    |

Figure 98. Page Overlay Invoked by an IPO Structured Field

PAGEDEF EXMPL2 ; PAGEFORMAT P2EXMPL2; OVERLAY EXMPL2; /\* Optional. Stores overlay for reuse \*/ PRINTLINE REPEAT 1 POSITION 1 IN 1 IN OVERLAY EXMPL2 /\* Prints overlay if data prints on printline \*/ -1 IN -1 IN ; /\* Positions overlay relative to printline \*/ PRINTLINE REPEAT 50;

Figure 99. Page Overlay Invoked by a PRINTLINE Command

| FORMDEF EXMPL3 ;   |                                                        |
|--------------------|--------------------------------------------------------|
| COPYGROUP F2EXMPL3 |                                                        |
| DUPLEX NORMAL ;    |                                                        |
| OVERLAY XMPL3F;    | /* Allows SUBGROUP to invoke overlay  */               |
| OVERLAY XMPL3B;    | /* Allows SUBGROUP to invoke overlay  */               |
| SUBGROUP FRONT     |                                                        |
| OVERLAY XMPL3F;    | <pre>/* Prints overlay on front of every form */</pre> |
| SUBGROUP BACK      |                                                        |
| OVERLAY XMPL3B;    | /* Prints overlay on back of every form */             |
|                    |                                                        |

Figure 100. Medium Overlay Invoked by a Form Definition

```
FORMDEF EXMPL4 ;

COPYGROUP F2EXMPL4

N_UP 2

OVERLAY EXMPL4 /* Prints overlay with page in every */

0 0 ; /* Partition at the page origin (0,0) */
```

Figure 101. Page Overlay in a Simple N\_UP Form Definition

```
FORMDEF EXMPL5 :
COPYGROUP F2EXMPL5
N UP 2
 PLACE 1
  OVERLAY XMPL51
                      /* Prints overlay in Partition 1
                                                             */
   0 0 PARTITION
                        /* Places it relative to Partition
                                                             */
 PLACE 2
  OVERLAY XMPL52
                        /* Prints overlay in Partition 2
                                                             */
                        /* Places it relative to Partition
   0 0 PARTITION ;
                                                             */
```

Figure 102. Page Overlay in an Enhanced N\_UP Form Definition

### N\_UP Compared to Multiple-up

With the addition of the **N\_UP** capability, AFP now provides two methods to format multiple application pages on a single sheet:

- N\_UP as defined in a form definition
- Multiple-up as defined in a page definition

The multiple-up function has long been available for line-format data printed on AFP printers. Multiple-up achieves the *appearance* of multiple pages on a sheet by formatting multiple groups of print lines as a single AFP page. The output is still a single AFP page on a side of a sheet, and the entire output is formatted by a single page format. If the application pages within that sheet require different print layouts, you must design a different page format for all possible arrangements of data. For example, if one side of a 2-up sheet has ten different print layouts, you need 100 different page formats to cover all the possible combinations.

In contrast,  $N_UP$  enables you, for the first time in AFP, to place *multiple AFP pages* on a side of a sheet. This means that each of the  $N_UP$  pages can be formatted using a different page format. You can change page formats between each  $N_UP$  page without ejecting to a new side of the sheet. For the same example with  $N_UP$ , you need only ten page formats for a 2-up sheet with ten different print layouts.

**N\_UP** also means you can place multiple pages of fully-composed AFP data (or MO:DCA data) on a single sheet. This was not possible using the multiple-up function defined in the page definition, because AFP data does not use a page definition.

# Chapter 8. AFP Color Management

You can use various ways to print color data with Advanced Function Presentation (AFP). However, to
 implement an AFP color printing solution with full color management, you must use color management
 resources (CMRs). We also recommend that you install all of your color images as data objects and
 associate CMRs with them.

### Color management resources

Τ

L

L

Τ

Т

L

Color management resources (CMRs) are the foundation of color management in AFP print systems. They
 are AFP resources that provide all the color management information, such as ICC profiles and halftones,
 that an AFP system needs to process a print job and maintain consistent color from one device to another.

CMRs share some characteristics with other AFP resources, but are different in some important ways.

CMRs are similar to other AFP resources in these ways:

- CMRs can be associated with elements of a print job at various levels of the hierarchy.
- Normal hierarchy rules apply, so CMRs specified at lower levels override those at the higher level. For
   example, a CMR set on a data object overrides a default CMR set on a print file.
- CMRs can be included in a print job in an inline resource group and referenced in a form definition,
   page environment, object environment, or an include Object (IOB) structured field.
  - **Note:** CMRs can vary in size from several hundred bytes to several megabytes. If your print job uses relatively few CMRs, including them in the print file might not have an impact on the performance of your system. However, if your print job uses more than 10 CMRs, the size of the print job can increase so much that file transfer rates and network traffic are affected.
- CMRs can be stored centrally in a resource library, so you do not need to include them in every print job. You can configure all your print servers so they can access the CMRs.
- For the print server to find CMRs, the resource library must be listed in the AFP resource search path on the print server.
- CMRs are different from other AFP resources in these ways:
- You cannot copy CMRs into a resource library as you can other AFP resources.
- To store CMRs in a central resource library, you must install them using an application such as AFP
   Resource Installer.
- CMRs and data objects must be stored in resource libraries that have resource access tables (RATs).
   AFP Resource Installer creates the RAT when CMRs and data objects are installed. We recommend
   that CMRs and data objects be installed in separate resource libraries and that you store resources that
   do not require RATs (such as form definitions, page definitions, and overlays) in other resource libraries.
- CMRs installed in a resource library can have names longer than 8 characters, and you can use the names in the print data stream.
- These names are created when you install the CMR using AFP Resource Installer and are UTF-16BE
   encoded.

### Types of CMRs

I Different situations call for different types of CMRs. Some CMRs are created by product manufacturers so

- you can download and use them, while others are created by your printer or other color management
- I software. If you have the appropriate information, you can also create CMRs yourself.

Some CMRs are used to interpret input files (similar to the function performed by ICC input profiles), while
 others are used to prepare the final print job output for a specific printer (similar to the function performed
 by ICC output profiles).

### Color conversion CMR

Color conversion CMRs are used to convert colors to and from the ICC Profile Connection Space (PCS), a
 device-independent color space. You can use them to prepare images for color or grayscale printing.

Color conversion CMRs are an essential element of any AFP color management system because they are
 ICC profiles encapsulated in AFP structures. The AFP structures add information that your color
 management system can use, but it leaves the ICC profile unaltered.

You can use color conversion CMRs to produce consistent colors on different devices. In a color system,
they help ensure that the colors on your monitor are as close as possible to those that are printed. If you
move the print job to a different printer, the colors are adjusted again to match the new printer.

In a grayscale system, color conversion CMRs map colors to appropriate shades of gray to produce
 high-quality black and white images.

#### Link color conversion CMR

Link color conversion CMRs combine the processing information required to convert an image from the
 color space of an input device to the PCS, and then from the PCS to the color space of the output device.
 Essentially, link color conversion CMRs replace a pair of color conversion CMRs.

Converting color images to and from the PCS takes a significant amount of processing resources, in part
because the process includes two conversions. Link color conversion CMRs combine the two conversions
and make them more efficient. The printer can use the link color conversion CMR to convert colors directly
from the color space of the input device to the color space of the output device with the same color fidelity
they would have if the printer did both of the conversions. As a result, link color conversion CMRs can
improve system performance.

Link color conversion CMRs are unique. You cannot create a link color conversion CMR yourself and you
 do not include references to link color conversion CMRs in your print jobs. The print system creates and
 uses link color conversion CMRs automatically.

If you use AFP Resource Installer, link color conversion CMRs are generated automatically when you
create or install a color conversion CMR. As a result, your resource library always contains link color
conversion CMRs for every combination of color conversion CMRs in audit (input) and instruction (output)
processing modes. When link color conversion CMRs are created, AFP Resource Installer marks them as
capturable, so the printer can save them to be used in other print jobs.

If you do not use AFP Resource Installer, your printer might create link color conversion CMRs when it processes print jobs. For example, if you send a print job to an InfoPrint 5000, the printer controller looks at the audit color conversion CMRs that are specified. Then, the print controller looks at the link color conversion CMRs that it has available to find one that combines the audit color conversion CMR with the appropriate instruction color conversion CMR. If it does not find one, the print controller creates the link color conversion CMR and uses it. The print controller might save the link color conversion CMRs that it creates, but they can be removed during normal operation, for example, if the printer runs out of storage or is shut down. If the link is removed, the printer must create a new link color conversion the next time it is needed.

When a link color conversion CMR is created, the print system evaluates the conversion algorithms to and
 from the PCS. The system then combines the algorithms, so a data object can be converted directly from
 one color space to the other without actually being converted to the PCS.

### Halftone CMRs

Halftone CMRs carry the information that a printer uses to convert print jobs into a pattern of dots that it
 can put on paper.

Halftone CMRs can be used with both color and grayscale print jobs. Halftone CMRs generally specify the
 line screen frequency, halftone pattern, and rotation of the halftone that they carry. Device-specific halftone
 CMRs might also include the printer resolution.

A printer that uses AFP color management to print color or grayscale print jobs must use a halftone CMR
 to convert the print job into a format that the printer can reproduce in ink or toner. If a halftone CMR is not
 specified in the print job, the printer applies a default halftone CMR.

Note: If you send your color print jobs to an InfoPrint 5000 printer, halftones are applied by the print engine. As a result, the printer ignores halftone CMR requests.

I You can associate device-specific halftone CMRs or generic halftone CMRs with print jobs:

- If you know which printer is printing the job, you can associate a device-specific halftone CMR with the print job (or with AFP resources inside the print job). The printer uses the halftone CMR that you specify.
- If you do not know which printer is printing the job, but you want to ensure that it uses a halftone CMR that has certain characteristics, such as a specific line screen frequency, you can associate a generic halftone CMR with the print job.

Because it is difficult to know which halftone CMRs should be used for the current conditions on the
 current printer, we recommend that you specify halftone CMRs generically and let the printer choose the
 most appropriate CMR that it has available.

#### Generic halftone CMRs

You can use generic halftone CMRs when you want to choose one or more characteristics of the halftone
 CMR for a print job, but you do not know exactly which halftone CMRs are available.

When a print job specifies a generic halftone CMR, the print server looks in the resource library for
halftone CMRs that match the printer device type and model. If the print server finds an appropriate CMR,
it sends the device-specific halftone CMR to the printer with the print job. If the print server does not find
an appropriate halftone CMR, it sends the generic halftone CMR to the printer.

If a print job arrives at the printer requesting a generic halftone CMR, the printer compares the requested
 characteristics with the available device-specific halftone CMRs. If there is a match, the printer uses the
 selected device-specific halftone CMR when it processes the print job. If there is no match, the printer
 uses the halftone CMR whose line screen frequency value is closest to the one requested.

The Color Management Object Content Architecture<sup>™</sup> (CMOCA<sup>™</sup>) has defined a variety of generic halftone
 CMRs, which cover the most common line screen frequencies and halftone types. A print server that
 supports CMOCA can interpret generic halftone CMRs if it has device-specific halftone CMRs available to
 it in a resource library. If you use AFP Resource Installer, the generic halftone CMRs are installed in every
 resource library that you create and populate using AFP Resource Installer.

Printers that support CMOCA should be able to interpret those generic CMRs and associate them with
 device-specific halftone CMRs.

### Tone transfer curve CMRs

Tone transfer curve CMRs are used to carry tone transfer curve information for an AFP print job, so you
 can modify the values of a particular color component and adjust the appearance of some of the colors by
 increasing or decreasing the amount of ink used to emphasize or reduce the effects of dot gain on the
 final output.

Like halftone CMRs, tone transfer curve CMRs are associated with print jobs specifically or generically. If
 they are specified generically, the print server looks in the resource library for tone transfer curve CMRs
 that match the printer device type and model. If the print server finds an appropriate CMR, it sends the
 device-specific tone transfer curve CMR to the printer with the print job. If the print server does not find an
 appropriate tone transfer curve CMR, it sends the generic tone transfer curve CMR to the printer.

If a print job arrives at the printer requesting a generic tone transfer curve CMR, the printer compares the
 requested characteristics with the device-specific tone transfer curve CMRs that it has available. If there is
 a match, the print server or printer uses the selected device-specific tone transfer curve CMR when it
 processes the print job. If the printer cannot find a good match for the generic tone transfer curve CMR, it
 ignores the request and uses its default tone transfer curve CMR.

The Color Management Object Content Architecture (CMOCA) defines several generic tone transfer curve
 CMRs with different appearance values. The appearance values let you specify how to print your job with
 regard to the reported dot gain of the printer.

Generic tone transfer curves can be used to select these appearance values:

#### Dark

Т

T

The output is adjusted to show a dot gain of 33% for a 50% dot.

#### Accutone

The output is adjusted to show a dot gain of 22% for a 50% dot.

#### Highlight Midtone

The output is adjusted to show a dot gain of 14% for a 50% dot. This appearance might be used to emphasize the brightest part of an image.

#### • Standard

The output is adjusted just enough to account for the effects of dot gain, effectively counteracting the dot gain.

### CMR processing modes

CMR processing modes tell the print system how to apply a CMR to the print data it is associated with.
 You specify a CMR processing mode whenever you specify a CMR, although not all modes are valid for
 all CMR types.

#### Audit processing mode

CMRs with the audit processing mode refer to processing that has already been applied to a resource. In
 most cases, audit CMRs describe input data and are similar to ICC input profiles.

The audit processing mode is used primarily with color conversion CMRs. In audit processing mode, those
 CMRs indicate which ICC profile must be applied to convert the data into the Profile Connection Space
 (PCS).

For example, to take a photograph with a digital camera and then include the photograph in an AFP print
 job, you can use AFP Resource Installer to:

- 1. Create a color conversion CMR using the ICC profile of your camera.
- 2. Install your photograph in a resource library.
- 1 3. Associate the color conversion CMR with the data object, indicating the audit processing mode.

Then, you create a print job that includes the data object. When processing the print job, the system uses
 the color conversion CMR to convert the colors in the image into the PCS. The colors can then be
 converted into the color space of the printer that is printing it.

### Instruction processing mode

CMRs with the instruction processing mode refer to processing that is done to prepare the resource for a
 specific printer using a certain paper or another device. Generally, instruction CMRs refer to output data
 and are similar to ICC output profiles.

The instruction processing mode is used with color conversion, tone transfer curve, and halftone CMRs. In
instruction processing mode, these CMRs indicate how the system must convert a resource so it prints
correctly on the target printer. The manufacturer of your printer should provide ICC profiles or a variety of
CMRs that you can use. Those ICC profiles and CMRs might be installed in the printer controller, included
with the printer on a CD, or available for download from the manufacturer's Web site.

If you send a color AFP print job to a printer that supports AFP Color Management, color conversion and
 tone transfer curve CMRs in instruction processing mode can be associated with the job. When the printer
 processes the print job, it applies the CMRs in this order:

- Color conversion CMRs in audit processing mode, to convert the resources into the ICC Profile
   Connection Space (PCS)
- Color conversion and tone transfer curve CMRs in instruction processing mode, to convert the resources into the color space of the printer
- 3. Halftone CMR in instruction processing mode, to convert the job pages from their digital format into the pattern of dots that the printer can produce

In some cases, CMRs that are usually used as instruction CMRs can be used as audit CMRs. For
example, if you send a very large print job to a high-speed printer, the images in the print job are
converted into the color space of that printer using a color conversion CMR with the instruction processing
mode. However, if you have to reprint part of the job on a different printer, the system must convert the
print job into the color space of the second printer. In that case, the color conversion CMR of the first
printer is used in the audit processing mode to move the images back into the PCS. Then, the system
uses a color conversion CMR of the second printer in instruction mode to convert the images into its color
space.

#### Link processing mode

CMRs with the link processing mode are used to replace a selected pair of color conversion CMRs. Only
 link color conversion CMRs can use the link processing mode.

You can install both audit and instruction color conversion CMRs in your resource library using AFP
 Resource Installer or a similar software product. AFP Resource Installer then creates link color conversion

CMRs for every combination of audit and instruction color conversion CMR.

When a print job calls for a given combination, the print server checks the resource library for a link color
 conversion CMR for that combination. If the print server finds an appropriate link color conversion CMR, it
 sends the CMR to the printer with the print job. Your printer can use the link CMRs whenever a print job
 indicates that it uses a particular combination of audit and instruction CMRs.

If you do not use AFP Resource Installer or a similar program to install your resources, your color printer
must either create link CMRs while it processes your print jobs or convert the colors in your jobs twice,
first from the original color space to the PCS and then from the PCS to the color space of the printer.

An InfoPrint 5000 printer creates link color conversion CMRs so it only has to do one conversion, and
saves them so they can be used with other print jobs. The InfoPrint 5000 might save the link color
conversion CMRs, but they can be removed in the course of normal operation, for example, if the printer
runs out of storage or is shut down.

### CMR creation and installation

Device manufacturers and groups that support AFP color standards create CMRs that you can use in your
 color printing systems. You can also create CMRs yourself, based on your needs.

The AFP Consortium, the group that defined the AFP Color Management Object Content Architecture
 (CMOCA), identified a set of color conversion CMRs that are most often used in audit processing mode.
 The set includes color conversion CMRs for common color spaces, such as:

- Adobe<sup>®</sup> RGB (1998)
- I sRGB
- SMPTE-C RGB
- SWOP CMYK

CMYKThe standard CMRs are included with AFP Resource Installer, although they are not installed by
 default. You can install the standard CMRs that you plan to use. In addition, AFP Resource Installer
 automatically installs all the generic halftone and tone transfer curve CMRs in any resource library you
 create.

You can download device-specific CMRs for InfoPrint printers such as the InfoPrint 5000 from the InfoPrint
 Solutions Company Web site:

I http://www.infoprint.com

If you need more CMRs, you can create them using wizards provided in AFP Resource Installer. See
 online help for details about the wizard.

If you use AFP Resource Installer to create a CMR, the software automatically installs the CMR in a
 resource library. You can also use AFP Resource Installer to install CMRs that you get from your printer
 manufacturer.

### Data objects

Т

Presentation data objects contain a single type of data (such as TIFF, GIF, and JPEG images) and can be
used in your print jobs. These data objects can be placed directly in a page or overlay or can be defined
as resources and included in pages or overlays. Using a data object as a resource is more efficient when
that object appears more than once in a print jobs; resources are downloaded to the printer just once and
referenced as needed.

Data objects can either be included inline with a print job or installed in a resource library using software
 such as AFP Resource Installer. If you install your data objects in a resource library, you can associate
 color conversion CMRs with them.

# Types of data objects

Image data objects can be stored in a number of different formats, including EPS, GIF, IOCA, JFIF
 (JPEG), PDF, and TIFF. These image types are device-independent so they can be used by different
 systems and still be interpreted consistently.

- Encapsulated PostScript<sup>®</sup> (EPS)
- EPS is a PostScript graphics file format that follows conventions that Adobe Systems defined. EPS files support embedded ICC profiles.
- Graphics Interchange Format (GIF)

GIF files are bitmap image files that are limited to a palette of 256 RGB colors. Because of the limited color range that it can contain, GIF is not a good format for reproducing photographs, but it is generally adequate for logos or charts. GIF images are widely used on the Internet because they are usually smaller than other image formats. GIF files use the file extension .gif.

Image Object Content Architecture (IOCA)

IOCA is an architecture that provides a consistent way to represent images, including conventions and
 directions for processing and exchanging image information. The architecture defines image information

independently of all data objects and environments in which it might exist and uses self-identifying
 terms; each field contains a description of itself along with its contents.

• JPEG File Interchange Format (JFIF)

JFIF files are bitmap image files that are compressed using Joint Photographic Experts Group (JPEG)
 compression. As a result, JFIF files are most commonly referred to as JPEG files. JPEG files most
 commonly use the file extension .jpg, but can also use .jpeg, .jpe, .jfif, and .jif.

JPEG compression deletes information that it considers unnecessary from images when it converts
 them. JPEG files vary from having small amounts of compression to having large amounts of
 compression. The more an image is compressed, the more information is lost. If the image is
 compressed only once, there usually is no noticeable effect on the image. However, if the image is
 compressed and decompressed repeatedly, the effects of deleting information become more noticeable.

JPEG compression is commonly used for photographs, especially photographs that are transmitted or displayed on Web pages. The compression makes the files small enough to transmit across a network

- efficiently, but leaves enough information that the image is still visually appealing.
- Portable Document Format (PDF)
- PDF is a standard file format that Adobe Systems developed.

PDF files can be used and stored on various operating systems and contain all the required image and
 font data. Design attributes in a PDF are kept in a single compressed package.

**Note:** PDF files can contain multiple pages. However, only single-page PDF files can be used as data objects in AFP print jobs.

• Tagged Image File Format (TIFF)

|

I TIFF files are bitmap image files that include headers to provide more information about the image.

I TIFF files use the file extensions .tif or .tiff. TIFF files support embedded ICC profiles. If an ICC profile is

embedded in a file, the characteristics of the input color space are known whenever the file is used;

however, the profiles increase the file size. When you save a file in the TIFF format, you can use

various compression algorithms.

Not all printers support all types of data objects.

The embedded ICC profiles in EPS, JPEG, and TIFF files contain the information that a printer uses to
convert colors in the image from an input color space into the Profile Connection Space (PCS). The input
color space might be an industry-standard space or it can describe the color reproduction capabilities of a
device, such as a scanner, digital camera, monitor, or printer.

### Data object creation and installation

You can use a wide variety of software applications to create or manipulate images to include in print jobs.
 If you want to store them in central resource repositories, you can use AFP Resource Installer to install
 them.

### Data object creation

Most types of data objects are images of some kind. They might be photographs taken using a digital
camera, charts or diagrams generated by a software tool, or digital drawings created using graphics
software. Regardless of how images are created, you generally need to manipulate them to include them
in print jobs.

| The changes include:

Convert the image into a file type that is appropriate for printing. For example, the file types that many graphics applications (such as Adobe Illustrator, CoreIDRAW, and Corel Paint Shop Pro) use to store images while you work on them are not appropriate for printing. To use images that you create using any of those programs, you can save or export those files as a different file type, such as EPS, JPEG, or TIFF.

- Make sure that your image files are associated with an appropriate color space or input profile. Follow • the instructions provided with your graphics software to set up color management, including installing Т and using ICC profiles for digital cameras and monitors, and customizing color management settings. L The instructions should also explain how to change the color profile that an image uses and how to save an image with an embedded profile.
- · Follow the tips and best practices provided in the other sections below for creating images and managing them as data object resources.

#### Data object installation 1

Т

You can use AFP Resource Installer to install your images in a resource library. AFP Resource Installer includes wizards that can guide you through the process of installing an image as a data object. When you install a EPS, JPEG, or TIFF image with an embedded ICC profile using AFP Resource Installer, you can choose how you want to handle the profile:

- Leave the profile in the file without creating a CMR.
- Leave the profile in the file, but also copy the profile and create a CMR from the copy. Associate the T T new CMR with the data object.
- Remove the profile from the file (to reduce the file size) and make the profile into a CMR. Associate the Т new CMR with the data object.

#### **Resource library management**

If you store CMRs and data objects in central resource libraries, you must understand some of the characteristics of resource libraries to make sure that your resources are available when and where you I need them.

Resource libraries that AFP Resource Installer creates use a resource access table (RAT) as the index of the resource library. The index is stored as a file in the library that it refers to. You must store CMRs in resource libraries that use a RAT. We recommend that you store data objects in resource libraries that use | a RAT as well.

When you use AFP Resource Installer to create a resource library, it creates a RAT and stores it in the | library. When you install a CMR or data object, AFP Resource Installer updates the RAT with information about the resource. When a print server looks in a resource library for a resource, it first looks in the RAT I to see if the resource is listed.

1 The print server relies on the RAT; if it is incorrect, the print server cannot find resources in the resource | library. As a result, you must always use AFP Resource Installer to manage your resource libraries, | including to:

- Add CMRs and data objects to a resource library.
- Do not copy CMRs or data objects directly into the resource libraries that AFP Resource Installer uses. If you copy CMRs or data objects into these resource libraries, the RAT is not updated so the print server cannot use it to find the CMRs or data objects.
- Modify properties of data objects and CMRs listed in the RAT. L
- Do not directly edit the RAT or any of the files in a resource library. Do not replace an existing version of a CMR or data object with a new version by copying the new version directly into the resource library; use AFP Resource Installer to update the resource.
- Install CMRs or data objects in a different resource library or replicate a resource library in a different L location.
- Do not copy CMRs or data objects from a resource library and store them in another location. Т
- For more information on completing these tasks, see AFP Resource Installer help system.

# Tips and best practices

The following general guidelines about creating and managing images and other color resources can
 improve the performance of your AFP color printing system.

### Tips for images

I

To optimize the performance of your AFP color printing system, we recommend that you follow some
 guidelines for creating and including images in print jobs.

When you want to use color images in your print jobs:

- Get the original electronic versions of images instead of scanning existing documents.
- Almost unnoticeable specks of color in the background of images that have been scanned can greatly
   increase the size of the image. If you must scan an image, use an image editing tool to clean up the
   background as much as possible.
- Save all images in the same standard color space so you only need one input profile for all of them.
- Adobe RGB (1998) is the recommended color space for images that are to be printed.
- Flatten multi-layer images (such as the ones you can create in graphics tools like Adobe Illustrator and Corel Paint Shop Pro) before including them in print jobs.
- Unflattened images are extremely large and more difficult to work with. Save a copy of the original
   image for future editing, but flatten the version that you include in your print job.

### Tips for resources

To optimize the performance of your AFP color printing system, we recommend that you follow some
 guidelines for managing color resources.

| You can use AFP Resource Installer to:

- Install all the CMRs for your printer in a resource library.
- Install the data objects that you use frequently in a resource library.
- Mark the CMRs and data objects that are reused regularly as non-private, capturable resources so they can be saved on the printer and used for other print jobs without being downloaded every time.
- **Note:** This option is not advisable for secure resources, such as signature files.
- Install CMRs and data objects in resource libraries that the print server can access, so they only need to be stored in one place and can be used by all print servers.
- Associate audit color conversion CMRs with data objects that require color management, so the embedded profiles can be removed from the image files.

L

# CMRTAGFIDELITY Subcommand (FORMDEF)

The following subcommand on the FORMDEF command describes the exception, continuation and
 reporting rules for Color Management Resource (CMR) tag exceptions. A CMR tag exception is detected
 when an unsupported CMR tag is encountered in a CMR. Having CMR tag fidelity allows additional CMR
 tags to be added in the future without necessarily causing exceptions in printers that do not support the
 new tags.

#### CMR Tag Fidelity

|           | •              |                                  |                                   |                                                                                                    |
|-----------|----------------|----------------------------------|-----------------------------------|----------------------------------------------------------------------------------------------------|
| I         | ►► — FORMDEF — | CMRTAGFIDEL                      | ITY STOP CONTINUE                 | NOREPORT                                                                                                    |
| Ι         |                |                                  |                                   |                                                                                                    |
| <br>      | FORMDEF        |                                  | efinition commar<br>Command" on p | nd and all its other non-CMR subcommands are described page 230.                                                                         |
| Ι         | CMRTAGFIDE     | LITY                             |                                   |                                                                                                    |
| <br>      |                | Specify the exc<br>(CMR) tag exc | •                                 | tion and reporting rules for Color Management Resource                                                                                   |
| <br>      |                | STOP                             | •                                 | ption rule is "Stop presentation at point of first CMR tag report the exception".                                                        |
| <br>      |                | CONTINUE                         | •                                 | ption rule is "Do not stop presentation because of CMR tag<br>I do one of the following:"                                                |
| <br> <br> |                |                                  | NOREPORT                          | Do not report the CMR tag exception to the print server.<br>This is the default if neither <b>NOREPORT</b> or <b>REPORT</b> is<br>coded. |
| Ι         |                |                                  | REPORT                            | Report the CMR tag exception.                                                                                                    |

### Code Example:

I

In the following example, if there is a CMR tag exception, processing will continue and the printer will
 report the exception to the print server.

FORMDEF cmrXm1 REPLACE yes CMRTAGFIDELITY continue report;

168 PPFA User's Guide

|           | DEFINE CMRNAME Subcommand (FORMDEF and all PAGEDEF types)                                                                                                    |                                                                                                    |  |  |  |  |  |
|-----------|----------------------------------------------------------------------------------------------------|----------------------------------------------------------------------------------------------------|--|--|--|--|--|
| I         | ► ► DEFINE— <i>cmr-lname</i> —CMRNAME—_' <i>cmr-name</i> '                                                                                                    |                                                                                                    |  |  |  |  |  |
| I         |                                                                                                    |                                                                                                    |  |  |  |  |  |
|           | DEFINE CMR                                                                                                    | This command defines a CMR name. A CMR is identified with a name that is specified in a CMR resource object. The name is 73 characters and is based on an architected naming scheme to ensure uniqueness. This naming scheme includes field components such as CMR type, manufacturer, device type, device model number, and so forth. CMR names are fully described in the <i>Color Management Object Content Architecture Reference</i> manual.                                                                                                    |  |  |  |  |  |
| I         | Subcomm                                                                                                    | ands                                                                                                    |  |  |  |  |  |
| <br> <br> | cmr-Iname                                                                                                    | CMR local name. Specify a local name with up to 16 characters. This name is used to reference a CMR with a short user specified name. After defining the CMR name with a local name, it can be used on CMR commands and subcommands.                                                                                                    |  |  |  |  |  |
| <br> <br> |                                                                                                    | <b>Note:</b> This local name must be unique throughout the entire PPFA source file. That is, the local name cannot be reused in <b>DEFINE CMRNAME</b> commands that appear in different form definitions and/or page definitions if they are in the same source file.                                                                                                    |  |  |  |  |  |
| <br> <br> | 'cmr-name'                                                                                                    | Specify the full 73 character CMR name. The name is entered as single byte characters and will be translated to UTF-16BE. The <i>cmr-name</i> must match exactly the name specified for this CMR in the Resource Installer. See "How to copy and paste a name from the AFP Resource Installer" on page 170 for more information.                                                                                                    |  |  |  |  |  |
| <br> <br> |                                                                                                    | <ul> <li>Note: When doing the translation, PPFA uses a fixed table. That is it only translates from:</li> <li>EBCDIC code page 500, when run on z/OS systems</li> <li>ASCII code page 819, when run on Windows or AIX systems</li> </ul>                                                                                                    |  |  |  |  |  |
| <br> <br> | X16 <sup>°</sup> cmr-name                                                                                                    | Specify the full CMR name as UTF-16 hex digits. The name is entered in its UTF-16BE encoding which takes 4 hex digits per character. No translation is needed.                                                                                                    |  |  |  |  |  |
|           | Code Exa                                                                                                    | mple                                                                                                    |  |  |  |  |  |
|           | <ul> <li>In the following</li> <li>Local name<br/>be translated<br/>may be nece<br/>copied-and-p<br/>name from t</li> <li>Local name<br/>UTF-16BE h</li> <li>Local name</li> </ul> | g example, there are three defined CMR names.<br>"bm1" is defined with a 73 character name in single quotes and no text type. The name will<br>d into UTF-16BE. The example shows the name being split over 3 PPFA source lines which<br>essary because of source input record length. The character string can be<br>pasted from the AFP Resource installer. See the section titled "How to copy and paste a<br>he AFP Resource Installer" on page 170.<br>"jm4" is specified with X16 data type. This means that the name will be entered in<br>hexadecimal digits.<br>"gen1dark" is a generic CMR. This is one of the registered generic CMRs. It is entered<br>a quotes which basically says it is coded with characters and will be translated to UTF-16BE. |  |  |  |  |  |
|           |                                                                                                    | defined for the entire print file. It will be used to render color for all color resources in the soverridden by a CMR with a more restricted scope. Below <b>COPYGROUP</b> "cq1" uses CMR                                                                                                    |  |  |  |  |  |

.

print file unless overridden by a CMR with a more restricted scope. Below COPYGROUP "cg1" uses CM
 "bm1" because it inherits from the form definition. Copygroup "cg2" will use CMRs "jm4" and copygroup
 "cg3" will use CMR "gen1dark" to render color resources for the groups of pages they control.

#### Example

| <br>ampio         |              |                                                                                                    |                         |                                                                                                    |                                  |
|-------------------|--------------|----------------------------------------------------------------------------------------------------|-------------------------|----------------------------------------------------------------------------------------------------|----------------------------------|
| FORMDEF<br>DEFINE | cmrX1<br>bm1 | 2 REPLACE yes;<br>CMRNAME<br>'BillMay4HT001.200IBM@0410000'<br>'PD1940whtg1900220000rnd00014106000'<br>'proc00000000';                                                                                                    |                         |                                                                                                    |                                  |
| DEFINE            | jm4          | '003000300031002E003200300030'<br>'00490042004D0040040'<br>'003400310030003000400040'<br>'005000440031'<br>'003900340040'<br>'007700680074'<br>'0067006C'<br>'003900300040'<br>'0032004000400040040'<br>'0072006E006400400040'<br>'0031003400310040' | /********************** | HT<br>001.200<br>IBM00<br>410000<br>PD1<br>940<br>wht<br>gl<br>900<br>20000<br>rnd000<br>1410<br>6000<br>proc | */<br>*/<br>*/<br>*/<br>*/<br>*/ |
|                   | 00000        | dark CMRNAME<br>@TCgeneric@000000000000000000000000000000000000                                                                                                    | ) I                     |                                                                                                    |                                  |
| CMR bm1           | L PRIN       | TFILE INSTR;                                                                                                    |                         |                                                                                                    |                                  |
| COPYGROUP cg1 ;   |              |                                                                                                    |                         |                                                                                                    |                                  |
| COPYGRO<br>CMR j  |              | 2;<br>INSTR;                                                                                                    |                         |                                                                                                    |                                  |
| COPYGRO<br>CMR g  | •            | 3 ;<br>rk INSTR;                                                                                                    |                         |                                                                                                    |                                  |

### How to copy and paste a name from the AFP Resource Installer

Here are the steps that the user must take to copy and paste the CMR name from the AFP Resource Installer:

- 1. On your workstation, start the AFP Resource Installer
- 2. Use the Select menu item in the Library menu on the menu bar to open the server resource library where the CMR resides. The server resource library will appear in the top pane of the AFP Resource Installer.
- 3. Select the server resource library in the top pane and use the Expand Selected menu item in the Views menu on the menu bar to show the CMRs that reside in the server resource library.
- I 4. Select the CMR.

T

T

T

I

Т

T

Т

- Use the Properties menu item in the Actions menu on the menu bar to open the Properties notebook for the selected CMR.
- 6. Copy the CMR Name shown in the Properties notebook.
- 1 7. Paste the CMR Name into the PPFA source code.
  - **Note:** You may have to break the name up if you are using a platform that restricts the input source line length to less than 73. For example PPFA on z/OS restricts the input line to 72 bytes. In the PPFA code example below, the name is split over two lines with 42 and 31 characters each. In this case you would first copy the first 42 bytes of the name and paste them into line one, and then copy the remaining 31 bytes of the name into the second line.

### Registered Generic Halftone CMRs

L

L

I

The following example is the Registered Generic Halftone CMRs. In a softcopy version of this publication, you may copy and paste the appropriate lines from this example into PPFA where you would use DEFINE CMRNAME.

| • |                                                            |
|---|------------------------------------------------------------|
|   | 00000000HTgeneric000000000000000000000000000000000000      |
|   | 00000000HTgeneric000000000000000000000000000000000000      |
| 1 | 00000000HTgeneric000000000000000000000000000000000000      |
| 1 | 00000000HTgeneric000000000000000000000000000000000000      |
| 1 | 00000000HTgeneric000000000000000000000000000000000000      |
| 1 | 00000000HTgeneric000000000000000000000000000000000000      |
| L | 00000000HTgeneric000000000000000000000000000000000000      |
| 1 | 00000000HTgeneric000000000000000000000000000000000000      |
| 1 | 00000000HTgeneric000000000000000000000000000000000000      |
| 1 | 00000000HTgeneric000000000000000000000000000000000000      |
| 1 | 00000000HTgeneric000000000000000000000000000000000000      |
| L | 00000000HTgeneric000000000000000000000000000000000000      |
| 1 | 0000000HTgeneric000000000000000000000000000000000000       |
| 1 | 0000000HTgeneric000000000000000000000000000000000000       |
| 1 | 0000000HTgeneric0000000000000000000000000000000f-d00000000 |
| 1 | 0000000HTgeneric000000000000000000000000000000000000       |
| 1 | 00000000HTgeneric000000000000000000000000000000000000      |
| 1 | 0000000HTgeneric000000000000000000000000000000000000       |
| L | 0000000HTgeneric000000000000000000000000000000000000       |
| L | 00000000HTgeneric000000000000000000000000000000000000      |
|   |                                                            |

Figure 103. Generic Halftone CMRs

### **Registered Generic Tone Transfer Curve CMRs**

The following example is the Registered Generic Tone Transfer Curve CMRs. In a softcopy version of this publication, you may copy and paste the appropriate lines from this example into PPFA where you would use DEFINE CMRNAME.

Figure 104. Generic Tone Transfer Curve CMRs

#### CMR Subcommand (FORMDEF) Т **CMR** Command Т ►►—CMR—cmr-lname -PRINTFILE--AUDIT └\_n (doc #) LINSTR-Specify a Color Management Resource (CMR), its scope, and its process mode to be associated CMR Т with the entire print file or a specific document in the print file. Multiple CMR commands are allowed in the form definition. **Parameters** cmr-Iname The CMR local name. This name must have been defined with a **DEFINE CMRNAME** Τ command. scope parameter Specify whether the CMR is for the entire print file or a specific document in the print file. This parameter must immediately follow the cmr local name (cmr-lname). Т PRINTFILE The scope of this CMR is the entire print file. n (document number) The scope of this CMR is the specified document. Τ processing mode parameter Specify the processing mode for the CMR. AUDIT CMRs with the audit processing mode refer to processing that has already been applied to a resource. In most cases, audit CMRs describe input data and are similar to ICC input profiles. The audit processing mode is used primarily with color conversion CMRs. In audit processing mode, those CMRs indicate which ICC profile must be applied to convert the data into the Profile Connection Space (PCS). INSTR CMRs with the instruction processing mode refer to processing that is done to prepare the resource for a specific printer using a certain paper or another device. Generally, instruction CMRs refer to output data and are similar to ICC output profiles. The instruction processing mode is used with color conversion, tone transfer curve, and halftone CMRs. In instruction processing mode, these CMRs indicate how the system must convert a resource so it prints correctly on the target printer. The manufacturer of your printer should

provide ICC profiles or a variety of CMRs that you can use. Those ICC profiles and CMRs might be installed in the printer controller, included with the printer on a CD, or available for download from the manufacturer's Web site.

### Code Example

1

1

1

T

T

T

Т

In the following example, assume the **DEFINE CMRNAME** commands define the **CMR** names with local names (see the **DEFINE CMRNAME** command for more details).

Two CMRs are defined/associated:

- 1. The first CMR with local name "Picto550" is an audit CMR for a Picto camera and is to be associated with the entire print file.
- 2. The second **CMR** named "dark2" is a generic instruction CMR for the 5th document in the print file.

#### Example

```
I
    DEFINE Picto550 CMRNAME
                'Pict550CC001.001PictV550@@'
I
                 'ES1000000000000spac0000000000RGB0'
                 'XYZ000000000';
I
    DEFINE dark2
                   CMRNAME
        'dark0000000000000000000000';
I
L
    FORMDEF cmrXm2 REPLACE yes;
CMR Picto550 PRINTFILE audit;
CMR dark2 5 instr;
COPYGROUP cg1;
I
I
```

# **RENDER Subcommand (FORMDEF)**

#### RENDER Command

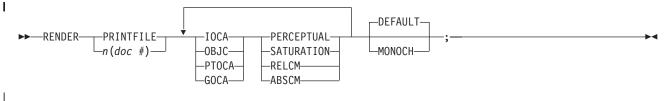

#### RENDER

1

T

I

Specify the rendering intent (RI) and device output appearance for a print file or individual document.

RI is used to modify the final appearance of color data and is defined by the International Color Consortium (ICC). For more information on RI see the current level of the ICC Specification. Multiple **RENDER** commands are allowed in the form definition so long as they are for different scopes.

Device output appearance specifies the appearance to be assumed by the presentation device (printer).

### Parameters

| I         | scope parameter                                                                                                    |                                                                                                    |                                                                                                    |  |  |  |  |
|-----------|----------------------------------------------------------------------------------------------------|----------------------------------------------------------------------------------------------------|----------------------------------------------------------------------------------------------------|--|--|--|--|
| <br>      | Spe                                                                                                    | Specify whether the rendering intent is for the entire print file or a specific document in the print file. This parameter must immediately follow the <b>RENDER</b> keyword. |                                                                                                    |  |  |  |  |
| I         | PRI                                                                                                    | INTFILE                                                                                                    | The scope of this RI is the entire print file.                                                                                                    |  |  |  |  |
| <br>      | n <b>(c</b>                                                                                                    | document n                                                                                                    | umber)<br>The scope of this RI is the specified document.                                                                                                    |  |  |  |  |
| <br> <br> | <b>object type parameter</b><br>Specify the object type to which the following rendering intent parameters applies. Object<br>type and rendering intent parameter pairs may be repeated to define RI for all object<br>types. |                                                                                                    |                                                                                                    |  |  |  |  |
| <br>      | IOC                                                                                                    | <b>DCA</b> The following rendering intent applies to all IOCA objects in the print file or specified document.                                                                |                                                                                                    |  |  |  |  |
| <br>      | OB                                                                                                    | <b>JC</b> The following rendering intent applies to all non-OCA object containers in the print file or specified document.                                                    |                                                                                                    |  |  |  |  |
| Ι         | PTC                                                                                                    | ΡΤΟϹΑ                                                                                                    |                                                                                                    |  |  |  |  |
| <br>      |                                                                                                    | The following rendering intent applies to all PTOCA objects in the print file or<br>specified document.                                                                       |                                                                                                    |  |  |  |  |
| <br>      | GO                                                                                                    |                                                                                                    | The following rendering intent applies to all GOCA objects in the print file or specified document.                                                                                                    |  |  |  |  |
| <br>      | <ul> <li>rendering intent parameter</li> <li>Specify the rendering intent for the preceding object type.</li> </ul>                                                                                                    |                                                                                                    |                                                                                                    |  |  |  |  |
| Ι         | PEF                                                                                                    | PERCEPTUAL                                                                                                    |                                                                                                    |  |  |  |  |
| <br> <br> |                                                                                                    |                                                                                                    | Perceptual rendering intent. It can be abbreviated as <b>PERCP</b> . With this rendering intent, gamut mapping is vendor-specific, and colors are adjusted to give a pleasing appearance. This intent is typically used to render continuous-tone images.            |  |  |  |  |
| <br> <br> | SAT                                                                                                    | TURATION                                                                                                    | Saturation rendering intent. It can be abbreviated as <b>SATUR</b> . With this rendering intent, gamut mapping is vendor-specific, and colors are adjusted to emphasize saturation. This intent results in vivid colors and is typically used for business graphics. |  |  |  |  |
|           | 174 PPEA Liser's Guide                                                                                                    |                                                                                                    |                                                                                                    |  |  |  |  |

#### **RENDER Subcommand (FORMDEF)**

| <br> <br> <br> <br>       | RELCM                                      | Media-relative colorimetric rendering intent. In-gamut colors are rendered accurately, and out-of-gamut colors are mapped to the nearest value within the gamut. Colors are rendered with respect to the source white point and are adjusted for the media white point. Therefore colors printed on two different media with different white points won't match colorimetrically, but may match visually. This intent is typically used for vector graphics.   |
|---------------------------|--------------------------------------------|----------------------------------------------------------------------------------------------------|
| <br> <br> <br> <br>       | ABSCM                                      | ICC-absolute colorimetric rendering intent. In-gamut colors are rendered accurately, and out-of-gamut colors are mapped to the nearest value within the gamut. Colors are rendered only with respect to the source white point and are not adjusted for the media white point. Therefore colors printed on two different media with different white points should match colorimetrically, but may not match visually. This intent is typically used for logos. |
| ∣ device output<br>∣<br>∣ | appearance pa<br>Specify one of<br>device. | a set of architected appearances to be assumed by the presentation                                                                                                    |
| <br> <br>                 | DEFAULT                                    | Default appearance. The device assumes its normal appearance. For example, the default appearance of a process-color printer would be to generate full color output.                                                                                                    |
| <br> <br> <br>            | MONOCH                                     | Monochrome appearance. The device assumes a monochrome<br>appearance such that the device's default color is used for presentation.<br>The device can simulate color values with gray scale using the default<br>color, or it can simulate color values by simply substituting the default<br>color, or it can use some combination of the two.                                                                                                    |

#### **Code Example** L

L In the following example, there are four **RENDER** subcommands defined. Note that multiple **RENDER** subcommands for the same scope are not allowed: 

- 1. The first RENDER is for the entire print file, and defines the RI for IOCA objects as perceptual. It also specifies the device output appearance to be monochromatic.
- 2. The second **RENDER** is for the document 5, and defines the RI for non-OCA objects as saturation. It L also specifies the device output appearance to be the device default which will mean full color output for a color printer. L
  - 3. The third **RENDER** is for the document 7, and defines the RI for PTOCA objects as media-relative colorimetric. No device output appearance is specified.
- 4. The fourth **RENDER** is for the document 9, and defines the RI for all supported objects. It also specifies the device output appearance to be monochromatic.

#### | Example

| 1 | FORMDEF c | mrX | m3 RE  | PLACE ye | s;         |        |       |      |       |         |
|---|-----------|-----|--------|----------|------------|--------|-------|------|-------|---------|
|   | RENDER    | PR  | INTFIL | E IOCA   | perceptua  | MONO   | )CH ; |      |       |         |
|   | RENDER    | 5   |        | OBJC     | saturation | n DEF/ | AULT; |      |       |         |
|   | RENDER    | 7   |        | PTOCA    | relcm      | ;      |       |      |       |         |
|   | RENDER    | 9   | OBJC   | abscm    | IOCA relcm | PTOCA  | satur | GOCA | percp | MONOCH; |
|   | COPYGROU  | Рc  | g1;    |          |            |        |       |      |       |         |

I

I

| CMR Subcommand | (COPYGROUP) |
|----------------|-------------|
|----------------|-------------|

#### | CMR Command

-cmr-lname—\_\_AUDIT\_\_\_ \_\_INSTR\_\_

#### CMR

I

Т

- Specify a Color Management Resource (CMR) and its process mode for the collection of pages
- defined by a **COPYGROUP**. The command is to be placed after the **COPYGROUP** command for which it is intended.
- Multiple CMR commands are allowed in the form definition.

### Parameters

- I*cmr-Iname*The CMR local name. This name must have been defined with a **DEFINE CMRNAME**Icommand.
- I processing mode parameters: Specify the processing mode for the CMR.

#### AUDIT

- CMRs with the audit processing mode refer to processing that has already been applied to a resource. In most cases, audit CMRs describe input data and are similar to ICC input profiles.
  - The audit processing mode is used primarily with color conversion CMRs. In audit processing mode, those CMRs indicate which ICC profile must be applied to convert the data into the Profile Connection Space (PCS).
- INSTR CMRs with the instruction processing mode refer to processing that is done to prepare the
   resource for a specific printer using a certain paper or another device. Generally, instruction CMRs
   refer to output data and are similar to ICC output profiles.
- The instruction processing mode is used with color conversion, tone transfer curve, and halftone CMRs. In instruction processing mode, these CMRs indicate how the system must convert a resource so it prints correctly on the target printer. The manufacturer of your printer should provide ICC profiles or a variety of CMRs that you can use. Those ICC profiles and CMRs might be installed in the printer controller, included with the printer on a CD, or available for download from the manufacturer's Web site.

## Code Example

The following example shows two copy groups with defined CMRs.

- Copygroup "picto" defines a CMR for presenting digital pictures taken with a Picto camera (an audit CMR), and a generic instruction CMR which will be replaced with a device-specific CMR or the default printer CMR.
- Copygroup "snap" defines a CMR for presenting digital pictures taken with a Snap camera (an audit CMR), and a generic instruction CMR which will be replaced with a device-specific CMR or the default printer CMR.

### Example

1

```
FORMDEF cmrX13 REPLACE yes;

DEFINE Picto550 CMRNAME

'Pict550CC001.001PictV55000'

'ES100000000000spac00000000000000000

'XYZ0000000000';

DEFINE snap1 CMRNAME

'SnapDSC0CC001.001SNAP0DSC-R1'

'CS0000000000000spac000000000000000000000

'XYZ0000000000;;
```

I COPYGROUP picto ;
I CMR picto550 AUDIT;
I COPYGROUP snap ;
I CMR snap1 AUDIT;

L

# **RENDER Subcommand (COPYGROUP)**

#### **RENDER Command (COPYGROUP)**

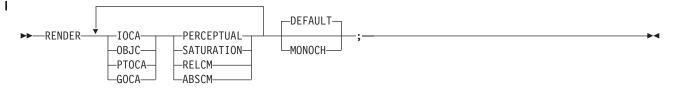

#### RENDER

1

1

Specify the Rendering Intent (RI) and device output appearance for the collection of pages/sheets presented by a **COPYGROUP**. The command is to be placed after the **COPYGROUP** command for which it is intended.

### Parameters

#### object type parameters

Specify the object type to which the following rendering intent parameters applies. Object type and rendering intent parameter pairs may be repeated to define RI for all object types.

#### IOCA

The following rendering intent applies to all IOCA objects in the pages presented by the **COPYGROUP**.

#### OBJC

The following rendering intent applies to all non-OCA object in the pages presented by the **COPYGROUP**.

#### **PTOCA**

The following rendering intent applies to all PTOCA objects in the pages presented by the **COPYGROUP**.

#### GOCA

The following rendering intent applies to all GOCA objects in the pages presented by the **COPYGROUP**.

#### rendering intent parameter

Specify the rendering intent for the preceding object type.

#### PERCEPTUAL

Perceptual rendering intent. It can be abbreviated as **PERCP**. With this rendering intent, gamut mapping is vendor-specific, and colors are adjusted to give a pleasing appearance. This intent is typically used to render continuous-tone images.

- **SATURATION** Saturation rendering intent. It can be abbreviated as **SATUR**. With this rendering intent, gamut mapping is vendor-specific, and colors are adjusted to emphasize saturation. This intent results in vivid colors and is typically used for business graphics.
- **RELCM** Media-relative colorimetric rendering intent. In-gamut colors are rendered accurately, and out-of-gamut colors are mapped to the nearest value within the gamut. Colors are rendered with respect to the source white point and are adjusted for the media white point. Therefore colors printed on two different media with different white points won't match colorimetrically, but may match visually. This intent is typically used for vector graphics.

### **RENDER Subcommand (COPYGROUP)**

| <br> <br> <br> | ABSCM                              | ICC-absolute colorimetric rendering intent. In-gamut colors are rendered accurately, and out-of-gamut colors are mapped to the nearest value within the gamut. Colors are rendered only with respect to the source white point and are not adjusted for the media white point. Therefore colors printed on two different media with different white points should match colorimetrically, but may not match visually. This intent is typically used for logos. |  |  |  |  |  |  |  |
|----------------|------------------------------------|----------------------------------------------------------------------------------------------------|--|--|--|--|--|--|--|
| Ι              | device output appearance parameter |                                                                                                    |  |  |  |  |  |  |  |
| Ι              |                                    | a set of architected appearances to be assumed by the presentation                                                                                                    |  |  |  |  |  |  |  |
| I              | device.                            |                                                                                                    |  |  |  |  |  |  |  |
| Ι              | DEFAULT                            | Default appearance. The device assumes its normal appearance. For                                                                                                    |  |  |  |  |  |  |  |
| Ι              |                                    | example, the default appearance of a process-color printer would be to                                                                                                    |  |  |  |  |  |  |  |
| Ι              |                                    | generate full color output.                                                                                                    |  |  |  |  |  |  |  |
| Ι              | MONOCH                             | Monochrome appearance. The device assumes a monochrome                                                                                                    |  |  |  |  |  |  |  |
| Ι              |                                    | appearance such that the device's default color is used for presentation.                                                                                                    |  |  |  |  |  |  |  |
|                |                                    | The device can simulate color values with grayscale using the default                                                                                                    |  |  |  |  |  |  |  |
|                |                                    | color, or it can simulate color values by simply substituting the default                                                                                                    |  |  |  |  |  |  |  |
| I              |                                    | color, or it can use some combination of the two.                                                                                                    |  |  |  |  |  |  |  |

#### **Code Example**

The following example shows two copy groups, one with IOCA RI defined and monochromatic L

appearance, and one with RI for all object types and the device default appearance. 

#### Example

```
FORMDEF cmrXm4 REPLACE yes;
COPYGROUP cg1;
RENDER IOCA percp MONOCH;
L
   COPYGROUP cg2;
RENDER DEFAULT OBJC abscm IOCA relcm PTOCA satur
GOCA percp;
```

L

### CMR Subcommand (PAGEFORMAT)

#### CMR Command (PAGEFORMAT)

►► CMR—cmr-lname—AUDIT \_\_\_\_\_\_INSTR\_\_\_\_

#### CMR

Т

L

Т

T

Associate a Color Management Resource (CMR) with pages presented by a **PAGEFORMAT**. The command is to follow the **PAGEFORMAT** command. Multiple **CMB** commands are allowed in a

command is to follow the **PAGEFORMAT** command. Multiple **CMR** commands are allowed in a **PAGEFORMAT**.

### Parameters

I*cmr-Iname*The CMR local name. This name must have been defined with a **DEFINE CMRNAME**Icommand.

I processing mode parameter: Specify the processing mode for the CMR.

#### AUDIT

CMRs with the audit processing mode refer to processing that has already been applied to a resource.
 In most cases, audit CMRs describe input data and are similar to ICC input profiles.

The audit processing mode is used primarily with color conversion CMRs. In audit processing mode, those CMRs indicate which ICC profile must be applied to convert the data into the Profile Connection Space (PCS).

#### INSTR

CMRs with the instruction processing mode refer to processing that is done to prepare the resource for a specific printer using a certain paper or another device. Generally, instruction CMRs refer to output data and are similar to ICC output profiles.

The instruction processing mode is used with color conversion, tone transfer curve, and halftone CMRs. In instruction processing mode, these CMRs indicate how the system must convert a resource so it prints correctly on the target printer. The manufacturer of your printer should provide ICC profiles or a variety of CMRs that you can use. Those ICC profiles and CMRs might be installed in the printer controller, included with the printer on a CD, or available for download from the manufacturer's Web site.

### Code Example

In the following example, two CMRs are defined/associated for all pages presented with pageformat "pf5":

- 1. The first CMR named "mycmr" is an audit CMR for a digital camera.
- 1 2. The second CMR named "dark1" is a "generic" instruction CMR.

#### Example

| DEFINE mycmr                           | 'Pict550CC0 | 001.001PictV55000'<br>00000spac0000000000RGB0'<br>000' ; |
|----------------------------------------|-------------|----------------------------------------------------------|
|                                        | ••••••      | 90000000000000000000000000000000000000                   |
| PAGEDEF cmrXm                          | 15 REPLACE  | yes;                                                     |
| PAGEFORMAT p<br>CMR mycmr<br>CMR dark1 |             | AUDIT;<br>INSTR;                                         |

PRINTLINE;

PAGEFORMAT pfx; PRINTLINE;

I

|

| |

Ι

# **RENDER Subcommand (in a PAGEFORMAT)**

### **RENDER Command (PAGEFORMAT)**

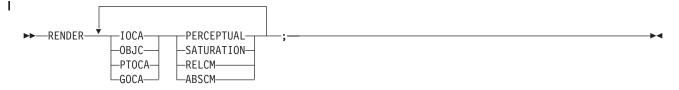

#### RENDER

Specify the page/overlay scope rendering intent (RI) for the pages formatted by this **PAGEFORMAT**. The **RENDER** command must follow the **PAGEFORMAT** command but precede the **PRINTLINE**, **LAYOUT**, or **XLAYOUT** commands.

RI is used to modify the final appearance of color data and is defined by the International Color Consortium (ICC). For more information on RI see the current level of the ICC Specification.

### Parameters

#### object type parameter

Specify the object type to which the following rendering intent parameters applies. Object type and rendering intent parameter pairs may be repeated to define RI for all object types.

#### IOCA

The following rendering intent applies to an IOCA objects in the page/overlay that are presented by the **PAGEFORMAT**.

#### OBJC

The following rendering intent applies to a non-OCA object containers in the page/overlay that are presented by the **PAGEFORMAT**.

#### **PTOCA**

The following rendering intent applies to a PTOCA objects in the page/overlay that are presented by the **PAGEFORMAT**.

#### GOCA

The following rendering intent applies to a GOCA objects in the page/overlay that are presented by the **PAGEFORMAT**.

#### rendering intent parameter

Specify the rendering intent for the preceding object type.

#### PERCEPTUAL

| Perceptual rendering intent. It can be abbreviated as <b>PERCP</b> . With this |
|--------------------------------------------------------------------------------|
| rendering intent, gamut mapping is vendor-specific, and colors are             |
| adjusted to give a pleasing appearance. This intent is typically used to       |
| render continuous-tone images.                                                 |

- **SATURATION** Saturation rendering intent. It can be abbreviated as **SATUR**. With this rendering intent, gamut mapping is vendor-specific, and colors are adjusted to emphasize saturation. This intent results in vivid colors and is typically used for business graphics.
- **RELCM** Media-relative colorimetric rendering intent. In-gamut colors are rendered accurately, and out-of-gamut colors are mapped to the nearest value within the gamut. Colors are rendered with respect to the source white point and are adjusted for the media white point. Therefore colors printed

| <br> <br>           |       | on two different media with different white points won't match colorimetrically, but may match visually. This intent is typically used for vector graphics.                                                                                                    |
|---------------------|-------|----------------------------------------------------------------------------------------------------|
| <br> <br> <br> <br> | ABSCM | ICC-absolute colorimetric rendering intent. In-gamut colors are rendered<br>accurately, and out-of-gamut colors are mapped to the nearest value<br>within the gamut. Colors are rendered only with respect to the source<br>white point and are not adjusted for the media white point. Therefore<br>colors printed on two different media with different white points should<br>match colorimetrically, but may not match visually. This intent is typically<br>used for logos. |

### Code Example

In the following example, there are four different pages (PAGEFORMATs) with RENDER commands
 defined.

- 1. The first page **RENDER** command defines the RI for IOCA objects as perceptual.
- 2. The second page **RENDER** command defines the RI for non-OCA objects as saturation.
- 3. The third page **RENDER** command defines the RI for PTOCA objects as media-relative colorimetric.
- 4. The fourth page **RENDER** command defines the RI for all supported objects.

#### Example

```
L
    PAGEDEF cmrXm6 REPLACE yes;
I
PAGEFORMAT pf6a;
RENDER IOCA perceptual;
      PRINTLINE;
PAGEFORMAT pf6b;
RENDER OBJC saturation;
L
PRINTLINE;
PAGEFORMAT pf6c;
Т
      RENDER PTOCA relcm;
I
PRINTLINE;
     PAGEFORMAT pf6d;
L
      RENDER OBJC abscm IOCA relcm PTOCA satur GOCA percp;
I
      PRINTLINE;
```

L

# **OBJECT Command (Traditional, Record Format, XML)**

### OBJECT Command (Traditional, Record Format, XM)

L

|              | ► OBJECT             | -OBTYPE PSEG                                                                                                    |  |  |
|--------------|----------------------|----------------------------------------------------------------------------------------------------|--|--|
| <b>I</b><br> | ► OB2CMR— <i>cmr</i> | -lname—AUDIT——NOPRELOAD—;;;                                                                                                    |  |  |
| <br>         | OBJECT               | The full <b>OBJECT</b> command and all its other non-CMR subcommands are described in "OBJECT Command" on page 369.                                                                                                    |  |  |
| I            | OBTYPE               | Specifies the object type.                                                                                                    |  |  |
| <br>         |                      | PSEG<br>No change, see page 372.                                                                                                    |  |  |
| <br>         |                      | GOCA<br>No change, see page 372.                                                                                                    |  |  |
| <br>         |                      | BCOCA<br>No change, see page 372.                                                                                                    |  |  |
| <br>         |                      | IOCA<br>No change, see page 372.                                                                                                    |  |  |
| <br>         |                      | OTHER<br>No change, see page 372.                                                                                                    |  |  |
| <br>         |                      | OBID<br>No change, see page 372.                                                                                                    |  |  |
| <br>         | RENDER               | Subcommand on the <b>OBJECT</b> command to specify the rendering intent (RI) for an object within a page definition.                                                                                                    |  |  |
| <br> <br>    |                      | RI is used to modify the final appearance of color data and is defined by the International Color Consortium (ICC). For more information on RI see the current level of the ICC Specification.                                                    |  |  |
| I            |                      | Notes:                                                                                                    |  |  |
| <br> <br>    |                      | <ol> <li>Rendering intent on a BCOCA object is fixed as media-relative colorimetric (RELCM),<br/>so RENDER doesn't have to be coded for a BCOCA object. But if you do specify<br/>something other than RELCM, PPFA will flag an error.</li> </ol> |  |  |
| <br> <br>    |                      | <ol> <li>A page segment (PSEG object type) can contain many object types. If you specify<br/>RENDER for a PSEG, PPFA sets that rendering intent type for all object types in the<br/>page segment.</li> </ol>                                     |  |  |
| <br>         | rendering inte       | ent parameter<br>Specify the rendering intent for the preceding object type.                                                                                                    |  |  |
| I            |                      | PERCEPTUAL                                                                                                    |  |  |
| I            |                      | Perceptual rendering intent. It can be abbreviated as <b>PERCP</b> . With this                                                                                                    |  |  |

| <br> <br> |                                                                                                    |                                                                                                    | rendering intent, gamut mapping is vendor-specific, and colors are<br>adjusted to give a pleasing appearance. This intent is typically used to<br>render continuous-tone images.                                                                                                    |  |
|-----------|----------------------------------------------------------------------------------------------------|----------------------------------------------------------------------------------------------------|----------------------------------------------------------------------------------------------------|--|
| <br> <br> |                                                                                                    | SATURATION                                                                                                    | saturation rendering intent. It can be abbreviated as <b>SATUR</b> . With this rendering intent, gamut mapping is vendor-specific, and colors are adjusted to emphasize saturation. This intent results in vivid colors and is typically used for business graphics.                                                                                                    |  |
|           |                                                                                                    | RELCM                                                                                                    | media-relative colorimetric rendering intent. In-gamut colors are rendered<br>accurately, and out-of-gamut colors are mapped to the nearest value<br>within the gamut. Colors are rendered with respect to the source white<br>point and are adjusted for the media white point. Therefore colors printed<br>on two different media with different white points won't match<br>colorimetrically, but may match visually. This intent is typically used for<br>vector graphics. |  |
|           |                                                                                                    | ABSCM                                                                                                    | ICC-absolute colorimetric rendering intent. In-gamut colors are rendered accurately, and out-of-gamut colors are mapped to the nearest value within the gamut. Colors are rendered only with respect to the source white point and are not adjusted for the media white point. Therefore colors printed on two different media with different white points should match colorimetrically, but may not match visually. This intent is typically used for logos.                 |  |
| <br> <br> | OB2CMR                                                                                                    | Specify a Color Management Resource (CMR) and its process mode for a data object within the page definition. CMRs are secondary objects when used at this level. Multiple <b>OB2CMR</b> subcommands are allowed on the <b>OBJECT</b> command. |                                                                                                    |  |
| <br>      | cmr-lane                                                                                                    | The CMR local name. This name must have been defined with a <b>DEFINE CMRNAME</b> command.                                                                                                    |                                                                                                    |  |
| <br>      | processing me                                                                                                    |                                                                                                    | cessing mode for the CMR.                                                                                                    |  |
| I         |                                                                                                    | AUDIT                                                                                                    |                                                                                                    |  |
| <br> <br> |                                                                                                    | CMRs with the audit processing mode refer to processing that has already been applied to a resource. In most cases, audit CMRs describe input data and are similar to ICC input profiles.                                                     |                                                                                                    |  |
| <br> <br> |                                                                                                    | The audit processing mode is used primarily with color conversion CMRs. In audit processing mode, those CMRs indicate which ICC profile must be applied to convert the data into the Profile Connection Space (PCS).                          |                                                                                                    |  |
| Ι         |                                                                                                    | INSTR                                                                                                    |                                                                                                    |  |
| <br> <br> | CMRs with the instruction processing mode refer to processing that is done to prepare the resource for a specific printer using a certain paper or another device. Generally, instruction CMRs refer to output data and are similar to ICC output profiles. |                                                                                                    |                                                                                                    |  |
|           |                                                                                                    | and halfton<br>system mu<br>manufactur<br>can use. Th                                                                                                    | tion processing mode is used with color conversion, tone transfer curve,<br>e CMRs. In instruction processing mode, these CMRs indicate how the<br>st convert a resource so it prints correctly on the target printer. The<br>rer of your printer should provide ICC profiles or a variety of CMRs that you<br>nose ICC profiles and CMRs might be installed in the printer controller,<br>th the printer on a CD, or available for download from the manufacturer's           |  |
|           | NOPRELOAD                                                                                                    |                                                                                                    | condary resources are kept. If you wish the CMR object to be preloaded                                                                                                    |  |
|           |                                                                                                    |                                                                                                    | ring of this ish specify it have                                                                                                    |  |

All specified secondary resources are kept. If you wish the CMR object to be preloaded prior to the running of this job, specify it here.

T

### Code Example

In the following example, an object with Rendering Intent and CMR is defined. The LAYOUT commands
 below place the object on the page. The CMR name is defined and referenced by the CMR local name.
 See the DEFINE CMRNAME command for examples and instructions on defining CMR names.

#### Example

T

|

|

T

```
I
```

#### FIELD command (All Page Definition Types)

#### Bar Code CMR subcommand

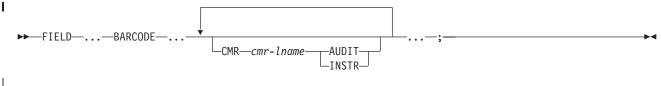

FIELD The full FIELD command and all its other non-CMR subcommands are described in Т "FIELD Command" on page 313.

#### Subcommand Т

L

T

T

1

T

T

1

I

1

1

I

I CMR Specify a Color Management Resource (CMR) and its process mode for the bar code object being presented.

cmr-Iname

The CMR local name. This name must have been defined with a **DEFINE CMRNAME** command.

Note: This parameter must immediately follow the CMR keyword.

#### processing mode parameter

Specify the processing mode for the CMR.

#### AUDIT

CMRs with the audit processing mode refer to processing that has already been applied to a resource. In most cases, audit CMRs describe input data and are similar to ICC input profiles.

The audit processing mode is used primarily with color conversion CMRs. In audit processing mode, those CMRs indicate which ICC profile must be applied to convert the data into the Profile Connection Space (PCS).

### INSTR

CMRs with the instruction processing mode refer to processing that is done to prepare the resource for a specific printer using a certain paper or another device. Generally, instruction CMRs refer to output data and are similar to ICC output profiles.

The instruction processing mode is used with color conversion, tone transfer curve, and halftone CMRs. In instruction processing mode, these CMRs indicate how the system must convert a resource so it prints correctly on the target printer. The manufacturer of your printer should provide ICC profiles or a variety of CMRs that you can use. Those ICC profiles and CMRs might be installed in the printer controller, included with the printer on a CD, or available for download from the manufacturer's Web site.

#### Code Example L

In the following example, 2 bar codes are defined with CMRs specified. The bar codes are defined for L traditional, record format and XML page definitions. 

Note: The **DEFINE CMRNAMEs** for "mycmr" and **dark1** are used in each page definition but defined only L once. Page definitions that are in the same source file can only define a local CMR name once. L This is because a **DEFINE CMRNAME** definition is global for all page definitions and form L L definitions in the same source code file.

### FIELD command (All Page Definition Types)

Example

Т

```
DEFINE mycmr
               CMRNAME
            'Pict550CC001.001PictV550@@'
            'CS0000000000000spac0000000000RGB0'
            'XYZ000000000';
DEFINE dark1
               CMRNAME
    'dark00000000000000000000000';
/* Traditional Pagedef
                             */
PAGEDEF cmr10P REPLACE yes;
 PRINTLINE;
   FIELD Start 1 Length 20
    BARCODE TYPE code39 MOD 1
      CMR myCMR audit;
   FIELD Start 21 Length 40
    BARCODE TYPE code39 MOD 1
      CMR dark1 instr;
/* Record Layout Pagedef
                             */
PAGEDEF cmr10L REPLACE yes;
  Font f1;
  LAYOUT '11';
   FIELD Start 1 Length 20
    BARCODE TYPE code39 MOD 1
      CMR myCMR audit;
   FIELD Start 21 Length 40
    BARCODE TYPE code39 MOD 1
      CMR dark1 instr;
/* XML Pagedef
                             */
PAGEDEF cmr10X REPLACE yes;
 Font f1 TYPE ebcdic;
 XLAYOUT QTAG 'x1';
   FIELD Start 1 Length 20
    BARCODE TYPE code39 MOD 1
      CMR myCMR audit;
   FIELD Start 21 Length 40
    BARCODE TYPE code39 MOD 1
      CMR dark1 instr;
```

## **EXTREF Command**

The **EXTREF** command specifies resources that are to be mapped in the page. It is a way in PPFA to map objects that wouldn't otherwise be mapped. If an object contains another mapped object, the contained object must be mapped, but PPFA will not automatically map that object.

**EXTREF** The full **EXTREF** command and all its other non-CMR subcommands are described in "EXTREF Command" on page 309.

### Parameters

T

Τ

Т

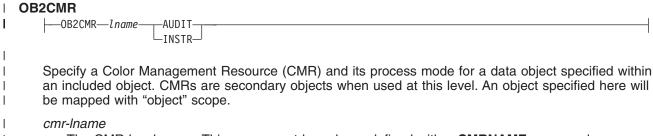

The CMR local name. This name must have been defined with a CMRNAME command.

#### processing-mode-parameter

Specify the processing mode for the CMR.

#### AUDIT

1

L

I

I

|

L

L

I

|

T

Τ

|

|

I

I

I

L

L

|

T

1

Τ

|

L

CMRs with the audit processing mode refer to processing that has already been applied to a resource. In most cases, audit CMRs describe input data and are similar to ICC input profiles.

The audit processing mode is used primarily with color conversion CMRs. In audit processing mode, those CMRs indicate which ICC profile must be applied to convert the data into the Profile Connection Space (PCS).

#### INSTR

CMRs with the instruction processing mode refer to processing that is done to prepare the resource for a specific printer using a certain paper or another device. Generally, instruction CMRs refer to output data and are similar to ICC output profiles.

The instruction processing mode is used with color conversion, tone transfer curve, and halftone CMRs. In instruction processing mode, these CMRs indicate how the system must convert a resource so it prints correctly on the target printer. The manufacturer of your printer should provide ICC profiles or a variety of CMRs that you can use. Those ICC profiles and CMRs might be installed in the printer controller, included with the printer on a CD, or available for download from the manufacturer's Web site.

#### OB2R

| 0B2R     | OB2XNAME | —x2name——      |  |
|----------|----------|----------------|--|
| i2name   | ·        | —'x2name' ——   |  |
| —'i2nam  | e' —     | —C'x2name' ——  |  |
| —C'i2na  | me' —    | —E'x2name' ——  |  |
| —E'i2na  | me' —    | —A'x2name' ——  |  |
| —A'i2na  | me' —    | —X'hhhh' ———   |  |
| └─X`hhhh | ,        | —U8'x2name' —  |  |
|          |          | —U16'x2name' — |  |
|          |          | —x8'hhhh' ——   |  |
|          | I        | —x16'hhhh' ——  |  |
|          |          |                |  |

Specify a secondary object to be mapped.

If an included object contains a reference to one or more secondary objects, you must identify them at this point. Specify the internal name for the secondary resource as specified in the included resource. If the internal name contains special characters such as periods or blanks, then quotes must surround the name.

#### i2name

Unquoted name up to 250 characters long will be folded to upper case and translated into EBCDIC if necessary.

#### 'i2name'

Quoted name up to 250 characters long will be accepted as-is with no case folding or translation.

#### C'i2name'

Quoted name with a "C" for Character will be treated the same as a quoted name of up to 250 characters. No folding or translation will be done.

#### E'i2name'

Quoted name with an "E" for EBCDIC entered with up to 250 characters will be accepted as-is if on an EBCDIC platform or translated to EBCDIC if on an ASCII platform. The translation will be made with no case folding.

Т

T

T

|

Т

Т

1

Т

Т

T

T

Т

Т

T

#### A'i2name'

Quoted name with an "A" for ASCII entered with up to 250 single-byte characters will be accepted as-is if on an ASCII platform or translated to ASCII if on an EBCDIC platform. The translation will be made with no case folding.

#### X'hhhh'

Quoted name with an "X" for Hexadecimal entered with up to 500 hexadecimal characters. The characters will be translated to hexadecimal, but no assumptions of data type will be made.

#### **OB2XNAME** x2name

Specifies the external name for a secondary resource object. The name can be up to 250 characters. If the name contains special characters or blanks, then quotes must surround the name.

#### x2name

Unquoted name up to 250 characters long will be folded to upper case and translated into EBCDIC if necssary.

#### 'x2name'

Quoted name up to 250 characters long will be accepted as-is with no case folding or translation.

#### C'x2name'

Quoted name with an "C" for Character will be treated the same as a quoted name up to 250 characters. No folding or translation is done.

#### E'x2name'

Quoted name with an "E" for EBCDIC entered with up to 250 single-byte characters will be accepted as-is if on an EBCDIC platform or translated to EBCDIC if on an ASCII platform. The translation will be made with no case folding.

#### A'x2name'

Quoted name with an "A" for ASCII entered with up to 250 single-byte characters will be accepted as-is on an ASCII platform or translated to ASCII if on an EBCDIC platform. The translation will be made with no case folding.

#### X'hhhh'

Quoted name with an "X" for Hexadecimal entered with up to 500 hexadecimal characters. The characters will be translated to hexadecimal, but no assumption of data type will be made.

#### U8'x2name'

Quoted name with a "U8" for UTF-8 entered with up to 250 single-byte characters will be translated to UTF-8.

#### X8'hhhh'

Quoted name with an "X8" for UTF-8 HEX entered with up to 500 single-byte hexadecimal characters will be translated to hexadecimal and assumed to be data type UTF-8. There must be a multiple of 2 hexadecimal characters entered.

#### U16'x2name'

Quoted name with a "U16" for UTF-16 entered with up to 125 single-byte characters will be translated to UTF-16.

#### X16'hhhh'

Quoted name with an "X16" for UTF-16 HEX entered with up to 500 single-byte hexadecimal characters will be translated to hexadecimal and assumed to be data type UTF-16. There must be a multiple of 4 hexadecimal characters entered.

#### **OB2ID** *n* | *type-name*

-n -type-name-

Component type identifier for secondary resource' use an object type number as specified in Object type list adjustments. Use an object type number from the "Component-id" column or a type name from the "Type name " of the following table:

| Ι | Type-Name  | Component-id | Description of OID Type-Name           |
|---|------------|--------------|----------------------------------------|
| Ι | PDFRO      | 26           | PDF Resource Object (new)              |
| Ι | RESCLRPRO  | 46           | Resident Color Profile Resource Object |
| Ι | IOCAFS45RO | 47           | IOCA FS45 Resource Object Tile (new)   |

| Table 7. Object Types that can be referen | nced as Secondary Resources |
|-------------------------------------------|-----------------------------|
|-------------------------------------------|-----------------------------|

| 1     | Example: |
|-------|----------|
| 1 - I | Example. |

I

I L

Т

İ

> I I 1

In the example below, the CMR "rtvc" is mapped in the Object Environment Group (OEG) of an object that is being included in the page. 

Note: If we code "rtvc" with a CMR command (as in the commented out CMR command) it will be mapped but will be active for the entire page and we only want it to be active for the object in whose OEG it is mapped. 

```
DEFINE rvtc CMRNAME
'000000' DNXCMR;
 SETUNITS LINESP .25 in ;
                      /* Line spacing
                                      */
 PAGEFORMAT rept1 TOPMARGIN .25 in;
   EXTREF OB2CMR rvtc instr;
```

L

1 1

I

I

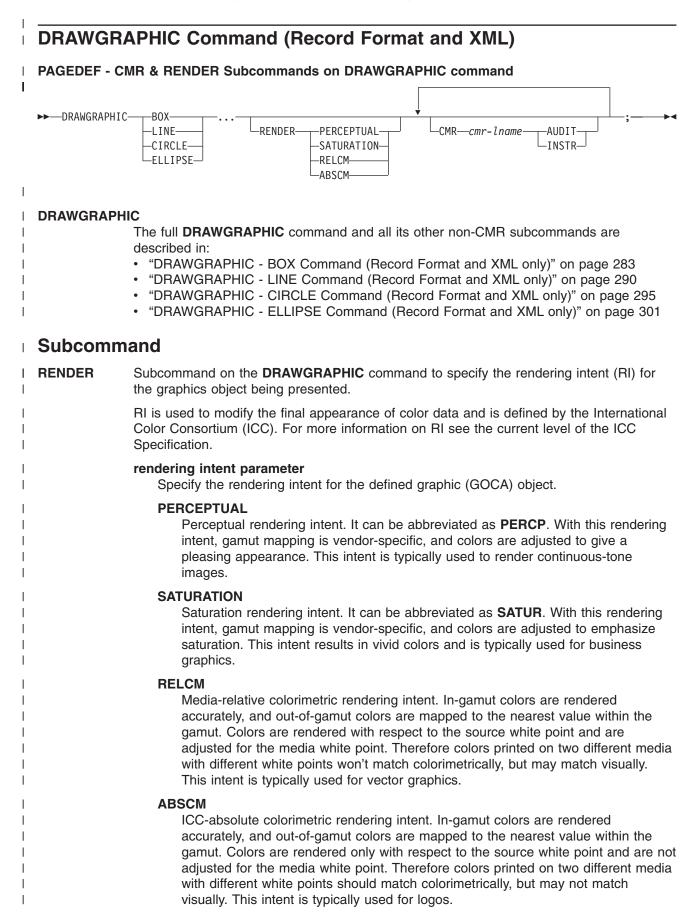

| <b>CMR</b><br> <br> <br> | Specify a Color Management Resource (CMR) and its process mode for a graphics object within the page definition.<br><i>cmr-Iname</i><br>The CMR local name. This name must have been defined with a <b>DEFINE CMRNAME</b> command.                                                                                                    |
|--------------------------|----------------------------------------------------------------------------------------------------|
| Ι                        | <b>Note:</b> This parameter must immediately follow the CMR keyword.                                                                                                    |
|                          | processing mode parameter<br>Specify the processing mode for the CMR.                                                                                                    |
| <br> <br>                | AUDIT<br>CMRs with the audit processing mode refer to processing that has already been<br>applied to a resource. In most cases, audit CMRs describe input data and are<br>similar to ICC input profiles.                                                                                                    |
| <br> <br>                | The audit processing mode is used primarily with color conversion CMRs. In audit processing mode, those CMRs indicate which ICC profile must be applied to convert the data into the Profile Connection Space (PCS).                                                                                                    |
|                          | <b>INSTR</b><br>CMRs with the instruction processing mode refer to processing that is done to<br>prepare the resource for a specific printer using a certain paper or another device.<br>Generally, instruction CMRs refer to output data and are similar to ICC output<br>profiles.                                                                                                    |
|                          | The instruction processing mode is used with color conversion, tone transfer curve, and halftone CMRs. In instruction processing mode, these CMRs indicate how the system must convert a resource so it prints correctly on the target printer. The manufacturer of your printer should provide ICC profiles or a variety of CMRs that you can use. Those ICC profiles and CMRs might be installed in the printer controller, included with the printer on a CD, or available for download from the manufacturer's Web site. |

# Code Example

The following examples show how to define CMRs and rendering intent for graphics objects. Rendering
 intent and a CMR are defined for Record Format and XML page definitions which are the only two page
 definitions types for which **DRAWGRAPHIC** commands are legal.

Ι

L

Т

|

1

1

I

T

L

|

T

# Part 3. PPFA Commands and Syntax

| Ch                                                                                                    | apter 9. PPFA Comma                                                                                                    | and Svi                                                                                                    | ntav                                                               |                                                        |                                                                                                    |                                                                                                    |                                                |                                                                                                    |                           |                    |                                                                                                    |             |                                                                            |                                       |                                       |                                       |   |      |   | 107                                                                                                    |
|----------------------------------------------------------------------------------------------------|----------------------------------------------------------------------------------------------------|----------------------------------------------------------------------------------------------------|--------------------------------------------------------------------|--------------------------------------------------------|----------------------------------------------------------------------------------------------------|----------------------------------------------------------------------------------------------------|------------------------------------------------|----------------------------------------------------------------------------------------------------|---------------------------|--------------------|----------------------------------------------------------------------------------------------------|-------------|----------------------------------------------------------------------------|---------------------------------------|---------------------------------------|---------------------------------------|---|------|---|----------------------------------------------------------------------------------------------------|
|                                                                                                    | les for Creating a PPF/                                                                                                    |                                                                                                    |                                                                    |                                                        |                                                                                                    |                                                                                                    |                                                |                                                                                                    |                           |                    |                                                                                                    |             |                                                                            |                                       |                                       |                                       |   |      |   |                                                                                                    |
|                                                                                                    | 5                                                                                                    |                                                                                                    |                                                                    |                                                        |                                                                                                    |                                                                                                    |                                                |                                                                                                    |                           |                    |                                                                                                    |             |                                                                            |                                       |                                       |                                       |   |      |   |                                                                                                    |
|                                                                                                    | Token Rules                                                                                                    |                                                                                                    |                                                                    |                                                        |                                                                                                    |                                                                                                    |                                                |                                                                                                    |                           |                    |                                                                                                    |             |                                                                            |                                       |                                       |                                       |   |      |   |                                                                                                    |
|                                                                                                    | Character Set                                                                                                    |                                                                                                    |                                                                    |                                                        |                                                                                                    |                                                                                                    |                                                |                                                                                                    |                           |                    |                                                                                                    |             |                                                                            |                                       |                                       |                                       |   |      |   |                                                                                                    |
|                                                                                                    | Command Delimiters.                                                                                                    |                                                                                                    |                                                                    |                                                        |                                                                                                    |                                                                                                    |                                                |                                                                                                    |                           |                    |                                                                                                    |             |                                                                            |                                       |                                       |                                       |   |      |   |                                                                                                    |
|                                                                                                    | Blanks and Blank Lines                                                                                                    |                                                                                                    |                                                                    |                                                        |                                                                                                    |                                                                                                    |                                                |                                                                                                    |                           |                    |                                                                                                    |             |                                                                            |                                       |                                       |                                       |   |      |   |                                                                                                    |
|                                                                                                    | Names                                                                                                    |                                                                                                    |                                                                    |                                                        |                                                                                                    |                                                                                                    |                                                |                                                                                                    |                           |                    |                                                                                                    |             |                                                                            |                                       |                                       |                                       |   |      |   |                                                                                                    |
|                                                                                                    | Comments                                                                                                    |                                                                                                    |                                                                    |                                                        |                                                                                                    |                                                                                                    |                                                |                                                                                                    |                           |                    |                                                                                                    |             |                                                                            |                                       |                                       |                                       |   |      |   |                                                                                                    |
|                                                                                                    | _iterals                                                                                                    |                                                                                                    |                                                                    |                                                        |                                                                                                    |                                                                                                    |                                                |                                                                                                    |                           |                    |                                                                                                    |             |                                                                            |                                       |                                       |                                       |   |      |   |                                                                                                    |
|                                                                                                    | Numeric Values                                                                                                    |                                                                                                    |                                                                    |                                                        |                                                                                                    |                                                                                                    |                                                |                                                                                                    |                           |                    |                                                                                                    |             |                                                                            |                                       |                                       |                                       |   |      |   |                                                                                                    |
| Un                                                                                                    | its of Measurement .                                                                                                    |                                                                                                    |                                                                    |                                                        |                                                                                                    |                                                                                                    |                                                |                                                                                                    |                           |                    |                                                                                                    |             |                                                                            |                                       |                                       |                                       |   |      |   | . 200                                                                                                    |
| Dia                                                                                                    | gram Shorthand                                                                                                    |                                                                                                    |                                                                    | •                                                      |                                                                                                    |                                                                                                    |                                                |                                                                                                    |                           |                    |                                                                                                    |             |                                                                            |                                       |                                       |                                       |   |      |   | . 201                                                                                                    |
|                                                                                                    |                                                                                                    |                                                                                                    |                                                                    |                                                        |                                                                                                    |                                                                                                    |                                                |                                                                                                    |                           |                    |                                                                                                    |             |                                                                            |                                       |                                       |                                       |   |      |   |                                                                                                    |
|                                                                                                    | apter 10. Form Definit                                                                                                    |                                                                                                    |                                                                    |                                                        |                                                                                                    |                                                                                                    |                                                |                                                                                                    |                           |                    |                                                                                                    |             |                                                                            |                                       |                                       |                                       |   |      |   |                                                                                                    |
|                                                                                                    | quence of Commands                                                                                                    |                                                                                                    |                                                                    |                                                        |                                                                                                    |                                                                                                    |                                                |                                                                                                    |                           |                    |                                                                                                    |             |                                                                            |                                       |                                       |                                       |   |      |   |                                                                                                    |
|                                                                                                    | PYGROUP Command                                                                                                    |                                                                                                    |                                                                    |                                                        |                                                                                                    |                                                                                                    |                                                |                                                                                                    |                           |                    |                                                                                                    |             |                                                                            |                                       |                                       |                                       |   |      |   |                                                                                                    |
|                                                                                                    | Subcommands                                                                                                    |                                                                                                    |                                                                    |                                                        |                                                                                                    |                                                                                                    |                                                |                                                                                                    |                           |                    |                                                                                                    |             |                                                                            |                                       |                                       |                                       |   |      |   |                                                                                                    |
|                                                                                                    | RMDEF Command .                                                                                                    |                                                                                                    |                                                                    |                                                        |                                                                                                    |                                                                                                    |                                                |                                                                                                    |                           |                    |                                                                                                    |             |                                                                            |                                       |                                       |                                       |   |      |   |                                                                                                    |
| :                                                                                                    | Subcommands                                                                                                    |                                                                                                    |                                                                    |                                                        |                                                                                                    |                                                                                                    |                                                |                                                                                                    |                           |                    |                                                                                                    |             |                                                                            |                                       |                                       |                                       |   |      |   | . 232                                                                                                    |
| OV                                                                                                    | ERLAY Command .                                                                                                    |                                                                                                    |                                                                    |                                                        |                                                                                                    |                                                                                                    |                                                |                                                                                                    |                           |                    |                                                                                                    |             |                                                                            |                                       |                                       |                                       |   |      |   | . 257                                                                                                    |
| :                                                                                                    | Subcommand                                                                                                    |                                                                                                    |                                                                    |                                                        |                                                                                                    |                                                                                                    |                                                |                                                                                                    |                           |                    |                                                                                                    |             |                                                                            |                                       |                                       |                                       |   |      |   | . 257                                                                                                    |
|                                                                                                    | TUNITS Command .                                                                                                    |                                                                                                    |                                                                    |                                                        |                                                                                                    |                                                                                                    |                                                |                                                                                                    |                           |                    |                                                                                                    |             |                                                                            |                                       |                                       |                                       |   |      |   |                                                                                                    |
| :                                                                                                    | Subcommand                                                                                                    |                                                                                                    |                                                                    |                                                        |                                                                                                    |                                                                                                    |                                                |                                                                                                    |                           |                    |                                                                                                    |             |                                                                            |                                       |                                       |                                       |   |      |   | . 258                                                                                                    |
|                                                                                                    | BGROUP Command.                                                                                                    |                                                                                                    |                                                                    |                                                        |                                                                                                    |                                                                                                    |                                                |                                                                                                    |                           |                    |                                                                                                    |             |                                                                            |                                       |                                       |                                       |   |      |   |                                                                                                    |
|                                                                                                    | Subcommands                                                                                                    |                                                                                                    |                                                                    |                                                        |                                                                                                    |                                                                                                    |                                                |                                                                                                    |                           |                    |                                                                                                    |             |                                                                            |                                       |                                       |                                       |   |      |   |                                                                                                    |
|                                                                                                    | PPRESSION Comman                                                                                                    |                                                                                                    |                                                                    |                                                        |                                                                                                    |                                                                                                    |                                                |                                                                                                    |                           |                    |                                                                                                    |             |                                                                            |                                       |                                       |                                       |   |      |   |                                                                                                    |
| SU<br><b>Ch</b><br>Se                                                                                                    | <b>apter 11. Page Definit</b><br>quence of Traditional C                                                                                                    | t <b>ion Co</b><br>Commar                                                                                                    | <b>mma</b><br>nds fo                                               | <b>nd R</b><br>or Pag                                  | efer<br>ge D                                                                                                    | <b>enc</b><br>Defini                                                                                                    | <b>e</b> .<br>tion:                            | <br>s wit                                                                                                    | ih P                      | 'RIN               | <br>ITLII                                                                                                    | NE          |                                                                            |                                       |                                       | •                                     | • |      | • | . 265<br>. 265                                                                                                    |
| SU<br>Ch<br>See<br>Dia<br>CC<br>I<br>DE<br>DE<br>DE                                                                                                    | apter 11. Page Definit<br>quence of Traditional C<br>quence of Record Form<br>quence of Commands<br>gram Shorthand<br>NDITION Command .<br>Subcommands (Long F<br>Subcommands (Long F<br>Subcommands (Short F<br>FINE COLOR Comman<br>Subcommands<br>FINE QTAG Command<br>FONT Command<br>Data Object Font Supp<br>Subcommands<br>Data Object Font Ex                                                                                                    | tion Co<br>Commar<br>natting<br>for XML<br><br>Form) .<br>Form) .<br>Nd<br>d (XML<br><br>oort<br>camples                                                                                                 | mma<br>nds fo<br>Comr<br>Pag<br><br><br><br><br><br>               | nd R<br>r Pan<br>nand<br>e De                          | efer<br>ge D<br>s for<br>finition                                                                                                    | enco<br>Defini<br>r Pag<br>ons                                                                                                    | e .<br>tion:<br>ge D<br>with                   | <br>s wit<br>Defin<br>XLA<br><br><br><br>                                                                                                    | :<br>th P<br>itior<br>AYO | RIN<br>IS W<br>UT  | <br>ITLII<br>vith L<br><br><br><br><br><br><br>                                                                                                    | NE<br>_AY   |                                                                            | · · · · · · · · · · · · · · · · · · · | · · · · · · · · · · · · · · · · · · · | · · · · · · · · · · · · · · · · · · · |   | <br> |   | <br><ul> <li>265</li> <li>265</li> <li>266</li> <li>267</li> <li>268</li> <li>269</li> <li>274</li> <li>275</li> <li>275</li> <li>277</li> <li>278</li> <li>278</li> <li>278</li> <li>279</li> <li>281</li> </ul>                                                                                                    |
| SU<br>Ch<br>See<br>Dia<br>CC<br>I<br>DE<br>DE<br>DE                                                                                                    | apter 11. Page Definit<br>quence of Traditional C<br>quence of Record Forn<br>quence of Commands<br>gram Shorthand<br>NDITION Command .<br>Subcommands (Long F<br>Subcommands (Long F<br>Subcommands (Short F<br>FINE COLOR Comman<br>Subcommands<br>FINE QTAG Command<br>FONT Command<br>Data Object Font Supp<br>Subcommands                                                                                                    | tion Co<br>Commar<br>natting<br>for XML<br><br>Form) .<br>Form) .<br>Nd<br>d (XML<br><br>oort<br>camples                                                                                                 | mma<br>nds fo<br>Comr<br>Pag<br><br><br><br><br><br>               | nd R<br>r Pan<br>nand<br>e De                          | efer<br>ge D<br>s for<br>finition                                                                                                    | enco<br>Defini<br>r Pag<br>ons                                                                                                    | e .<br>tion:<br>ge D<br>with                   | <br>s wit<br>Defin<br>XLA<br><br><br><br>                                                                                                    | :<br>th P<br>itior<br>AYO | RIN<br>IS W<br>UT  | <br>ITLII<br>vith L<br><br><br><br><br><br><br>                                                                                                    | NE<br>_AY   |                                                                            | · · · · · · · · · · · · · · · · · · · | · · · · · · · · · · · · · · · · · · · | · · · · · · · · · · · · · · · · · · · |   | <br> |   | <br><ul> <li>265</li> <li>265</li> <li>266</li> <li>267</li> <li>268</li> <li>269</li> <li>274</li> <li>275</li> <li>275</li> <li>277</li> <li>278</li> <li>278</li> <li>278</li> <li>279</li> <li>281</li> </ul>                                                                                                    |
| SU<br>Ch<br>See<br>Dia<br>CC<br>CC<br>I<br>DE<br>DE<br>DC<br>DC<br>DC                                                                                                    | apter 11. Page Definit<br>quence of Traditional C<br>quence of Record Form<br>quence of Commands<br>igram Shorthand<br>NDITION Command .<br>Subcommands (Long F<br>Subcommands (Short F<br>FINE COLOR Comman<br>Subcommands<br>FINE QTAG Comman<br>FONT Command<br>Data Object Font Supp<br>Subcommands<br>Data Object Font Ex<br>AWGRAPHIC - BOX C<br>Subcommands                                                                                                    | tion Co<br>Commar<br>natting<br>for XML<br><br>Form) .<br>Form) .<br><br>Md<br><br>cort<br>camples<br>Commar                                                                                             | mma<br>nds fo<br>Comr<br>Pag<br><br><br><br><br><br><br><br><br>   | nd R<br>r Pa<br>nand<br>e De                           | defer<br>ge D<br>s for<br>finition<br>s s<br>s s<br>s s<br>s s<br>s s<br>s<br>s s<br>s<br>s<br>s<br>s<br>s<br>s                                                                                                    | enc<br>Defini<br>r Pag<br>ons                                                                                                    | e .<br>ge D<br>with                            | <br>s with<br>)efin<br>XLA<br><br><br><br><br><br><br><br><br><br><br><br><br><br><br><br><br><br><br><br><br><br>                                                                         | ih P<br>itior<br>AYO      | RIN<br>IS W<br>UT  | <br>JTLII<br>/ith L<br><br><br><br><br><br><br><br><br>                                                                                                    | _AY         | OU <sup>-</sup>                                                            |                                       | · · · · · · · · · · · · · · · · · · · | • • • • • • • • • • • • •             |   | <br> |   | <br><ul> <li>265</li> <li>265</li> <li>266</li> <li>267</li> <li>268</li> <li>269</li> <li>274</li> <li>275</li> <li>275</li> <li>275</li> <li>277</li> <li>278</li> <li>278</li> <li>278</li> <li>278</li> <li>278</li> <li>281</li> <li>284</li> </ul>                                                                                                    |
| SU<br>Ch<br>See<br>Dia<br>CC<br>CC<br>I<br>DE<br>DE<br>DC<br>DC<br>DC                                                                                                    | apter 11. Page Definit<br>quence of Traditional C<br>quence of Record Form<br>quence of Commands<br>igram Shorthand<br>NDITION Command .<br>Subcommands (Long F<br>Subcommands (Short F<br>FINE COLOR Comman<br>Subcommands<br>FINE QTAG Comman<br>FONT Command<br>Data Object Font Supp<br>Subcommands<br>Data Object Font Ex<br>AWGRAPHIC - BOX C<br>Subcommands                                                                                                    | tion Co<br>Commar<br>natting<br>for XML<br><br>Form) .<br>Form) .<br><br>Md<br><br>cort<br>camples<br>Commar                                                                                             | mma<br>nds fo<br>Comr<br>Pag<br><br><br><br><br><br><br><br><br>   | nd R<br>r Pa<br>nand<br>e De                           | defer<br>ge D<br>s for<br>finition<br>s s<br>s s<br>s s<br>s s<br>s s<br>s<br>s s<br>s<br>s<br>s<br>s<br>s<br>s                                                                                                    | enc<br>Defini<br>r Pag<br>ons                                                                                                    | e .<br>ge D<br>with                            | <br>s with<br>)efin<br>XLA<br><br><br><br><br><br><br><br><br><br><br><br><br><br><br><br><br><br><br><br><br><br>                                                                         | ih P<br>itior<br>AYO      | RIN<br>IS W<br>UT  | <br>JTLII<br>/ith L<br><br><br><br><br><br><br><br><br>                                                                                                    | _AY         | OU <sup>-</sup>                                                            |                                       | · · · · · · · · · · · · · · · · · · · | • • • • • • • • • • • • •             |   | <br> |   | <br><ul> <li>265</li> <li>265</li> <li>266</li> <li>267</li> <li>268</li> <li>269</li> <li>274</li> <li>275</li> <li>275</li> <li>275</li> <li>277</li> <li>278</li> <li>278</li> <li>278</li> <li>278</li> <li>278</li> <li>281</li> <li>284</li> </ul>                                                                                                    |
| SU<br>Ch<br>See<br>Dia<br>CC<br>I<br>DE<br>DE<br>DC<br>DC<br>DC<br>DC<br>DC<br>DC                                                                                                    | apter 11. Page Definit<br>quence of Traditional C<br>quence of Record Form<br>quence of Commands<br>gram Shorthand<br>NDITION Command .<br>Subcommands (Long F<br>Subcommands (Short F<br>FINE COLOR Comman<br>Subcommands<br>FINE QTAG Comman<br>FONT Command<br>Data Object Font Supp<br>Subcommands<br>Data Object Font Ex<br>AWGRAPHIC - BOX C<br>Subcommands<br>AWGRAPHIC - LINE C                                                                                                    | tion Co<br>Commar<br>natting<br>for XML<br><br>Form) .<br>Form) .<br><br>d (XML<br><br>cont<br>camples<br>Commar<br>                                                                                     | mma<br>nds fo<br>Comr<br>- Pag<br><br><br><br><br><br><br>         | nd R<br>r Pa<br>nand<br>e De                           | defer<br>ge D<br>s for<br>finition<br>s s<br>s s<br>s s<br>s s<br>s s<br>s s<br>s<br>s s<br>s<br>s<br>s<br>s                                                                                                    | enc<br>Defini<br>r Paç<br>ons<br><br><br><br><br><br><br><br><br><br><br><br><br><br><br><br><br><br><br><br><br>                                                                                                    | e<br>tion<br>ge D<br>with<br>anc               | <br>s with<br>Defin<br>XLA<br><br><br><br><br><br><br><br><br><br><br><br><br><br><br><br><br><br><br><br><br>                                                                             | h P<br>itior<br>AYO       | RIN<br>IIS W<br>UT | <br>JTLII<br>vith L<br><br><br><br><br><br><br><br><br>                                                                                                    | _AY         | OU <sup>-</sup>                                                            | · · · · · · · · · · · · · · · · · · · | · · · · · · · · · · · · · · · · · · · |                                       |   | <br> |   | <br><ul> <li>265</li> <li>265</li> <li>266</li> <li>267</li> <li>268</li> <li>269</li> <li>274</li> <li>275</li> <li>275</li> <li>275</li> <li>277</li> <li>278</li> <li>278</li> <li>278</li> <li>279</li> <li>281</li> <li>283</li> <li>284</li> <li>290</li> </ul>                                                                                                    |
| SU<br>Ch<br>See<br>Dia<br>CC<br>I<br>DE<br>DE<br>DC<br>DC<br>DC<br>DC<br>DC<br>DC<br>DC<br>DC<br>DC<br>CC<br>C                                                                                                    | apter 11. Page Definit<br>quence of Traditional C<br>quence of Record Forn<br>quence of Commands<br>gram Shorthand<br>NDITION Command .<br>Subcommands (Long F<br>Subcommands (Short F<br>FINE COLOR Comman<br>Subcommands<br>FINE QTAG Command<br>FONT Command<br>Data Object Font Supp<br>Subcommands<br>Data Object Font Ex<br>AWGRAPHIC - BOX C<br>Subcommands<br>AWGRAPHIC - LINE C<br>Subcommands                                                                                            | tion Co<br>Commar<br>natting<br>for XML<br><br>Form) .<br>Form) .<br><br>d (XML<br><br>cont<br>commar<br><br>Commar                                                                                      | mma<br>nds fo<br>Comr<br>- Pag<br><br><br><br><br><br><br><br><br> | nd R<br>r Pa<br>nand<br>e De                           | defer<br>ge D<br>s for<br>finition<br>finition<br>finition<br>finition<br>finition<br>for<br>the for<br>the | enc<br>Defini<br>r Paç<br>ons<br><br><br><br><br><br><br><br><br><br><br><br><br><br><br><br><br><br><br><br><br>                                                                                                    | e<br>tion<br>ge D<br>with<br>anc               |                                                                                                    | h P<br>itior<br>AYO       | RIN<br>IIS W<br>UT | <br>JTLII<br>/ith L<br><br><br><br><br><br><br><br><br>                                                                                                    | _AY         |                                                                            |                                       | · · · · · · · · · · · · · · · · · · · | · · · · · · · · · · · · · · · · · · · |   | <br> |   | <br><ul> <li>265</li> <li>266</li> <li>267</li> <li>268</li> <li>269</li> <li>274</li> <li>275</li> <li>275</li> <li>275</li> <li>277</li> <li>278</li> <li>278</li> <li>278</li> <li>278</li> <li>278</li> <li>281</li> <li>283</li> <li>284</li> <li>290</li> <li>291</li> </ul>                                                                                                    |
| SU<br>Ch<br>See<br>Dia<br>CC<br>CC<br>DIA<br>DE<br>DE<br>DC<br>DE<br>DC<br>DC<br>S<br>DC<br>CC<br>S<br>CC<br>CC<br>S<br>S<br>CC<br>CC<br>S<br>S<br>CC<br>CC<br>S<br>S<br>S<br>S<br>S<br>S<br>S<br>S<br>S<br>S<br>S<br>S<br>S<br>S<br>S<br>S<br>S<br>S<br>S<br>S                                                                                                    | apter 11. Page Definit<br>quence of Traditional C<br>quence of Record Forn<br>quence of Commands<br>gram Shorthand<br>NDITION Command .<br>Subcommands (Long F<br>Subcommands (Long F<br>Subcommands (Short F<br>FINE COLOR Comman<br>Subcommands<br>FINE QTAG Command<br>Subcommands<br>Data Object Font Supp<br>Subcommands<br>Data Object Font Ex<br>AWGRAPHIC - BOX C<br>Subcommands<br>AWGRAPHIC - LINE C<br>Subcommands                                                                      | tion Co<br>Commar<br>natting (<br>for XML<br><br>Form) .<br>Form) .<br>Torm) .<br>Nd<br>Comman<br><br>Comman<br>                                                                                         | mma<br>nds fo<br>Comr<br>Pag<br><br><br><br><br><br><br><br><br>   | nd R<br>r Pa<br>nand<br>e De<br>ecoro<br>ecoro         | defer<br>ge D<br>s for<br>finition<br>s s<br>s s<br>s s<br>s s<br>s s<br>s s<br>s<br>s<br>s<br>s<br>s<br>s<br>s                                                                                                    | renc<br>operini<br>r Pag<br>ons<br><br><br><br><br><br><br><br><br><br><br><br><br><br><br><br><br><br><br><br><br><br><br><br><br><br><br><br><br><br><br><br><br><br><br><br><br><br><br><br><br><br><br><br><br><br><br><br> | e<br>tion:<br>ge D<br>with                     | <br>s with<br>Defin<br>XLA<br><br><br><br><br><br><br><br><br><br><br><br><br><br><br><br><br><br><br><br><br><br><br><br><br><br><br><br><br><br><br><br><br><br><br><br><br><br><br>     | ih P<br>itior<br>VYO      | RIN<br>IIS W<br>UT | <br>JTLII<br>/ith L<br><br><br><br><br><br><br><br><br><br><br>                                                                                                    | NE_AY       |                                                                            |                                       | · · · · · · · · · · · · · · · · · · · |                                       |   | <br> |   | <br><ul> <li>265</li> <li>265</li> <li>266</li> <li>267</li> <li>268</li> <li>269</li> <li>274</li> <li>275</li> <li>275</li> <li>275</li> <li>277</li> <li>278</li> <li>278</li> <li>278</li> <li>279</li> <li>281</li> <li>284</li> <li>290</li> <li>291</li> <li>295</li> </ul>                                                                                                    |
| SU<br>See<br>See<br>Dia<br>CC<br>DE<br>DE<br>DE<br>DC<br>DE<br>DC<br>S<br>DE<br>DC                                                                                                    | apter 11. Page Definit<br>quence of Traditional C<br>quence of Record Forn<br>quence of Commands<br>igram Shorthand<br>NDITION Command .<br>Subcommands (Long F<br>Subcommands (Long F<br>Subcommands (Short F<br>FINE COLOR Comman<br>Subcommands<br>FINE QTAG Command<br>FONT Command<br>Data Object Font Supp<br>Subcommands<br>Data Object Font Ex<br>AWGRAPHIC - BOX C<br>Subcommands<br>AWGRAPHIC - LINE C<br>Subcommands<br>AWGRAPHIC - CIRCL<br>Subcommands                                | tion Co<br>Commar<br>natting (<br>for XML<br><br>Form) .<br>Form) .<br>Torm) .<br>Nd<br>Comman<br><br>Comman<br><br>Comman<br>                                                                           | mma<br>nds fo<br>Comr<br>- Pag<br><br><br><br><br><br><br><br><br> | nd R<br>r Pa<br>nand<br>e De<br>ecoro<br>ecoro         | defer<br>ge D<br>s for<br>finition<br><br><br><br><br><br><br><br><br><br><br><br><br><br><br><br><br>                                                                                                    | renc<br>operini<br>r Pag<br>ons<br><br><br><br><br><br><br><br><br><br><br><br><br><br><br><br><br><br><br><br><br><br><br><br><br><br><br><br><br><br><br><br><br><br><br><br><br><br><br><br><br><br><br><br><br><br><br>     | e<br>tion:<br>ge D<br>with                     | <br>s with<br>Defin<br>XLA<br><br><br><br><br><br><br><br><br><br><br><br><br><br><br><br><br><br><br><br><br><br><br><br><br><br><br><br><br><br><br><br><br><br><br><br><br><br>         | ih P<br>itior<br>VYO      | RIN<br>IIS W<br>UT | <br>JTLII<br>/ith L<br><br><br><br><br><br><br><br><br><br><br><br><br><br>                                                                                                    | NE_AY       | OU<br><br><br><br><br><br><br><br><br><br><br><br><br><br><br><br><br><br> | · · · · · · · · · · · · · · · · · · · | · · · · · · · · · · · · · · · · · · · |                                       |   | <br> |   | <br><ul> <li>265</li> <li>265</li> <li>266</li> <li>267</li> <li>268</li> <li>269</li> <li>274</li> <li>275</li> <li>275</li> <li>275</li> <li>277</li> <li>278</li> <li>278</li> <li>278</li> <li>279</li> <li>281</li> <li>283</li> <li>284</li> <li>290</li> <li>291</li> <li>295</li> <li>296</li> </ul>                                                                                            |
| SU<br>See<br>See<br>Dia<br>CC<br>CC<br>CC<br>CC<br>CC<br>CC<br>CC<br>CC<br>CC<br>CC<br>CC<br>CC<br>CC                                                                                                    | apter 11. Page Definit<br>quence of Traditional C<br>quence of Record Form<br>quence of Commands<br>igram Shorthand<br>NDITION Command .<br>Subcommands (Long F<br>Subcommands (Short F<br>FINE COLOR Comman<br>Subcommands<br>FINE QTAG Comman<br>FINE QTAG Comman<br>FONT Command<br>Data Object Font Supp<br>Subcommands<br>Data Object Font Ex<br>AWGRAPHIC - BOX C<br>Subcommands<br>AWGRAPHIC - LINE C<br>Subcommands<br>AWGRAPHIC - CIRCL<br>Subcommands<br>AWGRAPHIC - ELLIPS              | tion Co<br>Commar<br>natting (<br>for XML<br><br>Form) .<br>Form) .<br>Torm) .<br><br>M (XML<br><br>Commar<br><br>Commar<br><br>E Com<br><br>SE Com                                                      | mma<br>nds fo<br>Comr<br>- Pag<br><br><br><br><br><br><br><br><br> | nd R<br>r Pa<br>nand<br>e De<br>ecoro<br>ecoro<br>(Re  | defer<br>ge D<br>s for<br>finition<br><br><br><br><br><br><br><br><br><br><br><br><br><br><br><br><br><br>                                                                                                    | Penco<br>Defini<br>r Pag<br>ons<br><br><br><br><br><br><br><br><br><br><br><br><br><br><br><br><br><br><br><br><br><br><br><br><br><br><br><br><br><br><br><br><br><br><br><br><br><br><br><br><br>                             | e tion:<br>ge D<br>with                        | <br>s with<br>Defin<br>XLA<br><br><br><br><br><br><br><br><br><br><br><br><br><br><br><br><br><br><br><br><br><br><br><br><br><br><br><br><br><br><br><br><br><br><br><br><br><br><br>     | h P<br>itior<br>VO        | RIN<br>IIS W<br>UT | <br>JTLII<br>/ ith L<br><br><br><br><br><br><br><br><br><br><br><br><br><br><br><br><br><br><br><br><br><br><br><br><br><br><br><br><br><br><br><br><br><br><br><br><br><br><br><br><br>                                                                                                    | . NE<br>_AY |                                                                            |                                       |                                       |                                       |   | <br> |   | <br><ul> <li>265</li> <li>265</li> <li>266</li> <li>267</li> <li>268</li> <li>269</li> <li>274</li> <li>275</li> <li>275</li> <li>275</li> <li>277</li> <li>278</li> <li>278</li> <li>278</li> <li>278</li> <li>278</li> <li>278</li> <li>278</li> <li>278</li> <li>279</li> <li>281</li> <li>283</li> <li>284</li> <li>290</li> <li>291</li> <li>295</li> <li>296</li> <li>301</li> </ul>              |
| SU<br>See<br>See<br>Dia<br>CC<br>CC<br>DIA<br>DE<br>DC<br>DC<br>DC<br>DC<br>DC<br>DC<br>DC<br>DC<br>DC<br>DC<br>DC<br>CC<br>CC                                                                                                    | apter 11. Page Definit<br>quence of Traditional C<br>quence of Record Form<br>quence of Commands<br>igram Shorthand<br>NDITION Command .<br>Subcommands (Long F<br>Subcommands (Short F<br>FINE COLOR Comman<br>Subcommands<br>FINE QTAG Comman<br>FONT Command<br>Data Object Font Supp<br>Subcommands<br>Data Object Font Ex<br>AWGRAPHIC - BOX C<br>Subcommands<br>AWGRAPHIC - LINE C<br>Subcommands<br>AWGRAPHIC - CIRCL<br>Subcommands<br>AWGRAPHIC - ELLIPS                                  | tion Co<br>Commar<br>natting (<br>for XML<br><br>Form) .<br>Form) .<br>Torm) .<br><br>M (XML<br><br>Commar<br><br>Commar<br><br>E Com<br><br>SE Com                                                      | mma<br>nds fo<br>Comr<br>- Pag<br><br><br><br><br><br><br><br><br> | nd R<br>r Pa<br>nand<br>e De<br>ecoro<br>ecoro<br>(Re  | defer<br>ge D<br>s for<br>finition<br><br><br><br><br><br><br><br><br><br><br><br><br><br><br><br><br><br><br>                                                                                                    | Penco<br>Defini<br>r Pag<br>ons<br><br><br><br><br><br><br><br><br><br><br><br><br><br><br><br><br><br><br><br><br><br><br><br><br><br><br><br><br><br><br><br><br><br><br><br><br><br><br><br>                                 | e tion:<br>ge D<br>with<br>and<br>and<br>mat   | <br>s with<br>Defin<br>XLA<br><br><br><br><br><br><br><br><br><br><br><br><br><br><br><br><br><br><br><br><br><br><br><br><br><br><br><br><br><br><br><br><br><br><br><br><br><br><br><br> | h P<br>litior<br>YO       | RIN<br>IIS W<br>UT | <br>JT L II<br><br> | NE<br>_AY   |                                                                            |                                       |                                       |                                       |   | <br> |   | <br><ul> <li>265</li> <li>265</li> <li>266</li> <li>267</li> <li>268</li> <li>269</li> <li>274</li> <li>275</li> <li>275</li> <li>275</li> <li>277</li> <li>278</li> <li>278</li> <li>278</li> <li>278</li> <li>278</li> <li>278</li> <li>278</li> <li>278</li> <li>279</li> <li>281</li> <li>283</li> <li>284</li> <li>290</li> <li>291</li> <li>295</li> <li>296</li> <li>301</li> <li>302</li> </ul> |
| SU<br>See<br>See<br>Dia<br>CC<br>DE<br>DE<br>DE<br>DC<br>DE<br>DC<br>DE<br>CC<br>ER<br>CC<br>ER<br>C<br>ER<br>C<br>ER<br>C<br>E<br>E<br>E<br>E | apter 11. Page Definit<br>quence of Traditional C<br>quence of Record Form<br>quence of Commands<br>gram Shorthand<br>NDITION Command .<br>Subcommands (Long F<br>Subcommands (Short F<br>FINE COLOR Comman<br>Subcommands<br>FINE QTAG Comman<br>Subcommands<br>Data Object Font Supp<br>Subcommands<br>Data Object Font Ex<br>AWGRAPHIC - BOX C<br>Subcommands<br>AWGRAPHIC - LINE C<br>Subcommands<br>AWGRAPHIC - CIRCL<br>Subcommands<br>AWGRAPHIC - ELLIPS<br>Subcommands<br>DGRAPHIC Command | tion Co<br>Commar<br>natting<br>for XML<br><br>Form) -<br>Form) -<br>Form) -<br>-<br>Form) -<br>-<br>Form) -<br>-<br>Form) -<br>-<br>Commar<br><br>Commar<br><br>SE Com<br><br>SE Com                    | mma<br>nds fo<br>Comr<br>- Pag<br><br><br><br><br><br><br><br><br> | nd R<br>r Pa<br>nand<br>e De<br>ecoro<br>(Red<br>d (Re | defer<br>ge D<br>s for<br>finition<br>d Fo<br>d Fo<br>cord                                                                                                    | Performed<br>Perfining<br>r Pag<br>ons<br>· · ·<br>· ·<br>· ·<br>· ·<br>· ·<br>· ·<br>· ·                                                                                                    | e<br>tion<br>ge D<br>with<br>and<br>and<br>mat |                                                                                                    | h P<br>itior<br>YO        | RIN<br>NSWUT       | JTLII<br>Vith L<br>· · ·<br>· · ·<br>· · ·<br>· ·<br>· ·<br>· ·                                                                                                    | NE_AY       |                                                                            |                                       | · · · · · · · · · · · · · · · · · · · |                                       |   | <br> |   | <br><ul> <li>265</li> <li>265</li> <li>266</li> <li>267</li> <li>268</li> <li>269</li> <li>274</li> <li>275</li> <li>275</li> <li>277</li> <li>278</li> <li>278</li> <li>279</li> <li>281</li> <li>283</li> <li>284</li> <li>290</li> <li>291</li> <li>295</li> <li>301</li> <li>302</li> <li>307</li> </ul>                                                                                            |
| SU<br>Ch<br>See<br>See<br>Dia<br>CC<br>I<br>DE<br>DE<br>DC<br>I<br>DE<br>DC<br>I<br>DE<br>CC<br>I<br>DE<br>CC<br>DE<br>CC<br>DE<br>CC<br>DE<br>DE<br>CC<br>DE<br>CC                                                                          | apter 11. Page Definit<br>quence of Traditional C<br>quence of Record Form<br>quence of Commands<br>igram Shorthand<br>NDITION Command .<br>Subcommands (Long F<br>Subcommands (Short F<br>FINE COLOR Comman<br>Subcommands<br>FINE QTAG Comman<br>FONT Command<br>Data Object Font Supp<br>Subcommands<br>Data Object Font Ex<br>AWGRAPHIC - BOX C<br>Subcommands<br>AWGRAPHIC - LINE C<br>Subcommands<br>AWGRAPHIC - CIRCL<br>Subcommands<br>AWGRAPHIC - ELLIPS                                  | tion Co<br>Commar<br>natting<br>for XML<br><br>Form) -<br>Form) -<br>Form) -<br>-<br>Form) -<br>-<br>Form) -<br>-<br>Form) -<br>-<br>Commar<br><br>Commar<br><br>SE Com<br><br>SE Com<br><br>-<br>SE Com | mma<br>nds fo<br>Comr<br>- Pag<br><br><br><br><br><br><br><br><br> | nd R<br>r Pa<br>nand<br>e De<br>ecoro<br>(Red<br>d (Re | defer<br>ge D<br>s for<br>finition<br>d Fo<br>d Fo<br>cord<br>and                                                                                                    | Performed<br>Perfining<br>r Pag<br>ons<br>· · ·<br>· ·<br>· ·<br>· ·<br>· ·<br>· ·<br>· ·                                                                                                    | e<br>tion<br>ge D<br>with<br>and<br>and<br>mat |                                                                                                    | h P<br>itior<br>YO        | RIN<br>NSWUT       | JTLII<br>Vith L<br>· · ·<br>· · ·<br>· · ·<br>· ·<br>· ·<br>· ·                                                                                                    | . NE<br>_AY |                                                                            |                                       | · · · · · · · · · · · · · · · · · · · |                                       |   | <br> |   | <br><ul> <li>265</li> <li>265</li> <li>266</li> <li>267</li> <li>268</li> <li>269</li> <li>274</li> <li>275</li> <li>275</li> <li>277</li> <li>278</li> <li>278</li> <li>279</li> <li>281</li> <li>283</li> <li>284</li> <li>290</li> <li>291</li> <li>295</li> <li>301</li> <li>302</li> <li>307</li> <li>307</li> </ul>                                                                               |

| Ι   | EXTREF Command                      |     |    |      |      |   |   |   |   |   |   |   |   |   |   |   |   |   |     |   |   | 309 |
|-----|-------------------------------------|-----|----|------|------|---|---|---|---|---|---|---|---|---|---|---|---|---|-----|---|---|-----|
| - I | Subcommands                         |     |    |      |      |   |   |   |   |   |   |   |   |   |   |   |   |   |     |   |   | 309 |
|     | FIELD Command                       |     |    |      |      |   |   |   |   |   |   |   |   |   |   |   |   |   |     |   |   | 313 |
|     | Subcommands                         |     |    |      |      |   |   |   |   |   |   |   |   |   |   |   |   |   |     |   |   | 316 |
|     | QR CODE Barcode Examples            |     |    |      |      |   |   |   |   |   |   |   |   |   |   |   |   |   |     |   |   | 344 |
|     | FONT Command                        |     |    |      |      |   |   |   |   |   |   |   |   |   |   |   |   |   |     |   |   | 346 |
|     | Subcommands                         |     |    |      |      |   |   |   |   |   |   |   |   |   |   |   |   |   |     |   |   | 348 |
|     | LAYOUT Command (Record Format).     |     |    |      |      |   |   |   |   |   |   |   |   |   |   |   |   |   |     |   |   | 351 |
|     | Subcommands                         |     |    |      |      |   |   |   |   |   |   |   |   |   |   |   |   |   |     |   |   |     |
|     | OBJECT Command                      |     |    |      |      |   |   |   |   |   |   |   |   |   |   |   |   |   |     |   |   | 369 |
|     | Subcommands                         |     |    |      |      |   |   |   |   |   |   |   |   |   |   |   |   |   |     |   |   | 370 |
|     | OVERLAY Command                     |     |    |      |      |   |   |   |   |   |   |   |   |   |   |   |   |   |     |   |   | 383 |
|     | Subcommands                         |     |    |      |      |   |   |   |   |   |   |   |   |   |   |   |   |   |     |   |   | 384 |
|     | OVERLAY Command Example             |     |    |      |      |   |   |   |   |   |   |   |   |   |   |   |   |   |     |   |   | 384 |
|     | PAGEDEF Command                     |     |    |      |      |   |   |   |   |   |   |   |   |   |   |   |   |   |     |   |   |     |
|     | Subcommands                         |     |    |      |      |   |   |   |   |   |   |   |   |   |   |   |   |   |     |   |   |     |
|     | Code Example:                       |     |    |      |      |   |   |   |   |   |   |   |   |   |   |   |   |   |     |   |   |     |
|     | PAGEFORMAT Command.                 |     |    |      |      |   |   |   |   |   |   |   |   |   |   |   |   |   |     |   |   |     |
|     | Subcommands                         |     |    |      |      |   |   |   |   |   |   |   |   |   |   |   |   |   |     |   |   | 396 |
|     | Code Example:                       |     |    |      |      |   |   |   |   |   |   |   |   |   |   |   |   |   |     |   |   |     |
|     | PRINTLINE Command                   |     |    |      |      |   |   |   |   |   |   |   |   |   |   |   |   |   |     |   |   |     |
|     | Subcommands                         |     |    |      |      |   |   |   |   |   |   |   |   |   |   |   |   |   |     |   |   |     |
|     | SEGMENT Command                     |     |    |      |      |   |   |   |   |   |   |   |   |   |   |   |   |   |     |   |   | 422 |
|     | SETUNITS Command                    |     |    |      |      |   |   |   |   |   |   |   |   |   |   |   |   |   |     |   |   |     |
|     | Subcommand                          |     |    |      |      |   |   |   |   |   |   |   |   |   |   |   |   |   |     |   |   |     |
|     | TRCREF Command (Traditional)        |     |    |      |      |   |   |   |   |   |   |   |   |   |   |   |   |   |     |   |   |     |
|     | Subcommands                         |     |    |      |      |   |   |   |   |   |   |   |   |   |   |   |   |   |     |   |   |     |
|     | XLAYOUT Command (XML)               |     |    |      |      |   |   |   |   |   |   |   |   |   |   |   |   |   |     |   |   |     |
|     | Subcommands                         |     |    |      |      |   |   |   |   |   |   |   |   |   |   |   |   |   |     |   |   |     |
|     | Example of printing XML data with a |     |    |      |      |   |   |   |   |   |   |   |   |   |   |   |   |   |     |   |   |     |
|     |                                     | P • | 9- | <br> | <br> | - | • | • | • | • | • | • | • | • | • | - | • | • | ÷., | - | • |     |

# **Chapter 9. PPFA Command Syntax**

PPFA controls are made up of four elements: commands, subcommands, parameters, and literals.

- *Commands* are controls representing the major functions of PPFA and are separated from other commands by semicolons. Each command has its own entry in Chapter 10, "Form Definition Command Reference," on page 203 and in Chapter 11, "Page Definition Command Reference," on page 265.
- Subcommands fall within commands and specify the function of that command.
- · Parameters specify the values for one subcommand.
- *Literals* consist of fixed text included in a field definition or as constant data for comparison in a conditional processing definition.

# **Rules for Creating a PPFA Command Stream**

When you create a PPFA command stream, follow these rules:

- Before processing the commands, PPFA converts lowercase characters into uppercase characters, except those in literals. Thus, it does not discriminate between uppercase and lowercase characters. For example, OVERLAY abc and overlay ABC produce the same results because both overlay and abc are converted to uppercase.
- User names for form definitions and page definitions must not be the same as PPFA command names and subcommand names. These are reserved words. For a list of the reserved words, see Appendix F, "PPFA Keywords," on page 529. For example, **REPEAT** or **CHANNEL** must not be form-definition names.
- The subcommands governed by a command can be entered in any order; however, the name of a font or form definition, for example, must come immediately after the object being named. Parameters defined in a subcommand must be entered immediately after the subcommand.
- · Commands must end with a semicolon.
- A command or subcommand can start in any column and can continue on the next line without a continuation indicator.
- More than one form definition and page definition can be specified in a job stream.
- PPFA neither checks nor sets default values for items that depend on printer hardware.

# **Token Rules**

Tokens are character strings, within a set of PPFA commands, that PPFA recognizes as units. Tokens include:

- Both local names and user-access names for fonts, form definitions, page definitions, overlays, and suppressions
- Commands
- Subcommands
- Parameters
- Literals
- · Special characters

The only PPFA element that is not a token is a blank. A token cannot be split between two lines.

To create a token, you must separate a string from the previous token by either a special character or a blank. See the list of special characters in "Character Set" on page 198. Thus, A+B is the same as A + B, because + is a special character. But AB is not the same as A B. The blank in A B creates two tokens.

# **Character Set**

The four types of characters are alphabetic, numeric, blank, and special. Characters of each type are as follows:

• The following are PPFA alphabetic characters:

A B C D E F G H I J K L M N O P Q R S T U V W X Y Z a b c d e f g h i j k l m n o p q r s t u v w x y z # @ \$

• The following are PPFA numeric characters:

0 1 2 3 4 5 6 7 8 9

• The blank character has a character code of X'20' in ASCII (which is the data stream used for creating the form definition or page definition

Note: In EBCDIC data, the blank character has a character code of X'40'.

• The following are PPFA special characters:

 $(+^{*}) - \%' = ; / \&$ 

 The following are EBCDIC shift-out and shift-in codes: X'0E', the shift-out (SO) code X'0F', the shift-in (SI) code

Other character codes are also allowed within comments and literals. See "Comments" on page 199 and "Literals" on page 200 for details of what can be included.

# **Command Delimiters**

A command always ends with a semicolon. One command can extend over several lines and does not end until a semicolon appears.

# **Blanks and Blank Lines**

Blanks and blank lines can occur anywhere and have no effect on the processing of PPFA. The ";" is the command delimiter.

# Names

The maximum number of alphanumeric characters in a PPFA name varies. Table 8 shows the number of characters allowed in the PPFA names.

| Table 8. | Character | Length | for | PPFA | Names |
|----------|-----------|--------|-----|------|-------|
|----------|-----------|--------|-----|------|-------|

| ype of Name                                 | Number of Characters Allowed |
|---------------------------------------------|------------------------------|
| Form De                                     | finition                     |
| COPYGROUP                                   | 1–8                          |
| DEFINE CMRNAME (local name)                 | 1–16                         |
| DEFINE CMRNAME (user-access name)           | 73                           |
| FORMDEF                                     | 1–6                          |
| OVERLAY (local name)                        | 1–16                         |
| OVERLAY (user-access name)                  | 1–6                          |
| SUPPRESSION                                 | 1–8                          |
| Page De                                     | finition                     |
| BARCODE                                     | 1–8                          |
| CONDITION                                   | 1–8                          |
| DEFINE COLOR                                | 1–10                         |
| DEFINE CMRNAME (local name)                 | 1–16                         |
| DEFINE CMRNAME (user-access name)           | 73                           |
| DEFINE QTAG (local name)                    | 1–16                         |
| DEFINE QTAG (XML tag names)                 | 1–125                        |
| DOFONT (local name)                         | 1–16                         |
| DOFONT (user-access name)                   | 1–125                        |
| FONT (local name)                           | 1–16                         |
| FONT (user-access name)                     | 1–6                          |
| <b>DBJECT</b> (local-name)                  | 1–16                         |
| OBJECT (external name) (See note)           | 1–250                        |
| Secondary OBJECT (internal name) (See note) | 1–250                        |
| Secondary OBJECT (external name) (See note) | 1–250                        |
| OVERLAY                                     | 1–6                          |
| PAGEDEF                                     | 1–6                          |
| PAGEFORMAT                                  | 1–8                          |
| SEGMENT                                     | 1–6                          |

I

**Note:** This name is further restricted to 250 bytes. For data type UTF-16 this is a maximum of 125 characters or less if surrogate characters are required. Some platforms have a limit of 8 characters.

# Comments

Programmer comments used to document PPFA command streams are allowed anywhere within the command stream. Comments must be enclosed with the delimiters /\* and \*/. A comment is allowed anywhere a blank is allowed and can continue for any number of lines.

**Note:** For VSE, however, a comment must not start at the beginning of the line. A /\* specified as the first two bytes of a record in PPFA running under VSE is interpreted as the end of system input.

The following example shows the available variations in comment formats:

```
FIELD /* comment */ FONT GT10 /* comment,
multiline comment,
more comment */ START * + 10 LENGTH 5 ;
FIELD LENGTH 10 ; FIELD START * + 10 LENGTH 15 ;
```

#### Notes:

- 1. A comment must end with the closing delimiter (\*/).
- Double-byte character codes in comments must be enclosed within SO (X'0E') and SI (X'0F') on EBCDIC platforms.

# Literals

A literal is any string specified in single quotation marks. Literals can be used within a:

- · TEXT subcommand to create fixed text for a page definition
- WHEN subcommand to define constant text for comparison

Literals can contain any characters in any position, except those that have special syntactic meanings. Single quotation marks may be used within a literal only if they are entered in pairs ('). PPFA translates a pair of single quotation marks into one quotation mark. For example, 'JOAN''S' yields JOAN'S.

A literal can continue for any number of lines. For example:

| TEXT | 'THIS IS ' 'A<br>'THE TEXT SPAN<br>'THREE LINES' |        | /* | The four separated<br>text elements will produc<br>one sequence of text        | */<br>e*/<br>*/ |
|------|--------------------------------------------------|--------|----|--------------------------------------------------------------------------------|-----------------|
| TEXT | X'0101'<br>X'ABAB'<br>X'BBBB'                    | •<br>• |    | Hexadecimal literals<br>spanning three lines                                   | */<br>*/        |
| TEXT | K'100,200'<br>K'321,400'                         | •      |    | kanji numbers<br>specified sequentially                                        | */<br>*/        |
|      | lid:<br>'THIS IS'<br>K'100,200'                  | ;      | /* | Mixing single-byte and<br>double-byte characters in<br>field is not allowed */ | one             |

A double-byte literal must be enclosed within apostrophe shift-out (X'7D0E') and shift-in apostrophe (X'0F7D').

# **Numeric Values**

Numeric variables are specified as decimal numbers; up to three decimal places can be specified.

# **Units of Measurement**

Numbers used to specify dimensions in form definitions and page definitions can be in any of five units of measurement. They are specified in a command stream as follows:

| IN     | inches                                                                                                    |
|--------|----------------------------------------------------------------------------------------------------|
| MM     | millimeters                                                                                                    |
| СМ     | centimeters                                                                                                    |
| POINTS | Points are a common measurement in printing used to measure character height, as in                               |
|        | 20-point type. A point is approximately 1/72 inch.                                                                |
| PELS   | (equates to L-units) The number of pels per inch is a user-specified parameter. The default is 240 pels per inch. |

Two additional measurement units can be used in the SETUNITS command; the measurement units are:

LPI lines per inch CPI characters per inch

The parameters in PPFA that define a measurement can include any of the first five units of measurement shown in the previous list. For example:

```
POSITION 1 IN 1 IN ;
or
POSITION 1 MM 1 MM ;
```

However, PPFA converts all measurements to logical units (L-units) as the common measurement. (Normally, one inch equals 240 L-units, but this number can be changed by the user.) If a fraction exists, the first decimal point is truncated. A **SETUNITS** command defines a unit of measurement that is to be used as the default for any parameter that does not specify a given dimension. This default is in effect until another **SETUNITS** command is encountered. This example:

```
SETUNITS 1 IN 1 IN ;
:
POSITION (or OFFSET or LINEONE) 1 1 ;
```

shows part of a PPFA command stream in which a **SETUNITS** command sets the units of measurement to one inch for a subsequent **POSITION** (or **OFFSET** or **LINEONE**) subcommand.

**SETUNITS** can be used as a multiplier:

```
SETUNITS 2 IN 2 IN ;
:
POSITION 2 2 ;
```

In this example, the **SETUNITS** command sets two-inch *x* and *y* default values. The **POSITION** subcommand values are multiplied by the default values creating a position four inches horizontally and four inches vertically from a given reference point. See "SETUNITS Command" on page 258 for a more detailed explanation.

# **Diagram Shorthand**

These terms are used in the command definitions:

- *x-pos* A horizontal position using a numeric number followed optionally by a unit. For the available units, see "Units of Measurement" on page 200.
- *y-pos* A vertical position using a numeric number followed optionally by a unit. For the available units, see "Units of Measurement" on page 200.

# **Chapter 10. Form Definition Command Reference**

This section includes:

- Sequence of commands for form definitions
- Form definition commands listed alphabetically
- Detailed information on each command
- Descriptions of the applicable subcommands and parameters for each command

# **Sequence of Commands for Form Definitions**

```
SETUNITS ]
FORMDEF
[SUPPRESSION ...]
[COPYGROUP ]
[OVERLAY ...]
[COPYGROUP ]
[OVERLAY
[SUBGROUP ...]
```

- 1. **SUPPRESSION** commands must be specified immediately after **FORMDEF** commands. The exception is the **SETUNITS** command (see item 5).
- 2. One file can contain multiple sets of form definitions.
- 3. **OVERLAY** and **SUBGROUP** commands must be specified under their associated **COPYGROUP** command. The **OVERLAY** commands must be specified immediately after a **COPYGROUP** command.
  - The **OVERLAY** command is required only to designate an overlay that is to be kept in the 3800 printer as raster data, or to specify a local name for referencing an overlay in a **SUBGROUP** command. If you do not code the **OVERLAY** command, you can still specify an overlay in a **SUBGROUP** command using its user-access name.
  - Overlays also may be specified using the **N\_UP** subcommand of the **FORMDEF** or **COPYGROUP** command, or using the **PRINTLINE** command in the page definition. If the overlay is specified in one of these ways, it should also not be coded on the **OVERLAY** or **SUBGROUP** commands shown here. For more information, see "Medium Overlays and Page Overlays" on page 157.

## Notes:

- a. If the form definition has only one copy group, the **COPYGROUP** command can be omitted. The **OVERLAY** command then follows any **SUPPRESSION** command.
- b. The appearance of a misplaced **OVERLAY** command prior to the first **COPYGROUP** command causes a default **COPYGROUP** to be generated as the first **COPYGROUP**.
- The first COPYGROUP command can be omitted in a form definition if it contains only one copy group and no OVERLAY commands. If it is omitted, the FORMDEF command parameters are used to define the copy group.
- 5. A **SETUNITS** command can be placed before any PPFA command. The values set are in effect until the next **SETUNITS** command.
- 6. Each command can appear more than once under one **FORMDEF** command.
- 7. To do an **INSERT** finishing task, select a **COPYGROUP** that specifies the dedicated **INSERT** bin number<sup>3</sup> from which the pages are to be inserted and apply (usually dummy) print data to that page. Observe that nothing is printed on the inserted page.

<sup>3.</sup> The **INSERT** bin number is printer specific. See the documentation for the specific printer being used.

# **COPYGROUP** Command

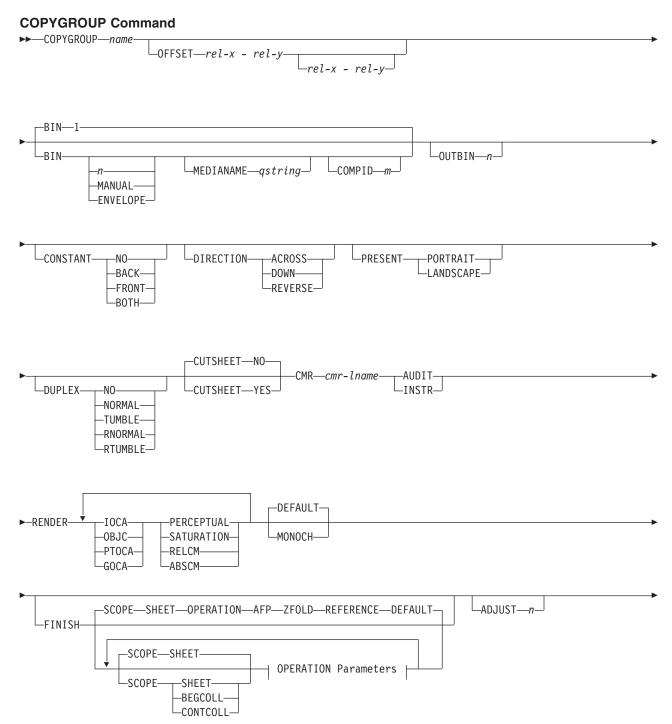

# **COPYGROUP** Command

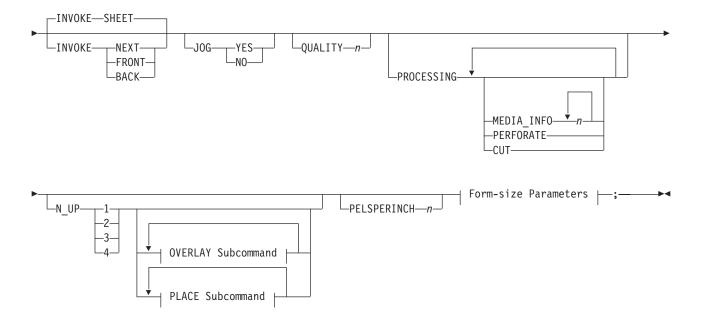

## **OPERATION Parameters:**

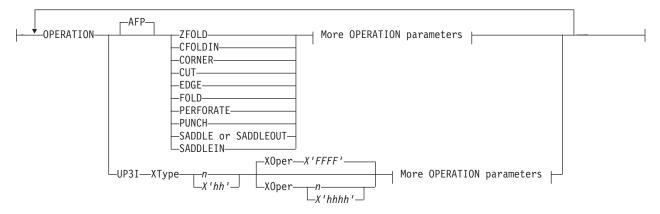

# More OPERATION Parameters:

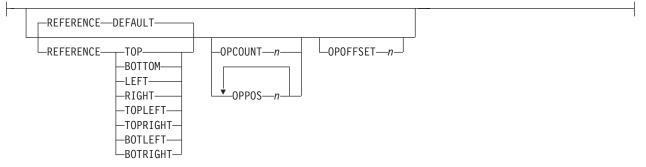

#### **OVERLAY Subcommand:**

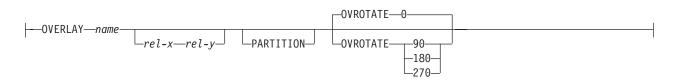

# **PLACE Subcommand:**

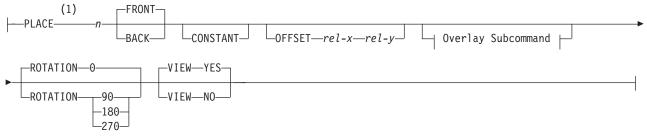

## Form-size Parameters:

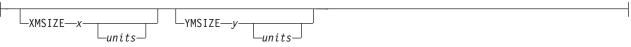

#### Notes:

1 The use of the **PLACE** subcommand indicates enhanced **N\_UP** printing.

Copy groups are subsets of a form definition. A form definition can contain one or several copy groups. Copy groups are nested within a form definition following any **SUPPRESSION** command. **COPYGROUP** subcommands have no fixed defaults; if any subcommand is omitted, its value is selected from the corresponding subcommand in the **FORMDEF** command.

#### Notes:

- 1. Subsets of copy groups are called subgroups.
- 2. If you specified **DUPLEX NO** anywhere in the copy group, output is simplex regardless of any other **DUPLEX** subcommand within the same copy group.
- 3. If a form definition has only one copy group, the **COPYGROUP** command can be omitted. If omitted, a name is automatically assigned by PPFA to the copy group, using the form definition resource name, including the F1 prefix. All values for the copy group are given the values from the **FORMDEF** command and subcommands. You need to know this name should you use conditional processing and need to invoke this copy group by name. Copy groups are placed within the form definition in the order in which they are generated.
- 4. To change copy groups during formatting, use conditional processing.
- 5. Another way to change copy groups after the resource is stored is to insert an Invoke Medium Map structured field into your print data file (copy groups are known to the print server as medium maps). If no Invoke Medium Map structured field is found and no conditional processing is being performed, the first copy group in the form definition is used for the job.

#### **COPYGROUP** name

Defines an alphanumeric name of 1–8 characters. This name must be unique in a single form definition. If any names are duplicated, PPFA issues an error message and does not create the form definition.

# Subcommands

## OFFSET

Specifies the relative offset of the logical page for both the front and back pages in reference to the media origin. The media origin is printer dependent. For more information about media origin, see your printer publications.

If you specify offset values for the back of the page, you must also specify the front offset values.

- Note: The OFFSET subcommand does not affect the position of medium overlays.
- *rel-x* Specifies the relative horizontal offset of the logical page on the front or back side of the copy group relative to the media origin. The valid options for *rel-x* are described in the **SETUNITS** command for the horizontal value.

If no unit is specified, a default setting is:

- · Taken from the last SETUNITS command
- IN (inch) if no SETUNITS command has been issued
- *rel-y* Specifies the relative vertical offset for the logical page for the front or back side of the page. The valid options for *rel-y* are described in the **SETUNITS** command for the vertical value.

Note: The vertical offset for the 3800 must be 0.5 inch or greater.

If no unit is specified, a default setting is:

- Taken from the last SETUNITS command
- IN (inch) if no SETUNITS command has been issued

#### Notes:

- 1. If OFFSET is not specified, the OFFSET default is 0.1 IN 0.1 IN
- 2. You may specify this offset as negative in order to crop the top and/or left of an image.

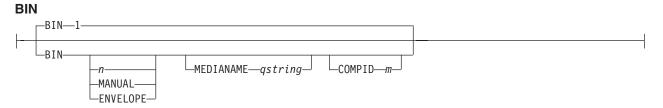

Specifies the paper source. This subcommand should be used only for printers that have more than one paper source.

- 1 Selects the primary paper source.
- **2–255** Selects another paper source. If the specified bin does not exist on your printer, the default paper source for that printer is used. For more information about paper sources on your printer, refer to your printer publications.
- **MANUAL** Selects manual feed as a paper source on those printers that support manual feed. For more information, refer to your printer publications.
- **ENVELOPE** Selects an envelope paper source on those printers that support this function. For more information, refer to your printer publications.

| MEDIANAME | Selects a media sou                                          | rce by specifying an agreed-upon name for the bin.                                                                                                    |
|-----------|--------------------------------------------------------------|----------------------------------------------------------------------------------------------------|
|           | source name<br>printer; on o<br>the user. For<br>Appendix G, | racters within single quotes, specifying the media<br>a. On some printers, this name is pre-set into the<br>her printers, it can also be entered into the printer by<br>a current list of the valid media names, see<br>"PPFA Media Names," on page 531. Refer to your<br>ations for further information. |
|           | Notes:                                                       |                                                                                                    |
|           |                                                              | ction is overridden by the printer if the form defined to<br>is the same form number. Only the primary bin is                                                                                                    |
|           | A4 (I.S.C<br>common                                          | ary source usually contains either letter-size (U.S.) or<br>.) paper. Other paper sources are used for less<br>paper sizes (such as legal-size) and for special paper<br>colored stock or pre-printed letterhead on heavy                                                                                 |
|           | from one message                                             | ng is requested and you select from the front side<br>bin and the back side from another bin, a warning<br>is issued and the printer takes the paper from the bin<br>on the front side.                                                                                                    |
| COMPID    | Selects a bin based                                          | on the component id.                                                                                                    |
|           |                                                              | of component ids, see Appendix G, "PPFA Media<br>531. Component ids from 12,288 to 268,435,455 are                                                                                                    |

#### **OUTBIN** n

LOUTBIN\_\_\_\_\_\_

Specifies the destination bin number for any pages directed by this **COPYGROUP**. Subgroups in this form definition that do not specify an output bin number inherit this one.

*n* the output bin number

#### CONSTANT

CONSTANT NO BACK FRONT-BOTH

Specifies whether the constant-forms function is on or off and whether constant form is to be printed on the front or back sides of a sheet.

**NO** Specifies that the constant forms function is off.

reserved for the user.

- **BACK** Specifies that a constant form is to be printed on the back side without variable data.
- **FRONT** Specifies that a constant form is to be printed on the front side without variable data.
- **BOTH** Specifies that a constant form is to be printed on both sides without variable data.

## DIRECTION

—DOWN—— —REVERSE—

Determines, along with the **PRESENT** subcommand, how data is oriented on printers whose media origin can be changed. See the list of printers Chapter 7, "N\_UP Printing," on page 137.

If you are printing line data, you usually specify the same value for the **DIRECTION** subcommand as is specified for the **DIRECTION** subcommand in the page definition.

ACROSS Specifies that the pages are formatted in the ACROSS printing direction.

**DOWN** Specifies that the pages are formatted in the **DOWN** printing direction.

**REVERSE** Specifies that the pages are formatted in the **REVERSE** printing direction.

If the **DIRECTION** subcommand is specified, you must specify the **PRESENT** subcommand. The default for **DIRECTION** is determined by the value specified for **PRESENT**.

The direction default of **PORTRAIT** is **ACROSS**; the direction default of **LANDSCAPE** is **DOWN**. If neither **PRESENT** nor **DIRECTION** is specified, the default is **PRESENT PORTRAIT** and **DIRECTION ACROSS**.

#### PRESENT

PRESENT PORTRAIT

Specifies, along with the **DIRECTION** subcommand, how the data is oriented on printers whose media origin can be changed.

The **PRESENT** and **DIRECTION** subcommands are only supported by cut-sheet printers when you specify the **N\_UP** subcommand or the **CUTSHEET** subcommand with the **YES** parameter. See Figure 71 on page 138 through Figure 74 on page 139 to determine the effect of the **PRESENT** and **DIRECTION** subcommands when you use them with the **N\_UP** subcommand.

**PORTRAIT** Specifies that the pages are printed in the portrait page presentation, with their short edges at the top and bottom and their long edges at the sides.

**LANDSCAPE** Specifies that the pages are printed in the landscape page presentation, with their long edges at the top and bottom and their short edges at the sides.

## DUPLEX

Specifies whether printing is done on both sides of the sheet. This subcommand should be used only for page printers that have duplex capability.

- NO Duplex printing is not performed.
- **NORMAL** Duplex printing is performed, with the tops of both sides printed along the same edge for side binding.
- **TUMBLE** Duplex printing is performed with the top of one side and the bottom of the other printed along the same edge of the sheet for top binding.

- **RNORMAL** Rotated normal. Duplex printing is performed with the tops of both sides printed along the same edge. Used with landscape pages, **N\_UP 2**, and **N\_UP 3**.
- **RTUMBLE** Rotated tumble. Duplex printing is performed with the top of one side printed along the same edge of the sheet as the bottom of the other. Used with landscape pages, **N\_UP 2**, and **N\_UP 3**.

#### CUTSHEET

1

CUTSHEET-NO-

-CUTSHEET-YES-

If you are using a cut-sheet printer, this subcommand specifies whether the medium orientation information, using the **DIRECTION** and/or **PRESENT** subcommands, is to be passed to the printer. The default value is **NO**.

**YES** Specifies the rotation data is to be passed.

NO Specifies the rotation data is not to be passed unless N\_UP is coded.

#### Notes:

- 1. If you have a continuous form printer, the medium orientation information is passed. If you have a cut-sheet printer and **N\_UP** is coded, the orientation information is passed.
- 2. If you have a cut-sheet printer and **CUTSHEET YES** is coded, the orientation information is passed, providing you also have a level of the print server that supports that feature.
- 3. You must have a printer that allows its media origin to be changed in order to use this subcommand.

#### Example:

In the following example, the **CUTSHEET** subcommand is coded on the form definition to give copygroups c1 and c2 "**CUTSHEET YES**" behavior and copygroup c3 "**CUTSHEET NO**" behavior. The copygroup c1 inherits its behavior from the form definition.

```
FORMDEF cut1 REPLACE YES CUTSHEET YES;
COPYGROUP c1 ;
COPYGROUP c2 CUTSHEET YES ;
COPYGROUP c3 CUTSHEET NO ;
```

#### 

**Note:** See Chapter 8, "AFP Color Management," on page 159 for more information about using the CMR subcommand.

Specify a Color Management Resource (CMR) and its process mode for the collection of pages defined by a **COPYGROUP**.

Multiple CMR commands are allowed in the form definition.

AUDIT

CMRs with the audit processing mode refer to processing that has already been applied to a resource. In most cases, audit CMRs describe input data and are similar to ICC input profiles.

The audit processing mode is used primarily with color conversion CMRs. In audit processing mode, those CMRs indicate which ICC profile must be applied to convert the data into the Profile Connection Space (PCS).

**INSTR** CMRs with the instruction processing mode refer to processing that is done to prepare the resource for a specific printer using a certain paper or another device. Generally, instruction CMRs refer to output data and are similar to ICC output profiles.

The instruction processing mode is used with color conversion, tone transfer curve, and halftone CMRs. In instruction processing mode, these CMRs indicate how the system must convert a resource so it prints correctly on the target printer. The manufacturer of your printer should provide ICC profiles or a variety of CMRs that you can use. Those ICC profiles and CMRs might be installed in the printer controller, included with the printer on a CD, or available for download from the manufacturer's Web site.

#### RENDER

I

|

I

I

I

I

I

1

I

1

1

I

1

I

I

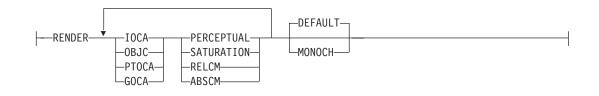

**Note:** See Chapter 8, "AFP Color Management," on page 159 for more information about using the RENDER subcommand.

Specify the Rendering Intent (RI) and device output appearance for the collection of pages/sheets presented by a **COPYGROUP**.

- **IOCA** The following rendering intent applies to all IOCA objects in the pages presented by the **COPYGROUP**.
- **OBJC** The following rendering intent applies to all non-OCA object in the pages presented by the **COPYGROUP**.
- **PTOCA** The following rendering intent applies to all PTOCA objects in the pages presented by the **COPYGROUP**.
- **GOCA** The following rendering intent applies to all GOCA objects in the pages presented by the **COPYGROUP**.

## PERCEPTUAL

Perceptual rendering intent. It can be abbreviated as **PERCP**. With this rendering intent, gamut mapping is vendor-specific, and colors are adjusted to give a pleasing appearance. This intent is typically used to render continuous-tone images.

**SATURATION** Saturation rendering intent. It can be abbreviated as **SATUR**. With this rendering intent, gamut mapping is vendor-specific, and colors are adjusted to emphasize saturation. This intent results in vivid colors and is typically used for business graphics.

- **RELCM** Media-relative colorimetric rendering intent. In-gamut colors are rendered accurately, and out-of-gamut colors are mapped to the nearest value within the gamut. Colors are rendered with respect to the source white point and are adjusted for the media white point. Therefore colors printed on two different media with different white points won't match colorimetrically, but may match visually. This intent is typically used for vector graphics.
- ABSCM ICC-absolute colorimetric rendering intent. In-gamut colors are rendered accurately, and out-of-gamut colors are mapped to the nearest value within the gamut. Colors are rendered only with respect to the source

| <br> <br> |         | white point and are not adjusted for the media white point. Therefore<br>colors printed on two different media with different white points should<br>match colorimetrically, but may not match visually. This intent is typically<br>used for logos.                                                                                           |
|-----------|---------|----------------------------------------------------------------------------------------------------|
| <br> <br> | DEFAULT | Default appearance. The device assumes its normal appearance. For example, the default appearance of a process-color printer would be to generate full color output.                                                                                                    |
|           | MONOCH  | Monochrome appearance. The device assumes a monochrome<br>appearance such that the device's default color is used for presentation.<br>The device can simulate color values with grayscale using the default<br>color, or it can simulate color values by simply substituting the default<br>color, or it can use some combination of the two. |

#### FINISH

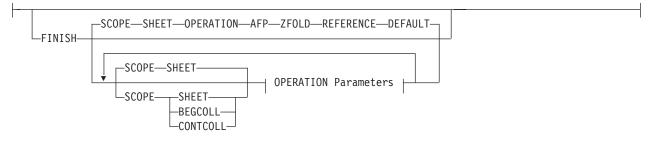

A finishing operation is to be performed on this **COPYGROUP**. This option is to be used only on a document, set of documents, or an entire print file.

#### SCOPE

Determines to which sheets the finishing operation is applied.

**Note: SCOPE** can be repeated within a **FINISH** subcommand, but only one **SCOPE** of a particular type is allowed in each **COPYGROUP** command. For example, only one **SCOPE BEGCOLL** is allowed in a **COPYGROUP** command.

#### **Single Sheet Scope**

Operations with this SCOPE are applied to a single sheet.

**SHEET** Single sheet Medium-map level scope. The specified finishing operation is applied to each sheet individually.

#### **Collection Scope**

Collection/Medium-map level scope. All sheets generated by this medium map are collected and the specified finishing operations are applied to this collection.

- **Note:** Some finishing operation combinations are not compatible. Compatible combinations are dependent upon the presentation-device.
- **BEGCOLL** Begin medium-map level collections. This causes a sheet eject and starts a medium-map-level media collection for the specified operation. If a collection for the same finishing operation is already in progress from a previous medium map, that collection is ended and its specified finishing operation is applied. The media collection started with **BEGCOLL** continues until:
  - 1. The end of the document is reached.
  - 2. A medium map is invoked that is not **CONTINUE COLLECTION** for this same operation command.

When a finishing collection is ended for any of the above reasons, the specified finishing operation is applied.

- **CONTCOLL** Continue medium-map level collection. This continues a medium-level media collection that was started for the same finishing operation by a previous medium map. The media collection started with **CONTCOLL** continues until:
  - 1. The end of the document is reached.
  - 2. A medium map is invoked that is not **CONTINUE COLLECTION** for this same operation command.

When a finishing collection is ended for any of the above reasons, the specified finishing operation is applied.

#### **OPERATION**

#### **OPERATION** parameters:

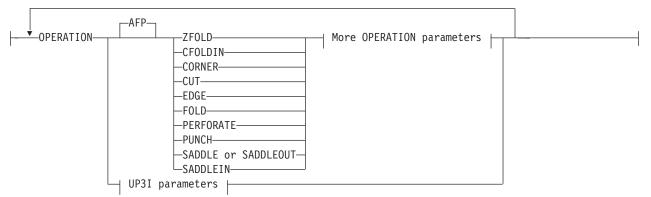

Specifies the type of FINISH operation and parameters.

#### Notes:

- 1. Compatible operations can be repeated with a specified SCOPE.
- 2. Your print server may have a limit on the number of collection operations allowed at one time.
- Note: The default for OPERATION is ZFOLD. It is necessary to code OPERATION only if REFERENCE is coded.
- **AFP** Specifies that these are Advanced Function Presentation (AFP) operations as defined in the *Mixed Object Document Content Architecture Reference*, SC31-6802 and the *Intelligent Printer Data Stream Reference*, S544-3417.

#### **SHEET Operations**

These operations operate on a single sheet of paper and are valid for **SCOPE SHEET**.<sup>4</sup>

#### **CFOLDIN**

Center Fold In. Specifies that the media is folded inward along the center line that is parallel to the finishing operation axis. After this operation, the back side of the last sheet of the collection is outside. The **OPCOUNT** and **OPPOS** parameters are ignored for this operation. **CFOLDIN** is applied to collected media, not to individual media.

<sup>4.</sup> The **PAGE** scope is obsolete. The **SHEET** subcommand should be used instead of **PAGE** subcommand. For compatibility purposes, the **PAGE** command is accepted as an alias for **SHEET**.

- **Note:** The datastream pages must already be properly ordered for the **CFOLDIN** operation.
- **CUT** Specifies that a separation cut is applied to the media along the axis of the finishing operation. The **OPCOUNT** and **OPPOS** parameters are ignored for this operation.
- **FOLD** Specifies that the media is folded along the axis of the finishing operation. The folding is performed along the axis of the finishing operation. The **OPCOUNT** and **OPPOS** parameters are ignored for this operation. This operation is applied to collected media, not to individual media.

## PERFORATE

Specifies that a perforation cut is applied to the media along the axis of the finishing operation. The **OPCOUNT** and **OPPOS** parameters are ignored for this operation.

## PUNCH

Specifies that one or more holes are to be punched or drilled into the media along the finishing axis. **PUNCH** is applied to the collected media, not to individual media.

## ZFOLD

Perform a **ZFOLD** operation along the finishing edge (axis). Z-Folding causes the sheet to first be folded in half inwards (the front side of the sheet is now inside the fold) along a line parallel to the reference edge. The half of the sheet originally furthest from the reference edge is again folded in half outwards along a line parallel to the reference edge. For example, when Z-Folding is applied to an 11 by 17 inch sheet with the reference edge along a short side, the result is an 8.5 by 11 inch fold-out. The **OPOFFSET**, **OPCOUNT**, and **OPPOS** parameters are ignored for this operation. This operation is applied to an individual sheet.

Note: REFERENCE is the only parameter allowed for ZFOLD and the only reference edges allowed are DEFAULT, TOP, BOTTOM, LEFT, and RIGHT.

## **AFP Collection Operations**

These operations operate on a collection of sheets and are valid with **BEGCOLL** and **CONTCOLL**.

**CFOLDIN** Center Fold In. Specifies that the media is folded inward along the center line that is parallel to the finishing operation axis. After this operation, the back side of the last sheet of the collection is outside. The **OPCOUNT** and **OPPOS** parameters are ignored for this operation. **CFOLDIN** is applied to collected media, not to individual media.

**Note:** The datastream pages must already be properly ordered for the **CFOLDIN** operation.

**CORNER** Specifies that one staple is driven into the media at the reference corner (see **REFERENCE** parameter). For corner staples, the offset and angle of the staple from the selected corner is device dependent. The **OPCOUNT** and **OPPOS** parameters are ignored for

this operation. This operation is applied to collected media, not to individual media.

- CUT Specifies that a separation cut is applied to the media along the axis of the finishing operation. The OPCOUNT and OPPOS parameters are ignored for this operation.
- **EDGE** Specifies that one or more staples are driven into the media along the axis of the finishing operation. This operation is applied to collected media, not to individual media.
- **FOLD** Specifies that the media is folded along the axis of the finishing operation. The folding is performed along the axis of the finishing operation. The **OPCOUNT** and **OPPOS** parameters are ignored for this operation. This operation is applied to collected media, not to individual media.
- **PERFORATE** Specifies that a perforation cut is applied to the media along the axis of the finishing operation. The **OPCOUNT** and **OPPOS** parameters are ignored for this operation.
- **PUNCH** Specifies that one or more holes are to be punched or drilled into the media along the finishing axis. **PUNCH** is applied to the collected media, not to individual media.

## SADDLE (same as SADDLEOUT)

Specifies that one or more staples are driven into the media along the axis of the finishing operation, which is positioned at the center of the media, parallel to the reference edge (see **REFERENCE** parameter). The **OPOFFSET** parameter is ignored for this operation. This operation also includes a fold of the media outward along the finishing operation axis so that the front side of the first sheet in the collection is on the outside of the media collection. This operation is applied to collected media, not to individual media.

- SADDLEIN Specifies that one or more staples are driven into the media along the axis of the finishing operation, which is positioned at the center of the media, parallel to the reference edge (see **REFERENCE** parameter). The **OPOFFSET** parameter is ignored for this operation. This operation also includes a fold of the media inward along the finishing operation axis so that the front side of the first sheet in the collection is on the inside of the media collection. This operation is applied to collected media, not to individual media.
  - **Note:** The datastream pages must already be properly ordered for the **SADDLEIN** operation.

#### UP3i

Specifies that these operations will be passed to the printer using the Universal Printer Pre- and Post-Processing Interface (UP3i) finishing interface as specified in the "Form Finishing Operation Triplet" in the UP3i specification

document. UP3i is an open standard intelligent interface intended for printers, pre-processors, post-processors, and other related applications.

#### Notes:

- 1. To use this function you must have printer server support as well as an attached UP3i device for the specified operation.
- 2. The complete UP3i specification document which includes the "Form Finishing Operation Triplet" can be viewed at the UP3i website home page:

http://www.up3i.org

#### **UP3i Explicit Operations**

#### **UP3I parameters:**

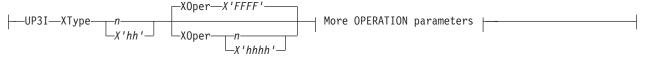

Specifies the explicit values for the "Finishing Operation Type" and the "Finishing Operation Parameter" that go in the UP3i Form Finishing Operation Triplet.

#### Notes:

- 1. PPFA does *not* check that the **XType**, **XOper**, or operation parameters are contextually correct. This allows new UP3i operations and parameters to be coded without having to install a new PPFA module. However, it also allows contextually incorrect operation and parameter values to be entered.
- 2. See Table 9 on page 218 for values of **XType** and **XOper**.
- **XType** Explicit Operation Type. Specify in hexadecimal or a decimal equivalent number the Finishing Operation Type. A value of 0 specifies a No Operation/Pass through paper operation. When 0 is coded in this field, the **XOper** field is ignored. Enter 2 hexadecimal digits or a decimal number less than or equal to 255.
- **XOper** Explicit Operation or Operation Parameter. Specify in hexadecimal or a decimal equivalent number the Finishing Operation Type. A value of X'FFFF' specifies the device default operation for the specified finishing operation for the specified Finishing Operation Type in the **XType** parameter. Enter 4 hexadecimal digits or a decimal number less than or equal to 65535.

#### **Operation Parameters**

#### More OPERATION parameters:

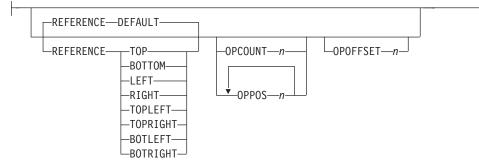

These operation parameters apply to both  $\ensuremath{\textbf{AFP}}$  and  $\ensuremath{\textbf{UP3i}}$  Operations with the noted exceptions

#### REFERENCE

Selects the reference edge or corner for the finishing operation. The **REFERENCE** subcommand is optional and, when omitted, the **DEFAULT** attribute is the default.

- **DEFAULT** Specifies that the device default edge determines the reference edge.
- **TOPLEFT** Specifies that the reference corner is positioned at the top in the left corner. This **REFERENCE** parameter can be used only for **CORNER** operations.
- **TOPRIGHT** Specifies that the reference corner is positioned at the top in the right corner. This **REFERENCE** parameter can be used only for **CORNER** operations.
- **BOTRIGHT** Specifies that the reference corner is positioned at the bottom in the right corner. This **REFERENCE** parameter can be used only for **CORNER** operations.
- **BOTLEFT** Specifies that the reference corner is positioned at the bottom in the left corner. This **REFERENCE** parameter can be used only for **CORNER** operations.
- **TOP** Specifies that the reference is positioned along the top edge.
- **BOTTOM** Specifies that the reference edge is positioned along the bottom edge.
- **RIGHT** Specifies that the reference edge is positioned along the right edge.
- **LEFT** Specifies that the reference edge is positioned along the left edge.

#### **OPCOUNT** n

Use **OPCOUNT** to request a specific number of finishing operations; valid values are 1-122. Do not specify **OPPOS** values with **OPCOUNT**. If **OPPOS** is specified for corner staple, separation cut, perforation cut, or fold, this **OPCOUNT** value is ignored. The printer determines the positions of the operations. The default is **0** (zero).

#### **OPPOS** n

Use **OPPOS** to specify the offset of finishing operations along the finishing operations axis measured from the point where the finishing operation axis intersects the bottom edge or left edge of the medium toward the center of the

medium. Each consecutive **OPPOS** parameter is used to position a single finishing operation centered on the specified point on the finishing operation axis.

For **AFP** the sub-parameter is an integer value in the range of 0-32,767 specified in millimeters.

For **UP3i** the sub-parameter is an integer value in the range of 0 to 999999999 specified in millipoints (1/72000 inch).

Do not specify the unit of measure. Do not specify **OPCOUNT** when you use **OPPOS**. If **OPPOS** is specified for corner staple, fold, separation cut, or perforation cut, the **OPCOUNT** value is ignored.

#### **OPOFFSET** n

Specifies the offset of finishing operation axis from the reference edge measured from the reference edge toward the center of the medium.

For **AFP** the sub-parameter is an integer value in the range of 0-32,767 specified in millimeters.

For **UP3i** the sub-parameter is an integer value in the range of 0 to 999999999 specified in millipoints (1/72000 inch).Do not specify **OPOFFSET** for corner staple or saddle stitch; the corner staple or saddle stitch values are ignored when specified with **OPOFFSET**.

Table 9 shows how to specify finishing operations.

| XType Finishing<br>Operation                  | XType Vale | XOper Finishing<br>Operation Parameter    | XOper Value     |  |  |  |
|-----------------------------------------------|------------|-------------------------------------------|-----------------|--|--|--|
| No Operation / Pass<br>through paper          | X'00'      | Not applicable                            |                 |  |  |  |
| Paper Input / Page<br>Interpose (not used for | X'01'      | Interpose from bin <i>xx</i> Stock Number | X'0001'—X'00FE' |  |  |  |
| AFP/IPDS)                                     |            | Default Bin/Stock                         | X'FFFF'         |  |  |  |
| Fold                                          | X'03'      | Folding parameters from fold catalog      | X'100D'         |  |  |  |
|                                               |            | No Fold                                   | X'0000'         |  |  |  |
|                                               |            | Default                                   | X'FFFF'         |  |  |  |
| Staple / Stitch                               | X'04'      | Corner Staple                             | X'0001'         |  |  |  |
|                                               |            | Saddle Stitch In                          | X'0002'         |  |  |  |
|                                               |            | Saddle Stitch Out                         | X'0003'         |  |  |  |
|                                               |            | Edge Stitch                               | X'0004'         |  |  |  |
|                                               |            | Default                                   | X'FFFF'         |  |  |  |
| Cut                                           | X'05'      | Separation Cut                            | X'0001'         |  |  |  |
|                                               |            | Perforation Cut                           | X'0002'         |  |  |  |
|                                               |            | Cross Cut                                 | X'0003'         |  |  |  |
|                                               |            | Default                                   | X'FFFF'         |  |  |  |

Table 9. XType and XOper values

Table 9. XType and XOper values (continued)

| XType Finishing<br>Operation | XType Vale | XOper Finishing<br>Operation Parameter    | XOper Value     |  |  |  |
|------------------------------|------------|-------------------------------------------|-----------------|--|--|--|
| Trim                         | X'06'      | Front Edge                                | X'0001'         |  |  |  |
|                              |            | 1 Edge                                    | X'0002'         |  |  |  |
|                              |            | 3 Edge                                    | X'0003'         |  |  |  |
|                              |            | 5 Edge                                    | X'0004'         |  |  |  |
|                              |            | Default                                   | X'FFFF'         |  |  |  |
| Offset / Group Separator /   | X'07'      | Offset to Left                            | X'0001'         |  |  |  |
| lob Separator                |            | Offset to Right                           | X'0002'         |  |  |  |
|                              |            | Device Default                            | X'FFFF'         |  |  |  |
| Stack                        | X'08'      | Alternate Offset Stack                    | X'0001'         |  |  |  |
|                              |            | Device Default                            | X'FFFF'         |  |  |  |
| Rotate                       | X'09'      | 90° Clockwise                             | X'0001'         |  |  |  |
|                              |            | 180° Clockwise                            | X'0002'         |  |  |  |
|                              |            | 270° Clockwise                            | X'0003'         |  |  |  |
|                              |            | Device Default                            | X'FFFF'         |  |  |  |
| Punch                        | X'0A'      | Round Hole                                | X'0001'         |  |  |  |
|                              |            | Rectangular Hole                          | X'0002'         |  |  |  |
|                              |            | Device Default                            | X'FFFF'         |  |  |  |
| Bind                         | X'0B'      | Device Default                            | X'FFFF'         |  |  |  |
| Verge                        | X'0C'      | Handle Most Left Page First               | X'0001'         |  |  |  |
|                              |            | Handle Most Right Page<br>First           | X'0002'         |  |  |  |
|                              |            | Device Default                            | X'FFFF'         |  |  |  |
| Banding                      | X'0D'      | Single Band Wrap                          | X'0001'         |  |  |  |
|                              |            | Double Band Wrap                          | X'0002'         |  |  |  |
|                              |            | Crossing Band Wrap                        | X'0003'         |  |  |  |
|                              |            | Device Default                            | X'FFFF'         |  |  |  |
| Shrink Wrap                  | X'0E'      | Shrink Wrap                               | X'0001'         |  |  |  |
|                              |            | Device Default                            | X'FFFF'         |  |  |  |
| Special Handling             | X'F0'      | Specific Parameter<br>(undefined by UP3i) | X'0000'—X'FFFE' |  |  |  |
|                              |            | Not Applicable                            | X'FFFF'         |  |  |  |

## Notes:

- 1. Your printer must have the appropriate finishing hardware to perform finishing operations.
- 2. The default **OPERATION** is **ZFOLD**, and the default **REFERENCE** is **DEFAULT**.
- 3. Your print server may have a limit on the number of collection operations that can be open at one time.
- 4. For the finishing operation, changing the orientation of the medium presentation space does not change the finishing position. For instance the finishing reference edge (corner) is not affected by **DIRECTION** or **PRESENT** values.

5. If more than one finishing operation is specified, the operations are applied in the order in which they are specified. Identical finishing operations for the same **SCOPE** are not supported.

The following are examples of finishing operations:

1. **ZFOLD** pages (for which the xyz **COPYGROUP** is in effect), specifying the left edge of the document as the reference edge:

COPYGROUP xyz FINISH OPERATION ZFOLD REFERENCE LEFT

- ;
- Three examples of ZFOLD pages that specify the default edge of the document: COPYGROUP xyz FINISH;

```
or
COPYGROUP xyz FINISH OPERATION ZFOLD;
or
COPYGROUP xyz FINISH OPERATION ZFOLD REFERENCE DEFAULT;
```

 An example of a COPYGROUP finishing command where COPYGROUP 1 begins the finishing collection for corner stapling, folding, and separation cut. COPYGROUP 2 continues the fold, cut, and corner operations and stops all other operations.
 COPYGROUP 3 continues any corner stapling, begins a new punch and fold group, and stops all other operations.

```
COPYGROUP 1

FINISH

SCOPE BEGCOLL OPERATION corner REFERENCE topleft

OPERATION fold

OPERATION cut;

COPYGROUP 2

FINISH

SCOPE CONTCOLL OPERATION fold

OPERATION cut

OPERATION corner;

COPYGROUP 3

FINISH

SCOPE CONTCOLL OPERATION corner REFERENCE topleft

SCOPE BEGCALL OPERATION punch

OPERATION fold;
```

4. An example of a COPYGROUP finishing command where COPYGROUP 1 begins a finishing collection for a punch, separation cut, and corner stapling (using the UP3i interface), and stops all other operations in progress. COPYGROUP 2 continues any UP3i corner stapling, but stops all other operations in progress. COPYGROUP 3 continues any UP3i corner stapling, stops all other operations in progress, and begins collecting sheets to punch and cut.

```
FORMDEF FinXmp Replace Yes;
```

COPYGROUP 1 FINISH SCOPE BEGCOLL OPERATION punch OPERATION cut OPERATION UP3i XType 4 XOper 1 REFERENCE topleft COPYGROUP 2 FINISH SCOPE CONTCOLL OPERATION UP3i XType 4 XOper 1 REFERENCE topleft COPYGROUP 3 FINISH SCOPE CONTCOLL OPERATION UP3i UP3i XType X'04' XOper X'0001' REFERENCE topleft SCOPE BEGCALL OPERATION AFP punch OPERATION cut;

5. Examples of COPYGROUP finishing commands with PRESENT and DIRECTION:

|                                                 |          | 0         |           |
|-------------------------------------------------|----------|-----------|-----------|
| FORMEDF MOGD01 r<br>PRESENT 1<br>COPYGROUP cq00 | andscape | DIRECTION | down ;    |
| PRESENT p                                       |          | DIRECTION | across ;  |
| COPYGROUP cg01<br>PRESENT 1                     | andscape | DIRECTION | across ;  |
| COPYGROUP cg02<br>PRESENT p                     | ortrait  | DIRECTION | reverse ; |
| COPYGROUP cg03<br>PRESENT 1                     | andscape | DIRECTION | reverse ; |
| COPYGROUP cg04<br>PRESENT p                     |          | DIRECTION | down ;    |
| COPYGROUP cg05<br>PRESENT 1                     |          | DIRECTION | down ;    |

#### **Finishing Operation Nesting Rules:**

When more than one finishing operation involving a collection of media is specified for some portion of the print file, a nesting of the operations is defined first by the scope of the operation and second by the order of the operation in the data stream.

Finishing operations with a broader scope are nested outside of finishing operations with a narrower scope. The following scopes are listed in descending order:

- 1. Print-file level finishing (SCOPE PRINTFILE)
- 2. Document-level finishing, each document in the print file (SCOPE ALL)
- 3. Document-level finishing, a selected document in the **PRINTFILE** (SCOPE *n*)
- 4. Medium-map-level finishing, a collection of sheets (SCOPE BEGCOLL)

#### Finishing Operation Implementation Notes<sup>®</sup>:

- AFP environments limit the number of finishing operations that can be nested at the medium map (COPYGROUP) level. Check your PSF documentation for these limits.
- In AFP environments, the nesting of identical finishing operations at the medium-map-level is not supported. Two finishing operations are identical if the OPERATION, REFERENCE, OPCOUNT or OPPOS, and OPOFFSET are the same.
- 3. For some printers, the **JOG** function cannot be combined with a finishing operation. In this case, the **JOG** function is ignored. Check your printer documentation.

#### ADJUST n

\_\_\_\_ADJUST\_\_\_\_n\_\_\_

Establishes the range of horizontal adjustment for the print area on the sheet.

*n* The adjustment range can be set from 0 to 20 L-units. After a value is set, it is the maximum amount available in both directions, plus and minus.<sup>5</sup>

**Note:** If you specify **ADJUST**, the maximum logical page size (in the horizontal direction) is reduced by the amount you specified here.

#### INVOKE

INVOKE—SHEET INVOKE—NEXT FRONT BACK

Specifies where the next page of data is placed when this copy group is activated by conditional processing or by an Invoke Medium Map structured field.

**INVOKE SHEET**, which is the default, places the next page of data on a new sheet. The **NEXT**, **FRONT**, and **BACK** parameters place the next page in a subsequent partition on the same sheet or, if no partitions are available, on the next sheet. If **FRONT** or **BACK** is specified, **INVOKE** selects only partitions on the front or back, respectively.

The print server honors the **NEXT**, **FRONT**, and **BACK** values of the **INVOKE** subcommand only if the new copy group has the same medium modifications as the previous copy group. Some examples of medium modifications are duplexing, input bin, output bin, page offset, N\_UP values, presentation, direction, medium (not page) overlays, text suppression, processing functions, print quality, finishing, jogging, and constant forms control. See the Media Eject Control Triplet (X'45') section in the *Mixed Object Document Content Architecture Reference*, SC31–6802 for a full description of the factors that allow a conditional eject to the next partition instead of the next sheet.

If any of these modifications differ, the print server ejects to a new sheet when the copy group is invoked. If you want to change overlays when ejecting to a new partition, use page overlays instead of medium overlays. See "Medium Overlays and Page Overlays" on page 157 for information about page and medium overlays.

When you use **PLACE** subcommands, the **NEXT**, **FRONT**, and **BACK** parameters place the next page using the next sequential **PLACE** subcommand that matches the requirement (next, front, or back). For example, if you print using the second **PLACE** subcommand of copy group A, and then you change to copy group B, you start with the third **PLACE** subcommand of copy group B.

A **CONSTANT** parameter on the **PLACE** subcommand does not alter the selection process. The selection is complete, even though the selected **PLACE** subcommand does not place the data. **N\_UP** performs the constant modification and continues until it finds a **PLACE** subcommand that does not specify **CONSTANT**. The data is placed with this subcommand. Observe that this **PLACE** subcommand need not match the **FRONT** or **BACK** specifications of the **INVOKE** subcommand.

| SHEET | Specifies that data be placed in the first selected partition of the sheet. <sup>4</sup> |
|-------|------------------------------------------------------------------------------------------|
| NEXT  | Specifies that data be placed in the next selected partition.                            |
| FRONT | Specifies that data be placed in the next selected front partition.                      |
| BACK  | Specifies that data be placed in the next selected back partition.                       |
|       |                                                                                          |

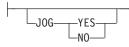

JOG

Specifies whether a **JOG** subcommand is sent to the printer when this **COPYGROUP** is selected by an IMM structured field, or through conditional processing. When the **JOG** 

<sup>5.</sup> The ADJUST n subcommand used only on the IBM 3800 printers.

subcommand is sent, a printer either offsets (jogs) or prints copymarks. For cut-sheet printers, or for continuous-forms printers with burster-trimmer-stacker enabled, the **JOG** subcommand causes the first sheet controlled by this **COPYGROUP** to be stacked offset from the previous sheets. For continuous forms printers without a burster-trimmer-stacker, the **JOG** subcommand causes an increment in the copymark printed on the carrier strip. **JOG** subcommands also are sent to the printer at the beginning of each data set or at the beginning of each job, depending on host parameters. For more information about copymarks, see the system programming guide for your host print server.

- **YES** Specifies that a **JOG** subcommand be sent to the printer. The first sheet printed is offset or the copymark is incriminated.
- **NO** Specifies that no **JOG** subcommand be sent to the printer. The first sheet printed is not offset; the copymark is not incriminated.

## QUALITY n

QUALITY-n-

Specifies the print quality. This subcommand is recognized only on printers that can produce more than one level of print quality. The default is determined by the printer model. (On some printers, the default may be set at the printer itself.) For more information, refer to your printer publications.

*n* You can select a level of print quality by entering any whole number from 1 to 10. Higher numbers correspond to higher levels of print quality; lower numbers correspond to lower levels. For more information, refer to your printer publications.

Print quality is determined by a numerical code in the range of 1 to 254 (hexadecimal X'01'–X'FE'). The codes corresponding to the possible **QUALITY** parameters are:

1 = 15 (X'0F') 2 = 40 (X'28') 3 = 65 (X'41') 4 = 90 (X'5A') 5 = 115 (X'73') 6 = 140 (X'8C') 7 = 165 (X'A5') 8 = 190 (X'BE') 9 = 215 (X'D7') 10 = 240 (X'F0')

#### PROCESSING

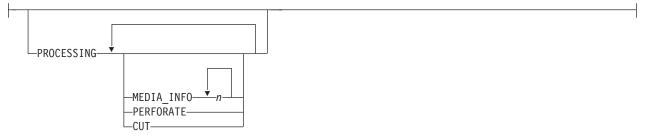

Specifies additional post processing capabilities for selected printers and attached equipment. This option can only be used on a single sheet or collection of sheets. This subcommand expects 1 to 3 of the following keywords:

#### MEDIA\_INFO n

This parameter specifies the ID of fixed medium information that a printer or printer–attached device applies to a sheet. Examples include color plates logos, letter heads, and other fixed images.

The numeric values that can be included are:

- 0–254 These numeric values select a particular fixed medium local ID that the printer or printer–attached device applies to a sheet. One or more IDs can be specified within this range.
- **255** This value selects all the current fixed medium local IDs that the printer or printer–attached devices applies to a sheet.
- **PERFORATE** Specifies a perforation cut at one or more fixed locations on the sheet according to the printer or printer–attached device.
- **CUT** Specifies a separation cut at one or more fixed locations on the sheet according to the printer or printer–attached device.

N\_UP { 1 | 2 | 3 | 4 }

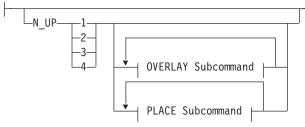

Specifies the number (1, 2, 3, or 4) of equal-size partitions into which the sheet is divided. See the list of printers that support the **N\_UP** subcommand.

If you do not specify the N\_UP subcommand in the COPYGROUP command, the N\_UP subcommand from the FORMDEF command is the default for the COPYGROUP command. You can mix N\_UP printing and non-N\_UP printing by specifying or not specifying the N\_UP subcommand in each copy group and by *not* specifying N\_UP in the FORMDEF command.

**OVERLAY** name

#### **OVERLAY Subcommand:**

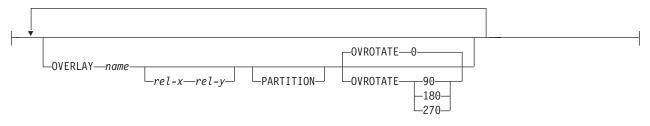

Specifies the user access name (up to six characters) of an overlay to be placed with every page in each of the  $N\_UP$  partitions. You can specify a maximum of 254 **OVERLAY** subcommands in a copy group.

#### Notes:

- 1. The prefix 'O1' is not part of the six-character user-access name. The overlay name can be an alphanumeric.
- 2. This name is not related to names as defined on the **OVERLAY** command.
- rel-x rel-y
   Specifies the horizontal and vertical adjustment to the position of the overlay. This is in addition to any offset values built into the overlay. The x and y values may be positive (+) or negative (-). You can specify them in inches (IN), millimeters (MM), centimeters (CM), POINTS, or PELS. If you do not specify a unit value, PPFA uses the unit value specified in the last SETUNITS command or uses a default unit value of inches.

- Note: This OVERLAY subcommand cannot be specified if the PLACE subcommand is specified.
- **PARTITION** Specifies that the overlay is to be placed relative to the partition origin.
- **OVROTATE** Specifies the rotation of the placed overlay with respect to the x-axis of the page.
  - Example:Assuming the overlay has (0,0)<br/>placement coordinates, this causes page<br/>overlay "01x2" to be placed 1.5 inches to<br/>the right and 2.7 inches below the<br/>beginning of the page and rotated 90<br/>degrees clockwise with respect to the<br/>page.Formdef xmp1<br/>N\_UP 1PLACE 1 FRONT<br/>OVERLAY x20.7 in

OVROTATE 90;

#### PLACE

#### **PLACE Subcommand:**

| PLACE |                                                | OO                        | YIEWYES   |
|-------|------------------------------------------------|---------------------------|-----------|
| BACK  | CONSTANT COFFSET rel-x rel-y Verlay Subcommand | _ROTATION90<br>180<br>270 | LVIEW-NO- |

#### Notes:

1 The use of the **PLACE** subcommand indicates enhanced **N\_UP** printing.

п

Places a page of data or a constant modification relative to a partition. Each **PLACE** subcommand specifies the number *n* of a partition on either the front or back side of the sheet. **FRONT** is the default, if you do not specify this subcommand. You must specify the same number of **PLACE** subcommands as the number of partitions on the sheet. The sequence of the **PLACE** subcommands is the sequence in which incoming pages are placed in the partitions.

- **Note:** The **PLACE** subcommand is valid only on printers that support enhanced **N\_UP** printing. If **PLACE** is not specified, pages are placed in partitions in the default partition sequence.
  - Specifies the numbered partition (1–4) into which the page of data is placed. See Figure 71 on page 138 through Figure 74 on page 139 for the locale of each numbered partition.
- **FRONT** Specifies that this partition be placed on the front side of the sheet.
- **BACK** Specifies that this partition be placed on the back side of the sheet.
- **CONSTANT** Specifies that no page data is placed by this **PLACE** subcommand.

Use **CONSTANT** when you are placing overlays without user's data or are placing fewer data pages on the sheet than the number of partitions specified in the  $N_UP$  subcommand.

For an example of using the **CONSTANT** parameter with overlays and to understand how the ordering of the **PLACE** subcommand affects overlays, see "Enhanced N\_UP Example 3: Asymmetric Pages" on page 155.

**OFFSET** Specifies a relative offset of the page horizontally (*x*) and vertically (*y*) from the partition origin.

- *rel-x rel-y* The default value is 0.1 inch for both *x* and *y* offsets. This **OFFSET** parameter overrides any other **OFFSET** parameters specified on the **FORMDEF** or **COPYGROUP** command. You can specify the units in inches (in), millimeters (mm), centimeters (cm), points, or pels. If you do not specify a unit value, PPFA uses the unit value specified in the last **SETUNITS** command or uses a default unit value of inches.
  - **Note:** You may specify this offset as negative in order to crop the top and/or left of an image.

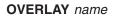

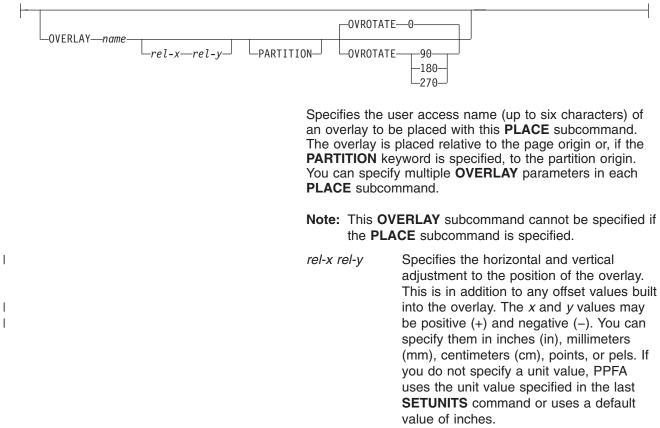

# **OVERLAY Subcommand:**

# **PARTITION** Specifies that the previous offset is from the partition origin. If not present, the offset is from the page origin, which is subject to the **OFFSET** parameter.

# OVROTATE { 0 | 90 | 180 | 270 }

Specifies the rotation of the placed overlay with respect to the *x-axis* of the page.

# ROTATION { 0 | 90 | 180 | 270 }

Specifies the clockwise rotation of the page and associated page overlays placed by this **PLACE** command.

Rotation turns the page and its associated page overlays around their fixed origin points. If you rotate the page without moving its origin point, you might rotate it off the physical medium. To prevent this, always offset the page origin to the place you want it to be for the rotated page, as shown in Figure 105.

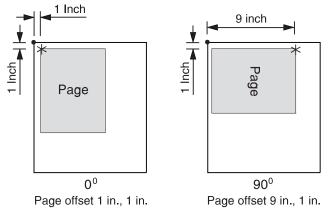

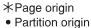

Partition origin

Figure 105. Offsetting the Page Origin for Rotated Pages

VIEW

Determines if this **N\_UP PLACE** page is viewable. **VIEW** is relevant only when the page is being presented on a display. **VIEW** is ignored if the page is being printed. If **VIEW** is not coded, it is equivalent to specifying **VIEW YES**.

- YES Specifies that this N\_UP page is viewable and is presented.
- NO Specifies that this N\_UP page is not to be presented.

#### **PELSPERINCH** n

PELSPERINCH-n

Specifies the Logical Units in pels per inch for this **COPYGROUP**. Use the **PELSPERINCH** parameter to tell PPFA the pel resolution of your printer to generate more exact object placements.

- *n* Specifies an integer number between 1 and 3,276, which determines the Logical Units in pels per inch.
  - **Note:** If the L-Units are not specified on the copy group, they are inherited from the form definition. See Figure 106 on page 247 for more information.

#### form-size

T

T

#### Form-size Subcommand:

| XMSIZEX | YMSIZE <i>y</i> |         | ] |
|---------|-----------------|---------|---|
| ∟units— |                 | ∟units— |   |

Specifies the medium presentation space (also known as the medium size or form length and form width).

#### Notes:

- 1. This function requires both printer server and printer support. See your print server and printer documentation.
- 2. The printer will not adjust the size of your media-presentation space to be larger than the paper size (or what has been defined in the printer as the paper size).
- 3. Some printers (such as the Infoprint 1145 and the Infoprint 4100) do not support the IPDS<sup>™</sup> "Set Media Size" (SMS) command. The form size cannot be set with the form definition. Do not use the XMSIZE and YMSIZE subcommands for those printers which do not support the SMS commands.
- Other printers (such as the 6400, 4247, and 4230) do not support the "Set Media Origin" (SMO) command. The media origin does not change. For the 6400, 4247, and 4230 printers form length is always YMSIZE and form width is always XMSIZE.
- 5. For all other printers, use the settings shown in Table 10 on page 229. For these other printers, whether the **XMSIZE** or **YMSIZE** is actually form length or form width depends on the medium presentation space orientation, type of form, and NUP setting. The following examples are from Table 10 on page 229. See the table for other media combinations.
  - Wide fanfold paper, **PRESENT**=Landscape, **DIRECTION=ACROSS**, and no-**NUP** The form length is **YMSIZE**.
  - Narrow fanfold paper, PRESENT=Landscape, DIRECTION=ACROSS, and no-NUP
     The form length is XMSIZE.
  - Cutsheet paper, PRESENT=Landscape, DIRECTION=ACROSS, and no-NUP The form length is XMSIZE.
- 6. There are only two choices. If you try one that doesn't work, try the other. For example, if you try XMSIZE for the form length and it doesn't create a longer form, use YMSIZE.

#### **XMSIZE**

This specifies the medium presentation space along the X-axis (also known as the medium's size in the X-direction). If this subcommand is specified on the **FORMDEF** command, it becomes the default for all copygroups which do not specify **XMSIZE** on the **COPYGROUP** command. If this subcommand is not specified on the **FORMDEF** command, the printer's current default X-axis becomes the default for all copygroups which do not specify **XMSIZE** on the **COPYGROUP** command.

*x* Enter a number with 0 to 3 decimal places and optional units.

#### YMSIZE

This specifies the medium presentation space along the Y-axis (also known as the medium's size in the Y-direction). If this subcommand is specified on the **FORMDEF** command, it becomes the default for all copygroups which do not specify **YMSIZE** on

the **COPYGROUP** command. If this subcommand is not specified on the **FORMDEF** command, the printer's current default Y-axis becomes the default for all copygroups which do not specify YMSIZE on the COPYGROUP command.

Enter a number with 0 to 3 decimal places and optional units. V

units

Enter IN for inches, CM for centimeters, MM for millimeters, or PELS for pels. If units is not specified, the default is to the most recent setting of the SETUNITS command or inches if no SETUNITS command is coded.

Table 10. Form Length (LEN) and Form Width (WID)

|           | CUTSHEET and NARROW FANFOLD PAPER           |       |      |       |        |        |      |       |     |       |      |       |
|-----------|---------------------------------------------|-------|------|-------|--------|--------|------|-------|-----|-------|------|-------|
| DIRECTION |                                             | ACR   | OSS  |       |        | DO     | WN   |       |     | REVE  | ERSE |       |
| PRESENT   | Por                                         | trait | Land | scape | Por    | trait  | Land | scape | Por | trait | Land | scape |
|           | LEN                                         | WID   | LEN  | WID   | LEN    | WID    | LEN  | WID   | LEN | WID   | LEN  | WID   |
| No NUP    | Ym                                          | Xm    | Xm   | Ym    | Xm     | Ym     | Ym   | Xm    | Ym  | Xm    | Xm   | Ym    |
| 1-UP      | Ym                                          | Xm    | Xm   | Ym    | Xm     | Ym     | Ym   | Xm    | Ym  | Xm    | Xm   | Ym    |
| 2-UP      | 2-UP Xm Ym Ym Xm Ym Xm Xm Ym Xm Ym Ym Ym Xm |       |      |       |        |        |      |       |     | Xm    |      |       |
| 3-UP      | 3-UP Xm Ym Ym Xm Ym Xm Xm Ym Xm Ym Ym Ym Xm |       |      |       |        |        |      |       |     | Xm    |      |       |
| 4-UP      | Ym                                          | Xm    | Xm   | Ym    | Xm     | Ym     | Ym   | Xm    | Ym  | Xm    | Xm   | Ym    |
|           |                                             |       |      | W     | DE FAN | FOLD P | APER |       |     |       |      |       |

#### WIDE FANFOLD PAPER

|           |          |     |        |     |          |     |        |     | 1        |     |        |     |
|-----------|----------|-----|--------|-----|----------|-----|--------|-----|----------|-----|--------|-----|
| DIRECTION |          | ACF | ROSS   |     |          | DO  | WN     |     |          | REV | ERSE   |     |
| PRESENT   | Portrait | t   | Landso | ape | Portrait | t   | Landso | ape | Portrait | t   | Landso | ape |
|           | LEN      | WID | LEN    | WID | LEN      | WID | LEN    | WID | LEN      | WID | LEN    | WID |
| No NUP    | Xm       | Ym  | Ym     | Xm  | Ym       | Xm  | Xm     | Ym  | Xm       | Ym  | Ym     | Xm  |
| 1-UP      | Xm       | Ym  | Ym     | Xm  | Ym       | Xm  | Xm     | Ym  | Xm       | Ym  | Ym     | Xm  |
| 2-UP      | Ym       | Xm  | Xm     | Ym  | Xm       | Ym  | Ym     | Xm  | Ym       | Xm  | Xm     | Ym  |
| 3-UP      | Ym       | Xm  | Xm     | Ym  | Xm       | Ym  | Ym     | Xm  | Ym       | Xm  | Xm     | Ym  |
| 4-UP      | Xm       | Ym  | Ym     | Xm  | Ym       | Xm  | Xm     | Ym  | Xm       | Ym  | Ym     | Xm  |

#### **Code Examples**

FORMDEF FMSZX1 Replace Yes PRESENT Landscape Direction Across XMSIZE 8.5 in YMSIZE 11.0 in; COPYGROUP cp1; COPYGROUP cp2; FORMDEF FMSZX2 Replace Yes YMSIZE 17.0 in; COPYGROUP cp3; COPYGROUP cp4;

In the previous example:

- The printer is a 4400 thermal printer which supports both SMS and SMO IPDS commands. The form definition named FMSZX1 defines a form length of 8.5 inches and form width of 11.0 inches. Copygroups "cp1" and "cp2" inherit those sizes from the form definition.
- The printer is a 6400 printer and you want to define the form length. The form definition named FMSZX2 defines form length as 17 inches and leaves the form width as the printer default. Copygroups "cp3" and "cp4" inherit those sizes from the form definition.
- If this is run on an MVS<sup>™</sup> platform which has FORMLEN defined in the JCL, the JCL definition is used.

# **FORMDEF Command**

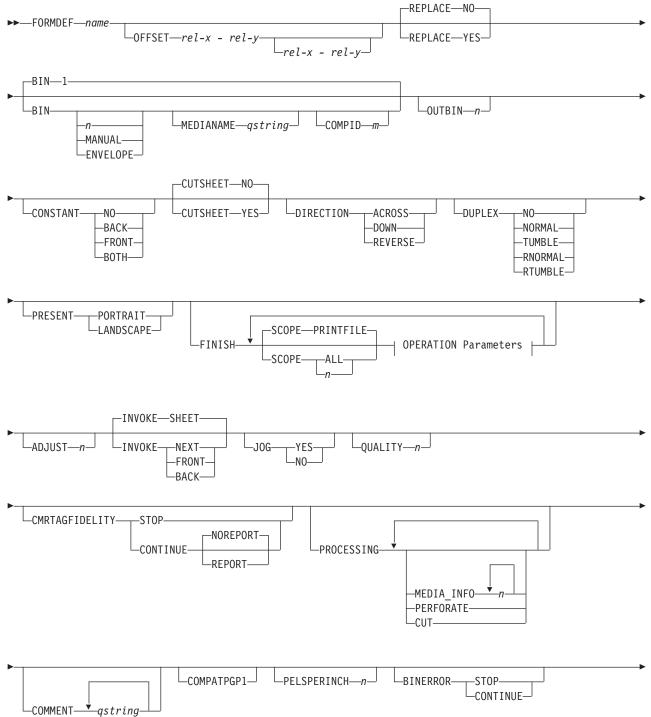

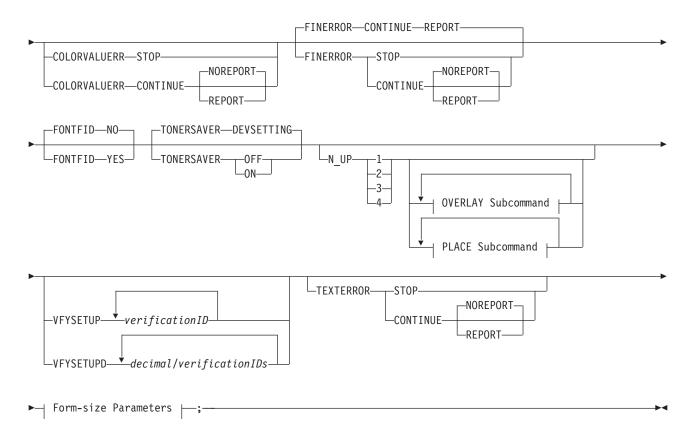

# **OPERATION Parameters:**

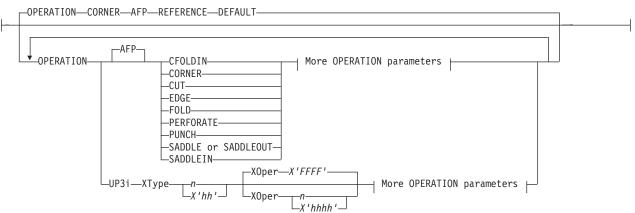

# More OPERATION Parameters:

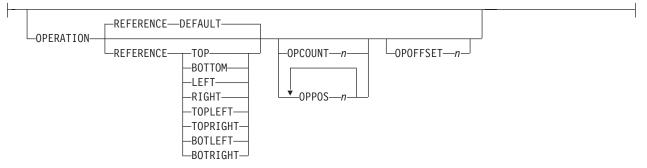

# **OVERLAY Subcommand:**

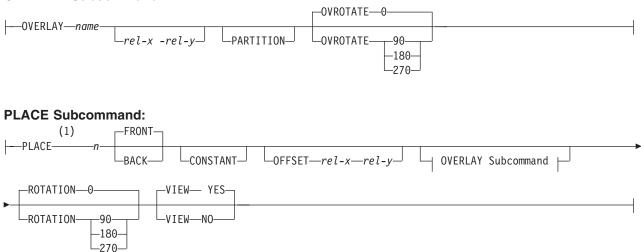

#### Form-size Parameters:

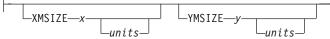

# Notes:

1 The use of the **PLACE** subcommand indicates enhanced **N\_UP** printing.

A form definition is a resource that contains all the controls relating to the physical sheet. A **FORMDEF** command must be specified when you define a new form definition. When subcommands (except for the **REPLACE**, **PRESENT**, and **DIRECTION** subcommands) are specified, they become the defaults for all **COPYGROUP** commands nested within this form definition.

**FORMDEF** Identifies the form definition to be used with the print job.

*name* Defines an alphanumeric name of 1–8 characters for the form definition. When you create a form definition, PPFA assigns a prefix of F1 to the name you specify. F1*nnnnnn* is the external resource name in the form-definition library.

# Subcommands

# OFFSET

$$\Box$$
OFFSET— $rel-x - rel-y$ — $rel-x - rel-y$ 

Specifies the offset of the logical page for both the front and back pages in reference to the media origin. The media origin is printer dependent. For more information about media origin, see your printer publications or *Advanced Function Presentation: Printer Information*.

If you specify offset values for the back of the page, you must also specify the front offset values.

# Notes:

- 1. The OFFSET subcommand does not affect the position of medium overlays.
- 2. You may specify this offset as negative in order to crop the top and/or left of an image.
- rel-x Specifies the relative horizontal offset (negative or positive) of the logical page on

the front or back side of the copy group relative to the media origin. The valid options for *rel-x* are described in the **SETUNITS** command for the horizontal value.

The default unit is:

- Taken from the last SETUNITS command
- IN (inch) if no SETUNITS command has been issued
- 0.1 IN
- *rel-y* Specifies the relative vertical offset (negative or positive) for the logical page for the front or back side of the page. The valid options for *rel-y* are described in the **SETUNITS** command for the vertical value.

The default unit is:

- Taken from the last **SETUNITS** command
- IN (inch) if no SETUNITS command has been issued
- 0.1 IN

Note: The vertical offset for the 3800 must be 0.5 inch or greater.

#### REPLACE

**RIN** 

| I | REPLACE-NO- |  |
|---|-------------|--|
|   |             |  |

Specifies whether this form definition is to replace an existing one with the same resource name in the library.

- **YES** Replace an existing form definition of the same name in the library if there is one. If a form definition with the same name does not exist in the library, then store this form definition.
- **NO** Do not replace an existing form definition of the same name. If a form definition with the same name does not exist in the library, then store this form definition.

This is the default.

|   | •     |                                          |                  |         |   |
|---|-------|------------------------------------------|------------------|---------|---|
| I | BIN-1 |                                          |                  |         | 7 |
|   | BIN   | — <i>n</i> ——<br>—MANUAL——<br>—ENVELOPE— | MEDIANAMEqstring | COMPIDm |   |

Specifies which paper source is to be used on printers with more than one paper source. The value range is 1–255. (This subcommand should be used only for printers that have more than one paper source.)

- **Note:** If you specify the **BIN** subcommand, you must also specify at least one of the legal parameters.
- *n* An integer number between 1 and 255 that is the Media Source Id (also known as the bin number).
- **1** Selects the primary paper source.
- **2–255** Selects another paper source. If the specified bin does not exist on your printer, the default paper source for that printer is used. For more information about paper sources on your printer, refer to your printer publications. Using a value of *100* is the same as specifying **MANUAL**.
- **MANUAL** Selects manual feed as a paper source on those printers that support manual feed. For more information, refer to your printer publications.

- **ENVELOPE** Selects an envelope paper source on those printers that support this function. For more information, refer to your printer documentation.
- **MEDIANAME** Selects a media source by specifying an agreed upon name for the bin. For a list of the valid media names, see Appendix G, "PPFA Media Names," on page 531.
  - *qstring* Up to 12 characters within single quotes specifying the media source name. On some printers, this name is pre-set into the printer; on others, it also can be entered into the printer by the user. Refer to your printer documentation for further information.
- **COMPID** *m* Selects a bin based on the component id.
  - **Note:** For a current list of component ids, see Appendix G, "PPFA Media Names," on page 531. Component ids from 12,288 to 268,435,455 are reserved for the user.

#### Notes:

- 1. **BIN** selection is overridden by the printer if the form defined to each bin is the same form number. Only the primary bin is selected.
- 2. The primary source usually contains either letter-size (U.S.) or A4 (I.S.O.) paper. Other paper sources are used for less common paper sizes (such as legal-size) and for special paper (such as colored stock or pre-printed letterhead on heavy bond).
- 3. If duplexing is requested and you select from the front side from one bin and the back side from another bin, a warning message is issued and the printer takes the paper from the bin specified on the front side.
- **OUTBIN** *n* Specifies the destination bin number for any pages directed by this form definition. Copygroups and subgroups in this form definition that do not specify an output bin number inherit this bin number.

n

LOUTBIN\_\_\_\_\_

Specifies the output bin number.

# CONSTANT

CONSTANT NO BACK FRONT BOTH

Specifies whether the constant-forms function is on or off and whether constant form is to be printed on the front or back sides of a sheet.

- **NO** Specifies that the constant forms function is off.
- **BACK** Specifies that a constant form is to be printed on the back side without variable data.
- **FRONT** Specifies that a constant form is to be printed on the front side without variable data.
- **BOTH** Specifies that a constant form is to be printed on both sides without variable data.

# CUTSHEET

-CUTSHEET—NO—

If you are using a cut-sheet printer, this subcommand specifies whether the medium orientation information, which is coded using the **DIRECTION** and/or **PRESENT** subcommands, is to be passed to that printer. Not coding the **CUTSHEET** subcommand is equivalent to coding **CUTSHEET NO**.

- NO Specifies the rotation data is not to be passed unless, of course, N\_UP is coded.
- **YES** Specifies the rotation data is to be passed.
- Note: As always: If you have a continuous form printer, the medium orientation information is passed. If you have a cut-sheet printer and N\_UP is coded, the orientation information is passed. The default for a COPYGROUP for which no CUTSHEET subcommand is coded is to inherit the behavior of the FORMDEF.

**New:** If you have a cut-sheet printer and **CUTSHEET YES** is coded, the orientation information is passed if you also have a level of print server that supports the **CUTSHEET** feature.

**In all cases:** Before using this command, you must have a printer that allows its media origin to be changed.

#### DIRECTION

DIRECTION ACROSS

Determines, along with the **PRESENT** subcommand, how data is oriented on printers whose media origin can be changed. See the list of printers under the **PRESENT** subcommand.

If you are printing line data, you usually specify the same value for the **DIRECTION** subcommand as is specified for the **DIRECTION** subcommand in the page definition.

**ACROSS** Specifies that the pages are formatted in the **ACROSS** printing direction.

**DOWN** Specifies that the pages are formatted in the **DOWN** printing direction.

**REVERSE** Specifies that the pages are formatted in the **REVERSE** printing direction.

If the **DIRECTION** subcommand is specified, you must specify the **PRESENT** subcommand. The default for **DIRECTION** is determined by the value specified for **PRESENT**.

The direction default of **PORTRAIT** is **ACROSS**; the direction default of **LANDSCAPE** is **DOWN**. If neither **PRESENT** nor **DIRECTION** is specified, the default is **PRESENT PORTRAIT** and **DIRECTION ACROSS**.

Examples of FORMDEF finishing commands with PRESENT and DIRECTION:

| FORMDEF fd00<br>PRESENT portrait  | DIRECTION across ;  |
|-----------------------------------|---------------------|
| FORMDEF fd01<br>PRESENT landscape | DIRECTION across ;  |
| FORMDEF fd02<br>PRESENT portrait  | DIRECTION reverse ; |
| FORMDEF fd03<br>PRESENT landscape | DIRECTION reverse ; |

FORMDEF fd04 PRESENT portrait DIRECTION down ;

FORMDEFP fd05 PRESENT landscape DIRECTION down ;

# DUPLEX

DUPLEX-NO-NORMAL-TUMBLE-RNORMAL-RTUMBLE-

Specifies whether printing is done on both sides of the sheet. This subcommand should be used only for page printers that have duplex capability.

| NO      | Duplex printing is not performed.                                                                                                    |
|---------|----------------------------------------------------------------------------------------------------|
| NORMAL  | Duplex printing is performed, with the tops of both sides printed along the same edge for side binding.                                                                                           |
| TUMBLE  | Duplex printing is performed with the top of one side and the bottom of the other printed along the same edge of the sheet for top binding.                                                       |
| RNORMAL | Rotated normal. Duplex printing is performed with the top of one side printed along the same edge of the sheet as the bottom of the other. Used with landscape pages, $N\_UP 2$ , and $N\_UP 3$ . |
| RTUMBLE | Rotated tumble. Duplex printing is performed with the tops of both sides printed along the same edge. Used with landscape pages, <b>N_UP 2</b> , and <b>N_UP 3</b> .                              |

# PRESENT

Specifies, along with the **DIRECTION** subcommand, how the data is oriented on printers whose media origin can be changed.

The **PRESENT** and **DIRECTION** subcommands are only supported by cut-sheet printers when you specify the **N\_UP** subcommand or the **CUTSHEET** subcommand with the **YES** parameter. See Figure 71 on page 138 through Figure 74 on page 139 to determine the effect of the **PRESENT** and **DIRECTION** subcommands when you use them with the **N\_UP** subcommand.

- **PORTRAIT** Specifies that the pages are printed in the portrait page presentation, with their short edges at the top and bottom and their long edges at the sides.
- **LANDSCAPE** Specifies that the pages are printed in the landscape page presentation, with their long edges at the top and bottom and their short edges at the sides.

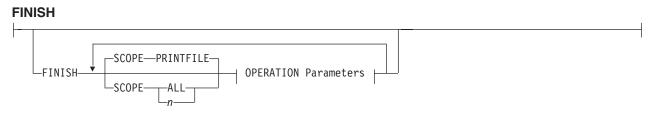

Specifies where the media should be stapled, folded, cut, or perforated.

This option can only be used on a document, set of documents, or an entire print file. Finishing operations are device dependent; check your printer documentation before using the **FINISH** subcommand.

#### Notes:

- 1. The FINISH operation is used for printers with finisher attachments.
- 2. The finishing operation must be specified at least once, and may occur more than once. It specifies finishing operations to be applied to the collected media.
- 3. If more than one finishing operation is specified, the operations are applied in the order in which they are specified. Identical finishing operations for the same **SCOPE** are not supported.
- 4. FINISH positions are not affected by DIRECTION or PRESENT values.
- 5. Changing the orientation of the medium presentation space does not change the finishing corners or edges.
- 6. For continuous forms media, the carrier strips are not considered to be part of the physical media.
- 7. For saddle stitch operation, the staples are placed along the center of the media, parallel to the reference edge. Any offset value is ignored. If no **OPCOUNT** or **OPPOS** values are specified, the device default count is used.
- 8. User-specified **OPCOUNT** and **OPPOS** values are ignored for **FOLD**, **CUT**, or **PERFORATE** operations.
- **SCOPE** Determines how the finishing operation is applied.
  - Note: SCOPE can be repeated within a FINISH subcommand, but only one SCOPE of a particular type is allowed for each FORMDEF command. For example, only one SCOPE ALL is allowed for each FORMDEF FINISH command.

#### PRINTFILE

Determines that the specified finishing operations for the **OPERATION** subcommand are applied to the complete print file, excluding header pages, trailer pages, and message pages.

- ALL Determines that the specified finishing operations for the **OPERATION** subcommand are applied individually to all documents in the print file.
- *n* Use the *n* to apply the finishing operation to a specific document. Use a value of 1 to apply the finishing operation to the first document in a print file. Use the value 2 to apply the finishing operation to the second document in a print file, and so on. The range of values includes 1-32,767.

#### **OPERATION**

#### **OPERATION Parameters:**

| -OPERATION-CORNER-AFP-REFERENCE-DEFAULT                                               |  |
|---------------------------------------------------------------------------------------|--|
| CFOLDIN<br>CFOLDIN<br>CCORNER<br>CUT<br>CUT<br>CUT<br>CUT<br>CUT<br>CUT<br>CUT<br>CUT |  |

Specifies the type of finishing operation and parameters for that operation. **Notes:** 

- 1. Compatible Operations can be repeated within a specified SCOPE.
- 2. Your print server may have a limit on the number of collection operations allowed to be active at one time.

AFP Specifies that these are Advanced Function Presentation (AFP) operations as defined in the *Mixed Object Document Content Architecture Reference*, SC31-6802 and the *Intelligent Printer Data Stream Reference*, S544-3417.

- **CFOLDIN** Center Fold In. Specifies that the media is folded inward along the center line that is parallel to the finishing operation axis. After this operation, the back side of the last sheet of the collection is on the outside. The **OPCOUNT** and **OPPOS** parameters are ignored for this operation. **CFOLDIN** is applied to collected media, not to individual media.
  - **Note:** Pages of the datastream must already be properly ordered for this operation.
- **CORNER** Specifies that one staple is driven into the media at the reference corner (see **REFERENCE** parameter). For corner staples, the offset and angle of the staple from the selected corner is device dependent. The **OPOFFSET**, **OPCOUNT**, and **OPPOS** parameters are ignored for this operation. This operation is applied to collected media, not to individual media.
- **CUT** Specifies that a separation cut is applied to the media along the axis of the finishing operation. The **OPCOUNT** and **OPPOS** parameters are ignored for this operation.
- **EDGE** Specifies that one or more staples are driven into the media along the axis of the finishing operation. This operation is applied to collected media, not to individual media.
- FOLD Specifies that the media is folded inward on the front sheet side of the first sheet of the collection. The folding is performed along the axis of the finishing operation. The OPOFFSET and OPPOS parameters are ignored for this operation. This operation is applied to collected media, not to individual media.
- **PERFORATE** Specifies that a perforation cut is applied to the media along the axis of the finishing operation. The **OPOFFSET** and **OPPOS** parameters are ignored for this operation.
- **PUNCH** Specifies that one or more holes are to be punched or drilled into the media along the finishing axis. **PUNCH** is applied to he collected media, not to individual media.

# SADDLE (same as SADDLEOUT)

Specifies that one or more staples are driven into the media along the axis of the finishing operation, which is positioned at the center of the media, parallel to the reference edge (see **REFERENCE** parameter). The **OPOFFSET** parameter is ignored for this operation. This operation also includes a fold of the media outward along

the finishing operation axis so that the front side of the first sheet in the collection is on the outside of the media collection. This operation is applied to collected media, not to individual media.

**SADDLEIN** Specifies that one or more staples are driven into the media along the axis of the finishing operation, which is positioned at the center of the media, parallel to the reference edge (see **REFERENCE** parameter). The **OPOFFSET** parameter is ignored for this operation. This operation also includes a fold of the media inward along the finishing operation axis so that the front side of the first sheet in the collection is on the outside of the media collection. This operation is applied to collected media, not to individual media.

UP3i

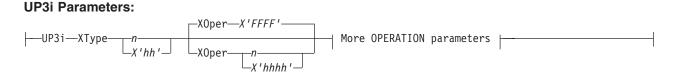

Specifies that these operations are passed to the printer using the Universal Printer Pre- and Post-Processing Interface (UP3i) finishing interface as specified in the "Form Finishing Operation Triplet" in the UP3i specification document. UP3i is an open standard intelligent interface intended for printers, pre-processors, post-processors, and other related applications.

The complete UP3i specification document, which includes the "Form Finishing Operation Triplet" can be viewed at the UP3i website home page:

http://www.up3i.org/

# UP3i Explicit Operations

Specifies the explicit values for the "Finishing Operation Type" and the "Finishing Operation Parameter" that go in the UP3i Form Finishing Operation Triplet.

Note: See Table 9 on page 218 for values of **XType** and **XOper** as defined in the UP3i Specification Manual.

**XType** Explicit Operation Type. Specify in hexadecimal or a decimal equivalent number the Finishing Operation Type. A value of 0 specifies a No Operation/Pass through paper operation. When 0 is coded in this field, the **XOper** field is ignored. Enter 2 hexadecimal digits or a decimal number less than or equal to 255.

XOper Explicit Operation or Operation Parameter. Specify in hexadecimal or a decimal equivalent number the Finishing Operation Type. A value of X'FFFF' specifies the device default operation for the specified finishing operation for the specified Finishing Operation Type in the XType parameter. Enter 4 hexadecimal digits or a decimal number less than or equal to 65535.

#### **OPERATION** Parameters

# More OPERATION Parameters:

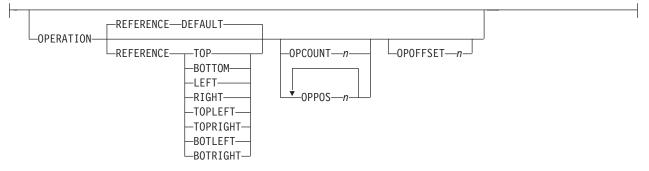

- **REFERENCE** Determines the reference corner or edge of the finishing operation.
  - **DEFAULT** Specifies that the device default determines the reference corner or edge.

**TOPLEFT** Specifies that, for the finishing operation, the reference corner is positioned at the top in the left corner. This **REFERENCE** parameter can be used only for **CORNER** operations.

**TOPRIGHT** Specifies that, for the finishing operation, the reference corner is positioned at the top in the right corner. This **REFERENCE** parameter can be used only for **CORNER** operations.

**BOTRIGHT** Specifies that, for the finishing operation, the reference corner is positioned at the bottom in the right corner. This **REFERENCE** parameter can be used only for **CORNER** operations.

**BOTLEFT** Specifies that, for the finishing operation, the reference corner is positioned at the bottom in the left corner. This **REFERENCE** parameter can be used only for **CORNER** operations.

- **TOP** Specifies that, for the finishing operation, the reference edge is positioned at the top.<sup>6</sup>
- **BOTTOM** Specifies that, for the finishing operation, the reference edge is positioned at the bottom.<sup>7</sup>
- **LEFT** Specifies that, for the finishing operation, the reference edge is positioned at the left.<sup>7</sup>
- **RIGHT** Specifies that, for the finishing operation, the reference edge is positioned at the right.<sup>7</sup>
- **OPCOUNT** *n* Use **OPCOUNT** to request a specific number of finishing operations; valid values are 1-122. Do not specify **OPPOS** values with **OPCOUNT**. If **OPPOS** is specified for corner staple, separation cut, perforation cut or fold, this **OPCOUNT** value is ignored. The printer determines the positions of the operations. The default is **0** (zero).
- **OPPOS** *n* Use **OPPOS** to specify the offset of finishing operation along the finishing operation axis measured from the point where the finishing operation axis intersects the bottom edge or left edge of the medium toward the center of the

<sup>6.</sup> This **REFERENCE** parameter can be used only for edge type operations (for example, **SADDLE**, **EDGE**, **FOLD**, **CFOLDIN**, **PUNCH**, **SADDLEIN**, **CUT**, **PERFORATE**).

<sup>7.</sup> This **REFERENCE** parameter can be used only for edge type operations.

medium. Each consecutive **OPPOS** parameter is used to position a single finishing operation centered on the specified point on the finishing operation.

For AFP the sub-parameter is an integer value in the range of 0-32,767, specified in millimeters.

For UP3i the sub-parameter is an integer value in the range of 0 to 999999999, specified in millipoints (1/72000 inch).

Do not specify the unit of measure. Do not specify **OPCOUNT** when you use **OPPOS**. If **OPPOS** is specified for corner staple, fold, separation cut, or perforation cut, the **OPCOUNT** value is ignored.

**OPOFFSET** *n* Specifies the offset of finishing operation axis from the reference edge, measured from the reference edge toward the center of the medium.

For AFP the sub-parameter is an integer value in the range of 0-32,767, specified in millimeters.

For UP3i the sub-parameter is an integer value in the range of 0 to 999999999, specified in millipoints (1/72000 inch).

Do not specify **OPOFFSET** for corner staple or saddle stitch; the corner staple or saddle stitch values are ignored when specified with **OPOFFSET**.

The following examples show how to specify finishing operations.

To request scope as the entire print job with one corner staple in the top left corner, specify:

FINISH SCOPE PRINTFILE OPERATION CORNER REFERENCE TOPLEFT;

Sometimes a user wants to request multiple finishing operations. To request that the fifth document in the job stream be finished using top left corner staple and the ninth document be edge stitched only at the print default location, specify:

FINISH SCOPE 5

OPERATION CORNER REFERENCE TOPLEFT SCOPE 9 OPERATION EDGE;

The following example requests that **SCOPE 5** (the fifth document in the job stream):

- 1. Use the UP3i interface, be punched at the device default reference edge, and offset using the device default number and type of holes.
- 2. Use the normal AFP interface to staple the top-left corner.

and that **SCOPE 9** (the ninth document in the job stream):

- 1. Use the UP3i interface to be trimmed on the front.
- 2. Use the normal AFP interface to be edge stitched at the printer default location and offset using the device default number and type of staples.

FORMDEF FinSm2 Replace Yes FINISH SCOPE 5 OPERATION UP3i XType X'0A' OPERATION CORNER REFERENCE TOPLEFT SCOPE 9 OPERATION UP3i XType 6 XOper 1 OPERATION AFP EDGE;

# **Finishing Operation Nesting Rules:**

When more than one finishing operation involving a collection of media is specified for some portion of the print file, a nesting of the operations is defined first by the scope of the operation and second by the order of the operation in the data stream.

Finishing operations with a broader scope are nested outside of finishing operations with a narrower scope. The following scopes are listed in descending order:

#### 1. Print-file level finishing (SCOPE PRINTFILE)

- 2. Document-level finishing, each document in the print file (SCOPE ALL)
- 3. Document-level finishing, a selected document in the **PRINTFILE** (SCOPE *n*)
- 4. Medium-map-level finishing, a collection of sheets (SCOPE BEGCOLL)

#### **Finishing Operation Implementation Notes:**

For some printers, the **JOG** function cannot be combined with a finishing operation. In this case, the **JOG** function is ignored. Check your printer documentation.

# ADJUST n

\_\_\_\_ADJUST\_\_\_\_n\_\_\_

Establishes the range of horizontal adjustment for the printed area on the sheet. The default is  $\underline{0}$ . The adjustment range can be set from 0 to 20 L-units. After a value is set, it is the maximum amount available in both directions, plus and minus.

#### Notes:

- 1. If you specify **ADJUST**, the maximum logical page size (in the horizontal direction) is reduced by the amount you specified here.
- 2. The **ADJUST** *n* subcommand is used only on the IBM 3800 printers.

#### INVOKE

|   | INVOKESHEET                     |  | 1 |
|---|---------------------------------|--|---|
| [ | INVOKE-NEXT-<br>FRONT-<br>BACK- |  | 1 |

Specifies where the next page of data is placed when this copy group is activated by conditional processing or by an Invoke Medium Map structured field.

**INVOKE SHEET**, which is the default, places the next page of data on a new sheet. The **NEXT**, **FRONT**, and **BACK** parameters place the next page in a subsequent partition on the same sheet or, if no partitions are available, on the next sheet. If **FRONT** or **BACK** is specified, **INVOKE** selects only partitions on the front or back, respectively.

Print servers honor the **NEXT**, **FRONT**, and **BACK** values of the **INVOKE** subcommand only if the new copy group has the same medium modifications as the previous copy group. Some examples of medium modifications are duplexing, input bin, output bin, page offset, N\_UP values, presentation, direction, medium (not page) overlays, text suppression, processing functions, print quality, finishing, jogging, and constant forms control. See the Media Eject Control Triplet (X'45') section in the *Mixed Object Document Content*  *Architecture Reference*, SC31–6802 for a full description of the factors that allow a conditional eject to the next partition instead of the next sheet.

If any of these modifications differ, the print server ejects to a new sheet when the copy group is invoked. If you want to change overlays when ejecting to a new partition, use page overlays instead of medium overlays. See "Medium Overlays and Page Overlays" on page 157 for information about page and medium overlays.

When you use PLACE subcommands, the **NEXT**, **FRONT**, and **BACK** parameters place the next page using the next sequential **PLACE** subcommand that matches the requirement (next, front, or back). For example, if you print using the second **PLACE** subcommand of copy group A, and then you change to copy group B, you start with the third **PLACE** subcommand of copy group B.

A **CONSTANT** parameter on the **PLACE** subcommand does not alter the selection process. The selection is complete, even though the selected **PLACE** subcommand does not place the data. **N\_UP** performs the constant modification and continues until it finds a **PLACE** subcommand that does not specify **CONSTANT**. The data is placed with this subcommand. Observe that this **PLACE** subcommand need not match the **FRONT** or **BACK** specifications of the **INVOKE** subcommand.

- SHEETSpecifies that data be placed in the first selected partition of the sheet.4NEXTSpecifies that data be placed in the next selected partition.FRONTSpecifies that data be placed in the next selected front partition.DescriptionSpecifies that data be placed in the next selected front partition.
- **BACK** Specifies that data be placed in the next selected back partition.

# JOG

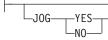

Specifies whether a **JOG** subcommand is sent to the printer when this **FORMDEF** is selected by an IMM structured field, or through conditional processing. When the **JOG** subcommand is sent, a printer either offsets (jogs) or prints copymarks. For cut-sheet printers, or for continuous-forms printers with burster-trimmer-stacker enabled, the **JOG** subcommand causes the first sheet controlled by this **FORMDEF** to be stacked offset from the previous sheets. For continuous forms printers without a burster-trimmer-stacker, the **JOG** subcommand causes an increment in the copymark printed on the carrier strip. **JOG** subcommands also are sent to the printer at the beginning of each data set or at the beginning of each job, depending on host parameters. For more information about copymarks, see the system programming guide for your host print server.

- **YES** Specifies that a **JOG** subcommand be sent to the printer. The first sheet printed is offset or the copymark is incriminated.
- **NO** Specifies that no **JOG** subcommand be sent to the printer. The first sheet printed is not offset; the copymark is not incriminated.

# **QUALITY** n

Specifies the print quality. This subcommand is recognized only on printers that can produce more than one level of print quality. The default is determined by the printer model. (On some printers, the default may be set at the printer itself.) For more information, refer to your printer publications.

*n* You can select a level of print quality by entering any whole number from 1 to 10.
 Higher numbers correspond to higher levels of print quality; lower numbers correspond to lower levels. For more information, refer to your printer publications.

Print quality is determined by a numerical code in the range of 1 to 254 (hexadecimal X'01'–X'FE'). The codes corresponding to the possible **QUALITY** parameters are:

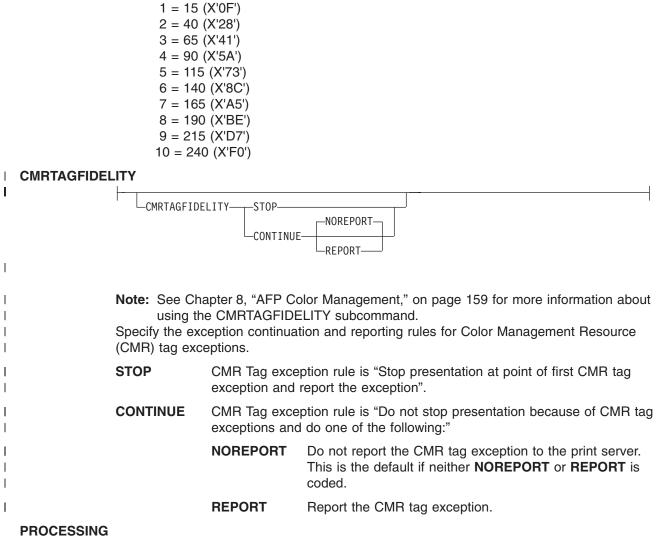

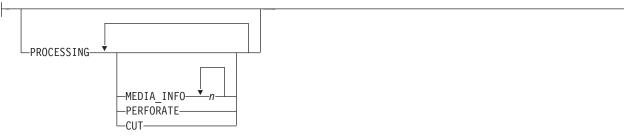

Specifies additional post-processing capabilities for selected printers and attached equipment. This option can only be used on a single page or a set of pages. The subcommand expects one to three of the following keywords:

#### **MEDIA\_INFO** *n*

This parameter specifies the ID of fixed medium information that a printer or printer–attached device applies to a page. Examples such as color plates logos, letter heads, and other fixed images.

The numeric values that can be included are:

0-254 These numeric values select a particular fixed medium local ID

that the printer or printer-attached device applies to a sheet. One or more IDs can be specified within this range.

**255** This value selects all the current fixed medium local IDs that the printer or printer–attached devices applies to a sheet.

**PERFORATE** Specifies a perforation cut at one or more fixed locations on the sheet according to the printer or printer–attached device.

**CUT** Specifies a separation cut at one or more fixed locations on the sheet according to the printer or printer–attached device.

# **COMMENT** *qstring*

COMMENT gstring

Specifies a string comment. Use **COMMENT** to mark a form definition with a user comment. The string is placed in the NOP structured field of the form definition.

qstring Specifies a quoted set of strings up to a total of 255 characters.

**Note:** In PPFA, a keyword or parameter (token) cannot extend across a line. Therefore, you must break the string into several strings in order to have a comment string that is longer than what fits on one line. Each string must be a complete token with beginning and ending quotes. For example:

FORMDEF replace yes COMMENT 'first line of comment' 'second line of comment';

PPFA composes the comment to be:

first line of comment second line of comment

and places it in a separate NOP structured field in the form definition.

#### COMPATPGP1

-COMPATPGP1-

Specifies that a Page Position structured field of type Format-1 (PGP-1) will be generated when a PGP of type Format-2 (PGP-2) is not required. A PGP-1 will be generated when all of the following conditions exist:

- The keyword **COMPATPGP1** is coded on the form definition
- The form definition is simplex
- The form definition is not enhanced NUP (with the PLACE subcommand)
- The form definition is not simple NUP (with the PARTITION subcommand.)

**Note:** If it does not matter which internal structures PPFA uses, you will not need to use this function.

# **PELSPERINCH** n

—PELSPERINCH—*n*—<sup>J</sup>

Specifies the Logical Units in pels per inch for this form definition. Use the **PELSPERINCH** parameter to tell PPFA the pel resolution of your printer to generate more exact object placements.

*n* Specifies an integer number between 1 and 3,276, which determines the Logical Units in pels per inch.

**Note:** If the L-Units are not specified on this form definition, they are defaulted to 240 pels per inch.

FORMDEF xmp01 replace yes PELSPERINCH 300 ; COPYGROUP C1 offset 2 in 3 in; COPYGROUP C2 offset 2 in 3 in PELSPERINCH 1200;

Figure 106. PELSPERINCH example

In Figure 106, the form definition xmp01 has specified L-Units as 300 pels per inch. Because the **COPYGROUP C1** does not specify L-Units, it inherits 300 pels per inch. **COPYGROUP C2** does specify L-Units as 1200 pels per inch.

The code in **COPYGROUP C1** ("offset 2 in 3 in") produces internal and structured field values for x and y of 600 and 900, whereas in **COPYGROUP C2** the same code produces values of 2400 and 3600, because of the difference in L-Units.

#### BINERROR

BINERROR STOP

Tells the printer whether or not you wish to stop printing if the wrong media is loaded on the printer or the bin number is not found.

This subcommand is displayed only on the **FORMDEF** command, not the **COPYGROUP** or the **SUBGROUP** commands since the scope of the subcommand is throughout the **FORMDEF**. Printing control is based on the status of the media loaded as it pertains to the **BIN** subcommand in effect at the time.

**STOP** If the specified input bin is in error, stop the print job and hold it in a state from which it can be resubmitted.

**CONTINUE** If the specified input bin is in error, continue printing using the printer default input bin.

# COLORVALUERR

+-

|                        | NODEDODT |
|------------------------|----------|
| COLORVALUERR—CONTINUE— | NOREPORT |
| COLONNALOLINA CONTINOL |          |

When the form definition contains color values that the printer cannot render exactly as specified, you may request that the printer substitute colors and continue job processing, or you may request the printer to stop. If you request **STOP**, the printer issues an error and terminates. If you request **CONTINUE**, you may ask for an error report.

- **STOP** Specifies that an error should be issued by the printer and the job terminated if the printer reports a color exception. A color exception is reported if the color specification in the data stream cannot be rendered as specified. Also, a color exception is reported if the host print server supports color fidelity and the target printer does not.
- **CONTINUE** Specifies that an exception condition should be ignored. Also, the printer substitutes colors for any that it cannot render, and the job continues.

Т

**REPORT** Specifies that the error should be reported by the printer.

**NOREPORT** Specifies that the error should not be reported by the printer. **NOREPORT** is the default if **COLORVALUERR CONTINUE** is coded and neither **REPORT** nor **NOREPORT** is coded.

**Note:** When the printer reports a color value exception, the following actions are taken:

- If the print server and the printer both support Color Fidelity and the **COLORVALUERR** subcommand is coded, printing occurs as previously described.
- If the print server and the printer both support Color Fidelity and the **COLORVALUERR** subcommand is not coded, the print server instructs the printer to reset to defaults at the beginning of the job.
- Whenever the print server supports Color Fidelity, but the printer does not, the following rules apply:
  - If no COLORVALUERR subcommand is issued, printing continues. However, color exception errors are reported and ignored.
  - If the COLORVALUERR subcommand is issued, you could receive print server errors or the command could be ignored, depending on the level of PSF you have installed and your platform (for example, OS/390, VM, AIX, and so on). Therefore, you should not use the COLORVALUERR subcommand if you do not have a host print server that supports it.
- Whenever the printer supports Color Fidelity, but the print server does not, the following rules apply:
  - If no COLORVALUERR subcommand is issued, printing continues. However, color exception errors are reported and ignored.
  - If either COLORVALUERR STOP or COLORVALUERR CONTINUE NOREPORT are coded, the print server issues an error and stops printing, even if there is no color exception error.
  - If COLORVALUERR CONTINUE REPORT is coded, the print server continues printing. However, color exception errors are reported and ignored.

# FINERROR

| I | FINERROR—CONTINUE—REPORT— | ] |
|---|---------------------------|---|
|   | FINERROR STOP NOREPORT    |   |

If both the host PSF and target printer support finishing fidelity, the **FINERROR** subcommand on the **FORMDEF** command lets you control job continuation and error reporting. If a form definition requests a finishing operation that is not available with the printer, you may request that the job continue processing or cause it to stop printing. **FINERROR** only covers operations that the printer can not process. For example, a stapling operation has been specified on a device that is not equipped with a stapler. It does not cover temporary exceptions that require operator intervention, such as an empty stapler.

**STOP** Use **STOP** to specify the job be terminated when a finishing exception is detected by the printer. A finishing exception that stops presentation is reported and the print file is put on hold to be resubmitted when the finishing operation can be performed.

# **CONTINUE** Use **CONTINUE** to specify that the exception condition should be ignored and the job continue without applying the unavailable finishing operation.

| NOREPORT | Use <b>NOREPORT</b> to specify that the error not be reported |
|----------|---------------------------------------------------------------|
|          | by the printer. NOREPORT is the default if FINERROR           |
|          | CONTINUE is specified without specify REPORT or               |
|          | NOREPORT.                                                     |
|          |                                                               |

**REPORT** Use **REPORT** to specify that the error be reported to the printer.

#### Notes:

- 1. If finishing fidelity is requested with the **FINERROR** subcommand and it is supported by the printer and the print server, the job is processed as specified with the **STOP**, **CONTINUE**, **REPORT**, and **NOREPORT** parameters.
- 2. If finishing fidelity is requested and supported by the print server, but is not supported by the printer, the request is processed by the print server as follows:
  - If you specify FINERROR STOP, the print server issues an error message and stops processing.
  - If you specify FINERROR CONTINUE, the print server prints the job and either issues a message if REPORT is specified or does not issue a message if NOREPORT is specified.
- 3. If finishing fidelity is not requested with the **FINERROR** subcommand or the print server does not support finishing fidelity, the job is printed and the finishing operations that can not be performed are not applied. Finishing exceptions are reported.

#### **Examples:**

If both the print server and the printer support finishing fidelity:

- In the first example, FORMDEF xmp01 specifies a STOP parameter if a finishing error is encountered. If the specified finishing operation is not available, the printer reports an error, does not print the job, and places the job on hold to be resubmitted when the finishing operation can be performed.
- In the second example, FORMDEF xmp02 specifies a CONTINUE parameter if a finishing error is encountered and a REPORT is made. If a specified finishing operation is not available, the printer continues processing the print job without applying the unavailable finishing operation or reporting the error.

#### FONTFID

FONTFID-NO-

Indicates to the print server whether the form definition honors the fidelity of the specified fonts when a raster font of a specified resolution and metric-technology cannot be found on the printer. In order to get the print server to honor this command you also must specify font resolution on either the **FONT** command or externally (for example, on the JCL). Not coding **FONTFID** is equivalent to coding **FONTFID** NO.

- **YES** Specifies that no substitution is allowed and the print server issues an error message if it cannot find the font that matches the specified resolution and metric.
- NO Specifies that the print server will not enforce font fidelity. The print server does not check for a match of the specified resolution and metric with the font found on the system.

# Notes:

- 1. The **FONTFID** subcommand is designed to be used in concert with the **RESOLUTION** and **METRICTECHNOLOGY** subcommands on the **FONT** command, which are used to rigorously specify the font characteristics.
- 2. This subcommand assists the user who has created a form definition and page definition for printing with a raster font on a printer of one resolution (for example, a 240 pel printer), and has moved that application to a printer of another resolution (for example, a 300 pel printer). When the print server cannot match the raster font, it substitutes an outline font, which often causes the placed text to overflow or underflow the intended space on the page. If this happens, the user can specify the actual metric and resolution of the font being used to print the text and also specify FONTFID YES, so that the print server would not substitute another font.

#### TONERSAVER

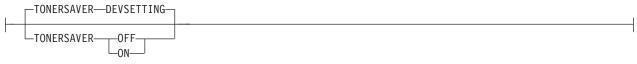

Specifies whether or not the printer's toner saver mode should be activated. When activated, this may degrade print quality, and may also impact performance. If **DEVSETTING** is specified, the specific device's setting is used. If **TONERSAVER ON** or **OFF** is specified, it overrides any **QUALITY** parameters. This function is device specific. Make sure that your printers supports this feature by checking the printer's documentation.

# N\_UP { 1 | 2 | 3 | 4 }

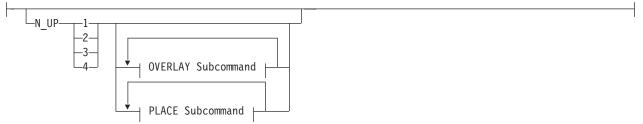

Specifies the number (1, 2, 3, or 4) of equal-size partitions into which the sheet is divided. See the list of printers that support the **N\_UP** subcommand.

If you do not specify the **N\_UP** subcommand in the **COPYGROUP** command, the **N\_UP** subcommand from the FORMDEF command is the default for the **COPYGROUP** command. You can mix **N\_UP** printing and non-**N\_UP** printing by specifying or not specifying the **N\_UP** subcommand in each copy group and by *not* specifying **N\_UP** in the **FORMDEF** command.

#### **OVERLAY** name

#### **OVERLAY Subcommand:**

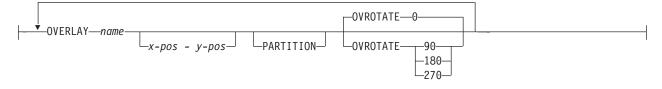

Specifies the name of an overlay to be placed with every page in each of the **N\_UP** partitions. The overlay is placed relative to the page origin, or if the **PARTITION** parameter is specified, relative to the partition origin. You can specify a maximum of 254 **OVERLAY** subcommands in a copy group.

rel-x rel-y

Specifies the horizontal and vertical adjustment to the position of the overlay. This is in addition to any offset values built into the overlay.

The *x* and *y* values may be positive (+) and negative (-). You can specify them in inches **(IN)**, millimeters **(MM)**, centimeters **(CM)**, points, or pels. If you do not specify a unit value, PPFA uses the unit value specified in the last **SETUNITS** command or uses a default unit value of inches.

Note: This OVERLAY subcommand cannot be specified if the PLACE subcommand is specified. Use the OVERLAY parameter of the PLACE subcommand instead.

#### OVROTATE { 0 | 90 | 180 | 270 }

Specifies the rotation of the placed overlay with respect to the *x*-axis of the page.

#### Example:

Assuming the overlay has (0,0) placement coordinates, this causes page overlay "x2" to be placed 1.5 inches to the right and 2.7 inches below the beginning of the page and rotated 90 degrees clockwise with respect to the page.

Formdef f1

N\_UP 1 PLACE 1 FRONT OVERLAY x2 1.5 in 2.7 in OVROTATE 90;

#### PLACE

#### **PLACE Subcommand:**

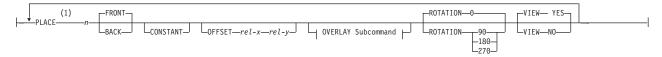

#### Notes:

I

1 The use of the **PLACE** subcommand indicates enhanced **N\_UP** printing.

Places a page of data or a constant modification relative to a partition. Each **PLACE** subcommand specifies the number *n* of a partition on either the front or back side of the sheet. **FRONT** is the default, if you do not specify this subcommand. You must specify the same number of **PLACE** subcommands as the number of partitions on the sheet. The sequence of the **PLACE** subcommands is the sequence in which incoming pages are placed in the partitions.

- **Note:** The **PLACE** subcommand is valid only on printers that support enhanced **N\_UP** printing. If **PLACE** is not specified, pages are placed in partitions in the default partition sequence.
- *n* Specifies the numbered partition (1–4) into which the page of data is placed.

#### FRONT

Specifies that this partition be placed on the front side of the sheet.

**BACK** Specifies that this partition be placed on the back side of the sheet.

#### CONSTANT

Specifies that no page data is placed by this **PLACE** subcommand.

Use **CONSTANT** when you are placing overlays without user's data or are placing fewer data pages on the sheet than the number of partitions specified in the **N\_UP** subcommand.

For an example of using the **CONSTANT** parameter with overlays and to understand how the ordering of the **PLACE** subcommand affects overlays, see "Enhanced N\_UP Example 3: Asymmetric Pages" on page 155.

T

T

# **OFFSET** rel-x rel-y

Specifies a relative offset of the page horizontally (x) and vertically (y) from the partition origin. If **OFFSET** is not coded, PPFA uses the value of 0.1 inch for both the x and y offsets. This **OFFSET** parameter overrides any other **OFFSET** parameters specified on the **FORMDEF** or **COPYGROUP** command. You can specify the units in inches (in), millimeters (mm), centimeters (cm), points, or pels. If you do not specify a unit value, PPFA uses the unit value specified in the last **SETUNITS** command or uses a default unit value of inches.

**Note:** You may specify this offset as negative in order to crop the top and/or left of an image.

#### **OVERLAY** name

Specifies the name of an overlay to be placed with this **PLACE** subcommand. The overlay is placed relative to the page origin or, if the **PARTITION** keyword is specified, to the partition origin. You can specify multiple **OVERLAY** parameters in each **PLACE** subcommand.

#### rel-x rel-y

Specifies the horizontal and vertical adjustment to the position of the overlay. This is in addition to any offset values built into the overlay. The *x* and *y* values may be positive (+) and negative (–). You can specify them in inches (**IN**), millimeters (**MM**), centimeters (**CM**), points, or pels. If you do not specify a unit value, PPFA uses the unit value specified in the last **SETUNITS** command or uses a default value of inches.

# PARTITION

Specifies that the previous offset is from the partition origin. If not present, the offset is from the page origin, which is subject to the **OFFSET** parameter.

# **OVROTATE { 0 | 90 | 180 | 270 }**

Specifies the rotation of the placed overlay with respect to the *x*-axis of the page.

# ROTATION {0 | 90 | 180 | 270 }

Specifies the clockwise rotation of the page and associated page overlays placed by this **PLACE** command.

Rotation turns the page and its associated page overlays around their fixed origin points. If you rotate the page without moving its origin point, you might rotate it off the physical medium. To prevent this, always offset the page origin to the place you want it to be for the rotated page, as shown in Figure 107 on page 253.

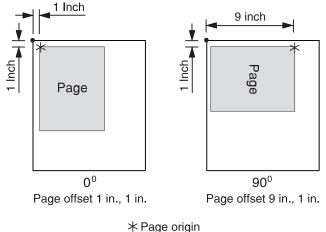

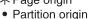

Figure 107. Offsetting the Page Origin for Rotated Pages

- VIEW Determines if this N\_UP PLACE page is viewable. VIEW is relevant only when the page is being presented on a display. VIEW is ignored if the page is being printed. If VIEW is not coded, it is equivalent to specifying VIEW YES.
  - YES Specifies that this N\_UP page is viewable and is presented.
  - NO Specifies that this N\_UP page is not to be presented.

#### **VFYSETUP** verificationID ...

L

L

L

I

L

L

Τ

1

VITSETON VETTI TEATONID

Use specifically for the InfoPrint Solutions Company Infoprint 4000 Highlight Color post processor to propagate the setup IDs to all medium maps (copygroups) in the form definition. Do not specify **VFYSETUP** on the **COPYGROUP** command. Before using the **VFYSETUP** subcommand, verify that your version of print server supports **FORMDEF** setup verification.

To use **VFYSETUP**, specify one or more 2-character (4-digit hexadecimal) identifier sets that match the Setup Verification IDs defined at the printer operator's console for the specific print job. For example, if the Setup Verification IDs defined at the printer were X'012F', X'0521', and X'938A', specify the following:

FORMDEF vfy7 REPLACE YES VFYSETUP 012F 0521 938A;

When the print server processes the print job, it compares the setup verification IDs in the form definition to the IDS that are active in the printer. If the active IDs in the printer do not match the IDs required by the form definition, or if the printer does not support **FORMDEF** setup verification IDs, the job is held.

VFYSETUPD decimal/verificationID ...

| VFYSETUPD- | decimal—verificationIDs |
|------------|-------------------------|

Use specifically for the InfoPrint Solutions Company Infoprint 4000 Highlight Color post processor to propagate the setup IDs to all medium maps (copygroups) in the form definition. Do not specify **VFYSETUPD** on the **COPYGROUP** command. Before using the **VFYSETUPD** subcommand, verify that your version of print server supports **FORMDEF** setup verification.

To use **VFYSETUPD**, specify one or more decimal numbers that match the Setup Verification IDs defined at the printer operator's console for the specific print job. For example, if the Setup Verification IDs defined at the printer were 303, 1313, and 37770, specify the following:

FORMDEF vfy7 REPLACE YES VFYSETUPD 303 1313 37770;

When the print server processes the print job, it compares the setup verification IDs in the form definition to the IDS that are active in the printer. If the active IDs in the printer do not match the IDs required by the form definition, or if the printer does not support **FORMDEF** setup verification IDs, the job is held.

#### TEXTERROR

Т

T

1

Т

Т

|
|
|
|

| -          |                                                                                                    |                                                                                                    |                                                                                                    |  |  |  |
|------------|----------------------------------------------------------------------------------------------------|----------------------------------------------------------------------------------------------------|----------------------------------------------------------------------------------------------------|--|--|--|
| TEXTERROR- | CONTINUE                                                                                                    | NOREPORT                                                                                                    | I                                                                                                    |  |  |  |
|            | Text Fidelity subcommand. This subcommand allows you to specify what happens when<br>the printer reports a text exception. A text exception is reported if the printer encounters<br>text control sequence it doesn't recognize. |                                                                                                    |                                                                                                    |  |  |  |
|            | Note: If the printer and print server both support Text Fidelity, the following occurs.                                                                                                    |                                                                                                    |                                                                                                    |  |  |  |
|            | STOP                                                                                                    | When a text exception occurs, this parameter specifies that the job be terminated and the text exception be reported.                                            |                                                                                                    |  |  |  |
|            |                                                                                                    | <b>Note:</b> When presentation is terminated, the print file is put into a state where it can be resubmitted when the text can be rendered without exceptions.   |                                                                                                    |  |  |  |
|            | CONTINUE                                                                                                    | When a text exception occurs, this parameter instructs the printer to sl<br>the text control sequence it did not recognize and continue processing<br>print job. |                                                                                                    |  |  |  |
|            |                                                                                                    | REPORT                                                                                                    | Specifies that the error should be reported by the printer.                                                                       |  |  |  |
|            |                                                                                                    | NOREPORT                                                                                                    | Specifies that the error should <i>not</i> be reported by the printer. This is the default if <b>TEXTERROR CONTINUE</b> is coded. |  |  |  |

# form-size

Т

# Form-size Parameters:

| VMCTZE            | VACITE  |   |
|-------------------|---------|---|
| -XMSIZE $-$ X $-$ | -'      | 2 |
|                   | - 5     |   |
| _units_           | _units_ |   |
| units             | -units- |   |

Specifies the medium presentation space. This is also known as the medium size or form length and form width.

#### Notes:

- 1. This function requires both Printer Server and Printer support.
- 2. The printer will not adjust your media presentation space size to be larger than the paper size (or what the printer thinks is the paper size).
- 3. Some printers (such as the Infoprint 1145 and the Infoprint 4100) do not support the IPDS "Set Media Size" (SMS) command. The form size cannot be set with the form definition. Do not use the XMSIZE and YMSIZE subcommands for those printers which do not support the SMS commands.

- Other printers (such as the 6400, 4247, and 4230) do not support the "Set Media Origin" (SMO) command. The media origin does not change. For the 6500, 6400, 4247, and 4230 printers form length is always YMSIZE and form width is always XMSIZE.
- 5. For all other printers, use the settings shown in Table 10 on page 229. For these other printers, whether the **XMSIZE** or **YMSIZE** is actually form length or form width depends on the medium presentation space orientation, type of form, and NUP setting. The following examples are from Table 10 on page 229. See the table for other media combinations.
  - Wide fanfold paper, **PRESENT**=Landscape, **DIRECTION=ACROSS**, and no-**NUP** The form length is **YMSIZE**.
  - Narrow fanfold paper, PRESENT=Landscape, DIRECTION=ACROSS, and no-NUP
     The form length is XMSIZE.
  - Cutsheet paper, PRESENT=Landscape, DIRECTION=ACROSS, and no-NUP The form length is XMSIZE.
- 6. There are only two choices. If you try one that doesn't work, try the other. For example, if you try XMSIZE for the form length and it doesn't create a longer form, use YMSIZE.

# XMSIZE

T

L

This specifies the medium presentation space along the X-axis (also known as the medium's size in the X-direction). If this subcommand is specified on the **FORMDEF** command, it becomes the default for all copygroups which do not specify **XMSIZE** on the **COPYGROUP** command. If this subcommand is not specified on the **FORMDEF** command, the printer's current default X-axis becomes the default for all copygroups which do not specify **XMSIZE** on the **COPYGROUP** command.

*x* Enter a number with 0 to 3 decimal places and optional units.

# YMSIZE

This specifies the medium presentation space along the Y-axis (also known as the medium's size in the Y-direction). If this subcommand is specified on the **FORMDEF** command, it becomes the default for all copygroups which do not specify **YMSIZE** on the **COPYGROUP** command. If this subcommand is not specified on the **FORMDEF** command, the printer's current default Y-axis becomes the default for all copygroups which do not specify **YMSIZE** on the **COPYGROUP** command.

*y* Enter a number with 0 to 3 decimal places and optional units.

units

Enter IN for inches, CM for centimeters, MM for millimeters, or PELS for pels. If *units* is not specified, the default is to the latest setting of the SETUNITS command, or inches if no SETUNITS command is coded.

# **Code Examples**

```
FORMDEF FMSZX1 Replace Yes
    PRESENT Landscape Direction Across
    XMSIZE 8.5 in YMSIZE 11.0 in;
    COPYGROUP cp1;
    COPYGROUP cp2;
FORMDEF FMSZX2 Replace Yes YMSIZE 17.0 in;
    COPYGROUP cp3;
    COPYGROUP cp4;
```

In the previous example:

- The printer is a 4400 thermal printer which supports both SMS and SMO IPDS commands. The form definition named FMSZX1 defines a form length of 8.5 inches and form width of 11.0 inches. Copygroups "cp1" and "cp2" inherit those sizes from the form definition.
- The printer is a 6400 printer and you want to define the form length. The form definition named FMSZX2 defines form length as 17 inches and leaves the form width as the printer default. Copygroups "cp3" and "cp4" inherit those sizes from the form definition.
- If this is run on an MVS platform which has FORMLEN defined in the JCL, the JCL definition is used.

# **OVERLAY Command**

# OVERLAY Command

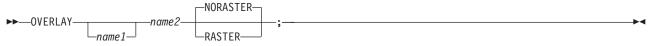

This **OVERLAY** command identifies an electronic *medium overlay* to be used in one or more subgroups of a copy group, see "Medium Overlays and Page Overlays" on page 157 for additional information. When using the **OVERLAY** command, follow these guidelines:

- An **OVERLAY** command comes after the **COPYGROUP** command.
- A separate **OVERLAY** command must be specified for each electronic overlay used in a subgroup.
- A maximum of 254 OVERLAY commands can be specified for coded overlays per copy group.
- The overlay named here must be referenced in a **SUBGROUP** command in order to be printed (see page 261).

# Notes:

- 1. Overlays contain their own positioning controls.
- 2. This does not define *page overlays,* that are placed using the **N\_UP** subcommand. See "Medium Overlays and Page Overlays" on page 157 for additional information.

# OVERLAY [ name1 ] name2

Identifies an electronic overlay to be used in one or more subgroups of a copy group.

name1

Specifies an alphanumeric name of 1 to 16 characters (local name) for the overlay. It must conform to the token rules and must be unique within a copy group.

**Note:** If *name1* is omitted, *name2* is used as the local name and is the name used in the subgroup command.

# name2

Specifies an alphanumeric name of 1 to 6 characters (user-access name) for this overlay. A prefix of *O1* is added by PPFA to identify the overlay resource.

# Subcommand

# **RASTER or NORASTER<sup>8</sup>**

Specifies overlays as raster or not raster data.

- **RASTER** Specifies this overlay is to be kept in the printer as raster data. If this overlay is to be used several times, the printer does not need to recompile it each time.
  - **Note:** This function is ignored by PSF for AIX. One raster overlay can be specified per copy group.
- **NORASTER** Specifies this is a coded overlay. A maximum of 254 coded overlays can be specified per copy group.

<sup>8.</sup> The RASTER or NORASTER subcommands are used only on the IBM 3800 printers.

# **SETUNITS Command**

#### **SETUNITS Command**

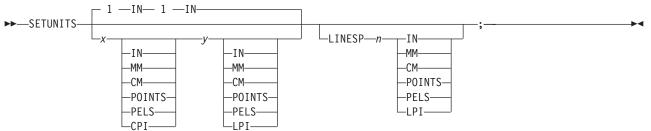

The **SETUNITS** command specifies the value and the unit of measurement that is the default for any subsequent measurement parameter in all of the commands and subcommands. These values remain the default values until another **SETUNITS** command is specified. The **SETUNITS** command should be specified as the first command in a form definition. If neither this command nor a measurement parameter is specified, the defaults identified within the following description are used.

- **SETUNITS** Specifies the value and the unit of measurement that is the default for any subsequent measurement parameter in all of the commands and subcommands.
  - *x-pos* Specifies the number used for horizontal measurement. A number with up to three decimal places may be used. The default is <u>1</u>. The unit choices are **IN**, **MM**, **CM**, **POINTS**, **PELS**, or **CPI**.

Note: This value affects subsequent OFFSET subcommands.

*y-pos* Specifies the number used for vertical measurement. A number with up to three decimal places may be used. The default is <u>1</u>. The unit choices are **IN**, **MM**, **CM**, **POINTS**, **PELS**, or **LPI**.

Note: This value affects subsequent OFFSET subcommands.

# Using CPI and LPI Units of Measurement

The **CPI** and **LPI** units of measurement make it possible to write the following command: SETUNITS 10 CPI 6 LPI ;

This command sets the units of measurement for horizontal and vertical spacing in terms of characters per inch and lines per inch. You can then use the **OFFSET** subcommand specifications to increment the spacing one character or one line at a time. The distance specified by *n* characters over and by *n* lines down is defined in the governing **SETUNITS** command. In this example, there are 10 characters per inch (**CPI**) and 6 lines per inch (**LPI**).

# Subcommand

# LINESP n

This subcommand is to be used within a page definition to set up default line spacing; it serves no purpose when used within a form definition.

# **SUBGROUP** Command

# SUBGROUP Command

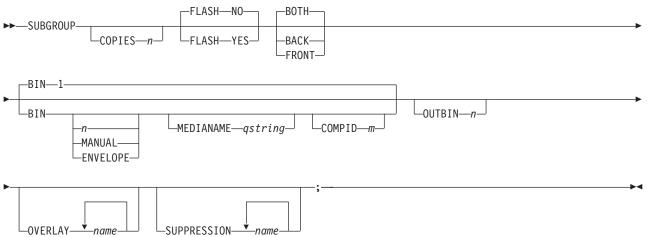

The **SUBGROUP** command specifies the number of copies of a single page that are to be printed and any modifications (consisting of overlays, suppressions, type of duplexing, and forms flash) to be made to the copies. A **SUBGROUP** command follows a **COPYGROUP** command; a maximum of 127 **SUBGROUP** commands can be specified within each copy group.

# Notes:

- 1. The **BOTH** subcommand causes two subgroups to be generated. Thus, a maximum of 63 subgroups can be specified when the **BOTH** subcommand is used.
- 2. When you specify the **DUPLEX** subcommand (with a parameter other than <u>NO</u>) in the **COPYGROUP** command, you must include one **SUBGROUP** command for each side of a sheet, or you may specify the **BOTH** subcommand in a single **SUBGROUP** command.

# Subcommands

# **COPIES** n

L<sub>COPIES</sub>\_\_\_\_\_

Specifies how many copies of each page are to be printed.

*n* Defines the number of copies (the maximum number is 255). When **BACK** is specified within a **SUBGROUP** command, the system counts the front pages printed (the actual number of sheets) not copies made (front and back). The default is **1**.

# **FLASH**<sup>9</sup>

Specifies whether to use forms flash.

**Note:** When forms flash is used, its name must be specified in the job control language for the print job. The operator must place the correct negative into the 3800 when the job is ready to print.

<sup>9.</sup> The FLASH subcommand is used only on the IBM 3800 printers.

- **NO** Specifies that forms flash does not occur.
- **YES** Specifies that forms flash occurs.

# { BACK or FRONT or BOTH }

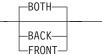

These optional subcommands specify whether the subgroup is for both sides of a sheet or for only the front or the back side.

#### Rules::

- 1. Subgroups must specify **FRONT** and **BACK** if an overlay, suppression, or forms flash appears on one side but not on the other.
- 2. The **FRONT** and **BACK** subgroups must have the same number of copies.

If the number of copies differs, the **COPIES** parameter of the **BACK** subgroup is ignored, and a warning message is issued.

- 3. The FRONT and BACK subcommands must occur in pairs.
- 4. If the **FRONT** and **BACK** subcommands are specified with **DUPLEX NO** (in the **FORMDEF** or **COPYGROUP** commands), PPFA issues an error message and does not create the form definition.
- **BACK** Specifies this **SUBGROUP** command is for the back sides of the sheets.

A subgroup with a **BACK** subcommand must have a **FRONT** subcommand in the preceding subgroup.

**FRONT** Specifies this subgroup is for the front sides of the sheets.

If a **DUPLEX** subcommand in a **FORMDEF** or **COPYGROUP** command is specified with a parameter other than **NO** and the **FRONT** subcommand is specified in a **SUBGROUP** command, the next **SUBGROUP** command must have a **BACK** subcommand.

**BOTH** Specifies this subgroup is used for both sides of the sheet.

This is the default when **DUPLEX** is specified in the copy group.

If **BOTH** is specified with **DUPLEX NO** (in a **FORMDEF** or **COPYGROUP** command), PPFA issues a warning message and ignores the **BOTH** subcommand.

| BIN |         |           |      |   |
|-----|---------|-----------|------|---|
|     | -BIN-1- |           |      | 7 |
|     |         |           |      |   |
| 1   | BIN     |           |      |   |
|     | DIN     | n         | <br> |   |
|     |         | -MANUAL   |      |   |
|     |         | -ENVELOPE |      |   |

Specifies the paper source. This subcommand should be used only for printers that have more than one paper source.

- **Note:** If you specify the **BIN** subcommand, you must also specify at least one of the legal parameters.
- *n* An integer number between 1 and 255 that is the Media Source Id (also known as the bin number).
- 1 Selects the primary paper source.

**2–255** Selects another paper source. If the specified bin does not exist on your printer, the default paper source for that printer is used. For more information about paper sources on your printer, refer to your printer publications. Using a value of *100* is the same as specifying **MANUAL**.

#### MANUAL

Selects manual feed as a paper source on those printers that support manual feed. For more information, refer to your printer publications.

#### **ENVELOPE**

Selects an envelope paper source on those printers that support this function. For more information, refer to your printer documentation.

#### Notes:

- 1. **BIN** selection is overridden by the printer if the form defined to each bin is the same form number. Only the primary bin is selected.
- 2. The primary source usually contains either letter-size (U.S.) or A4 (I.S.O.) paper. Other paper sources are used for less common paper sizes (such as legal-size) and for special paper (such as colored stock or pre-printed letterhead on heavy bond).
- 3. If duplexing is requested and you select from the front side from one bind and the back side from another bin, a warning message is issued and the printer takes the paper from the bin specified on the front side.

#### **MEDIANAME**

Selects a media source by specifying an agreed upon name for the bin. For a current list of the valid media names, see Appendix G, "PPFA Media Names," on page 531.

*qstring* Up to 12 characters within single quotes specifying the media source name. On some printers, this name is pre-set into the printer; on others, it also can be entered into the printer by the user. Refer to your printer documentation for further information.

# COMPID m

Selects a bin based on the component id.

**Note:** For a current list of component ids, see Appendix G, "PPFA Media Names," on page 531. Component ids from 12,288 to 268,435,455 are reserved for the user.

# **OUTBIN** n

Specifies the destination bin number for any pages directed by this form definition. Copygroups and subgroups in this form definition that do not specify an output bin number inherit this bin number.

# OVERLAY

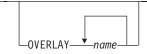

Specifies the electronic overlay that is to be used with this subgroup.

*name* Specifies either the local or user-access name. A maximum of eight names can be specified within a subgroup.

#### Notes:

- 1. If the local name is used, it must be defined in an **OVERLAY** command before it can be referenced.
- 2. PPFA does not check for duplicate user-access names.

#### SUPPRESSION

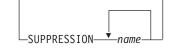

Specifies that the named field is suppressed.

*name* Specifies a alphanumeric name of 1 to 8 characters (local name) of the text field to be suppressed. A maximum of eight names can be specified within a subgroup.

The suppression field named here must be defined in a **SUPPRESSION** command following the **FORMDEF** command before it can be referenced. See page "SUPPRESSION Command" on page 263.

Note: This is for text only fields.

# **SUPPRESSION Command**

# SUPPRESSION Command

►►—SUPPRESSION—name—;—

A **SUPPRESSION** command, if used, must immediately follow the **FORMDEF** command. It names the suppression that is specified in the **FIELD** command of a page definition associating the form definition and the page definition.

#### SUPPRESSION name

Identifies an alphanumeric name of 1 to 8 characters (local name). The name must conform to the token rules.

You must specify the area to be suppressed in a **FIELD** command or a **SUBGROUP** command using one of the names specified within this series of **SUPPRESSION** commands for the suppression to be effective.

#### Notes:

- 1. The **SUPPRESSION** command is for text only fields. It does not work for barcodes or other non-text fields.
- 2. A maximum of eight suppressions can be specified for one **SUBGROUP** command, and a maximum of 127 suppressions can be specified within one form definition.

# **SUPPRESSION Command**

# **Chapter 11. Page Definition Command Reference**

This section includes:

- Sequence of commands for page definitions
- Page definition commands listed alphabetically
- · Detailed information on each command
- · Descriptions of the applicable subcommands and parameters for each command

# Sequence of Traditional Commands for Page Definitions with PRINTLINE

```
[ SETUNITS ... ]
  PAGEDEF
   [ FONT ...]
  [ DOFONT ... ]
L
   [ OBJECT ... ]
   [DEFINE COLOR ... ]
   [ PAGEFORMAT ]
      TRCREF ...]
      SEGMENT ...]
     [ OVERLAY ...]
    [ EXTREF ... ]
PRINTLINE [ FIELD | CONDITION ...]
     [ ENDSUBPAGE ] |
     [ PRINTLINE [ FIELD | CONDITION ...] ...]
   [ PAGEFORMAT ]
     [ TRCREF ...]
     [ SEGMENT ...]
    [ OVERLAY ...]
PRINTLINE [ FIELD | CONDITION ...]
     ENDSUBPAGE
     [ PRINTLINE [ FIELD | CONDITION ...] ...]
```

- FONT and DOFONT commands must be specified immediately after a PAGEDEF command. The exception is the SETUNITS command.
  - **OBJECT** commands must be specified immediately after any **FONT** commands and before any **PAGEFORMAT** or other commands, except the **SETUNITS** command.
  - A **SETUNITS** command can be placed before any other PPFA command. The values set are in effect until the next **SETUNITS** command.
  - TRCREF, SEGMENT, and OVERLAY commands must be specified under their associated PAGEFORMAT command.
  - The first PAGEFORMAT command can be omitted in a page definition, if the page definition contains only one page format. If the PAGEFORMAT command is omitted, the PAGEDEF command parameters are used to define the page format.
  - At least one **PRINTLINE** command is required per page format for Traditional Line Data Page definition. **PRINTLINE** and **LAYOUT** commands cannot be used within the same page definition.
  - An ENDSUBPAGE command can occur anywhere in a page definition that a PRINTLINE command can occur, except it can not occur between a PRINTLINE command and its associated FIELD and CONDITION commands.
  - One file can contain multiple sets of page definitions.

# Sequence of Record Formatting Commands for Page Definitions with LAYOUT

```
[ SETUNITS ...]
   PAGEDEF
   FONT
  [ DOFONT ... ]
Т
   [OBJECT ... ]
   [DEFINE COLOR...]
   [ PAGEFORMAT ]
     [ SEGMENT ...]
     [ OVERLAY ...]
T
     [ EXTREF ... ]
     [ LAYOUT ...]
      [ CONDITION ...]
      [ FIELD ...]
      [ DRAWGRAPHIC ...]
      [ ENDGRAPHIC ...]
   [ PAGEFORMAT ]
     [ SEGMENT ...]
     [ OVERLAY ...]
     [ LAYOUT ...]
      [ CONDITION ...]
      [ FIELD ...]
      [ DRAWGRAPHIC ...]
      [ ENDGRAPHIC ...]
```

- LAYOUT, XLAYOUT, and PRINTLINE commands cannot be mixed within the same PAGEDEF. At least one LAYOUT command is required per page format for a record formatting page definition.
- FONT and DOFONT commands must be specified immediately after a PAGEDEF command.
  - A **SETUNITS** command can be placed before any other PPFA command. The values set are in effect until the next **SETUNITS** command.
- SEGMENT, OVERLAY and EXTREF commands must be specified under their associated PAGEFORMAT command.
  - The first PAGEFORMAT command can be omitted in a page definition, if the page definition contains only one page format. If the PAGEFORMAT command is omitted, the PAGEDEF command parameters are used to define the page format.
  - One file can contain multiple sets of page definitions.
  - At least one FONT or DOFONT command is required for each PAGEDEF command.

# Sequence of Commands for XML Page Definitions with XLAYOUT

```
[ SETUNITS ...]
PAGEDEF
FONT
[ DOFONT ... ]
[OBJECT ... ]
[DEFINE COLOR...]
[DEFINE QTAG ...]
[ PAGEFORMAT ]
  [ SEGMENT ...]
  [ OVERLAY ...]
  [ EXTREF ... ]
  [ XLAYOUT ...]
   [ CONDITION ...]
   [ FIELD ...]
   [ DRAWGRAPHIC ...]
   [ ENDGRAPHIC ...]
[ PAGEFORMAT ]
  [ SEGMENT ...]
  [ OVERLAY ...]
  [ XLAYOUT ...]
   [ CONDITION ...]
   [ FIELD ...]
   [ DRAWGRAPHIC ...]
   [ ENDGRAPHIC ...]
```

L

L

- LAYOUT, XLAYOUT, and PRINTLINE commands cannot be mixed within the same PAGEDEF. At least one XLAYOUT command is required per page format for an XML page definition. At least one FONT or DOFONT command is required for each PAGEDEF command.
- FONT and DOFONT commands must be specified immediately after a PAGEDEF command.
  - A **SETUNITS** command can be placed before any other PPFA command. The values set are in effect until the next **SETUNITS** command.
- SEGMENT, OVERLAY and EXTREF commands must be specified under their associated PAGEFORMAT command.
  - The first PAGEFORMAT command can be omitted in a page definition, if the page definition contains only one page format. If the PAGEFORMAT command is omitted, the PAGEDEF command parameters are used to define the page format.
  - One file can contain multiple sets of page definitions.

# **Diagram Shorthand**

These terms are used in the command definitions:

- *x-pos* A vertical position using a numeric number followed optionally by a unit. For the available units, see "Units of Measurement" on page 200.
- *y-pos* A horizontal position using a numeric number followed optionally by a unit. For the available units, see "Units of Measurement" on page 200.

# **CONDITION Command**

# **CONDITION Command (Traditional)**

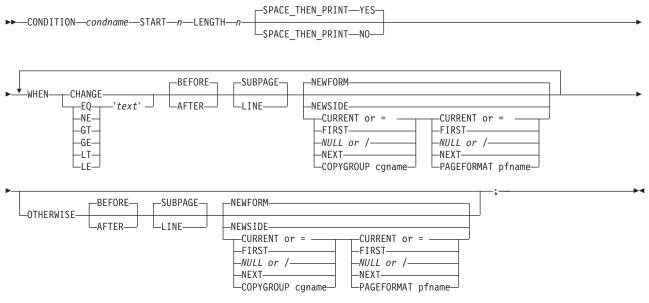

# **CONDITION Command (Record Format and XML)**

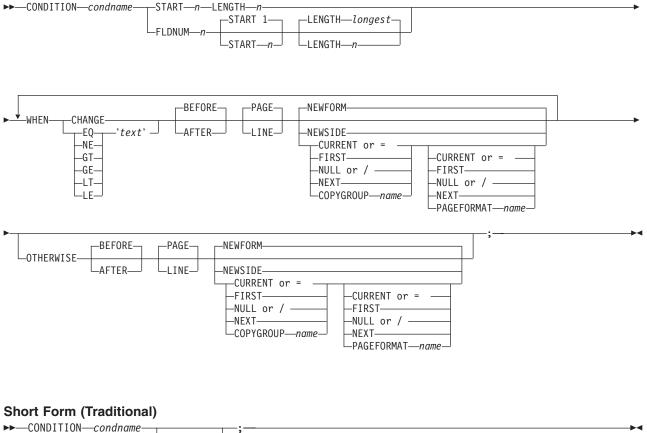

CUNDITION—CONAN

# Short Form (Record Format and XML)

►►—CONDITION—condname

START\_n\_ \_\_FLDNUM\_n\_

**CONDITION** The **CONDITION** command examines data in an input record and specifies actions to be taken based on the result of the examination.

- The condname parameter must come before any subcommands
- No WHEN subcommand can follow an OTHERWISE subcommand in the same CONDITION command
- *condname* Names the condition. The name must contain 1 to 8 alphanumeric characters.

PPFA allows cross-referencing to the *condname*. The cross-reference is done by using the short form of the **CONDITION** command (second format in the syntax table). By specifying a previously defined *condname*, PPFA uses the specifications from that command. When the condition is reused, the point where you want the comparison to begin may be at a different point in the record. By specifying the optional **START** subcommand, you can change the starting point of the comparison but not the field length. If the **START** subcommand is not specified, the starting point is the same as defined in the original **CONDITION** command.

**Note:** When comparing text in fields that contain delimiters, the comparison text must not contain the delimiter. The delimiter is not part of the data.

# Subcommands (Long Form)

# START n

Specifies the starting byte of the comparison field within the data record where the comparison is to be done.

- *n* Specifies the number of bytes from the first data byte in the record as the starting point of the comparison field. The first data byte position of an input record is 1.
  - **Note:** The carriage-control character and the table-reference character are not considered data.

# LENGTH n

Specifies the length of the comparison field.

п

Specifies the number of bytes in the data record to be compared, beginning with the position specified in **START**. Valid values are numbers from 1 to 8000. The length of the constant text must be the same as defined in this parameter or the results are invalid.

Comparisons are done on a byte-by-byte basis. Because the comparison field and the constant text must have the same lengths, padding is not necessary.

**Note:** If any part of the comparison field specified by the combination of **START** and **LENGTH** is outside the boundaries of the data record, all conditional processing is not performed. No **WHEN** is executed. If an **OTHERWISE** is present, it is not executed either.

# FLDNUM (Record Format and XML only)

| ⊢—FLDNUM— <i>n</i> — | START 1 | LENGTH—longest |   |
|----------------------|---------|----------------|---|
|                      |         | LENGTH—n———    | - |

Field number to be used in comparison. This keyword should only be used if the **DELIMITER** field was used in the **LAYOUT** command. Fields cannot be counted without delimiters being specified in the database. When counting, the first field after the record id is to be considered FLDNUM 1.

To allow for the identification of a part of a field which has been numbered, you can specify the starting position (from the delimiter) and the length of the field to be used in the **WHEN** condition (the default of the *longest* parameter is the length of the longest condition or when no specific condition is specified [i.e. when change] it is from the starting position to the end of the field.)

# SPACE\_THEN\_PRINT (Traditional only)

\_\_\_SPACE\_THEN\_PRINT-\_\_YES-\_\_

-SPACE THEN PRINT-NO-

Specifies whether ANSI carriage controls for spacing are enabled for the first record on the new logical page following the execution of the **CONDITION** command. The abbreviation of this command is **SPACE**.

- **YES** Specifies that the ANSI carriage-control character in the first print record of the new page is enabled for spacing. The spacing action specified in the carriage control is performed after the eject to the new page. For example, if the carriage-control byte in the first record of the new page is a blank (skip one line before printing), then the first record skips the first line of the new page and prints at the second printline position.
- **NO** Specifies the ANSI carriage-control character spacing action is suppressed for the first print record of the new page. If this record contains a carriage-control spacing value, such as "blank", "0", or "–", the spacing is ignored and the record prints at the first printline position on the new page. Channel code values are not ignored. If the first print record contains a valid channel code value of 1–9, or A–C, then the first record on the new page prints at the printline defined with that channel code.
- **Note:** This subcommand is effective for print files that contain ANSI carriage controls. It is not used for data files containing machine carriage controls, or a mixture of ANSI and machine carriage controls.

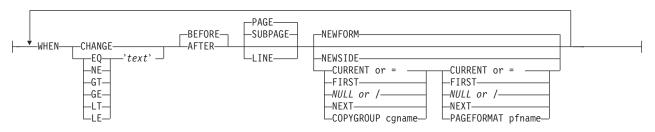

Marks the start of the conditional comparison parameters. At least one  $\ensuremath{\textbf{WHEN}}$  subcommand is required.

# comparisontype= { EQ | NE | GT | GE | LT | LE }

Specifies the type of comparison that is to be performed between the data in the comparison field (the portion of the record specified by **START** and **LENGTH**) and the constant text defined in the *text* parameter.

#### WHEN

The choices are:

EQ equal to

- NE not equal to
- **GT** greater than
- **GE** greater than or equal to
- LT less than
- LE less than or equal to

*text* Specifies constant text for comparison with the comparison field text. The constant text length must be the same as the value on the **LENGTH** subcommand, with a maximum length of 8000 bytes. Examples of valid text are:

2C(3)'AB' K'321,400' X'41FE7799' 2 'CHARS'

Any values or parameters that are valid for the **TEXT** subcommand within the **FIELD** command may be used as text.

**CHANGE** Specifies that the contents of the comparison field in this record are to be compared with the field in the record last processed by the same **CONDITION** command.

This parameter is an alternative to the *comparisontype* and *text* parameter combination but can be specified only once in a **CONDITION** command.

The results of the comparison is either **TRUE** or **FALSE**.

- **TRUE** When the contents of the comparison field have changed from one record to the next.
- **FALSE** When the print server processes the data, if the comparison field lies outside the boundary of the current record, which may occur with variable-length records or with truncated trailing blanks, the current record is not used in future comparisons.

**CHANGE** is always false if used with the first **WHEN** subcommand of a series (no previous record to compare against). Whenever a new data map (one with a different name) is invoked, all the **CHANGE** comparisons are reset. Field values in the previous data map are not retained.

- **BEFORE** Specifies that the conditional action takes place before the current line or subpage is processed. This is the default.
- **AFTER** Specifies that the conditional action takes place after the current line or subpage is processed.
- LINE Specifies that the conditional action takes place either before or after the current line.

# SUBPAGE (Traditional only)

I

Specifies that the conditional action takes place either before or after the current subpage. Between **LINE** and **SUBPAGE**, **SUBPAGE** is the default.

For a description of subpages, see "Logical Page" on page 8.

I

I

# PAGE (Record Format and XML only)

Specifies that the conditional action takes place either before or after the current page. This is the default. Between **LINE** and **PAGE**, **PAGE** is the default.

**Note:** For **CONDITION** commands in a Record Format or XML page definition, the keyword **SUBPAGE** is acceptable but obsolete. Record Format and XML page definitions do not have subpages.

**NEWFORM NEWFORM** specifies that the only action to be taken is skipping to the front of a new form (sheet) and restarting the page format.

Note: This parameter is an alternative to using the COPYGROUP and PAGEFORMAT parameters, and is equivalent to specifying CURRENT for the COPYGROUP parameter and NULL for the PAGEFORMAT parameter. CURRENT NULL are the respective defaults for COPYGROUP and PAGEFORMAT parameters; therefore, NEWFORM is the default action.

**NEWSIDE** Specifies that the only action to be taken is skipping to a new side (either the back of the current sheet or the front of a new sheet) and restarting the page format.

#### Notes:

- This parameter is an alternative to using the COPYGROUP and PAGEFORMAT parameters, and is equivalent to specifying NULL for the COPYGROUP parameter and CURRENT for the PAGEFORMAT parameter.
- 2. Conditional processing does not result in unnecessary blank pages.

If the line currently being processed is the first line on a side, then:

- a COPYGROUP or NEWFORM action taking effect BEFORE LINE does not force an additional new form.
- a **PAGEFORMAT** or **NEWSIDE** action taking effect **BEFORE LINE** does not force an additional new side.

Similarly, additional sides or forms are not forced by **BEFORE SUBPAGE** if the line currently being processed is in the first subpage on a side or a form.

#### copygroup options

Specifies a copy group to be invoked if the condition is true.

Note: Any copy group action (except NULL) restarts the page format.

# { CURRENT or = }

Invoke the current copy group again. This results in ending printing on the current sheet and resuming on the front side of a new sheet. This is the default.

The page format is restarted. This means that the first input record to go on the new page is printed using the first **PRINTLINE** command of the current page format, and so on. For example, data that was to be printed as subpage 4 on the sheet might be printed on subpage 1 on the new sheet.

Note: The character "=" can be used for CURRENT.

#### FIRST

Invokes the first copy group in the current form definition.

- { <u>NULL</u> or / } Retains the current copy group, taking no action. The character "/" can be used for NULL.
- **NEXT** Invokes the next copy group in the current form definition.

**Note:** If **NEXT** is specified from the last copy group in the form definition, the first copy group in the form definition is used.

#### **COPYGROUP** cgname

Uses the named copy group defined in the current form definition. The name must contain 1 to 8 alphanumeric characters.

#### pageformat options

Specifies a page format to be invoked if the condition is true.

#### { CURRENT or = }

Invokes the current page format again. This results in ending printing on the current sheet and resuming on the front side of a new sheet.

The page format is restarted. This means that the first input record to go on the new page is printed using the first **PRINTLINE** command of the current page format, and so on.

The character "=" can be used for **CURRENT**.

- **FIRST** Invokes the first page format in the current page definition.
- { <u>NULL</u> or / } Retains the current page format, taking no action. The character "/" can be used for **NULL**. This is the default.
- **NEXT** Invokes the next page format in the current page definition.

**Note:** If **NEXT** is specified from the last page format in the page definition, the first page format in the page definition is used.

# **PAGEFORMAT** pfname

Uses the named page format defined in the current page definition. The name must contain 1 to 8 alphanumeric characters.

# OTHERWISE

| <br>NEWFORM              |  |
|--------------------------|--|
| -NEWSIDE<br>CURRENT or = |  |
| -NULL or /               |  |

Marks the start of a conditional action to be taken if all preceding **WHEN** comparisons have proved false. The syntax is the same as the **WHEN** subcommand, except that the comparison parameters (*comparisontype text* or '**CHANGE**') are not used. See the **WHEN** parameters starting with **BEFORE** on page 271 for a description of the parameters. If the **OTHERWISE** subcommand is not used within the sequence, no action is taken. This is the same as if an **OTHERWISE NULL NULL** had been entered.

**Note: OTHERWISE** is not executed if any part of the comparison field specified by the combination of **START** and **LENGTH** is outside the boundaries of the data record.

# Subcommands (Short Form)

Notes:

- These parameters (START or FLDNUM) have the same meaning as described on the long form of the CONDITION command except that when the parameters are coded here they override the value coded on the long form. When not coded here, their values are inherited from the associated long form of the CONDITION command. Long form and short form CONDITION commands are associated by the use of the same "condname" parameter.
- No other parameters can be specified on the short form of the **CONDITION** command. They are inherited from the associated long form.

# START n

I

I

Use this parameter to specify a new starting position for the text to be tested. If this parameter is not coded, the starting position is the same as specified or defaulted in the long form of this **CONDITION**.

# FLDNUM n

- Use this parameter to specify a new field number for the text to be tested. **FLDNUM** can only be specified if the **LAYOUT** or **XLAYOUT** is coded with a delimiter.
- If this parameter is not coded, the starting position is the same as specified or defaulted in the long
   form of this CONDITION.

# **DEFINE COLOR Command**

# DEFINE COLOR Command

►►—DEFINE—colorname—COLOR—\_OC

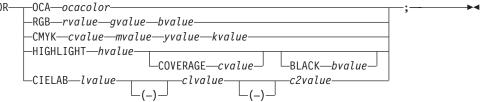

#### **DEFINE COLOR**

Defines a color name of a particular color model such as OCA, RGB, CMYK, HIGHLIGHT, or CIELAB. This name can be used anywhere color of that model is allowed. For example a defined color of any color model can be used as text color in the FIELD or PRINTLINE commands, but only a color defined as an OCA color can be used as an object placement area color. See the OBCOLOR subcommand in "PRINTLINE Command" on page 405.

colorname Select a 1 to 10 character name. Use this name on the command to identify this color. For example: DEFINE oldblue COLOR OCA brown; PRINTLINE COLOR oldblue;

# **Subcommands**

**COLOR** Specifies the color of print for this field supported in MO:DCA for the **OCA**, the Red/Green/Blue color model (**RGB**), the highlight color space, the Cyan/Magenta/Yellow/ Black color model (**CMYK**), and the **CIELAB** color model.

#### **OCA** ocacolor

Chose one of the standard OCA colors or synonyms:

- BLUE
- RED
- MAGENTA or PINK
- GREEN
- CYAN or TURQ
- YELLOW
- BLACK
- BROWN
- MUSTARD
- DARKBLUE or DBLUE
- DARKGREEN or DGREEN
- DARKTURQ, DTURQ, DCYAN, or DARKCYAN
- ORANGE
- PURPLE
- GRAY
- NONE
- DEFAULT

**Note:** In some printer publications, the color turquoise (**TURQ**) is called "cyan", and the color pink (**PINK**) is called "magenta".

#### **RGB** *rvalue gvalue bvalue*

Three RGB integer values are used. The first (rvalue) represents a value for red,

the second (*gvalue*) represents a value for green, and the third (*bvalue*) represents a value for blue. Each of the three integer values may be specified as a percentage from 0 to 100.

**Note:** An **RGB** specification of 0/0/0 is black. An **RGB** specification of 100/100/100 is white. Any other value is a color somewhere between black and white, depending on the output device.

# HIGHLIGHT hvalue COVERAGE cvalue BLACK bvalue

Indicates the highlight color model. Highlight colors are device dependent.

You can use an integer within the range of 0 to 65,535 for the hvalue.

**Note:** An *hvalue* of 0 indicates that there is no default value defined; therefore, the default color of the presentation device is used.

**COVERAGE** indicates the amount of coverage of the highlight color to be used. You can use an integer within the range of 0 to 100 for the *cvalue*. If less than 100 percent is specified, the remaining coverage is achieved with the color of the medium.

Note: Fractional values are ignored. If **COVERAGE** is not specified, a value of 100 is used as a default.

**BLACK** indicates the percentage of black to be added to the highlight color. You can use an integer within the range of 0 to 100 for the *bvalue*. The amount of black shading applied depends on the **COVERAGE** percentage, which is applied first. If less than 100 percent is specified, the remaining coverage is achieved with black.

Note: If BLACK is not specified, a value of 0 is used as a default.

# CMYK cvalue mvalue yvalue kvalue

Defines the cyan/magenta/yellow/black color model. *cvalue* specifies the cyan value. *mvalue* specifies the magenta value. *yvalue* specifies the yellow value. *kvalue* specifies the black value. You can use an integer percentage within the range of 0 to 100 for any of the **CMYK** values.

# CIELAB Lvalue (-)c1value (-)c2value

Defines the **CIELAB** model. Use a range of 0.00 to 100.00 with *Lvalue* to specify the luminance value. Use signed integers from -127 to 127 with *c1value* and *c2value* to specify the chrominance differences.

*Lvalue, c1value, c2value* must be specified in this order. There are no defaults for the subvalues.

**Note:** Do not specify both an **OCA** color with the **COLOR** sub-parameter and an extended color model on the same **FIELD** or **PRINTLINE** command. The output is device dependent and may not be what you expect.

# **DEFINE QTAG Command (XML only)**

# **DEFINE QTAG Command**

►► DEFINE—qtagname—QTAG \_\_\_\_starttag\_;

#### **DEFINE QTAG**

Defines a local identifier for a qualified tag which can be used later in the page definition on a **XLAYOUT** command. A **QTAG** is a sequence of one or more start-tag names which taken together identify an XML data element. This is the logical equivalent of the "record IDentifier" on the **LAYOUT** command for a record formatting page definition. But, instead of identifying an entire record as the **LAYOUT** command does, the **QTAG** identifies a single XML data element.

When used, the local identifier makes the coding of an **XLAYOUT** command easier by allowing the use of a locally defined name instead of the fully-qualified set of start tags. It also makes the **XLAYOUT** command syntax similar to the **LAYOUT** command.

- *qtagname* The internal name assigned to the fully-qualified **QTAG**. This name can be used on the **XLAYOUT** command to identify the XML data item. This name is not case sensitive. It can be up to 16 characters in length.
- starttag An XML element name. This name must match exactly to the element name in the XML data. To preserve the case for the name, put it in quotes. Otherwise, the name is folded to upper case. If necessary, the name is translated to the datatype specified or defaulted by the **UDTYPE** subcommand on the **PAGEDEF** command. For example, if the page definition is coded on an EBCDIC platform, but the UTDTYPE specifies UTF8, PPFA converts the start tags from EBCDIC code page 500 to UTF-8.

See the "XLAYOUT Command (XML)" on page 427 for an example of using a defined **QTAG** with an **XLAYOUT** command.

# **DOFONT Command**

The **DOFONT** command defines a Data Object font and specifies its attributes. Data Object fonts include TrueType and OpenType fonts. A "Font Installer" is used to install Data Object fonts and a Resource Access Table (RAT). The RAT contains a table which, when accessed with the full font name provided by the user, gives the file access name for the font. All names in the RAT are encoded in UTF-16. For more information see *How To Use TrueType and OpenType Fonts in an AFP System*, G544-5876.

# **Data Object Font Support**

To use Data Object fonts do the following:

- Non-PPFA requirements:
  - You must have a printer and a print server (PSF or IPM) that supports Data Object fonts.
  - You must have installed a Resource Access Table (RAT) and the Data Object fonts being used. For more information see *How To Use TrueType and OpenType Fonts in an AFP System*, G544-5876.
- PPFA requirements:
  - Define the font using a **DOFONT** command.
  - Reference the font in one of the following two ways:
    - Reference the font with the **PRINTLINE**, **LAYOUT**, **XLAYOUT**, **FIELD**, or **FIELD BARCODE** commands using the local name.
    - Use the **EXTREF** command in the appropriate **PAGEFORMAT** to create an "external" reference to any font that must be mapped but is not referenced in the above manner. For example, a BCOCA object could be presented in the page definition and that object could use a font not referenced by the page definition. The **EXTREF** command would allow the font to be mapped.

# **DOFONT Command**

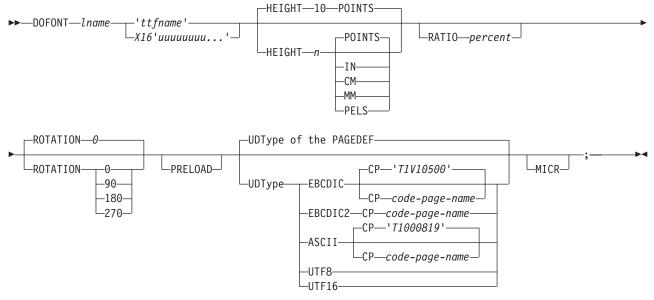

# DOFONT

Defines a Data Object Font.

# Font Local Name

# Iname

Local name for the font. Specifies an unquoted alphanumeric name of 1 to 16 characters. The name must be unique within this page definition. *Iname* is the name used in the **EXTREF**, **PRINTLINE**, **LAYOUT**, **XLAYOUT**, **FIELD**, or **FIELD BARCODE** commands using **FONT** or **DOFONT** commands which reference the font.

# FULL FONT NAME

The full font name of the Data Object font, for example "Times New Roman Bold".

#### 'ttfname'

1

Specifies a quoted, case sensitive name of the Data Object font to be used in this page definition. *Names* entered in this form are translated to UTF-16 for matching in the RAT. The name can be 1 to 125 characters long and can contain blanks. It is entered in the platform encoding (for example, ASCII or EBCDIC). The full font name is case sensitive and must match exactly the full font name in the Data Object font, including blanks. Long font names should be entered as follows:

```
DOFONT Font1 'A very long named Helvetica Font whose name'
' will not fit on one line, and maybe '
'not even on two lines'
Height 12 points;
```

Be sure the blanks are not left out and the case (Upper or Lower) of the characters are correct.

#### X'16'uuuuuuu...'

The full font name of the Data Object font in Unicode UTF-16BE (Big Endian) encoding. Enter the full Unicode font name in hex digits. Four hex digits represent one Unicode code point if it isn't a surrogate. It takes eight if it is a surrogate. PPFA only checks that the entered digits are a multiple of four. The total number of hex digits entered is restricted to 500. This allows a font name of up to 125 characters (if there are no surrogates). No translation is done on the name when entered in this format. The Unicode UTF-16BE is case sensitive and must match exactly the full font name in the Data Object font, including blanks. Long font names should be entered as follows:

DOFONT Font1 X16'0041002000760065007200790020006C006F006E0067' '00200066006F006E00740020006E0061006D00650064' '002000480065006C007600650074006900630061' Height 12 points:

Be sure the blanks are included and the case (Upper or Lower) of the characters are correctly encoded.

# **Subcommands**

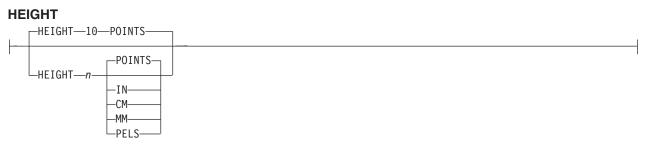

Specifies the height of a Data Object font.

*n* A number specifying the height of the Data Object font. This number can be up to 3 decimal places.

Note: If HEIGHT is not specified the default is 10 points.

*units* One of the following standard units:

#### POINTS

Each point is equivalent to 1/72 of an inch (default)

IN Inches

- CM Centimeters
- MM Millimeters
- PELS Pels in the current Logical Units per inch. For example, in 240ths of an inch.

The default units are **POINTS**.

# RATIO

T

Specifies the ratio of scaling the width relative to the height in a font.

percent

Represents the percent of the "normal" width of the character that is printed. For example, **RATIO 50** yields a font with characters half as wide as normal.

# ROTATION

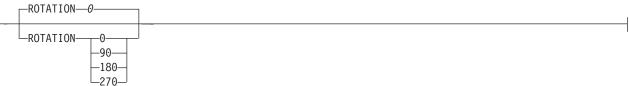

Specifies the rotation of characters in degrees. The specified value is relative to the inline direction of the line to be printed. Valid rotations are 0, 90, 180, and 270. Zero is the default.

# PRELOAD

PRELOAD

If you wish the font to be preloaded prior to starting the print job, specify it here. Preloaded fonts enhance print performance. The printer must support this function.

# UDType

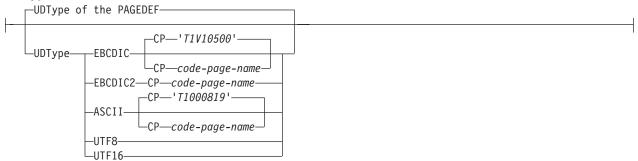

The **UDType** subcommand specifies the user's data type and, optionally, the code page name for mapping the font.

If **UDType** is not coded on the **DOFONT** command it defaults to the coded or default **UDType** of the page definition.

# Notes:

T

- 1. Using a code page with a **UDType** specifies the code page used by the application to create the data.
- To use multiple font mappings for a line in ASCII, UTF8, or UTF16 you must use the FIELD command, since automatic font switching for single and double byte text is only done for EBCDIC data.

# EBCDIC

Single byte EBCDIC.

# СР

Code Page name. This parameter is optional here and, if not coded, the default is single byte EBCDIC code page "T1V10500".

# code-page-name

Enter a quoted or unquoted string for the code page name. If the string is unquoted it can be up to 6 characters. The string will be folded to upper case and the two character prefix "T1" is added. If the string is quoted, it can be up to 8 characters, will retain the case, and no prefix is added.

# EBCDIC2

Double byte EBCDIC.

# СР

Code Page name. This parameter is mandatory.

# code-page-name

Enter a quoted or unquoted string for the code page name. If the string is unquoted it can be up to 6 characters. The string is folded to upper case and the two character prefix "T1" is added. If the string is quoted it can be up to 8 characters, will retain the case, and no prefix is added.

# ASCII

Single byte ASCII.

# СР

Code Page name. This parameter is optional here and, if not coded, the default is single byte ASCII code page "T1000819".

# code-page-name

Enter a quoted or unquoted string for the code page name. If the string is unquoted, it can be up to 6 characters. The string is folded to upper case and the two character prefix "T1" is added. If the string is quoted, it can be up to 8 characters, will retain the case, and no prefix is added.

# UTF8

Unicode encoding form UTF-8.

# UTF16

Unicode encoding form UTF-16.

# | MICR

```
_____MICR__
```

```
|
```

|

I

Specifies that this font is to be used for MICR print. MICR print defines that the font is to be used for Magnetic Ink Character Recognition (MICR) printing. When MICR printing is requested, the font needs to be designed for use in MICR applications. MICR text is normally printed using a toner that is mixed

with a magnetic material.

# **Data Object Font Examples**

In the page definition below there are several examples of font coding:

- There are 2 AFP fonts defined, *myfont* and *font1*.
- There are 4 Data Object fonts defined, fontU, font2, font3, and font4.
  - *fontU* is not referenced in the page definition, but is specified as referenced externally, because it is used in the GOCA object AmFlag.
  - Fonts myfont, font1, font2, font3, and font4 are referenced normally on a **PRINTLINE** command.
  - *font2* uses the **UDTYPE** subcommand with a named code page.

# **DOFONT Command**

I

T

- font3 specifies a height and is "preloaded".
- font4 has its name specified in Unicode UTF-16BE. (Traditional only)

- font4 has its name specified in Unicode UTF-16. (Record Format and XML only)

```
Pagedef ttxmp1 replace yes;
  FONT
        myfont 'XZM32F';
  FONT
        font1 M32F;
  DOFONT fontU 'Unreferenced Font, Used in OBJECT AmFlag';
  DOFONT font2 'Times New Roman' UDTYPE EBCDIC CP 'T1V10037';
  DOFONT font3 'New Goethic Condensed' PRELOAD Height 12;
  DOFONT font4 X16'00480065006C00760065'
                                           /*Helve
                                                         */
                  '0074006900630061';
                                           /* tica
                                                          */
 DOFONT micr1 'Times New Roman' HEIGHT 12 MICR;
  OBJECT amflg OBXNAME 'AmFlag' OBTYPE goca OBKEEP;
PAGEFORMAT PF1;
 EXTREF fontU;
  Printline Font myfont;
  Printline Font font1;
 Printline Font font2;
 Printline Font font3;
 Printline Font font4 OBJECT amflg;
  Printline;
    FIELD Start 21 Length 16 FONT micr1;
DOFONT threb 'Times New Roman WT J' Height 12 UDTYPE EBCDIC
       CP 'T1V10500';
DOFONT threb 'Times New Roman WT J' Height 12 UDTYPE EBCDIC2
       CP 'T10300';
DOFONT tnras 'Times New Roman WT J' Height 12 UDTYPE ASCII;
DOFONT tnru8 'Times New Roman WT J' Height 12 UDTYPE UTF8;
DOFONT tnru16 'Times New Toman WT J' Height 12 UDTYPE UTF16;
```

# **DRAWGRAPHIC - BOX Command (Record Format and XML only)**

#### **DRAWGRAPHIC - BOX Command** -GRAPHID*—00*— ►►—DRAWGRAPHIC—BOX -GRAPHID*\_\_\_\_\_\_\_\_\_* -POSITION - LPOS - NEXT -POSITION--LPOS--NEXT \_( + )\_ -LPOS--(+) -horiz L<sub>LPOS</sub>--IN--IN--MM--MM--CM--CM--POINTS--POINTS-PELS--PELS--LPOS LCPOS--(+) -IN--MM--CM--POINTS-LPELS--LINEWT - MEDIUM-►-BOXSIZE-width-\_\_\_\_height -MEDIUM-LINEWT -IN--MEDIUM--MM--IN--SMALL--LIGHT--СМ--MM--LARGE--BOLD--POINTS--СМ-L\_MAX--n--POINTS--PELS--PELS--LINETYPE - SOLID-LINETYPE -SOLID--SPACED - 0 COLOR—colorname--DOTTED--COPY -ACROSS -SHORTDASH-L-DOWN--SPACED-n -DASHDOT--IN--DBLDOT--MM--LONGDASH--CM-LDSHDBLDOT--POINTS-LPELS--RENDER--PERCEPTUAL -ALL -SOLID--SATURATION--FILL -RELCM-∟вох\_ -NOFILL-LCOLOR—colorname ABSCM-\_n -DOT01--DOT02--DOT03--DOT04--DOT05 -DOT06--DOT07 -DOT08--VERTLN--HORZLN--BLTR1--BLTR2--TLBR1 LTLBR2-

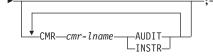

The **DRAWGRAPHIC - BOX** command allows you to generate GOCA objects in order to draw boxes on the page.

Note: GOCA boxes require specific microcode in your printer.

This command allows you to draw a box of varying attributes and colors at either the current line position or a specified position. **DRAWGRAPHIC** can be used with the **COLOR** parameter and **DEFINE COLOR** to shade a box with a percentage of black or other colors.

# Subcommands

#### GRAPHID

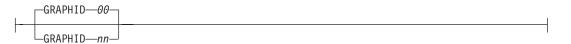

Specified number is used to later identify as the box or set of boxes to be closed by the **ENDGRAPHIC**. The default is '00'.

#### POSITION

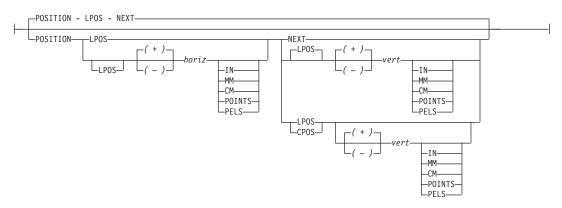

Horizontal and vertical position for first box. This position is relative to the **LAYOUT** command's position statement or the current position.

**LPOS** and **CPOS** refer to Layout Position and Current<sup>®</sup> Position respectively. If LPOS is used alone, the position is used exactly at the same position as is specified on the **LAYOUT** command. If it is used with a + or – value, the position moves that amount from the **LAYOUT** position. The same is true for Current position except that the position is taken from the previous **FIELD** or **DRAWGRAPHIC** command.

#### BOXSIZE

Specify the horizontal and, optionally, vertical dimensions of the box. The first parameter is required and specifies the horizontal width of the box, which is a fixed size. The second

# DRAWGRAPHIC - BOX Command (Record Format and XML only)

parameter is optional and if given, specifies the fixed vertical depth of the box. If the second parameter is omitted, the box is a variable size or "floating" box. For a floating box, the depth of the box is determined when the box is closed with an **ENDGRAPHIC** command.

#### ROUNDED

|          |         | 1 |
|----------|---------|---|
| ROUNDED— | MEDIUM  |   |
|          | —SMALL— |   |
|          | —LARGE— |   |
|          | L_MAX   |   |

Size of the rounded cornerlength is determined by the following parameters:

- MEDIUM Medium cornerlength equates to a radius of 20 pels at 240 pels/inch or 120 pels at 1440 pels/inch
- **SMALL** Small cornerlength equates to a radius of 10 pels at 240 pels/inch or 60 pels at 1440 pels/inch.
- LARGE Large cornerlength equates to a radius of 30 pels at 240 pels/inch or 180 pels at 1440 pels/inch
- MAX Maximum cornerlength gives an arc with a radius that extends half the length of the shortest box side. If boxes are rounded MAX, they cannot be open-ended.

#### LINEWT

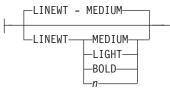

Specify either one of the following keywords or the number of lineweights to be used (1 lineweight = .01 inch). Specify 0 if you want invisible borders (type and color are then ignored).

| LIGHT  | the same as <b>LINEWT .01</b> inch. |
|--------|-------------------------------------|
| MEDIUM | the same as LINEWT .02 inch.        |
| BOLD   | the same as <b>LINEWT .03</b> inch. |

#### LINETYPE

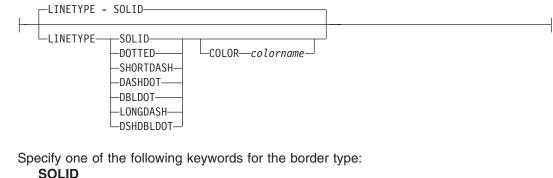

SOLID DOTTED SHORTDASH DASHDOT DBLDOT (double dot) LONGDASH **DSHDBLDOT** (dash double dot)

**COLOR** Color to be used for the box border. The colorname must be either one of the pre-defined **OCA** keywords or the colorname from the **DEFINE COLOR** command.

COPY

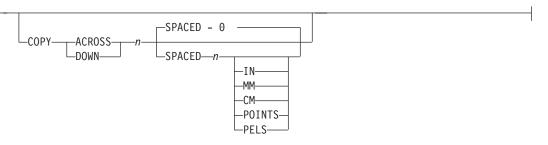

Repeat the same box at regular intervals either across or down the page. Total number of boxes is one more than the value specified on this parameter.

Restriction: If boxes are repeated in the DOWN direction, they cannot be open-ended.

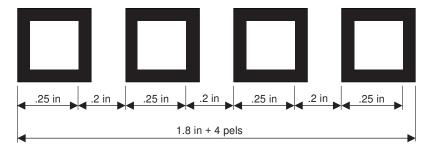

Figure 108. Spaced Boxes (not to scale).

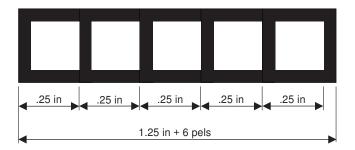

Figure 109. Boxes Spaced 0 (not to scale).

# SPACED

Spacing between the boxes can be specified directly. The default is to have no space between the boxes. If there are no spaces between the boxes, the common border is shared and not duplicated.

FILL

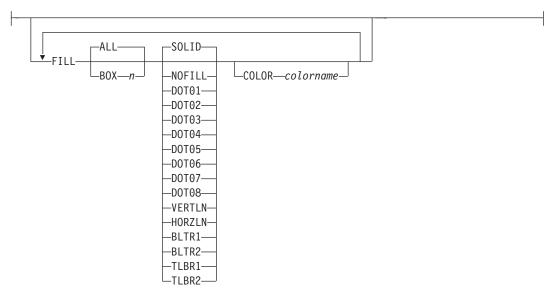

Allows the option of filling a box with a pre-defined GOCA pattern and optionally specifying a color. The numbering of the boxes is done in the order they are defined within this one command - 1,2,3,.... Filling follows the rule that the "last fill wins".

The **NOFILL** keyword fills **ALL** boxes with one fill pattern, then specify **NOFILL** on one box to remove that box's pattern.

For an example of the various GOCA-supported fill patterns, see Figure 151 on page 533.

The **NOFILL** keyword can be used when a series of boxes has been specified as filled and one or more of them are to be left empty. In the example, boxes 1, 2, 4, and 5 are filled with solid blue and box 3 is empty:

```
LAYOUT ...
Drawgraphic BOX boxsize 1 in .2 in copy down 4
Linetype solid color green
FILL ALL SOLID Color Blue
FILL Box 3 NOFILL;
```

# ALL

All boxes are filled.

# BOX

*n* boxes are numbered starting at 1 for the initial box in this command, and increasing through the use of the **COPY** parameter.

# | RENDER

I

I

1

I

L

I

|

| RENDER—PERCEPTUAL—<br>SATURATION—<br>RELCM—<br>ABSCM— |
|-------------------------------------------------------|
|                                                       |
|                                                       |

**Note:** See Chapter 8, "AFP Color Management," on page 159 for more information about using the RENDER subcommand.

Subcommand on the **DRAWGRAPHIC** command to specify the rendering intent (RI) for an object within a page definition.

RI is used to modify the final appearance of color data and is defined by the International Color Consortium (ICC). For more information on RI see the current level of the ICC Specification.

**rendering intent parameter** Specify the rendering intent for the defined graphic (GOCA) object.

PERCEPTUAL Perceptual rendering intent. It can be abbreviated as **PERCP**. With this rendering intent, gamut mapping is vendor-specific, and colors are adjusted to give a pleasing appearance. This intent is typically used to render continuous-tone images. SATURATION Saturation rendering intent. It can be abbreviated as **SATUR**. With this rendering intent, gamut mapping is vendor-specific, and colors are adjusted to emphasize saturation. This intent results in vivid colors and is typically used for business graphics. RELCM Media-relative colorimetric rendering intent. In-gamut colors are rendered accurately, and out-of-gamut colors are mapped to the nearest value within the gamut. Colors are rendered with respect to the source white point and are adjusted for the media white point. Therefore colors printed on two different media with different white points won't match colorimetrically, but may match visually. This intent is typically used for vector graphics. ABSCM ICC-absolute colorimetric rendering intent. In-gamut colors are rendered accurately, and out-of-gamut colors are mapped to the nearest value within the gamut. Colors are rendered only with respect to the source white point and are not adjusted for the media white point. Therefore colors printed on two different media with different white points should match colorimetrically, but may not match visually. This intent is typically used for logos.

CMR

1

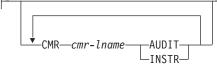

**Note:** See Chapter 8, "AFP Color Management," on page 159 for more information about using the CMR subcommand.

Specify a Color Management Resource (CMR) and its process mode for a graphics object within the page definition.

*cmr-lname* The **CMR** local name. This name must have been defined with a **DEFINE CMRNAME** command.

Note: This parameter must immediately follow the CMR keyword.

#### processing mode parameter

Specify the processing mode for the CMR.

#### AUDIT

Process this **CMR** as an audit CMR.

#### INSTR

Process this CMR as an instruction CMR.

**Code Example:** The following examples show how to define **CMR**s and rendering intent for graphics objects. Rendering intent and a **CMR** are defined for Record Format and XML page definitions which are the only two page definition types for which **DRAWGRAPHIC** commands are legal.

DEFINE mycmr CMRNAME ...; PAGEDEF cmr11L REPLACE yes; FONT f1; LAYOUT '11'; DRAWGRAPHIC BOX BOXSIZE 1 in 2 in RENDER relcm CMR myCMR audit; PAGEDEF cmr11X REPLACE yes; FONT f1 TYPE ebcdic; XLAYOUT QTAG 'x1'; DRAWGRAPHIC BOX BOXSIZE 1 in 2 in RENDER relcm CMR myCMR audit;

Ι

|

|

|

|

I

|
|
|

I

# **DRAWGRAPHIC - LINE Command (Record Format and XML only)**

#### DRAWGRAPHIC - LINE Command

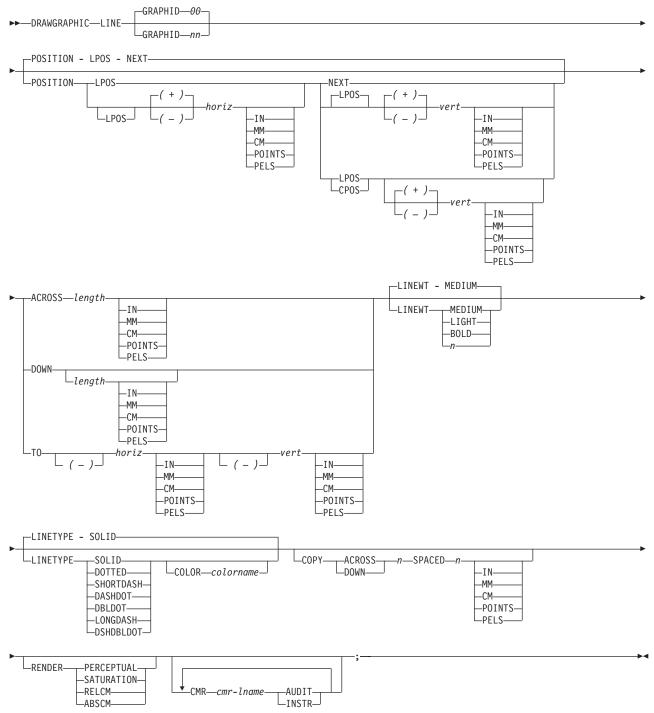

The **DRAWGRAPHIC - LINE** command allows you to use GOCA (Graphic Character Global Identifier) objects in order to draw lines on the page.

Note: GOCA lines require specific microcode in your printer.

# DRAWGRAPHIC - LINE Command (Record Format and XML only)

The **DRAWGRAPHIC** - LINE command allows you to create either one straight line or a series of straight lines from either the current line position or a specified position.

# **Subcommands**

# GRAPHID

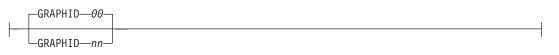

Specifies a number used to later identify the graphic line to be closed by the **ENDGRAPHIC**. The default is '00'.

# POSITION

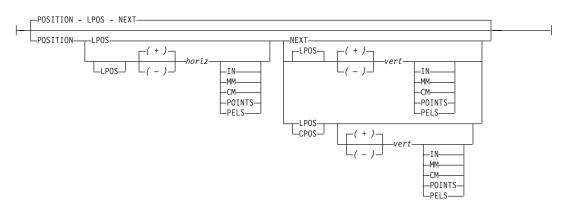

Horizontal and vertical position for the start of the first line. This position is relative to either the Layout Position parameter or the current position.

**LPOS** and **CPOS** refer to Layout Position and Current Position respectively. If **LPOS** is used alone, the position is used exactly at the same position as is specified on the **LAYOUT** command. If it is used with a + or – value, the position moves that amount from the Layout position. The same is true for Current position except that the position is taken from the previous **FIELD** or **DRAWGRAPHIC** command.

# ACROSS or DOWN

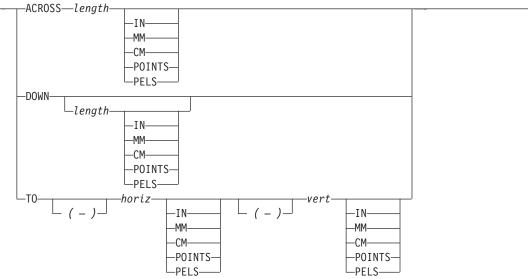

Specify the line length in either the **ACROSS** or **DOWN** directions. If **ACROSS** is specified, the line length must also be specified. If **DOWN** is specified and the *n* units

# DRAWGRAPHIC - LINE Command (Record Format and XML only)

value is not entered, the line continues until either a logical page eject is executed or an **ENDGRAPHIC** is found.

**TO** Horizontal and vertical ending positions for the line. Used for lines that are point-to-point. The **TO** position is specified relative to the **POSITION** parameter values in this command.

#### LINEWT

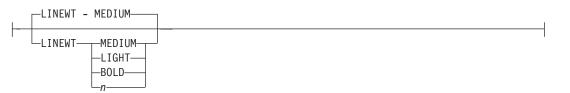

Specify either one of the following keywords or the number of lineweights to be used (1 lineweight= .01 inch).

| LIGHT  | the same as <b>LINEWT .01</b> inch. |
|--------|-------------------------------------|
| MEDIUM | the same as LINEWT .02 inch.        |
| BOLD   | the same as LINEWT .03 inch.        |

#### LINETYPE

| I        | LINETYPE - SOLID                                                                          | ] |
|----------|-------------------------------------------------------------------------------------------|---|
| <b>-</b> | LINETYPE SOLID<br>-DOTTED<br>-SHORTDASH<br>-DASHDOT<br>-DBLDOT<br>-LONGDASH<br>-DSHDBLDOT |   |

Specify one of the following keywords for the line type:

SOLID DOTTED SHORTDASH DASHDOT DBLDOT (double dot) LONGDASH DSHDBLDOT (dash double dot)

#### COLOR

Color to be used for the line. The colorname must be either one of the pre-defined **OCA** keywords or the colorname from the **DEFINE COLOR** command.

#### COPY

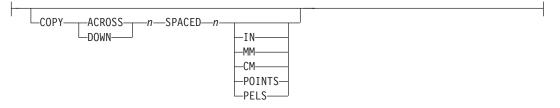

Repeat the same line at regular intervals either across or down the page. Total number of lines is one more than the value specified on this parameter.

#### | RENDER

| 1                   |                            | PERCEPTUAL<br>SATURATION<br>RELCM<br>ABSCM                                                                                                    |
|---------------------|----------------------------|----------------------------------------------------------------------------------------------------|
| <br> <br> <br>      | using the                  | apter 8, "AFP Color Management," on page 159 for more information about<br>e RENDER subcommand.<br>on the <b>DRAWGRAPHIC</b> command to specify the rendering intent (RI) for an<br>page definition.                                                                                                    |
| <br> <br>           |                            | odify the final appearance of color data and is defined by the International<br>im (ICC). For more information on RI see the current level of the ICC                                                                                                    |
| 1                   | rendering inter<br>object. | nt parameter Specify the rendering intent for the defined graphic (GOCA)                                                                                                    |
| L                   | PERCEPTUAL                 |                                                                                                    |
| <br> <br> <br>      |                            | Perceptual rendering intent. It can be abbreviated as <b>PERCP</b> . With this rendering intent, gamut mapping is vendor-specific, and colors are adjusted to give a pleasing appearance. This intent is typically used to render continuous-tone images.                                                                                                    |
| <br> <br>           | SATURATION                 | Saturation rendering intent. It can be abbreviated as <b>SATUR</b> . With this rendering intent, gamut mapping is vendor-specific, and colors are adjusted to emphasize saturation. This intent results in vivid colors and is typically used for business graphics.                                                                                                    |
| <br> <br> <br> <br> | RELCM                      | Media-relative colorimetric rendering intent. In-gamut colors are rendered accurately, and out-of-gamut colors are mapped to the nearest value within the gamut. Colors are rendered with respect to the source white point and are adjusted for the media white point. Therefore colors printed on two different media with different white points won't match colorimetrically, but may match visually. This intent is typically used for vector graphics.                     |
| <br> <br> <br> <br> | ABSCM                      | ICC-absolute colorimetric rendering intent. In-gamut colors are rendered<br>accurately, and out-of-gamut colors are mapped to the nearest value<br>within the gamut. Colors are rendered only with respect to the source<br>white point and are not adjusted for the media white point. Therefore<br>colors printed on two different media with different white points should<br>match colorimetrically, but may not match visually. This intent is typically<br>used for logos. |
| CMR                 |                            |                                                                                                    |
| 1                   | CMR— <i>cmr</i>            | -lname—AUDIT<br>INSTR                                                                                                    |
| <br> <br>           | using the                  | apter 8, "AFP Color Management," on page 159 for more information about<br>e CMR subcommand.<br>Management Resource (CMR) and its process mode for a graphics object<br>definition.                                                                                                    |

T

T

L

T

The CMR local name. This name must have been defined with a DEFINE cmr-Iname **CMRNAME** command. Note: This parameter must immediately follow the CMR keyword. processing mode parameter Specify the processing mode for the CMR. AUDIT Process this CMR as an audit CMR. **INSTR** Process this CMR as an instruction CMR. Code Example: The following examples show how to define CMRs and rendering intent for graphics objects. Rendering intent and a CMR are defined for Record Format and XML page definitions which are the only two page definition types for which DRAWGRAPHIC commands are legal. DEFINE mycmr CMRNAME ....; PAGEDEF cmr11L REPLACE yes; FONT f1; LAYOUT '11'; DRAWGRAPHIC BOX BOXSIZE 1 in 2 in RENDER relcm CMR myCMR audit; PAGEDEF cmr11X REPLACE yes; FONT f1 TYPE ebcdic: XLAYOUT QTAG 'x1'; DRAWGRAPHIC BOX BOXSIZE 1 in 2 in RENDER relcm CMR myCMR audit;

# **DRAWGRAPHIC - CIRCLE Command (Record Format and XML only)**

# **DRAWGRAPHIC - CIRCLE Command**

►►—DRAWGRAPHIC—CIRCLE—

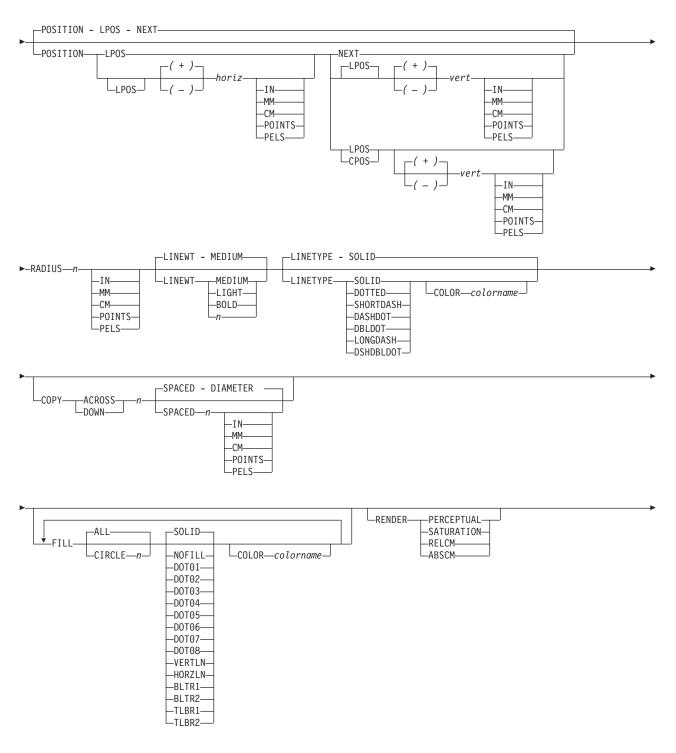

| CMR— <i>cmr</i> -lname—AUDIT |  |
|------------------------------|--|

The **DRAWGRAPHIC - CIRCLE** command allows you to generate GOCA (Graphics Object Content Architecture) objects in order to draw circles on the page.

Note: GOCA circles require specific microcode in your printer.

The **DRAWGRAPHIC** - **CIRCLE** command allows you to create a circle at either a specified radial distance from the last line printed or a specified position.

**DRAWGRAPHIC** can be used with the **COLOR** parameter and **DEFINE COLOR** to shade a circle with a percentage of black or other colors.

# Subcommands

# POSITION

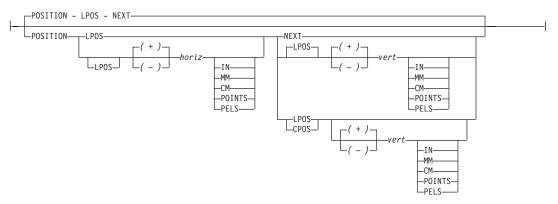

Horizontal and vertical position of the center of the first circle. This position value is relative to either the Layout Position parameter or the current position.

**LPOS** and **CPOS** refer to Layout Position and Current Position respectively. If **LPOS** is used alone, the position is used exactly at the same position as is specified on the **LAYOUT** command. If it is used with a + or – value, the position moves that amount from the Layout position. The same is true for Current position except that the position is taken from the previous **FIELD** or **DRAWGRAPHIC** command.

# RADIUS

| RADIUSn    |          |
|------------|----------|
| 10.0100 11 |          |
|            | — I N——— |
|            | MM       |
|            | CM       |
|            | -POINTS- |
|            |          |
|            | PELS-    |

Specify the circle radius. (The radius is measured from the center of the circle to the middle of the line width.)

# LINEWT

| LINEWT - MEDIUM                     |  |
|-------------------------------------|--|
| LINEWT MEDIUM<br>LIGHT<br>BOLD<br>n |  |

Specify either one of the following keywords or the number of lineweights to be used (1 lineweight = .01 inch). Specify 0 if you want invisible borders (type and color are then ignored).

| LIGHT | the same as LINEWT | .01 inch. |
|-------|--------------------|-----------|
|-------|--------------------|-----------|

MEDIUM the same as LINEWT .02 inch.

BOLD the same as LINEWT .03 inch.

#### LINETYPE

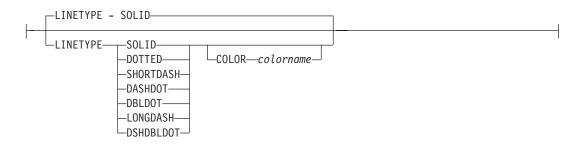

Specify one of the following keywords for the line type:

SOLID DOTTED SHORTDASH DASHDOT DBLDOT (double dot) LONGDASH DSHDBLDOT (dash double dot)

#### COLOR

Color to be used for the circle border. The colorname must be one of the pre-defined **OCA** keywords or the colorname from the **DEFINE COLOR** command.

# COPY

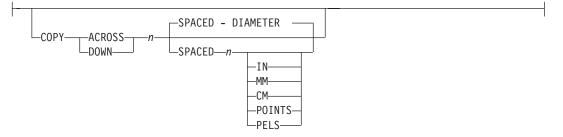

Repeat the same circle at regular intervals either across or down the page. Repeating **ACROSS** or **DOWN** with the **DIAMETER** indication means that the circles are placed to join at one point with the center positions of each being one diameter width apart. See following figures for a pictorial view of repeating circles.

Total number of circles is one more than the value specified on this parameter.

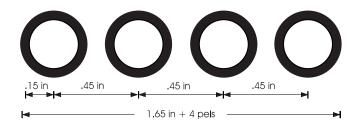

Figure 110. Repeating circles with .45 inch spacing (not to scale).

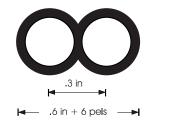

Figure 111. Repeating circles with **DIAMETER** spacing (not to scale).

FILL

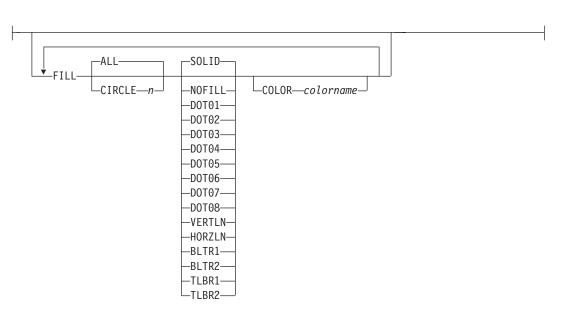

Allows the option of filling a circle with a pre-defined GOCA pattern and optionally specifying a color. Circles are numbered in the order they are defined within this command - 1,2,3,.... Filling follows the rule that the "last fill wins".

Using the **NOFILL** keyword fills **ALL** circles with one fill pattern. Then specify **NOFILL** on one circle to remove that circle's pattern.

For an example of the various GOCA-supported fill patterns, see Figure 151 on page 533.

RENDER

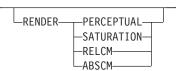

# DRAWGRAPHIC - CIRCLE Command (Record Format and XML only)

| DRAWGRAPHIC - CIRCLE Command (Record Format and XML only)                                                                                                    |                                                                                                    |
|----------------------------------------------------------------------------------------------------|----------------------------------------------------------------------------------------------------|
| <ul> <li>Note: See Chapter 8, "AFP Color Management," on page 159 for more information about using the RENDER subcommand.</li> <li>Subcommand on the DRAWGRAPHIC command to specify the rendering intent (RI) for an object within a page definition.</li> </ul> |                                                                                                    |
|                                                                                                    | nodify the final appearance of color data and is defined by the International<br>um (ICC). For more information on RI see the current level of the ICC                                                                                                    |
| rendering inter<br>object.                                                                                                    | ent parameter Specify the rendering intent for the defined graphic (GOCA)                                                                                                    |
| PERCEPTUAL                                                                                                    | _                                                                                                    |
|                                                                                                    | Perceptual rendering intent. It can be abbreviated as <b>PERCP</b> . With this rendering intent, gamut mapping is vendor-specific, and colors are adjusted to give a pleasing appearance. This intent is typically used to render continuous-tone images.                                                                                                    |
| SATURATION                                                                                                    | Saturation rendering intent. It can be abbreviated as <b>SATUR</b> . With this rendering intent, gamut mapping is vendor-specific, and colors are adjusted to emphasize saturation. This intent results in vivid colors and is typically used for business graphics.                                                                                                    |
| RELCM                                                                                                    | Media-relative colorimetric rendering intent. In-gamut colors are rendered<br>accurately, and out-of-gamut colors are mapped to the nearest value<br>within the gamut. Colors are rendered with respect to the source white<br>point and are adjusted for the media white point. Therefore colors printed<br>on two different media with different white points won't match<br>colorimetrically, but may match visually. This intent is typically used for<br>vector graphics. |
| ABSCM                                                                                                    | ICC-absolute colorimetric rendering intent. In-gamut colors are rendered accurately, and out-of-gamut colors are mapped to the nearest value within the gamut. Colors are rendered only with respect to the source white point and are not adjusted for the media white point. Therefore colors printed on two different media with different white points should match colorimetrically, but may not match visually. This intent is typically used for logos.                 |
| CMR                                                                                                    |                                                                                                    |
| CMR—cm                                                                                                    | r-lname—AUDIT                                                                                                    |

Note: See Chapter 8, "AFP Color Management," on page 159 for more information about using the CMR subcommand.
Specify a Color Management Resource (CMR) and its process mode for a graphics object within the page definition.

*cmr-lname* The **CMR** local name. This name must have been defined with a **DEFINE CMRNAME** command.

Note: This parameter must immediately follow the CMR keyword.

# processing mode parameter

| | |

1 1 L I I I I I I I Т L Т 1 I 1 L Т I L T I L L I 

I

I

L

I

L

L

L

|

L

Specify the processing mode for the CMR.

#### AUDIT

I

L

T

T

Т

1

T

Process this **CMR** as an audit CMR.

INSTR

Process this CMR as an instruction CMR.

**Code Example:** The following examples show how to define **CMR**s and rendering intent for graphics objects. Rendering intent and a **CMR** are defined for Record Format and XML page definitions which are the only two page definition types for which **DRAWGRAPHIC** commands are legal.

DEFINE mycmr CMRNAME ...; PAGEDEF cmr11L REPLACE yes; FONT f1; LAYOUT '11'; DRAWGRAPHIC BOX BOXSIZE 1 in 2 in RENDER relcm CMR myCMR audit; PAGEDEF cmr11X REPLACE yes; FONT f1 TYPE ebcdic; XLAYOUT QTAG 'x1'; DRAWGRAPHIC BOX BOXSIZE 1 in 2 in RENDER relcm CMR myCMR audit;

# **DRAWGRAPHIC - ELLIPSE Command (Record Format and XML only)**

## **DRAWGRAPHIC - ELLIPSE Command**

►►—DRAWGRAPHIC—ELLIPSE——

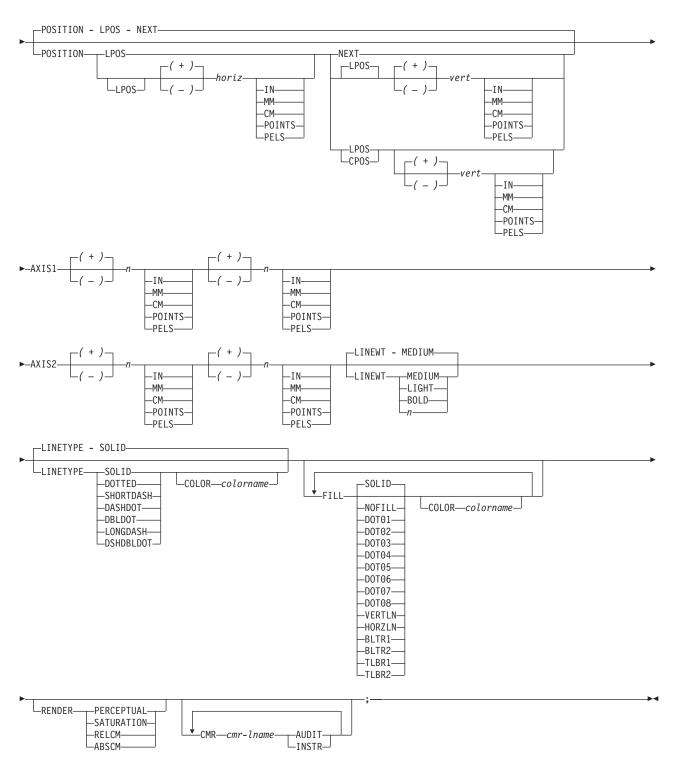

The **DRAWGRAPHIC** - **ELLIPSE** command allows you to draw ellipses on the page by generating GOCA (Graphics Object Content Architecture) structure fields.

## DRAWGRAPHIC - ELLIPSE Command (Record Format and XML only)

Note: GOCA lines require specific microcode in your printer.

The **DRAWGRAPHIC - ELLIPSE** command allows you to create an ellipse with a number of positions showing the major and minor axes at a specified distance from the last line printed.

The **DRAWGRAPHIC** can be used with the **COLOR** parameter and **DEFINE COLOR** to shade an ellipse with a percentage of black or other colors.

## Subcommands

### POSITION

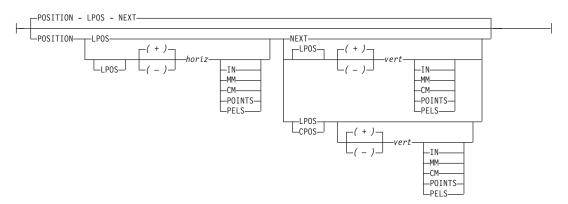

Horizontal and vertical position of the ellipse.

**LPOS** and **CPOS** refer to Layout Position and Current Position respectively. If **LPOS** is used alone, the position is used exactly at the same position as is specified on the **LAYOUT** command. If it is used with a + or – value, the position moves that amount from the Layout position. The same is true for Current position except that the position is taken from the previous **FIELD** or **DRAWGRAPHIC** command.

AXIS1

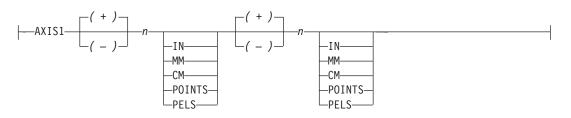

The first pair of *n* units specifies the location of one point on the ellipse specified in relation to the **POSITION** parameter on this command. This location is specified as if the **POSITION** parameter is now at (0,0) on a coordinate system. The *x* and *y* movements are either in the positive or negative direction from the center point at (0,0). For a picture of how this is used, see Figure 112 on page 304. Point R,Q.

AXIS2

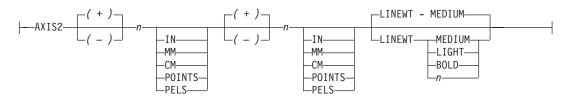

The second pair of *n* units specifies the location of second point on the ellipse specified in relation to the **POSITION** parameter on this command. This location is specified as if the **POSITION** parameter is now at (0,0) on a coordinate system. The *x* and *y* movements are either in the positive or negative direction from the center point at (0,0). For a picture of how this is used, see Figure 112 on page 304. Point P,S.

## LINEWT

| L | -LINEWT - MEDIUM                      | 1 |
|---|---------------------------------------|---|
| [ | -LINEWT MEDIUM<br>-LIGHT<br>-BOLD<br> | ] |

Specify either a keyword or the number of lineweights to be used (1 lineweight = .01 inch). Specify 0 if you want invisible borders (type and color are then ignored).

| LIGHT | the same as LINEWT .01 inch. |
|-------|------------------------------|
|-------|------------------------------|

MEDIUM the same as LINEWT .02 inch.

BOLD the same as LINEWT .03 inch.

#### LINETYPE

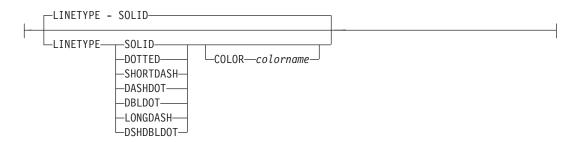

Specify one of the following keywords for the line type:

SOLID DOTTED SHORTDASH DASHDOT DBLDOT (double dot) LONGDASH DSHDBLDOT (dash double dot)

## COLOR

Color to be used for the ellipse border. Specify either one of the pre-defined **OCA** keywords or the colorname from the **DEFINE COLOR** command.

FILL

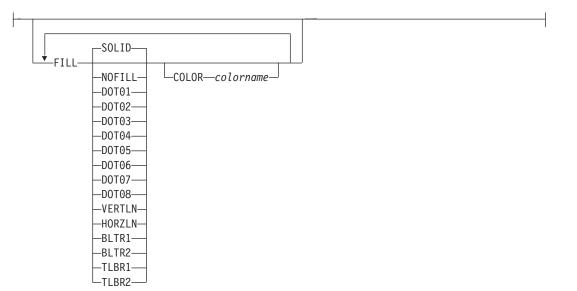

Allows the option of filling an ellipse with a pre-defined GOCA pattern and optionally specifying a filling color. For an example of the various GOCA-supported fill patterns, see Appendix G, "PPFA Media Names," on page 531 Figure 151 on page 533.

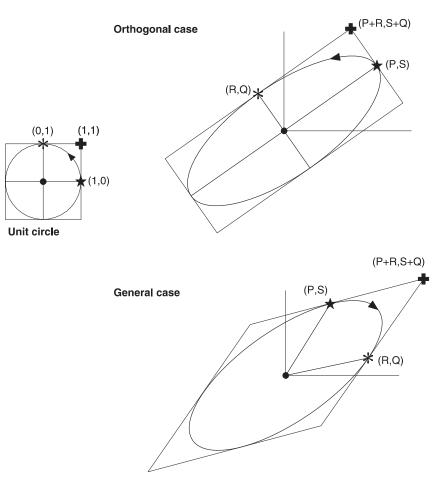

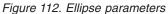

The dot in the center of the ellipse shows the **POSITION** parameter. The asterisk shows the major axis position and star shows the minor axis position.

| I RENDER  | RENDER PERCEPTUAL SATURATION ABSCM                                                                                                    |
|-----------|----------------------------------------------------------------------------------------------------|
| <br> <br> | <ul> <li>Note: See Chapter 8, "AFP Color Management," on page 159 for more information about using the RENDER subcommand.</li> <li>Subcommand on the DRAWGRAPHIC command to specify the rendering intent (RI) for an object within a page definition.</li> </ul> |
| <br> <br> | RI is used to modify the final appearance of color data and is defined by the International Color Consortium (ICC). For more information on RI see the current level of the ICC Specification.                                                                   |
|           | <b>rendering intent parameter</b> Specify the rendering intent for the defined graphic (GOCA) object.                                                                                                    |

|     | PERCEPTUAL                                     |                                                                                                    |  |
|-----|------------------------------------------------|----------------------------------------------------------------------------------------------------|--|
|     |                                                | Perceptual rendering intent. It can be abbreviated as <b>PERCP</b> . With this rendering intent, gamut mapping is vendor-specific, and colors are adjusted to give a pleasing appearance. This intent is typically used to render continuous-tone images.                                                                                                    |  |
|     | SATURATION                                     | Saturation rendering intent. It can be abbreviated as <b>SATUR</b> . With this rendering intent, gamut mapping is vendor-specific, and colors are adjusted to emphasize saturation. This intent results in vivid colors and is typically used for business graphics.                                                                                                    |  |
|     | RELCM                                          | Media-relative colorimetric rendering intent. In-gamut colors are rendered accurately, and out-of-gamut colors are mapped to the nearest value within the gamut. Colors are rendered with respect to the source white point and are adjusted for the media white point. Therefore colors printed on two different media with different white points won't match colorimetrically, but may match visually. This intent is typically used for vector graphics.                     |  |
|     | ABSCM                                          | ICC-absolute colorimetric rendering intent. In-gamut colors are rendered<br>accurately, and out-of-gamut colors are mapped to the nearest value<br>within the gamut. Colors are rendered only with respect to the source<br>white point and are not adjusted for the media white point. Therefore<br>colors printed on two different media with different white points should<br>match colorimetrically, but may not match visually. This intent is typically<br>used for logos. |  |
| CMR |                                                |                                                                                                    |  |
|     | CMR— <i>cmr</i>                                | -lname—AUDIT                                                                                                    |  |
|     | using the                                      | apter 8, "AFP Color Management," on page 159 for more information about<br>e CMR subcommand.<br>Management Resource (CMR) and its process mode for a graphics object<br>definition.                                                                                                    |  |
|     | cmr-Iname                                      | The <b>CMR</b> local name. This name must have been defined with a <b>DEFINE CMRNAME</b> command.                                                                                                    |  |
|     | _                                              | <b>Note:</b> This parameter must immediately follow the <b>CMR</b> keyword.                                                                                                    |  |
|     | processing mo                                  | ode parameter<br>Specify the processing mode for the CMR.                                                                                                    |  |
|     |                                                | AUDIT<br>Process this CMR as an audit CMR.                                                                                                    |  |
|     |                                                | INSTR                                                                                                    |  |
|     | Process this <b>CMR</b> as an instruction CMR. |                                                                                                    |  |
|     | for graphics obj                               | The following examples show how to define <b>CMR</b> s and rendering intent ects. Rendering intent and a <b>CMR</b> are defined for Record Format and XML which are the only two page definition types for which <b>DRAWGRAPHIC</b> legal.                                                                                                    |  |

I I L L I I L I L L L L I I I I L I I I L Ι L

L

| | | DEFINE mycmr CMRNAME ...; PAGEDEF cmr11L REPLACE yes; FONT f1; LAYOUT '11'; DRAWGRAPHIC BOX BOXSIZE 1 in 2 in RENDER relcm CMR myCMR audit; PAGEDEF cmr11X REPLACE yes; FONT f1 TYPE ebcdic; XLAYOUT QTAG 'x1'; DRAWGRAPHIC BOX BOXSIZE 1 in 2 in RENDER relcm CMR myCMR audit;

L

Ι

|

| | |

L

|

I

I

# **ENDGRAPHIC Command (Record Format and XML only)**

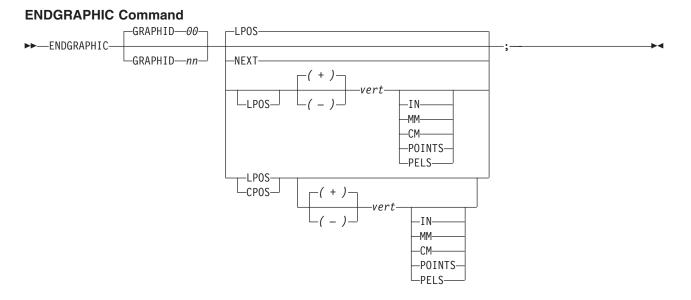

The **ENDGRAPHIC** command allows you to end all active graphics with a matching graphic id. An active graphic is one that has been started but not ended, for example a vertical line or a box with no vertical size.

# Subcommands

- **GRAPHID** ID must match one previously defined in a **DRAWGRAPHIC** command. If no **GRAPHID** is specified, all **DRAWGRAPHIC** commands that have no **GRAPHID** are closed (for example, **GRAPHID 00**).
- **NEXT** Specifies the layout is to be positioned down (on the logical page) one line (as defined in the **LINESP** subcommand of the last **SETUNITS** command) from the previous field. The **LINESP** subcommand of the **SETUNITS** command establishes the distance from one line to the next.
- **LPOS** CPOS LPOS and CPOS refer to Layout Position and Current Position respectively. If LPOS is used alone, the position is used exactly at the same position as is specified on the LAYOUT command. If it is used with a + or value, the position moves that amount from the Layout position. The same is true for Current position except that the position is taken from the previous **FIELD** or **DRAWGRAPHIC** command.
- *vert* This value is relative to the Layout position. If not specified, the graphics are closed one line spacing from the Layout position.

# **ENDSUBPAGE Command (Traditional Only)**

## **ENDSUBPAGE** Command

►►—ENDSUBPAGE—;—

The **ENDSUBPAGE** command is used to identify the end of a subpage for conditional processing.

You can specify the ENDSUBPAGE command at any point in a page definition command stream where a **PRINTLINE** or LAYOUT command can occur. However, you must not enter the ENDSUBPAGE command between a **PRINTLINE** or LAYOUT command and its associated **FIELD** or **CONDITION** command.

▶∢

If an **ENDSUBPAGE** command is not specified, the entire page format is treated as one subpage.

#### **EXTREF** Command L

The **EXTREF** command specifies resources that are to be mapped in the page. It is a way in PPFA to map objects that wouldn't otherwise be mapped. If an object contains another mapped object, the contained L

object must be mapped, but PPFA will not automatically map that object. 1

For example if you presented a GOCA object that contained a mapped font, CMR, and/or another object, those resources will not be mapped in the page. The EXTREF command can be used to map this required L resource. L

Т **Note:** Even though a font is mapped automatically by PPFA when it is used internally in the page L definition on a **PRINTLINE**, LAYOUT, XLAYOUT, or **FIELD** command, a font that is used in an included object, such as a GOCA object, is not known to PPFA and consequently not mapped. In that case the user must define that font with either a FONT or DOFONT command and map it with the EXTREF command.

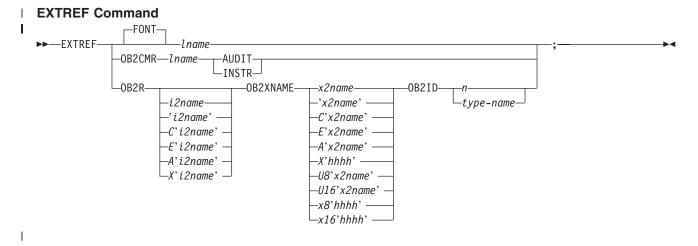

The EXTREF command allows you to map resources used in included objects that are not known to PPFA and therefore not mapped. 1

#### Subcommands L

#### FONT Т

Т

L

T

I

Т

I

I

Specify a font to be mapped. This parameter is the default if FONT, OB2CMR, or OB2R are not specified.

## Iname

Local name for a font. Specifies an unquoted alphanumeric name of 1 to 16 characters that is to be used in this page definition. The name must be unique within this page definition. Iname is the name used in the FONT or DOFONT commands which define the font.

#### **OB2CMR** I I

----OB2CMR-lname--AUDIT: \_INSTR\_

I

I

I

- Note: See Chapter 8, "AFP Color Management," on page 159 for more information about using the CMR subcommand.
- Specify a Color Management Resource (CMR) and its process mode for a data object specified I within an included object. CMRs are secondary objects when used at this level. An object specified L here will be mapped with "object" scope. I

Т

1

Т

1

1

T

Т

#### cmr-Iname

The CMR local name. This name must have been defined with a **DEFINE CMR** command.

#### processing-mode-parameter

Specify the processing mode for the CMR.

#### AUDIT

CMRs with the audit processing mode refer to processing that has already been applied to a resource. In most cases, audit CMRs describe input data and are similar to ICC input profiles.

The audit processing mode is used primarily with color conversion CMRs. In audit processing mode, those CMRs indicate which ICC profile must be applied to convert the data into the Profile Connection Space (PCS).

#### **INSTR**

CMRs with the instruction processing mode refer to processing that is done to prepare the resource for a specific printer using a certain paper or another device. Generally, instruction CMRs refer to output data and are similar to ICC output profiles.

The instruction processing mode is used with color conversion, tone transfer curve, and halftone CMRs. In instruction processing mode, these CMRs indicate how the system must convert a resource so it prints correctly on the target printer. The manufacturer of your printer should provide ICC profiles or a variety of CMRs that you can use. Those ICC profiles and CMRs might be installed in the printer controller, included with the printer on a CD, or available for download from the manufacturer's Web site.

## OB2R

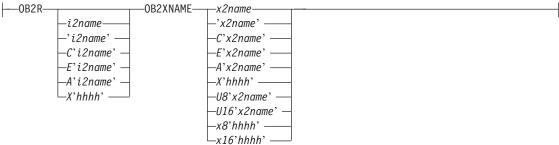

Specify a secondary object to be mapped.

If an included object contains a reference to one or more secondary objects, you must identify them at this point. Specify the internal name for the secondary resource as specified in the included resource. If the internal name contains special characters such as periods or blanks, then quotes must surround the name.

#### i2name

Unquoted name up to 250 characters long will be folded to upper case and translated into EBCDIC if necessary.

## 'i2name'

Quoted name up to 250 characters long will be accepted as-is with no case folding or translation.

#### C'i2name'

Quoted name with a "C" for Character will be treated the same as a quoted name of up to 250 characters. No folding or translation will be done.

### E'i2name'

T

L

L

I

I

I

|

I

1

I

1

1

I

1

1

1

I

1

1

T

1

1

L

I

I

Quoted name with an "E" for EBCDIC entered with up to 250 characters will be accepted as-is if on an EBCDIC platform or translated to EBCDIC if on an ASCII platform. The translation will be made with no case folding.

#### A'i2name'

Quoted name with an "A" for ASCII entered with up to 250 single-byte characters will be accepted as-is if on an ASCII platform or translated to ASCII if on an EBCDIC platform. The translation will be made with no case folding.

#### X'hhhh'

Quoted name with an "X" for Hexadecimal entered with up to 500 hexadecimal characters. The characters will be translated to hexadecimal, but no assumptions of data type will be made.

## **OB2XNAME** x2name

Specifies the external name for a secondary resource object. The name can be up to 250 characters. If the name contains special characters or blanks, then quotes must surround the name.

#### x2name

Unquoted name up to 250 characters long will be folded to upper case and translated into EBCDIC if necssary.

#### 'x2name'

Quoted name up to 250 characters long will be accepted as-is with no case folding or translation.

## C'x2name'

Quoted name with an "C" for Character will be treated the same as a quoted name up to 250 characters. No folding or translation is done.

#### E'x2name'

Quoted name with an "E" for EBCDIC entered with up to 250 single-byte characters will be accepted as-is if on an EBCDIC platform or translated to EBCDIC if on an ASCII platform. The translation will be made with no case folding.

#### A'x2name'

Quoted name with an "A" for ASCII entered with up to 250 single-byte characters will be accepted as-is on an ASCII platform or translated to ASCII if on an EBCDIC platform. The translation will be made with no case folding.

#### X'hhhh'

Quoted name with an "X" for Hexadecimal entered with up to 500 hexadecimal characters. The characters will be translated to hexadecimal, but no assumption of data type will be made.

#### U8'x2name'

Quoted name with a "U8" for UTF-8 entered with up to 250 single-byte characters will be translated to UTF-8.

## X8'hhhh'

Quoted name with an "X8" for UTF-8 HEX entered with up to 500 single-byte hexadecimal characters will be translated to hexadecimal and assumed to be data type UTF-8. There must be a multiple of 2 hexadecimal characters entered.

#### U16'x2name'

Quoted name with a "U16" for UTF-16 entered with up to 125 single-byte characters will be translated to UTF-16.

#### X16'hhhh'

Quoted name with an "X16" for UTF-16 HEX entered with up to 500 single-byte

Т

I

T

L

Т

Т I

hexadecimal characters will be translated to hexadecimal and assumed to be data type UTF-16. There must be a multiple of 4 hexadecimal characters entered.

### **OB2ID** n | type-name

---OB2ID-

-type<mark>-</mark>name-

Component type identifier for secondary resource' use an object type number as specified in Object type list adjustments. Use an object type number from the "Component-id" column or a type name from the "Type name" of the following table:

| Table 11  | Object | Types | that | can be | referenced | as | Secondar  | y Resources  |
|-----------|--------|-------|------|--------|------------|----|-----------|--------------|
| Tuble II. | Object | Types | man  |        | rererenceu | uo | occondar. | y 1103001003 |

| Т | Type-Name  | Component-id | Description of OID Type-Name           |
|---|------------|--------------|----------------------------------------|
| Ι | PDFRO      | 26           | PDF Resource Object (new)              |
| I | RESCLRPRO  | 46           | Resident Color Profile Resource Object |
| I | IOCAFS45RO | 47           | IOCA FS45 Resource Object Tile (new)   |

#### Example: 1

In the example below, the fonts "ocaf", "fontA", and "fontABI" and the CMR "rtvc" are mapped in the Object Environment Group (OEG) of an object that is being included in the page. 

Without the EXTREF commands, only the font "varb" would be mapped because only it is being called out in the PPFA source code. Also, without the EXTREF command, the CMR "rvtc" will not be mapped. L

#### Notes: L

I

I

1. The **fonts** coded in the **EXTREF** commands must also be defined in a FONT command. 

2. If we code "rtvc" with a CMR command (as in the commented out CMR command) it will be mapped Т but will be active for the entire page and we only want it to be active for the object in whose OEG it is mapped.

```
PAGEDEF cmr42 replace yes;
    FONT varb gt10
                               /*Variable data
                                                     */
                    :
    FONT ocaf CS N40090 CP 000395; /* mapped in OEG
                                                     */
    DOFONT fontA 'Arial' Height 12;
    DOFONT fontABI 'Arial Bold Italic'
          UDTYPE EBCDIC CP 'T1V10500';
    DEFINE rvtc CMRNAME
  '000000'
    SETUNITS LINESP .25 in ;
                               /* Line spacing
                                                     */
    PAGEFORMAT rept1 TOPMARGIN .25 in;
      EXTREF ocaf;
     EXTREF fontA;
     EXTREF fontABI;
     EXTREF OB2CMR rvtc instr:
  /* CMR rvtc instr;
                       **/
     LAYOUT 'startline' BODY newpage POSITION .5 in SAME FONT varb;
     LAYOUT 'plaindata' BODY
                                 POSITION .5 in NEXT FONT varb;
```

## FIELD Command (Traditional only)

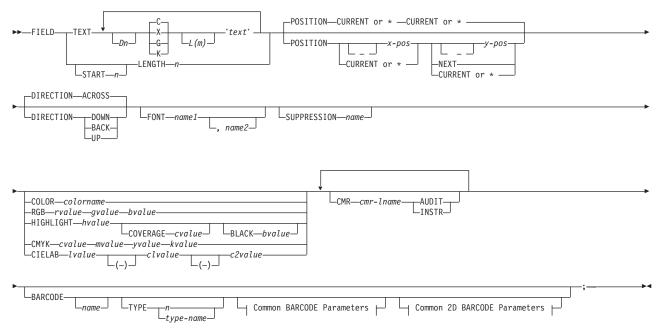

## FIELD Command (Record Format)

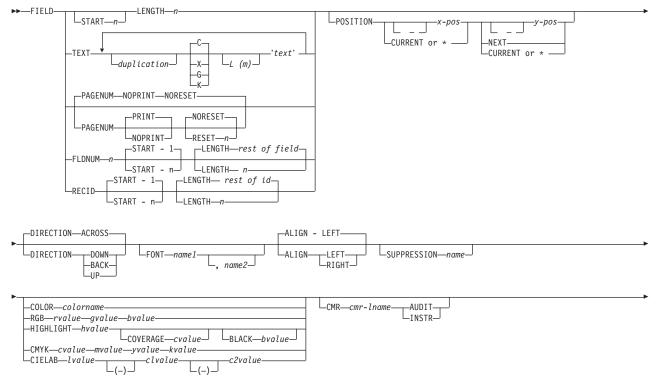

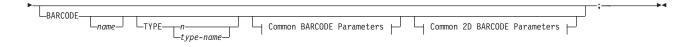

## FIELD Command (XML)

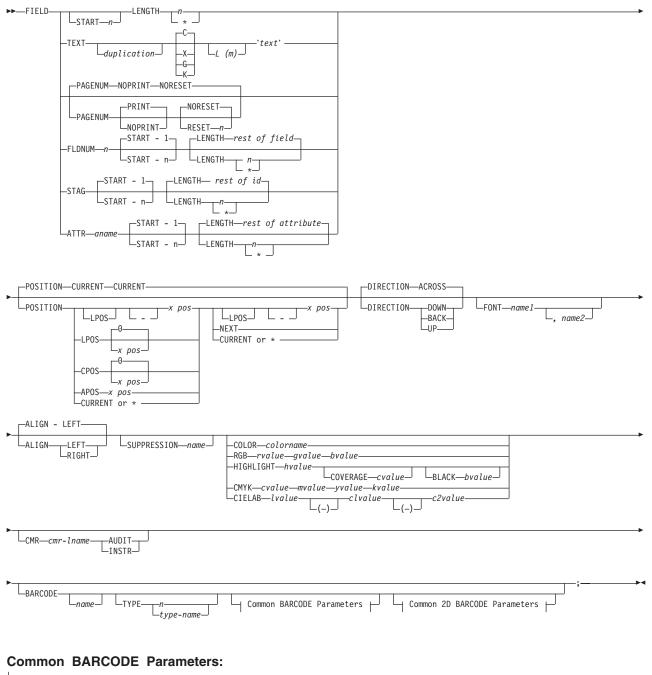

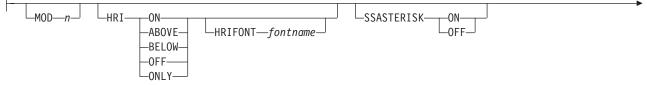

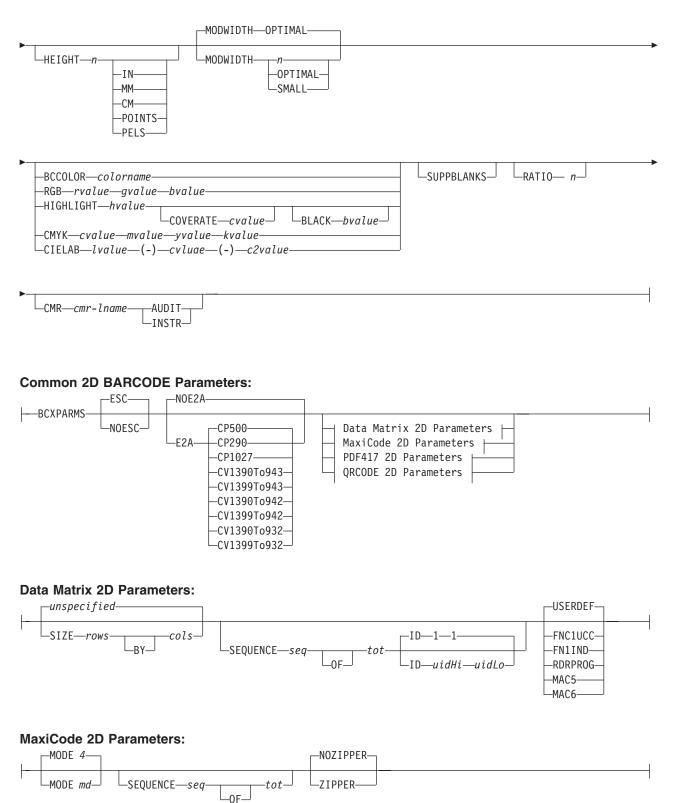

### PDF417 2D Parameters:

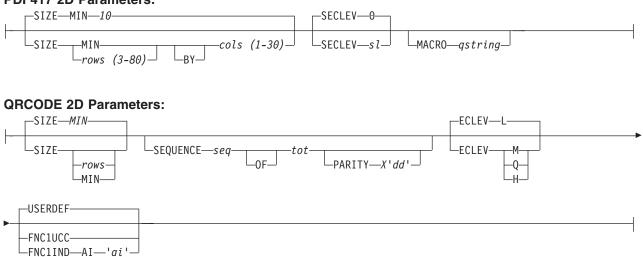

The **FIELD** command identifies a field in a data record or supplies a field of constant text, and positions where the field is on the page. More than one position on the page can be specified.

FIELD commands:

- Are subordinate to a **PRINTLINE** command (Traditional), **LAYOUT** command (Record Format), or
   **LAYOUT** subcommand (XML)
  - Must follow a **PRINTLINE** command (Traditional) or a **LAYOUT** command (Record Format)
  - Must contain either a LENGTH subcommand or a TEXT subcommand (Traditional only)

The **FONT**, **DIRECTION**, and **COLOR** subcommands do not have fixed defaults. If any of these subcommands is omitted, the value for the omitted subcommand is obtained from corresponding subcommand in the **PRINTLINE** command (Traditional), **LAYOUT** command (Record Format), or **LAYOUT** subcommand (XML).

# **Subcommands**

L

L

1

T

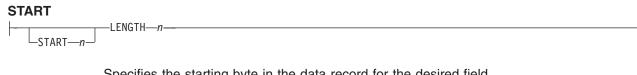

Specifies the starting byte in the data record for the desired field.

- *n* Specifies the number of bytes from the first data byte in the record to be used as the starting point of the field. The first data byte position of an input record is 1.
  - **Note:** The carriage-control character, table-reference character, and record ID are not considered data.
- \* Denotes the next byte after the field identified in the previous **FIELD** command, excluding **FIELD** commands with constant **TEXT**.
- + *n* Adds the value of n to the \* byte position.
- *n* Subtracts the value of n from the \* byte position.

If START is omitted and LENGTH is specified, then START \* is assumed.

LENGTH n

Specifies the number (*n*) of bytes to process from the data record, beginning with the position specified in **START**.

**Record Format:** Once the maximum length of the field has been determined, the print server truncates all of the fields not containing data.

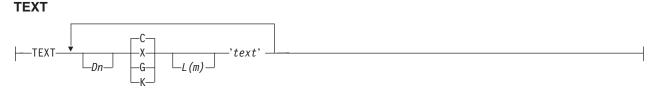

Specifies the constant text that is to be printed in the output. A maximum of 65,535 bytes of text can be provided in one page format.

**Note:** This text is considered constant in that the same text is printed each time. In reference to the **CONSTANT** command within a form definition, this text is considered variable because the text prints only where variable data is allowed to print.

#### duplication=Dn

Specifies the number of times the text is to be repeated (use a decimal number). The maximum times the text is repeated varies depending on the size of the text. The default is **1**.

## texttype = $\{C \mid X \mid G \mid K\}$

Specifies the type of text.

- **C** Indicates that the text contains single-byte code characters, which includes all Roman alphabetic characters (for example, those used for English). Any valid character code can be specified, including blanks. This is the default.
- X Indicates that the text contains hexadecimal codes (in groups of two hexadecimal codes) that specify values from X'00' through X'FE'.
- **G** Indicates that the text contains double-byte code characters (for example, kanji characters).

Characters in type **G** text must start with shift-out (SO X'0E') and end with shift-in (SI X'0F') characters within opening and closing apostrophes (X'7D' for EBCDIC platforms and X'27' for ASCII platforms).

**K** Indicates that the text contains kanji numbers enclosed in apostrophes. Kanji numbers are separated by commas:

K'321,400'

Valid double-byte character set (DBCS) codes are from X'41' through X'FE' for each byte. Code X'4040' (blank) is the only exception.

| Valid X'4040', X'4141', X'41F | E' X'FE41', X'FEFE' |
|-------------------------------|---------------------|
|-------------------------------|---------------------|

Invalid X'2040', X'413E', X'4100' X'7F00', X'FE3E'

- **L**(*m*) Specifies the length of text (use a decimal number in parentheses). When the actual length of the text is different from *m*, the *m* specification is honored. That is, the text is either padded with blanks to the right or truncated.
- 'text' Specifies the text.

I

Examples:

- When TEXT 2C(3)'AB' is specified, 'AB AB ' is generated. The blanks are generated because of the (3) specification.
- TEXT 2C(1)'AB' generates 'AA', truncating the Bs.

## PAGENUM n (Record Format and XML)

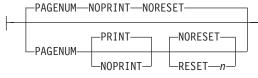

Although parameters are specified as optional, at least one must be specified.

Page numbers could be set at this point to start with the value specified as *n*, otherwise they follow the specification made in the **PAGEDEF** or **PAGEFORMAT** command.

The **POSITION** parameters specified with the **PAGENUM** parameter reflects the position of the page number only.

If you do not wish a page number printed, either do not use this parameter or specify **NOPRINT**.

The **RESET** parameter is only used when you wish to reset the page number that is to be used with this page.

**Note:** You should define a font that specifies the font type to be used for printing page numbers.

## FLDNUM (Record Format and XML)

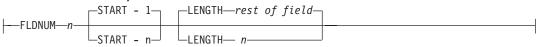

This keyword should only be used if the **DELIMITER** field was used in the **LAYOUT** command. Fields cannot be counted without delimiters being specified in the database. To allow for the identification of a part of a field which is field delimited, you can specify the starting position (from the delimiter), and optionally the length of the part of the field you want to use. The **LENGTH** default is to use the entire remainder of the field from the start position to the ending delimiter.

## **RECID (Record Format only)**

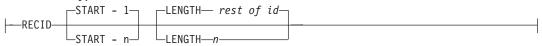

This keyword allows you to access characters in the first *n* characters of a record. This area is reserved for the record identifier, and all other field starts and lengths are calculated after this area. These starts and lengths reference only the area within the record ID.

If no record length is specified, the remaining bytes of the *n*-byte field is assumed.

## STAG (XML only)

I

This keyword allows you to access characters in the the **START** tag. It also includes the "<" ">" delimiters, so that position 1 is always the "<" delimiter.

If no record length is specified, the remaining bytes of the **START** tag is assumed. If no **START** is specified, 1 is assumed.

LENGTH \* means using the remainder of the field for the length.

## ATTR (XML only)

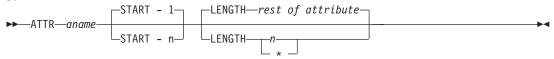

This keyword allows you to access attribute values from the data. Multiple attribute fields can access the same attribute allowing subsets of the value to be printed.

If no record length is specified, the remaining bytes of the attribute are assumed. If not **START** is specified, 1 is assumed.

- aname The attribute name. To preserve the case, enter the name in quotes. The name is converted to the data type you specify, using **UDTYPE** on the page definition, or it is defaulted.
- **START** *n* The starting position of the attribute to extract the data. If this parameter is omitted, position 1 is assumed.
- **LENGTH** *n* The length of the attribute to be placed. If this parameter is omitted or **LENGTH** \* is coded, the rest of the field is assumed for the length.

## POSITION

#### Traditional:

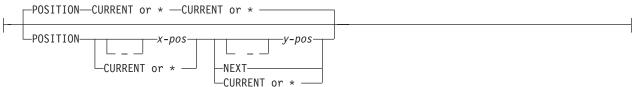

## **Record Format:**

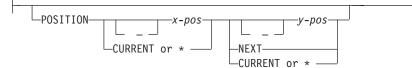

#### XML:

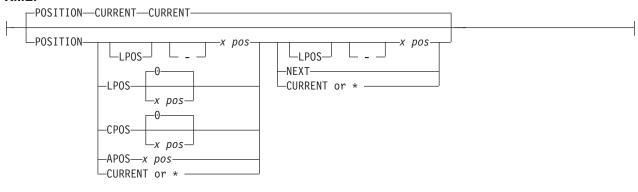

Specifies the starting position of the field in the printout.

*x-pos* Do not mix *x-pos* specifications with **CURRENT** or \* except in **ACROSS** fields.

- Specifies that the *x* value is negative.

|       | X              | Specifies the horizontal offset for the starting print position relative to the <i>printline starting position</i> . The choices are <b>IN</b> , <b>MM</b> , <b>CM</b> , <b>POINTS</b> , or <b>PELS</b> .                                                                             |
|-------|----------------|----------------------------------------------------------------------------------------------------|
|       |                | The default is the most recent <b>SETUNITS</b> command value or <b>IN</b> (inch) if a <b>SETUNITS</b> command has not been issued.                                                                                                    |
|       |                | The <b>PELS</b> measurement equals one L-unit or 1/240 of an inch, depending on whether the <b>PELSPERINCH</b> parameter had been specified previously.                                                                                                    |
|       | CURRENT        | Specifies that the inline offset (relative to the field's direction) is the end of the previous field. For the first field, use the <b>PRINTLINE</b> offset. This is the default.                                                                                                    |
|       |                | <b>Note:</b> The meaning of <u>CURRENT</u> differs from the meaning of the <b>PRINTLINE</b> command parameter (Traditional) or a <b>LAYOUT</b> command parameter (Record Format) <b>SAME</b> .                                                                                        |
|       | *              | Alternate for CURRENT.                                                                                                    |
| y-pos | Do not mix y-p | oos specifications with <b>CURRENT</b> or * except in <b>ACROSS</b> fields.                                                                                                    |
|       | -              | Specifies that the y value is negative.                                                                                                    |
|       | У              | Specifies the vertical offset for the starting print position relative to the <i>printline starting position</i> . The choices are <b>IN</b> , <b>MM</b> , <b>CM</b> , <b>POINTS</b> , or <b>PELS</b> .                                                                               |
|       |                | The default is the most recent <b>SETUNITS</b> command value or <b>IN</b> (inch) if a <b>SETUNITS</b> command has not been issued.                                                                                                    |
|       | NEXT           | Specifies a field that is positioned down one line in the baseline direction (as defined in the <b>SETUNITS</b> command <b>LINESP</b> subcommand) from the previous field.                                                                                                    |
|       |                | Use NEXT only in ACROSS fields.                                                                                                    |
|       | CURRENT        | Specifies that the baseline offset (relative to the field's direction) is the same as the previous field. That is, the baseline position does not change. For the first field, use the <b>PRINTLINE</b> (Traditional) or a <b>LAYOUT</b> (Record Format) offset. This is the default. |
|       | *              | Alternate for <b>CURRENT</b> .                                                                                                    |

#### FONT

FONT—name1

└\_, name2┘

Defines the font to be used for the field.

## name1

Specifies the local name of a font used to print the data. This font must have been defined in a previous **FONT** or **DOFONT** command in this page definition.

If Shift-Out, Shift-In (SOSI) processing is used, *name1* must be the single-byte font.

#### name2

Specify only when using Shift-Out, Shift-In (SOSI) processing to dynamically switch between a single-byte font and a double-byte font within the field. *name2* must be the double-byte font.

Note: name2 is only valid with EBCDIC data.

### Notes:

- 1. If this subcommand is not specified, the font specified in the preceding **PRINTLINE** command (Traditional) or a **LAYOUT** command (Record Format) is used. If neither has been specified, the print server assigns a font.]
- 2. **Record Format only:** For **ASCII**, **UTF8**, or **UTF16** the entire **PRINTLINE** command must be one font. To use multiple font mappings for a line in **ASCII**, **UTF8**, or **UTF16** you must use the **FIELD** command.

#### ALIGN LEFT | RIGHT (Record Format and XML only)

| , [ | —ALIGN - LEFT——— |  | 1 |
|-----|------------------|--|---|
|     | -ALIGN-LEFT      |  | 1 |

The data in this field is left or right aligned to the x position specified in the horizontal **POSITION** parameter.

## DIRECTION

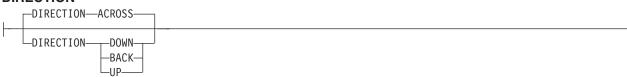

Specifies the print direction of the field, relative to the upper-left corner as you view the logical page. If this subcommand is omitted, the direction specified in the governing **PRINTLINE** command is used.

- ACROSS The page is printed with the characters added from *left to right* on the page, and the lines are added from the top to the bottom.
- **DOWN** The page is printed with the characters added from *top to bottom* on the page, and the lines added are from the right to the left.
- **BACK** The page is printed with the characters added from *right to left* on the page, and the lines are added from the bottom to the top.
- **UP** The page is printed with the characters added from *bottom to top* on the page, and the lines are added from the left to the right.
- **Note:** Not all printers can print in all directions. Refer to your printer documentation for more information.

## SUPPRESSION

Specifies that this text field can be suppressed (not valid for barcodes).

name Specifies the name of a field to be suppressed.

Printing of this field is suppressed if this name is identified by a **SUPPRESSION** command within the form definition.

The same name can be used in one or more fields to suppress these fields as a group.

COLOR

| -COLOR-colorname                               | - |
|------------------------------------------------|---|
| -RGB-rvalue-gvalue-bvalue                      |   |
| HIGHLIGHT—hvalue—                              |   |
| COVERAGE— <i>cvalue</i> — BLACK— <i>bvalue</i> |   |
| —CMYK—cvalue—mvalue—yvalue—kvalue—             | - |
| CIELAB—lvalue—clvalue—c2value—c2value—c2value  | ļ |

Specifies an **OCA** or defined color for the text of this field. This subcommand is recognized only by printers that support multiple-color printing. Refer to your printer publication for more information.

*colorname* Values for *colorname* can be a defined color (see "DEFINE COLOR Command" on page 275), or an OCA *colorname*. Values for OCA *colorname*s are:

- BLUE
- RED
- MAGENTA or PINK
- GREEN
- CYAN or TURQ
- YELLOW
- BLACK
- BROWN
- MUSTARD
- DARKBLUE or DBLUE
- DARKGREEN or DGREEN
- DARKTURQ, DTURQ, DCYAN, or DARKCYAN
- ORANGE
- PURPLE
- GRAY
- NONE
- DEFAULT

The color choices depend on the printer.

**Note:** In some printer publications, the color turquoise (**TURQ**) is called "cyan", and the color pink (**PINK**) is called "magenta".

**Color Model** Specifies the color of print for this field supported in MO:DCA for the Red/Green/Blue color model (**RGB**), the highlight color space, the Cyan/Magenta/Yellow/Black color model (**CMYK**), and the **CIELAB** color model.

| FIELD START 1 | LENGTH 5                             |
|---------------|--------------------------------------|
|               | COLOR BLUE ;                         |
| FIELD START 1 | LENGTH 1                             |
|               | RGB 10 75 30 ;                       |
| FIELD START 1 | LENGTH 1                             |
|               | cmyk 80 10 10 10 ;                   |
| FIELD START 1 | LENGTH 2                             |
|               | CIELAB 80 100 20 ;                   |
| FIELD START 1 | LENGTH 2                             |
|               | highlight 5 ;                        |
| FIELD START 1 | LENGTH 2                             |
|               | highlight 300 COVERAGE 50 BLACK 30 ; |
|               |                                      |

Figure 113. Color Model Using the FIELD Command

**RGB** *rvalue gvalue bvalue* 

└─RGB──rvalue──gvalue──bvalue─┘

Three **RGB** integer values are used. The first (*rvalue*) represents a value for red, the second (*gvalue*) represents a value for green, and the third (*bvalue*) represents a value for blue. Each of the three integer values may be specified as a percentage from 0 to 100.

Note: An RGB specification of 0/0/0 is black. An RGB specification of 100/100/100 is white. Any other value is a color somewhere between black and white, depending on the output device.

#### HIGHLIGHT hvalue COVERAGE cvalue BLACK bvalue

Indicates the highlight color model. Highlight colors are device dependent.

You can use an integer within the range of 0 to 65535 for the *hvalue*.

**Note:** An *hvalue* of 0 indicates that there is no default value defined; therefore, the default color of the presentation device is used.

**COVERAGE** indicates the amount of coverage of the highlight color to be used. You can use an integer within the range of 0 to 100 for the *cvalue*. If less than 100 percent is specified, the remaining coverage is achieved with the color of the medium.

Note: Fractional values are ignored. If **COVERAGE** is not specified, a value of 100 is used as a default.

**BLACK** indicates the percentage of black to be added to the highlight color. You can use an integer within the range of 0 to 100 for the *bvalue*. The amount of black shading applied depends on the **COVERAGE** percentage, which is applied first. If less than 100 percent is specified, the remaining coverage is achieved with black.

**Note:** If **BLACK** is not specified, a value of 0 is used as a default.

**CMYK** cvalue mvalue yvalue kvalue

-CMYK—cvalue—mvalue—yvalue—kvalue—

Defines the cyan/magenta/yellow/black color model. *Cvalue* specifies the cyan value. *Mvalue* specifies the magenta value. *Yvalue* specifies the yellow value. *Kvalue* specifies the black value. You can use an integer percentage within the range of 0 to 100 for any of the **CMYK** values.

CIELAB Lvalue (-)c1value (-)c2value

-CIELAB—*lvalue*--c2value—

Defines the **CIELAB** model. Use a range of 0.00 to 100.00 with *Lvalue* to specify the luminance value. Use signed integers from -127 to 127 with *c1value* and *c2value* to specify the chrominance differences.

*Lvalue*, *c1value*, *c2value* must be specified in this order. There are no defaults for the subvalues.

**Note:** Do not specify both an **OCA** color with the **COLOR** sub-parameter and an extended color model on the same **FIELD** or **PRINTLINE** command. The output is device dependent and may not be what you expect.

#### BARCODE

T

1

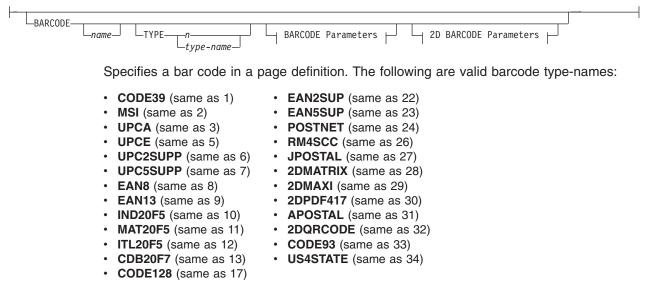

The bar code name can be 1-8 characters long. Refer to your printer documentation for additional information about bar code support. Ensure that the bar code fits on the page or you will get errors at print time.

Please read your printer hardware documentation before using bar codes. The documentation indicates which bar code types, modifiers, **MODWIDTH**, element heights, and ratio values are valid for the printer.

PPFA does minimal verification of the bar code values. If you use the **MOD**, **HEIGHT**, **MODWIDTH**, and **RATIO** parameters, ensure that the values you specify are valid for your printer.

For printer optimization, specify **BARCODE** *name options* in the first instance of a specific type of bar code. If this type is used again, position it as usual with **START**, **LENGTH**, and **POSITION**, but specify the barcode information using only **BARCODE** *same-name-as-previously*. The **BARCODE** subcommand is recognized only by printers that support BCOCA bar code printing; refer to your printer documentation for more information.

#### Notes:

1. A barcode cannot be positioned on or outside of the logical page.

For example, the page definition below results in a position of 0 0 which is on the logical page boundary. **The following example results in a printer error:** 

```
PAGEDEF XMPL1 REPLACE YES;

SETUNITS 1 IN 1 IN LINESP 6 LPI;

FONT FNT1 CR10;

FONT FNT2 CR10;

PAGEFORMAT IBMSSN WIDTH 9.5 HEIGHT 4.0 /* PORTRAIT */

DIRECTION ACROSS;

PRINTLINE

FONT FNT1 REPEAT 1 CHANNEL 1 POSITION 0 0;

FIELD START 671 LENGTH 13 POSITION 0 0

BARCODE 30F9

TYPE 1 MODWIDTH 17

SSASTERISK ON;
```

- 2. If you want to suppress blanks, use the SUPPBLANKS parameter.
- 3. Barcode Symbol Size

The height of the barcode symbol is controlled by the barcode symbology definition and by various BCOCA parameters. The width of the symbol is usually dependent on the amount of data to be encoded and by choices made in various BCOCA parameters.

## Linear Symbologies

The element-height and height-multiplier parameters specify the height of the symbol. For some barcode types, these parameters also include the height of the human-readable interpretation (HRI). Refer to the description of the element-height parameter in the *Data Stream and Object Architectures: Bar Code Object Content Architecture Reference*, S544-3766 for a description of the height for specific linear symbols. Some barcode symbologies (Australia Post Bar Code, Japan Postal Bar Code, POSTNET, and RM4SCC) explicitly specify the barcode symbol height; in this case, the element-height and height-multiplier parameters are ignored.

#### Two-Dimensional Matrix Symbologies

The MaxiCode symbology specifies a fixed physical size, nominally 28.14 mm wide by 26.91 mm high; the module-width, element-height, and height-multiplier parameters are ignored for MaxiCode values.

Data Matrix symbols are rectangular and are made up of a pattern of light and dark squares (called modules). The size of each module is specified in the module-width parameter and the number of rows and columns of these modules is controlled by the desired-number-of-rows and desired-row-size parameters and the amount of data to be encoded. The element-height and height-multiplier parameters are ignored for Data Matrix symbols.

QR Code symbols are square and are made up of a pattern of light and dark squares (called modules). The size of each module is specified in the module-width parameter; the number of rows and columns of these modules is controlled by the version parameter, the error correction level selected, and the amount of data to be encoded. The element-height and height-multiplier parameters are ignored for QR Code symbols.

#### **Two-Dimensional Stacked Symbologies**

PDF417 symbols are rectangular and are made up of a pattern of light and dark rectangles (called modules). The size of each module is specified in the module-width, element-height, and height-multiplier parameters and the number of rows and columns of these modules is controlled by the data-symbols and rows parameters and the amount of data to be encoded. A PDF417 symbol must contain at least three rows.

For more information about bar codes, see Appendix D, "More About Bar Code Parameters," on page 453 and refer to *Data Stream and Object Architectures: Bar Code Object Content Architecture Reference*, S544-3766.

#### name

Specifies a specific bar code name to be included in a page definition.

#### **TYPE {** *n* | *type-name* **}**

Specifies the type of bar code symbol to be generated.

**Note:** If a type indicates "(same as *n*)", you may substitute the number given for the character name.

The following bar code types are supported:

#### type-name

Specifies a specific bar code type name to be included in a page definition.

#### CODE39 (same as 1)

Specifies a bar code type of Code 39 (3-of-9 code), Automatic Identification Manufacturers Uniform Symbol Specification 39.

#### MSI (same as 2)

Specifies a bar code type of modified Plessey code.

#### UPCA (same as 3)

Specifies a bar code type of Universal Product Code (United States) and the Canadian Grocery Product Code, Version A

#### UPCE (same as 5)

Specifies a bar code type of Universal Product Code (United States) and the Canadian Grocery Product Code, Version E

## UPC2SUPP (same as 6)

Specifies a bar code type of Universal Product Code (United States) two-digit Supplemental (periodicals).

#### UPC5SUPP (same as 7)

Specifies a bar code type of Universal Product Code (United States) five-digit Supplemental (paperbacks).

#### EAN8 (same as 8)

Specifies a bar code type of European Article Numbering 8 (includes Japanese Article Numbering-short).

## EAN13 (same as 9)

Specifies a bar code type of European Article Numbering 13 (includes Japanese Article Numbering-standard).

#### IND2OF5 (same as 10)

Specifies a bar code type of Industrial 2-of-5.

#### MAT2OF5 (same as 11)

Specifies a bar code type of Matrix 2-of-5.

#### ITL2OF5 (same as 12)

Specifies a bar code type of Interleaved 2-of-5, Automatic Identification Manufacturers Uniform Symbol Specification-I 2/5.

## CDB2OF7 (same as 13)

Specifies a bar code type of Codabar, 2-of-7, Automatic Identification Manufacturers Uniform Symbol Specification-Codabar.

#### CODE128 (same as 17)

Specifies a bar code type of Code 128, Automatic Identification Manufacturers Uniform Symbol Specification-128.

Note: There is a subset of CODE128 called EAN128. These EAN128 bar codes can be produced with PPFA by specifying CODE128 for the bar code type in the PAGEDEF and including the "extra" parts of the bar code in the data. The UCC-128 bar code format is:

startcode FNC1 ai nnnnnnnnnnnnn m c stopchar

The string of *n*s represents the bar code data. The start code, stop character, and 'c' value are generated by the printer microcode for BCOCA bar codes. The FNC1 is a hexadecimal 8F character. The "ai" is an application identifier and needs to be defined for use by each EAN128 application. The "m" is a modulo 10 check digit that must be calculated by the application and included in the bar code data.

Not all printers generate the **EAN128** bar codes, thus you may need to verify that the bar code produced in this manner is readable by your bar code scanner.

For more information about the **EAN128** bar codes, visit the Uniform Code Council WEB site at http://www.UC-council.org.

## EAN2SUP (same as 22)

Specifies a bar code type of European Article Numbering, Two-digit Supplemental.

#### EAN5SUB (same as 23)

Specifies a bar code type of European Article Numbering, Five-digit Supplemental.

#### **POSTNET** (same as 24)

Specifies a bar code type of POSTal Numeric Encoding Technique (United States Postal Service), and defines specific values for the BSD module width, element height, height multiplier, and wide-to-narrow ratio fields.

**Note: POSTNET MOD 4** is normally called PLANET bar code. **POSTNET MOD 4** is supported by PPFA and some AFP printers.

#### RM4SCC (same as 26)

Specifies a 4-state customer code defined by the Royal Mail Postal Service of England for bar coding postal code information.

### JPOSTAL (same as 27)

A complete Japan Postal Bar Code symbol consists of a set of distinct bars and spaces for each character followed by a modulo 19 checksum character and enclosed by a unique start character, stop character and quiet zones.

#### 2DMATRIX (same as 28)

Specifies a Data Matrix two-dimensional bar code. Two-dimensional matrix symbologies (sometimes called area symbologies) allow large amounts of information to be encoded in a two-dimensional matrix. These symbologies are usually rectangular and require a quiet zone around all four sides; for example, the Data Matrix symbology requires a quiet zone at least one module wide around the symbol. Two-dimensional matrix symbologies use extensive data compaction and error correction codes, allowing large amounts of character or binary data to be encoded.

## 2DMAXI (same as 29)

Specifies a MaxiCode two-dimensional stacked bar code. Two-dimensional stacked symbologies allow large amounts of information to be encoded by effectively stacking short one-dimensional symbols in a row/column arrangement. This reduces the amount of space that is typically consumed by conventional linear bar code symbols and allows for a large variety of rectangular bar code shapes.

#### 2DPDF417 (same as 30)

Specifies a PDF417 two-dimensional stacked bar code. Two-dimensional stacked symbologies allow large amounts of information to be encoded by effectively stacking short one-dimensional symbols in a row/column arrangement. This reduces the amount of space that is typically consumed by conventional linear bar code symbols and allows for a large variety of rectangular bar code shapes.

#### APOSTAL (same as 31)

Specifies the barcode type as defined by the Australian Postal Service.

## 2DQRCODE (same as 32)

Specifies a QR Code two-dimensional bar code. QR Code consists of a matrix of dark and light squares (modules). The matrix is also square and there are 40 sizes ranging from a matrix of 21 by 21 modules increasing by steps of 4 up to a matrix of 177 by 177 modules. Thus, up to 7089 numeric characters, 4296 alphabetic characters, 2953 8-bit characters, or 1817 Kanji characters can be contained on a single symbol, and up to 16 symbols can be logically linked together.

Since squares (modules) are square, the size of a module is determined by the **MODWIDTH** parameter only. The **HEIGHT** and **RATIO** parameters are not used.

#### CODE93 (same as 33)

Specifies a bar code type as defined by the AIM Uniform Symbology Specification - Code 93. This is a linear bar code similar to Code 39, but more complex.

### US4STATE (same as 34 or US4ST)

Specifies a United States Postal Service (USPS) Four-State bar code. This parameter may be abbreviated as US4ST.

The USPS Four-State bar code symbol has a fixed size; therefore the **HEIGHT** and **RATIO** parameters are not applicable and ignored. This bar code symbol allows a **MODWIDTH** parameter with two sizes **SMALL** and **OPTIMAL**. If you specify any other **MODWIDTH**, PPFA issues a warning message (RC=4), defaults to **OPTIMAL**, and continues generating the page definition. **MODWIDTH SMALL** prints a symbol approximately 2.575 inches wide and **MODWIDTH OPTIMAL** prints a symbol approximately 2.9 inches wide.

The input data is all numeric and consists of 5 data fields. The first 4 are fixed length; the fifth is variable length. The 5 fields are:

- 1. Application ID (2 digits) the second digit must be 0 to 4 so that the valid values are 00-04, 01-14, etc. thru 90-94.
- Special Services (3 digits) assigned by the USPS; valid values are 000-999
- Customer Identifier (6 digits) assigned by the USPS; valid values are 000000-999999
- 4. Sequence Number (9 digits) assigned by the mailer; valid values are 000000000-999999999
- 5. Delivery Point ZIP Code (0,5,9, or 11 digits) refer to the **MOD** parameter below for valid values.

USPS Four-State modifiers (MOD) are defined as follows:

- X'00' Present a USPS Four-State bar code symbol with no Delivery Point ZIP Code. The input data for this bar code symbol must be 20 numeric digits.
- X'01' Present a USPS Four-State bar code symbol with a 5-digit Delivery Point ZIP Code. The input data for this bar code symbol must be 25 numeric digits. The valid values for the Delivery Point ZIP code are 00000-99999.
- X'02' Present a USPS Four-State bar code symbol with a 9-digit Delivery Point ZIP Code. The input data for this bar code symbol must be 29 numeric digits. The valid values for the Delivery Point ZIP code are 000000000-9999999999.
- X'03' Present a USPS Four-State bar code symbol with a 11-digit Delivery

Point ZIP Code. The input data for this bar code symbol must be 31 numeric digits. The valid values for the Delivery Point ZIP code are 0000000000-99999999999.

**Note:** You can print HRI with this symbol but it is not currently (Oct 2004) defined by the USPS. Consequently, PPFA defaults the **HRI** parameter to "**HRI OFF**" for this symbol. The USPS has said that in the future they plan to define HRI for some Special Services. "Track and Confirm" is an example of a Special Service that USPS does not currently define HRI but might in the future.

## MOD

L<sub>MOD</sub>\_\_\_\_

Specifies additional processing information about the bar code symbol to be generated (for example, **MOD** specifies whether a check-digit <sup>10</sup> should be generated for the bar code symbol).

*n* The meaning of *n* differs between the types. For more information, see Table 25 on page 461.

| If MOD is not specified, the MOD value defaults as follows, depending on the b | ar |
|--------------------------------------------------------------------------------|----|
| code type specified:                                                           |    |

| TYPE | MOD | TYPE | MOD |
|------|-----|------|-----|
| 1    | 1   | 17   | 2   |
| 2    | 1   | 22   | 0   |
| 3    | 0   | 23   | 0   |
| 5    | 0   | 24   | 0   |
| 6    | 0   | 26   | 0   |
| 7    | 0   | 27   | 0   |
| 8    | 0   | 28   | 0   |
| 9    | 0   | 29   | 0   |
| 10   | 1   | 30   | 0   |
| 11   | 1   | 31   | 1   |
| 12   | 1   | 32   | 2   |
| 13   | 1   | 33   | 0   |

HRI

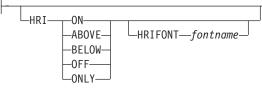

Specifies the human-readable interpretation (text characters) to be generated and placed above or below the bar code symbol, as directed.

**ON** Specifies that **HRI** should be generated at the default location for the barcode type.

#### ABOVE

Specifies that HRI should be placed above the bar code symbol.

<sup>10.</sup> Check digits are a method of verifying data integrity during the bar code reading process.

#### BELOW

Specifies that **HRI** should be placed below the bar code symbol.

- OFF Specifies that HRI should not be generated.
- **ONLY** Specifies that only the **HRI** is to be printed. No barcode symbol is to be generated. The **POSITION** parameters on the **FIELD** command specify the placement position for the first character of the **HRI**.
  - **Note:** Not all barcode printers honor the request to suppress printing the barcode symbol.

#### Notes:

- 1. If **HRI** is requested, and **HRI** font isn't, the printer default font is used to render the **HRI**, instead of the font specified on the **FIELD FONT** subcommand.
- 2. **HRI** is not supported by any of the 2D bar codes.

#### HRIFONT fontname

Specifies the local name of a font used in printing the **HRI** for the barcode. This font must first be defined in a previous font command in the page definition.

## SSASTERISK

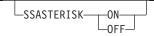

Specifies whether an asterisk is to be generated as the **HRI** for **CODE39** bar code start and stop characters.

Note: SSASTERISK is ignored by all bar code types except CODE39.

ON

Specifies that start and stop characters should be generated in the HRI.

OFF

Specifies that start and stop characters should not be generated in the HRI.

### HEIGHT

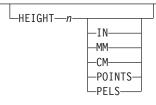

Specifies the height of bar code element. For UPC and EAN bar codes, the total height includes the bar code and the **HRI** characters.

If **HEIGHT** is not specified, the printer default height is used.

- **Note: HEIGHT** is ignored by bar code types that explicitly specify the element heights (for example, **POSTNET** or **RM4SCC**).
- *n* Specifies the height of the bar code. The *n* value can be up to 3 decimal places.

unit

Specifies a unit of measurement for the **HEIGHT** parameter. The choices are **IN**, **MM**, **CM**, **POINTS**, or **PELS**.

#### Notes:

1. If no unit is specified, the default is the most recent **SETUNITS** command value or **IN** (inch) if a **SETUNITS** command has not been issued.

2. Height for the 2D barcode PDF417 specifies the height of a bar or row (not the total height of the symbol).

#### MODWIDTH

I

L

I

I

I

I

|

1

L

| MODWIDTH—OPTIMAL—— |  |
|--------------------|--|
| MODWIDTH           |  |

Specifies the width of the smallest defined bar code element, using mils (thousandths of an inch). For bar code types that explicitly specify the module width (for example, **POSTNET** and **RM4SCC**), this field is ignored. The range of values allowed is 1-254. If **MODWIDTH** is not specified, the printer default **MODWIDTH** is used; the printer default yields the optimum scanable symbol.

n Specifies the width of each module, using thousandths of an inch (1/1000) as the unit of measurement.

#### OPTIMAL

Specifies that the printer chooses the optimal module width. This value is recommended. It is the default value when **MODWIDTH** is not coded.

#### SMALL

Specifies that the PPFA chooses a module width that produces the smallest symbol that meets the symbology tolerances.

**Note:** Because this symbol is at the lower boundary of the symbology-defined tolerance range, external conditions such as printer contrast setting, toner consistency, paper absorbency, and so forth, might cause this symbol to scan improperly.

#### **Code Examples:**

| PAGEDEF 4SXM1 REPLACE YES;<br>FONT FN1;                                                                    |
|----------------------------------------------------------------------------------------------------|
| PRINTLINE ;<br>FIELD START 1 LENGTH 20 BARCODE BC1 TYPE US4ST;                                             |
| PRINTLINE ;<br>FIELD START 01 LENGTH 20 BARCODE bc2 TYPE US4STATE MOD 0<br>MODWIDTH OPTIMAL;               |
| PRINTLINE ;<br>FIELD START 41 LENGTH 25 BARCODE bc3 TYPE US4STATE MOD 1<br>MODWIDTH SMALL ;<br>PRINTLINE ; |
| <pre>FIELD START 66 LENGTH 29 BARCODE bc4 TYPE US4STATE MOD 2 MODWIDTH SMALL ;</pre>                       |
| PRINTLINE ;<br>FIELD START 66 LENGTH 31 BARCODE bc5 TYPE US4STATE MOD 3<br>MODWIDTH SMALL ;                |
| PRINTLINE ;<br>FIELD START 66 LENGTH 31 BARCODE bc6 TYPE US4STATE MOD 3<br>MODWIDTH 15 ;                   |

In the previous example:

- There are **FIELD BARCODE** commands for the new "Four State" bar code with default Modifier, and explicit Modifiers each with the proper field length.
- There are FIELD BARCODE commands using the new MODWIDTH parameters SMALL and OPTIMAL.
- And one example **BARCODE** command using an explicit **MODWIDTH** parameter which should result in an informational message and a **MODWIDTH** of **OPTIMAL**.

1

I

T

T

Т

#### BCOLOR

| -BCCOLOR-colorname- |                               |  |
|---------------------|-------------------------------|--|
| RGB—rvalue—gvalue   | e—bvalue———                   |  |
| -HIGHLIGHT-hvalue-  |                               |  |
|                     | COVERATE—cvalue— BLACK—bvalue |  |
| —CMYK—cvalue—mvalu  | ie—yvalue—kvalue———           |  |
| CIELAB—lvalue—(-)   | -cvluae-(-)-c2value-          |  |

Specifies an **OCA** color or a defined color to be used in printing the barcode and its HRI. Defined colors are specified with the **DEFINE COLOR** command.

#### colorname

Values for color names are:

- A defined color (defined by the **DEFINE COLOR** command)
- NONE
- DEFAULT
- BLACK
- BLUE
- BROWN
- GREEN
- PINK
- RED
- **TURQ** (turquoise)
- YELLOW
- ORANGE
- PURPLE
- MUSTARD
- GRAY
- DARKBLUE
- DARKGREEN
- **DARKTURQ** (dark turquoise)

The color choices depend on the printer. **NONE** is the color of the medium. **DEFAULT** is the printer default color.

#### **Color-Model**

Specifies the color of print for this field supported in MODCA for the Red/Green/Blue color model (RGB), the highlight color space, the Cyan/Magenta/Yellow/Black color model (CMYK), and the CIELAB color model.

Code Example: In the following example, 4 bar codes are defined which use color.

50 30 30 30

;

- 1. The first uses a predefined non-OCA color.
- 2. The second uses an OCA color which isn't predefined.
- 3. The third uses a predefined OCA color.

DEFINE cymkyel COLOR CMYK

4. The fourth uses a CMYK color model directly.

### Example:

| /*                              |      | */ |
|---------------------------------|------|----|
| /* CMRX13 - Full Color on Bar C | ode  | */ |
| /*                              |      | */ |
| /*                              |      | */ |
| /*                              |      | */ |
| /* Traditional pagedef          |      | */ |
| /*                              |      | */ |
| Pagedef cmx14P replace yes;     |      |    |
| DEFINE ocablue COLOR OCA        | blue | ;  |

FONT fte egt12 TYPE ebcdic; PAGEFORMAT pf1; PRINTLINE; FIELD START 50 LENGTH 8 RGB 30 25 25 BARCODE AUST1 TYPE APOSTAL MOD 2 BCCOLOR cymkyel /\* PRE-DEFINED NON-OCA COLOR \*/ HEIGHT .5 IN; FIELD START 5 LENGTH 5 BARCODE BCCO TYPE POSTNET BCCOLOR RED /\* OCA COLOR HEIGHT .5 IN; \*/ FIELD START 5 LENGTH 5 BARCODE BCCO1 TYPE POSTNET BCCOLOR ocablue /\* Defined OCA COLOR \*/ HEIGHT .5 IN; FIELD START 5 LENGTH 5 BARCODE BCC02 TYPE POSTNET CMYK 50 30 30 30 /\* direct cmyk color \*/ HEIGHT .5 IN; /\*-----\*/ /\* Record Fmt pagedef \*/ /\*----\*/ Pagedef cmx14L replace yes; DEFINE ocablue COLOR OCA blue ; Define rgbred COLOR RGB 30 25 25 ; DEFINE cymkyel COLOR CMYK 50 30 30 30 ; DEFINE HIgreen COLOR HIGHLIGHT 100 coverage 50; DEFINE cieblue COLOR cielab 40 90 95 ; FONT fte egt12 TYPE ebcdic; /\* type ebcdic \*/ PAGEFORMAT pf1; LAYOUT '11': FIELD START 50 LENGTH 8 RGB 30 25 25 BARCODE AUST1 TYPE APOSTAL MOD 2 BCCOLOR cymkyel /\* PRE-DEFINED NON-OCA COLOR \*/ HEIGHT .5 IN; FIELD START 5 LENGTH 8 BARCODE AUST2 TYPE APOSTAL MOD 2 BCCOLOR RED /\* NON PRE-DEFINED OCA COLOR \*/ HEIGHT .5 IN; FIELD START 5 LENGTH 5 BARCODE BCCO TYPE POSTNET BCCOLOR OCABLUE /\* PRE-DEFINED OCA COLOR \*/ HEIGHT .5 IN; FIELD START 5 LENGTH 5 BARCODE BCCO2 TYPE POSTNET CMYK 50 30 30 30 /\* direct cmyk color \*/ HEIGHT .5 IN; /\*-----\*/ /\* XML pagedef \*/ /\*-----\*/ Pagedef cmx14X replace yes; DEFINE ocablue COLOR OCA blue ; Define rgbred COLOR RGB 30 25 25 ; DEFINE cymkyel COLOR CMYK 50 30 30 30 ; DEFINE HIgreen COLOR HIGHLIGHT 100 coverage 50; DEFINE cieblue COLOR cielab 40 90 95 ; DEFINE cn QTAG 'cust','name'; FONT fte egt12 TYPE ebcdic; /\* type ebcdic \*/ PAGEFORMAT pf1; XLAYOUT cn; FIELD START 50 LENGTH 8 RGB 30 25 25 BARCODE AUST1 TYPE APOSTAL MOD 2

|

1

|       | BCCOLOR cymkyel /* PRE-DEFINED NON-OCA COLOR */<br>HEIGHT .5 IN: |
|-------|------------------------------------------------------------------|
| FIELD | START 5 LENGTH 8 BARCODE AUST2 TYPE APOSTAL MOD 2                |
|       | BCCOLOR RED /* NON PRE-DEFINED OCA COLOR */<br>HEIGHT .5 IN:     |
| FIELD | START 5 LENGTH 5 BARCODE BCCO TYPE POSTNET                       |
|       | BCCOLOR OCABLUE /* PRE-DEFINED OCA COLOR */<br>HEIGHT .5 IN;     |
| FIELD | START 5 LENGTH 5 BARCODE BCCO2 TYPE POSTNET                      |
|       | CMYK 50 30 30 30 /* direct cmyk color */<br>HEIGHT .5 IN;        |

## SUPPBLANKS

SUPPBLANKS-

Suppress the trailing blanks in the data field used to generate the barcode.

When the page definition selects any of the EAN, UPC or Postnet bar code types and modifiers and have also requested that trailing blanks be truncated for the bar code field, the print server examines the resulting data length and choose the correct bar code type and modifier for the bar code object created.

**Note:** If the data length does not match any of the bar code type and modifier combinations, the print server uses the original bar code type and modifier requested to build the bar code object.

## RATIO

\_\_\_\_\_RATIO\_\_\_\_\_

Specifies the ratio between the width of the wide and the narrow bar code elements. The range of values allowed is 100-500, but you must specify a value appropriate for your printer and bar code type or you will get errors at print time.

If **RATIO** is not specified, the printer default ratio is used.

*n* The **RATIO** is specified as a percent value. For example, form *nnn*. For example, 200 represents a ratio of 2 to 1; 250 represents a ratio of 2.5 to 1. For most bar code symbols, the **RATIO** value should be between 200 and 300. For bar code types that explicitly specify the module width (for example, **POSTNET** and **RM4SCC**, this field is ignored. If **RATIO** is not specified, the default ratio for the bar code symbol is used.

#### CMR

1

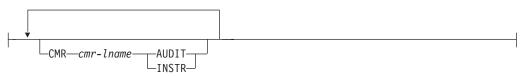

**Note:** See Chapter 8, "AFP Color Management," on page 159 for more information about using the CMR subcommand.

Specify a Color Management Resource (CMR) and its process mode for a bar code object within the page definition.

#### cmr-Iname

The **CMR** local name. This name must have been defined with a **DEFINE CMRNAME** command.

**Note:** This parameter must immediately follow the **CMR** keyword.

#### processing mode parameter

Specify the processing mode for the **CMR**.

AUDIT

Т

L

I

L

I

I

I

L

I

I

1

Process this CMR as an audit CMR.

**INSTR** Process this **CMR** as an instruction CMR.

**Code Example:** In the following example, 2 bar codes are defined with CMRs specified. The bar codes is defined for traditional, record format and XML page definitions.

**Note:** The **DEFINE CMRNAMEs** for "mycmr" and "dark1" are used in each page definition but defined only once. Page definitions that are compiled together can only define a local **CMR** name once. This is because a **DEFINE CMRNAME** definition is global for all page definitions and form definitions in the same set of source code.

DEFINE mycmr CMRNAME ...; DEFINE dark1 CMRNAME ...; /\* Traditional Pagedef \*/ PAGEDEF cmr10P REPLACE yes; PRINTLINE; FIELD Start 1 Length 20 BARCODE TYPE code39 MOD 1 CMR myCMR audit; FIELD Start 21 Length 40 BARCODE TYPE code39 MOD 1 CMR dark1 instr; /\* Record Layout Pagedef \*/ PAGEDEF cmr10L REPLACE yes; Font f1; LAYOUT '11'; FIELD Start 1 Length 20 BARCODE TYPE code39 MOD 1 CMR myCMR audit; FIELD Start 21 Length 40 BARCODE TYPE code39 MOD 1 CMR dark1 instr; /\* XML Pagedef \*/ PAGEDEF cmr10X REPLACE yes; Font f1 TYPE ebcdic; XLAYOUT QTAG 'x1';

FIELD Start 1 Length 20 BARCODE TYPE code39 MOD 1 CMR myCMR audit; FIELD Start 21 Length 40 BARCODE TYPE code39 MOD 1 CMR dark1 instr;

#### BCXPARMS

2D BARCODE Parameters:

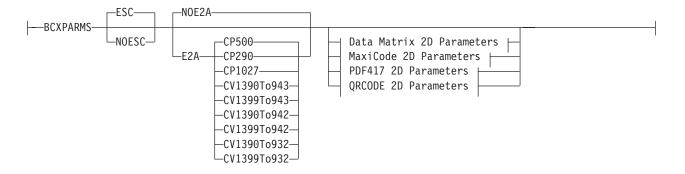

**Common 2D Parameters:** These barcode parameters are common for all for two-dimensional barcode types.

**Note:** See the *Bar Code Object Content Architecture (BCOCA) Reference*, S544-3766 and Appendix D, "More About Bar Code Parameters," on page 453 for more details on these extra parameters.

#### **Escape Sequence Processing**

Specifies whether or not to process escape sequences in the data.

Note: If the EBCDIC to ASCII flag is set (E2A), all characters are converted ASCII first so that the EBCDIC backslash characters (X'E0') are converted to ASCII (X'5C') before the escape sequence handling is applied.

#### ESC

Escape Sequence Handling. This is the default if neither is coded. When this parameter is coded or defaulted, each backslash character within the barcode data is treated as an escape character according to the particular barcode symbology specification.

#### NOESC

Ignore Escape Sequences. When this parameter is coded, each backslash character within the bar code data is treated as a normal data character. Note that in this case no code page switching can occur within the data.

## **EBCDIC to ASCII translation**

Determines whether or not to translate the data.

Note: Only QRCODE uses the E2A code page parameters.

#### E2A

EBCDIC to ASCII translation for all two-dimensional barcodes.

- For Data Matrix and MaxiCode the printer converts each byte of the data from EBCDIC codepage 500 to ASCII codepage 819.
- For PDF417 the printer converts each byte of the barcode data and each byte of the Macro PDF417 control block data from a subset of EBCDIC codepage 500 into ASCII. This translation covers 181 code points which includes alphanumerics and many symbols. The code points that are *not* covered by the translation do not occur in EBCDIC and are mapped, by the printer, to the X'7F' (127) code point. *Do not use the following EBCDIC code points for PDF417:*

Table 12. EBCDIC Code Points not used with the E2A Command

| X'04' | X'06' | X'08' | X'09' | X'0A' | X'14' | X'15' | X'17' |
|-------|-------|-------|-------|-------|-------|-------|-------|
| X'1A' | X'1B' | X'20' | X'21' | X'22' | X'23' | X'24' | X'28' |
| X'29' | X'2A' | X'2B' | X'2C' | X'30' | X'31' | X'33' | X'34' |

| Table 12. EBCDIC Code Points not used with the E2A Command (continued) |       |       |       |       |       |       |       |
|------------------------------------------------------------------------|-------|-------|-------|-------|-------|-------|-------|
| X'35'                                                                  | X'36' | X'38' | X'39' | X'3A' | X'3B' | X'3E' | X'46' |
| X'62'                                                                  | X'64' | X'65' | X'66' | X'6A' | X'6B' | X'6C' | X'6D' |
| X'6E'                                                                  | X'6F' | X'70' | X'72' | X'73' | X'74' | X'75' | X'76' |
| X'77'                                                                  | X'78' | X'80' | X'8C' | X'8D' | X'8E' | X'9D' | X'9F' |
| X'AC'                                                                  | X'AD' | X'AE' | X'AF' | X'B4' | X'B5' | X'B6' | X'B9' |
| X'BC'                                                                  | X'BD' | X'BE' | X'BF' | X'CA' | X'CF' | X'DA' | X'EB' |
| X'ED'                                                                  | X'EE' | X'EF' | X'FA' | X'FB' | X'FD' | X'FE' | X'FF' |

Note: If you choose this option, have PDF417 Macro data, and are running on an ASCII platform (AIX, Windows NT<sup>®</sup>, or Windows 2000), your PDF417 Macro data is already in ASCII, but the E2A command signals the printer to convert the data. A problem occurs because the PDF417 Macro data you code is ASCII, the line data is EBCDIC, and the printer cannot tell the difference. To avoid this problem, PPFA converts the macro data to EBCDIC codepage 500 by treating the ASCII platform as codepage 819. If any of the data code points map to the code points in Table 12 on page 336 PPFA issues an error message and does not generate a page definition. *Do not use the code points in Table 13 when coding a PDF417 Macro and generating a page definition on an ASCII platform while translating the data from EBCDIC to ASCII (E2A):* 

Table 13. ASCII Code Points not used with the E2A Command

| X'80' | X'81' | X'82' | X'83' | X'84' | X'85' | X'86' | X'87' |
|-------|-------|-------|-------|-------|-------|-------|-------|
| X'88' | X'89' | X'8A' | X'8B' | X'8C' | X'8D' | X'8E' | X'8F' |
| X'90' | X'91' | X'92' | X'93' | X'94' | X'95' | X'96' | X'97' |
| X'98' | X'99' | X'9A' | X'9B' | X'9C' | X'9D' | X'9E' | X'A4' |
| X'A6' | X'A7' | X'A8' | X'A9' | X'AE' | X'AF' | X'B4' | X'B6' |
| X'B8' | X'BE' | X'C0' | X'C1' | X'C2' | X'C3' | X'C8' | X'CA' |
| X'CB' | X'CC' | X'CD' | X'CE' | X'CF' | X'D0' | X'D7' | X'D8' |
| X'DD' | X'DE' | X'E3' | X'F0' | X'F8' | X'FD' | X'FE' |       |

- QRCODE The default coding for QRCODE is ECI 000020 which is equivalent to the IBM ASCII code page 897. When translation is required, you must enter the code page to use for translation. There are 3 choices. Each choice causes the printer to translate from the code page into ASCII code page 897 before the data is used to build the barcode symbol:
  - EBCDIC code page 500 (International #5). Only 128 bytes of this code page can be translated into ECI 000020. These code points are specified in "QR Code Special-Function Parameters" on page 502.
  - EBCDIC code page 290 (Japanese Katakana Extended).
  - EBCDIC code page 1027 (Japanese Latin Extended).

The first three values are used when the input data is encoded with a single-byte EBCDIC code page. The parameter identifies the EBCDIC code page that encodes single-byte EBCDIC bar code data:

#### CP500

Code page 500 (International #5) Only 128 of the characters within ECI 000020 can be specified in code page 500. The code page 500 characters that can be translated are shown in the *Bar Code Object Content Architecture Reference*, S544-3766.

#### **CP290**

Code page 290 (Japanese Katakana Extended)

#### CP1027

Code page 1027 (Japanese Latin Extended)

The following parameters are used when the input data is SOSI. Each parameter identifies a specific conversion from EBCDIC SOSI input data to a specific mixed-byte ASCII encoding:

- CV1390To943 Translates EBCDIC data CCSID 1390 code points to ASCII Shift-JIS CCSID 943 code points.
- CV1399To943 Translates EBCDIC data CCSID 1399 code points to ASCII Shift-JIS CCSID 943 code points.
- CV1390To932 Translates EBCDIC data CCSID 1390 code points to ASCII Shift-JIS CCSID 932 code points.
- CV1399To932 Translates EBCDIC data CCSID 1399 code points to ASCII Shift-JIS CCSID 932 code points.
- CV1390To942 Translates EBCDIC data CCSID 1390 code points to ASCII Shift-JIS CCSID 942 code points.
- CV1399To942 Translates EBCDIC data CCSID 1399 code points to ASCII Shift-JIS CCSID 942 code points.
- Note: CCSID definitions:

| CCSID 932  | Japanese PC Data Mixed including 1880 UDC.                                                                                                    |
|------------|----------------------------------------------------------------------------------------------------|
| CCSID 942  | Japanese PC Data Mixed including 1880 UDC,<br>Extended SBCS.                                                                                                    |
| CCSID 943  | Japanese PC Data Mixed for Open environment<br>(Multi-vendor code): 6878 JIS X 0208-1990 chars, 386<br>IBM selected DBCS chars, 1880 UDC (X'F040' to<br>X'F9FC') |
| CCSID 1390 | Extended Japanese Katakana-Kanji Host Mixed for JIS X0213 including 6205 UDC, Extended SBCS (includes SBCS and DBCS euro)                                        |
| CCSID 1399 | Extended Japanese Latin-Kanji Host Mixed for JIS<br>X0213 including 6205 UDC, Extended SBCS (includes<br>SBCS and DBCS euro)                                     |

#### NOE2A

No translation. This is the default if neither is coded. This parameter is used for all two-dimensional barcodes. No translation is done by the printer or PPFA. The barcode data is assumed to be the default coding as defined in the AIM Uniform Symbology Specification.

DataMatrix 2D parameters: These parameters are for Data Matrix 2D barcodes.

#### SIZE

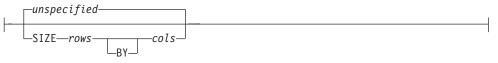

The size of the two-dimensional barcode. The number of rows and columns (row size) in the symbol. The allowable values for rows and columns are specified in . If size is not coded, the size is marked as unspecified and the appropriate number of rows and columns are used based on the amount of data.

### unspecified

Unspecified size. The **SIZE** parameter isn't coded. The appropriate number of rows and columns will be used based on the amount of data being presented.

### rows BY cols

The desired number of rows including the finder pattern and the desired number of columns (or modules) in each row including the finder pattern. The keyword **BY** is optional. The rows and columns must be one of the allowed combinations in Table 29 on page 490.

#### SEQUENCE

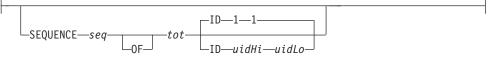

Structured append sequence indicator. Some two-dimensional barcodes can be logically linked together to encode large amounts of data. The logically linked symbols can be presented on the same or different media and are logically recombined after they are scanned. PPFA checks the numbers for obvious errors as well as the proper number range. For example, **SEQUENCE 5 OF 3** is obviously wrong.

sqn

Structured-append sequence indicator. This parameter is an integer whose acceptable range of values is dependent on the barcode type. The range for this parameter is 1 to 16.

#### OF

Optional parameter for readability.

*tot* Total number of structured-append symbols. This parameter is an integer whose acceptable range of values is dependent on the barcode type. The range of this parameter is 2 to 16.

#### ID uidHi uidLo

The high and low order bytes of a unique file identification for a set of structured-append symbols. Each is a unique number between 1 and 254 and identifies this set of symbols. The actual File ID is computed by 256 times *uidHi* plus *uidLo*.

### **Data Matrix Special Functions**

| 1 |                       |   |  |
|---|-----------------------|---|--|
|   | -FNC1UCC-             |   |  |
|   | —FN1IND—<br>—RDRPROG— | - |  |
|   | —MAC5———<br>—MAC6———  | ] |  |

These are special functions which can only be used with a Data Matrix symbol. If not coded, the default is **USERDEF** (user defined symbol).

- **FNC1UCC** UCC/EAN FNC1 alternate data type identifier. A FNC1 is added in the first data position (or fifth position of a structured append symbol) to indicate that this bar code symbol conforms to the UCC/EAN application identifier standard format.
- **FNC1IND** Industry FNC1 alternate data type identifier. An FNC1 is added in the second data position (or sixth data position of a structured append symbol) to indicate that this bar code symbol conforms to a particular industry standard format.

| RDRPROG | Use this when the symbol contains a message used to program<br>the barcode reader. In this case the barcode symbol cannot be a<br>part of a structured append sequence.                                                                            |
|---------|----------------------------------------------------------------------------------------------------|
| MAC5    | This provides instructions to the bar code reader to insert an industry specific header and trailer around the symbol data. The bar code symbol contains a 05 Macro codeword. The barcode symbol cannot be a part of a structured append sequence. |
| MAC6    | Same as <b>MAC5</b> except the bar code symbol contains a 06 Macro codeword. The barcode symbol cannot be a part of a structured append sequence.                                                                                                  |
| USERDEF | None of the above. This is a user defined data symbol with no Header or Trailer instructions to the reader.                                                                                                    |

MaxiCode 2D Parameters: These parameters are for MaxiCode 2D barcodes.

#### MODE

| I | MODE 4-  | I |
|---|----------|---|
| - | MODE md- |   |

Symbol mode (used for MaxiCode two-dimensional barcode only). If not coded, the default is Standard Symbol Mode 4.

- 2 Structured Carrier Message numeric postal code
- 3 Structured Carrier Message alphanumeric postal code
- 4 Standard symbol (default)
- 5 not supported
- 6 The bar code data is used to program the bar code reader system.

#### SEQUENCE

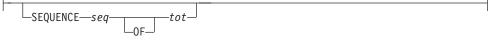

Structured append sequence indicator. Some two-dimensional barcodes can be logically linked together to encode large amounts of data. The logically linked symbols can be presented on the same or different media and are logically recombined after they are scanned. PPFA checks the numbers for obvious errors as well as the proper number range. For example, **SEQUENCE 5 OF 3** is obviously wrong.

- *sqn* Structured-append sequence indicator. This parameter is an integer whose acceptable range of values is dependent on the barcode type. The range of this parameter is 1 to 8.
- **OF** Optional parameter for readability.
- *tot* Total number of structured-append symbols. This parameter is an integer whose acceptable range of values is dependent on the barcode type. The range for this parameter is 2 to 8.

#### **Zipper Pattern**

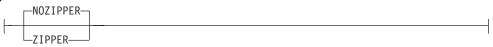

Print a zipper pattern and contrast block (use for MaxiCode two-dimensional barcode only)

**NOZIPPER** Does not print a zipper pattern.

**ZIPPER** Prints a zipper pattern.

PDF417 2D Parameters These parameters are for PDF417 2D barcodes.

#### SIZE

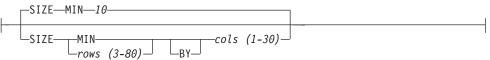

The size of the two-dimensional barcode. The number of rows and number of columns (number of data symbol characters per row). These numbers do not include the start patterns or left and right row indicators. The allowable values for *rows* are 3 to 90, the allowable values for *cols* are 1 to 30, but their product cannot exceed 928. If size is not coded, the default is **MIN** number of *rows* and 10 *cols* (characters per row).

- rows The desired number of rows.
- **MIN** Instructs the printer to use the minimum number of rows necessary to print the symbol.
- *cols* The desired number of data symbol characters in a row.

#### SECLEV

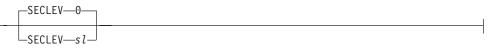

This parameter specifies the desired security level for the symbol as a value from  $\mathbf{0}$  to  $\mathbf{8}$ . Each higher security level causes more error correction codewords to be added to the symbol (used for PDF417 two-dimensional barcode only). If not coded, the default is Security level  $\mathbf{0}$ .

#### MACRO

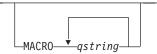

PDF417 Macro data. The total length of macro text is limited to 28,000 bytes.<sup>11</sup>

#### qstring

A quoted string. The string does not extend across records, but you can code multiple quoted strings. Code the **MACRO** keyword only once.

**QRCODE 2D Parameters:** These parameters are for QRCODE 2D barcodes.

SIZE

T

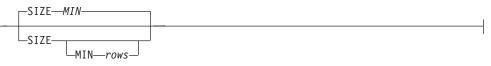

The desired size (in rows and columns of the QRCODE barcode. This symbol is

<sup>11.</sup> This limit is imposed by the data stream architecture. The total number of bytes allowed in a structured field is 32,000. Macro data has to be shared with triplets, barcode data (which can be up to 2710 bytes), and other overhead.

square so both rows and columns will be the same. The allowable values for rows and columns are from 21 to 177 increments of 4. These are also specified in Table 31 on page 506. The size in *rows* by *cols* is from 21 to 177 in increments of 4.

rows

The desired number of rows and columns.

#### MIN

Instructs the printer to use the minimum number of rows necessary to print the symbol.

#### SEQUENCE

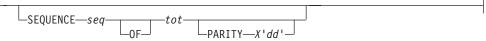

QR barcodes can be logically linked together to encode large amounts of data. The logically linked symbols can be presented on the same or different media and are logically recombined after they are scanned. PPFA checks the numbers for obvious errors as well as the proper number range. For example, **SEQUENCE 5 OF 3** is obviously wrong.

#### seq

Structured-append sequence indicator. This parameter is an integer whose acceptable range of values is 1 to 16.

#### OF

Optional parameter for readability.

*tot* Total number of structured-append sequences indicator. This parameter is an integer whose acceptable range of values is 2 to 16.

#### PARITY X'dd'

Structured append parity data. This parameter is used for the QR Code 2D barcode only when it has linked structured-append symbols. The parameter specifies the parity byte for the entire collection of linked structured-append symbols. The parity byte is the same for each symbol in the collection and is obtained by doing an "exclusive or" function on all of the bytes of the ASCII data in all symbols of the collection. If this symbol is not structured-append symbol, the parity parameter is ignored.

# **X'***dd*'

The parity data byte. It must be entered as two hexadecimal digits (X'0'—X'F'). As for all hexadecimal digits in PPFA, the digits must be uppercase if they are X'A' through X'F'.

#### ECLEV

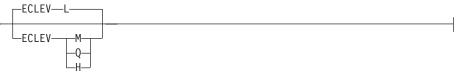

Error Correction Level. It specifies the level of error correction to be used for the symbol. Each higher level of error correction causes more error correction code words to be added to the symbol and therefor leaves fewer code words for the data. Refer to the particular barcode symbology specification for more information. Four different levels of Reed-Solomon error correction can be selected:

L Level L allows recovery of 7% of symbol code words.

- M Level M allows recovery of 15% of symbol code words.
- **Q** Level **Q** allows recovery of 25% of symbol code words.
- H Level H allows recovery of 30% of symbol code words.

#### **Special Functions**

| USERDEF  |  |
|----------|--|
| -FNC1UCC |  |

These are special functions which can be used with QR Code 2D symbols. If not coded, the default is **USERDEF** (user-defined symbol).

#### **FNC1UCC**

UCC/EAN FNC1 alternate data type identifier. The symbol indicates that this QR Code symbol conforms to the UCC/EAN application identifiers standard.

# **FNC1IND**

Industry FNC1 alternate data type identifier. The symbol indicates that this QR Code symbol conforms to the specific industry or application specifications previously agreed with AIM International. When this standard is selected, an application indicator must be specified.

#### Al 'ai'

Application indicator for Industry FNC1. This is coded as a single upper or lower case alphabetic character, or a 2-digit number. It must be enclosed in single quotes. This parameter is required for QR Code barcodes when **FNC1IND** is coded.

### USERDEF

None of the above. This is a user-defined symbol with either no significance or "user-defined" significance assigned to all FNC1 characters appearing in the symbol.

| Ι      | CMR |                                                                                                    |                                                                                                   |  |  |
|--------|-----|----------------------------------------------------------------------------------------------------|---------------------------------------------------------------------------------------------------|--|--|
| Ι      |     |                                                                                                    |                                                                                                   |  |  |
|        |     | CMR— <i>cm</i>                                                                                                   | r-lname—AUDIT                                                                                     |  |  |
| 1      |     | Note: Soo Ch                                                                                                    | napter 8, "AFP Color Management," on page 159 for more information about                          |  |  |
| i      |     |                                                                                                    | he CMR subcommand.                                                                                |  |  |
| I<br>I |     | Specify a Color Management Resource (CMR) and its process mode for a graphics object within the page definition. |                                                                                                   |  |  |
| <br>   |     | cmr-Iname                                                                                                    | The <b>CMR</b> local name. This name must have been defined with a <b>DEFINE CMRNAME</b> command. |  |  |
| I      |     |                                                                                                    | Note: This parameter must immediately follow the CMR keyword.                                     |  |  |
| <br>   |     | processing n                                                                                                    | <b>node parameter</b><br>Specify the processing mode for the CMR.                                 |  |  |
| <br>   |     |                                                                                                    | AUDIT<br>Process this CMR as an audit CMR.                                                        |  |  |
| <br>   |     |                                                                                                    | <b>INSTR</b><br>Process this <b>CMR</b> as an instruction CMR.                                    |  |  |

1

T

In the following example, 2 bar codes are defined with CMRs specified. The bar codes are defined for traditional, record format and XML page definitions.

**Note:** The **DEFINE CMRNAME**s for "mycmr" and **dark1** are used in each page definition but defined only once. Page definitions that are in the same source file can only define a local CMR name once. This is because a **DEFINE CMRNAME** definition is global for all page definitions and form definitions in the same source code file.

#### Example

```
DEFINE mycmr
               CMRNAME
            'Pict550CC001.001PictV550@@'
            'CS0000000000000spac0000000000RGB0'
            'XYZ000000000';
DEFINE dark1
               CMRNAME
   'dark000000000000000000000';
/* Traditional Pagedef
                             */
PAGEDEF cmr10P REPLACE yes;
 PRINTLINE;
   FIELD Start 1 Length 20
    BARCODE TYPE code39 MOD 1
      CMR myCMR audit;
   FIELD Start 21 Length 40
    BARCODE TYPE code39 MOD 1
      CMR dark1 instr;
/* Record Layout Pagedef
                             */
PAGEDEF cmr10L REPLACE yes;
 Font f1:
 LAYOUT '11';
   FIELD Start 1 Length 20
    BARCODE TYPE code39 MOD 1
      CMR myCMR audit;
   FIELD Start 21 Length 40
    BARCODE TYPE code39 MOD 1
      CMR dark1 instr;
/* XML Pagedef
                             */
PAGEDEF cmr10X REPLACE yes;
 Font f1 TYPE ebcdic;
 XLAYOUT QTAG 'x1';
   FIELD Start 1 Length 20
    BARCODE TYPE code39 MOD 1
      CMR myCMR audit;
   FIELD Start 21 Length 40
    BARCODE TYPE code39 MOD 1
      CMR dark1 instr;
```

# **QR CODE Barcode Examples**

PAGEDEF QNXmp Replace Yes;

```
PRINTLINE;

FIELD START 1 LENGTH 4400 BARCODE bc3p TYPE 2DQRCODE

BCXPARMS E2A CP500

noesc

SIZE 025

ECLEV M

SEQUENCE 1 of 7

PARITY x'7A'

FNC1IND AI 'a'

;
```

In the previous example:

• A QR Code 2D barcode is placed. The data is encoded in EBCDIC with CodePage 500. We want the bar code to be 25 by 25 squares and have error correction level of **M** which allows recovery of 15% of symbol code words.

This is the first of seven symbols which are to be linked together by the barcode reader application
program. The parity-data value for all symbols is a hexadecimal X'7A'. Parity should be the same for all
the linked symbols and is obtained by doing an "exclusive or" function on all of the bytes of the ASCII
value of all the original input data.

• The QR Code symbol conforms to industry specifications for application indicator "a".

# **FONT Command**

# FONT Command (Traditional and Record Format)

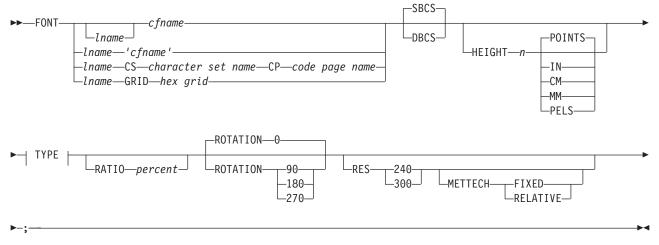

**TYPE (Traditional and Record Format):** 

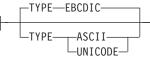

# TYPE (XML):

| TYPE- | -EBCDIC |
|-------|---------|
| ''''  | LDCDIC  |
|       | -ASCII  |
|       | UNICODE |

The FONT command is used to identify the fonts that are to be specified with the following commands:

- Traditonal: PRINTLINE, FIELD, and TRCREF commands.
- Record Layout: LAYOUT and FIELD commands.
- XML: XLAYOUT and FIELD commands.

A maximum of 127 font names for each page definition can be identified.

**Note:** Naming a font with the **FONT** command does not, by itself, affect your output. You must specify the font in one of the commands listed abovefor the font to become effective. You must name at least one font in a Record Format or XML page definition.

FONT commands immediately follow the PAGEDEF command. A separate FONT command is required:

- For each font used within a page definition
- · For each rotation of the same font

**Note:** For Traditional, see the **TRCREF** command for the exception.

FONT

1

T

| -FONT- | cfname                                          |   |
|--------|-------------------------------------------------|---|
| 10111  |                                                 |   |
|        | └─lname─┘                                       |   |
|        | —lname—'cfname'—                                | - |
|        | -lname-CS-character set name-CP-code page name- | - |
|        | Lname—GRID—hex grid—                            | J |

Identifies the fonts to be specified in the commands listed above.

Iname Local name for the font. Specifies an unquoted alphanumeric name of 1 to 16 characters (local name) of the font to be used in this page definition. The name must conform to the token rules and must be unique within this page definition.

Iname is used with the following commands:

- Traditonal: PRINTLINE, FIELD, and TRCREF commands.
- Record Layout: LAYOUT and FIELD commands.
- XML: XLAYOUT and FIELD commands.

of a page definition.

Iname is optional if cfname is specified.

- *cfname* Coded font name. Specifies an alphanumeric name of 1 to 6 characters (user-access name) of the coded font to be used in this page definition. Specify this name without the Xn prefix.
- 'cfname' Quoted full user-access name. Specifies a quoted alphanumeric name of 1 to 8 characters of the coded font to be used in this page definition. The name can contain blanks and special characters. No upper case folding or prefix is added to the name. The 'cfname' variable is intended for outline fonts and allows them to be selected without overriding the **HEIGHT** specified in the CFI structured field in the coded font. Enter the full outline font name as a quoted name and do not enter the **HEIGHT** parameter. For example, if you enter:

FONT myfont 'XZM32F'

the outline font XZM32F is used with no overriding HEIGHT parameters.

#### Notes:

- 1. The quoted name of the font name is primarily intended for outline fonts. If you use a quoted name for a raster font, you must be sure that you have the name corresponding to the correct rotation of the font.
- 2. If you use the quoted name of the font name, you must also enter an *lname* (local name); sometimes called an "alias name".
- 3. You can still specify the **HEIGHT** command if you want and override the coded font height.

#### character-set-name

Specifies an alphanumeric name of 1 to 6 characters of the character set to be used in this page definition. Specify this name without the Cn prefix.

code-page-name

Specifies an alphanumeric name of 1 to 6 characters of the code page without the T1 prefix to be used in this page definition.

*hex-grid* Specifies the 16-character hexadecimal **GRID**.

# Subcommands

# SBCS or DBCS

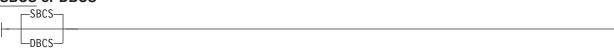

Specifies single-byte or double-byte fonts.

- **SBCS** Specifies that the font is a single-byte character set. This is the default.
- **DBCS** Specifies that the font is a double-byte character set.

# HEIGHT n

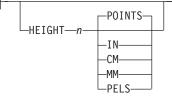

Specifies the height of the outline font.

| POINTS | Each point is equal to 1/72 of one inch.                                      |
|--------|-------------------------------------------------------------------------------|
| IN     | Inches                                                                        |
| СМ     | Centimeters                                                                   |
| ММ     | Millimeters                                                                   |
| PELS   | Pels in the current Logical Units per inch. For example in 240ths of an inch. |

# **TYPE (Traditional and Record Format)**

# Traditional and Record Format:

# XML only:

The **TYPE** subcommand indicates the type of Font being used. This parameter is required for fonts in an XML page definition.

- **EBCDIC** This parameter is normally used for fonts on OS390–based systems.
- **ASCII** This parameter is normally used for fonts on workstation–based systems.

# UNICODE

This parameter is used with Unicode type fonts (fixed two-byte **UNICODE** without surrogates.

# RATIO

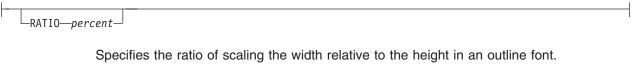

*percent* Represents the percent of the "normal" width of the character that is printed. For example, specifying **RATIO 50** yields a font with characters half as wide as normal, and specifying **RATIO 200** yields a font with characters twice as wide (200% as wide) as normal. If **RATIO** is specified, you must also specify the **HEIGHT**.

### ROTATION

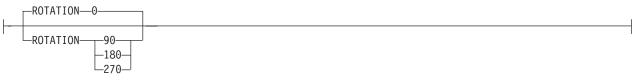

Specifies the rotation of characters in degrees. The specified value is relative to the inline direction of a printline or field. Valid rotations are  $0^{\circ}$ ,  $90^{\circ}$ ,  $180^{\circ}$ , or  $270^{\circ}$ ;  $0^{\circ}$  is the default.

# RESOLUTION

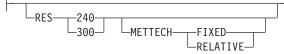

Specifies the resolution and metric technology on a font. Examples of resolution command inputs are:

## **RES or RESOLUTION**

The raster-pattern resolution units in pels per inch

| 240 | 240 | pels | per | inch |
|-----|-----|------|-----|------|
| 300 | 300 | pels | per | inch |

## **METTECH or METRICTECHNOLOGY**

The metric technology used for this raster font

| FIXED    | Fixed-metric technology    |
|----------|----------------------------|
| RELATIVE | Relative-metric technology |

### Notes:

- 1. The resolution and metrictechnology subcommands allow rigorous font specifications for use with font fidelity. See the font fidelity subcommand **FONTFID** on the **FORMDEF** command.
- 2. For a description of metric technologies, refer to:
  - Intelligent Printer Data Stream Reference, S544-3417
  - Font Object Content Architecture Reference, S544-3285
- 3. **RESOLUTION** can be abbreviated as **RES**; **METRICTECHNOLOGY** can be abbreviated as **METTECH**.

```
FORMDEF xmp01
FONTFID YES;
PAGEDEF xmp01 replace yes;
FONT xx2 res 240 mettech fixed;
PRINTLINE font xx2;
```

Figure 114. Example of PPFA Support for Font Fidelity

In Figure 114, the form definition xmp01 specifies font fidelity and the page definition specifies a font that has 240 pels per inch resolution and fixed-metric technology. If a font with exactly those characteristics is not accessible by the printer, an error occurs and processing stops.

# LAYOUT Command (Record Format)

# LAYOUT Command (Record Format)

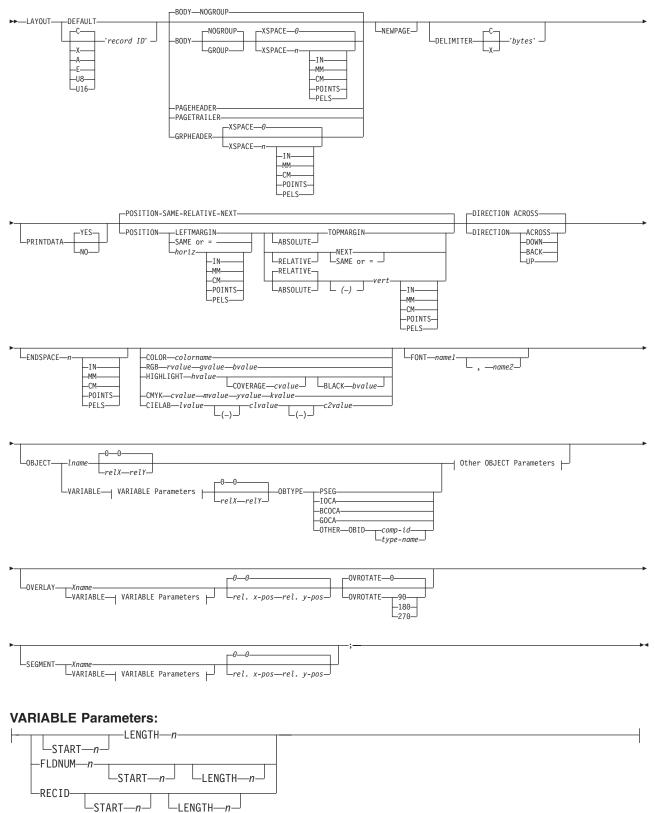

# LAYOUT Command (Record Format)

# Other OBJECT Parameters:

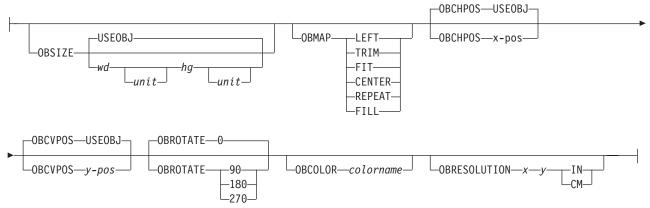

The **LAYOUT** command is used to format a data record. The **LAYOUT** command is associated with the line of data record using a "record ID" that appears both on the **LAYOUT** command and in the first *n* bytes of the data record (normally *n* is 10 bytes, but can be specified to be 1 to 250 bytes). The 'record ID' is entered in quotes and must match the 'record ID' within the data exactly, byte for byte. The ID is padded with blanks if the field is entered with less than *n* bytes.

The **LAYOUT** command is used in a different type of page definition, a Record Format page definition. The **LAYOUT** command is analogous to the **PRINTLINE** and **XLAYOUT** commands in Traditional page definitions and XML page definitions.

### Notes:

- The LAYOUT command defines a "Record Format" page definition and cannot be mixed with PRINTLINE commands which define "Traditional" page definitions or XLAYOUT commands which define "XML" page definitions.
- Normally the "record ID" is 10 bytes long, however, it can be specified to be 1 to 250 bytes by using
   the **RECIDLEN** subcommand on either the **PAGEDEF** or **PAGEFORMAT** commands

# Subcommands

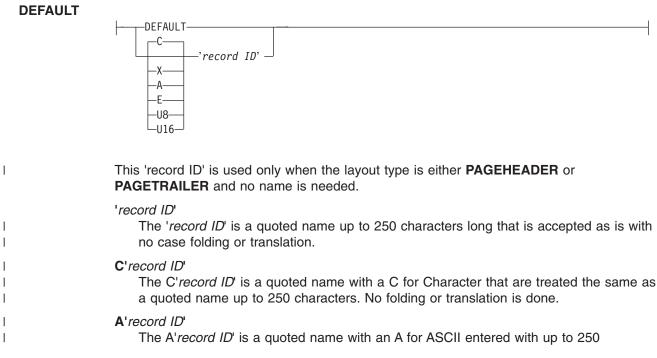

single-byte characters that are accepted as-is if on an ASCII platform or translated to ASCII if on an EBCDIC platform. The translation is made with no case folding.

#### E'record ID'

The E'*record ID*' is a quoted name with an E for EBCDIC entered with up to 250 single-byte characters that are accepted as-is if on an EBCDIC platform or translated to EBCDIC if on an ASCII platform. The translation is made with no case folding.

#### X'hhhh'

The X'hhhh' is a quoted name with an X for Hexadecimal entered with up to 500 hexadecimal characters. The characters are translated to hexadecimal, but no assumption of data type will be made.

#### U8'record ID'

The U8'*record ID*' is a quoted name with a U8 for UTF-8 entered with up to 250 single-byte characters that are translated to UTF-8.

#### U16'record ID'

The U16'*record ID*' is a quoted name with a U16 for UTF-16 entered with up to 125 single-byte characters that are translated to UTF-16.

#### BODY

T

L

I

I

1

T

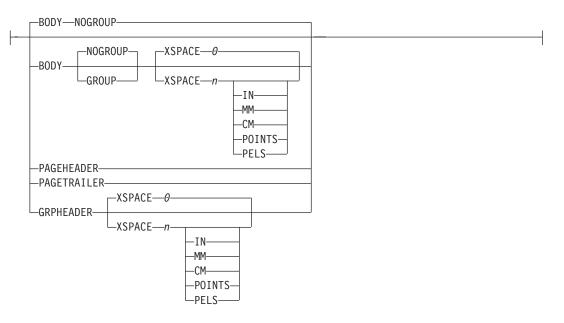

The **BODY** layout type is used for the majority of data in the user's database, normally printed line by line. This is the default.

#### GROUP

The **GROUP** parameter indicates that the existing group header should be saved and used for subsequent pages. If this parameter is not set when processing starts on a **BODY** layout, the active group header record is discarded and not reprinted on subsequent pages.

#### PAGEHEADER

This layout type specifies a header that is to be printed on each new page. The baseline position of this layout is normally in the top margin, but can be anywhere on a logical page. If **RELATIVE** is specified, the position is considered to be relative to the page origin. Usually contains customer's name, address, account number, and so forth. Only one default **PAGEHEADER** layout can be specified in a **PAGEFORMAT** and no input record data can be specified in a default layout.

**GRPHEADER** This layout type specifies a header that is to be printed at the beginning of a group of data. If a logical page eject occurs before the group of data ends, the header is printed

after the top margin on each new page until the group ends. The baseline position of this layout can be specified as **RELATIVE**. It may include column headings.

**XSPACE XSPACE** indicates the amount of extra space from the position of the layout to the bottom of the group header area. This allows the user to identify the amount of eXtra space in excess of one text line being used by the header so that the baseline moves down and the following group data is not placed on top of the header area. This space is not calculated by PPFA and must be explicitly defined by the user. See example below (shaded space shows group header area):

| Checks  | Check No. | Date     | Amount       | XSPACE |
|---------|-----------|----------|--------------|--------|
|         | 352       | 01/04/90 | \$<br>321.50 |        |
|         | 353       | 01/05/90 | \$<br>100.00 |        |
| 09<br>1 | 354       | 01/10/90 | \$<br>122.30 |        |

Figure 115. Example Showing the Use of **XSPACE**.

## PAGETRAILER

This layout type specifies a trailer that is to be printed on each new page. The baseline position of this layout is normally in the bottom margin, but can be located anywhere on a logical page and can be specified as **RELATIVE**. Only one default **PAGETRAILER** layout can be specified in a **PAGEFORMAT** and no input record data is processed with a default layout. It may contain the name of the form or a footnote.

#### **NEWPAGE**

\_\_\_\_NEWPAGE\_\_\_\_

This parameter indicates that a new page should be started with this layout name. If this is a header or trailer layout, the print position is moved to the start of a new page before this header or trailer becomes the active header or trailer.

#### DELIMITER

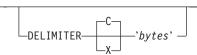

The delimiter is a one or two byte code specified in either character or hex indicates a delimiting character within the customer's database and is used to separate fields. PPFA translates the character data to the data type specified by the **UDType** subcommand on the **PAGEDEF** command. Hex characters must be entered in uppercase within the quotation marks and are not translated.

#### Notes:

- 1. Delimiters specified after the Record ID are ignored.
- 2. You cannot mix delimited and non-delimited fields on the same LAYOUT command.
- A single-byte delimeter character is ignored when processing EBCDIC double byte text (SOSI).

# PRINTDATA

1

| _           | PRINTDATA- | -YES- |
|-------------|------------|-------|
| -PRINIDATA- |            |       |

Specifies whether the line of data associated with the current **LAYOUT** should be printed. The **PRINTDATA** subcommand is useful when the data stream is interspersed with lines of comments, blank lines, or lines without data that are not meant to be printed.

YES Specifies the data for the current LAYOUT is printed. YES is the default.

**NO** Specifies the data for the current **LAYOUT** is not printed.

## POSITION

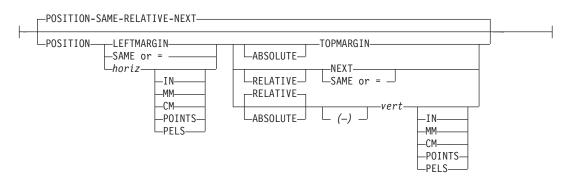

This is for use in positioning **FIELD**, **DRAWGRAPHIC**, and **ENDGRAPHIC** text and graphics. If **RELATIVE** is specified or **POSITION** is not specified, the baseline of the **POSITION** is relative to the previous **LAYOUT** position.

- 1. For **PAGEHEADER** RCD: The baseline position can be anywhere on a logical page, but cannot be specified as Relative.
- 2. For **PAGETRAILER**, **GROUPHEADER** and **BODY** RCDs: The baseline position can be anywhere on a logical page and can be specified as **RELATIVE**.

Specifies the starting position of the layout in the printout.

#### horizontal position

- *x-pos* Specifies the horizontal offset from the left side of the logical page. The value is a number with up to three decimal places. The valid options for *x-pos* are described in the **SETUNITS** command for the horizontal value.
  - **LEFTMARGIN** Specifies this line starts at the position specified as the horizontal (*x*) value in the previous **LEFTMARGIN** subcommand within this page definition.
  - **SAME** Specifies this line starts at the same horizontal offset position as the previously coded **LAYOUT**. If applied to the first **LAYOUT** of a logical page, the horizontal position is 0, which is the default.
  - = Alternate for **SAME**.

#### RELATIVE

Specifies that the following vertical position value is to be processed as a relative value. The **LAYOUT** is positioned relative to the last **LAYOUT** placed on the page.

**Note:** If both TOP and RELATIVE are requested for the *y-pos* value, the **RELATIVE** request is ignored.

When using **RELATIVE** positioning, PPFA does not flag off-the-page conditions for the position of a **LAYOUT** or for any overlays, segments or

objects placed relative to that **LAYOUT**. **LAYOUT**s that fall outside the bounds of the logical page are flagged by the print server at run time.

When specifying **RELATIVE**, use the minus sign to indicate any negative values for the **LAYOUT** vertical position; you may use the plus sign to indicate positive values. If no sign is used, a positive value is assumed.

The **DIRECTION** for a relative **LAYOUT** must be **ACROSS**. Fields associated with a relative **LAYOUT** must have the same **DIRECTION** as the **LAYOUT** and must match the **PAGEFORMAT DIRECTION**.

If **RELATIVE** is specified with "**SAME**" or "=" as the "*y*" value, the relative value in the **LAYOUT** is +0.

**RELATIVE** positioning is allowed on a **LAYOUT** command only if the **LAYOUT** and all its associated **FIELD** commands are formatted to print in the same direction as the **PAGEFORMAT**. That is, the **DIRECTION** parameter in the **LAYOUT** and any associated **FIELD** commands must specify (or default to) **ACROSS**. The **DIRECTION** in the **PAGEFORMAT** or **PAGEDEF** command may be any allowable value: **ACROSS**, **DOWN**, **BACK**, or **UP**.

#### vertical position

| y-pos             | Specifies the vertical offset from the top side of the logical page.<br>The value options for <i>y-pos</i> are described in the <b>SETUNITS</b> command for the vertical value.                                                                                                    |
|-------------------|----------------------------------------------------------------------------------------------------|
| TOPMARGIN         | Specifies that the <b>LAYOUT</b> is placed in the position specified as the vertical $(y)$ value in the <b>TOPMARGIN</b> subcommand within this page definition.                                                                                                    |
| NEXT              | Specifies the layout is to be positioned down (on the logical page) one line (as defined in the <b>LINESP</b> subcommand of the last <b>SETUNITS</b> command) from the previews <b>LAYOUT</b> . The <b>LINESP</b> subcommand of the <b>SETUNITS</b> command establishes the distance from one line to the next. |
|                   | When <b>NEXT</b> is specified for the first <b>LAYOUT</b> of a logical page, the starting position of the line is one line down from the top of the logical page, as defined by the <b>TOPMARGIN</b> subcommand.                                                                                                |
|                   | Note: The "down" direction is determined by the direction of the logical page (as specified in the page format), not the LAYOUT direction. <u>NEXT</u> is, therefore, mainly useful in ACROSS LAYOUTs.                                                                                                    |
| SAME              | Specifies this <b>LAYOUT</b> starts at the same vertical position as the previous <b>LAYOUT</b> .                                                                                                    |
| =                 | Alternate for SAME.                                                                                                    |
| DIRECTION—ACROSS- | S                                                                                                    |

-BACK--UP-----

DIRECTION

Specifies the print direction of the line relative to the upper-left corner as you view the logical page. Not all printers can print in all print directions. For more information about your printer, refer to your printer documentation.

If **DIRECTION** is not specified, the direction specified in the **PAGEFORMAT** command is used. Observe that this direction is additive to the direction specified in the **PAGEFORMAT** command. See "PAGEFORMAT Command" on page 395.

- ACROSS The layout direction is rotated 0 degrees relative to the direction specified in the **PAGEFORMAT** (the layouts are oriented in the same direction as the page).
- **DOWN** The layout direction is rotated 90 degrees relative to the direction specified in the **PAGEFORMAT**.
- **BACK** The layout direction is rotated 180 degrees relative to the direction specified in the **PAGEFORMAT**.
- **UP** The layout direction is rotated 270 degrees relative to the direction specified in the **PAGEFORMAT**.

## ENDSPACE

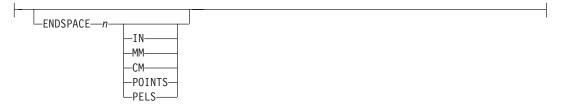

If the remaining body space is less than the value specified, **ENDSPACE** causes a logical page eject to be executed. This can be used, for example, on a **GRPHEADER** layout to ensure that a group header does not print at the end of a page without the first data record of the group. **ENDSPACE** does not include the space within the bottom margin (specified on the **PAGEDEF** or **PAGEFORMAT** command). This indicator is ignored on a **PAGEHEADER** or **PAGETRAILER** layout.

#### COLOR

I

I

Specifies an **OCA** or defined color for the text of this field. This subcommand is recognized only by printers that support multiple-color printing. Refer to your printer publication for information about the colors that can printed.

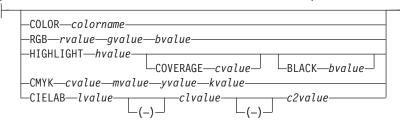

colorname

Values for *colorname* can be a defined color (see "DEFINE COLOR Command" on page 275), or an OCA *colorname*. Values for OCA *colorname*s are:

- NONE
- DEFAULT
- BLACK
- BLUE
- BROWN
- GREEN
- RED
- **PINK** (or **MAGENTA**)
- TURQ (or CYAN)

| <br> <br> | <ul> <li>YELLOW</li> <li>DARKBLUE (or DBLUE)</li> <li>ORANGE</li> <li>PURPLE</li> <li>MUSTARD</li> <li>GRAY</li> <li>DARKGREEN (or DGREEN)</li> <li>DARKTURQ, (DTURQ, DARKCYAN, or DCYAN)</li> <li>The color choices depend on the printer.</li> <li>If you do not enter one of these colors, the default color for that printer is used. NONE is the color of the medium, DEFAULT is the printer default color.</li> </ul> |
|-----------|----------------------------------------------------------------------------------------------------|
|           | <b>Note:</b> In some printer manuals, the color turquoise ( <b>TURQ</b> ) is called "cyan", and the color pink ( <b>PINK</b> ) is called "magenta".                                                                                                    |
|           | <ul> <li>PPFA supports the following synonyms:</li> <li>CYAN for TURQ</li> <li>DARKCYAN for DARKTURQ</li> <li>DBLUE for DARKBLUE</li> <li>DCYAN for DARKTURQ</li> <li>DGREEN for DARKGREEN</li> <li>DTURQ for DARKTURQ</li> <li>MAGENTA for PINK</li> </ul>                                                                                                    |
| Ι         | Color Models                                                                                                    |
| <br> <br> | Specifies the color of print for this field supported in MO:DCA for the Red/Green/Blue color model ( <b>RGB</b> ), the highlight color space, the Cyan/Magenta/Yellow/Black color model ( <b>CMYK</b> ), and the <b>CIELAB</b> color model.                                                                                                    |
| <br> <br> | <b>RGB</b> <i>rvalue gvalue bvalue</i><br>Three <b>RGB</b> integer values are used. The first ( <i>rvalue</i> ) represents a value for red, the second ( <i>gvalue</i> ) represents a value for green, and the third ( <i>bvalue</i> ) represents a value for blue. Each of the three integer values may be specified as a percentage from 0 to 100.                                                                        |
| <br> <br> | <b>Note:</b> An <b>RGB</b> specification of 0/0/0 is black. An <b>RGB</b> specification of 100/100/100 is white. Any other value is a color somewhere between black and white, depending on the output device.                                                                                                    |
| <br>      | HIGHLIGHT hvalue COVERAGE cvalue BLACK bvalue<br>Indicates the highlight color model. Highlight colors are device dependent.                                                                                                    |
| Ι         | You can use an integer within the range of 0 to 65535 for the hvalue.                                                                                                    |
| <br>      | <b>Note:</b> An <i>hvalue</i> of 0 indicates that there is no default value defined; therefore, the default color of the presentation device is used.                                                                                                    |
| <br> <br> | <b>COVERAGE</b> indicates the amount of coverage of the highlight color to be used. You can use an integer within the range of 0 to 100 for the <i>cvalue</i> . If less than 100 percent is specified, the remaining coverage is achieved with the color of the medium.                                                                                                    |
| <br>      | <b>Note:</b> Fractional values are ignored. If <b>COVERAGE</b> is not specified, a value of 100 is used as a default.                                                                                                    |
| <br> <br> | <b>BLACK</b> indicates the percentage of black to be added to the highlight color. You can use<br>an integer within the range of 0 to 100 for the <i>bvalue</i> . The amount of black shading<br>applied depends on the <b>COVERAGE</b> percentage, which is applied first. If less than 100<br>percent is specified, the remaining coverage is achieved with black.                                                        |

| I              | Note: If BLACK is not specified, a value of 0 is used as a default.                                                                                                    |
|----------------|----------------------------------------------------------------------------------------------------|
| <br> <br> <br> | CMYK cvalue mvalue yvalue kvalue<br>Defines the cyan/magenta/yellow/black color model. Cvalue specifies the cyan value.<br>Mvalue specifies the magenta value. Yvalue specifies the yellow value. Kvalue specifies<br>the black value. You can use an integer percentage within the range of 0 to 100 for any of<br>the CMYK values. |
| <br> <br>      | CIELAB Lvalue (-)c1value (-)c2value<br>Defines the CIELAB model. Use a range of 0.00 to 100.00 with Lvalue to specify the<br>luminance value. Use signed integers from -127 to 127 with c1value and c2value to<br>specify the chrominance differences.                                                                               |
| <br>           | Lvalue, c1value, c2value must be specified in this order. There are no defaults for the subvalues.                                                                                                    |
| <br> <br>      | <b>Note:</b> Do not specify both an <b>OCA</b> color with the <b>COLOR</b> sub-parameter and an extended color model on the same <b>FIELD</b> or <b>PRINTLINE</b> command. The output is device dependent and may not be what you expect.                                                                                            |
| <br>           | Do not specify two extended <b>COLOR</b> subcommands on the same <b>FIELD</b> or <b>PRINTLINE</b> command.                                                                                                    |
|                | FONT—name1—                                                                                                    |

Defines the font to be used for the layout.

\_\_\_\_\_name2—

*name1* Specifies the name of a font used to print the data. This font must have been defined in a previous **FONT** command in this page definition.

If Shift-Out, Shift-In (SOSI) processing is used, *name1* must be the single-byte font.

*name2* Specify only when using Shift-Out, Shift-In (SOSI) processing to dynamically switch between a single-byte font and a double-byte font within the layout. *name2* must be the double-byte font.

#### Notes:

- 1. If this subcommand is not specified in the print data, the print server uses the font indicated. Otherwise, the print server selects a default font.
- 2. *name2* is only valid with EBCDIC data.

#### **OBJECT** parameters

| <br>-00  |
|----------|
| relXrelY |

Specifies the name of an object that is to be positioned and oriented relative to the location specified in the **LAYOUT** command in which the **OBJECT** subcommand was named. The **OBJECT**, as identified by the *Iname* parameter, must have been defined by an **OBJECT** command. You may place multiple objects on the same **LAYOUT** command and you may place the same object multiple times. Each placement must have its own set of placement parameters, as follows:

T

I

Iname Specifies the local name of an object that is up to 16 alphanumeric characters in

1

T

length. The *Iname* is used to match the **LAYOUT OBJECT** subcommand to its definition from the **OBJECT** command. An object must be defined with this local name by the **OBJECT** command.

### relative-xpos relative-ypos

Specifies the number of units (inches, mm, and so on) that are added to the position of the current **LAYOUT** to position the top-left corner of the object. The values for the horizontal and vertical positioning are limited by the type of printer used and the L-units specified with the **PELSPERINCH** parameter on the **PAGEDEF** or **PAGEFORMAT** command.

Each position specification can be a positive or negative number with up to three decimal places. The units specified can be one of the following: **IN**, **MM**, **CM**, **POINTS**, or **PELS**.

# VARIABLE

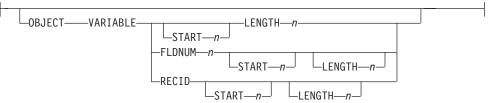

Indicates that the actual name of the object is read from the data record. The **Variable-Name-Locator** field specifies where in the data to get the name.

### Notes:

- Any object that is to be included in this manner should be defined in the PAGEDEF using the OBJECT command. Defining objects will enhance performance.
- If you specify VARIABLE for the OBJECT name and don't want to print the name, then you must have at least one field command, or code PRINTDATA NO on the LAYOUT command.
- **START** *n* The starting position in the data record to get the overlay name. The first data byte position of the input record is 1. If **START** is not coded, 1 is assumed.
- **LENGTH** *n* Length of field. Specifies the number (*n*) of bytes to process from the data record, beginning with the position specified in **START**. The maximum length is 8.

## FLDNUM n START n LENGTH n

The field number. This is the same as in the **FIELD** command. The overlay name is taken from the *n* field of the input data record. **START** *n* and **LENGTH** *n* describe which portion of the *n* field is used. If omitted, the entire field is used to form the overlay name.

**RECID** Gets the name from the record id. This is the same as in the **FIELD** command. Use **START** *n* and **LENGTH** *n* to use only a portion of the record id, or leave them out to use the entire record field.

#### OBSIZE

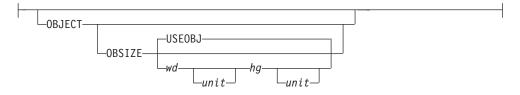

Specifies the size of the object placement area. When no **OBSIZE** is specified, the default is the size specified in the object. If no size is specified in the object, the size of the page is used. The page width is as specified on the **PAGEDEF** or **PAGEFORMAT** commands, or it defaults to 8.3 inches by 10.8 inches.

- wd Specifies the width of an object placement area as a number with up to three decimal places. The allowable width may vary with the type of printer used and the L-units specified with the **PELSPERINCH** parameter on the **PAGEDEF** or **PAGEFORMAT** command.
- *hg* Specifies the height of the object placement area as a number with up to three decimal places. The allowable height may vary with the type of printer used and the L-units specified with the **PELSPERINCH** parameter on the **PAGEDEF** or **PAGEFORMAT** command.
- *unit* Specifies a unit of measurement for the width parameter. The choices are: **IN**, **MM**, **CM**, **POINTS**, or **PELS**.
  - **Note:** If no unit is specified, the default is the most recent **SETUNITS** command value or **IN** (inch) if a **SETUNITS** command has not been issued.
- **USEOBJ** Specifies that the size measurements specified in the object are to be used. If no size is specified in the object, the size of the page is used, which is the length and width as specified on the **PAGEDEF** or **PAGEFORMAT** commands, or it defaults to 8.3 inches by 10.8 inches.

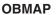

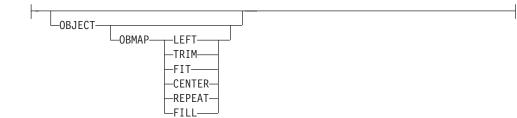

Specifies mapping options. The **OBMAP** parameter defines the mapping of the object to the object placement area. If **OBMAP** is not coded, the mapping option within the object is used. If the object does not contain a mapping option, then the print server sets it to the created default for the container type.

Each object type (**OBTYPE** on the **OBJECT** command) dictates the allowable mapping options for that type. When it can, PPFA issues a message when these rules are violated. However, in the case of an object type of page segment (**OBTYPE=PSEG**), PPFA does not know what types of objects are contained in it; therefore, PPFA cannot enforce the restrictions. See "OBJECT Command" on page 369 for a description of the restrictions.

LEFT Specifies that the object is positioned at the upper, left-hand corner of the object placement area, as defined or defaulted by the *relative-xpos*, *relative-ypos*, **OBCHPOS**, and **OBCVPOS** 

parameters. Any portion of the object that falls outside the object placement area as defined by the **OBSIZE** parameter is not trimmed and could cause an exception condition by the presentation system.

- TRIM Specifies position and trim. The object is positioned at the upper, left-hand corner of the object placement area, as defined or defaulted by the *relative-xpos*, *relative-ypos*, **OBCHPOS**, and **OBCVPOS** parameters. Any portion of the object that falls outside the object placement area as defined by the **OBSIZE** parameter is trimmed.
- FIT Specifies scale to fit; this is the default value if the OBMAP parameter is not coded. The object is to be scaled to fit within the object placement area, as defined by the OBSIZE parameter. The center of the object is placed in the center of the object placement area and the object is scaled up or down to fit the block. Scaling in the horizontal and vertical directions is symmetrical. The FIT parameter ensures that all of the data in the object is presented in the object placement area at the largest possible size. The object is not trimmed.
- **CENTER** Specifies that the center of the object be positioned at the center of the object placement area. Any portion of the object that falls outside the object placement area is trimmed.
- **REPEAT** Specifies that the origin of the data object be positioned with the origin of the object placement area. The object is then replicated in the X and Y directions. If the last replicated data does not fit in the object area, it is trimmed to fit.
- FILL Specifies that the center of the data object be positioned coincident with the center of the object placement area. The data object is then scaled, so that it totally fills the object placement area in both the X and Y directions. This may require that the object be asymmetrically scaled by different scale factors in the X and Y directions.

## **OBCHPOS**

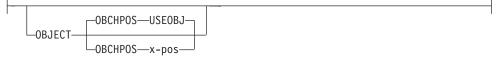

Specifies the horizontal offset of the object contents within the object placement area as a number.

*x-pos* Specifies a positive or negative number. The valid options for *x-pos* are described in the **SETUNITS** command for the horizontal value.

USEOBJ

Specifies that the offset value from the object is to be used. If no value is set in the object, the value defaults to **0**.

# OBCVPOS

Specifies the vertical offset of the object contents within the object placement

# LAYOUT Command (Record Format)

area, as defined by the **OBSIZE** parameter. If **OBCVPOS** is not specified, it defaults to **USEOBJ** and uses the value set in the object. If no value is set in the object, the value defaults to **0**. The **OBCHPOS** parameter is used only in **LEFT** and **TRIM** mapping of the object into the object placement area.

*y-pos* Specifies a positive or negative number. The valid options for *y-pos* are described in the **SETUNITS** command for the vertical value.

**USEOBJ** Specifies that the offset value from the object is to be used. If no value is set in the object, the value defaults to **0**.

### **OBROTATE {0|90|180|270}**

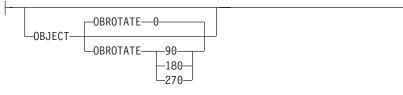

Specifies the object rotation with respect to the current LND's coordinate system.

## **OBCOLOR** colorname

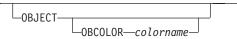

Specifies the color to be used as the default color or initial color for the object placement area. The **OBCOLOR** parameter is used only for objects of the **PSEG**, **GOCA**, **BCOCA**, and **IOCA** type. If the object type is **OTHER**, this parameter is ignored. Colors specified must be of the standard **OCA** color space.

*colorname* Specifies standard **OCA** color space color names, which are:

| NONE                                    |
|-----------------------------------------|
| DEFAULT                                 |
| BLACK                                   |
| BLUE                                    |
| BROWN                                   |
| GREEN                                   |
| RED                                     |
| PINK (or MAGENTA)                       |
| TURQ (or CYAN)                          |
| YELLOW                                  |
| DARKBLUE (or DBLUE)                     |
| ORANGE                                  |
| PURPLE                                  |
| MUSTARD                                 |
| GRAY                                    |
| DARKGREEN (or DGREEN)                   |
| DARKTURQ (DTURQ, or DARKCYAN, or DCYAN) |

In the following example, the page definition pd1 has defined an object with an external name of "PSEGxyz", of object type PSEG. The object has an internal name of "xyzintname". The internal name identifies the object for the **LAYOUT OBJECT** subcommand when the object is placed. Observe that case is not significant on either the internal nor the external names.

# LAYOUT Command (Record Format)

```
PAGEDEF pd1 Replace Yes
COMMENT 'this is my program';
FONT XF1 ;
OBJECT xyzIntName
OBXNAME PSEGxyz
OBTYPE PSEG ;
PAGEFORMAT pf1;
LAYOUT 'abc' POSITION 2 in 1 in;
OBJECT xyzintname 1.1 in 2.1 in
OBSIZE 3 in 5 in
OBMAP FILL
OBCOLOR BLUE ;
```

Figure 116. Example of PPFA Support for IOB in a PAGEDEF

The **LAYOUT** in **PAGEFORMAT** pf1 places the object on the page 1.1 inches to the left and 2.1 inches below the current **LAYOUT** position. It also maps the object into the object area with the **FILL** parameter, which centers the object in the object area and totally fills the area, possibly with different scaling factors in the X and Y directions. It has an area size of 3 by 5 inches, and overrides the default presentation space color to **BLUE**.

#### OBTYPE

| VARIABLE-OBTYPE- | PSFG                        |  |
|------------------|-----------------------------|--|
| VARIADEL ODITIL  |                             |  |
|                  | -IOCA                       |  |
|                  | —ВСОСА————                  |  |
|                  | GOCA                        |  |
|                  | UTHER—OBID—— <i>comp-id</i> |  |
|                  | LOTHER—OBID—_comp-id        |  |
|                  |                             |  |

Used to specify the type of the object. Observe that each of the object types restricts the type of mapping option allowed in the placement of the object (**OBMAP** on the **OBJECT** subcommand on the **PRINTLINE** command.)

- **PSEG** Specifies a page segment object, as described in the *Mixed Object Document Content Architecture (MODCA) Reference Manual.* All mapping types (**OBMAP**) are allowed by PPFA, however, the print server issues an error if any of the objects contained in the page segment are not compatible with the coded **OBMAP** parameter.
- GOCA Specifies a graphic object, as described in the *Graphics Object Content Architecture (GOCA) Reference Manual.* GOCA allows you to specify TRIM, FIT, CENTER, REPEAT, and FILL parameters on the OBMAP subcommand.

#### BCOCA

Specifies a bar code object, as described in the *Bar Code Object Content Architecture (BCOCA) Reference Manual.* **BCOCA** allows you to specify only the **LEFT** parameter on the **OBMAP** subcommand.

**IOCA** Specifies an image object, as described in the *Image* Object Content Architecture (BCOCA) Reference Manual. **IOCA** allows you to specify **TRIM**, **FIT**, **CENTER**, **REPEAT**, and **FILL** parameters on the **OBMAP** subcommand.

## OTHER

Specifies other object data. The object data to be included is a paginated presentation object with a format that may or may not be defined by an InfoPrint Solutions Company presentation architecture. When you specify **OTHER**, you must also specify the **OBID** parameter. **OTHER** allows you to specify **TRIM**, **FIT**, **CENTER**, **REPEAT**, and **FILL** parameters on the **OBMAP** subcommand.

**OBID** Specifies either a component identifier or a type name from Table 14. The **OBID** is translated into an Encoded OID and matched to the OID inside the object; they must match.

component-id Specifies the component identifier.

*type-name* The name chosen by PPFA as an alternative to coding a component identifier.

| Type-Name            | Component-id | Description of OBID Object Type                 |
|----------------------|--------------|-------------------------------------------------|
| EPS                  | 13           | Encapsulated PostScript                         |
| I TIFF or TIF        | 14           | Tag Image File Format                           |
| WINDIB               | 17           | Device Dependent Bit Map [DIB], Windows Version |
| OS2DIB               | 18           | Device Dependent Bit Map [DIB], PM Version      |
| PCX                  | 19           | Paint Brush Picture File Format                 |
| GIF                  | 22           | Graphics Interchange Format                     |
| I JFIF, JPEG, or JPG | 23           | JPEG File Interchange Format                    |
| PDFSPO               | 25           | PDF Single Page Object                          |
| PCLPO                | 34           | PCL Page Object                                 |
| EPSTR                | 48           | EPS with Transparency                           |
| PDFSPOTR             | 49           | PDF Single Page Object with Transparency        |

Table 14. Non-OCA Objects supported by IOB

I

L

Т

L

Table 15. Object Types that can be referenced as Secondary Resources

| Type-Name  | Component-id | Description of OID Type-Name           |
|------------|--------------|----------------------------------------|
| PDFRO      | 26           | PDF Resource Object (new)              |
| RESCLRPRO  | 46           | Resident Color Profile Resource Object |
| IOCAFS45RO | 47           | IOCA FS45 Resource Object Tile (new)   |

# OBRESOLUTION

LOBRESOLUTION—x—y—\_IN\_\_\_\_IN\_\_\_\_

Specifies the resolution and unit of measurement of an image. If the resolution is already specified inside the image, this information is ignored by the printer. Use this subcommand for images that do not or may not contain their resolution. Specify resolution of an image so that the printer can print the image correctly.

To specify object resolution, you must have a printer and a print server (PSF or IPM) that support this capability. If not specified, the default is to assume that the image resolution is the same as the printer. If the image does not print at the size you expect, use **OBRESOLUTION** to identify the image's resolution. With the resolution information, the printer will then be able print the image at the expected size. x-res Specifies the number to be used for the horizontal resolution of an image. Specify an integer value in the range of 1-3276. v-res Specifies the number to be used for the vertical resolution of an image. Specify an integer value in the range of 1-3276. unit Specifies a unit of measurement. The choices are: IN Inch CM Centimeter Code Example: In the following example, the **OBJECT** subcommand is used to define a JFIF object (which may be specified as JPG). This object has a a resolution of 300 pels per inch in both the x and y directions. Pagedef obres2 replace yes; PRINTLINE OBJECT VAR .4 .5 start 2 length 6 OBTYPE OTHER OBID JPG OBRESOLUTION 300 300 IN;

# OVERLAY

1

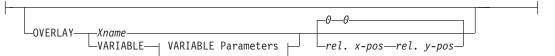

Specifies the name of an overlay that is to be positioned relative to the location specified in the **LAYOUT** command in which the **OVERLAY** subcommand was named. The **PAGEFORMAT OVERLAY** command may contain the named overlays. The maximum number of overlays specified for a **PAGEFORMAT** including the **LAYOUT OVERLAY** subcommand is 254.

Specifies the electronic overlay that is to be used with this subgroup.

name Specifies the user-access name as defined in the OVERLAY command.

### Notes:

- 1. PPFA checks for duplication of local names. If there is a duplication, the page definition is generated, but a warning message is issued.
- 2. PPFA does not check for duplicate user-access names.

relative-xpos relative-ypos

Specifies the number of units (inches, mm, and so on) that are added to the position of the layout to position the top-left corner of the overlay. The values for horizontal and vertical may be (+) or (-). The maximum value is + or - 32760 L-units. For example:

- OVERLAY NAME1 2 in 1 in
- OVERLAY NAME2 5 mm 1 mm

Note: Any offset coded in the overlay itself is added to this offset.

## VARIABLE

| VARIABLE— | LENGTH—n<br>START—n<br>FLDNUM—n<br>START—n<br>LENGTH—n |
|-----------|--------------------------------------------------------|
|           | L_RECID                                                |
|           | └─START— <i>n</i> —┘ └─LENGTH— <i>n</i> —┘             |

Indicates that the actual name of the overlay, including the O1 prefix, is read from the data record. The **Variable-Name-Locator** field specifies where in the data to get the name.

### Notes:

- Any overlay that is to be included in this manner must be defined in the PAGEFORMAT using the OVERLAY command. Any overlay included but not defined will cause a run time print error for a missing MPO structured field, for example APS263I.
- 2. If you specify **VARIABLE** for the **OVERLAY** name and don't want to print the name, then you must have at least one field command, or code **PRINTDATA NO** on the **LAYOUT** command.
- **START** *n* The starting position in the data record to get the overlay name. The first data byte position of the input record is 1. If **START** is not coded, 1 is assumed.
- **LENGTH** *n* Length of field. Specifies the number (*n*) of bytes to process from the data record, beginning with the position specified in **START**. The maximum length is 8.

# FLDNUM n START n LENGTH n

Field number (Record Layout and XML Page definitions only). This is the same as in the **FIELD** command. The overlay name is taken from the "n"th field of the input data record. **START** *n* and **LENGTH** *n* describe which portion of the "n"th field is used. If omitted, the entire field is used to form the overlay name.

**RECID** Get the name from the record id (Record Layout and XML page definitions only). This is the same as in the **FIELD** command. Use **START** *n* and **LENGTH** *n* to use only a portion of the record id, or leave them out to use the entire record field.

# OVROTATE {0|90|180|270}

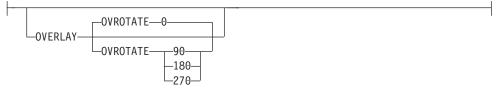

Specifies the rotation of the placed overlay with respect to the x-axis of the page.

See "FORMDEF Command" on page 230 for an **OVROTATE** example, which is presented in the **FORMDEF** description.

## SEGMENT

I

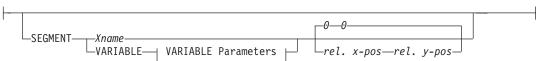

Specifies the name of a segment that is to be positioned relative to the location specified

in the **LAYOUT** command in which the **SEGMENT** subcommand was named. The **PAGEFORMAT SEGMENT** command may contain the named segments. The maximum number of segments specified for a **PAGEFORMAT** including the **LAYOUT SEGMENT** subcommand is 127.

Specifies the page segment that is to be used with this subgroup.

name Specifies the user-access name as defined in the **SEGMENT** command.

#### Notes:

- 1. PPFA checks for duplication of local names. If there is a duplication, the page definition is generated, but a warning message is issued.
- 2. PPFA does not check for duplicate user-access names.

#### relative-xpos relative-ypos

Specifies the number of units (inches, mm, and so on) that are added to the position of the layout to position the top-left corner of the page segment. The values for horizontal and vertical may be (+) or (-). The maximum value is + or - 32760 L-units. For example:

- · SEGMENT MYSEG1 2 in 1 in
- SEGMENT MYSEG1 5 mm 1 mm

## VARIABLE

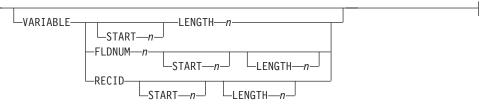

Indicates that the actual name of the segment, including the S1 prefix, is read from the data record. The **Variable-Name-Locator** field specifies where in the data to get the name.

- Note: If you specify VARIABLE for the SEGMENT name and don't want to print the name, then you must have at least one field command, or code PRINTDATA NO on the LAYOUT command.
- **START** *n* The starting position in the data record to get the overlay name. The first data byte position of the input record is 1. If **START** is not coded, 1 is assumed.
- **LENGTH** *n* Length of field. Specifies the number (*n*) of bytes to process from the data record, beginning with the position specified in **START**. The maximum length is 8.

#### FLDNUM n START n LENGTH n

Field number (Record Layout and XML Page definitions only). This is the same as in the **FIELD** command. The overlay name is taken from the "n"th field of the input data record. **START** *n* and **LENGTH** *n* describe which portion of the "n"th field is used. If omitted, the entire field is used to form the overlay name.

**RECID** Get the name from the record id (Record Layout and XML page definitions only). This is the same as in the **FIELD** command. Use **START** *n* and **LENGTH** *n* to use only a portion of the record id, or leave them out to use the entire record field.

# **OBJECT Command**

# **OBJECT Command**

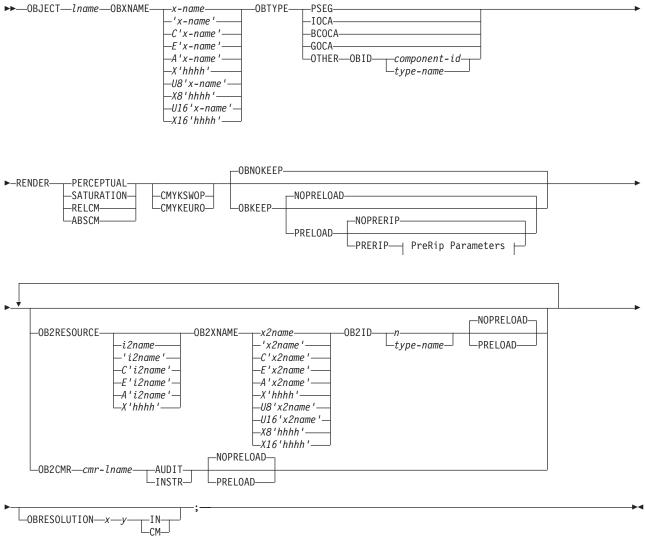

## **PreRip Parameters:**

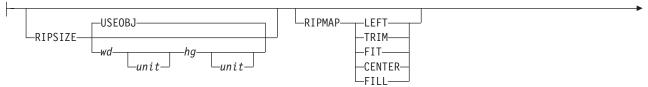

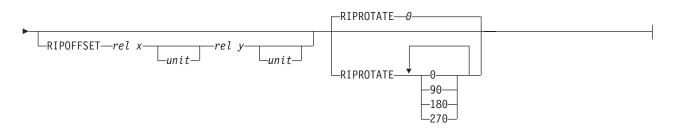

The **OBJECT** command allows you to define an external object to PPFA. Then you can use the **PRINTLINE** command (Traditional) or the **LAYOUT** command (Record Format and XML) with the **OBJECT** subcommand to place the defined object on a page.

- You can use one **PRINTLINE** command (Traditional), **LAYOUT** command (Record Format), or **XLAYOUT**
- I command (XML) to place one or many defined objects multiple times with different placement parameters on each placement. On the **PRINTLINE OBJECT** subcommand, enter information about the positioning,
- rotation, color, object size, and mapping instructions. All positioning is relative to the print line coordinate
- system. The *Iname* appears on both the **OBJECT** command and on the **PRINTLINE OBJECT**
- subcommand (Traditional), the LAYOUT OBJECT command (Record Format), and the XLAYOUT
- OBJECT command (XML), and is used similar to the way overlays and page segments are defined and placed (or printed).

## Notes:

- 1. The *Iname* is case insensitive but, other than that, the *Iname* of the **OBJECT** command and of the **PRINTLINE OBJECT** subcommand (Traditional), the **LAYOUT OBJECT** command (Record Format), and the **XLAYOUT OBJECT** command (XML) must match exactly.
- 2. This function requires both the print server and printer support. Check your print server and printer documentation.
- 3. Fonts used by the **OBJECT** must be mapped. You can use the **EXTREF** command to map a font.
- 4. CMRs used by the **OBJECT** must be mapped. You can use the **EXTREF OB2CMR** command to map a CMR.

## **OBJECT** Iname

- 1
- Identifies the object and also is used to match a **PRINTLINE OBJECT** subcommand (Traditional), the **LAYOUT OBJECT** command (Record Format), and the **XLAYOUT OBJECT** command (XML). The *Iname* can be no more than 16 alphanumeric characters.

# Subcommands

## **OBXNAME** *x*-name

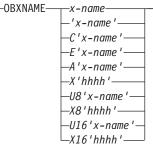

Specifies the external name of the resource object, which indicates where the object is located. This is the user access name which indicates where the object is located on the file system.

#### Notes:

- 1. Since this is a file system name, it must adhere to the rules of the platform where the object is located which could further restrict the sizes below, for example:
  - z/OS the *x-name* is the member name of the object in the object library and must be 8 characters or less and in uppercase EBCDIC code page 500.
- 2. All translations described below assume code page International #5 (code page 500) for EBCDIC and LATIN1 ISO/ANSI 8-bit (code page 819) for ASCII.

#### x-name

Unquoted name up to 250 characters long will be folded to upper case and translated into EBCDIC if necessary.

#### 'x-name'

Quoted name up to 250 characters long will be accepted as-is with no case folding or translation.

#### C'x-name'

Quoted name with a "C" for Character will be treated the same as a quoted name up to 250 characters. No folding or translation is done.

#### A'x-name'

Quoted name with an "A" for ASCII entered with up to 250 single-byte characters will be accepted as-is if on an ASCII platform or converted to ASCII if on an EBCDIC platform. The conversion will be made with no case folding.

#### E'x-name'

Quoted name with an "E" for EBCDIC entered with up to 250 single-byte characters will be accepted as-is if on an EBCDIC platform or converted to EBCDIC if on an ASCII platform. The conversion will be made with no case folding.

#### X'hhhh'

Quoted name with an "X" for Hexadecimal entered with up to 500 hexadecimal characters. The characters will be converted to hexadecimal, but no assumption of data type will be made.

#### U8'x-name'

Quoted name with an "U8" for UTF-8 entered with up to 250 single-byte characters will be translated to UTF-8.

#### X8'hhhh'

Quoted name with an "X8" for UTF-8 HEX entered with up to 500 single-byte hexadecimal characters will be translated to hexadecimal and assumed to be data type UTF-8. There must be a multiple of 2 hexadecimal characters entered.

#### U16'x-name'

Quoted name with a "U16" for UTF-16 entered with up to 125 single-byte characters will be translated to UTF-16.

#### X16'hhhh'

Quoted name with an "X16" for UTF-16 HEX entered with up to 500 single-byte hexadecimal characters will be translated to hexadecimal and assumed to be data type UTF-16. There must be a multiple of 4 hexadecimal characters entered.

## OBTYPE

L

L

I

L

I

---OBTYPE-----

| PSEG                                   |
|----------------------------------------|
| -IOCA                                  |
| BCOCA                                  |
| BLULA                                  |
| GOCA                                   |
|                                        |
| •OTHER——OBID——— <i>component-id</i> —— |
| type-name-                             |

L

Used to specify the type of the object. Observe that each of the object types restricts the type of mapping option allowed in the placement of the object (**OBMAP** on the **OBJECT** subcommand on the **PRINTLINE** command (Traditional) or the **LAYOUT** command (Record Format and XML)).

| PSEG  | Specifies a page segment object, as described in the <i>Mixed Object</i><br><i>Document Content Architecture (MODCA) Reference Manual.</i> All mapping<br>types ( <b>OBMAP</b> ) are allowed by PPFA; however, the print server issues an<br>error if any of the objects contained in the page segment is not compatible<br>with the coded <b>OBMAP</b> parameter.                                                                         |                                                          |  |
|-------|----------------------------------------------------------------------------------------------------|----------------------------------------------------------|--|
| GOCA  | Specifies a graphics object, as described in the <i>Graphics Object Content Architecture (GOCA) Reference Manual.</i> <b>GOCA</b> allows you to specify <b>TRIM</b> , <b>FIT</b> , <b>CENTER</b> , <b>REPEAT</b> , and <b>FILL</b> parameters on the <b>OBMAP</b> subcommand.                                                                                                    |                                                          |  |
| BCOCA | Specifies a bar code object, as described in the <i>Bar Code Object Content</i><br><i>Architecture (BCOCA) Reference Manual.</i> <b>BCOCA</b> allows you to specify<br>only the <b>LEFT</b> parameter on the <b>OBMAP</b> subcommand.                                                                                                    |                                                          |  |
| IOCA  | Specifies a image object, as described in the <i>Image Object Content</i><br>Architecture (IOCA) Reference Manual. The <b>IOCA</b> object type allows you<br>to specify <b>TRIM</b> , <b>FIT</b> , <b>CENTER</b> , <b>REPEAT</b> , and <b>FILL</b> parameters on the<br><b>OBMAP</b> subcommand.                                                                                                    |                                                          |  |
| OTHER | Specifies other object data. The object data to be included is a paginated presentation object with a format that may or may not be defined by an AFP presentation architecture. When you specify <b>OTHER</b> , you must also specify the <b>OBID</b> parameter. The <b>OTHER</b> object type allows you to specify <b>TRIM</b> , <b>FIT</b> , <b>CENTER</b> , <b>REPEAT</b> , and <b>FILL</b> parameters on the <b>OBMAP</b> subcommand. |                                                          |  |
| OBID  | Specifies either a component identifier or a type name from Table 16. The <b>OBID</b> is translated into an Encoded OID and matched to the OID inside the object; they must match.                                                                                                    |                                                          |  |
|       | component-id Specifies the co                                                                                                    | mponent identifier.                                      |  |
|       |                                                                                                    | name chosen by PPFA as an alternative ponent identifier. |  |

Table 16. Non-OCA Objects supported by IOB.

| Type-Name          | Component-id | Description of OBID Object Type                 |
|--------------------|--------------|-------------------------------------------------|
| EPS                | 13           | Encapsulated PostScript                         |
| TIFF or TIF        | 14           | Tag Image File Format                           |
| WINDIB             | 17           | Device Dependent Bit Map [DIB], Windows Version |
| OS2DIB             | 18           | Device Dependent Bit Map [DIB], PM Version      |
| PCX                | 19           | Paintbrush Picture File Format                  |
| GIF                | 22           | Graphics Interchange Format                     |
| JFIF, JPEG, or JPG | 23           | JPEG file Interchange Format                    |
| PDFSPO             | 25           | PDF Single Page Object                          |
| PCLPO              | 34           | PCL Page Object                                 |
| EPSTR              | 48           | EPS with Transparency                           |
| PDFSPOTR           | 49           | PDF Single Page Object with Transparency        |

Table 17. Object Types that can be referenced as Secondary Resources

| Type-Name  | Component-id | Description of OID Type-Name           |
|------------|--------------|----------------------------------------|
| PDFRO      | 26           | PDF Resource Object (new)              |
| RESCLRPRO  | 46           | Resident Color Profile Resource Object |
| IOCAFS45RO | 47           | IOCA FS45 Resource Object Tile (new)   |

## RENDER

I

Т

T

I

I

L

I

I

T

I

T

1

T

|

I

I

|

I

T

I

I

T

L

I

Τ

I

| -RENDER | PERCEPTUAL-  |
|---------|--------------|
|         | -SATURATION- |
|         | -RELCM       |
|         | ABSCM        |

**Note:** See Chapter 8, "AFP Color Management," on page 159 for more information about using the CMR subcommand.

Subcommand on the **OBJECT** command to specify the rendering intent (RI) for an object within a page definition.

RI is used to modify the final appearance of color data and is defined by the International Color Consortium (ICC). For more information on RI see the current level of the ICC Specification.

Not all object types have rendering intent. Rendering intent will be ignored for those. The following is a list of object types that can be specified as parameters on the **OBTYPE** subcommand, and the resulting rendering intent object type:

- · PSEG rendering intent specified on a PSEG is used for all object types
- · IOCA supported
- BCOCA not supported. Rendering intent for BCOCA objects is fixed as media-relative colorimetric (RELCM).
- GOCA supported
- · OTHER supported

## rendering intent parameter

Specify the rendering intent for the preceding object type.

## PERCEPTUAL

Perceptual rendering intent. It can be abbreviated as **PERCP**. With this rendering intent, gamut mapping is vendor-specific, and colors are adjusted to give a pleasing appearance. This intent is typically used to render continuous-tone images.

- **SATURATION** Saturation rendering intent. It can be abbreviated as **SATUR**. With this rendering intent, gamut mapping is vendor-specific, and colors are adjusted to emphasize saturation. This intent results in vivid colors and is typically used for business graphics.
- **RELCM** Media-relative colorimetric rendering intent. In-gamut colors are rendered accurately, and out-of-gamut colors are mapped to the nearest value within the gamut. Colors are rendered with respect to the source white point and are adjusted for the media white point. Therefore colors printed on two different media with different white points won't match colorimetrically, but may match visually. This intent is typically used for vector graphics.
- ABSCM ICC-absolute colorimetric rendering intent. In-gamut colors are rendered accurately, and out-of-gamut colors are mapped to the nearest value within the gamut. Colors are rendered only with respect

to the source white point and are not adjusted for the media white point. Therefore colors printed on two different media with different white points should match colorimetrically, but may not match visually. This intent is typically used for logos.

## CMYKSWOP | CMYKEURO

| CMYKEURO- |  |
|-----------|--|

Indicates the color profile if it is required by the object.

### **OBNOKEEP**

1

| -OBNOKEEP- | Ρ                        | ] |
|------------|--------------------------|---|
| —OBKEEP——  | NOPRELOAD                | ] |
| -ODKEEP    | -NOPRERIP                |   |
|            | PRERIP PreRip Parameters |   |

This object name is not included in a Map Data Resource structured field making the object loadable each time the object is placed on the page.

**OBKEEP** This object is included in a Map Data Resource at the beginning of the **PAGEDEF** making a hard object at the beginning of the page and then available throughout without reloading. Note that only objects with **OBTYPE IOCA** and **OTHER** can be kept. If **OBKEEP** is coded with other than those it is ignored.

**NOPRELOAD** Do not preload this object.

**PRELOAD** Preload this object prior to processing the print job.

#### NOPRERIP

Do not PreRip this object.

#### PRERIP

Prepare an object for printing by rasterizing it with its presentation parameters — object area size, object mapping option, object content offset, and object rotation with respect to the media leading edge.

#### **OB2RESOURCE** i2name

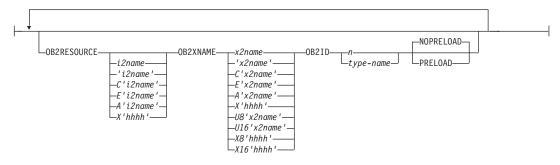

If the primary object contains a reference to one or more secondary objects, you must identify them at this point. Specify the internal name for the secondary resource as specified in the primary resource. If the internal name contains special characters such as periods or blanks, then quotes must surround the name.

#### i2name

Unquoted name up to 250 characters long will be folded to upper case and translated into EBCDIC if necessary.

#### 'i2name'

Quoted name up to 250 characters long will be accepted as-is with no case folding or translation.

#### C'i2name'

Quoted name with a "C" for Character will be treated the same as a quoted name of up to 250 characters. No folding or translation will be done.

#### A'i2name'

Quoted name with an "A" for ASCII entered with up to 250 single-byte characters will be accepted as-is if on an ASCII platform or translated to ASCII if on an EBCDIC platform. The translation will be made with not case folding.

#### E'i2name'

Quoted name with an "E" for EBCDIC entered with up to 250 single-byte characters will be accepted as-is if on an EBCDIC platform or translated to EBCDIC if on an ASCII platform. The translation will be made with not case folding.

#### X'hhhh'

Quoted name with an "X" for Hexadecimal entered with up to 500 hexadecimal characters. The characters will be translated to hexadecimal, but no assumption of data type will be made.

## **OB2XNAME** x2name

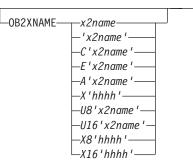

Specifies the external name for a secondary resource object. The name can be up to 250 characters. If the name contains special characters or blanks, it must be enclosed in blanks.

**Note:** Since this is a file system name, it must adhere to the rules of the platform where the object is located. This could further restrict the sizes as listed below.

#### x2name

Unquoted name up to 250 characters long will be folded to upper case and translated into EBCDIC if necessary.

#### 'x2name'

Unquoted name up to 250 characters long will be accepted as-is with no case folding or translation.

### C'x2name'

Quoted name with a "C" for Character will be treated the same as a quoted name up to 250 characters. No folding or translation is done.

#### A'x2name'

Quoted name with an "A" for ASCII entered with up to 250 single-byte characters will be accepted as-is if on an ASCII platform or translated to ASCII if on an EBCDIC platform. The translation will be made with no case folding.

### E'x2name'

Quoted name with an "E" for EBCDIC entered with up to 250 single-byte characters

will be accepted as-is if on an EBCDIC platform or translated to EBCDIC if on an ASCII platform. The translation will be made with no case folding.

### X'hhhh'

Quoted name with an "X" for Hexadecimal entered with up to 500 hexadecimal characters. The characters will be translated to hexadecimal, but no assumption of data type will be made.

### U8'x2name'

Quoted name with an "U8" for UTF-8 entered with up to 250 single-byte characters will be translated to UTF-8.

## X8'hhhh'

Quoted name with an "X8" for UTF-8 HEX entered with up to 500 single-byte hexadecimal characters will be translated to hexadecimal and assumed to be data type UTF-8. There must be a multiple of 2 hexadecimal characters entered.

## U16'x2name'

Quoted name with an "U16" for UTF-16 entered with up to 125 single-byte characters will be translated to UTF-16.

## X16'hhhh'

Quoted name with an "X16" for UTF-16 HEX entered with up to 500 single-byte hexadecimal characters will be translated to hexadecimal and assumed to be data type UTF-16. There must be a multiple of 4 hexadecimal characters entered.

All specified secondary resources are kept. See **OBKEEP** for more information.

**OB2ID** n I type-name

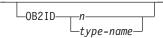

Component type identifier for secondary resource; use an object type number as specified in Object type list adjustments. Use an object type number from the "Component-id" column or a type name from the "Type-Name" column of Table 17 on page 373.

## NOPRELOAD | PRELOAD

| -NOPRELOAD- |  |
|-------------|--|
| PRELOAD-    |  |

All specified secondary resources are kept. If you wish the secondary object to be preloaded prior to the running of this job, specify it here.

OB2CMR

I

T

T

1

| └──────────────────────────────────── | NOPRELOAD |  |
|---------------------------------------|-----------|--|
|                                       | PRELOAD   |  |

**Note:** See Chapter 8, "AFP Color Management," on page 159 for more information about using the CMR subcommand.

Specify a Color Management Resource (CMR) and its process mode for a data object within the PAGEDEF. CMRs are secondary objects when used at this level. Multiple **OB2CMR** subcommands are allowed on the **OBJECT** command.

#### cmr-Iname

1

L

1

1

1

T

I

I

I

The CMR local name. This name must have been defined with a **DEFINE CMRNAME** command.

### processing mode parameter

Specify the processing mode for the CMR.

#### AUDIT

CMRs with the audit processing mode refer to processing that has already been applied to a resource. In most cases, audit CMRs describe input data and are similar to ICC input profiles.

The audit processing mode is used primarily with color conversion CMRs. In audit processing mode, those CMRs indicate which ICC profile must be applied to convert the data into the Profile Connection Space (PCS).

#### INSTR

CMRs with the instruction processing mode refer to processing that is done to prepare the resource for a specific printer using a certain paper or another device. Generally, instruction CMRs refer to output data and are similar to ICC output profiles.

The instruction processing mode is used with color conversion, tone transfer curve, and halftone CMRs. In instruction processing mode, these CMRs indicate how the system must convert a resource so it prints correctly on the target printer. The manufacturer of your printer should provide ICC profiles or a variety of CMRs that you can use. Those ICC profiles and CMRs might be installed in the printer controller, included with the printer on a CD, or available for download from the manufacturer's Web site.

## NOPRELOADIPRELOAD

All specified secondary resources are kept. If you wish the CMR object to be preloaded prior to the running of this job, specify it here.

### Code Example:

In the following example, an object with Rendering Intent and CMR is defined. The **LAYOUT** commands below place the object on the page. The CMR name is defined and referenced by the CMR local name. See the **DEFINE CMRNAME** command for examples and instructions on defining CMR names.

```
PAGEDEF cmr89 replace yes;
   FONT varb gt10
                             /*Variable data
                   :
                                                  */
   SETUNITS LINESP .25 in ;
                             /* Line spacing
                                                   */
DEFINE srgb CMRNAME
  '000000';
Object oc1 obxname 'Flowers with sRGB profile'
   obtype other obid 23 OBKEEP
   ob2cmr srgb audit
   PAGEFORMAT rept1
                   TOPMARGIN 1 in BOTMARGIN 2 in;
     LAYOUT 'startpage' BODY NEWPAGE POSITION 1 in NEXT
      font varb
     object oc1 0 in 3 in obsize 6.5 in 8.5 in;
     LAYOUT 'basicline' BODY POSITION SAME NEXT font varb;
```

#### OBRESOLUTION

-OBRESOLUTION—*x*—*y*—\_\_IN\_\_\_

1

T

1

T

Т

Т

Specifies the resolution and unit of measurement of an image. If the resolution is already specified inside the image, this information is ignored by the printer. Use this subcommand for images that do not or may not contain their resolution. Specify resolution of an image so that the printer can print the image correctly.

To specify object resolution, you must have a printer and a print server (PSF or IPM) that support this capability.

If not specified, the default is to assume that the image resolution is the same as the printer. If the image does not print at the size you expect, use **OBRESOLUTION** to identify the image's resolution. With the resolution information, the printer will then be able print the image at the expected size.

- *x-res* Specifies the number to be used for the horizontal resolution of an image. Specify an integer value in the range of 1-3276.
- *y-res* Specifies the number to be used for the vertical resolution of an image. Specify an integer value in the range of 1-3276.
- unit Specifies a unit of measurement. The choices are:
  - IN Inch
  - CM Centimeter

#### Code Example:

In the following example, the **OBJECT** command is used to define two JFIF objects. One is pre-ripped and the other is not. One has a resolution of 300 pels per inch in both the x and y directions. The other has a resolution of 600 pels per inch in both the x and y directions.

SETUNITS 2 in 2 in; Pagedef obxres

OBJECT obres1 OBXNAME xpseg23 OBTYPE other OBID JFIF OBRESOLUTION 300 300 IN; OBJECT obres2 OBXNAME xpseg24 OBTYPE other OBID JFIF OBRESOLUTION 600 600 IN;

PRINTLINE OBJECT obres1 23 PELS 01 PELS OBMap TRIM OBSIZE 1.2 in 1.3 in ; PRINTLINE OBJECT obres2 34 PELS 01 PELS OBMap TRIM OBSIZE 1.2 in 1.3 in ;

#### PreRip Parameters for the OBJECT command.

These parameters are used to specify the exact rasterization of the object, its size, offset, mapping, and rotations.

**Note:** To specify multiple rip sizes, mappings, and offsets for the same object, code multiple object commands.

#### Notes:

- Mapping: Mapping an object (also known as KEEPing) enhances throughput by allowing the printer to download an object once and use it on subsequent pages of the same print job or possibly on subsequent print jobs. Secondary objects are always mapped.
- 2. **Preloading:** Preloading an object consists of loading the object into the printer memory before the print job is started. This enhances throughput because it removes the downloading time from print-time to page build time.
- 3. **Preripping:** Preripping further enhances throughput because it allows the object and its secondary objects to be rasterized (RIPped) at the proper size and rotation when they are preloaded. When a primary object is preripped, all its secondary objects are also preloaded and preripped.

#### RIPSIZE

#### **PreRip Parameters:**

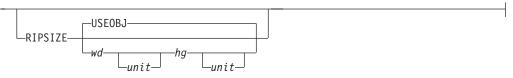

Specifies the size of the object placement area. When no **RIPSIZE** is specified, the default is the size specified in the object. If no size is specified in the object, the size of the page is used. The page width is specified on the **PAGEDEF** or **PAGEFORMAT** commands, or it defaults to 8.3 inches by 10.8 inches.

#### USEOBJ

Specifies that the size measurements specified in the object are to be used. If no size is specified in the object, the size of the page is used, which is the length and width as specified on the **PAGEDEF** or **PAGEFORMAT** commands, or it defaults to 8.3 inches by 10.8 inches.

#### wd

Specifies the width of an object placement area as a number with up to three decimal places. The allowable width may vary with the type of printer used and the L-units specified with the **PELSPERINCH** parameter on the **PAGEDEF** or **PAGEFORMAT** command.

*hg* Specifies the height of an object placement area as a number with up to three decimal places. The allowable height may vary with the type of printer used and the L-units specified with the **PELSPERINCH** parameter on the **PAGEDEF** or **PAGEFORMAT** command.

unit

Specifies a unit of measurement for the width parameter. The choices are: IN, MM, CM, POINTS, or PELS.

**Note:** If no unit is specified, the default is the most recent **SETUNITS** command value or **IN** (inch) if a **SETUNITS** command has not been issued.

### RIPMAP

#### **PreRip Parameters:**

| -RIPMAP | T-LELLEL |
|---------|----------|
|         | -TRIM    |
|         | -FIT     |
|         | -CENTER- |
|         | FILL     |
|         |          |

Specifies mapping options. The **RIPMAP** parameter defines the mapping of the object to the object placement area. If **RIPMAP** is not coded, the mapping option within the object is used. If the object does not contain mapping option, then the print server sets it to the created default for container type. Each object type (**OBTYPE** on the **OBJECT** command) specifies the allowable mapping options for that type. See the **OBJECT OBTYPE** parameter for a description of the restrictions.

#### FIT

Specifies scale to fit. This is the default value of the **RIPMAP** parameter is not coded. The object is to be scaled to fit within the object placement area, as defined by the **RIPSIZE** parameter. The center of the object is placed in the center of the object placement area and the object is scaled up or down to fit the block. Scaling in the horizontal and vertical directions is symmetrical. The **FIT** parameter

ensures that all of the data in the object is presented in the object placement area at the largest possible size. The object is not trimmed.

#### FILL

Specifies that the center of the data object be positioned coincident with the center of the object placement area. The data object is then scaled, so that it totally fills the object placement area in both the X and Y directions. This may require that the object be asymmetrically scaled by different scale factors in the X and Y directions.

#### LEFT

Specifies that the object is positioned at the upper, left-hand corner of the object placement area, as defined or defaulted by the *relative-xpos*, *relative-ypos*, and **RIPOFFSET** parameters. Any portion of the object that falls outside the object placement area as defined by the **RIPSIZE** parameter is not trimmed and could cause an exception condition by the presentation system. This mapping type is invalid with an IOCA object.

#### TRIM

Specifies position and trim. The object is positioned at the upper, left-hand corner of the object placement area, as defined or defaulted by the *relative-xpos*, *relative-ypos*, and **RIPOFFSET** parameters. Any portion of the object that falls outside the object placement area as defined by the **RIPSIZE** parameter is trimmed.

### CENTER

Specifies that the center of the object positioned at the center of the object placement area. Any portion of the object falls outside the object placement area is trimmed.

#### RIPOFFSET

#### **PreRip Parameters:**

| RIPOFFSET—rel x—rel y—rel y—rel y | J |
|-----------------------------------|---|
| └─unit┘└─unit┘                    |   |

Object Content Offset - Specifies the horizontal and vertical offset of the object contents within the object placement area, as defined by the **RIPSIZE** parameter. If **RIPOFFSET** is not specified, the object is preprocessed and cached at its full size. The content offset specified at Include time is then used to place and possibly trim the object to the object area, with an associated performance penalty.

The **RIPOFFSET** parameter is used only in **LEFT** and **TRIM** mapping of the object into the object placement area.

#### rel-x

Specifies the offset along the X-axis of the object area coordinates system. This can be a positive or negative number.

#### rel-y

Specifies the offset along the Y-axis of the object area coordinates system. This can be a positive or negative number.

#### unit

Specifies a unit of measurement for the width parameter. The choices are: IN, MM, CM, POINTS, or PELS.

**Note:** If no unit is specified, the default is the most recent **SETUNITS** command value or **IN** (inch) if a **SETUNITS** command has not been issued.

RIPROTATE { 0 | 90 | 180 | 270 }

## **PreRip Parameters:**

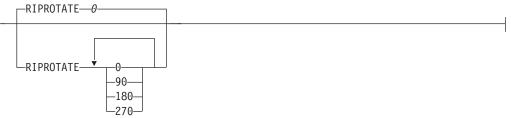

Specifies the object rotation with respect to the leading edge of the media. Up to 4 rotations can be specified.

**Note:** Many factors, such as media selection, media side, media loading media orientation, page orientation, and object area rotation affect the orientation of an object with respect to the media leading edge. Therefore proper specification of this parameter may require visual inspection of physical output.

**Examples:** In the page definition below there are several examples of long names. This is for illustration only.

 OBU8 — The primary object name is specified in "U8" format which means that it is specified as a character string and translated to UTF-8 encoding.

The secondary object defined on object OBU8 is referenced in the primary object with an identifier which is the equivalent of hexadecimal X'ABF8'. The external name for that object is specified in "C" format which means that the name is accepted as it with no translation or folding of case.

- OBU16 This object name is specified in "U16" format which means that it is specified as a character string and translated to UTF-16 encoding.
- OBX16 This object name is specified in "X16" format which means that it is specified as a Hexadecimal string representing the UTF-16 encoding. It is not translated. The only check that PPFA will make is that its length is a multiple of 4.

```
PAGEDEF LNNG2P REPLACE YES;
  FONT FN1 GT10;
 OBJECT obU8 OBXNAME u8'A Long Object Name in UFT8'
  ' Which is continued on a second line'
  ' And could also be continued on a subsequent line'
        OBTYPE IOCA OBKEEP PRELOAD
 OB2RESOURCE X'ABF8' OB2XNAME C'A plain old Character '
   type Secondary Object name which will be used as typed'
  ' in the code page of the User' OB2ID PDFRO PRELOAD;
 OBJECT OBU16 OBXNAME U16'abcdef4'
        OBTYPE IOCA
                     OBKEEP PRELOAD;
 OBJECT obx16 OBXNAME X16'006100620063'
                          '0064006500660034'
        OBTYPE IOCA OBKEEP PRELOAD;
 printline object obU8 FONT fn1;
 printline object obU16;
 printline object obX16;
```

The page definition below:

 An IOCA object is defined and placed. The object is to be mapped, preloaded, and preripped in 3 orientations (0, 90, 270). Object area size and offset mapping are specified. TRIM mapping specifies that the object is to be placed in the upper left corner of the object area, as defined by the PRINTLINE position and RIPOFFSET parameters, and, if necessary, trimmed to the object area size, as defined by RIPSIZE.

# **OBJECT Command**

```
PAGEDEF RipXml Replace Yes;
OBJECT ripit OBXNAME FS45pic OBTYPE IOCA
OBKEEP PRELOAD
PRERIP
RIPSIZE 3.0 in 4.0 in
RIPMAP trim
RIPOFFSET 1.0 in 1.5 in
RIPROTATE 0,90,270
;
PRINTLINE OBJECT ripit;
```

# **OVERLAY Command**

# OVERLAY Command

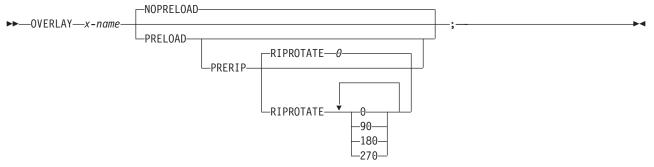

The **OVERLAY** command is used to identify an electronic overlay to be included in the print file. This function is similar to the **SEGMENT** command. A separate **OVERLAY** command is required for each overlay. A maximum of 254 **OVERLAY** commands (each of the 254 names must be unique) can be specified for each page format.

The OVERLAY commands are nested within the PAGEFORMAT command. For Traditional:

PAGEFORMAT [ TRCREF ] [SEGMENT ] [ OVERLAY ] ... [ OVERLAY ]

For Record Format and XML:

```
PAGEFORMAT
[SEGMENT]
[ OVERLAY]
...
[ OVERLAY ]
```

An overlay can be requested in the following two ways:

- Place the overlay using the OVERLAY subcommand on the PRINTLINE command (Traditional), the LAYOUT command (Record Format), or the XLAYOUT command (XML).
- Enter an Include Page Overlay (IPO) structured field in the line data. The name of the overlay on the IPO structured field must match exactly the overlay identified by this command. The IPO must specify a value of X'FFFFFF' for the X and Y offset parameters if the overlay is to be placed relative to the current line position.

To include page overlays without using the IPO structured field, see the "PRINTLINE Command" on page 405.

- **OVERLAY** Identifies the overlay that is positioned on the page.
  - *x-name* The user access name (external name) for the overlay. *x-name* can be unquoted or enclosed in quotes.

## unquoted-name

An unquoted overlay name can be up to 6 characters. It is folded to upper case, has a "O1" prefix added to it, and is translated to EBCDIC codepage 500 if necessary. 'quoted-name'

A quoted overlay name can be up to 8 characters. No translation or case folding is done.

# **Subcommands**

These subcommands are used to specify whether or not to preload and/or PreRip overlays.

Note: The printer must support the preloading and preripping functions.

Notes:

- 1. **Mapping:** Mapping an overlay enhances throughput by allowing the printer to download an object once and use it on subsequent pages of the same print job or possibly on subsequent print jobs. Overlays are always mapped so it is not necessary for you to request mapping. Mapping an overlay provides sufficient performance for most applications.
- 2. **Preloading:** Preloading an overlay consists of loading the object into printer memory before the print job is started. This enhances throughput by removing downloading time from real time to the page build time.
- 3. **Preripping:** Preripping enhances throughput by allowing the resources to be rasterized (RIPped) at the proper size and rotation when they are preloaded.

**NOPRELOAD** Do not preload the overlay.

**PRELOAD** Preload the overlay before processing the print job.

## NOPRERIP

Do not PreRip the overlay.

## PRERIP

Prepare the overlay for printing by rasterizing it with its presentation rotation with respect to the media leading edge.

## RIPROTATE { 0 | 90 | 180 | 270 }

Specifies the overlay rotation with respect to the leading edge of the media. Up to 4 rotations can be specified.

- **Note:** Many factors, such as media selection, media side media loading, media orientation, page rotation, and overlay area rotation affect the orientation of the overlay with respect to the media leading edge. Therefore, proper specification of this parameter may require visual inspection of physical output.
- **Note:** The prefix 'O1' is not part of the six-character user-access name. The overlay name can be alphanumeric.

# **OVERLAY Command Example**

In the following example an overlay is defined and placed. The overlay will be preripped in 2 orientations, 180 and 0.

```
PAGEDEF RipXm2 Replace Yes;
PAGEFORMAT pf1;
OVERLAY ripit PRELOAD PRERIP OVBROTATE 180,0 ;
```

```
PRINTLINE OVERLAY ripit;
```

# **PAGEDEF** Command

# PAGEDEF Command

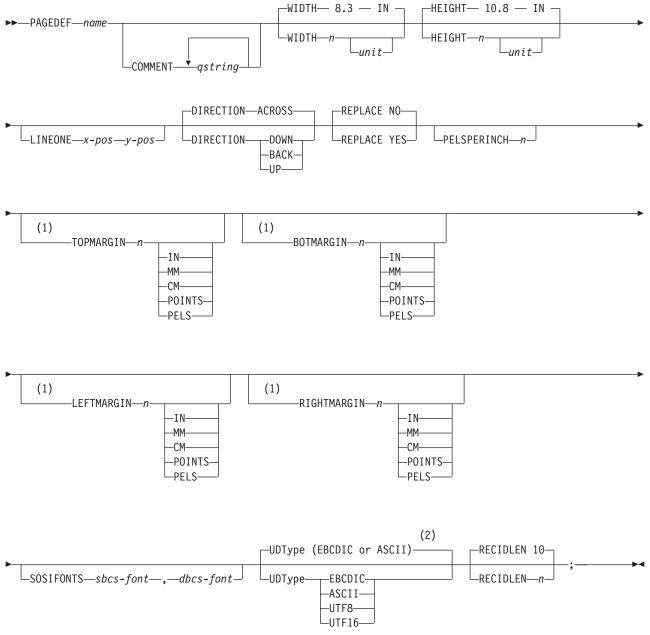

## Notes:

1

# 1 Record Format and XML only

- 2 If **UDType** is not specified:
  - For Traditional and Record Format page definitions, the User Data Type is unspecified if not coded. This means that no data type information is added to the page definition.
- For XML page definitions, the User Data Type defaults to the platform when UDType is not coded.
   That is, it defaults to EBCDIC when on a z/OS platform or ASCII when on an AIX or Windows
   platform.

# **PAGEDEF Command**

T

A page definition is a resource used to define how data is formatted on a logical page. When generated by PPFA, a page definition is stored as a resource in the page-definition library. This command's subcommands allow you to use the page definition with the Record Format line data.

This command must be specified when you define a page definition. All of the **PAGEDEF** subcommands are optional; defaults are assumed.

For Traditional only: Values assigned within the subcommands or the default values become the values for any PAGEFORMAT subcommand not specified. REPLACE is not a PAGEFORMAT subcommand, so its default is not carried forward.

**PAGEDEF** Identifies the page definition to be used with the print job.

*name* Defines an alphanumeric name of 1 to 6 characters for the page definition. When page definitions are generated, PPFA assigns the prefix 'P1' to this name as the external resource name.

# **Subcommands**

**COMMENT** *qstring* 

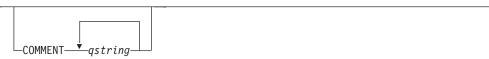

Specifies a user comment. This string comment is placed in the NOP structured field of the page definition.

*qstring* Specifies a quoted set of strings from 1 to 255 characters in total length.

WIDTH

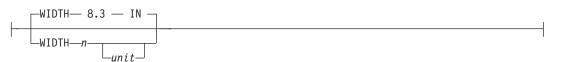

Defines the width of the logical page.

- *n* A number with up to three decimal places is used. The width may vary according to the type of printer being used. For more information, refer to your printer documentation. The default is **8.3 IN**.
- *unit* Specifies a unit of measurement for the **WIDTH** subcommand. The choices are **IN**, **MM**, **CM**, **POINTS**, or **PELS**.

**Note:** If no unit is specified, the default is the most recent **SETUNITS** command value or **IN** (inch) if a **SETUNITS** command has not been issued.

## HEIGHT

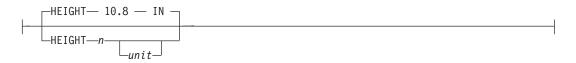

Defines the height of the logical page.

*n* A number with up to three decimal places is used. The height may vary according to the type of printer being used. For more information, refer to your printer documentation. The default is **10.8 IN**.

*unit* Specifies a unit of measurement for the **HEIGHT** subcommand. The choices are **IN**, **MM**, **CM**, **POINTS**, and **PELS**.

**Note:** If no unit is specified, the default is the most recent **SETUNITS** command value or **IN** (inch) if a **SETUNITS** command has not been issued.

## LINEONE (Traditional only)

LINEONE—x-pos—y-pos—

Specifies the values for the **MARGIN** and **TOP** parameters used in the **POSITION** subcommand of the **PRINTLINE** command.

- *x-pos* Specifies the offset from the left edge of the logical page (margin position). The valid options for *x-pos* are described in the **SETUNITS** command for the horizontal value.
  - **Note:** If no unit is specified, the default is the most recent **SETUNITS** command value or **IN** (inch) if a **SETUNITS** command has not been issued.
- *y-pos* Specifies the vertical offset from the top of the logical page (top line position). The valid options for *y-pos* are described in the **SETUNITS** command for the vertical value.

**Note:** If no unit is specified, the default is the most recent **SETUNITS** command value or **IN** (inch) if a **SETUNITS** command has not been issued.

### DIRECTION

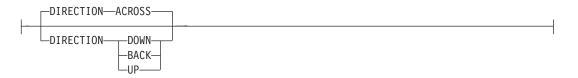

Specifies the print direction of the logical page. Not all printers can print in all print directions. For more information, refer to your printer documentation.

- **Note:** Some printers have a different media origin and require different direction settings than most page printers. For printing in the landscape page presentation when using wide forms, the **PRESENT** subcommand must be specified on the **FORMDEF** command to produce readable output. Alternatively, if you have existing page definitions, the **UP** direction can be used in the page definition without changes to the form definition to produce the same result.
- ACROSS The page is printed with the characters added *left to right* in each line, and the lines added from the top to the bottom.
- **DOWN** The page is printed with the characters added to the page from *top to bottom,* and the lines added from the right to the left.
- **BACK** The page is printed with the characters added to the page from *right to left,* and the lines added from the bottom to the top.
- **UP** The page is printed with the characters added to the page from *bottom to top,* and the lines added from the left to the right.

REPLACE

 Specifies whether this page definition is to replace an existing one with the same resource name in the library.

**NO** This page definition does not replace one with the same resource name in the library.

If a page definition with the same resource name does not exist in the library, this page definition is stored.

**YES** If a page definition with the same resource name already exists in the library, this page definition replaces it.

If a page definition with the same resource name does not exist in the library, this page definition is stored.

## **PELSPERINCH** n

PELSPERINCH\_n\_

Specifies the Logical Units in pels per inch for this page definition. Use the **PELSPERINCH** parameter to tell PPFA the pel resolution of your printer to generate more exact object placements.

*n* Specifies an integer number between 1 and 3,276, which determines the Logical Units in pels per inch.

**Note:** If the L-Units are not specified on this page definition, they are defaulted to 240 pels per inch.

PAGEDEF xmp01 replace yes PELSPERINCH 300 ; PAGEFORMAT P1 width 7 in height 3 in; PRINTLINE; PAGEFORMAT P2 width 7 in height 3 in PELSPERINCH 1200; PRINTLINE;

Figure 117. PELSPERINCH example

In the example above, the page definition xmp01 has specified L-Units as 300 pels per inch. Because the **PAGEFORMAT P1** does not specify L-Units, it inherits 300 pels per inch. **PAGEFORMAT P2** does specify L-Units as 1200 pels per inch.

The width and height in **PAGEFORMAT P1** (7 in, 3 in) produces internal and structured field values of 2100 and 900, whereas in **PAGEFORMAT P2** the same code produces values of 8400 and 3600, because of the difference in L-Units.

#### **TOPMARGIN (Record Format and XML)**

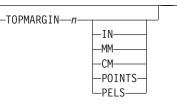

This keyword with parameters specifies the amount of space to be reserved at the top of the page.

The default is 80% of the current line spacing.

## **BOTMARGIN (Record Format and XML)**

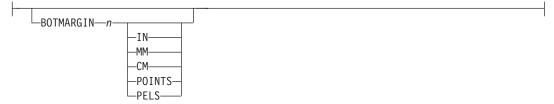

This keyword with parameters specifies the amount of space to be reserved at the bottom of the page. Only **PAGETRAILER** data can be written into this area. If a graphic has not been ended at the time information is being placed in the bottom margin, the graphic is ended prior to the bottom margin. The default is **0**.

## LEFTMARGIN (Record Format and XML)

| LEFTMARGIN— <i>n</i> — | -IN   |
|------------------------|-------|
|                        | -PELS |

This keyword with parameters specifies the amount of space to be reserved at the left of the page. This is to be used only in conjunction with the **DRAWGRAPHIC** commands. Although PPFA collects the left margin information, it uses the value only within PPFA to define an area. The value itself is not passed in the datastream. The default is **0**.

## **RIGHTMARGIN (Record Format and XML)**

| <br>                        |       |  |
|-----------------------------|-------|--|
| <br>RIGHTMARGIN— <i>n</i> — | -IN   |  |
|                             | PELS- |  |
|                             |       |  |

This keyword with parameters specifies the amount of space to be reserved at the right of the page. This is only to be used in conjunction with the **DRAWGRAPHIC** commands. Although PPFA collects the right margin information, it uses the value only within PPFA to define an area. The value itself is not passed in the datastream. The default is **0**.

## PAGECOUNT (Record Format and XML)

| L | -PAGECOUNT |         |
|---|------------|---------|
|   | Malcoom    |         |
|   |            |         |
|   |            | -STOP   |
|   |            | -RESUME |
|   |            |         |
|   |            | L_RESET |
|   |            |         |
|   |            |         |

This keyword allows the user to specify how the page counting is to be handled when switching between **PAGEFORMAT**s.

**CONTINUE** Page counting continues from the previous **PAGEFORMAT** - this is the

default. The *n* value is only used on the first **PAGEFORMAT** in the job, otherwise it is ignored. If this is the first **PAGEFORMAT** and no *n* value is specified, it defaults to one.

- **STOP** Page counting stops. Page count is captured from the previous **PAGEFORMAT**, but does not continue to count.
- **RESUME** Page counting continues from wherever it was the last time this **PAGEFORMAT** was called. The *n* value sets the value only the first time the **PAGEFORMAT** is invoked.
- **RESET** Page counting is reset to the value within the*n* value. If no *n* value is entered, then the page numbers are reset to one.
- **CMP** Count MO:DCA Pages option. Tells the print server to count any imbedded MO:DCA pages in the page count.
- **CCP** Count Constant Pages options. Tells the print server to count any pages that have no variable data on them.

## SOSIFONTS

\_\_\_\_\_\_SOSIFONTS\_\_\_\_sbcs\_font\_\_\_\_dbcs\_font\_\_\_\_

The **SOSIFONTS**subcommand causes a Single-Byte Character Set (SBCS) font and a Double-Byte Character Set (DBCS) font to be mapped in a manner that will allow the proper font switching when Shift-in and Shift-out control sequences are encountered in printed text.

sbcs-font

A Single-Byte Character Set font. This font will be selected by the print server when a Shift-In (SI) control byte is encountered in text being presented.

dbcs-font

A Double-Byte Character Set font. This font will be selected by the print server when a Shift-Out (SO) control byte is encountered in text being presented.

#### Notes:

- 1. There are four ways to use SOSI fonts in a Traditional page definition:
  - a. In the **PAGEDEF**, using the **FONT** placement subcommand to specify both the SBCS and DBCS fonts to be used. To use this method, define both a single-byte and double-byte font with the **FONT** or **DOFONT** commands. Then reference both fonts on the **FONT** subcommand on the **FIELD**, **PRINTLINE**, and so forth commands, separated by a comma. The single-byte font goes first. For example:

```
Pagedef sosiP1 replace yes;
FONT sb1 GT10 SBCS;
FONT db1 M40F DBCS;
PAGEFORMAT PF1;
PRINTLINE POSITION 1 in 1.2 in FONT sb1,db1;
```

b. In the PAGEDEF, using the PAGEFORMAT subcommand SOSIFONTS to ensure that a single byte font is "mapped" first and a double byte font is "mapped" second in the PAGEFORMAT. To use this method, code both a single-byte and double-byte font with the FONT command. Then use the SOSIFONTS subcommand on the PAGEFORMAT command with the desired SBCS font coded first and the desired DBCS font coded next. For example:

Pagedef sosiL1 replace yes; FONT sb1 GT10 SBCS; FONT db1 M40F DBCS; PAGEFORMAT PF1 SOSIFONTS sb1,db1;

PRINTLINE POSITION 1 in 1.2 in;

- Note: The SOSIFONTS subcommand can also be coded on the PAGEFORMAT command. Any PAGEFORMATs that do not code a SOSIFONTS subcommand will inherit from the PAGEDEF.
- c. Specify fonts using the CHARS JCL parameter and no fonts in the PAGEDEF or no PAGEDEF using the default PAGEDEF. Using this method the first font defined in the CHARS is a SBCS font and the second is a DBCS font.
- d. Use the TRCREF command to defined the SBCS font as 0 and the DBCS font as 1. Do not specify a FONT subcommand on PRINTLINE, FIELD, and other commands when using this method. This method used only with a Traditional page definition. For example:

```
Pagedef sosiL1 replace yes;
FONT sb1 GT10 SBCS;
FONT db1 M40F DBCS;
PAGEFORMAT PF1;
TRCREF 0 FONT sb1;
TRCREF 1 FONT db1;
PRINTLINE;
```

 You cannot mix Data Object fonts (defined with the **DOFONT** command) with FOCA fonts (defined with the **FONT** command) in the page definition in any but the first method of specifying SOSI fonts.

## Notes:

- 1. There are three ways to use SOSI fonts in a Record Format or XML page definition:
  - a. In the PAGEDEF, using the FONT placement subcommand to specify both the SBCS and DBCS fonts to be used. To use this method, you define both a single-byte and double-byte font with the FONT and DOFONT commands. Then you reference both fonts on the FONT subcommand on the FIELD, XLAYOUT, LAYOUT, and so forth commands, separated by a comma. The single-byte font goes first. For example:

```
Pagedef sosiP1 replace yes;
FONT sb1 GT10 SBCS;
FONT db1 M40F DBCS;
PAGEFORMAT PF1;
LAYOUT '11' POSITION 1 in 1.2 in FONT sb1,db1;
```

b. In the PAGEDEF, using the PAGEFORMAT subcommand SOSIFONTS to insure that a single byte font is "mapped" first and a double byte font is "mapped" second in the PAGEFORMAT. To use this method, code both a single-byte and double-byte font with the FONT command. Then you use the SOSIFONTS subcommand on the PAGEFORMAT command with the desired SBCS font coded first and the desired DBCS font coded next. For example:

Pagedef sosiL1 replace yes; FONT sb1 GT10 SBCS; FONT db1 M40F DBCS; PAGEFORMAT PF1 SOSIFONTS sb1,db1;

LAYOUT '11' POSITION 1 in 1.2 in;

- Note: The SOSIFONTS subcommand can also be coded on the PAGEFORMAT command. Any PAGEFORMATs that do not code a SOSIFONTS subcommand will inherit from the PAGEDEF.
- c. Define fonts using the CHARS and no fonts in the PAGEDEF or no PAGEDEF using the default PAGEDEF. Using this method the first font defined in the CHARS is a SBCS font and the second is a DBCS font.

2. You cannot mix Data Object fonts (defined with the **DOFONT** command) with normal FOCA fonts (defined with the **FONT** command) in the page definition in any but the first method of specifying SOSI fonts. That is only when you specify both fonts on the placement command.

## UDType

I

T

T

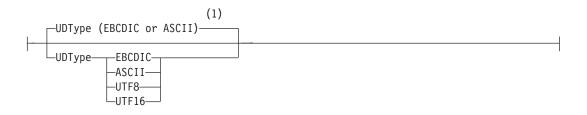

## Notes:

- 1 If **UDType** is not specified:
  - For Traditional and Record Format page definitions, the User Data Type is unspecified if not coded. This means that no data type information is added to the page definition.
  - For XML page definitions, the User Data Type defaults to the platform when **UDType** is not coded. That is, it defaults to EBCDIC when on a z/OS platform or ASCII when on an AIX or Windows platform.

This subcommand identifies the encoding of your data. If **UDType** is not coded on the **PAGEDEF**, it defaults to either ASCII or EBCDIC to match the platform. For example if PPFA is run on a z/OS platform and **UDType** is not coded it defaults to EBCDIC.

UDType on the PAGEDEF command is used for several things:

- 1. Allow PPFA to translate fixed text to the specified **UDType** from either ASCII or EBCDIC according to the platform on which the PPFA compile is done.
- 2. To set the default for all **DOFONT** (Data Object Font) commands so you don't have to code **UDType** on each **DOFONT** command.
- 3. To pass encoding information to the printer for converting non-UTF16 user data to UTF16 when using a **DOFONT** command. (True Type is an example of a **DOFONT**).
- 4. Allows PSF or ACIF to know to look for a Byte Order Mark (BOM) when your data type is UTF8 or UTF16 and contains a BOM.

If the data does not match the platform data type, PPFA will translate the following constant page definition data to the encoding specified by **UDType**:

- FIELD command text (all page definitions)
- **CONDITION** text (all page definitions)
- LAYOUT command 'record ID' (Record Format page definition only)
- LAYOUT command delimiter (Record Format page definition only)
- XLAYOUT command starttags (XML page definition only)
- XLAYOUT command delimiter (XML page definition only)
- **DEFINE QTAG** command start tags (XML page definition only)
- **FIELD** attribute names (XML page definition only)

## Notes:

- For data with a Byte Order Mark (BOM), you must specify UDType, and the BOM must be the first two bytes (UTF16) or three bytes (UTF8) in the first line data record following any CC or TRC bytes. A BOM in the data is required if the data is UTF16 Little Endian.
- 2. If the **UDType** parameter is specified, all of the user data processed by this page definition must be of that data type. Having data that is not of the specified encoding

type could lead to improper translation of that data which would, for example, not allow the text in a CONDITION statement to be matched to the data.

- 3. If **UDType** is not coded on the **PAGEDEF**, then the **UDType** on the **DOFONT** command or **TYPE** on the **FONT** command determines the translation, but only for the data placed by that font.
- 4. If you have multiple data type encodings in a data file you must not code **UDType** on the page definition. Instead, for Data Objects Fonts, code UDType on the DOFONT command for the fonts that place the individual fields or records. And for regular FOCA fonts, you use fonts of the type matching the data for the individual fields or records.
- 5. If you use ACIF to generate your print document and the **NEWLINE ENCODING** value does not agree with the UDType subcommand on the PAGEDEF command, ACIF issues a warning message but continues processing the file.
- 6. The UDType coded on the PAGEDEF is inherited by the DOFONT if NONE is coded on the **DOFONT** command. And, if no **UDType** is coded on either the **PAGEDEF** or the **DOFONT**, the **DOFONT** defaults to the platform encoding.
- 7. The UDType coded or not coded on the PAGEDEF does not affect the FONT command inheritance of data type, or in any way except to provide translation for fixed text being placed by the **FONT** command.
- 8. If UDType is not the same as the UDType coded on the DOFONT command, PPFA issues an error message and no page definition is generated.
- 9. To use multiple font mappings for a line in ASCII, UTF8, or UTF16 you must use the FIELD command, since automatic font switching for single and double byte text is only done for EBCDIC data.

| EBCDIC | Single-byte EBCDIC code page 500.                                     |
|--------|-----------------------------------------------------------------------|
| ASCII  | Single-byte ASCII code page 819                                       |
| UTF8   | Unicode encoding form UTF-8 toleration mode (surrogates are allowed). |
| UTF16  | Unicode encoding form UTF-16.                                         |
|        |                                                                       |

Note: The **PAGEDEF** is created in UTF-16BE (Big Endian). If the data is in UTF16LE, PSF translates it to UTF-16BE before processing.

# RECIDLEN

L

I

I

I

I

T I

1 T

I

I

1 I

I

L

I

| RECIDLEN 10- | 1 |  |
|--------------|---|--|
|              |   |  |
| RECIDLEN n-  | ] |  |

Specifies the length of the Record Descriptor ID in bytes. This is also known as the "LAYOUT name". If the **RECIDLEN** parameter is not coded on a **PAGEFORMAT** command, it inherits the value from the specified or default value on the page definition. If the **RECIDLEN** parameter is not coded on a **PAGEDEF** command, the default length is 10 bytes.

## Notes:

- 1. Use the **RECIDLEN** keyword on Record Format page definition only.
- 2. This parameter can only be used in a Record Format page definition.
- Specifies that the 'record ID' on the **LAYOUT** command is to be "n" bytes long. The n allowable value of "n" is 1 to 250. UTF-16 data characters are 2 bytes long allowing up to 125 UTF-16 characters. Any 'record ID' on a LAYOUT command that is less than this length is padded to the specified length with blanks of the type specified or defaulted in the UDType subcommand on the PAGEDEF command. A 'record ID' that is longer than "n" is flagged as an error by PPFA and no page definition is generated.

**Note:** If the User Data Type (**UDType**) is **UTF16** and this number is odd, it is rounded up to the next even number.

# Code Example:

I

I

In the following example, User Data Type **UTF16** and **RECIDLEN 24** are specified on the **PAGEDEF** command and the **RECIDLEN 26** is specified on the second **PAGEFORMAT** command (pf2).

For the two page formats "pf1" and "pf2".

- 1. "pf1" inherits a **RECIDLEN** of 24 bytes from the page definition, and the User Data Type for the entire page definition is UTF-16.
  - a. The LAYOUT name 'Long Name 1' is translated to UTF-16 and padded to 24 bytes with UTF-16.
  - b. The delimiter '/' on the **LAYOUT** is translated to UTF-16.
  - c. The FIELD command text 'abcd' is translated to UTF-16.
- 2. "pf2" specifies a **RECIDLEN** fo 26 bytes and gets **UDType** UTF-16 from the page definition.
  - a. The LAYOUT name 'Long Name 2' is translated to UTF-16 and padded to 26 bytes with UTF-16.
  - b. The **CONDITION** command text 'ABCDEFGH' is translated to UTF-16. Note that the field length of the 8 character string is 16 bytes because each character is 2 bytes long.

PAGEDEF xmp1 UDType UTF16 RECIDLEN 24 REPLACE yes; FONT comp a075nc TYPE UNICODE FONT comp2 a075bg TYPE UNICODE PAGEFORMAT pf1; LAYOUT 'Long Name 1' DELIMITER '/' Position 2 1 FONT comp; FIELD TEXT 'abcd' Position 2.5 1.5, PAGEFORMAT pf2 RECIDLEN 26; LAYOUT 'Long Name 2' POSITION 2 1 FONT comp2; CONDITION cn1 START 13 Length 16 WHEN EQ 'ABCDEFGH' NULL Pageformat pf1;

# **PAGEFORMAT Command**

# **PAGEFORMAT Command**

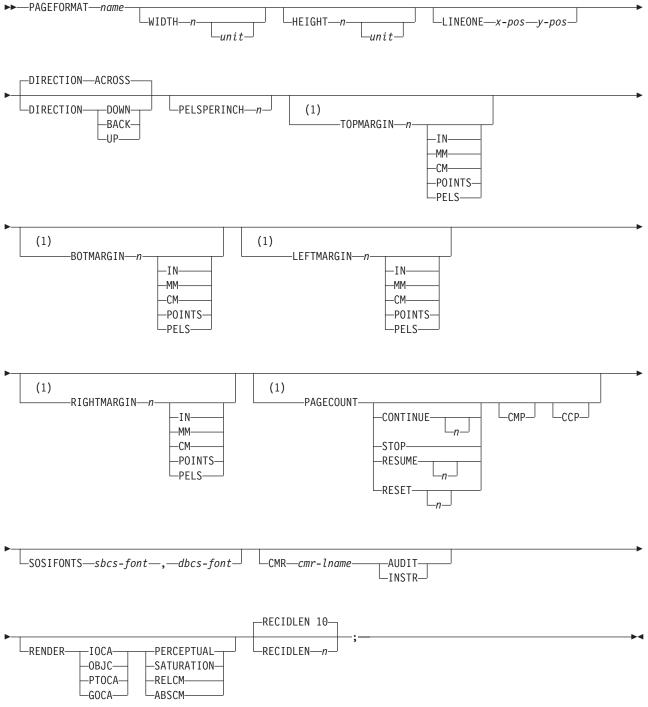

## Notes:

# 1 Record Format and XML only.

Page formats are subsets of page definitions. If you want to use more than one set of specifications to format a page within a single print job, you must use more than one page format. To change page formats, use conditional processing or insert an Invoke Data Map structured field in your print file. (Page formats

# **PAGEFORMAT Command**

are known to the print server as data maps.) If you do not use conditional processing or if you do not insert an Invoke Data Map structured field, the print server uses only the first page format in the page definition. Page formats are placed in the page definition in the order in which they are generated.

**PAGEFORMAT** subcommands have no fixed defaults. The entire **PAGEFORMAT** command and all of its subcommands can assume defaults. If any **PAGEFORMAT** subcommand is omitted, its value is selected from the corresponding subcommand in the governing **PAGEDEF** command.

This command can be omitted for the first page format in a page definition if only one page format is used. If omitted, PPFA assigns a page format name by using the page-definition name, including the 'P1' prefix.

### **PAGEFORMAT** name

Specifies an alphanumeric name of 1 to 8 characters. This name must be unique within the page definition.

The following subcommands are used for each page format. They may be issued in the same way as in a page definition. Values specified in the **PAGEDEF** subcommands are used if any of the following subcommands are not defined within a page format.

# Subcommands

-

## WIDTH

| ////////_ |  |
|-----------|--|

Defines the width of the logical page.

- *n* A number with up to three decimal places is used. The width may vary according to the type of printer being used. For more information, refer to your printer documentation.
- *unit* Specifies a unit of measurement for the **WIDTH** subcommand. The choices are **IN**, **MM**, **CM**, **POINTS**, or **PELS**.

**Note:** If no unit is specified, the default is the most recent **SETUNITS** command value or **IN** (inch) if a **SETUNITS** command has not been issued.

# HEIGHT

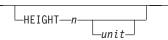

Defines the height of the logical page.

- *n* A number with up to three decimal places is used. The height may vary according to the type of printer being used. For more information, refer to your printer documentation.
- *unit* Specifies a unit of measurement for the **HEIGHT** parameter. The choices are **IN**, **MM**, **CM**, **POINTS**, or **PELS**.

**Note:** If no unit is specified, the default is the most recent **SETUNITS** command value or **IN** (inch) if a **SETUNITS** command has not been issued.

## LINEONE (Traditional)

LINEONE—x-pos—y-pos—

Specifies the values for the **MARGIN** and **TOP** parameters used in the **POSITION** subcommand of the **PRINTLINE** command.

- *x-pos* Specifies the offset from the left edge of the logical page (margin position). The valid options for *x-pos* are described in the **SETUNITS** command for the horizontal value.
  - **Note:** If no unit is specified, the default is the most recent **SETUNITS** command value or **IN** (inch) if a **SETUNITS** command has not been issued.
- *y-pos* Specifies the offset from the top of the logical page (top line position). The valid options for *y-pos* are described in the **SETUNITS** command for the vertical value.
  - **Note:** If no unit is specified, the default is the most recent **SETUNITS** command value or **IN** (inch) if a **SETUNITS** command has not been issued.

## DIRECTION

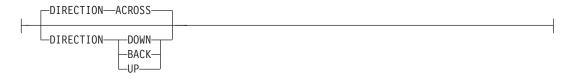

Specifies the print direction of the logical page. Not all printers can print in all print directions. For more information, refer to your printer documentation.

- **Note:** Some printers have a different form origin and require different direction settings than most page printers. For printing in the landscape page presentation when using wide forms, the **PRESENT** subcommand must be specified on the **FORMDEF** command to produce readable output. Alternatively, if you have existing page definitions, the **UP** direction can be used in the page definition without changes to the form definition to produce the same result.
- ACROSS The page is printed with the characters added to the page from *left to right*, and the lines added from the top to the bottom.
- **DOWN** The page is printed with the characters added to the page from *top to bottom,* and the lines added from the right to the left.
- **BACK** The page is printed with the characters added to the page from *right to left,* and the lines added from the bottom to the top.
- **UP** The page is printed with the characters added to the page from *bottom to top,* and the lines added from the left to the right.

For Record Format and XML **DIRECTION** effects the meaning of the following new margin parameters.

- If the DIRECTION is ACROSS, then TOPMARGIN refers to the margin in the short end of the physical page where the tops of the characters point toward that same short end.
- If the **DIRECTION** is **DOWN**, then **TOPMARGIN** refers to the margin in the long end of the physical page where the tops of the characters point toward that same long end.

#### **PELSPERINCH** n

Specifies the Logical Units in pels per inch for this page format. Use the **PELSPERINCH** parameter to tell PPFA the pel resolution of your printer to generate more exact object placements.

п

-PELSPERINCH—*n*—

Specifies an integer number between 1 and 3,276, which determines the Logical Units in pels per inch.

**Note:** If the L-Units are not specified on the page format, they are inherited from the page definition that contains this page format. See Figure 117 on page 388.

## **TOPMARGIN (Record Format and XML)**

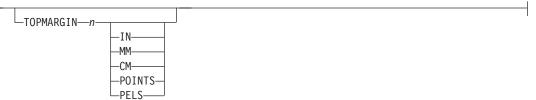

This keyword with parameters specifies the amount of space to be reserved at the top of the page. The default is 80% of the current line spacing.

#### **BOTMARGIN (Record Format and XML)**

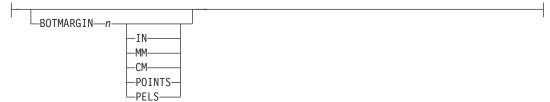

This keyword with parameters specifies the amount of space to be reserved at the bottom of the page. The default is  $\mathbf{0}$ .

### LEFTMARGIN (Record Format and XML)

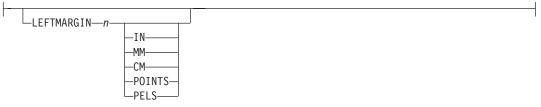

This keyword with parameters specifies the amount of space to be reserved at the left of the page. This is only used in conjunction with the **DRAWGRAPHIC** commands. Although PPFA collects the left margin information, the value is used only within PPFA to define an area. The value itself is not passed in the datastream. The default is **0**.

#### **RIGHTMARGIN (Record Format and XML)**

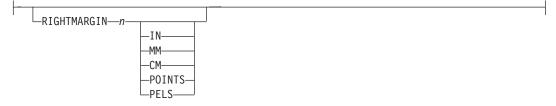

This keyword with parameters specifies the amount of space to be reserved at the right of the page. This is only to be used in conjunction with the **DRAWGRAPHIC** commands. Although PPFA collects the right margin information, it uses the value only within PPFA to define an area. This value itself is not passed in the datastream. The default is **0**.

## PAGECOUNT (Record Format and XML)

-

| PAGECOUNT- |           |     |        |  |  |
|------------|-----------|-----|--------|--|--|
| TALCOUNT   | -CONTINUE | CMP | L_CCP_ |  |  |
|            | -STOP     |     |        |  |  |
|            | LRESET    |     |        |  |  |

This keyword allows the user to specify how the page counting is to be handled when switching between page formats.

- **CONTINUE** Page counting continues from the previous page format this is the default. The *n* value is only used on the first **PAGEFORMAT** in the job, otherwise it is ignored. If this is the first **PAGEFORMAT** and no *n* value is specified, it defaults to one.
- **STOP** Page counting stops. Page count is captured from the previous page format, but does not continue to count.
- **RESUME** Page counting continues from wherever it was the last time this page format was called. The *n* value sets the value only the first time page format is invoked.
- **RESET** Page counting is reset to the value within the *n* value. If no *n* value is entered, then the page numbers are reset to one.
- **CMP** Count MO:DCA Pages option. Tells the print server to count any imbedded MO:DCA pages in the page count.
- **CCP** Count Constant Pages options. Tells the print server to count any pages that have no variable data on them.

## SOSIFONTS

The **SOSIFONTS**subcommand causes a Single-Byte Character Set (SBCS) font and a Double-Byte Character Set (DBCS) font to be mapped in a manner that will allow the proper font switching when Shift-in and Shift-out control sequences are encountered in printed text.

#### sbcs-font

A Single-Byte Character Set font. This font will be selected by the print server when a Shift-In (SI) control byte is encountered in text being presented.

#### dbcs-font

A Double-Byte Character Set font. This font will be selected by the print server when a Shift-Out (SO) control byte is encountered in text being presented.

#### Notes:

- 1. There are four ways to use SOSI fonts in a Traditional page definition:
  - a. In the PAGEDEF, using the FONT placement subcommand to specify both the SBCS and DBCS fonts to be used. To use this method, you define both a single-byte and double-byte font with the FONT and DOFONT commands. Then you reference both fonts on the FONT subcommand on the FIELD, PRINTLINE, LAYOUT, and so forth commands, separated by a comma. The single-byte font goes first. For example:

```
Pagedef sosiP1 replace yes;
FONT sb1 GT10 SBCS;
FONT db1 M40F DBCS;
PAGEFORMAT PF1;
PRINTLINE POSITION 1 in 1.2 in FONT sb1,db1;
```

b. In the **PAGEDEF**, using the **PAGEFORMAT** subcommand **SOSIFONTS** to insure that a single byte font is "mapped" first and a double byte font is "mapped" second in the **PAGEFORMAT**. To use this method, code both a single-byte and double-byte font with the FONT command. Then you use the **SOSIFONTS** subcommand on the **PAGEFORMAT** command with the desired SBCS font coded first and the desired DBCS font coded next. For example:

Pagedef sosiL1 replace yes; FONT sb1 GT10 SBCS; FONT db1 M40F DBCS; PAGEFORMAT PF1 SOSIFONTS sb1,db1;

PRINTLINE POSITION 1 in 1.2 in;

- Note: The SOSIFONTS subcommand can also be coded on the PAGEDEF command. It will be inherited on any PAGEFORMATs that do not code a SOSIFONTS subcommand.
- c. Define fonts using the CHARS and no fonts in the PAGEDEF or no PAGEDEF using the default PAGEDEF. Using this method the first font defined in the CHARS is a SBCS font and the second is a DBCS font.
- d. Traditional Only: Use the TRCREF command to define the SBCS font as 0 and the DBCS font as 1. Do not specify a FONT subcommand on the PRINTLINE, FIELD, and so forth commands, when using this method. This method is for use with a traditional page definition only. For example:

```
Pagedef sosiL1 replace yes;
FONT sb1 GT10 SBCS;
FONT db1 M40F DBCS;
PAGEFORMAT PF1;
TRCREF 0 FONT sb1;
TRCREF 1 FONT db1;
PRINTLINE;
```

2. You cannot mix Data Object fonts (defined with the **DOFONT** command) with normal FOCA fonts (defined with the **FONT** command) in the page definition in any but the first method of specifying SOSI fonts. That is only when you specify both fonts on the placement command.

## Notes:

- 1. There are three ways to use SOSI fonts in a Record Format or XML page definition:
  - a. In the PAGEDEF, using the FONT placement subcommand to specify both the SBCS and DBCS fonts to be used. To use this method, you define both a single-byte and double-byte font with the FONT and DOFONT commands. Then you reference both fonts on the FONT subcommand on the FIELD, PRINTLINE, LAYOUT, and so forth commands, separated by a comma. The single-byte font goes first. For example:

```
Pagedef sosiP1 replace yes;
FONT sb1 GT10 SBCS;
FONT db1 M40F DBCS;
PAGEFORMAT PF1;
LAYOUT 'L1' POSITION 1 in 1.2 in FONT sb1,db1;
```

b. In the PAGEDEF, using the PAGEFORMAT subcommand SOSIFONTS to insure that a single byte font is "mapped" first and a double byte font is "mapped" second in the PAGEFORMAT. To use this method, code both a single-byte and double-byte font with the FONT command. Then you use the SOSIFONTS subcommand on the **PAGEFORMAT** command with the desired SBCS font coded first and the desired DBCS font coded next. For example:

| Pagedef sosiL1 replace yes;       |
|-----------------------------------|
| FONT sb1 GT10 SBCS;               |
| FONT db1 M40F DBCS;               |
| PAGEFORMAT PF1 SOSIFONTS sb1,db1; |
|                                   |
| LAYOUT '11' POSITION 1 in 1.2 in; |

- Note: The SOSIFONTS subcommand can also be coded on the PAGEDEF command. It will be inherited on any PAGEFORMATs that do not code a SOSIFONTS subcommand.
- c. Define fonts using the **CHARS** and no fonts in the **PAGEDEF** or no **PAGEDEF** using the default **PAGEDEF**. Using this method the first font defined in the **CHARS** is a SBCS font and the second is a DBCS font.
- d. Use the **TRCREF** command to define the SBCS font as 0 and the DBCS font as 1. Do no specify a **FONT** subcommand on the **LAYOUT**, **FIELD**, and so forth commands, when using this method. This method is for use with a traditional page definition only. For example:

| Pagedef sosiL1 replace | yes; |
|------------------------|------|
| FONT sb1 GT10 SBCS;    |      |
| FONT db1 M40F DBCS;    |      |
| PAGEFORMAT PF1;        |      |
| TRCREF 0 FONT sb1;     |      |
| TRCREF 1 FONT db1;     |      |
| LAYOUT 'L2';           |      |

2. You cannot mix Data Object fonts (defined with the **DOFONT** command) with normal FOCA fonts (defined with the **FONT** command) in the page definition in any but the first method of specifying SOSI fonts. That is only when you specify both fonts on the placement command.

| I CMR          | ►►—CMR— <i>cmr-lname</i> —AUDIT<br>INSTR                                                                                                    |
|----------------|----------------------------------------------------------------------------------------------------|
| <br> <br> <br> | <ul> <li>Note: See Chapter 8, "AFP Color Management," on page 159 for more information about using the CMR subcommand.</li> <li>Associate a Color Management Resource (CMR) with pages presented by a PAGEFORMAT. The command is to follow the PAGEFORMAT command. Multiple CMR commands are allowed in a PAGEFORMAT.</li> </ul> |
|                | <i>cmr-lname</i> The CMR local name. This name must have been defined with a <b>DEFINE CMRNAME</b> command.                                                                                                    |
| I              | processing mode parameter: Specify the processing mode for the CMR.                                                                                                    |
| <br> <br>      | AUDIT<br>CMRs with the audit processing mode refer to processing that has already been<br>applied to a resource. In most cases, audit CMRs describe input data and are similar<br>to ICC input profiles.                                                                                                    |
| <br> <br>      | The audit processing mode is used primarily with color conversion CMRs. In audit processing mode, those CMRs indicate which ICC profile must be applied to convert the data into the Profile Connection Space (PCS).                                                                                                    |
| 1              | <b>INSTR</b><br>CMRs with the instruction processing mode refer to processing that is done to prepare                                                                                                    |

the resource for a specific printer using a certain paper or another device. Generally, instruction CMRs refer to output data and are similar to ICC output profiles.

The instruction processing mode is used with color conversion, tone transfer curve, and halftone CMRs. In instruction processing mode, these CMRs indicate how the system must convert a resource so it prints correctly on the target printer. The manufacturer of your printer should provide ICC profiles or a variety of CMRs that you can use. Those ICC profiles and CMRs might be installed in the printer controller, included with the printer on a CD, or available for download from the manufacturer's Web site.

# RENDER

T

L

1

I

| ► RENDER V                                      |                                                                                                    |                                   | -;                          |                                           |                             | <b>&gt;</b>                                                     | • |
|-------------------------------------------------|----------------------------------------------------------------------------------------------------|-----------------------------------|-----------------------------|-------------------------------------------|-----------------------------|-----------------------------------------------------------------|---|
| using th<br>Specify the pag<br><b>PAGEFORMA</b> | apter 8, "AFP Co<br>le CMR subcom<br>ge/overlay scope<br><b>T</b> . The <b>RENDER</b><br><b>RINTLINE, LAY(</b> | mand.<br>e rendering<br>l command | intent (RI)<br>I must follo | ) for the pa<br>w the <b>PAG</b>          | iges format                 |                                                                 |   |
|                                                 | nodify the final a<br>um (ICC). For m                                                                          |                                   |                             |                                           |                             | the International<br>I of the ICC                               |   |
| object type pa                                  | Specify the obj                                                                                                | t type and                        | rendering i                 |                                           |                             | ntent parameters<br>may be repeated                             | ł |
|                                                 |                                                                                                    |                                   |                             |                                           | n IOCA obj<br>GEFORMA       |                                                                 |   |
|                                                 |                                                                                                    |                                   |                             |                                           | non-OCA of the <b>PAGEF</b> | object containers                                               |   |
|                                                 |                                                                                                    |                                   |                             |                                           | PTOCA ob<br>GEFORMA         | ojects in the<br><b>AT</b> .                                    |   |
|                                                 |                                                                                                    |                                   |                             |                                           | GOCA obj                    |                                                                 |   |
| rendering inte                                  | ent parameter<br>Specify the rer                                                                               | nderina inte                      | ent for the i               | orecedina (                               | obiect type                 |                                                                 |   |
|                                                 | PERCEPTUAL                                                                                                    | -                                 |                             | _                                         |                             |                                                                 |   |
|                                                 |                                                                                                    | PERCP.<br>vendor-sp<br>appearar   | With this repecific, and    | endering in<br>colors are<br>tent is typi | itent, gamu                 | previated as<br>t mapping is<br>to give a pleasing<br>to render |   |

**SATURATION** Saturation rendering intent. It can be abbreviated as I **SATUR**. With this rendering intent, gamut mapping is I vendor-specific, and colors are adjusted to emphasize L saturation. This intent results in vivid colors and is typically used for business graphics. RELCM Media-relative colorimetric rendering intent. In-gamut I colors are rendered accurately, and out-of-gamut colors are mapped to the nearest value within the gamut. Colors are rendered with respect to the source white point and are adjusted for the media white point. Therefore colors printed on two different media with different white points won't match colorimetrically, but may match visually. This intent is typically used for vector graphics. ABSCM ICC-absolute colorimetric rendering intent. In-gamut colors are rendered accurately, and out-of-gamut colors are mapped to the nearest value within the gamut. Colors are rendered only with respect to the source white point and T are not adjusted for the media white point. Therefore I colors printed on two different media with different white 1 points should match colorimetrically, but may not match 1 visually. This intent is typically used for logos. RECIDLEN Т I -RECIDLEN 10-RECIDLEN n-1 Specifies the length of the Record Descriptor ID in bytes. This is also known as the I "LAYOUT name". If the RECIDLEN parameter is not coded on a PAGEFORMAT Т command, it inherits the value from the specified or default value on the page definition. If Τ the RECIDLEN parameter is not coded on a PAGEDEF command, the default length is 10 bytes. Τ Notes: 1. Use the **RECIDLEN** keyword on Record Format page definition only. I 2. This parameter can only be used in a Record Format page definition. I Specifies that the 'record ID' on the LAYOUT command is to be "n" bytes long. The n allowable value of "n" is 1 to 250. UTF-16 data characters are 2 bytes long allowing up 1 to 125 UTF-16 characters. Any 'record ID' on a LAYOUT command that is less than this length is padded to the specified length with blanks of the type specified or defaulted in the **UDType** subcommand on the **PAGEDEF** command. A 'record ID' that is longer than "n" is flagged as an error by PPFA and no page definition is generated. I Note: If the User Data Type (UDType) is UTF16 and this number is odd, it will be rounded up to the next even number. I

# Code Example:

In the following example, User Data Type **UTF16** and **RECIDLEN 24** are specified on the **PAGEDEF** command and the **RECIDLEN 26** is specified on the second **PAGEFORMAT** command (pf2).

For the two page formats "pf1" and "pf2".

- 1. "pf1" inherits a **RECIDLEN** of 24 bytes from the page definition, and the User Data Type for the entire page definition is UTF-16.
  - a. The LAYOUT name 'Long Name 1' is translated to UTF-16 and padded to 24 bytes with UTF-16.
  - b. The delimiter '/' on the LAYOUT is translated to UTF-16.

# **PAGEFORMAT Command**

- c. The FIELD command text 'abcd' is translated to UTF-16.
- 2. "pf2" specifies a **RECIDLEN** fo 26 bytes and gets **UDType** UTF-16 from the page definition.
  - a. The LAYOUT name 'Long Name 2' is translated to UTF-16 and padded to 26 bytes with UTF-16.
  - b. The **CONDITION** command text 'ABCDEFGH' is translated to UTF-16. Note that the field length of the 8 character string is 16 bytes because each character is 2 bytes long.

```
PAGEDEF xmp1 UDType UTF16 RECIDLEN 24 REPLACE yes;
FONT comp a075nc TYPE UNICODE
FONT comp2 a075bg TYPE UNICODE
PAGEFORMAT pf1;
LAYOUT 'Long Name 1' DELIMITER '/' Position 2 1 FONT comp;
FIELD TEXT 'abcd' Position 2.5 1.5,
PAGEFORMAT pf2 RECIDLEN 26;
LAYOUT 'Long Name 2' POSITION 2 1 FONT comp2;
CONDITION cn1 START 13 Length 16
WHEN EQ 'ABCDEFGH' NULL Pageformat pf1;
```

# **PRINTLINE Command**

## **PRINTLINE Command (Traditional)**

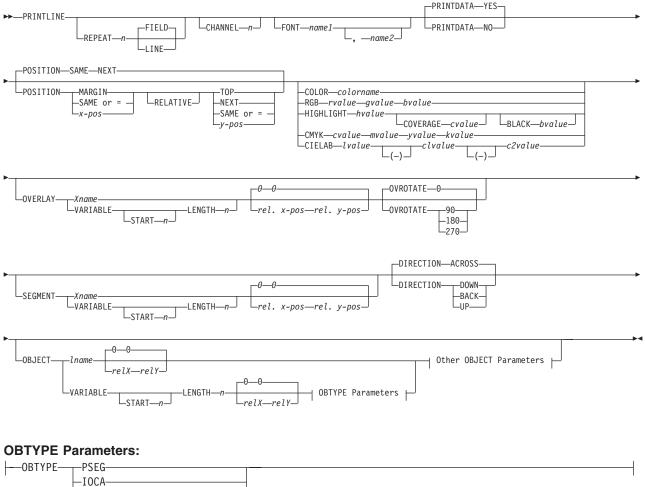

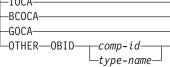

## **Other OBJECT Parameters:**

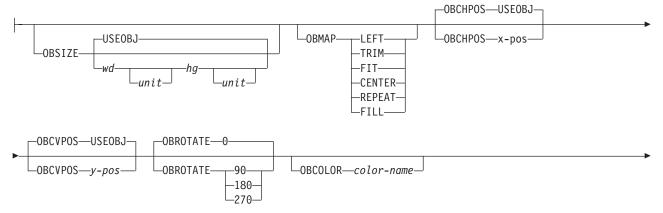

LOBRESOLUTION—x—y—\_IN\_\_\_

- **PRINTLINE** The **PRINTLINE** command specifies the printing of one data record on a line. If a *formatted* printline is to be printed, one or more **FIELD** commands must follow the governing **PRINTLINE** command; at least one is required. If this is not done, field processing is not performed and the unformatted data is printed.
  - **Note:** The **PRINTLINE** command defines a "traditional" page definition and cannot be mixed with **LAYOUT** commands which define "Record Formatting" page definitions or **XLAYOUT** commands which define "XML" page definitions.

# **Subcommands**

## REPEAT

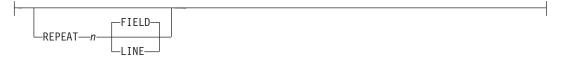

Specifies the number of printlines that are to be printed on a logical page. The direction and font specified within this printline applies to all lines printed. By using this command, you do not have to write specifications for each line.

- **Note:** If the **REPEAT** subcommand is omitted, only one line is printed for this **PRINTLINE** command.
- *n* This value specifies the number of printlines for a logical page; the maximum value is 65,535.
  - **REPEAT 0** Not valid

**REPEAT 1** Only one line is printed

If the **CHANNEL** or **POSITION** subcommands are specified within this **PRINTLINE** command, they apply only to the first line.

If this **PRINTLINE** is followed by several **FIELD** commands, the related field controls are also repeated.

FIELD Specifies that fields associated with repetitions of this **PRINTLINE** are to be positioned based on the first instance of the same field.

This parameter has no affect in fields with the same direction as the **PRINTLINE** of which they are a part.

This parameter specifies that the direction of repetition—for a given field—is the direction of the first instance of this field, plus 90°. Therefore, every field of an **ACROSS PRINTLINE** is repeated down the page, *regardless of the direction of the* **FIELD**.

LINE Specifies that fields associated with repetitions of this printline are to be positioned based on the repetition of the **PRINTLINE** itself.

This parameter has no effect in fields with the same direction as the **PRINTLINE** of which they are a part.

This parameter specifies that the direction of repetition—for a given field—is the direction of the associated **PRINTLINE** plus 90°. Therefore,

## **PRINTLINE Command**

every field of an **ACROSS PRINTLINE** is repeated down the page, *regardless of the direction of the* **FIELD**.

## CHANNEL n

CHANNEL-n-

Used to specify line spacing, skipping within a logical page, or page ejection (skipping to a new page). This subcommand is equivalent to the Forms Control Buffer (FCB) channel.

*n* The range of channels is 1 to 12. These correspond to carriage-control characters in the data. There is no default.

## FONT

FONT—name1—\_\_\_\_

Defines the font to be used for the printline.

#### name1

Specifies the name of a font used to print the data. This font must have been defined in a previous **FONT** command in this page definition.

If Shift-Out, Shift-In (SOSI) processing is used, *name1* must be the single-byte font.

#### name2

Specify only when using Shift-Out, Shift-In (SOSI) processing to dynamically switch between a single-byte font and a double-byte font within the printline. *name2* must be the double-byte font.

### Notes:

- If this subcommand is not specified and TRC (Table Reference Character) bytes are specified in the print data, the print server uses the font indicated by the TRC byte. Otherwise, the print server selects a default font.
- For ASCII, UTF8, or UTF16 the entire PRINTLINE command must be one font. To use multiple font mappings for a line in ASCII, UTF8, or UTF16 you must use the FIELD command..

## PRINTDATA

| PRINTDATA-NO- |  |
|---------------|--|

Specifies whether the line of data associated with the current **PRINTLINE** should be printed. The **PRINTDATA** subcommand is useful when the data stream is interspersed with lines of comments, blank lines, or lines without data that are not meant to be printed.

- YES Specifies the data for the current **PRINTLINE** is printed. **YES** is the default.
- **NO** Specifies the data for the current **PRINTLINE** is not printed.
- Note: Any FIELD command that is associated with a YES command that specifies **PRINTDATA NO** is ignored, and an error message is issued.

The default position for a <u>YES</u> command that specifies **PRINTDATA NO** is position same same.

```
PAGEDEF xmp01 ;
SETUNITS LINESP 1 LPI ;
PRINTLINE ;
PRINTLINE PrintData NO ;
PRINTLINE PrintData yes ;
PRINTLINE ;
PRINTLINE Segment X PrintData NO Overlay Y Position Same Next ;
PRINTLINE PrintData yes ;
```

## Figure 118. **PRINTLINE NO** example

The LINESP parameter specifies that one line per inch is to be printed.

- 1. The first line of data is read and printed.
- 2. The second line of data is read, but not printed.
- 3. The third line of data is read and printed one inch down from the first line.
- 4. The fourth line of data is read and printed one inch down from the third line.
- 5. The fifth line of data is read, but not printed.
  - The segment X is printed.
  - The overlay Y is printed.
- 6. The sixth line of data is read and printed two inches down from the fourth line.

**Note:** The data line 2 was not printed and did not affect the positioning of the lines that followed. Line 3 was positioned as though line 2 did not exist.

## POSITION

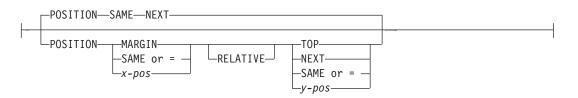

Specifies the starting position of the printline in the printout.

### horizontal position

| x-pos    | Specifies the horizontal offset from the left side of the logical page. The value is a number with up to three decimal places. The valid options for <i>x-pos</i> are described in the <b>SETUNITS</b> command for the horizontal value.                                        |
|----------|----------------------------------------------------------------------------------------------------|
| MARGIN   | Specifies this line starts at the position specified as the horizontal ( $x$ ) value in the previous <b>LINEONE</b> subcommand within this page definition.                                                                                                    |
| SAME     | Specifies this line starts at the same horizontal offset position as the previous printline. If applied to the first printline of a logical page, the horizontal position is $\underline{0}$ , which is the default.                                                            |
| =        | Alternate for <b>SAME</b> .                                                                                                    |
| RELATIVE | Specifies that the following vertical position value is to be processed as a relative value. The printline is positioned relative to the last printline placed on the page.                                                                                                    |
|          | If a set of printlines were skipped over in the page definition because of a skip-to-channel carriage control, and the new active printline contains a relative vertical position, the output line is positioned relative to the location of the last line printed on the page. |

**Note:** If both **TOP** and **RELATIVE** are requested for the Y position value, the **RELATIVE** request is ignored.

When using **RELATIVE** positioning, PPFA does not flag off-the-page conditions for the position of a printline or for any overlays, segments or objects placed relative to that printline. Printlines that fall outside the bounds of the logical page are flagged by the print server at run time.

When specifying **RELATIVE**, use the minus sign to indicate any negative values for the **PRINTLINE** vertical position; you may use the plus sign to indicate positive values. If no sign is used, a positive value is assumed.

The **DIRECTION** for a relative printline must be **ACROSS**. Fields associated with a relative printline must have the same **DIRECTION** as the printline and must match the **PAGEFORMAT DIRECTION**.

If **RELATIVE** is specified with "**SAME**" or "=" as the *y* value, the relative value in the printline is +0.

Relative positioning is allowed on a **PRINTLINE** command only if the **PRINTLINE** and all its associated **FIELD** commands are formatted to print in the same direction as the **PAGEFORMAT**. That is, the **DIRECTION** parameter in the **PRINTLINE** and any associated **FIELD** commands must specify (or default to) ACROSS. The **DIRECTION** in the **PAGEFORMAT** or **PAGEDEF** command may be any allowable value: **ACROSS**, **DOWN**, **BACK**, or **UP**.

The **PRINTLINE** command in which relative positioning is used can specify a **CHANNEL** parameter. The *n* value specified for the **CHANNEL** parameter cannot be used for any other **PRINTLINE** in the same **PAGEFORMAT**.

setunits linesp 6 lpi; PAGEDEF rel9 replace yes direction across width 8.5 in height 11.0 in; PRINTLINE channel 1 repeat 7 position 0 IN 1.0 IN; /\* The fields will be placed at +120 pels, +24 pels (next) \*/ /\* and +48 pels (.20 IN) from lines previously placed on page \*/ setunits linesp 10 lpi; PRINTLINE channel 2 repeat 2 position 0 relative next; FIELD START 1 LENGTH 3 position 0 IN .5 IN; FIELD START 4 LENGTH 3 position 0 IN next; FIELD START 7 LENGTH 3 position current .20 IN;

#### vertical position

- *y-pos* Specifies the vertical offset from the top side of the logical page. The value options for *y-pos* are described in the **SETUNITS** command for the vertical value.
- **TOP** Specifies that the printline is placed in the position specified as the vertical (*y*) value in the previous **LINEONE** subcommand within this page definition.
- NEXT Specifies the **PRINTLINE** is to be positioned down (on the logical page) one line (as defined in the LINESP subcommand of the last SETUNITS

command) from the previous **PRINTLINE**. The **LINESP** subcommand of the **SETUNITS** command establishes the distance from one line to the next.

When **NEXT** is specified for the first **PRINTLINE** of a logical page, the starting position of the line is one line down from the top of the logical page, which is the default.

- **Note:** The "down" direction is determined by the direction of the logical page (as specified in the page format), not the printline direction. **NEXT** is, therefore, mainly useful in **ACROSS** printlines.
- **SAME** Specifies this printline starts at the same vertical position as the previous printline. If applied to the first printline of a logical page, the horizontal position is **0**, which is the default.
  - Alternate for **SAME**.

#### COLOR colorname

=

┝

| -COLOR-colorname<br>-RGB-rvalue-gvalue-bvalue<br>-HIGHLIGHT-hvalue<br>-COVERAGE-cvalue-BLACK-bvalue-<br>-CMYK-cvalue-mvalue-yvalue-kvalue |   |
|----------------------------------------------------------------------------------------------------|---|
| CIELAB—lvalue—clvalue—c2value—c2value                                                                                                    | ] |

Specifies an OCA or defined color for the text of this field. This subcommand is recognized only by printers that support multiple-color printing. Refer to your printer publication for information about the colors that can printed.

- **Note:** See Chapter 8, "AFP Color Management," on page 159 for more information about using color.
- *colorname* Values for *colorname* can be a defined color (see "DEFINE COLOR Command" on page 275), or an OCA *colorname*. Values for OCA *colorname*s are:

NONE DEFAULT BLACK BLUE **BROWN** GREEN RED **PINK (or MAGENTA) TURQ (or CYAN)** YELLOW DARKBLUE (or DBLUE) ORANGE PURPLE MUSTARD GRAY **DARKGREEN** (or DGREEN) DARKTURQ (DTURQ, or DARKCYAN, or DCYAN)

The color choices depend on the printer.

T

1

I

If you do not enter one of these colors, the default color for that printer is used. **NONE** is the color of the medium. **DEFAULT** is the printer default color.

**Note:** In some printer manuals, the color turquoise (**TURQ**) is called "cyan", and the color pink (**PINK**) is called "magenta".

PPFA supports the following synonyms:

- CYAN for TURQ
- DARKCYANN for DARKTURQ
- DBLUE for DARKBLUE
- DCYAN for DARKTURQ
- DGREEN for DARKGREEN
- **DTURQ** for **DARKTURQ**
- MAGENTA for PINK

#### Color Models

L

1

I

Τ

L

Τ

Т

I

1

1

I

I

I

L

L

L

L

L

L

Specifies the color of print for this field supported in MO:DCA for the Red/Green/Blue color model (**RGB**), the highlight color space, the Cyan/Magenta/Yellow/Black color model (**CMYK**), and the **CIELAB** color model.

#### RGB rvalue gvalue bvalue

Three **RGB** integer values are used. The first (*rvalue*) represents a value for red, the second (*gvalue*) represents a value for green, and the third (*bvalue*) represents a value for blue. Each of the three integer values may be specified as a percentage from 0 to 100.

**Note:** An **RGB** specification of 0/0/0 is black. An **RGB** specification of 100/100/100 is white. Any other value is a color somewhere between black and white, depending on the output device.

#### HIGHLIGHT hvalue COVERAGE cvalue BLACK bvalue

Indicates the highlight color model. Highlight colors are device dependent.

- You can use an integer within the range of 0 to 65535 for the *hvalue*.
  - **Note:** An *hvalue* of 0 indicates that there is no default value defined; therefore, the default color of the presentation device is used.

**COVERAGE** indicates the amount of coverage of the highlight color to be used. You can use an integer within the range of 0 to 100 for the *cvalue*. If less than 100 percent is specified, the remaining coverage is achieved with the color of the medium.

Note: Fractional values are ignored. If **COVERAGE** is not specified, a value of 100 is used as a default.

**BLACK** indicates the percentage of black to be added to the highlight color. You can use an integer within the range of 0 to 100 for the *bvalue*. The amount of black shading applied depends on the **COVERAGE** percentage, which is applied first. If less than 100 percent is specified, the remaining coverage is achieved with black.

Note: If **BLACK** is not specified, a value of 0 is used as a default.

CMYK cvalue mvalue yvalue kvalue

Defines the cyan/magenta/yellow/black color model. *Cvalue* specifies the cyan value. *Mvalue* specifies the magenta value. *Yvalue* specifies the yellow value. *Kvalue* specifies the black value. You can use an integer percentage within the range of 0 to 100 for any of the **CMYK** values.

#### CIELAB Lvalue (-)c1value (-)c2value

Defines the **CIELAB** model. Use a range of 0.00 to 100.00 with *Lvalue* to specify the luminance value. Use signed integers from -127 to 127 with *c1value* and *c2value* to specify the chrominance differences.

*Lvalue, c1value, c2value* must be specified in this order. There are no defaults for the subvalues.

**Note:** Do not specify both an **OCA** color with the **COLOR** sub-parameter and an extended color model on the same **FIELD** or **PRINTLINE** command. The output is device dependent and may not be what you expect.

Do not specify two extended **COLOR** subcommands on the same **FIELD** or **PRINTLINE** command.

#### OVERLAY

Т

1

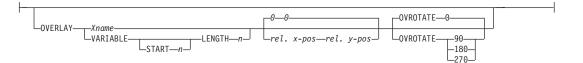

Specifies the name of an overlay that is to be positioned relative to the location specified in the **PRINTLINE** command in which the **OVERLAY** subcommand was named. The **PAGEFORMAT OVERLAY** command may contain the named overlays. The maximum number of overlays specified for a **PAGEFORMAT** including the **PRINTLINE OVERLAY** subcommand is 254.

The **OVERLAY** can be identified by specifying a name (*xname*) or by getting the name from the input data record (use **VARIABLE** command).

*Xname* The user access name (external name). It can be unquoted or quoted with descriptor tags, indicating the data type (for example, ASCII) of the data in the field.

#### unquoted-name

An unquoted external name can be up to 6 characters. It is folded to upper case, has an "O1" prefix added to it, and is translated to EBCDIC codepage 500 if necessary.

#### quoted-name with no data tag

A quoted external name can be up to 8 characters. No translation is done. It is the data type (EBCDIC or ASCII) as dictated by the system platform. If not 8 bytes long, it is padded on the right with EBCDIC or ASCII blanks.

#### C'quoted-name'

This quoted external name can be up to 8 characters. No translation is done. It is the data type (EBCDIC or ASCII) as dictated by the system platform. If not 8 bytes long, it is padded on the right with EBCDIC or ASCII blanks.

#### E'quoted-name'

This quoted external name can be up to 8 characters. It is translated, if necessary, to EBCDIC and padded with EBCDIC blanks if it isn't 8 bytes long.

#### A'quoted-name'

This quoted external name can be up to 8 characters. It is translated, if necessary, to ASCII and padded with ASCII blanks if it isn't 8 bytes long.

#### X'hex-digit-pairs'

This quoted external name can be up to 8 characters (16 hexadecimal digits). No translation is done. If less than 8 characters are coded, the name is padded on the right with blanks of the platform type where the page definition is generated (ASCII on AIX and Windows NT; EBCDIC otherwise). The user can avoid the padding by coding all 16 hexadecimal digits.

VARIABLE Indicates that the actual name of the overlay, including the O1 prefix, is read from the data record. The Variable-Name-Locator field specifies where in the data to get the name.

#### Notes:

- Any overlay that is to be included in this manner must be defined in the PAGEFORMAT using the OVERLAY command. Any overlay included but not defined will cause a run time print error for a missing MPO structured field, for example APS263I
- 2. If you specify **VARIABLE** for the **OVERLAY** name and don't want to print the name, then you must have at least one field command, or code **PRINTDATA NO** on the **PRINTLINE** command.
- **START** *n* The starting position in the data record to get the overlay name. The first data byte position of the input record is 1. If **START** is not coded, 1 is assumed.
- **LENGTH** *n* Length of field. Specifies the number (*n*) of bytes to process from the data record, beginning with the position specified in **START**. The maximum length is 8.

#### OVROTATE {0|90|180|270}

Specifies the rotation of the placed overlay with respect to the *x*-axis of the page.

See "FORMDEF Command" on page 230 for an **OVROTATE** example, which is presented in the **FORMDEF** description.

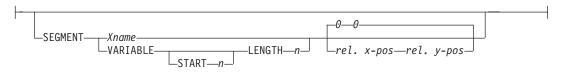

Specifies the placement of a segment relative to the location specified in the **PRINTLINE** command in which the **SEGMENT** subcommand was named. The **PAGEFORMAT SEGMENT** command may contain the named segments. The maximum number of segments specified for a **PAGEFORMAT** including the **PRINTLINE SEGMENT** subcommand is 127.

The **SEGMENT** can be identified by specifying a name (*Xname*) or by getting the name from the input data record using **VARIABLE Variable-Name-Locator**.

#### Xname

Specifies the user-access name as defined in the **SEGMENT** command. It can be unquoted or quoted with descriptor tags within indicate the data type of the data in the field.

#### unquoted-name

An unquoted external name can be up to 6 characters. It is folded to upper case, have an "O1" prefix added to it, and be translated to EBCDIC codepage 500 if necessary.

#### SEGMENT

I

I

#### quoted-name with no data tag

A quoted external name can be up to 8 characters. No translation is done. It is the data type (EBCDIC or ASCII) as dictated by the system platform. If not 8 bytes long, it is padded on the right with EBCDIC or ASCII blanks.

#### C'quoted-name'

A quoted external name can be up to 8 characters. No translation is done. It is the data type (EBCDIC or ASCII) as dictated by the system platform. If not 8 bytes long, it is padded on the right with EBCDIC or ASCII blanks.

#### E'quoted-name'

This quoted external name can be up to 8 characters. It is translated, if necessary, to EBCDIC and padded with EBCDIC blanks if it isn't 8 bytes long.

#### A'quoted-name'

This quoted external name can be up to 8 characters. It is translated, if necessary, to ASCII and padded with ASCII blanks if it isn't 8 bytes long.

#### X'hex-digit-pairs'

This quoted external name can be up to 8 characters (16 hexadecimal characters). No translation is performed. If less than 8 characters are coded, the name is padded on the right with blanks of the platform type where the page definition was generated (ASCII on AIX and NT or EBCDIC otherwise). You can avoid the padding by coding all 16 hexadecimal digits.

#### VARIABLE

Indicates that the actual name of the segment, including the S1 prefix, is read from the data record. The **Variable-Name-Locator** field specifies where in the data to get the name.

#### Notes:

- Any page segment that is to be included in this manner should be defined in the **PAGEFORMAT** using the **SEGMENT** command. Defining page segments will enhance print performance.
- If you specify VARIABLE for the SEGMENT name and don't want to print the name, then you must have at least one field command, or code PRINTDATA NO on the PRINTLINE command.

#### Note:

- **START** *n* The starting position in the data record to get the overlay name. The first data byte position of the input record is 1. If **START** is not coded, 1 is assumed.
- **LENGTH** *n* Length of field. Specifies the number (*n*) of bytes to process from the data record, beginning with the position specified in **START**. The maximum length is 8.

#### DIRECTION

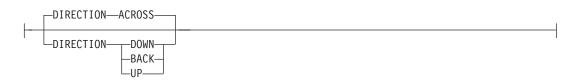

Specifies the print direction of the line relative to the upper-left corner as you view the logical page. Not all printers can print in all print directions. For more information about your printer, refer to your printer documentation.

If **DIRECTION** is not specified, the direction specified in the **PAGEFORMAT** command is used. Observe that this direction is additive to the direction specified in the **PAGEFORMAT** command. See 397.

- **ACROSS** The printline direction is rotated 0° relative to the direction specified in the **PAGEFORMAT** (the printlines are oriented in the same direction as the page).
- **DOWN** The printline direction is rotated 90° relative to the direction specified in the **PAGEFORMAT**.
- **BACK** The printline direction is rotated 180° relative to the direction specified in the **PAGEFORMAT**.
- **UP** The printline direction is rotated 270° relative to the direction specified in the **PAGEFORMAT**.

OBJECT

I

I

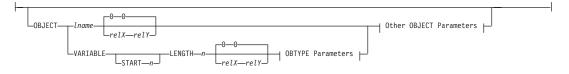

Specifies the placement of a resource object. If an internal name is coded, this is a known object defined by an **OBJECT** command. Otherwise, the object is a variable-named object whose name is extracted from fields in the line data as described by the **START**, **LENGTH**, **FLDNUM**, or **RECID** parameters. There is no **OBJECT** command for these objects, they must be specified with the **OBTYPE** and **OBID** parameters.

- **Note:** All of the **OBJECT** parameters are treated as positional parameters. All positional parameters must be coded in the exact position and order as specified in the syntax diagram.
- Iname Specifies the local name of an object that is up to 16 alphanumeric characters in length. The *Iname* is used to match the **PRINTLINE OBJECT** subcommand to its definition from the **OBJECT** command. An object must be defined with this internal name by the **OBJECT** command.

relative-xpos relative-ypos

Specifies the number of units (inches, mm, and so on) that are added to the position of the current printline to position the top-left corner of the object. The values for the horizontal and vertical positioning are limited by the type of printer used and the L-units specified with the **PELSPERINCH** parameter on the **PAGEDEF** or **PAGEFORMAT** command.

Each position specification can be a positive or negative number with up to three decimal places. The units specified can be one of the following: **IN**, **MM**, **CM**, **POINTS**, or **PELS**.

VARIABLE Indicates that the actual name of the object is read from the data record. The Variable-Name-Locator field specifies where in the data to get the name.

#### Notes:

 Any object that is to be included in this manner should be defined in the **PAGEDEF** using the **OBJECT** command. Defining objects will enhance print performance.

- 2. If you specify **VARIABLE** for the **OBJECT** name and don't want to print the name, then you must have at least one field command, or code **PRINTDATA NO** on the **PRINTLINE**command.
- **START** *n* The starting position in the data record to get the object name. The first data byte position of the input record is 1. If **START** is not coded, 1 is assumed.
- **LENGTH** *n* Length of field. Specifies the number (*n*) of bytes to process from the data record, beginning with the position specified in **START**. The maximum length is 8.

#### OBTYPE

| PSEG <br>-IOCA<br>-BCOCA |
|--------------------------|
| GOCA                     |
| -OTHER—OBID—comp-id      |

Used to specify the type of the object. Observe that each of the object types restricts the type of mapping option allowed in the placement of the object (**OBMAP** on the **OBJECT** subcommand on the **PRINTLINE** command.)

- **PSEG** Specifies a page segment object, as described in the *Mixed Object Document Content Architecture (MODCA) Reference Manual.* All mapping types (**OBMAP**) are allowed by PPFA, however, the print server issues an error if any of the objects contained in the page segment are not compatible with the coded **OBMAP** parameter.
- **GOCA** Specifies a graphic object, as described in the *Graphics Object Content Architecture (GOCA) Reference Manual.* **GOCA** allows you to specify **TRIM**, **FIT**, **CENTER**, **REPEAT**, and **FILL** parameters on the **OBMAP** subcommand.

#### BCOCA

Specifies a bar code object, as described in the *Bar Code Object Content Architecture (BCOCA) Reference Manual.* **BCOCA** allows you to specify only the **LEFT** parameter on the **OBMAP** subcommand.

**IOCA** Specifies an image object, as described in the *Image Object Content Architecture (BCOCA) Reference Manual.* **IOCA** allows you to specify **TRIM**, **FIT**, **CENTER**, **REPEAT**, and **FILL** parameters on the **OBMAP** subcommand.

#### OTHER

Specifies other object data. The object data to be included is a paginated presentation object with a format that may or may not be defined by an AFP presentation architecture. When you specify **OTHER**, you must also specify the **OBID** parameter. **OTHER** allows you to specify **TRIM**, **FIT**, **CENTER**, **REPEAT**, and **FILL** parameters on the **OBMAP** subcommand.

**OBID** Specifies either a component identifier or a type name from Table 18 on page 417. The **OBID** is translated into an Encoded OID and matched to the OID inside the object; they must match.

component-id Specifies the component identifier.

T

#### type-name

The name chosen by PPFA as an alternative to coding a component identifier.

|   | Type-Name          | Component-id | Description of OBID Object Type                 |
|---|--------------------|--------------|-------------------------------------------------|
|   | EPS                | 13           | Encapsulated PostScript                         |
| I | TIFF or TIF        | 14           | Tag Image File Format                           |
|   | WINDIB             | 17           | Device Dependent Bit Map [DIB], Windows Version |
|   | OS2DIB             | 18           | Device Dependent Bit Map [DIB], PM Version      |
|   | PCX                | 19           | Paint Brush Picture File Format                 |
|   | GIF                | 22           | Graphics Interchange Format                     |
| I | JFIF, JPEG, or JPG | 23           | JPEG File Interchange Format                    |
|   | PDFSPO             | 25           | PDF Single Page Object                          |
|   | PCLPO              | 34           | PCL Page Object                                 |
|   | EPSTR              | 48           | EPS with Transparency                           |
|   | PDFSPOTR           | 49           | PDF Single Page Object with Transparency        |

Table 18. Non-OCA Objects supported by IOB

Table 19. Object Types that can be referenced as Secondary Resources

| Type-Name  | Component-id | Description of OID Type-Name           |
|------------|--------------|----------------------------------------|
| PDFRO      | 26           | PDF Resource Object (new)              |
| RESCLRPRO  | 46           | Resident Color Profile Resource Object |
| IOCAFS45RO | 47           | IOCA FS45 Resource Object Tile (new)   |

OBSIZE

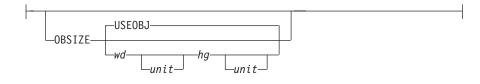

Specifies the size of the object placement area. When no **OBSIZE** is specified, the default is the size specified in the object. If no size is specified in the object, the size of the page is used. The page width is as specified on the **PAGEDEF** or **PAGEFORMAT** commands, or it defaults to 8.3 inches by 10.8 inches.

- wd Specifies the width of an object placement area as a number with up to three decimal places. The allowable width may vary with the type of printer used and the L-units specified with the **PELSPERINCH** parameter on the **PAGEDEF** or **PAGEFORMAT** command.
- *hg* Specifies the height of the object placement area as a number with up to three decimal places. The allowable height may vary with the type of printer used and the L-units specified with the **PELSPERINCH** parameter on the **PAGEDEF** or **PAGEFORMAT** command.
- *unit* Specifies a unit of measurement for the width parameter. The choices are: **IN**, **MM**, **CM**, **POINTS**, or **PELS**.

**Note:** If no unit is specified, the default is the most recent **SETUNITS** command value or **IN** (inch) if a **SETUNITS** command has not been issued.

#### USEOBJ

Specifies that the size measurements specified in the object are to be used. If no size is specified in the object, the size of the page is used, which is the length and width as specified on the **PAGEDEF** or **PAGEFORMAT** commands, or it defaults to 8.3 inches by 10.8 inches.

#### OBMAP

| OBMAP-LEFT-<br>-TRIM<br>-FIT<br>-CENTER |  |  |
|-----------------------------------------|--|--|
| CENTER<br>REPEAT<br>FILL                |  |  |

Specifies mapping options. The **OBMAP** parameter defines the mapping of the object to the object placement area. If **OBMAP** is not coded, the mapping option within the object is used. If the object does not contain a mapping option, then the print server sets it to the created default for the container type.

Each object type (**OBTYPE** on the **OBJECT** command) specifies the allowable mapping options for that type. When it can, PPFA issues a message when these rules are violated. However, in the case of an object type of page segment (**OBTYPE=PSEG**), PPFA does not know what types of objects are contained in it; therefore, PPFA cannot enforce the restrictions. See "OBJECT Command" on page 369 for a description of the restrictions.

- LEFT Specifies that the object is positioned at the upper, left-hand corner of the object placement area, as defined or defaulted by the *relative-xpos*, *relative-ypos*, **OBCHPOS**, and **OBCVPOS** parameters. Any portion of the object that falls outside the object placement area as defined by the **OBSIZE** parameter is not trimmed and could cause an exception condition by the presentation system.
- TRIMSpecifies position and trim. The object is positioned at the<br/>upper, left-hand corner of the object placement area, as<br/>defined or defaulted by the *relative-xpos*, *relative-ypos*,<br/>OBCHPOS, and OBCVPOS parameters. Any portion of<br/>the object that falls outside the object placement area as<br/>defined by the OBSIZE parameter is trimmed.
- FIT Specifies scale to fit; this is the default value if the OBMAP parameter is not coded. The object is to be scaled to fit within the object placement area, as defined by the OBSIZE parameter. The center of the object is placed in the center of the object placement area and the object is scaled up or down to fit the block. Scaling in the horizontal and vertical directions is symmetrical. The FIT parameter ensures that all of the data in the object is presented in the object placement area at the largest possible size. The object is not trimmed.

- **CENTER** Specifies that the center of the object be positioned at the center of the object placement area. Any portion of the object that falls outside the object placement area is trimmed.
- **REPEAT** Specifies that the origin of the data object be positioned with the origin of the object placement area. The object is then replicated in the X and Y directions. If the last replicated data does not fit in the object area, it is trimmed to fit.
- FILL Specifies that the center of the data object be positioned coincident with the center of the object placement area. The data object is then scaled, so that it totally fills the object placement area in both the X and Y directions. This may require that the object be asymmetrically scaled by different scale factors in the X and Y directions.

#### OBCHPOS

| -OBCHPOS-USEOBJ |   |
|-----------------|---|
|                 |   |
| OBCHPOS         | 1 |

Specifies the horizontal offset of the object contents within the object placement area.

| x-pos  | The valid options for <i>x-pos</i> are described in the <b>SETUNITS</b> command for the horizontal value.                                |
|--------|----------------------------------------------------------------------------------------------------|
| USEOBJ | Specifies that the offset value from the object is to be used. If no value is set in the object, the value defaults to $\underline{0}$ . |

#### OBCVPOS

| -OBCVPOS-USEOBJ-    |  |
|---------------------|--|
| <br>-OBCVPOS-y-pos- |  |

Specifies the vertical offset of the object contents within the object placement area, as defined by the **OBSIZE** parameter. If **OBCVPOS** is not specified, it defaults to **USEOBJ** and uses the value set in the object. If no value is set in the object, the value defaults to **0**. The **OBCHPOS** parameter is used only in **LEFT** and **TRIM** mapping of the object into the object placement area.

- *y-pos* Specifies a positive or negative number. The valid options for *y-pos* are described in the **SETUNITS** command for the vertical value.
- USEOBJ Specifies that the offset value from the object is to be used. If no value is set in the object, the value defaults to 0.

#### **OBROTATE {0|90|180|270}**

 $\vdash$ 

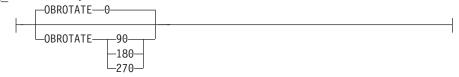

Specifies the object rotation with respect to the current LND's coordinate system.

#### Notes:

- 1. An included object is positioned and oriented in the following manner:
  - All measurements are from the LND position established by the **PRINTLINE** position. Reference these measurements using the inline direction of the printline.
  - Measure the *relative-xpos* and *relative-ypos* units from the **PRINTLINE** current position to determine the object area origin.
  - Apply any rotation from **OBROTATE** to modify the **PRINTLINE** axis, and to create the new object area coordinate system.
  - Use the **OBSIZE** parameter to determine the object area size within the object area coordinate system, and to define the object placement area.
  - To determine the object content origin, apply the Object Content Offset from parameters **OBCHPOS** (OBject Content Horizontal Position) and **OBCVPOS** (OBject Content Vertical POSition) to the object area origin.
- 2. The object content offset is used only for position (LEFT) and position and trim (TRIM) mapping options.

#### **OBCOLOR** colorname

\_\_\_\_OBCOLOR\_\_\_color\_name\_\_

Specifies the color to be used as the default color or initial color for the object placement area. The **OBCOLOR** parameter is used only for objects of the **PSEG**, **GOCA**, **BCOCA**, and **IOCA** type. If the object type is **OTHER**, this parameter is ignored. Colors specified must be of the standard **OCA** color space.

colorname Specifies standard OCA color space color names, which are: NONE, DEFAULT, BLACK, BLUE, BROWN, GREEN, RED, PINK (or MAGENTA), TURQ (or CYAN), YELLOW, DARKBLUE (or DBLUE), ORANGE, PURPLE, MUSTARD, GRAY, DARKGREEN (or DGREEN), DARKTURQ (or DTURQ), and DARKCYAN (or DCYAN).

**Note:** This function requires both the print server and printer support. Check your print server and printer documentation.

#### OBRESOLUTION

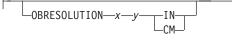

Specifies the resolution and unit of measurement of an image. If the resolution is already specified inside the image, this information is ignored by the printer. Use this subcommand for images that do not or may not contain their resolution. Specify resolution of an image so that the printer can print the image correctly.

To specify object resolution, you must have a printer and a print server that support this capability.

If not specified, the default is to assume that the image resolution is the same as the printer. If the image does not print at the size you expect, use **OBRESOLUTION** to identify the image's resolution. With the resolution information, the printer will then be able print the image at the expected size.

L

```
Specifies the number to be used for the horizontal resolution of an
I
                                  x-res
                                          image. Specify an integer value in the range of 1-3276.
L
                                          Specifies the number to be used for the vertical resolution of an
                                  y-res
I
                                          image. Specify an integer value in the range of 1-3276.
                                  unit
                                          Specifies a unit of measurement. The choices are:
IN
                                                   Inch
I
                                          СМ
                                                   Centimeter
I
                                  Code Example:
In the following example, the OBJECT subcommand is used to define a
JFIF object (which may be specified as JPG). This object has a resolution
of 300 pels per inch in both the x and y directions.
I
                                  Pagedef obres2 replace yes;
PRINTLINE OBJECT VAR .4 .5 start 2 length 6
T
1
                                              OBTYPE OTHER OBID JPG
                                              OBRESOLUTION 300 300 IN;
```

In the following example, the page definition pd1 has defined an object with an external name of "PSEGxyz", of object type **PSEG**. The object has an internal name of "xyzintname". The internal name identifies the object for the **PRINTLINE OBJECT** subcommand when the object is placed.

```
PAGEDEF pd1 Replace Yes
COMMENT 'this is my program';
OBJECT xzZIntName
OBXNAME PSEGxyz
OBTYPE PSEG ;
PAGEFORMAT pf1;
PRINTLINE
OBJECT xyzintname -1.1 in 2.1 in
OBSIZE 3 in 5 in
OBMAP FILL
OBCOLOR BLUE ;
```

#### Figure 119. Example of PPFA Support for IOB in a PAGEDEF

The **PRINTLINE** in **PAGEFORMAT** pf1 places the object on the page 1.1 inches to the left and 2.1 inches below the current printline position. It also maps the object into the object area with the **FILL** parameter, which centers the object in the object area and totally fills the area, possibly with different scaling factors in the X and Y directions. It has an area size of 3 by 5 inches, and overrides the default presentation space color to **BLUE**.

## **SEGMENT Command**

#### **SEGMENT Command**

►►—SEGMENT—name—;—

Use the **SEGMENT** command only if you want page segments to be loaded to the printer before the page begins printing. If segments are used repeatedly and need to be available in the printer, this eliminates the need to load them each time. However, they do take up raster-pattern storage.

-

A separate **SEGMENT** command is required for each page segment with a maximum of 127 **SEGMENT** commands within a single page format. For Traditional:

PAGEFORMAT TRCREF SEGMENT

SEGMENT

For Record Format and XML: **PAGEFORMAT** 

SEGMENT

SEGMENT

A SEGMENT command is nested within the page format and follows the PAGEFORMAT command.

**For Traditional:** To include a page segment on a page without using an IPS structured field within the user data, see the "PRINTLINE Command" on page 405.

#### SEGMENT name

Specifies the alphanumeric name of 1 to 6 characters (user-access name) of the page segment. Each name must be unique within a single page format.

Note: The prefix "S1" is not part of the six-character user-access name.

## **SETUNITS Command**

#### SETUNITS Command

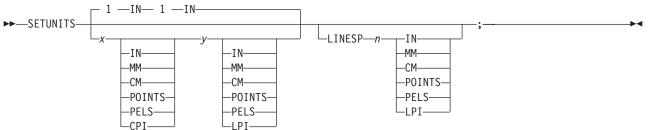

The **SETUNITS** command specifies the value and the unit of measurement that are the defaults for any subsequent measurement parameter in all of the commands and subcommands. These values remain the default values until another **SETUNITS** command is specified. The **SETUNITS** command should be specified as the first command in a page definition. If neither this command nor a measurement parameter is specified, the defaults identified within the following description are used.

- **SETUNITS** Specifies the value and the unit of measurement that are the defaults for any subsequent measurement parameter in all of the commands and subcommands.
  - *x-pos* Specifies the number used for horizontal measurement. A number with up to three decimal places is used. The default is **1**. The choices are **IN**, **MM**, **CM**, **POINTS**, **PELS**, or **LPI**. The default is **IN**.

Note: This value affects subsequent OFFSET subcommands.

*y-pos* Specifies the number used for vertical measurement. A number with up to three decimal places is used. The default is **1**. The choices are **IN**, **MM**, **CM**, **POINTS**, **PELS**, or **LPI**. The default is **IN**.

Note: This value affects subsequent OFFSET subcommands.

#### Using CPI and LPI Units of Measurement

The **CPI** and **LPI** units of measurement make it possible to write the following command: SETUNITS 10 CPI 6 LPI ;

This command sets the units of measurement for horizontal and vertical spacing in terms of characters per inch and lines per inch. You can then use the **OFFSET** subcommand specifications to increment the spacing one character or one line at a time. The distance specified by *n* characters over and by *n* lines down is defined in the governing **SETUNITS** command. In this example, there are 10 characters per inch (**CPI**) and 6 lines per inch (**LPI**).

## Subcommand

**LINESP** Determines the line density or "leading" of the text. Any unit of measurement can be used.

For Traditional: this subcommand values affects:

- The following PRINTLINE NEXT subcommand
- The vertical (y) position of the first line on a logical page when the **LINEONE** subcommand is not specified and the default is assumed

The default is **6 LPI**. If **LINESP** is allowed to default to 6 **LPI**, the **LINEONE** default is 1 L-unit less than 80% of 1/6 inch.

For Record Format and XML: this subcommand value affects the LAYOUT NEXT subcommand.

*n* The meaning is determined by the type of unit-of-measurement specified in the unit parameter.

| LPI The number of lines per in | ch |
|--------------------------------|----|
|--------------------------------|----|

- All others The distance between lines
- *unit* Specifies a unit of measurement. The choices are:

| IN     | Inch                                                                                                    |
|--------|----------------------------------------------------------------------------------------------------|
| LPI    | Lines-per-inch                                                                                                    |
| MM     | Millimeter                                                                                                    |
| СМ     | Centimeter                                                                                                    |
| PELS   | L-units per inch (The number of L-units per inch can be defined by the user or can default to 240 L-units in an inch) |
| POINTS | Points per inch (72 points in an inch)                                                                                |

## **TRCREF Command (Traditional)**

#### TRCREF Command

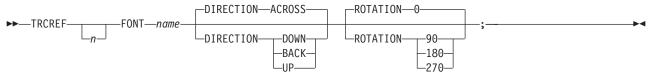

The **TRCREF** command specifies the relationship between a font and a table-reference character (TRC) in the data. When specified, the **TRCREF** command must immediately follow a **PAGEFORMAT** command.

PAGEFORMAT TRCREF SEGMENT OVERLAY

Depending on the value specified for *n*, the TRC is interpreted by the print server as being either S/370 1403 line-mode compatible or S/370 1403 line-mode incompatible: Notice that, if compatibility TRCs are to be used, no fonts should be specified in any **PRINTLINE** or **FIELD** commands within the same **PAGEFORMAT**.

0-3 Indicate a compatible TRC for a S/370 1403 line-mode data stream

4-126 Indicate a incompatible TRC for a S/370 1403 line-mode data stream

Also notice that any TRC number outside the range of 0-3 results in non-compatibility TRCs for the entire page definition. If compatibility TRCs are used, do not specify fonts on **PRINTLINE** or **FIELD** commands within the same **PAGEFORMAT**.

**TRCREF** *n* Specifies the TRC numbers that can appear in print data.

*n* The allowable values are 0 to 126; each **TRCREF** command must contain a unique number within a page format.

If n is omitted, PPFA automatically adds one to the n value of the previous **TRCREF** command in the sequence and assigns that value.

The default for the first **TRCREF** command is **0**.

#### Notes:

- 1. You may have multiple TRCs pointing to the same font.
- 2. If 4 or fewer fonts are specified, they are treated as compatibility TRCs and the left most 4 bits of the TRC are ignored. For example, in this case X'F0' and X'00' are both valid for TRC0.

## **Subcommands**

**FONT** *name* Specifies the font that is associated with the TRC number.

*name* Specifies the local name of a font; the font must be one that has been named in a **FONT** command.

If you have used both the user-access name and the local name in the **FONT** command, use the local name here. If you have used only the user-access name, use it here.

**DIRECTION** Specifies the print direction of the line relative to the upper-left corner as you view the logical page. Not all printers can print in all print directions. For more information about your printer, refer to your printer documentation.

The **DIRECTION** on the **TRCREF** command must match the **DIRECTION** of the **PRINTLINE** command with which the TRC is to be used. If **TRCREF DIRECTION** subcommand is not specified, **DIRECTION ACROSS** is assumed. Observe that this direction is additive to the direction specified in the **PAGEFORMAT** command.

| ACROSS                | The page is printed with the characters added to the page from <i>left to right,</i> and the lines added from the top to the bottom.  |
|-----------------------|----------------------------------------------------------------------------------------------------|
| DOWN                  | The page is printed with the characters added to the page from <i>top to bottom,</i> and the lines added from the right to the left.  |
| BACK                  | The page is printed with the characters added to the page from <i>right to left</i> , and the lines added from the bottom to the top. |
| UP                    | The page is printed with the characters added to the page from <i>bottom to top,</i> and the lines added from the left to the right.  |
| <b>a</b> 1 <b>1</b> 1 |                                                                                                    |

**ROTATION** Specifies the rotation of characters in degrees. The specified value is relative to the inline direction of the printline.

Valid rotations are 0°, 90°, 180°, or 270°;  $\underline{0}$  is the default.

If the **TRCREF ROTATION** subcommand is not specified, the default is the rotation value specified on the **FONT** command.

## XLAYOUT Command (XML)

#### **XLAYOUT** Command

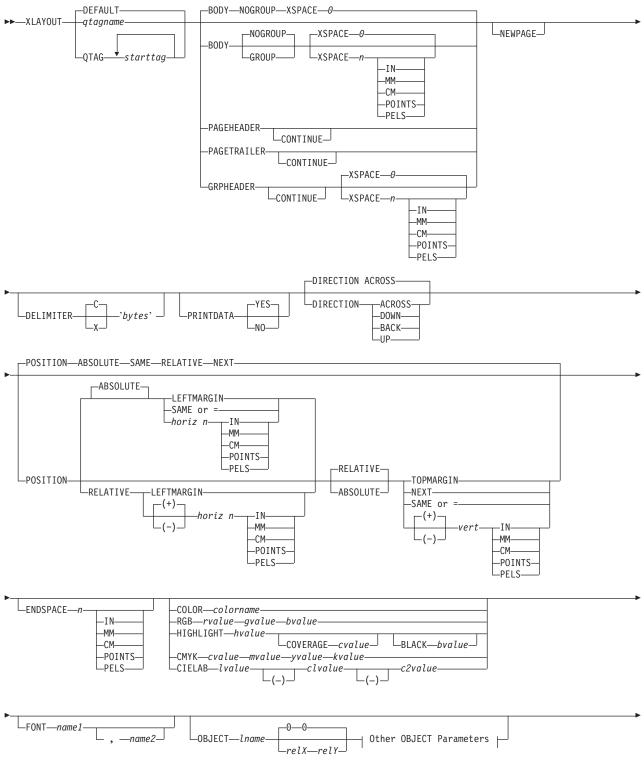

### **XLAYOUT Command (XML)**

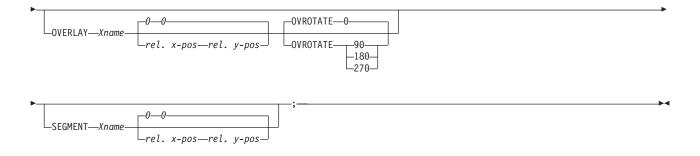

#### Other OBJECT Parameters:

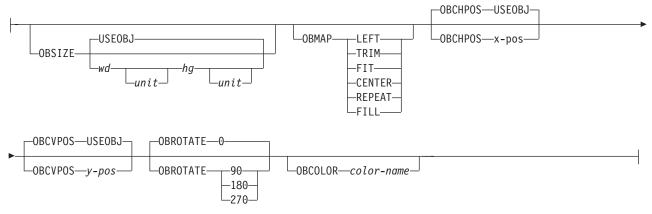

The **XLAYOUT** command addresses an XML data item by specifying a **QTAG** (qualified tag) for that data. A **QTAG** is a series of XML start tags that fully identify the XML data item.

Before printing the data, PSF scans the XML data item and matches it to an **XLAYOUT** command in the page definition by using its **QTAG**. The matching **XLAYOUT** command in the page definition is used to position and format the associated XML data item and its attributes on the printed page.

The XML page definition function has the following new PPFA concepts:

#### **Relative Inline Positioning:**

Relative inline positioning places data relative to the current position. If you position a text field and then place the text, the end of the text becomes the new current position. Graphics, barcodes, objects, segments, and overlays *do not* change the current position after they are originally positioned. For example, if you position a line with a **DRAWGRAPHIC LINE** command, the new current position is the starting point of that line. The length of the graphic line does not change the current position.

There are several restrictions when using relative inline positioning:

- 1. XLAYOUT commands with relative positioning cannot contain any of the following:
  - FIELD commands with inline positioning relative to the XLAYOUT (LPOS)
  - FIELD ATTR (attribute) with inline positioning relative to the XLAYOUT (LPOS)
  - FIELD commands with barcodes
  - DRAWGRAPHIC commands
  - **OBJECT** subcommands
  - SEGMENT subcommands
  - OVERLAY subcommands
- 2. You can only use the **SAME** parameter for inline positioning on the **XLAYOUT** command when the previously used **XLAYOUT** command used absolute inline positioning.

#### **Absolute Inline Positioning:**

Allows absolute inline positioning on a FIELD command for specific placement of elements.

#### **Attributes are Special FIELDs:**

The attribute is identified by name and the data printed is from the attribute value or a portion of the attribute value and not from the element content.

#### Notes:

- If a FIELD is used for presenting any piece of data on the XLAYOUT command, FIELD commands must be used for all pieces of data presented on the XLAYOUT command. Since an attribute is a special field, if you want to print both an attribute value and the element data you need to code the attribute field for the attribute value and a regular field for the element data.
- 2. PSF suppresses leading and trailing blanks (X'40' for EBCDIC or X'20' for ASCII) in the data. Multiple embedded blanks are reduced to one blank.
- 3. The **XLAYOUT** command defines an "XML" page definition and cannot be mixed with **PRINTLINE** commands which define "traditional" page definitions or **LAYOUT** commands which define "Record Formatting" page definitions.

## **Subcommands**

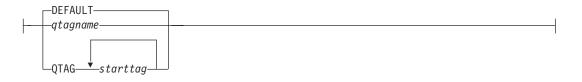

- **DEFAULT** This keyword is used only when the layout type is either **PAGEHEADER** or **PAGETRAILER**, and no name is needed. Only one default **PAGEHEADER** or **PAGETRAILER** can be specified in a **PAGEFORMAT**.
- *qtagname* The *qtagname* is a defined Qualified Tag. It is defined by the **DEFINE** *qtagname* **QTAG** command at the beginning of the page definition.
- **QTAG** *starttag* This is an explicit Qualified Tag. It is defined by coding a series of start tags separated by commas. A start tag is an XML data element name. Put the start tag in quotes if you want to preserve it's case. Otherwise it is folded to upper case.

```
<person>
<name>
<first>Justin</first>
<last>Case</last>
</name>
</person>

PAGEDEF xxx...;
DEFINE lname QTAG 'person', 'name', 'last';
...
Pageformat x ...
XLAYOUT lname POSITION...
...
Pageformat y ...
XLAYOUT QTAG 'person', 'name', 'last' POSITION ...
...
```

Figure 120. Example of XML data with the associated page definition

In Figure 120 on page 429, "person", "name", and "first" are start tags. The qualifying tag for the data item "Case" is "person', 'name', 'last". In the example page definition both of the *x* and *y* **XLAYOUT** commands address the same XML data item "Case".

#### BODY

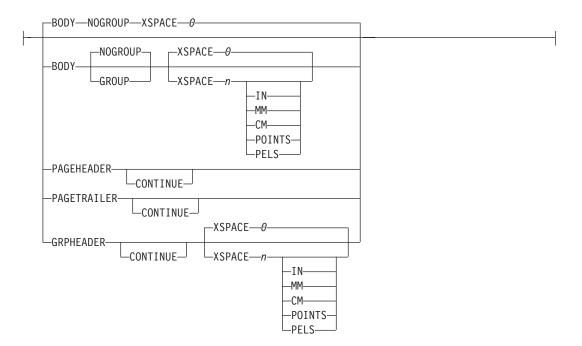

The **BODY** layout type is used for the majority of data in your database. This is the default.

**GROUP** The **GROUP** parameter indicates that the existing group header should be saved and used for subsequent pages. If this parameter is not set when processing starts on a **BODY** layout, the active group header record is discarded and not reprinted on subsequent pages.

#### PAGEHEADER

This layout type specifies a header that is to be printed on each new page. The baseline position of this layout is normally in the top margin, but can be anywhere on a logical page. If **RELATIVE** is specified, the position is considered to be relative to the page origin. Usually contains customer's name, address, account number, and so forth. Only one default **PAGEHEADER** layout can be specified in a **PAGEFORMAT** and no input record data can be specified in a default layout.

- **CONTINUE** The **CONTINUE** parameter indicates that this **XLAYOUT** command is a continuation of the Page Header definition. The formation of the Page Header may require the data from more than one data element. This is done by specifying the **CONTINUE** parameter.
- **GRPHEADER** This layout type specifies a header that is to be printed at the beginning of a group of data. If a logical page eject occurs before the group of data ends, the header is printed after the top margin on each new page until the group ends. The baseline position of this layout can be specified as **RELATIVE**. It may include column headings.
  - **CONTINUE** The **CONTINUE** parameter indicates that this **XLAYOUT** command is a continuation of the Group Header definition. The formation of the Group Header may require the data from more than one data element. This is done by specifying the **CONTINUE** parameter.
- **XSPACE** indicates the amount of extra space from the position of the layout to the bottom of the group header area. This allows the user to identify the amount of eXtra space in

excess of one text line being used by the header so that the baseline moves down and the following group data is not placed on top of the header area. This space is not calculated by PPFA and must be explicitly defined by the user. See example below (shaded space shows group header area):

| Checks | Check No | Date     | Amount       | ) XSPACE |
|--------|----------|----------|--------------|----------|
|        | 352      | 01/04/90 | \$<br>321.50 |          |
|        | 353      | 01/05/90 | \$<br>100.00 |          |
|        | 354      | 01/10/90 | \$<br>122.30 |          |

Figure 121. Example Showing the Use of XSPACE.

#### PAGETRAILER

This layout type specifies a trailer that is to be printed on each new page. The baseline position of this layout is normally in the bottom margin, but can be located anywhere on a logical page and can be specified as **RELATIVE**. Only one default **PAGETRAILER** layout can be specified in a **PAGEFORMAT** and no input record data is processed with a default layout. It may contain the name of the form or a footnote.

**CONTINUE** The **CONTINUE** parameter indicates that this **XLAYOUT** command is a continuation of the Page Trailer definition. The formation of the Page Trailer may require the data from more than one data element. This is done by specifying the **CONTINUE** parameter.

#### NEWPAGE

This parameter indicates that a new page should be started with this layout name. If this is a header or trailer layout, the print position is moved to the start of a new page before this header or trailer becomes the active header or trailer.

#### DELIMITER

|           | _C_              | —'bytes' — |  |
|-----------|------------------|------------|--|
| DECIMITER | L <sub>X</sub> _ | Dytes      |  |

The delimiter is a one or two byte code specified in either character or hex indicates a delimiting character within the customer's database and is used to separate fields. PPFA does not translate these characters. Hex characters must be entered in uppercase within the quotation marks.

#### PRINTDATA

PRINTDATA

Specifies whether the line of data associated with the current **LAYOUT** should be printed. The **PRINTDATA** subcommand is useful when the data stream is interspersed with lines of comments, blank lines, or lines without data that are not meant to be printed.

- YES Specifies the data for the current XLAYOUT is printed. YES is the default.
- **NO** Specifies the data for the current **XLAYOUT** is not printed.

┝

#### DIRECTION

| DIRECTION ACROSS           |   |
|----------------------------|---|
| DIRECTION ACROSS DOWN BACK | 1 |

Specifies the print direction of the line relative to the upper-left corner as you view the logical page. Not all printers can print in all print directions. For more information about your printer, refer to your printer documentation.

If **DIRECTION** is not specified, the direction specified in the **PAGEFORMAT** command is used. Observe that this direction is additive to the direction specified in the **PAGEFORMAT** command. See "PAGEFORMAT Command" on page 395.

- **ACROSS** The layout direction is rotated 0 degrees relative to the direction specified in the **PAGEFORMAT** (the layouts are oriented in the same direction as the page).
- **DOWN** The layout direction is rotated 90 degrees relative to the direction specified in the **PAGEFORMAT**.
- **BACK** The layout direction is rotated 180 degrees relative to the direction specified in the **PAGEFORMAT**.
- **UP** The layout direction is rotated 270 degrees relative to the direction specified in the **PAGEFORMAT**.

#### POSITION

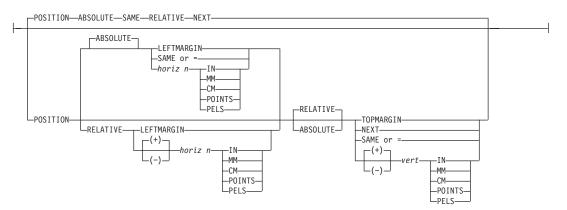

This is for use in positioning **FIELD**, **DRAWGRAPHIC**, & **ENDGRAPHIC** text and graphics. If Relative is specified or **POSITION** is not specified, the baseline of the Position is relative to the previous **LAYOUT** position.

- 1. For **PAGEHEADER** RCD: The baseline position can be anywhere on a logical page, but cannot be specified as Relative.
- 2. For **PAGETRAILER**, **GROUPHEADER**, and **BODY** RCDs: The baseline position can be anywhere on a logical page and can be specified as **RELATIVE**.

Specifies the starting position of the layout in the printout.

#### RELATIVE

Specifies that the following horizontal position value is to be processed as a value relative to the current inline position.

#### horizontal position

*x-pos* Specifies the horizontal offset from the left side of the logical page.

The value is a number with up to three decimal places. The valid options for *x-pos* are described in the **SETUNITS** command for the horizontal value.

- **LEFTMARGIN** Specifies this line starts at the position specified as the horizontal (*x*) value in the previous **LEFTMARGIN** subcommand within this page definition.
- **SAME** Specifies this line starts at the same horizontal offset position as the previously coded **XLAYOUT**. If applied to the first **XLAYOUT** of a logical page, the horizontal position is 0, which is the default.

Note: This parameter is not valid with **RELATIVE** horizontal.

= Alternate for **SAME**.

#### RELATIVE

Specifies that the following vertical position value is to be processed as a relative value. The **XLAYOUT** is positioned relative to the last **XLAYOUT** placed on the page.

**Note:** If both TOP and RELATIVE are requested for the *y-pos* value, the **RELATIVE** request is ignored.

When using **RELATIVE** positioning, PPFA does not flag off-the-page conditions for the position of a **XLAYOUT** or for any overlays, segments or objects placed relative to that **XLAYOUT**. **XLAYOUT**s that fall outside the bounds of the logical page are flagged by the print server at run time.

When specifying **RELATIVE**, use the minus sign to indicate any negative values for the **XLAYOUT** vertical position; you may use the plus sign to indicate positive values. If no sign is used, a positive value is assumed.

The **DIRECTION** for a relative **XLAYOUT** must be **ACROSS**. Fields associated with a relative **XLAYOUT** must have the same **DIRECTION** as the **XLAYOUT** and must match the **PAGEFORMAT DIRECTION**.

If **RELATIVE** is specified with "**SAME**" or "=" as the "*y*" value, the relative value in the **XLAYOUT** is +0.

**RELATIVE** positioning is allowed on a **XLAYOUT** command only if the **XLAYOUT** and all its associated **FIELD** commands are formatted to print in the same direction as the **PAGEFORMAT**. That is, the **DIRECTION**N parameter in the **XLAYOUT** and any associated **FIELD** commands must specify (or default to) **ACROSS**. The **DIRECTION** in the **PAGEFORMAT** or **PAGEDEF** command may be any allowable value: **ACROSS**, **DOWN**, **BACK**, or **UP**.

#### vertical position

| y-pos     | Specifies the vertical offset from the top side of the logical page.<br>The value options for <i>y-pos</i> are described in the <b>SETUNITS</b> command for the vertical value. |
|-----------|----------------------------------------------------------------------------------------------------|
| TOPMARGIN | Specifies that the <b>XLAYOUT</b> is placed in the position specified as the vertical $(y)$ value in the <b>TOPMARGIN</b> subcommand within this page definition.               |
| NEXT      | Specifies the layout is to be positioned down (on the logical page)                                                                                                    |

one line (as defined in the LINESP subcommand of the last

**SETUNITS** command) from the previous field. The **LINESP** subcommand of the **SETUNITS** command establishes the distance from one line to the next.

When **NEXT** is specified for the first **XLAYOUT** of a logical page, the starting position of the line is one line down from the top of the logical page, as defined by the **TOPMARGIN** subcommand.

- Note: The "down" direction is determined by the direction of the logical page (as specified in the page format), not the **XLAYOUT** direction. <u>NEXT</u> is, therefore, mainly useful in **ACROSS XLAYOUT**s.
- **SAME** Specifies this **XLAYOUT** starts at the same vertical position as the previous **XLAYOUT**.
- = Alternate for **SAME**.

#### **ENDSPACE**

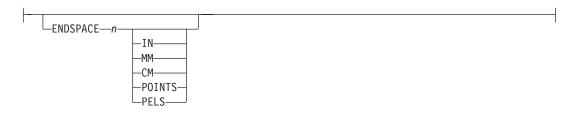

If the remaining body space is less than the value specified, **ENDSPACE** causes a logical page eject to be executed. This can be used, for example, on a **GRPHEADER** layout to ensure that a group header does not print at the end of a page without the first data record of the group. **ENDSPACE** does not include the space within the bottom margin (specified on the **PAGEDEF** or **PAGEFORMAT** command). This indicator is ignored on a **PAGEHEADER** or **PAGETRAILER** layout.

#### COLOR

 $\vdash$ 

| -COLOR—colorname<br>-RGB—rvalue—gvalue—bvalue<br>-HIGHLIGHT—hvalue<br>-COVERAGE—cvalue<br>-CMYK—cvalue—mvalue—yvalue—kvalue<br>-CIELAB—lvalue—clvalue |
|----------------------------------------------------------------------------------------------------|

Specifies an **OCA** or defined color for the text of this field. This subcommand is recognized only by printers that support multiple-color printing. Refer to your printer publication for information about the colors that can printed.

colorname Values for colorname can be a defined color (see "DEFINE COLOR Command" on page 275), or an OCA colorname. Values for OCA colornames are: NONE DEFAULT BLACK BLUE BROWN GREEN RED PINK (or MAGENTA) TURQ (or CYAN)

YELLOW

|           | DARKBLUE (or DBLUE)<br>ORANGE<br>PURPLE<br>MUSTARD<br>GRAY<br>DARKGREEN (or DGREEN)<br>DARKTURQ (DTURQ, or DARKCYAN, or DCYAN)                                                                                                    |
|-----------|----------------------------------------------------------------------------------------------------|
|           | The color choices depend on the printer.                                                                                                    |
|           | If you do not enter one of these colors, the default color for that printer is used. <b>NONE</b> is the color of the medium. <b>DEFAULT</b> is the printer default color.                                                                                                    |
|           | <b>Note:</b> In some printer manuals, the color turquoise ( <b>TURQ</b> ) is called "cyan", and the color pink ( <b>PINK</b> ) is called "magenta".                                                                                                    |
|           | <ul> <li>PPFA supports the following synonyms:</li> <li>CYAN for TURQ</li> <li>DARKCYANN for DARKTURQ</li> <li>DBLUE for DARKBLUE</li> <li>DCYAN for DARKTURQ</li> <li>DGREEN for DARKGREEN</li> <li>DTURQ for DARKTURQ</li> <li>MAGENTA for PINK</li> </ul>                                                                                                    |
| Ι         | Color Models                                                                                                    |
| <br> <br> | Specifies the color of print for this field supported in MO:DCA for the Red/Green/Blue color model ( <b>RGB</b> ), the highlight color space, the Cyan/Magenta/Yellow/Black color model ( <b>CMYK</b> ), and the <b>CIELAB</b> color model.                                                                                                    |
| <br> <br> | <b>RGB</b> <i>rvalue gvalue bvalue</i><br>Three <b>RGB</b> integer values are used. The first ( <i>rvalue</i> ) represents a value for red, the second ( <i>gvalue</i> ) represents a value for green, and the third ( <i>bvalue</i> ) represents a value for blue. Each of the three integer values may be specified as a percentage from 0 to 100.                 |
| <br> <br> | <b>Note:</b> An <b>RGB</b> specification of 0/0/0 is black. An <b>RGB</b> specification of 100/100/100 is white. Any other value is a color somewhere between black and white, depending on the output device.                                                                                                    |
| <br>      | HIGHLIGHT hvalue COVERAGE cvalue BLACK bvalue<br>Indicates the highlight color model. Highlight colors are device dependent.                                                                                                    |
| Ι         | You can use an integer within the range of 0 to 65535 for the hvalue.                                                                                                    |
| <br>      | <b>Note:</b> An <i>hvalue</i> of 0 indicates that there is no default value defined; therefore, the default color of the presentation device is used.                                                                                                    |
| <br> <br> | <b>COVERAGE</b> indicates the amount of coverage of the highlight color to be used. You can use an integer within the range of 0 to 100 for the <i>cvalue</i> . If less than 100 percent is specified, the remaining coverage is achieved with the color of the medium.                                                                                              |
| <br>      | <b>Note:</b> Fractional values are ignored. If <b>COVERAGE</b> is not specified, a value of 100 is used as a default.                                                                                                    |
| <br> <br> | <b>BLACK</b> indicates the percentage of black to be added to the highlight color. You can use<br>an integer within the range of 0 to 100 for the <i>bvalue</i> . The amount of black shading<br>applied depends on the <b>COVERAGE</b> percentage, which is applied first. If less than 100<br>percent is specified, the remaining coverage is achieved with black. |

**Note:** If **BLACK** is not specified, a value of 0 is used as a default.

CMYK cvalue mvalue yvalue kvalue

Defines the cyan/magenta/yellow/black color model. *Cvalue* specifies the cyan value. *Mvalue* specifies the magenta value. *Yvalue* specifies the yellow value. *Kvalue* specifies the black value. You can use an integer percentage within the range of 0 to 100 for any of the **CMYK** values.

CIELAB Lvalue (-)c1value (-)c2value

Defines the **CIELAB** model. Use a range of 0.00 to 100.00 with *Lvalue* to specify the luminance value. Use signed integers from -127 to 127 with *c1value* and *c2value* to specify the chrominance differences.

*Lvalue, c1value, c2value* must be specified in this order. There are no defaults for the subvalues.

**Note:** Do not specify both an **OCA** color with the **COLOR** sub-parameter and an extended color model on the same **FIELD** or **PRINTLINE** command. The output is device dependent and may not be what you expect.

Do not specify two extended **COLOR** subcommands on the same **FIELD** or **PRINTLINE** command.

```
FONT
```

I

| FONTname1 |  |         |  |
|-----------|--|---------|--|
|           |  | —name2— |  |

Defines the font to be used for the layout.

*name1* Specifies the name of a font used to print the data. This font must have been defined in a previous **FONT** command in this page definition.

If Shift-Out, Shift-In (SOSI) processing is used, *name1* must be the single-byte font.

*name2* Specify only when using Shift-Out, Shift-In (SOSI) processing to dynamically switch between a single-byte font and a double-byte font within the layout. *name2* must be the double-byte font.

#### Notes:

- 1. If this subcommand is not specified in the print data, the print server uses the font indicated. Otherwise, the print server selects a default font.
- 2. *name2* is only valid with EBCDIC data.

**OBJECT** parameters

OBJECT—lname—0—0—1 \_relX—relY\_

Specifies the local name of an object that is to be positioned and oriented relative to the location specified in the **XLAYOUT** command in which the **OBJECT** subcommand was named. The **OBJECT**, as identified by the *lname* parameter, must have been defined by an **OBJECT** command. You may place multiple objects on the same **XLAYOUT** command and you may place the same object multiple times. Each placement must have its own set of placement parameters, as follows:

*Iname* Specifies the local name of an object that is up to 16 alphanumeric characters in length. The *Iname* parameter is used to match the **XLAYOUT OBJECT** 

subcommand to its definition from the **OBJECT** command. An object must be defined with this internal name by the **OBJECT** command.

relative-xpos relative-ypos

Specifies the number of units (inches, mm, and so on) that are added to the position of the current **XLAYOUT** to position the top-left corner of the object. The values for the horizontal and vertical positioning are limited by the type of printer used and the L-units specified with the **PELSPERINCH** parameter on the **PAGEDEF** or **PAGEFORMAT** command.

Each position specification can be a positive or negative number with up to three decimal places. The units specified can be one of the following: **IN**, **MM**, **CM**, **POINTS**, or **PELS**.

#### OBSIZE

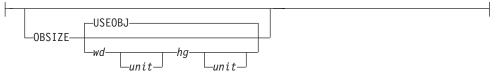

Specifies the size of the object placement area. When no **OBSIZE** is specified, the default is the size specified in the object. If no size is specified in the object, the size of the page is used. The page width is as specified on the **PAGEDEF** or **PAGEFORMAT** commands, or it defaults to 8.3 inches by 10.8 inches.

- wd Specifies the width of an object placement area as a number with up to three decimal places. The allowable width may vary with the type of printer used and the L-units specified with the PELSPERINCH parameter on the PAGEDEF or PAGEFORMAT command.
- hg Specifies the height of the object placement area as a number with up to three decimal places. The allowable height may vary with the type of printer used and the L-units specified with the **PELSPERINCH** parameter on the **PAGEDEF** or **PAGEFORMAT** command.
- *unit* Specifies a unit of measurement for the width parameter. The choices are: **IN**, **MM**, **CM**, **POINTS**, or **PELS**.
  - **Note:** If no unit is specified, the default is the most recent **SETUNITS** command value or **IN** (inch) if a **SETUNITS** command has not been issued.
- **USEOBJ** Specifies that the size measurements specified in the object are to be used. If no size is specified in the object, the size of the page is used, which is the length and width as specified on the **PAGEDEF** or **PAGEFORMAT** commands, or it defaults to 8.3 inches by 10.8 inches.

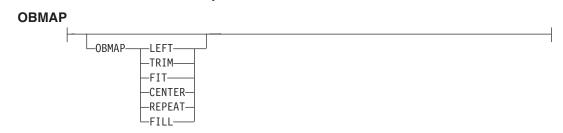

Specifies mapping options. The **OBMAP** parameter defines the mapping of the

object to the object placement area. If **OBMAP** is not coded, the mapping option within the object is used. If the object does not contain a mapping option, then the print server sets it to the created default for the container type. Each object type (**OBTYPE** on the **OBJECT** command) dictates the allowable mapping options for that type. When it can, PPFA issues a message when these rules are violated. However, in the case of an object type of page segment (**OBTYPE=PSEG**), PPFA does not know what types of objects are contained in it; therefore, PPFA cannot enforce the restrictions. See "OBJECT Command" on page 369 for a description of the restrictions.

- **LEFT** Specifies that the object is positioned at the upper, left-hand corner of the object placement area, as defined or defaulted by the *relative-xpos*, *relative-ypos*, **OBCHPOS**, and **OBCVPOS** parameters. Any portion of the object that falls outside the object placement area as defined by the **OBSIZE** parameter is not trimmed and could cause an exception condition by the presentation system.
  - **TRIM** Specifies position and trim. The object is positioned at the upper, left-hand corner of the object placement area, as defined or defaulted by the *relative-xpos*, *relative-ypos*, **OBCHPOS**, and **OBCVPOS** parameters. Any portion of the object that falls outside the object placement area as defined by the **OBSIZE** parameter is trimmed.
  - FIT Specifies scale to fit; this is the default value if the OBMAP parameter is not coded. The object is to be scaled to fit within the object placement area, as defined by the OBSIZE parameter. The center of the object is placed in the center of the object placement area and the object is scaled up or down to fit the block. Scaling in the horizontal and vertical directions is symmetrical. The FIT parameter ensures that all of the data in the object is presented in the object placement area at the largest possible size. The object is not trimmed.
- **CENTER** Specifies that the center of the object be positioned at the center of the object placement area. Any portion of the object that falls outside the object placement area is trimmed.
- **REPEAT** Specifies that the origin of the data object be positioned with the origin of the object placement area. The object is then replicated in the X and Y directions. If the last replicated data does not fit in the object area, it is trimmed to fit.
- FILL Specifies that the center of the data object be positioned coincident with the center of the object placement area. The data object is then scaled, so that it totally fills the object placement area in both the X and Y directions. This may require that the object be asymmetrically scaled by different scale factors in the X and Y directions.

#### OBCHPOS

| I | -OBCHPOS-USEOBJ- |  |
|---|------------------|--|
|   | OBCHPOSx-pos     |  |

Specifies the horizontal offset of the object contents within the object placement area as a number.

- *x-pos* Specifies a positive or negative number. The valid options for *x-pos* are described in the **SETUNITS** command for the horizontal value.
- **USEOBJ** Specifies that the offset value from the object is to be used. If no value is set in the object, the value defaults to **0**.

#### OBCVPOS

| OBCVPOSUSEOBJ |  |
|---------------|--|
|               |  |

Specifies the vertical offset of the object contents within the object placement area, as defined by the **OBSIZE** parameter. If **OBCVPOS** is not specified, it defaults to **USEOBJ** and uses the value set in the object. If no value is set in the object, the value defaults to **0**. The **OBCHPOS** parameter is used only in **LEFT** and **TRIM** mapping of the object into the object placement area.

*y-pos* Specifies a positive or negative number. The valid options for *y-pos* are described in the **SETUNITS** command for the vertical value.

**USEOBJ** Specifies that the offset value from the object is to be used. If no value is set in the object, the value defaults to **0**.

#### OBROTATE {0|90|180|270}

| -OBROTATE-0            |  |
|------------------------|--|
| 90<br>90<br>180<br>270 |  |

Specifies the object rotation with respect to the current LND's coordinate system.

#### **OBCOLOR** colorname

└─OBCOLOR*──color-name*─

Specifies the color to be used as the default color or initial color for the object placement area. The **OBCOLOR** parameter is used only for objects of the **PSEG**, **GOCA**, **BCOCA**, and **IOCA** type. If the object type is **OTHER**, this parameter is ignored. Colors specified must be of the standard **OCA** color space.

*colorname* Specifies standard **OCA** color space color names, which are:

NONE DEFAULT **BLACK** BLUE BROWN GREEN RED **PINK (or MAGENTA)** TURQ (or CYAN) YELLOW DARKBLUE (or DBLUE) ORANGE PURPLE **MUSTARD** GRAY **DARKGREEN (or DGREEN)** DARKTURQ (DTURQ, or DARKCYAN, or DCYAN)

#### **XLAYOUT Command (XML)**

#### OVERLAY

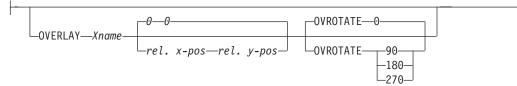

Specifies the name of an overlay that is to be positioned relative to the location specified in the **XLAYOUT** command in which the **OVERLAY** subcommand was named. The **PAGEFORMAT OVERLAY** command may contain the named overlays. The maximum number of overlays specified for a **PAGEFORMAT** including the **XLAYOUT OVERLAY** subcommand is 254.

Specifies the electronic overlay that is to be used with this subgroup.

name Specifies the user-access name as defined in the OVERLAY command.

#### Notes:

- 1. PPFA checks for duplication of local names. If there is a duplication, the page definition is generated, but a warning message is issued.
- 2. PPFA does not check for duplicate user-access names.

#### relative-xpos relative-ypos

Specifies the number of units (inches, mm, and so on) that are added to the position of the layout to position the top-left corner of the overlay. The values for horizontal and vertical may be (+) or (-). The maximum value is + or - 32760 L-units. For example:

- OVERLAY NAME1 2 in 1 in
- OVERLAY NAME2 5 mm 1 mm

Note: Any offset coded in the overlay itself is added to this offset.

#### **OVROTATE {0|90|180|270}**

Specifies the rotation of the placed overlay with respect to the x-axis of the page.

See "FORMDEF Command" on page 230 for an **OVROTATE** example, which is presented in the **FORMDEF** description.

#### SEGMENT

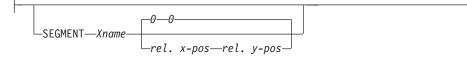

Specifies the name of a segment that is to be positioned relative to the location specified in the **XLAYOUT** command in which the **SEGMENT** subcommand was named. The **PAGEFORMAT SEGMENT** command may contain the named segments. The maximum number of segments specified for a **PAGEFORMAT** including the **XLAYOUT SEGMENT** subcommand is 127.

Specifies the page segment that is to be used with this subgroup.

name Specifies the user-access name as defined in the **SEGMENT** command.

#### Notes:

- 1. PPFA checks for duplication of local names. If there is a duplication, the page definition is generated, but a warning message is issued.
- 2. PPFA does not check for duplicate user-access names.

#### relative-xpos relative-ypos

Specifies the number of units (inches, mm, and so on) that are added to the

position of the layout to position the top-left corner of the page segment. The values for horizontal and vertical may be (+) or (–). The maximum value is + or - 32760 L-units. For example:

- SEGMENT MYSEG1 2 in 1 in
- SEGMENT MYSEG1 5 mm 1 mm

# **Example of printing XML data with a page definition** DATA:

```
<customer type='Home'>
   <name>
    <first>Justin</first>
    <last>Case</last>
  </name>
   <address>
     <strno>123</strno>
     <street>Redlight Lane</street>
     <city>Twistnshout</city>
     <state>MAMassachusetts</state>
     <zip>01050</zip>
   </address>
</customer>
<customer type='Work'>
   <name>
    <first>Anna</first>
    <last>Merkin</last>
   </name>
   <address>
     <strno>1911</strno>
     <street>Colt Lane</street>
     <city>Longmont</city>
     <state>COColorado</state>
     <zip>80501</zip>
  </address>
</customer>
```

Figure 122. Example of printing XML data with a page definition (part 1)

**RESULTS:** Using the following page definition and the XML data in Figure 122 I want to print:

| Home customer: Justin Case | 123 Redlight Lane<br>Twistnshout, MA 01050 |
|----------------------------|--------------------------------------------|
| Work customer: Anna Merkin | 1911 Colt Lane<br>Longmont, CO 80501       |

Figure 123. Example of printing XML data with a page definition (part 2)

#### PAGE DEFINITION:

SETUNITS 1 IN 1 IN LINESP 6 LPI; Pagedef XMLxml replace yes UDType EBCDIC; FONT E21HOC TYPE EBCDIC; QTAG 'customer'; DEFINE cust DEFINE cust QIAG 'customer'; DEFINE name QTAG 'customer', 'name'; DEFINE fname QTAG 'customer', 'name', 'first'; DEFINE lname QTAG 'customer', 'name', 'last'; DEFINE addr QTAG 'customer', 'address'; DEFINE strno QTAG 'customer', 'address', 'strno'; DEFINE street QTAG 'customer', 'address', 'street'; DEFINE city QTAG 'customer', 'address', 'city'; DEFINE state QTAG 'customer', 'address', 'state'; QTAG 'customer','address','zip'; DEFINE zip XLAYOUT cust POSITION ABSOLUTE 0 FIELD ATTR 'type' ; FIELD TEXT ' customer:'; XLAYOUT fname POSITION ABSOLUTE 2.5 SAME: XLAYOUT 1name POSITION RELATIVE 0.167 SAME: XLAYOUT strno POSITION ABSOLUTE 5.5 SAME; XLAYOUT street POSITION RELATIVE 0 SAME; FIELD TEXT ' ' ; FIELD START 1 LENGTH \*; XLAYOUT city POSITION ABSOLUTE 5.5 NEXT; FIELD START 1 LENGTH \*; FIELD TEXT ', '; XLAYOUT state POSITION RELATIVE 0 SAME; FIELD START 1 LENGTH 2; ۰'; FIELD TEXT XLAYOUT zip POSITION RELATIVE 0 SAME;

Figure 124. Example of printing XML data with a page definition (part 3)

## Part 4. Appendixes

# **Appendix A. System Dependencies for PPFA**

PPFA is a cross system product that operates on:

- AIX (Advanced Interactive Executive)
- Windows Operating Systems

For the level of the operating system on which PPFA can run, refer to the Licensed Program Specification.

PPFA creates page definitions and form definitions used for printing by PSF for OS/390 and z/OS, and PSF/VM. Page definitions and form definitions created on one system can be used for printing on another system. However, not all versions of print servers support all functions provided by PPFA. Use the Programming Guide or User's Guide for your print server system to determine which functions are supported by your system.

While page definitions and form definitions created on one system can be used on any of the systems, the method of creating these resources is different.

Each system is presented to show how PPFA creates page definitions and form definitions. In the examples, the prefixes F1 and P1 are automatically added by PPFA to the user name designated for form definitions and page definitions.

## **AIX Environment**

The **ppfa** command creates form definitions and page definitions on the AIX operating system. After they are created, you can transfer the form definitions and page definitions to other operating systems (such as OS/390 and z/OS, VM, or VSE) to use as AFP resources.

## **Syntax**

ppfa [ -fpath.ext ] [ -ppath.ext ] [ -spath.ext ] [ -x ] inputfile

## **Flags and Values**

You can specify these flags and values with the **ppfa** command.

inputfile

The file containing the PPFA source statements to be "processed".

-fpath.ext

Add path and extension information to the names of form definitions generated by PPFA. (The actual name of the form definition comes from the **FORMDEF** command in the PPFA source.)

-ppath.ext

Add path and extension information to the names of page definitions generated by PPFA. (The actual name of the page definition comes from the **PAGEDEF** command in the PPFA source.)

-spath.ext

Add path and extension information to the listing file. The *name* of the listing file is the same as the *name* of the input file.

Thus, for "FORMDEF name" when PPFA was invoked with:

ppfa -fpath.ext infile

it generates form definition:

/path/name.ext

Also, for "PAGEDEF name" when PPFA was invoked with:

ppfa -p/root/abc/def.xyz.nnn infile

it generates page definition: /root/abc/def.xyz/name.nnn

In another example, if you enter:

ppfa -pabc/def.xyz input.file

and it has a PAGEDEF statement in the source, then the page definition created is either: abc/def/P1NAME.xyz

Or /abc/dof/B1N/

./abc/def/P1NAME.xyz

However, if you enter: ppfa -p/abc/def.xyz input.file PPFA generates the file:

/abc/def/P1name.xyz

not
.//abc/def/P1name.xyz

-x Causes **ppfa** to interpret information found in columns 1-72 of the *inputfile*. The information in the rest of the columns is ignored. This is useful if you are downloading a Fixed-80 file from the host.

## Examples

1. To create a form definition from an input file called **johnb** in the current library containing the PPFA source statements, enter:

ppfa johnb

The generated form definition is stored in the current library.

 To create a form definition from an input file called maryc containing the PPFA source statements, and then storing the generated form definition in the /usr/lpp/resources library, enter:

ppfa -f/usr/lpp/resources maryc

## Files

| /usr/lpp/ppfa/bin/ppfa | PPFA program                                                                                      |
|------------------------|---------------------------------------------------------------------------------------------------|
| /usr/lpp/psf/ppfa      | Source code for the form definitions and page definitions supplied with Infoprint Manager for AIX |

## Windows Environment

The **ppfa** command creates form definitions and page definitions on the Windows operating system. After they are created, you can transfer the form definitions and page definitions to other operating systems (such as OS/390, VM, or VSE) to use as AFP resources.

## **Syntax**

ppfa [ -fpath.ext ] [ -ppath.ext ] [ -spath.ext ] [ -x ] inputfile

## **Flags and Values**

You can specify these flags and values with the **ppfa** command.

inputfile

The file containing the PPFA source statements to be "processed".

-fpath.ext

Add path and extension information to the names of form definitions generated by PPFA. (The *name* itself comes from the **FORMDEF** command.)

-ppath.ext

Add path and extension information to the names of page definitions generated by PPFA. (The *name* itself comes from the **PAGEDEF** command.)

-spath.ext

Add path and extension information to the listing file. The *name* of the listing file is the same as the *name* of the input file.

Thus, for "FORMDEF name" when PPFA was invoked with:

ppfa -fpath.ext infile it generates form definition:

\path\F1NAME.ext

Also, for "FORMDEF name" when PPFA was invoked with:

ppfa -p\root\abc\def.xyz.nnn infile

it generates page definition:

\root\abc\def.xyz\P1NAME.nnn

In another example, if you enter:

ppfa -pabc\def.xyz input.file

and it has a **PAGEDEF** statement in the source, then the page definition created is either: abc\def\P1NAME.xyz

or

.\abc\def\P1NAME.xyz

However, if you enter: ppfa -p\abc\def.xyz input.file PPFA generates the file: \abc\def\P1NAME.xyz

not

.\abc\def\P1NAME.xyz

-x Causes **ppfa** to interpret information found in columns 1-72 of the *inputfile*. The information in the rest of the columns is ignored. This is useful if you are downloading a Fixed-80 file from the host.

### **Examples**

1. To create a form definition from an input file called **johnb** in the current library containing the PPFA source statements, enter:

ppfa johnb

The generated form definition is stored in the current library.

2. To create a form definition from an input file called **maryc** containing the PPFA source statements, and then storing the generated form definition in the **/usr/lpp/resources** library, enter:

ppfa -f\usr\lpp\resources maryc

# **Appendix B. More about Direction**

In PPFA, directions specified with the **PRINTLINE** and **TRCREF** commands are relative to the direction specified in the **PAGEFORMAT** command. If no **PAGEFORMAT** command has been specified, the direction specified in the **PAGEDEF** command is used. If no direction has been specified in either of these commands, the default direction for the page format is **ACROSS**.

The **PRINTLINE** and **TRCREF** commands *add* their **DIRECTION** values to the **DIRECTION** value specified with the **PAGEFORMAT** command. Thus, you may select a **PAGEFORMAT** direction and code **PRINTLINE**s and **TRCREF**s relative to the **PAGEFORMAT** direction. For more information about the **PRINTLINE** and **TRCREF** commands, see Chapter 3, "Using Page Definition Commands for Traditional Line Data," on page 33.

For instance, if a page is to be printed in the landscape page presentation on a printer that requires the **DOWN** or **UP** print direction to generate landscape output, the **PAGEFORMAT** command can specify **DOWN** as its **DIRECTION**. Once this direction is established, you can view the page as a landscape page and specify the **PRINTLINE** and the **TRCREF** commands with the **ACROSS** direction. Output specified in this way prints **ACROSS** relative to the landscape page, as shown in Figure 125.

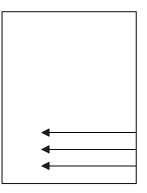

Figure 125. Printing Across a Landscape Page

Note that if you specify the **DOWN** direction for the **PRINTLINE** or the **TRCREF** command in this case, the output looks like Figure 126 because the direction of the page format is also **DOWN**.

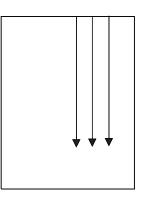

Figure 126. Printing Down a Portrait Page

Table 20 on page 450 shows the final result when all of the possible combinations of **DIRECTION** are specified. The final direction that PPFA computes from the **PAGEFORMAT**, **PRINTLINE**, and **TRCREF** commands determines the prefix assigned to the font names specified in the page definition. The final direction is particularly important when printing on the 3800 printer because its unbounded-box font

architecture requires a separate font for each combination of print direction and character rotation. This information is encoded in the prefix of the font name (X1, X3, XA, and XF, for example).

| Page Format | PRINTLINE or<br>TRCREF | Final Result | 3800 Font<br>Prefix |     |      |      |
|-------------|------------------------|--------------|---------------------|-----|------|------|
|             |                        |              | 0°                  | 90° | 180° | 270° |
| Across      | Across                 | Across       | X1                  | X5  | X9   | XD   |
| Across      | Down                   | Down         | X2                  | X6  | XA   | XE   |
| Across      | Back                   | Back         | X3                  | X7  | ХВ   | XF   |
| Across      | Up                     | Up           | X4                  | X8  | XC   | XG   |
| Down        | Across                 | Down         | X2                  | X6  | XA   | XE   |
| Down        | Down                   | Back         | X3                  | X7  | ХВ   | XF   |
| Down        | Back                   | Up           | X4                  | X8  | XC   | XG   |
| Down        | Up                     | Across       | X1                  | X5  | X9   | XD   |
| Back        | Across                 | Back         | Х3                  | X7  | ХВ   | XF   |
| Back        | Down                   | Up           | X4                  | X8  | XC   | XG   |
| Back        | Back                   | Across       | X1                  | X5  | X9   | XD   |
| Back        | Up                     | Down         | X2                  | X6  | XA   | XE   |
| Up          | Across                 | Up           | X4                  | X8  | XC   | XG   |
| Up          | Down                   | Across       | X1                  | X5  | X9   | XD   |
| Up          | Back                   | Down         | X2                  | X6  | XA   | XE   |
| Up          | Up                     | Back         | X3                  | X7  | ХВ   | XF   |

Table 20. The Effect of Additive DIRECTIONs on Formatting and Font Prefixes

The entries in the **Final Result** column can be computed using a simple algorithm. If you assume that **ACROSS** is 0, **DOWN** is 1, **BACK** is 2, and **UP** is 3, you can add the direction specifications in the two commands, subtracting 4 when the result is 4 or greater, to compute the final direction.

# Appendix C. Differences in Measurements and REPEATs with AFP Utilities

When repeating a **DRAWRULE** (OGL), **PRINTLINE** (PPFA), **DRAWGRAPHIC** (PPFA), or "Line" (PMF), there are differences in the measurements of the repeated lines. For OGL, **REPEAT** indicates the number of repetitions *in addition to* the first. For **DRAWGRAPHIC** (PPFA), **REPEAT** is the same as OGL. Therefore, **REPEAT** yields 2 **DRAWRULE**s. For PPFA, **REPEAT** indicates the total number of **PRINTLINE**s. Therefore, **REPEAT** yields 2 **PRINTLINE**s.

Another difference occurs when the line spacing (set by **SETUNITS** in OGL and PPFA, and by a screen item in PMF) results in the distance from one line to the next not being a whole number of pels. Each product handles the fractional pel differently. Because the printer cannot print parts of a pel, fractional pels cannot be represented at the printer. When line spacing calculations result in a fractional pel per line space, the following occurs:

- **OGL** Carries the fractions until they add up to a whole pel, then adds it in. This results in the final spot of a repeat being within a pel of where it is expected. Therefore, not all of the spaces between rules are even; they can vary by one pel.
- **PPFA** Truncates the fractional pel prior to the repeat. Therefore, the spaces between the lines are even, but the total might be shorter than expected.
- **PMF** Rounds the fractional pel prior to the repeat. Therefore, the spaces between the lines are even, but the total might be shorter or longer than expected. If the fractional pel is less than 0.5, it is handled the same as PPFA and the line space is shorter. If the fractional pel is greater than or equal to 0.5, the line space is longer.

Use line spacing in all products that result in a whole number of pels. To resolve existing problems, select the resource that you don't want to change, and code the remaining resource without using **REPEAT** because of the way the other products handle the fractional pels.

For example, if you want to print at 9 lines per inch, and repeat this for 20 lines, the following occurs. Starting at zero, and adding 9 lines per inch (converted to pels this is 240/9 = 26.6670), you see the results illustrated in Table 21 on page 452.

|            | Mathe                 | matics   | 0        | OGL      |          | PFA      | PMF      |          |
|------------|-----------------------|----------|----------|----------|----------|----------|----------|----------|
| Repetition | Position              | FromLast | Position | FromLast | Position | FromLast | Position | FromLast |
|            | 0.000                 |          | 0        |          | 0        |          | 0        |          |
| 1          | 26.667                | 26.667   | 26       | 26       | 26       | 26       | 27       | 27       |
| 2          | 53.333                | 26.667   | 53       | 27       | 52       | 26       | 54       | 27       |
| 3          | 80.000                | 26.667   | 80       | 27       | 78       | 26       | 81       | 27       |
| 4          | 106.667               | 26.667   | 106      | 26       | 104      | 26       | 108      | 27       |
| 5          | 133.333               | 26.667   | 133      | 27       | 130      | 26       | 135      | 27       |
| 6          | 160.000               | 26.667   | 160      | 27       | 156      | 26       | 162      | 27       |
| 7          | 186.667               | 26.667   | 186      | 26       | 182      | 26       | 189      | 27       |
| 8          | 213.333               | 26.667   | 213      | 27       | 208      | 26       | 216      | 27       |
| 9          | 240.000               | 26.667   | 240      | 27       | 234      | 26       | 243      | 27       |
| 10         | 266.667               | 26.667   | 266      | 26       | 260      | 26       | 270      | 27       |
| 11         | 293.333               | 26.667   | 293      | 27       | 286      | 26       | 297      | 27       |
| 12         | 320.000               | 26.667   | 320      | 27       | 312      | 26       | 324      | 27       |
| 13         | 346.667               | 26.667   | 346      | 26       | 338      | 26       | 351      | 27       |
| 14         | 373.333               | 26.667   | 373      | 27       | 364      | 26       | 378      | 27       |
| 15         | 400 <sup>®</sup> .000 | 26.667   | 400      | 27       | 390      | 26       | 405      | 27       |
| 16         | 426.667               | 26.667   | 426      | 26       | 416      | 26       | 432      | 27       |
| 17         | 453.333               | 26.667   | 453      | 27       | 442      | 26       | 459      | 27       |
| 18         | 480.000               | 26.667   | 480      | 27       | 468      | 26       | 486      | 27       |
| 19         | 506.667               | 26.667   | 506      | 26       | 494      | 26       | 513      | 27       |
| 20         | 533.333               | 26.667   | 533      | 27       | 520      | 26       | 540      | 27       |

Table 21. Differences in Measurements and REPEATs with AFP Utilities

To resolve differences in how OGL, PPFA, and PMF handle repeated values, one of the following approaches may be taken:

#### • Don not use REPEAT

or

• Code units as **PEL**(s)

Note that in all of these products (except PPFA), a **PEL** is 1/240 of an inch. For PPFA, the **PEL** size can be set by the user, but defaults to 1/240 of an inch.

## **Appendix D. More About Bar Code Parameters**

This section contains supplemental information about Bar Code Object Content Architecture<sup>™</sup> (BCOCA) specified by the **BARCODE** subcommand of the **FIELD** command, and includes the following topics:

- Bar code data
- MOD parameter

For more complete information, refer to *Data Stream and Object Architectures: Bar Code Object Content Architecture Reference* S544-3766.

## **Bar Code Data**

The data is specified as a series of single-byte code points from a specific code page. Some symbologies limit the valid code points to just the ten numerals (0 through 9), other symbologies allow a richer set of code points. The bar code symbol is produced from these code points; the code points are also used, along with a particular type style, when producing the HRI.

Table 22 lists, for each symbology, the valid code page from which characters are chosen and the type style used when printing HRI in terms of a registered CPGID and FGID. More information about these values can be found in *IBM Advanced Function Presentation Fonts: Font Summary* and in *IBM Advanced Function Presentation: Technical Reference for Code Pages*.

| Туре | Bar Code Symbology                         | EBCDIC-Based<br>CPGID                                                 | FGID            |
|------|--------------------------------------------|-----------------------------------------------------------------------|-----------------|
| 1    | Code 39 (3-of-9 Code), AIM USS-39          | 500                                                                   | Device specific |
| 2    | MSI (modified Plessey code)                | 500                                                                   | Device specific |
| 3    | UPC/CGPC — Version A                       | 893                                                                   | 3 (OCR-B)       |
| 5    | UPC/CGPC — Version E                       | 893                                                                   | 3 (OCR-B)       |
| 6    | UPC — Two-digit Supplemental (Periodicals) | 893                                                                   | 3 (OCR-B)       |
| 7    | UPC — Five-digit Supplemental (Paperbacks) | 893                                                                   | 3 (OCR-B)       |
| 8    | EAN-8 (includes JAN-short)                 | 893                                                                   | 3 (OCR-B)       |
| 9    | EAN-13 (includes JAN-standard)             | 893                                                                   | 3 (OCR-B)       |
| 10   | Industrial 2-of-5                          | 500                                                                   | Device specific |
| 11   | Matrix 2-of-5                              | 500                                                                   | Device specific |
| 12   | Interleaved 2-of-5, AIM USS-I 2/5          | 500                                                                   | Device specific |
| 13   | Codabar, 2-of-7, AIM USS-Codabar           | 500                                                                   | Device specific |
| 17   | Code 128, AIM USS-128                      | 1303                                                                  | Device specific |
| 22   | EAN Two-digit Supplemental                 | 893                                                                   | 3 (OCR-B)       |
| 23   | EAN Five-digit Supplemental                | 893                                                                   | 3 (OCR-B)       |
| 24   | POSTNET                                    | 500                                                                   | None            |
| 26   | RM4SCC                                     | 500                                                                   | None            |
| 27   | Japan Postal Bar Code                      | 500                                                                   | None            |
| 28   | Data Matrix (2D barcode)                   | Code page is<br>selectable within the<br>symbol using ECI<br>protocol | None            |

Table 22. Valid Code Pages and Type Styles

| Туре | Bar Code Symbology      | EBCDIC-Based<br>CPGID                                                 | FGID            |
|------|-------------------------|-----------------------------------------------------------------------|-----------------|
| 29   | MaxiCode (2D barcode)   | Code page is<br>selectable within the<br>symbol using ECI<br>protocol | None            |
| 30   | PDF417 (2D barcode)     | Code page is<br>selectable within the<br>symbol using ECI<br>protocol | None            |
| 31   | Australia Post Bar Code | Code page is<br>selectable within the<br>symbol using ECI<br>protocol | Device Specific |
| 32   | QR Code                 | Code page is<br>selectable within the<br>symbol using ECI<br>protocol | None            |
| 33   | Code 93                 | 500                                                                   | Device Specific |
| 34   | USPS Four-State         | 500                                                                   | Device Specific |

Table 22. Valid Code Pages and Type Styles (continued)

As shown in Table 22 on page 453, the font used to print HRI depends on the symbology. Some symbologies use OCR-B; others use a device-specific font (usually OCR-A).

Table 23 lists the valid characters for each symbology and specifies how many characters are allowed for a bar code symbol.

Table 23. Valid Characters and Data Lengths

L

| Code | Bar Code Type                        | Valid Characters                             | Valid Data Length                                                              |
|------|--------------------------------------|----------------------------------------------|--------------------------------------------------------------------------------|
| 1    | Code 39 (3-of-9 Code),<br>AIM USS-39 | 0123456789<br>ABCDEFGHIJKLM<br>NOPQRSTUVWXYZ | Symbology: unlimited<br>BCOCA range: 0 to 50 characters                        |
|      |                                      | \$/+% and the<br>space character             | (see note 1 on page 458)                                                       |
|      |                                      | A total of 43 valid input characters.        |                                                                                |
| 2    | MSI (modified Plessey code)          | 0123456789                                   | 3 to 15 characters for Modifier X'01'<br>2 to 14 characters for Modifier X'02' |
|      |                                      |                                              | 1 to 13 characters for all other modifiers                                     |
| 3    | UPC/CGPC - Version A                 | 0123456789                                   | 11 characters                                                                  |
| 5    | UPC/CGPC - Version E                 | 0123456789                                   | 10 characters                                                                  |
| 6    | UPC - Two-digit<br>Supplemental      | 0123456789                                   | 2 characters for Modifier X'00'                                                |
|      | (Periodicals)                        |                                              | 13 characters for Modifier X'01'                                               |
|      |                                      |                                              | 12 characters for Modifier X'02'                                               |
| 7    | UPC - Five-digit<br>Supplemental     | 0123456789                                   | 5 characters for Modifier X'00'                                                |
|      | (Paperbacks)                         |                                              | 16 characters for Modifier X'01'                                               |
|      |                                      |                                              | 15 characters for Modifier X'02'                                               |

| Table 23. | Valid | Characters | and | Data | Lengths | (continued) |
|-----------|-------|------------|-----|------|---------|-------------|
|-----------|-------|------------|-----|------|---------|-------------|

| Code | Bar Code Type                                       | Valid Characters                                                             | Valid Data Length                                                                   |
|------|-----------------------------------------------------|------------------------------------------------------------------------------|-------------------------------------------------------------------------------------|
| 8    | EAN-8 (includes JAN-short)                          | 0123456789                                                                   | 7 characters                                                                        |
| 9    | EAN-13 (includes JAN-standard)                      | 0123456789                                                                   | 12 characters                                                                       |
| 10   | Industrial 2-of-5                                   | 0123456789                                                                   | Symbology: unlimited                                                                |
|      |                                                     |                                                                              | BCOCA range: 0 to 50 characters<br>(see note 1 on page 458)                         |
| 11   | Matrix 2-of-5                                       | 0123456789                                                                   | Symbology: unlimited                                                                |
|      |                                                     |                                                                              | BCOCA range: 0 to 50 characters<br>(see note 1 on page 458)                         |
| 12   | Interleaved 2-of-5, AIM<br>USS-I 2/5                | 0123456789                                                                   | Symbology: unlimited                                                                |
|      | 00012/3                                             |                                                                              | BCOCA range: 0 to 50 characters<br>(see note 1 on page 458)                         |
| 13   | Codabar, 2-of-7, AIM<br>USS-Codabar                 | 0123456789<br>-\$:/.+ABCD                                                    | Symbology: unlimited                                                                |
|      |                                                     | 16 characters plus 4 start/stop<br>characters (ABCD) (Note 2 on<br>page 458) | BCOCA range: 0 to 50 characters<br>(see note 1 on page 458)                         |
| 17   | Code 128, AIM USS-128                               | All characters defined in the Code                                           | Symbology: unlimited                                                                |
|      | (modifier X'02')                                    | 128 code page                                                                | BCOCA range: 0 to 50 characters<br>(see note 1 on page 458)                         |
|      | UCC/EAN 128<br>(modifiers X'03' and                 | 0123456789<br>ABCDEFGHIJKLM                                                  | Symbology: unlimited                                                                |
|      | (mouners x 05 and<br>X'04')                         | NOPQRSTUVWXYZ<br>abcdefghijklm<br>nopqrstuvwxyz<br>FNC1                      | BCOCA range: 0 to 50 characters<br>(see note 1 on page 458)                         |
| 22   | EAN Two-digit<br>Supplemental                       | 0123456789                                                                   | 2 characters for Modifier X'00'                                                     |
| 23   | EAN Five-digit                                      | 0123456789                                                                   | 14 characters for Modifier X'01'<br>5 characters for Modifier X'00'                 |
| 23   | Supplemental                                        | 0123430769                                                                   |                                                                                     |
| 24   | POSTNET                                             | 0123456789                                                                   | 17 characters for Modifier X'01'<br>5 characters for Modifier X'00'                 |
| 24   | FUSHIEI                                             | 0123430769                                                                   | 9 characters for Modifier X'01'                                                     |
|      |                                                     |                                                                              |                                                                                     |
|      |                                                     |                                                                              | 11 characters for Modifier X'02'                                                    |
|      |                                                     |                                                                              | 11 characters for Modifier X'04'                                                    |
|      |                                                     |                                                                              | BCOCA range for Modifier X'03': 0 to 50 characters (see note 1 on page 458)         |
| 26   | Royal Mail<br>(RM4SCC,                              | 0123456789<br>ABCDEFGHIJKLM                                                  | Symbology: unlimited                                                                |
|      | modifier X'00')                                     | NOPQRSTUVWXYZ                                                                | BCOCA range: 0 to 50 characters<br>(see note 1 on page 458)                         |
|      | Royal Mail (Dutch KIX<br>variation, modifier X'01') | 0123456789<br>ABCDEFGHIJKLM<br>NOPQRSTUVWXYZ<br>abcdefghijklm                | Symbology: unlimited<br>BCOCA range: 0 to 50 characters<br>(see note 1 on page 458) |
|      |                                                     | nopqrstuvwxyz                                                                |                                                                                     |

Table 23. Valid Characters and Data Lengths (continued)

| Code | Bar Code Type                             | Valid Characters                                                               | Valid Data Length                                                                                                    |
|------|-------------------------------------------|--------------------------------------------------------------------------------|----------------------------------------------------------------------------------------------------|
| 27   | Japan Postal Bar Code<br>(Modifier X'00') | 0123456789<br>ABCDEFGHIJKLM<br>NOPQRSTUVWXYZ<br>- (hyphen)                     | Symbology: 7 or more<br>BCOCA range: 7 to 50 characters<br>(see note 1 on page 458)                                                                                                    |
|      | Japan Postal Bar Code<br>(Modifier X'01') | 0123456789<br>CC1,CC2,CC3,CC4,<br>CC5,CC6,CC7,CC8<br>- (hyphen)<br>start, stop | No length checking done; refer to the modifier X'01' description                                                                                                    |
| 28   | Data Matrix                               | Any one-byte character or binary data                                          | Symbology: up to 3116 depending on whether the data is<br>character or numeric; refer to the symbology specification<br>BCOCA range: 0 to 3116 characters<br>(see note 1 on page 458)                                         |
| 29   | MaxiCode                                  | Any one-byte character allowed by the symbol mode                              | Symbology: up to 93 alphanumeric characters per symbol<br>depending on encoding overhead or up to 138 numeric<br>characters per symbol; refer to the symbology specification<br>BCOCA range: 0 to 138 characters              |
| 30   | PDF417                                    | Any one-byte character or binary data                                          | Symbology: up to 1850 text characters, 2710 ASCII<br>numeric digits, or 1108 bytes of binary data per symbol<br>depending on the security level; refer to the symbology<br>specification<br>BCOCA range: 0 to 2710 characters |

| Code | Bar Code Type                                                        | Valid Characters                                                                                                    | Valid Data Length                                                                                                    |
|------|----------------------------------------------------------------------|----------------------------------------------------------------------------------------------------|----------------------------------------------------------------------------------------------------|
| 31   | Australia Post Bar Code                                              | <ul> <li>refer to the modifier (I specific parts of the specific parts of the specif</li></ul> | byte 13) description to see which characters are valid in ymbol                                                                                |
|      | Modifier X'01' – Standard<br>Customer Barcode                        | 0123456789                                                                                                    | Symbology: 8 digits<br>BCOCA range: 8 digits                                                                                                   |
|      | Modifier X'02' – Customer<br>Barcode 2 using Table N                 | 0123456789                                                                                                    | Symbology: 8–16 digits<br>BCOCA range: 8–16 digits                                                                                             |
|      | Modifier X'03' – Customer<br>Barcode 2 using Table C                 | 0123456789<br>ABCDEFGHIJKLM<br>NOPQRSTUVWXYZ<br>abcdefghijklm<br>nopqrstuvwxyz<br>(space)<br># (number sign)                                                                                                    | Symbology: 8–13 characters<br>BCOCA range: 8–13 characters                                                                                     |
|      | Modifier X'04' – Customer<br>Barcode 2 using<br>proprietary encoding | 0123456789 for<br>sorting code<br>0–3 for customer<br>information                                                                                                    | Symbology: 8–24 digits<br>BCOCA range: 8–24 digits                                                                                             |
|      | Modifier X'05' – Customer<br>Barcode 3 using Table N                 | 0123456789                                                                                                    | Symbology: 8–23 digits<br>BCOCA range: 8–23 digits                                                                                             |
|      | Modifier X'06' – Customer<br>Barcode 3 using Table C                 | 0123456789<br>ABCDEFGHIJKLM<br>NOPQRSTUVWXYZ<br>abcdefghijklm<br>nopqrstuvwxyz<br>(space)<br># (number sign)                                                                                                    | Symbology: 8–18 characters<br>BCOCA range: 8–18 characters                                                                                     |
|      | Modifier X'07' – Customer<br>Barcode 3 using<br>proprietary encoding | 0123456789 for<br>sorting code<br>0–3 for customer<br>information                                                                                                    | Symbology: 8–39 digits<br>BCOCA range: 8–39 digits                                                                                             |
|      | Modifier X'08' – Reply<br>Paid Barcode                               | 0123456789                                                                                                    | Symbology: 8 digits<br>BCOCA range: 8 digits                                                                                                   |
| 32   | QR Code                                                              | Any one-byte character or binary data                                                                                                    | Symbology: Up to 7,089 characters depending on the size<br>and type of the data; refer to the symbology specification                          |
| 33   | Code 93                                                              | 0123456789<br>ABCDEFGHIJKLM<br>NOPQRSTUVWXYZ<br>\$/+%<br>space character<br>a – representing Shift 1<br>b – representing Shift 2<br>c – representing Shift 3<br>d – representing Shift 4<br>A total of 47 valid<br>input characters.                                                                                                    | BCOCA range: 0 to 7,089 characters         Symbology:       unlimited         BCOCA range: 0 to 50 characters         (see note 1 on page 458) |
| 34   | USPS Four-State                                                      | 0123456789                                                                                                    | 20 digits for Modifier X'00'<br>25 digits for Modifier X'01'<br>29 digits for Modifier X'02'<br>31 digits for Modifier X'03'                   |

Table 23. Valid Characters and Data Lengths (continued)

Table 23. Valid Characters and Data Lengths (continued)

| Code | Bar Code Type | Valid Characters | Valid Data Length |
|------|---------------|------------------|-------------------|
|      |               |                  | -                 |

Notes:

- 1. All BCOCA receivers must support at least the BCOCA range. Some receivers support a larger data length.
- 2. Some descriptions of Codabar show the characters "T,N,\*,E" as stop characters (representing the stop characters "A,B,C,D"), but the Codabar symbology actually only allows "A,B,C,D" as start and stop characters. This alternate representation ("T,N,\*,E") is used only to distinguish between the start and stop characters when describing a Codabar symbol; when coding a BCOCA Codabar symbol, start and stop characters must be represented using A, B, C, or D.
- 3. The data for the UPC and EAN symbologies is numeric and of a fixed length, but not all numbers of the appropriate length are valid. This is because the coding scheme is designed to uniquely identify both a product and its manufacturer. The first part of the symbol represents the manufacturer and is defined in the symbology specification (not all numbers are valid in this part of the symbol). The second part of the symbol represents a unique product identifier code assigned by the manufacturer. Refer to the appropriate symbology specification for more details.

Table 24. Characters and Code Points used in the BCOCA Symbologies; Excluding Code 128

| Character | EBCDIC Code Point |
|-----------|-------------------|
| 0         | X'F0'             |
| 1         | X'F1'             |
| 2         | X'F2'             |
| 3         | X'F3'             |
| 4         | X'F4'             |
| 5         | X'F5'             |
| 6         | X'F6'             |
| 7         | X'F7'             |
| 8         | X'F8'             |
| 9         | X'F9'             |
| A         | X'C1'             |
| В         | X'C2'             |
| С         | X'C3'             |
| D         | X'C4'             |
| E         | X'C5'             |
| F         | X'C6'             |
| G         | X'C7'             |
| Н         | X'C8'             |
| I         | X'C9'             |
| J         | X'D1'             |
| К         | X'D2'             |
| L         | X'D3'             |
| Μ         | X'D4'             |
| N         | X'D5'             |
| 0         | X'D6'             |
| Р         | X'D7'             |
| Q         | X'D8'             |
| R         | X'D9'             |
| S         | X'E2'             |

| Character       | EBCDIC Code Point |
|-----------------|-------------------|
| Т               | X'E3'             |
| U               | X'E4'             |
| V               | X'E5'             |
| W               | X'E6'             |
| Х               | X'E7'             |
| Y               | X'E8'             |
| Z               | X'E9'             |
| a               | X'81'             |
| b               | X'82'             |
| С               | X'83'             |
| d               | X'84'             |
| e               | X'85'             |
| f               | X'86'             |
| g               | X'87'             |
| h               | X'88'             |
| i               | X'89'             |
| j               | X'91'             |
| k               | X'92'             |
| I               | X'93'             |
| m               | X'94'             |
| n               | X'95'             |
| 0               | X'96'             |
| р               | X'97'             |
| q               | X'98'             |
| r               | X'99'             |
| S               | X'A2'             |
| t               | X'A3'             |
| u               | X'A4'             |
| V               | X'A5'             |
| W               | X'A6'             |
| x               | X'A7'             |
| У               | X'A8'             |
| Z               | X'A9'             |
| - (hyphen)      | X'60'             |
| # (number sign) | X'7B'             |
| . (period)      | X'4B'             |
| \$              | X'5B'             |
| /               | X'61'             |
| +               | X'4E'             |
| %               | X'6C'             |

Table 24. Characters and Code Points used in the BCOCA Symbologies; Excluding Code 128 (continued)

| Character | EBCDIC Code Point |
|-----------|-------------------|
| :         | X'7A'             |
| Space     | X'40'             |
| FNC1      | X'8F'             |

Table 24. Characters and Code Points used in the BCOCA Symbologies; Excluding Code 128 (continued)

The Code 128 code page (CPGID = 1303) is defined as shown in Figure 127.

| Hex<br>DIGITS<br>$1 \text{ st} \rightarrow$<br>$2 \text{ nd} \downarrow$ | 0-              | 1-              | 2-              | 3-              | 4-               | 5-                    | 6-                   | 7-             | 8-                   | 9-                   | A-                   | B-                   | C-                   | D-                   | E-              | F-              |
|--------------------------------------------------------------------------|-----------------|-----------------|-----------------|-----------------|------------------|-----------------------|----------------------|----------------|----------------------|----------------------|----------------------|----------------------|----------------------|----------------------|-----------------|-----------------|
| -0                                                                       | NUL<br>SE010000 | DLE<br>SE170000 |                 |                 | (SP)<br>SP010000 | &<br>SM030000         |                      |                |                      |                      |                      | <b>^</b><br>SD150000 | {<br>SM110000        | }<br>SM140000        | \<br>SM070000   | 0<br>ND100000   |
| -1                                                                       | SOH<br>SE020000 | DC1<br>SE180000 |                 |                 |                  |                       | /<br>SP120000        |                | a<br>LA010000        | j<br>1.J010000       | ~<br>SD190000        |                      | A<br>LA020000        | J<br>1.J020000       |                 | 1<br>ND010000   |
| -2                                                                       | STX<br>SE030000 | DC2<br>SE190000 | FS<br>SE350000  | SYN<br>SE230000 |                  |                       |                      |                | b<br>LB010000        | <b>k</b><br>LK010000 | <b>S</b><br>LS010000 |                      | B<br>LB020000        | K                    | S<br>LS020000   | 2<br>ND020000   |
| -3                                                                       | ETX<br>SE040000 | DC3<br>SE200000 |                 |                 |                  |                       |                      |                | С<br>LC010000        | l<br>LL010000        | t<br>LT010000        |                      | C<br>LC020000        | L<br>LL020000        | T<br>LT020000   | 3<br>ND030000   |
| -4                                                                       |                 |                 |                 |                 |                  |                       |                      |                | d<br>LD010000        | m<br>LM010000        | <b>u</b><br>LU010000 |                      | D<br>LD020000        | M<br>LM020000        | U<br>LU020000   | 4<br>ND040000   |
| -5                                                                       | HT<br>SE100000  |                 | LF<br>SE110000  |                 |                  |                       |                      |                | e<br>LE010000        | n<br>LN010000        | <b>V</b><br>LV010000 |                      | <b>E</b><br>LE020000 | <b>N</b><br>LN020000 | V<br>LV020000   | 5<br>ND050000   |
| -6                                                                       |                 | BS<br>SE090000  | ETB<br>SE240000 |                 |                  |                       |                      |                | f<br>LF010000        | <b>O</b><br>LO010000 | <b>W</b><br>LW010000 |                      | <b>F</b><br>LF020000 | O<br>LO020000        | W<br>LW020000   | 6<br>ND060000   |
| -7                                                                       |                 |                 | ESC<br>SE280000 | EOT<br>SE050000 |                  |                       |                      |                | <b>g</b><br>LG010000 | р<br>1Р010000        | X<br>LX010000        |                      | G<br>LG020000        | P<br>LP020000        | X<br>LX020000   | 7<br>ND070000   |
| -8                                                                       |                 | CAN<br>SE250000 |                 |                 |                  |                       |                      |                | h<br>LH010000        | <b>q</b><br>LQ010000 | у<br>1.Y010000       |                      | H<br>LH020000        | Q<br>LQ020000        | Y<br>LY020000   | 8<br>ND080000   |
| -9                                                                       |                 | EM<br>SE260000  |                 |                 |                  |                       |                      | SD130000       | i<br>LI010000        | r<br>LR010000        | <b>Z</b><br>LZ010000 |                      | I<br>L1020000        | R<br>LR020000        | Z<br>1Z020000   | 9<br>ND090000   |
| -A                                                                       |                 |                 |                 |                 |                  | !<br>SP020000         |                      | :<br>SP130000  |                      |                      |                      | [<br>SM060000        |                      |                      | FN2<br>5E400000 | FN3<br>5E410000 |
| -B                                                                       | VT<br>SE120000  |                 |                 |                 | SP110000         | <b>\$</b><br>scosoooo | <b>,</b><br>SP080000 | #<br>SM010000  |                      |                      |                      | ]<br>SM080000        |                      |                      |                 |                 |
| -C                                                                       | FF<br>SE130000  |                 |                 | DC4<br>SE210000 | <<br>SA030000    | *<br>SM040000         | %<br>SM020000        | @<br>SM050000  |                      |                      |                      |                      |                      |                      |                 |                 |
| -D                                                                       | CR<br>5E140000  | GS<br>SE360000  | ENQ<br>SE060000 | NAK<br>SE220000 | (<br>SP060000    | )<br>SP070000         | SP090000             | ,<br>SP050000  |                      |                      |                      |                      |                      |                      |                 |                 |
| -E                                                                       | SO<br>SE150000  | RS<br>5E370000  | ACK<br>SE070000 |                 | +<br>SA010000    | ;<br>SP140000         | ><br>SA050000        | =<br>SA040000  |                      |                      |                      | FN4<br>5E420000      |                      |                      |                 |                 |
| -F                                                                       | SI<br>SE160000  | US<br>5E380000  | BEL<br>SE080000 | SUB<br>SE270000 | <br>SO130000     |                       | ?<br>SP150000        | ''<br>SP040000 | FN1<br>SE390000      |                      |                      |                      |                      |                      |                 | DEL<br>SE330000 |

Figure 127. Code 128 Code Page (CPGID = 1303)

I

**Note:** All START, STOP, SHIFT, and CODE characters are generated by the printer to produce the shortest bar code possible from the given data; these characters are not specified in the Bar Code Symbol Data. All code points not listed in the table are undefined. The code points that do not have graphic character shapes, such as X'00' (NUL) and X'8F' (FN1), are control codes defined within

the Code 128 symbology; in the HRI, control codes print in a device-dependent manner. The FN1, FN2, FN3, and FN4 characters are also called FNC1, FNC2, FNC3, and FNC4 in the Code 128 Symbology Specification.

## **MOD Parameter**

L

1

The modifier field gives additional processing information about the bar code symbol to be generated. For example, it indicates whether a check-digit is to be generated for the bar code symbol.

Table 25 shows the modifier values for each bar code type.

Table 25. Modifier Values by Bar Code Type

| Bar Code Type                            | MOD Value           |  |  |  |
|------------------------------------------|---------------------|--|--|--|
| 1 – Code 39 (3-of-9 Code), AIM USS-39    | X'01' and X'02'     |  |  |  |
| 2 – MSI (modified Plessey code)          | X'01' through X'09' |  |  |  |
| 3 – UPC/CGPC Version A                   | X'00'               |  |  |  |
| 5 – UPC/CGPC Version E                   | X'00'               |  |  |  |
| 6 – UPC - Two-digit Supplemental         | X'00' - X'02'       |  |  |  |
| 7 – UPC - Five-digit Supplemental        | X'00' - X'02'       |  |  |  |
| 8 – EAN 8 (includes JAN-short)           | X'00'               |  |  |  |
| 9 - EAN 13 (includes JAN-standard)       | X'00'               |  |  |  |
| 10 – Industrial 2-of-5                   | X'01' and X'02'     |  |  |  |
| 11 - Matrix 2-of-5                       | X'01' and X'02'     |  |  |  |
| 12 - Interleaved 2-of-5, AIM USS-I 2/5   | X'01' and X'02'     |  |  |  |
| 13 – Codabar, 2-of-7, AIM USS-Codabar    | X'01' and X'02'     |  |  |  |
| 17 – Code 128, AIM USS-128               | X'02' through X'04' |  |  |  |
| 22 – EAN Two-digit Supplemental          | X'00' and X'01'     |  |  |  |
| 23 – EAN Five-digit Supplemental         | X'00' and X'01'     |  |  |  |
| 24 – POSTNET                             | X'00' through X'04' |  |  |  |
| 26 – RM4SCC                              | X'00' and X'01'     |  |  |  |
| 27 – Japan Postal Bar Code               | X'00' and X'01'     |  |  |  |
| 28 - DataMatrix two-dimensional Bar Code | X'00'               |  |  |  |
| 29 – MaxiCode two-dimensional Bar Code   | X'00'               |  |  |  |
| 30 - PDF417 two-dimensional Bar Code     | X'00' and X'01'     |  |  |  |
| 31 - Australia Postal Bar Code           | X'01' - X'08'       |  |  |  |
| 32 - QR CODE two-dimensional Bar Code    | X'02'               |  |  |  |
| 33 – CODE 93                             | X'00'               |  |  |  |
| 34 – USPS Four-State                     | X'00' through X'03' |  |  |  |

The modifier values, by bar code type, are as follows:

#### Code 39 (3-of-9 Code), AIM USS-39

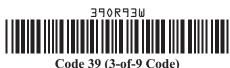

(encoding 39OR93 with check character yielding a 2.32 inch wide symbol)

- X'01' Present the bar code without a generated check digit.
- X'02' Generate a check digit and present it with the bar code.
- **Note:** The Code 39 character set contains 43 characters including numbers, upper-case alphabetics, and some special characters. The Code 39 Specification also provides a method of encoding all 128 ASCII characters by using 2 bar code characters for those ASCII characters that are not in the standard Code 39 character set. This is sometimes referred to as "Extended Code 39" and is supported by all BCOCA receivers. In this case, the 2 bar code characters used to specify the "extended character" is shown in the Human-Readable Interpretation and the bar code scanner interprets the 2-character combination bar/space pattern appropriately.

#### **MSI (modified Plessey code)**

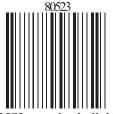

MSI - no check digit (encoding 80523)

I

I

I

Т

1

1

- **X'01'** Present the bar code without check digits generated by the printer. Specify 3 to 15 digits of input data.
- X'02' Present the bar code with a generated IBM modulo-10 check digit. This check digit is the second check digit; the first check digit is the last character of the data as defined in the associated FIELD START and LENGTH subcommands. Specify 2 to 14 digits of input data.
- X'03' Present the bar code with two check digits. Both check digits are generated using the IBM modulo-10 algorithm. Specify 1 to 13 digits of input data.
- X'04' Present the bar code with two check digits. The first check digit is generated using the NCR modulo-11 algorithm; the second using the IBM modulo-10 algorithm. The first check digit equals the remainder; exception condition EC-0E00 exists if the first check-digit calculation results in a value of 10. Specify 1 to 13 digits of input data.
- X'05' Present the bar code with two check digits. The first check digit is generated using the IBM modulo-11 algorithm; the second using the IBM modulo-10 algorithm. The first check digit equals the remainder; exception condition EC-0E00 exists if the first check-digit calculation results in a value of 10. Specify 1 to 13 digits of input data.
- X'06' Present the bar code with two check digits. The first check digit is generated using the NCR modulo-11 algorithm; the second using the IBM modulo-10 algorithm. The first check digit equals 11 minus the remainder; a first check digit value of 10 is assigned the value zero. Specify 1 to 13 digits of input data.
- X'07' Present the bar code with two check digits. The first check digit is generated using the

IBM modulo-11 algorithm; the second using the IBM modulo-10 algorithm. The first check digit equals 11 minus the remainder; a first check digit value of 10 is assigned the value zero. Specify 1 to 13 digits of input data.

- X'08' Present the bar code with two check digits. The first check digit is generated using the NCR modulo-11 algorithm; the second using the IBM modulo-10 algorithm. The first check digit equals 11 minus the remainder; exception condition EC-0E00 exists if the first check-digit calculation results in a value of 10. Specify 1 to 13 digits of input data.
- X'09' Present the bar code with two check digits. The first check digit is generated using the IBM modulo-11 algorithm; the second using the IBM modulo-10 algorithm. The first check digit equals 11 minus the remainder; exception condition EC-0E00 exists if the first check-digit calculation results in a value of 10. Specify 1 to 13 digits of input data.

UPC/CGPC—Version A

I

I

I

I

I

|

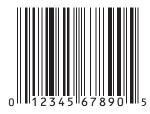

UPC Version A (encoding 01234567890)

X'00' Present the standard UPC-A bar code with a generated check digit. The data to be encoded consists of eleven digits. The first digit is the number-system digit; the next ten digits are the article number.

Specify 11 digits of input data. The first digit is the number system character; the remaining digits are information characters.

#### UPC/CGPC—Version E

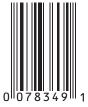

UPC Version E (encoding 078349)

X'00' Present a UPC-E bar code symbol. Of the 10 input digits, six digits are encoded. The check digit is generated using all 10 input data digits. The check digit is not encoded; it is only used to assign odd or even parity to the six encoded digits.

Specify 10 digits of input data. Version E suppresses some zeros that can occur in the information characters to produce a shorter symbol. All 10 digits are information characters; the number system character should not be specified (it is assumed to be 0).

#### **UPC**—Two-Digit Supplemental

T

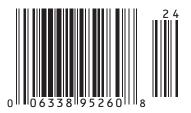

**UPC A + Two-digit Supplemental** (encoding 00633895260, supplemental = 24)

X'00' Present a UPC two-digit supplemental bar code symbol. This option assumes that the base UPC Version A or E symbol is presented as a separate bar code object. The bar and space patterns used for the two supplemental digits are left-odd or left-even parity, with the parity determined by the digit combination.

Specify 2 digits of input data.

X'01' The two-digit UPC supplemental bar code symbol is preceded by a UPC Version A, Number System 0, bar code symbol. The bar code object contains both the UPC Version A symbol and the two-digit supplemental symbol. The input data consists of the number system digit, the ten-digit article number, and the two supplement digits, in that order. A check digit is generated for the UPC Version A symbol. The two-digit supplemental bar code is presented after the UPC Version A symbol using left-hand odd and even parity as determined by the two supplemental digits.

Specify 13 digits of input data.

Specify 12 digits of input data.

X'02' The two-digit UPC supplemental bar code symbol is preceded by a UPC Version E symbol. The bar code object contains both the UPC Version E symbol and the two-digit supplemental symbol. The input data consists of the ten-digit article number and the two supplemental digits. The bar code object processor generates the six-digit UPC Version E symbol and a check digit. The check digit is used to determine the parity pattern of the six-digit Version E symbol. The two-digit supplemental bar code symbol is presented after the Version E symbol using left-hand odd and even parity as determined by the two digits.

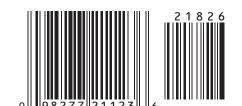

**UPC**—Five-Digit Supplemental

**UPC A + Five-digit Supplemental** (encoding 09827721123, supplemental = 21826)

**X'00'** Present the UPC five-digit supplemental bar code symbol. This option assumes that the base UPC Version A or E symbol is presented as a separate bar code object. A check digit is generated from the five supplemental digits and is used to assign the left-odd and left-even parity of the five-digit supplemental bar code. The supplemental check digit is not encoded or interpreted.

Specify 5 digits of input data.

X'01' The five-digit UPC supplemental bar code symbol is preceded by a UPC Version A, Number System 0, bar code symbol. The bar code object contains both the UPC Version A symbol and the five-digit supplemental symbol. The input data consists of the number

T

system digit, the ten-digit article number, and the five supplement digits, in that order. A check digit is generated for the UPC Version A symbol. A second check digit is generated from the five supplement digits. It is used to assign the left-hand odd and even parity of the five-digit supplemental bar code symbol. The supplement check digit is not encoded or interpreted.

- Specify 16 digits of input data.
- X'02' The five-digit UPC supplemental bar code symbol is preceded by a UPC Version E symbol. The bar code object contains both the UPC Version E symbol and the five-digit supplemental symbol. The input data consists of the ten-digit article number and the five-digit supplemental data. The bar code object processor generates the six-digit UPC Version E symbol and check digit. The check digit is used to determine the parity pattern of the Version E symbol. The five-digit supplemental bar code symbol is presented after the Version E symbol. A second check digit is calculated for the five-digit supplemental data and is used to assign the left-hand odd and even parity. The supplement check digit is not encoded or interpreted.

Specify 15 digits of input data.

#### EAN-8 (includes JAN-short)

I

L

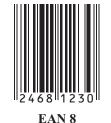

(encoding 2468123)

X'00' Present an EAN-8 bar code symbol. The input data consists of seven digits: two flag digits and five article number digits. All seven digits are encoded along with a generated check digit.

#### EAN-13 (includes JAN-standard)

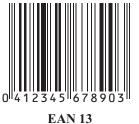

(encoding 041234567890)

X'00' Present an EAN-13 bar code symbol. The input data consists of twelve digits: two flag digits and ten article number digits, in that order. The first flag digit is not encoded. The second flag digit, the article number digits, and generated check digit are encoded. The first flag digit is presented in HRI form at the bottom of the left *quiet zone*. The first flag digit governs the A and B number-set pattern of the bar and space coding of the six digits to the left of the symbol center pattern.

#### Industrial 2-of-5

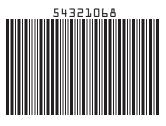

Industrial 2-of-5 (encoding 54321068)

- X'01' Present the bar code without a generated check digit.
- **X'02'** Generate a check digit and present it with the bar code.

#### Matrix 2-of-5

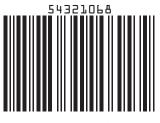

Matrix 2-of-5 (encoding 54321068)

- X'01' Present the bar code symbol without a generated check digit.
- X'02' Generate a check digit and present it with the bar code.

#### Interleaved 2-of-5, AIM USS-I 2/5

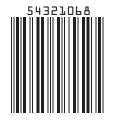

Interleaved 2-of-5 (encoding 54321068)

The Interleaved 2-of-5 symbology requires an even number of digits. The printer adds a leading zero if necessary in order to meet this requirement.

- X'01' Present the bar code symbol without a check digit.
- **X'02'** Generate a check digit and present it with the bar code.

#### Codabar, 2-of-7, AIM USS-Codabar

L

L

L

1

L

L

Τ

|

L

|

|

L

Т

|

L

|

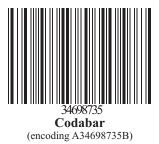

X'01' Present the bar code without a generated check digit. The input data consists of a start character, digits to be encoded, and a stop character, in that order. Start and stop characters can be A, B, C, or D, and can only be used at the beginning and end of the symbol.

X'02' Generate a check digit and present it with the bar code. The input data consists of a start character, digits to be encoded, and a stop character, in that order. Start and stop characters can be A, B, C, or D, and can only be used at the beginning and end of the symbol.

#### Code 128, AIM USS-128 (modifier values X'02' through X'04')

The 1986 symbology definition for Code 128 defined an algorithm for generating a start character and then changed that algorithm in 1993 to accommodate the UCC/EAN 128 variation of this bar code. Many BCOCA printers have implemented the 1986 version (using modifier X'02'), some BCOCA printers have changed to use the 1993 algorithm (with modifier X'02'), and some BCOCA printers support both algorithms. When producing UCC/EAN 128 bar codes for printers that explicitly support UCC/EAN 128, modifier X'03' or modifier X'04' should be specified. For printers that do not explicitly support UCC/EAN 128, specifying modifier X'02' might produce a valid UCC/EAN 128 bar code (see notes in the modifier descriptions).

The data for UCC/EAN 128 bar codes is in the form:

"FNC1, ai, data, m, FNC1, ai, data, m, FNC1, ..., ai, data, m"

where "FNC1" is the FNC1 function character (X'8F'), "ai" is an application identifier, "data" is defined for each registered application identifier, and "m" is a modulo 10 check digit (calculated using the same check digit algorithm as is used for UPC version A bar codes); note that not all application identifiers require a modulo 10 check digit (m). Also, note that all except the first"FNC1" are field separator characters that only appear when the preceding ai data is of variable length. Refer to UCC/EAN-128 APPLICATION IDENTIFIER STANDARD from the Uniform Code Council, Inc. for a description of application identifiers and the use of "FNC1". When building the bar code symbol, the printer will:

- 1. produce a start character based on the 1993 algorithm
- 2. bar encode the data including all of the "FNC1", "ai", "data", and "m" check digit
- 3. produce a modulo 103 check digit
- 4. produce a stop character.

#### Modifier X'02' – Code 128 symbol, using original (1986) start-character algorithm

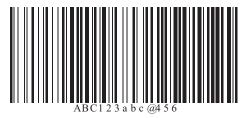

#### **Code 128**

(encoding ABC123abc@456)

Generate a Code 128 symbol using subset A, B, or C as appropriate to produce the shortest possible bar code from the given data, using the start-character algorithm that was published in the original (1986) edition of the Code 128 Symbology Specification. The Code 128 code page (CPGID = 1303, GCSGID = 1454) is used to interpret the bar code symbol data. Generate a check digit and present it with the bar code.

#### Notes:

Т

1

T

Т

1

Т

1

Т

Т

Т

1

Т

T

- Some IPDS printers use the modifier X'03' start-character algorithm even when modifier X'02' is specified; this produces a valid UCC/EAN 128 symbol when valid UCC/EAN 128 data is provided. However, in general, modifier X'02' should not be used to produce UCC/EAN 128 symbols since this value causes other IPDS printers to use the original Code 128 start-symbol algorithm which will generate a Start (Code B) instead of the Start (Code C) that UCC/EAN 128 requires. Some bar code scanners can handle either start character for a UCC/EAN 128 symbol, but others require the Start (Code C) character.
- 2. Printers that use the UCC/EAN 128 start-character algorithm when modifier X'02' is specified include: 4312, 4317, 4324, Infoprint 20, Infoprint 21, Infoprint 32, Infoprint 40, Infoprint 45, Infoprint 70, Infoprint 2070, Infoprint 2085, and Infoprint 2105. Other IPDS printers use the original start-character algorithm when modifier X'02' is specified.

Modifier X'03' - UCC/EAN 128 symbol, without parenthesis in the HRI

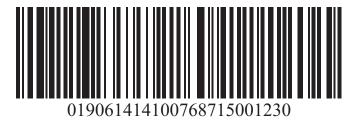

SCC-14 and Sell-By Date Concatenated in a UCC/EAN-128 Symbol (encoding cncoding cnco

Generate a Code 128 symbol using subset A, B, or C as appropriate to produce the shortest possible bar code from the given data, using the version of the start-character algorithm that was modified for producing UCC/EAN 128 symbols. If the first data character is FNC1 (as is required for a UCC/EAN 128 symbol) and is followed by valid UCC/EAN 128 data, the printer will generate a Start (Code C) character. The Code 128 code page (CPGID = 1303, GCSGID = 1454) is used to interpret the bar code symbol data. Generate a check digit and present it with the bar code.

The UCC/EAN 128 data is checked for validity and exception condition EC-1200 exists if one or more of the following conditions are encountered:

- · FNC1 is not the first data character
- Invalid application identifier (ai) value encountered
- Data for an ai doesn't match the ai definition
- Insufficient (or no) data following an ai
- Too much data for an ai

Invalid use of FNC1 character

#### Notes:

Т

I

|

I

I

|

|

|

I

- 1. UCC/EAN 128 is a variation of Code 128 that begins with a FNC1 character, followed by an Application Identifier and the data to be bar encoded. All of these characters (including the FNC1 character) must be supplied within the Bar Code Symbol Data (BSA). UCC/EAN 128 also requires that the symbol begin in subset C.
- 2. For UCC/EAN 128 symbols, the start character, the FNC1 characters, the modulo 103 check digit, and the stop character are not shown in the human readable format.

#### Modifier X'04' - UCC/EAN 128 symbol, with parenthesis in the HRI

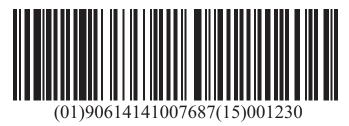

SCC-14 and Sell-By Date Concatenated in a UCC/EAN-128 Symbol (encoding cncoding cnco

Generate a Code 128 symbol in the same manner as for modifier X'03', but use parenthesis in the HRI to distinguish each application identifier (ai). The printer inserts the parenthesis in the printed HRI when modifier X'04' is specified; these parentheses are not part of the input data.

#### **EAN Two-Digit Supplemental**

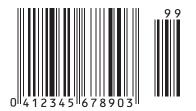

**EAN + 2 Digit Supplemental** (encoding 041234567890, supplemental = 99)

- X'00' Present the EAN two-digit supplemental bar code symbol. This option assumes that the base EAN-13 symbol is presented as a separate bar code object. The value of the two digit supplemental data determines their bar and space patterns chosen from number sets A and B.
  - Specify 2 digits of input data.
- X'01' The two-digit supplemental bar code symbol is preceded by a normal EAN-13 bar code symbol. The bar code object contains both the EAN-13 symbol and the two-digit supplemental symbol. The two-digit supplemental bar code is presented after the EAN-13 symbol using left hand odd and even parity as determined by the two supplemental digits chosen from number sets A and B.
- Specify 14 digits of input data.

Note: Used for both books and paperbacks.

#### EAN Five-Digit Supplemental

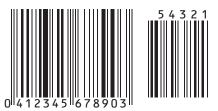

EAN + 5 Digit Supplemental (encoding 041234567890, supplemental = 54321)

X'00' Present the EAN five-digit supplemental bar code. This option assumes that the base EAN-13 symbol is presented as a separate bar code object. A check digit is calculated from the five supplemental digits. The check digit is also used to assign the bar and space patterns from number sets A and B for the five supplemental digits. The check digit is not encoded or interpreted.

Specify 5 digits of input data.

X'01' The five-digit supplemental bar code symbol is preceded by a normal EAN-13 bar code symbol. The bar code object contains both the EAN-13 symbol and the five-digit supplemental symbol. A check digit is generated from the five-digit supplemental data. The check digit is used to assign the bar and space patterns from number sets A and B. The check digit is not encoded or interpreted.

Specify 17 digits of input data.

Note: Used for books and paperbacks.

#### | POSTNET and PLANET

T

I

#### 

#### **US POSTNET**

PLANET Code (encoding 00123456789)

Zip+4 (encoding 12345+6789)

For all POSTNET modifiers that follow, the BSA HRI flag field and the BSD module width, element height, height multiplier, and wide-to-narrow ratio fields are not applicable to the POSTNET bar code symbology. These fields are ignored because the POSTNET symbology defines specific values for these parameters.

- X'00' Present a POSTNET ZIP Code bar code symbol. The ZIP Code to be encoded is defined as a five-digit, numeric (0–9), data variable to the BSA data structure. The POSTNET ZIP Code bar code consists of a leading frame bar, the encoded ZIP Code data, a correction digit, and a trailing frame bar.
- X'01' Present a POSTNET ZIP+4 bar code symbol. The ZIP+4 code to be encoded is defined as a nine-digit, numeric (0–9), data variable to the BSA data structure. The POSTNET ZIP+4 bar code consists of a leading frame bar, the encoded ZIP+4 data, a correction digit, and a trailing frame bar.
- X'02' Present a POSTNET Advanced Bar Code (ABC) bar code symbol. The ABC code to be encoded is defined as an eleven-digit, numeric (0–9), data variable to the BSA data structure. The POSTNET ABC bar code consists of a leading frame bar, the encoded ABC data, a correction digit, and a trailing frame bar.

Note: An 11-digit POSTNET bar code is called a Delivery Point bar code.

**X'03'** Present a POSTNET variable-length bar code symbol. The data to be encoded is defined as an n-digit, numeric (0–9), data variable to the BSA data structure. The bar code symbol

is generated without length checking; the symbol is not guaranteed to be scannable or interpretable. The POSTNET variable-length bar code consists of a leading frame bar, the encoded data, a correction digit, and a trailing frame bar.

X'04' Present a PLANET Code symbol. The PLANET Code is a reverse topology variation of POSTNET that encodes 11 digits of data; the first 2 digits represent a service code (such as, 21 = Origin Confirm and 22 = Destination Confirm) and the next 9 digits identify the mailpiece. A 12th digit is generated by the printer as a check digit. The PLANET Code symbol consists of a leading frame bar, the encoded data, a check digit, and a trailing frame bar.

#### Royal Mail (RM4SCC and Dutch KIX)

I

L

L

Т

Դիիլուրդիրդիրդիրդիրդի

#### **Royal Mail (RM4SCC)**

UK and Singapore version (encoding SN34RD1A)

> Dutch KIX version (encoding SN34RD1A)

A 4 state customer code defined by the Royal Mail Postal service of England for use in bar coding postal code information. This symbology is also called the *Royal Mail bar code* or the *4-State customer code*. The symbology (as defined for modifier X'00') is used in the United Kingdom and in Singapore. A variation called KIX (KlantenIndeX = customer index, as defined for modifier X'01') is used in the Netherlands.

- **X'00'** Present a RM4SCC bar code symbol with a generated start bit, checksum character, and stop bit. The start and stop bits identify the beginning and end of the bar code symbol and also the orientation of the symbol.
- X'01' Present a RM4SCC bar code symbol with no start bar, no checksum character, and no stop bar.
  - **Note:** Modifier X'01' is also known as "Dutch Kix Postal Bar Code". In addition to the characters allowed in Modifier X'00', it allows lowercase alphabetical characters which are folded to uppercase by the printer.

#### | Japan Postal Bar Code (JPOSTAL)

#### իլի իլինի հերջուն է հերջուն է հերջուն է հերջուն է հերջուն է հերջուն է հերջուն է հերջուն է հերջուն է հերջուն է հ

#### Japan Postal Bar Code

Modifier X'00' (encoding 15400233-16-4)

A complete Japan Postal Bar Code symbol consisting of a set of distinct bars and spaces for each character, followed by a modulo 19 checksum character and enclosed by a unique start character, stop character, and quiet zones.

**X'00'** Present a Japan Postal Bar Code symbol with a generated start character, checksum character, and stop character.

The generated bar code symbol consists of a start code, a 7-digit new postal code, a 13-digit address indication number, a check digit, and a stop code. The variable data to be encoded (BSA bytes 5-n) is used as follows:

- 1. The first few digits represent the new postal code in either the form nnn-nnnn or the form nnnnnn; the hyphen, if present, is ignored and the other 7 digits must be numeric. The 7 digits are placed in the new postal code field of the bar code symbol.
- 2. If the next digit is a hyphen, it is ignored and is not used in generating the bar code symbol.
- 3. The remainder of the BSA data is the address indication number, which can contain numbers, hyphens, and alphabetic characters (A-Z). Each number and each hyphen

represents one digit in the bar code symbol; each alphabetic character is represented by a combination of a control code (CC1, CC2, or CC3) and a numerical code, and handled as two digits in the bar code symbol. Thirteen digits of this address indication number data are placed in the address indication number field of the bar code symbol.

- If less than 13 additional digits are present, the shortage is filled in with the bar code corresponding to control code CC4 up to the thirteenth digit.
- If more than 13 additional digits are present, the first 13 are used and the remainder ignored, with no exception condition reported. However, if the thirteenth digit is the control code for an alphabetic (A-Z) character, only the control code is included and the numeric part is omitted.
- X'01' Present a Japan Postal Bar Code symbol directly from the bar code data. Each valid character in the BSA data field is converted into a bar/space pattern, with no validity or length checking. The printer does not generate start, stop, or check digits.

To produce a valid bar code symbol, the bar code data must contain a start code, a 7-digit new postal code, a 13-digit address indication number, a valid check digit, and a stop code. The new postal code must consist of 7 numeric digits. The address indication number must consist of 13 characters, which can be numeric, hyphen, or control characters (CC1 through CC8). The following table lists the valid code points for modifier X'01':

| Bar Code<br>Character | Code Point | Numerical<br>Checking Value | Bar Code<br>Character | Code Point | Numerical<br>Checking Value |
|-----------------------|------------|-----------------------------|-----------------------|------------|-----------------------------|
| start                 | X'4C'      |                             | 0                     | X'F0'      | 0                           |
| stop                  | X'6E'      |                             | 1                     | X'F1'      | 1                           |
| hyphen                | X'60'      | 10                          | 2                     | X'F2'      | 2                           |
| CC1                   | X'5A'      | 11                          | 3                     | X'F3'      | 3                           |
| CC2                   | X'7F'      | 12                          | 4                     | X'F4'      | 4                           |
| CC3                   | X'7B'      | 13                          | 5                     | X'F5'      | 5                           |
| CC4                   | X'E0'      | 14                          | 6                     | X'F6'      | 6                           |
| CC5                   | X'6C'      | 15                          | 7                     | X'F7'      | 7                           |
| CC6                   | X'50'      | 16                          | 8                     | X'F8'      | 8                           |
| CC7                   | X'7D'      | 17                          | 9                     | X'F9'      | 9                           |
| CC8                   | X'4D'      | 18                          |                       |            |                             |

Table 26. Valid EBCDIC-based Code Points for Japan Postal Bar Code

#### Notes:

- Do not attempt to use the Start and Stop characters in calculating the check digit. You can use the remaining characters to generate check digits; they are the only characters that are valid for check digits. Use the Numeric Checking Values to calculate the check digits.
- **Note:** You supply data generation for mod 1. The check digit is the sum of the digits modulo 19, which is a remainder of X. The check digit is 19 minus X, converted to hex. If this is done incorrectly, the print server displays message 'APS830I'.

The hyphen has a hex value of X'60' and a checking digit numerical of 10.

The following example is a generation of the customer bar code:

```
address
154
3-16-4, Wakabayshi, Setagaya-ku
New postal code + address indication number:
```

154-0023-3-16-4

where, at this point, 154-0023 is the new postal code and 3 - 1 6 - 4 is the address indication number.

Delete hyphens between the third and fourth digits of the new postal code and between the new postal code and address indication number, as follows:

15400233-16-4

If the address indication number is shorter than 13 digits, use CC4s to fill the remaining spaces, as in the following example.

15400233-16-4 CC4 CC4 CC4 CC4 CC4 CC4 CC4

The first 7 digits are ignored as the postal code and the remaining digits are the address indication number. Remember to count hyphens as digits. In the previous example, the postal code is 1540023 and the address indication number is 3 - 1 6 - 4 plus seven CC4 characters.

Calculate the check digit (CD), based on the table of correspondence between characters for bar code and checking numerals. See Table 26 on page 472 for more information about check digits.

1+5+4+0+0+2+3+3+10+1+6+10+4+14+14+14+14+14+14+14+CD = 147 + CD =integral multiple of 19. Using the integral multiple of 19, 152 - 147 = 5 for the check digit, based on the table of correspondence between characters for bar code and checking numerals. Five corresponds to checking numerical five.

For the previous postal code and address indication number, calculate the hex value of the check digit. The following table shows how to convert the data to hex values. Add the check digit (CD), start code (STC), and stop code (SPC), as follows:

| Start Code (STC) | HEX |
|------------------|-----|
| 1                | F1  |
| 5                | F5  |
| 4                | F4  |
| 0                | F0  |
| 0                | F0  |
| 2                | F2  |
| 3                | F3  |
| 3                | F3  |
| -                | 60  |
| 1                | F1  |
| 6                | F6  |
| -                | 60  |

Table 27. Table Shows How to Convert Data to Hex Values. (continued)

| Start Code (STC) | HEX |
|------------------|-----|
| 4                | F4  |
| CC4              | E0  |
| CC4              | E0  |
| CC4              | E0  |
| CC4              | E0  |
| CC4              | E0  |
| CC4              | E0  |
| CC4              | E0  |
| CD(5)            | F5  |
| SPC              | 6E  |

Notice that the check digit (CD) equals 5 and is converted to the hex value of F5.

The following are examples of various Japanese postal barcodes.

PAGEDEF SLSRPT; PRINTLINE POSITION 2 IN 2 IN; FIELD START 1 LENGTH 23 POSITION CURRENT NEXT DIRECTION ACROSS BARCODE JAPAN TYPE JPOSTAL MOD 1;

This barcode used numeric postal codes only. The 7-digit field contains the start, stop, and checksum characters. The printer does not generate start, stop, or checksum characters.

```
PAGEDEF SLSRPT;
PRINTLINE POSITION 2 IN 2 IN;
FIELD START 1 LENGTH 23
POSITION CURRENT NEXT
DIRECTION ACROSS
BARCODE JAPAN TYPE JPOSTAL MOD 1;
```

This barcode used alphanumeric postal codes only. The 13-digit field contains start, stop, checksum, and command codes. The printer does not generate start, stop, or checksum characters.

```
PAGEDEF SLSRPT;
PRINTLINE POSITION 2 IN 2 IN;
FIELD START 1 LENGTH 7
POSITION CURRENT NEXT
DIRECTION ACROSS
BARCODE JAPAN TYPE JPOSTAL MOD 0;
```

This barcode used numeric postal codes only. This is a 7-digit character field.

```
PAGEDEF SLSRPT;
PRINTLINE POSITION 2 IN 2 IN;
FIELD START 1 LENGTH 13
POSITION CURRENT NEXT
DIRECTION ACROSS
BARCODE JAPAN TYPE JPOSTAL MOD 0;
```

This barcode used alphanumeric postal codes only. This is a 13-digit character field.

#### Data Matrix (2DMATRIX)

I

I

I

I

I

T

I

I

I

I

|

L

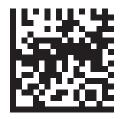

Data Matrix 2D Symbol (encoding A1B2C3D4E5F6G7H8I9J0K1L2)

A two-dimensional matrix bar code symbology defined as an AIM International Symbology Specification.

**X'00'** Present a Data Matrix Bar Code symbol using Error Checking and Correcting (ECC) algorithm 200.

The bar code data is assumed to start with the default character encodation (ECI 000003 = ISO 8859-1). This is an international Latin 1 code page that is equivalent to the ASCII code page 819. To change to a different character encodation within the data, the ECI protocol as defined in the *AIM International Symbology Specification - Data Matrix*, must be used. This means that whenever a byte value of X'5C' (an escape code) is encountered in the bar code data, the next six characters must be decimal digits (byte values X'30' to X'39') or the next character must be another X'5C'. When the X'5C' character is followed by six decimal digits, the six decimal digits are interpreted as the ECI number which changes the interpretation of the characters that follow the decimal digits. When the X'5C' character is followed by another X'5C' character, this is interpreted as one X'5C' character (which is a backslash in the default character encodation); alternatively, the escape-sequence handling flag can be used to treat X'5C' as a normal character.

Since the default character encodation for this bar code is ASCII, the EBCDIC-to-ASCII translation flag can be used when all of the data for the bar code is EBCDIC. If the bar code data contains more than one character encodation or if the data needs to be encoded within the bar code symbol in a form other than the default character encodation (such as, in EBCDIC), the bar code data should begin in the default encodation, the EBCDIC-to-ASCII translation flag should be set to B'0', and the ECI protocol should be used to switch into the other encodation.

**Note:** For more information about **2DMATRIX** two-dimensional matrix bar codes, see "Data Matrix Special-Function Parameters" on page 489.

#### MaxiCode (2DMAXI)

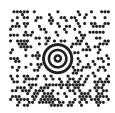

#### MaxiCode 2D Symbol

A two-dimensional matrix bar code symbology defined as an AIM International Symbology Specification.

X'00' Present a MaxiCode bar code symbol.

The bar code data is assumed to start with the default character encodation (ECI 000003 = ISO 8859-1). This is an international Latin 1 code page that is equivalent to the ASCII code page 819.

To change to a different character encodation within the data, the ECI protocol as defined in section 4.15.2 of the *AIM International Symbology Specification - MaxiCode*, must be used. This means that whenever a byte value of X'5C' (an escape code) is encountered in the bar code data, the next six characters must be decimal digits (byte values X'30' to X'39') or the next character must be another X'5C'. When the X'5C' character is followed by six decimal digits, the six decimal digits are interpreted as the ECI number which changes the interpretation of the characters that follow the decimal digits. When the X'5C' character is followed by another X'5C' character, this is interpreted as one X'5C' character (which is a backslash in the default character encodation); alternatively, the escape-sequence handling flag can be used to treat X'5C' as a normal character. The X'5C' character is allowed anywhere in the bar code data except for Modes 2 and 3 where it is not allowed in the Primary Message portion of the data.

Since the default character encodation for this bar code is ASCII, the EBCDIC-to-ASCII translation flag can be used when all of the data for the bar code is EBCDIC. If the bar code data contains more than one character encodation or if the data needs to be encoded within the bar code symbol in a form other than the default character encodation (such as, in EBCDIC), the bar code data should begin in the default encodation, the EBCDIC-to-ASCII translation flag should be set to B'0', and the ECI protocol should be used to switch into the other encodation.

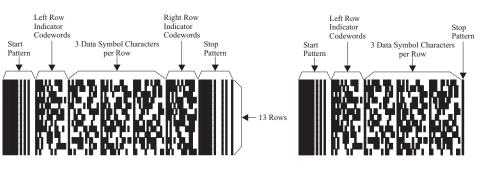

Note: For more information about 2DMAXI two-dimensional matrix bar codes.

2DPDF417

1

Т

1

1

PDF417

Truncated PDF417

A two-dimensional matrix bar code symbology defined as an *AIM International Symbology Specification* — *PDF417*.

- X'00' Present a full PDF417 bar code symbol.
- X'01' Present a truncated PDF417 bar code symbol for use in an environment in which damage to the symbol is unlikely. This version omits the right row indicator and simplifies the stop pattern into a single module width bar.

The bar code data is assumed to start with the default character encodation (GLI 0) as defined in Table 5 of the Uniform Symbology Specification PDF417. To change to another character encodation, the GLI (Global Label Identifier) protocol, as defined in the Uniform Symbology Specification PDF417, must be used. This means that whenever a byte value of X'5C' (an escape code) is encountered in the bar code data, the next three characters must be decimal digits (byte values X'30' to X'39') or the next character must be another X'5C' character. When the X'5C' character is followed by three decimal digits, this is called an escape sequence. When the X'5C' character is followed by another X'5C' character, this is interpreted as one X'5C' character (which is a backslash in the default character encodation); alternatively, the escape-sequence handling flag can be used to treat X'5C' as a normal character.

To identify a new GLI, there must be two or three escape sequences in a row. The first escape sequence must be "\925", "\926", or "\927" (as defined by GLI 0). If the first escape sequence is "\925" or "\927", there must be one other escape sequence following containing a value from "\000" to "\899". If the first escape sequence is "\926", there must be two more escape sequences following with each escape sequence containing a value from "\000" to "\899". For example, to

- switch to GLI 1 (ISO 8859-1 which is equivalent to ASCII code page 819), the bar code data would contain the character sequence "\927\001". The "\927" escape sequence is used for GLI values from 0 to 899. The "\926" escape sequence is used for GLI values from 900 to 810,899. The "\925" escape sequence is used for GLI values from 810,900 to 811,799. For more information about how these values are calculated refer to section 2.2.6 of the Uniform Symbology Specification PDF417.
  - In addition to transmitting GLI numbers, the escape sequence is used to transmit other codewords for additional purposes. The special codewords are given in Table 8 in Section 2.7 of the Uniform Symbology Specification PDF417. The special codewords "\903" to "\912" and "\914" to "\920" are reserved for future use. The BCOCA receiver will accept these special escape sequences and add them to the bar code symbol, resuming with normal encoding with the character following that escape sequence.
- The special codeword "\921" instructs the bar code reader to interpret the data contained within the symbol for reader initialization or programming. This escape sequence is only allowed at the beginning of the bar code data.
- The special codewords "\922", "\923", and "\928" are used for coding a Macro PDF417 Control Block as defined in section G.2 of the Uniform Symbology Specification PDF417. These codewords must not be used within the BCOCA data; instead a Macro PDF417 Control Block can be specified in the special-function parameters. Exception condition EC-2100 exists if one of these escape sequences is found in the bar code data.
- Since the default character encodation for this bar code is GLI 0 (an ASCII code page that is similar to IBM code page 437), the EBCDIC-to-ASCII translation flag can be used when all of the data for the bar code is EBCDIC. If the bar code data contains more than one character encodation, or if the data needs to be encoded within the bar code symbol in a form other than the default character encodation (such as, in EBCDIC), the bar code data should begin in the default encodation, the EBCDIC-to-ASCII translation flag should be set to B'0', and the GLI protocol should be used to switch into the other encodation.
  - **Note:** For more information about **2DPDF417** two-dimensional matrix bar codes, see "PDF417 Special-Function Parameters" on page 497.

#### Australia Post Bar Code (APOSTAL)

L

L

L

L

I

L

I

I

I

I

I

T

I

I

I

T

I

|

T

L

L

L

|

## 

#### Australia Post Bar Code

Customer Barcode 2 using Table C (encoding 56439111ABA 9)

A bar code symbology defined by Australia Post for use in Australian postal systems. There are several formats of this bar code which are identified by the modifier byte as follows:

| Modifier | Type of bar code                                                       | Valid bar code data                                                                                                    |
|----------|------------------------------------------------------------------------|----------------------------------------------------------------------------------------------------|
| X'01'    | Standard Customer Barcode<br>(format code = 11)                        | An 8 digit number representing the Sorting Code                                                                                                    |
| X'02'    | Customer Barcode 2 using<br>Table N (format code = 59)                 | An 8 digit number representing the Sorting Code followed by<br>up to 8 numeric digits representing the Customer Information                                                                        |
| X'03'    | Customer Barcode 2 using<br>Table C (format code = 59)                 | An 8 digit number representing the Sorting Code followed by<br>up to 5 characters (A-Z, a-z, 0-9, space, #) representing the<br>Customer Information                                               |
| X'04'    | Customer Barcode 2 using<br>proprietary encoding (format<br>code = 59) | An 8 digit number representing the Sorting Code followed by<br>up to 16 numeric digits (0-3) representing the Customer<br>Information. Each of the 16 digits specify one of the 4 types of<br>bar. |

| X'05' | Customer Barcode 3 using<br>Table N (format code = 62)                 | An 8 digit number representing the Sorting Code followed by<br>up to 15 numeric digits representing the Customer Information                                                                       |
|-------|------------------------------------------------------------------------|----------------------------------------------------------------------------------------------------|
| X'06' | Customer Barcode 3 using<br>Table C (format code = 62)                 | An 8 digit number representing the Sorting Code followed by<br>up to 10 characters (A-Z, a-z, 0-9, space, #) representing the<br>Customer Information                                              |
| X'07' | Customer Barcode 3 using<br>proprietary encoding (format<br>code = 62) | An 8 digit number representing the Sorting Code followed by<br>up to 31 numeric digits (0-3) representing the Customer<br>Information. Each of the 31 digits specify one of the 4 types of<br>bar. |
| X'08' | Reply Paid Barcode (format code = 45)                                  | An 8 digit number representing the Sorting Code                                                                                                    |

- The proprietary encoding allows the customer to specify the types of bars to be printed directly by using 0 for a full bar, 1 for an ascending bar, 2 for a descending bar and 3 for a timing bar. If the customer does not specify enough Customer Information to fill the field, the printer uses a filler bar to extend pad the field out to the correct number of bars.
- The printer will encode the data using the proper tables, generate the start and stop bars, generate any needed filler bars, and generate the Reed Solomon ECC bars.
- Human-readable interpretation (HRI) can be selected with this bar code type. The format control code, Delivery Point Identifier, and customer information field (if any) appears in the HRI, but the ECC does not.
- The proprietary encoding allows the customer to specify the types of bars to be printed directly by using 0 for a full bar, 1 for an ascending bar, 2 for a descending bar, and 3 for a timing bar. If the customer does not specify enough Customer Information to fill the field, the printer uses a filler bar to extend pad the field out to the correct number of bars.
- The printer encodes the data using the proper tables, generate the start and stop bars, generate any needed filler bars, and generate the Reed Solomon ECC bars.
- Human readable interpretation (HRI) can be selected with this bar code type. The format control
   code, Delivery Point Identifier, and customer information field (if any) appears in the HRI, but the
   ECC does not.

#### QR Code

T

T

1

Т

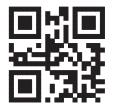

#### QR Code 2D Symbol

A two-dimensional matrix barcode symbology defined as an AIM International Technical Standard.

**X'02'** Present a Model 2 QR Code Bar Code symbol as defined in *AIM International Symbology Specification — QR Code.* 

The barcode data is assumed to start with the default character encodation (ECI 000020). This is a single-byte code page representing the JIS8 and Shift JIS character sets; it is equivalent to the ASCII code page 897. To change to a different character encodation within the data, the ECI protocol as defined in the *AIM International "Extended Channel Interpretation (ECI) Assignments"*, must be used.

Since the default character encodation for this bar code is ASCII, the EBCDIC-to-ASCII translation flag can be used in the following manner:

Т

- When all of the input data for the bar code is single-byte EBCDIC using one of the supported code pages (500, 290, or 1027), set the EBCDIC-to-ASCII translation flag to B'1' and select the correct code page in the conversion parameter.
- When all of the input data for the bar code is mixed-byte EBCDIC AFP Line Data using SO and SI controls (SOSI data), set the EBCDIC-to-ASCII translation flag to B'1' and select the desired conversion value in the conversion parameter.

If the bar code data contains more than one character encodation or if the data needs to be encoded within the bar code symbol in a form other than those previously mentioned (such as, in an EBCDIC code page not supported by the EBCDIC-to-ASCII translation flag), the bar code data must begin in the default encodation, the EBCDIC-to-ASCII translation flag must be set to B'0', and the ECI protocol must be used to switch into the other encodation(s).

There must be a quiet zone around the symbol that is at least 4 modules wide on each of the four sides of the symbol.

**Note:** For more information on QRCODE two-dimensional barcode see "QR Code Special-Function Parameters" on page 502.

#### Code 93

Т

|

I

T

I

I

I

|

L

L

I

I

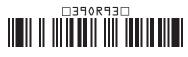

Code 93 (encoding 39OR93 yielding a 1.82 inch wide symbol)

A linear barcode symbology similar to Code 39, but more compact than Code 39. Code 93 barcode symbols are made up of a series of characters each of which is represented by 9 modules arranged into 3 bars with their adjacent spaces. The bars and spaces very between 1 module wide and 4 modules wide.

X'00' Present a Code 93 barcode symbol as defined in *AIM International Symbology* Specification — Code 93.

The Code 93 character set contains 47 characters including numeric digits, uppercase alphabetics, four shift characters (a, b, c, and d), and seven special characters. The Code 93 Specification also provides a method of encoding all 128 ASCII characters by using 2 barcode characters for those ASCII characters that are not in the standard Code 93 character set. This is sometimes referred to as "Extended Code 93". In this case, the 2 barcode characters used to specify the "extended character" will be shown in the Human-Readable Interpretation (as a followed by the second character) and the bar code scanner will interpret the two-character combination bar/space pattern appropriately.

The Human-Readable Interpretation of the Start and Stop characters is represented as an open box ( $\Box$ ) and the shift characters (a, b, c, and d) are represented as a filled box ( $\blacksquare$ ).

There must be a quiet zone preceding and following the symbol that is at least 10 modules wide.

#### USPS Four-State

## Արիլիներեներուներութիներունիների

USPS Four-State Bar Code Modifier X'03' (encoding 01 234 567094 987654321 01234567891) The USPS Four-State bar code symbology<sup>12</sup> limits the symbol size; therefore BSD element height, height multiplier, and wide-to-narrow ratio fields are not applicable to this symbology and are ignored by BCOCA receivers. The module width field allows for two symbol sizes (small and optimal); the small symbol is approximately 2.575 inches wide and the optimal symbol is approximately 2.9 inches wide.

The input data is all numeric and consists of 5 data fields. The first four fields are fixed length and the 5th field can have one of four lengths; the bar code modifier is used to specify the length of the 5th field. The total length of the input data can be 20, 25, 29, or 31 digits which is defined as follows:

- Barcode ID (2 digits) assigned by USPS, the 2nd digit must be 0-4. Thus, the valid values are: 00-04, 10-14, 20-24, 30-34, 40-44, 50-54, 60-64, 70-74, 80-84, and 90-94.
- Service Code (3 digits) assigned by USPS; valid values are 000-999.
- Subscriber ID (6 digits) assigned by USPS; valid values are 000000-999999.
- Unique ID (9 digits) assigned by the mailer; valid values are 00000000-9999999999.
- Routing ZIP Code (0, 5, 9, or 11 digits) refer to the modifier for valid values.

USPS Four-State modifier values are defined as follows:

- **X'00'** Present a USPS Four-State bar code symbol with no Delivery Point ZIP Code. The input data for this bar code symbol must be 20 number digits.
- X'01' Present a USPS Four-State bar code symbol with a 5-digit Delivery Point ZIP Code. The input data for this bar code symbol must be 25 number digits; the valid values for the Delivery Point ZIP Code are 00000-99999.
- X'02' Present a USPS Four-State bar code symbol with a 9-digit Delivery Point ZIP Code. The input data for this bar code symbol must be 29 number digits; the valid values for the Delivery Point ZIP Code are 00000000-9999999999.
- X'03' Present a USPS Four-State bar code symbol with an 11-digit Delivery Point ZIP Code. The input data for this bar code symbol must be 31 number digits; the valid values for the Delivery Point ZIP Code are 000000000-99999999999.

Human-Readable Interpretation (HRI) can be printed with a USPS Four-State symbol, but HRI is not used with all types of special services. Refer to *Introducing 4-state Customer Barcode* for a description of when HRI is appropriate.

There must be a quiet zone surrounding the symbol (all four sides) that is at least 0.04 inches above and below and at least 0.125 inches on both sides of the symbol.

## **Check Digit Calculation Method**

Some bar code types and modifiers call for the calculation and presentation of check digits. Check digits are a method of verifying data integrity during the bar coding reading process. Except for UPC Version E, the check digit is always presented in the bar code bar and space patterns, but is not always presented in the HRI. The following table shows the check digit calculation methods for each bar code type and the presence or absence of the check digit in the HRI.

Т

T

T

T

1

T

Т

<sup>12.</sup> The United States Postal Service (USPS) developed this symbology for use in the USPS mailstream and has named it the OneCode<sup>SOLUTION</sup> Barcode. The bar code is also known as the "4-state Customer Barcode" and has been abbreviated in several ways: OneCode (4CB), OneCode (4-CB), 4CB, or 4-CB.

| Table 28. Check Digit Calculation | Methods For Each Bar Code |
|-----------------------------------|---------------------------|
|-----------------------------------|---------------------------|

| Bar Code Type                            | Modifier      | In HRI? | Check Digit Calculation                                                                                                    |
|------------------------------------------|---------------|---------|----------------------------------------------------------------------------------------------------|
| 1 – Code 39 (3-of-9 Code), AIM<br>USS-39 | X'02'         | Yes     | Modulo 43 of the sum of the data characters'<br>numerical values as described in a Code 39<br>specification. The start and stop codes are not<br>included in the calculation.                                                                                                    |
| 2 – MSI (modified Plessey<br>code)       | X'02' – X'09' | No      | <ul> <li>IBM Modulus 10 check digit:</li> <li>1. Multiply each digit of the original number by a weighting factor of 1 or 2 as follows: multiply the units digit by 2, the tens digit by 1, the hundreds digit by 2, the thousands digit by 1, and so forth.</li> <li>2. Sum the digits of the products from step 1. This is not the same as summing the values of the products.</li> <li>3. The check digit is described by the following equation where "sum" is the resulting value of step 2: (10 - (sum modulo 10)) modulo 10</li> </ul>                                                      |
|                                          |               |         | <ul> <li>IBM Modulus 11 check digit:</li> <li>1. Multiply each digit of the original number by a repeating weighting factor pattern of 2, 3, 4, 5, 6, 7 as follows: multiply the units digit by 2, the tens digit by 3, the hundreds digit by 4, the thousands digit by 5, and so forth.</li> <li>2. Sum the products from step 1.</li> <li>3. The check digit depends on the bar code modifier. The check digit as the remainder is described by the following equation where "sum" is the resulting value of step 2: (sum modulo 11)</li> </ul>                                                  |
|                                          |               |         | The check digit as 11 minus the remainder<br>is described by the following equation: (11 -<br>(sum modulo 11)) modulo 11                                                                                                    |
|                                          |               |         | <ul> <li>NCR Modulus 11 check digit:</li> <li>1. Multiply each digit of the original number by a repeating weighting factor pattern of 2, 3, 4, 5, 6, 7, 8, 9 as follows: multiply the units digit by 2, the tens digit by 3, the hundreds digit by 4, the thousands digit by 5, and so forth.</li> <li>2. Sum the products from step 1.</li> <li>3. The check digit depends on the bar code modifier. The check digit as the remainder is described by the following equation where "sum" is the resulting value of step 2: (sum modulo 11) The check digit as 11 minus the remainder </li> </ul> |
|                                          |               |         | is described by the following equation: (11 - (sum modulo 11)) modulo 11                                                                                                    |

Table 28. Check Digit Calculation Methods For Each Bar Code (continued)

| Bar Code Type                            | Modifier      | In HRI? | Check Digit Calculation                                                                                                    |
|------------------------------------------|---------------|---------|----------------------------------------------------------------------------------------------------|
| 3 – UPC/CGPC Version A                   | X'00'         | Yes     | <ul> <li>UPC/EAN check digit calculation:</li> <li>1. Multiply each digit of the original number by a weighting factor of 1 or 3 as follows: multiply the units digit by 3, the tens digit by 1, the hundreds digit by 3, the thousands digit by 1, and so forth.</li> <li>2. Sum the products from step 1.</li> <li>3. The check digit is described by the following equation where "sum" is the resulting value of step 2: (10 - (sum modulo 10)) modulo 10</li> </ul> |
| 5 – UPC/CGPC Version E                   | X'00'         | Yes     | See UPC/CGPC Version A                                                                                                    |
| 8 – EAN 8 (includes JAN-short)           | X'00'         | Yes     | See UPC/CGPC Version A                                                                                                    |
| 9 – EAN 13 (includes<br>JAN-standard)    | X'00'         | Yes     | See UPC/CGPC Version A                                                                                                    |
| 10 - Industrial 2-of-5                   | X'02'         | Yes     | See UPC/CGPC Version A                                                                                                    |
| 11 - Matrix 2-of-5                       | X'02'         | Yes     | See UPC/CGPC Version A                                                                                                    |
| 12 - Interleaved 2-of-5                  | X'02'         | Yes     | See UPC/CGPC Version A                                                                                                    |
| 13 – Codabar, 2-of-7, AIM<br>USS-Codabar | X'02'         | No      | <ul> <li>Codabar check digit calculation:</li> <li>1. Sum of the data characters' numerical values as described in a Codabar specification. All data characters are used, including the start and stop characters.</li> <li>2. The check digit is described by the following equation where "sum" is the resulting value of step 1: (16 - (sum modulo 16)) modulo 16</li> </ul>                                                                                          |
| 17 – Code 128, AIM USS-128               | X'02'         | No      | <ul> <li>Code 128 check digit calculation:</li> <li>1. Going left to right starting at the start character, sum the value of the start character and the weighted values of data and special characters. The weights are 1 for the first data or special character, 2 for the second, 3 for the third, and so forth. The stop character is not included in the calculation.</li> <li>2. The check digit is modulo 103 of the resulting value of step 1.</li> </ul>       |
| 24 – POSTNET                             | X'00' – X'04' | NA      | The POSTNET check digit is (10 - (sum modulo 10)) modulo 10, where "sum" is the sum of the ZIP code data.                                                                                                    |
| 26 – RM4SCC                              | X'00'         | NA      | The RM4SCC checksum digit is calculated<br>using an algorithm that weights each of the 4<br>bars within a character in relation to its position<br>within the character.                                                                                                    |
|                                          | X'01'         | NA      | None.                                                                                                    |

|           | Bar Code Type                           | Modifier      | In HRI? | Check Digit Calculation                                                                                                    |
|-----------|-----------------------------------------|---------------|---------|----------------------------------------------------------------------------------------------------|
| I         | 27 – Japan Postal Bar Code<br>JPOSTAL   | X'00'         | N/A     | <ul> <li>The Japan Postal Bar Code check digit calculation:</li> <li>Convert each character in the bar code data into decimal numbers. Numeric characters are converted to decimal; each hyphen character is converted to the number 10, each alphabetic character is converted to the symbology definition.</li> <li>For example, A becomes "11 and 0", B becomes "11 and 1",, J becomes "11 and 9", K becomes "12 and 0", L becomes "12 and 1",, T becomes "13 and 1",, and Z becomes "13 and 5".</li> <li>Sum the resulting decimal numbers and calculate the remainder modulo 19.</li> </ul> |
|           |                                         | X'01'         | N/A     | None                                                                                                    |
| <br> <br> | 28 – DataMatrix (2DMATRIX)              | X'00'         | N/A     | The DataMatrix symbology uses a<br>Reed-Solomon error checking and correcting<br>algorithm.                                                                                                    |
| <br> <br> | 29 – MaxiCode 2DMAXI                    | X'00'         | N/A     | The MaxiCode symbology uses a Reed-Solomon error checking and correcting algorithm.                                                                                                    |
| <br>      | 30 – PDF417                             | X'00'–X'01'   | N/A     | The PDF417 symbology uses a Reed-Solomon error checking and correcting algorithm.                                                                                                    |
| Ι         | 31 - Australia Post Bar Code<br>APOSTAL | X'01' – X'08' | No      | The Australian Post Bar Code uses a Reed<br>Solomon error correction code based on Galois<br>Field 64.                                                                                                    |
|           | 32 — QR Code                            | X'02'         | NA      | The QR Code symbology uses a Reed-Solomon Error Checking and Correcting (ECC) algorithm.                                                                                                    |
|           | 33 — Code 93                            | X'00'         | No      | Both check digits (C and K) are calculated as<br>Modulo 47 of the sum of the products of the<br>data-character numerical values as described in<br>the Code 93 specification and a weighting<br>sequence. The start and stop codes are not<br>included in the calculation.                                                                                                    |
| <br> <br> | 34 — USPS Four-State                    | X'00'–X'03'   | No      | There is no check digit, but error detection and correction is added as part of the encoding process. Refer to: "Specifications for the Four-State Barcode".                                                                                                    |

## **Barcode Exception Conditions**

This section lists the BCOCA exception conditions required to be detected by the bar code object processor when processing the bar code data structures and specifies the standard actions to be taken.

### **Specification-Check Exceptions**

A specification-check exception indicates that the bar code object processor has received a bar code request with invalid or unsupported data parameters or values.

| Exception | Description                                                                                                    |  |  |
|-----------|----------------------------------------------------------------------------------------------------|--|--|
| EC-0300   | The bar code type specified in the BSD data structure is invalid or unsupported.                                                                                                    |  |  |
|           | Standard Action: Terminate bar code object processing.                                                                                                    |  |  |
| EC-0400   | A font local ID specified in the BSD data structure is unsupported or not available.                                                                                                    |  |  |
|           | For those symbologies that require a specific type style or code page for HRI, the BCOCA receiver cannot determine the type style or code page of the specified font.                                                                                                    |  |  |
|           | <b>Standard Action:</b> If the requested font is not available, a font substitution can be made preserving as many characteristics as possible of the originally requested font while still preserving the original code page. Otherwise, terminate bar code object processing. |  |  |
|           | Some bar code symbologies specify a set of type styles to be used for HRI data. Font substitution for HRI data must follow the bar code symbology specification being used.                                                                                                    |  |  |
| EC-0500   | The color specified in the BSD data structure is invalid or unsupported.                                                                                                    |  |  |
|           | Standard Action: The device default color is used.                                                                                                    |  |  |
| EC-0505   | The unit base specified in the BSD data structure is invalid or unsupported.                                                                                                    |  |  |
|           | Standard Action: Terminate bar code object processing.                                                                                                    |  |  |
| EC-0600   | The module width specified in the BSD data structure is invalid or unsupported.                                                                                                    |  |  |
|           | <b>Standard Action:</b> The bar code object processor uses the closest smaller width. If the smaller value is less than the smallest supported width or zero, the bar code object processor uses the smallest supported value.                                                  |  |  |
| EC-0605   |                                                                                                    |  |  |
|           | The units per unit base specified in the BSD data structure is invalid or unsupported.                                                                                                    |  |  |
|           | Standard Action: Terminate bar code object processing.                                                                                                    |  |  |
| EC-0700   | The element height specified in the BSD data structure is invalid or unsupported.                                                                                                    |  |  |
|           | <b>Standard Action:</b> The bar code object processor uses the closest smaller height. If the smaller value is less than the smallest supported element height or zero, the bar code object processor uses the smallest supported value.                                        |  |  |
| EC-0705   | The presentation space extents specified in the BSD data structure are invalid or unsupported.                                                                                                    |  |  |

|         | Standard Action: Terminate bar code object processing.                                                                                                    |
|---------|----------------------------------------------------------------------------------------------------|
| EC-0800 | The height multiplier specified in the BSD data structure is invalid.                                                                                                    |
|         | Standard Action: The bar code object processor uses X'01'.                                                                                                    |
| EC-0900 | The wide-to-narrow ratio specified in the BSD data structure is invalid or unsupported.                                                                                                    |
|         | <b>Standard Action:</b> The bar code object processor uses the default wide-to-narrow ratio. The default ratio is in the range of 2.25 through 3.00 to 1. The MSI bar code, however, uses a default wide-to-narrow ratio of 2.00 to 1.                         |
| EC-0A00 | The bar code origin (Xoffset value or Yoffset value) given in the BSA data structure is invalid or unsupported.                                                                                                    |
|         | Standard Action: Terminate bar code object processing.                                                                                                    |
| EC-0B00 | The bar code modifier in the BSD data structure is invalid or unsupported for the bar code type specified in the same BSD.                                                                                                    |
|         | Standard Action: Terminate bar code object processing.                                                                                                    |
| EC-0C00 | The length of the variable data specified in the BSA data structure plus<br>any bar code object processor generated check digits is invalid or<br>unsupported.                                                                                                 |
|         | Standard Action: Terminate bar code object processing.                                                                                                    |
| EC-0E00 | The first check-digit calculation resulted in a value of 10; this is defined as an exception condition in some of the modifier options for MSI bar codes in the BSD data structure.                                                                            |
|         | Standard Action: Terminate bar code object processing.                                                                                                    |
| EC-0F00 | Either the matrix row size value or the number of rows value specified in<br>the BSA data structure is unsupported. Both of these values must be<br>within the range of supported sizes for the symbology.                                                     |
|         | <b>Standard Action:</b> Use X'0000' for the unsupported value so that an appropriate size is used based on the amount of symbol data.                                                                                                    |
| EC-0F01 | An invalid structured append sequence indicator was specified in the BSA data structure. For a Data Matrix symbol, the sequence indicator must be between 1 and 16 inclusive. For a MaxiCode symbol, the sequence indicator must be between 1 and 8 inclusive. |
|         | <b>Standard Action:</b> Present the bar code symbol without structured append information.                                                                                                    |
| EC-0F02 | A structured append sequence indicator specified in the BSA data structure is larger than the total number of structured append symbols.                                                                                                    |
|         | <b>Standard Action:</b> Present the bar code symbol without structured append information.                                                                                                    |
| EC-0F03 | Mismatched structured append information was specified in the BSA data structure. One of the sequence-indicator and total-number-of-symbols parameters was X'00', but the other was not X".                                                                    |
|         | <b>Standard Action:</b> Present the bar code symbol without structured append information.                                                                                                    |
| EC-0F04 | An invalid number of structured append symbols was specified in the BSA data structure. For a Data Matrix symbol, the total number of symbols                                                                                                    |

|         | must be between 2 and 16 inclusive. For a MaxiCode symbol, the total number of symbols must be between 2 and 8 inclusive.                                                                       |
|---------|----------------------------------------------------------------------------------------------------|
|         | <b>Standard Action:</b> Present the bar code symbol without structured append information.                                                                                                    |
| EC-0F05 | For a MaxiCode symbol, the symbol mode value specified in the BSA data structure is invalid.                                                                                                    |
|         | Standard Action: Terminate bar code object processing.                                                                                                    |
| EC-0F06 | For a PDF417 symbol, the number of data symbol characters per row value specified in the BSA data structure is invalid.                                                                         |
|         | Standard Action: Terminate bar code object processing.                                                                                                    |
| EC-0F07 | For a PDF417 symbol, the desired number of rows value specified in the BSA data structure is invalid.                                                                                           |
|         | This exception condition can also occur when the number of rows times the number of data symbol characters per row is greater than 928.                                                         |
|         | Standard Action: Proceed as if X'FF' was specified.                                                                                                    |
| EC-0F08 | For a PDF417 symbol, too much data was specified in the BSA data structure.                                                                                                    |
|         | Standard Action: Terminate bar code object processing.                                                                                                    |
| EC-0F09 | For a PDF417 symbol, the security level value specified in the BSA data structure is invalid.                                                                                                   |
|         | Standard Action: Proceed as if security level 8 was specified.                                                                                                    |
| EC-0F0A | An incompatible combination of Data Matrix parameters was specified in<br>the BSA data structure. The following conditions can cause this exception<br>condition:                               |
|         | <ul> <li>A structured append was specified (byte 10 not X'00'), but either the<br/>reader programming flag was set to B'1' or a hdr/trl macro was<br/>specified.</li> </ul>                     |
|         | <ul> <li>The UCC/EAN FNC1 flag was set to B'1', but either the industry FNC1 flag was set to B'1', the reader programming flag was set to B'1', or a hdr/trl macro was specified.</li> </ul>    |
|         | • The industry FNC1 flag was set to B'1', but either the UCC/EAN FNC1 flag was set to B'1', the reader programming flag was set to B'1', or a hdr/trl macro was specified.                      |
|         | • The reader programming flag was set to B'1', but either a structured append was specified, one of the FNC1 flags was set to B'1', or a hdr/trl macro was specified.                           |
|         | <ul> <li>A hdr/trl macro was specified, but either a structured append was<br/>specified, one of the FNC1 flags was set to B'1', or the reader<br/>programming flag was set to B'1'.</li> </ul> |
|         | Standard Action: Terminate bar code object processing.                                                                                                    |
| EC-0F0B | An invalid structured append file identification value was specified in the BSA data structure. Each byte of the 2-byte file identification value must be in the range X'01'—X'FE'.             |
|         | <b>Standard Action:</b> Present the bar code symbol without structured append information.                                                                                                    |

| EC-0F0C | A Macro PDF417 Control Block length value specified in the BSA data structure is invalid.                                                                                                    |
|---------|----------------------------------------------------------------------------------------------------|
|         | Standard Action: Terminate bar code object processing.                                                                                                    |
| EC-0F0D | Data within a Macro PDF417 Control Block specified in the BSA data structure is invalid.                                                                                                    |
|         | <b>Standard Action:</b> Present the bar code symbol without a Macro PDF417 Control Block.                                                                                                    |
| EC-0F0E | For a QR Code symbol, an invalid EBCDIC-code page value was specified in the BSA data structure.                                                                                                    |
|         | Standard Action: Terminate the barcode object processing.                                                                                                    |
| EC-0F0F | For a QR Code symbol, an invalid version value was specified in the BSA data structure.                                                                                                    |
|         | Standard Action: Proceed as if X'00' had been specified.                                                                                                    |
| EC-0F10 | For a QR Code symbol, an invalid error-correction level value was specified in the BSA data structure.                                                                                                    |
|         | Standard Action: Proceed as if X'03' had been specified.                                                                                                    |
| EC-0F11 | For a QR Code symbol, an invalid combination of special-function flags was specified in the BSA data structure. Only one of the FNC1 flags can be B'1'.                                                                                                    |
|         | Standard Action: Terminate the barcode object processing.                                                                                                    |
| EC-0F12 | For a QR Code symbol, an invalid application-indicator value was specified in the BSA data structure.                                                                                                    |
|         | <b>Standard Action:</b> Present the barcode symbol without structured append information.                                                                                                    |
| EC-1000 | The human-readable interpretation location specified in the the BSA data structure is invalid.                                                                                                    |
|         | Standard Action: Terminate bar code object processing.                                                                                                    |
| EC-1100 | <ul> <li>A portion of the bar code, including the bar and space patterns and the HRI, extends outside of either:</li> <li>The bar code presentation space</li> <li>The intersection of the mapped bar code presentation space and the</li> </ul>                                                                                                    |
|         | <ul> <li>The intersection of the mapped bar code presentation space and the controlling environment object area</li> <li>The maximum presentation area.</li> </ul>                                                                                                    |
|         | Standard Action: Terminate bar code object processing.                                                                                                    |
|         | All bar code symbols must be presented in their entirety. Whenever a partial bar code pattern is presented, for whatever reason, it is obscured to make it unscannable.                                                                                                    |
| EC-1200 | <ul> <li>Invalid data was encountered in a UCC/EAN 128 symbol; one or more of the following conditions was encountered:</li> <li>FNC1 is not the first data character</li> <li>Invalid application identifier (ai) value encountered</li> <li>Data for an ai doesn't match the ai definition</li> <li>Insufficient (or no) data following an ai</li> <li>Too much data for an ai</li> <li>Invalid use of FNC1 character</li> </ul> |

### **Data-Check Exceptions**

I

A data-check exception indicates that the bar code object processor has detected an undefined character.

| Exception | Description                                                                                                    |
|-----------|----------------------------------------------------------------------------------------------------|
| EC-2100   | An invalid or undefined character, according to the rules of the symbology specification, has been detected in the bar code data. |
|           | Chendeve Actions Find has and a chiest processing                                                                                 |

Standard Action: End bar code object processing.

## **Data Matrix Special-Function Parameters**

| Offset                  | Туре | Name                           | Range                            | Meaning                                                                                                    | BCD1<br>Range               |
|-------------------------|------|--------------------------------|----------------------------------|----------------------------------------------------------------------------------------------------|-----------------------------|
| 5                       | BITS |                                |                                  | Control flags                                                                                                    |                             |
| bit 0                   |      | EBCDIC                         | B'0'<br>B'1'                     | EBCDIC-to-ASCII translation:<br>Do not translate<br>Convert data from EBCDIC to ASCII                                                                                            | Not<br>supported<br>in BCD1 |
| bit 1                   |      | Escape<br>sequence<br>handling | B'0'<br>B'1'                     | Escape-sequence handling:<br>Process escape sequences<br>Ignore all escape sequences                                                                                             | Not<br>supported<br>in BCD1 |
| bits 2                  | 2—7  |                                | B'000000'                        | Reserved                                                                                                    |                             |
| 6–7                     | UBIN | Desired row size               | X'0000'<br>X'0001'—X'FFFE'       | No size specified<br>Matrix row size as allowed by symbology; see field<br>description                                                                                           | Not<br>supported<br>in BCD1 |
| 8–9                     | UBIN | Desired<br>number of<br>rows   | X'0000'<br>X'0001'—X'FFFE'       | No size specified<br>Number of rows as allowed by symbology; see<br>field description                                                                                            | Not<br>supported<br>in BCD1 |
| 10                      | UBIN | Sequence<br>indicator          | X'00'—X'10'                      | Structured append sequence indicator                                                                                                    | Not<br>supported<br>in BCD1 |
| Total s<br>11 UBIN      |      | Total symbols                  | X'00' or<br>X'02'—X'10'          | Total number of structured-append symbols                                                                                                    | Not<br>supported<br>in BCD1 |
| 12 UBIN File II<br>byte |      | File ID 1st<br>byte            | X'01'—X'FE'                      | High-order byte of a 2-byte unique file identification for a set of structured-append symbols                                                                                    | Not<br>supported<br>in BCD1 |
| 13 UBIN                 |      | File ID 2nd<br>byte            | X'01'—X'FE'                      | Low-order byte of a 2-byte unique file identification for a set of structured-append symbols                                                                                     | Not<br>supported<br>in BCD1 |
| 14                      | BITS |                                |                                  | Special-function flags                                                                                                    |                             |
| bit                     | : 0  | UCC/EAN<br>FNC1                | B'0'<br>B'1'                     | Alternate data type identifier:<br>User-defined symbol<br>Symbol conforms to UCC/EAN standards                                                                                   | Not<br>supported<br>in BCD1 |
| bit 1                   |      | Industry<br>FNC1               | B'0'<br>B'1'                     | Alternate data type identifier:<br>User-defined symbol<br>Symbol conforms to industry standards                                                                                  | Not<br>supported<br>in BCD1 |
| bit 2                   |      | Reader<br>programming          | B'0'<br>B'1'                     | Reader programming symbol:<br>Symbol encodes a data symbol<br>Symbol encodes a message used to program<br>the reader system                                                      | Not<br>supported<br>in BCD1 |
| bit 3–4                 |      | Hdr/Trl Macro                  | B'00'<br>B'01'<br>B'10'<br>B'11' | Header and trailer instructions to the bar code<br>reader:<br>No header or trailer<br>Use the 05 Macro header/trailer<br>Use the 06 Macro header/trailer<br>No header or trailer | Not<br>supported<br>in BCD1 |
| bit 5                   | 5—7  |                                | B'000'                           | Reserved                                                                                                    |                             |

A desired symbol size can be specified in bytes 6–9, but the actual size of the symbol depends on the amount of data to be encoded. If not enough data is supplied, the symbol is padded with null data to reach

the requested symbol size. If too much data is supplied for the requested symbol size, the symbol is bigger than requested, but the aspect ratio is maintained as closely as possible.

#### Byte 5

#### Control flags

These flags control how the bar code data (bytes n+1 to end) is processed by the BCOCA receiver.

Bit 0 EBCDIC-to-ASCII translation

If this flag is B'0', the data is assumed to begin in the default character encodation and no translation is done.

If this flag is B'1', the BCOCA receiver converts each byte of the bar code data from EBCDIC code page 500 into ASCII code page 819 before this data is used to build the bar code symbol.

Bit 1 Escape-sequence handling

If this flag is B'0', each X'5C' (backslash) within the bar code data is treated as an escape character according to the Data Matrix symbology specification.

If this flag is B'1', each X'5C' within the bar code data is treated as a normal data character and therefore all escape sequences are ignored. In this case, no ECI code page switching can occur within the data.

**Note:** If the EBCDIC-to-ASCII translation flag is also set to B'1', all EBCDIC backslash characters (X'E0') are first converted into X'5C' before the escape-sequence handling flag is applied.

#### Bits 2-7

Reserved

#### Bytes 6-7

Desired row size

For a Data Matrix symbol, this parameter specifies the desired number of modules in each row including the finder pattern. There must be an even number of modules per row and an even number of rows. There are square symbols with sizes from 10x10 to 144x144, and rectangular symbols with sizes from 8x18 to 16x48 not including quiet zones. The following table lists the complete set of supported sizes. Exception condition EC-0F00 exists EC-0F00 if an unsupported size value is specified.

If X'0000' is specified for this parameter, an appropriate row size is used based on the amount of symbol data.

| Square Symbols |             |       | Rectangular Symbols |                |          |             |        |
|----------------|-------------|-------|---------------------|----------------|----------|-------------|--------|
| Symbo          | Symbol Size |       | Region              | Symbol Size    |          | Data Region |        |
| Number of rows | Row size    | Size  | Number              | Number of rows | Row size | Size        | Number |
| 10             | 10          | 8x8   | 1                   | 8              | 18       | 6x6         | 1      |
| 12             | 12          | 10x10 | 1                   | 8              | 32       | 6x14        | 2      |
| 14             | 14          | 12x12 | 1                   | 12             | 26       | 10x24       | 1      |
| 16             | 16          | 14x14 | 1                   | 12             | 36       | 10x16       | 2      |
| 18             | 18          | 16x16 | 1                   | 16             | 36       | 14x16       | 2      |
| 20             | 20          | 18x18 | 1                   | 16             | 48       | 14x22       | 2      |
| 22             | 22          | 20x20 | 1                   |                |          |             |        |

Table 29. Supported Sizes for a Data Matrix symbol

|     | Square | Symbols |    | Rectangular Symbols |
|-----|--------|---------|----|---------------------|
| 24  | 24     | 22x22   | 1  |                     |
| 26  | 26     | 24x24   | 1  |                     |
| 32  | 32     | 14x1`4  | 4  |                     |
| 36  | 36     | 16x16   | 4  |                     |
| 40  | 40     | 18x18   | 4  |                     |
| 44  | 44     | 20x20   | 4  |                     |
| 48  | 48     | 22x22   | 4  |                     |
| 52  | 52     | 24x24   | 4  |                     |
| 64  | 64     | 14x14   | 16 |                     |
| 72  | 72     | 16x16   | 16 |                     |
| 80  | 80     | 18x18   | 16 |                     |
| 88  | 88     | 20x20   | 16 |                     |
| 96  | 96     | 22x22   | 16 |                     |
| 104 | 104    | 24x24   | 16 |                     |
| 120 | 120    | 18x18   | 36 |                     |
| 132 | 132    | 20x20   | 36 |                     |
| 144 | 144    | 24x24   | 36 |                     |

Table 29. Supported Sizes for a Data Matrix symbol (continued)

#### Bytes 8-9

Desired number of rows

For a Data Matrix symbol, this parameter specifies the desired number of rows including the finder pattern. Exception condition EC-0F00 exists if an unsupported size value is specified.

If X'0000' is specified for this parameter, an appropriate number of rows are used based on the amount of symbol data.

#### Byte 10

Structured append sequence indicator

Multiple data matrix bar code symbols (called structured appends) can be logically linked together to encode large amounts of data. The logically linked symbols can be presented on the same or on different physical media, and are logically recombined after they are scanned. From 2 to 16 Data Matrix symbols can be linked. This parameter specifies where this symbol is logically linked (1—16) in a sequence of symbols.

If X'00' is specified for this parameter, this symbol is not part of a structured append. Exception condition EC-0F01 exists if an invalid sequence indicator value is specified. Exception condition EC-0F02 exists if the sequence indicator is larger than the total number of symbols (byte 11).

If this field is not X'00', the reader programming flag must be B'0' and the hdr/trl macro flags must be either B'00' or B'11'. Exception condition EC-0F0A exists if an incompatible combination of these parameters is specified.

#### Byte 11

Total symbols in a structured append

This parameter specifies the total number of symbols (2—16) that is logically linked in a sequence of symbols.

If X'00' is specified for this parameter, this symbol is not part of a structured append. If this symbol is not part of a structured append, both bytes 10 and 11 must be 00 or exception condition EC-0F03 exists.

Exception condition EC-0F04 exists if an invalid number of symbols is specified.

#### Byte 12

High-order byte of structured append file identification

This parameter specifies the high-order byte of a 2-byte unique file identification for a set of structured-append symbols, which helps ensure that the symbols from two different structured appends are not linked together. The low-order byte of the 2-byte field is specified in byte 13. Each of the two bytes can contain a value in the range X'01'—X'FE'.

This parameter is ignored if this symbol is not part of a structured append.

If this symbol is part of a structured append, but byte 12 contains an invalid value (X'00' or X'FF'), exception condition EC-0F0B exists.

#### Byte 13

Low-order byte of structured append file identification

This parameter specifies the low-order byte of a 2-byte unique file identification for a set of structured-append symbols. The high-order byte of the 2-byte field is specified in byte 12. Each of the two bytes can contain a value in the range X'01'—X'FE'.

This parameter is ignored if this symbol is not part of a structured append.

If this symbol is part of a structured append, but byte 13 contains an invalid value (X'00' or X'FF'), exception condition EC-0F0B exists.

#### Byte 14

Special-function flags

These flags specify special functions that can be used with a Data Matrix symbol.

Bit 0 UCC/EAN FNC1 alternate data type identifier

If this flag is B'1', an FNC1 shall be added in the first data position (or fifth position of a structured append symbol) to indicate that this symbol conforms to the UCC/EAN application identifier standard format. In this case, the industry FNC1 flag must be B'0', the reader programming flag must be B'0', and the hdr/trl macro must be B'00' or B'11'. Exception condition EC-0F0A exists if an incompatible combination of these parameters is specified.

Bit 1 Industry FNC1 alternate data type identifier

If this flag is B'1', an FNC1 shall be added in the second data position (or sixth position of a structured append symbol) to indicate that this symbol conforms to a particular industry standard format. In this case, the UCC/EAN FNC1 flag must be B'0', the reader programming flag must be B'0', and the hdr/trl macro must be B'00' or B'11'. Exception condition EC-0F0A exists if an incompatible combination of these parameters is specified.

Bit 2 Reader programming

If this flag is B'1', this symbol encodes a message used to program the reader system. In this case, the structured append sequence indicator must be X'00', the UCC/EAN FNC1 and industry FNC1 flags must both be B'0', and the hdr/trl macro flags must be either B'00' or B'11'. Exception condition EC-0F0A exists if an incompatible combination of these parameters is specified.

#### Bits 3-4

Header and trailer instructions to the bar code reader

This field provides a means of instructing the bar code reader to insert an industry specific header and trailer around the symbol data.

If this field is B'00' or B'11', no header or trailer is inserted. If this field is B'01', the bar code symbol contains a 05 Macro codeword. If this field is B'10', the bar code symbol contains a 06 Macro codeword.

If these flags are B'01' or B'10', the structured append sequence indicator must be X'00', the UCC/EAN FNC1 and industry FNC1 flags must both be B'0', and the reader programming flag must be B'0'. Exception condition EC-0F0A exists if an incompatible combination of these parameters is specified.

#### Bits 5-7

Reserved

| Offset | Туре | Name                           | Range                                     | Meaning                                                                               | BCD1<br>Range               |
|--------|------|--------------------------------|-------------------------------------------|---------------------------------------------------------------------------------------|-----------------------------|
| 5      | BITS |                                |                                           | Control flags                                                                         |                             |
| bit 0  |      | EBCDIC                         | B'0'<br>B'1'                              | EBCDIC-to-ASCII translation:<br>Do not translate<br>Convert data from EBCDIC to ASCII | Not<br>supported<br>in BCD1 |
| bit 1  |      | Escape<br>sequence<br>handling | B'0'<br>B'1'                              | Escape-sequence handling:<br>Process escape sequences<br>Ignore all escape sequences  | Not<br>supported<br>in BCD1 |
| bits   | 2—7  |                                | B'000000'                                 | Reserved                                                                              |                             |
| 6      | CODE | Symbol<br>Mode                 | X'02'<br>X'03'<br>X'04'<br>X'05'<br>X'06' | Mode 2<br>Mode 3<br>Mode 4<br>Mode 5<br>Mode 6                                        | Not<br>supported<br>in BCD1 |
| 7      | UBIN | Sequence<br>indicator          | X'00'—X'08'                               | Structured append sequence indicator                                                  | Not<br>supported<br>in BCD1 |
| 8      | UBIN | Total symbols                  | X'00' or<br>X'02'—X'08'                   | Total number of structured-append symbols                                             | Not<br>supported<br>in BCD1 |
| 9      | BITS |                                |                                           | Special-function flags                                                                |                             |
| bit 0  |      | Zipper                         | B'0'<br>B'1'                              | No zipper pattern<br>Vertical zipper pattern on right                                 | Not<br>supported<br>in BCD1 |
| bit 1  | I—7  |                                | B'0000000'                                | Reserved                                                                              |                             |

### MaxiCode Special-Function Parameters

#### Byte 5

Control flags

These flags control how the bar code data (bytes n+1 to end) is processed by the BCOCA receiver.

Bit 0 EBCDIC-to-ASCII translation

If this flag is B'0', the data is assumed to begin in the default character encodation and no translation is done.

If this flag is B'1', the BCOCA receiver converts each byte of the bar code data from EBCDIC code page 500 into ASCII code page 819 before this data is used to build the bar code symbol.

Bit 1 Escape-sequence handling

If this flag is B'0', each X'5C' (backslash) within the bar code data is treated as an escape character according to the MaxiCode symbology specification.

If this flag is B'1', each X'5C' within the bar code data is treated as a normal data character and therefore all escape sequences are ignored. In this case, no ECI code page switching can occur within the data.

**Note:** If the EBCDIC-to-ASCII translation flag is also set to B'1', all EBCDIC backslash characters (X'E0') are first converted into X'5C' before the escape-sequence handling flag is applied.

#### Bits 2—7

Reserved

#### Byte 6

Symbol mode

#### Mode 2

Structured Carrier Message - numeric postal code

This mode is designed for use in the transport industry, encoding the postal code, country code, and service class with the postal code being numeric. The bar code data should be structured as described in B.2.1 and B.3.1 of the AIM International Symbology Specification - MaxiCode. The postal code, country code, and service class are placed in the primary message portion of the MaxiCode symbol and the rest of the bar code data is placed in the secondary message portion of the MaxiCode symbol. The first part of the bar code data includes the postal code, country code and service class, in that order, separated by the [GS] character (X'1D'). This information may be preceded by the character sequence "[)>RS01GSyy", where RS and GS are single characters and yy are two decimal digits representing a year. This character sequence represented in hex bytes is X'5B293E1E30311Dxxxx', where each xx is a value from X'30' to X'39'. This sequence indicates that the message conforms to particular open system standards. This first portion of the bar code data must be encoded using the MaxiCode default character set (ECI 000003 = ISO 8859-1). This first portion of the bar code data must not contain the backslash escape character to change the ECI character set. The postal code must be one to nine decimal digits with each digit represented by the byte values from X'30' to X'39'. The country code must be one to three decimal digits with each digit being a byte value from X'30' to X'39'. The service code must also be one to three decimal digits, again with each digit being a byte value from X'30' to X'39'. The primary message portion of the MaxiCode symbol uses Enhanced Error Correction (EEC) and the secondary message portion of the MaxiCode symbol uses Standard Error Correction (SEC).

When the postal code portion of the Structured Carrier Message is numeric, mode 2 should be used.

#### Mode 3

Structured Carrier Message - alphanumeric postal code

This mode is designed for use in the transport industry, encoding the postal code, country code, and service class with the postal code being alphanumeric. The bar code data should be structured as described in B.2.1 and B.3.1 of the *AIM International Symbology Specification - MaxiCode*. The postal code, country code, and service class are placed in the primary message portion of the MaxiCode symbol and the rest of the bar code data is placed in the secondary message portion of the MaxiCode symbol. The first part of the bar code data is code data includes the postal code, country code and service class, in that order,

separated by the [GS] character (X'1D'). This information may be preceded by the character sequence "[)>RS01GSyy", where RS and GS are single characters and yy are two decimal digits representing a year. This character sequence represented in hex bytes is X'5B293E1E30311Dxxxx', where each xx is a value from X'30' to X'39'. This sequence indicates that the message conforms to particular open system standards. This first portion of the bar code data must be encoded using the MaxiCode default character set (ECI 000003 = ISO 8859-1). This first portion of the bar code data must not contain the backslash escape character to change the ECI character set. The postal code must be one to six alphanumeric characters with each character being one of the printable characters in MaxiCode Code Set A. Postal codes less than 6 characters are padded with trailing spaces; postal codes longer than 6 characters are truncated. These characters include the letters A to Z (X'41' to X'5A'), the space character (X'20'), the special characters (X'22' to X'2F'), the decimal digits (X'30' to X'39'), and the colon (X'3A'). The country code must be one to three decimal digits with each digit being a byte value from X'30' to X'39'. The service code must also be one to three decimal digits, again with each digit being a byte value from X'30' to X'39'. The primary message portion of the MaxiCode symbol uses Enhanced Error Correction (EEC) and the secondary message portion of the MaxiCode symbol uses Standard Error Correction (SEC).

When the postal code portion of the Structured Carrier Message is alphanumeric, mode 3 should be used.

#### Mode 4

#### Standard Symbol

The symbol employs EEC for the Primary Message and SEC for the Secondary Message. The first nine codewords are placed in the Primary Message and the rest of the codewords are placed in the Secondary Message. This mode provides for a total of 93 codewords for data. If the bar code data consists of only characters from MaxiCode Code Set A, the number of codewords matches the number of bar code data characters. However, if the bar code data contains other characters, the number of codewords is greater than the number of bar code data characters due to the overhead of switching to and from the different code sets. The Code Set A consists of the byte values X'0D', X'1C' to X'1E', X'20', X'22' to X'3A', and X'41' to X'5A'.

#### Mode 5

#### Full ECC Symbol

The symbol employs EEC for the Primary Message and EEC for the Secondary Message. The first nine codewords are placed in the Primary Message and the rest of the codewords are placed in the Secondary Message. This mode provides for a total of 77 codewords for data. If the bar code data consists of only characters from MaxiCode Code Set A, the number of codewords matches the number of bar code data characters. However, if the bar code data contains other characters, the number of codewords is greater than the number of bar code data characters due to the overhead of switching to and from the different code sets. The Code Set A consists of the byte values X'0D', X'1C' to X'1E', X'20', X'22' to X'3A', and X'41' to X'5A'.

#### Mode 6

#### Reader Program, SEC

The symbol employs EEC for the Primary Message and SEC for the Secondary Message. The data in the symbol is used to program the bar code reader system. The first nine codewords are placed in the Primary Message and the rest of the codewords are placed in the Secondary Message. This mode provides for a total of 93 codewords for data. If the bar code data consists of only characters from MaxiCode Code Set A, the number of codewords matches the number of bar code data characters. However, if the bar code data contains other characters, the number of codewords is greater than the number of bar code data characters due to the overhead of switching to and from the different code sets. The Code Set A consists of the byte values X'0D', X'1C' to X'1E', X'20', X'22' to X'3A', and X'41' to X'5A'.

Exception condition EC-0F05 exists if an invalid symbol-mode value is specified.

#### Byte 7

#### Structured append sequence indicator

Multiple MaxiCode bar code symbols (called structured appends) can be logically linked together to encode large amounts of data. The logically linked symbols can be presented on the same or on different physical media, and are logically recombined after they are scanned. From 2 to 8 MaxiCode symbols can be linked. This parameter specifies where this particular symbol is logically linked (1&-8) in a sequence of symbols.

If X'00' is specified for this parameter, this symbol is not part of a structured append. Exception condition EC-0F01 exists if an invalid sequence indicator value is specified. Exception condition EC-0F02 exists if the sequence indicator is larger than the total number of symbols (byte 8).

#### Byte 8

Total symbols in a structured append

This parameter specifies the total number of symbols (2—8) that is logically linked in a sequence of symbols.

If X'00' is specified for this parameter, this symbol is not part of a structured append. If this symbol is not part of a structured append, both bytes 6 and 7 must be X'00', or exception condition EC-0F03 exists.

Exception condition EC-0F04 exists if an invalid number of symbols is specified.

#### Byte 9

Special-function flags

These flags specify special functions that can be used with a MaxiCode symbol.

Bit 0 Zipper pattern

If this flag is B'1', a vertical zipper-like test pattern and a contrast block is printed to the right of the symbol. The zipper provides a quick visual check for printing distortions. If the symbol presentation space is rotated, the zipper and contrast block are rotated along with the symbol.

To maintain consistency among printers, the zipper pattern and contrast block should approximate the guideline dimensions shown in Figure 128 on page 497. The zipper pattern and contrast block is made up of several filled rectangles that should be created such that each rectangle is as close to the specified dimensions as possible for the particular printer pel resolution, then the pattern is repeated to yield an evenly spaced zipper pattern and contrast block.

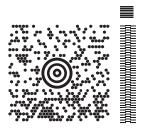

## Guideline Dimensions for the Zipper and Contrast Block

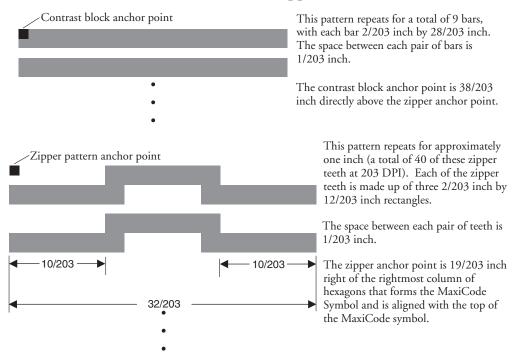

Figure 128. Example of a MaxiCode Bar Code Symbol with Zipper and Contrast Block

Bits 1—7 Reserved

## **PDF417 Special-Function Parameters**

| Offset                 | Туре                 | Name                           | Range        | Meaning                                                                               | BCD1<br>Range               |  |  |
|------------------------|----------------------|--------------------------------|--------------|---------------------------------------------------------------------------------------|-----------------------------|--|--|
| 5                      | BITS                 |                                |              | Control flags                                                                         |                             |  |  |
| bit 0 EBCDIC B'0' B'1' |                      |                                |              | EBCDIC-to-ASCII translation:<br>Do not translate<br>Convert data from EBCDIC to ASCII | Not<br>supported<br>in BCD1 |  |  |
| bi                     | t 1                  | Escape<br>sequence<br>handling | B'0'<br>B'1' | Escape-sequence handling:<br>Process escape sequences<br>Ignore all escape sequences  | Not<br>supported<br>in BCD1 |  |  |
| bits                   | bits 2—7 B'000000' F |                                |              | Reserved                                                                              |                             |  |  |
| 6                      | UBIN                 | Data symbols                   | X'01'—X'1E'  | Number of data symbol characters per row                                              | Not<br>supported<br>in BCD1 |  |  |

| Offset       | Туре | Name         | Range                | Meaning                                           | BCD1<br>Range               |
|--------------|------|--------------|----------------------|---------------------------------------------------|-----------------------------|
| 7            | UBIN | Rows         | X'03'—X'5A'<br>X'FF' | Desired number of rows<br>Minimum necessary rows  | Not<br>supported<br>in BCD1 |
| 8            | UBIN | Security     | X'00'—X'08'          | Security level                                    | Not<br>supported<br>in BCD1 |
| 9–10         | UBIN | Macro length | X'0000'—X'7FED'      | Length of Macro PDF417 Control Block that follows | Not<br>supported<br>in BCD1 |
| 11 <i>–n</i> | UBIN | Macro data   | Any value            | Data for Macro PDF417 Control Block               | Not<br>supported<br>in BCD1 |

#### Byte 5

Control flags

These flags control how the bar code data is processed by the BCOCA receiver.

Bit 0 EBCDIC-to-ASCII translation (for bytes 11 to end)

If this flag is B'0', the data is assumed to begin in the default character encodation and no translation is done.

If this flag is B'1', the BCOCA receiver converts each byte of the bar code data (bytes n+1 to end) and each byte of the Macro PDF417 Control Block data (bytes 11-n) from a subset of EBCDIC code page 500 into the default character encodation (GLI 0) before this data is used to build the bar code symbol. This translation covers 181 code points which includes alphanumerics and many symbols; the 75 code points that are not covered by the translation do not occur in EBCDIC and are mapped to X'7F' (127). Refer to Figure 129 on page 499 for a picture showing the 181 EBCDIC code points that can be translated.

The EBCDIC-to-ASCII translation flag should not be used if any of the 75 code points that have no EBCDIC equivalent are needed for the bar code data or for the Macro PDF417 Control Block data.

Table 5 in the *Uniform Symbology Specification – PDF417* shows the full set of GLI 0 code points; from this set, the 75 code points that have no EBCDIC equivalent are as follows:

158, 159, 169, 176-224, 226-229, 231-240, 242-245, 247, 249, 251-252, and 254.

The 75 EBCDIC code points that are not covered by the translation and are thus mapped into X'7F' are as follows:

X'04', X'06', X'08'—X'0A', X'14'—,X'15', X'17', X'1A'—X'1B', X'20'—X'24', X'28'—X'2C', X'30'—X'31', X'33'—X'36', X'38'—X'3B', X'3E' X'46', X'62' X'64'—X'66', X'6A', X'70', X'72'—X'78', X'80', X'8C'—X'8E', X'9D' X'9F', X'AC'—X'AF', X'B4'—X'B6', X'B9', X'BC'—,X'BF', X'CA', X'CF', X'DA', X'EB', X'ED'—X'EF', X'FA'—X'FB', X'FD'—X'FF'

| $ \begin{array}{c c c c c c c c c c c c c c c c c c c $                                                                                                    | Hex Digits |          |          |          |          |          |               |                |               |          |            |                |            |           |               |            |          |
|----------------------------------------------------------------------------------------------------|------------|----------|----------|----------|----------|----------|---------------|----------------|---------------|----------|------------|----------------|------------|-----------|---------------|------------|----------|
| -0         NUL<br>sci 10000         DLE<br>sci 10000         (SP)<br>sei 10000         &<br>sei 10000                                                                                                    |            | 0-       | 1-       | 2-       | 3-       | 4-       | 5-            | 6-             | 7-            | 8-       | 9-         | <b>A-</b>      | <b>B-</b>  | <b>C-</b> | <b>D-</b>     | <b>E</b> - | F-       |
| -10         sources         sportess         sportes         sportes         sportes         sporte         sporte         sporte         sporte         sporte         sporte         sporte         sporte         sportes         sportes         sporte         sporte         sporte         sportes         sportes         sportes         sportes         sportes         sportes <th< th=""><th></th><th></th><th></th><th></th><th></th><th>(0.12)</th><th></th><th></th><th></th><th></th><th></th><th></th><th></th><th>(</th><th></th><th></th><th></th></th<>                                                                                                    |            |          |          |          |          | (0.12)   |               |                |               |          |            |                |            | (         |               |            |          |
| -1         SOH<br>SECOND         DC1<br>SECOND         (RSP)         é<br>SP30000         / É<br>E10000         a         j         É<br>La 10000         A         J         ÷         1           -2         STX         DC2<br>SECOND         SYN         â         ê<br>E         â         ê<br>E         b         k         s         ¥         B         K         S         2           -3         ETX         DC3<br>SECOND         III TOODI (E110000)         III TOODI (E110000)         IIII TOODI (E110000) <thii< th=""><th>-0</th><th></th><th></th><th></th><th></th><th>l` ´</th><th></th><th>-</th><th></th><th></th><th></th><th></th><th>1-</th><th>{</th><th>}</th><th>\</th><th>ů l</th></thii<>                                                                                                    | -0         |          |          |          |          | l` ´     |               | -              |               |          |            |                | 1-         | {         | }             | \          | ů l      |
| -1         5602000 SE 180000         SP30000 LE 110000 SP 120000 LE 10000 LUTIODO SD 190000 SC 202000 LUZ20000 LUZ20000 ND020000           -2         STX         DC2         SYN         â         ê         b         k         s         ¥         B         K         S         2           -3         ETX         DC3         stazonoo         LF bootoo         LF bootoo         LF bootoo         LF bootoo         LF coloroo         LT T         3           -4                                                                                                    |            |          |          |          |          |          |               | ,              |               |          |            | SIMT70000<br>∼ |            |           |               |            |          |
| -2         STX<br>\$E330000 \$E190000         SYN<br>\$E230000 \$LA150000 \$LE150000         b<br>BB tool         k         s         ¥         B         K         S         2           -3         ETX<br>\$E040000 \$E200000         DC3<br>\$E100000         \$\$E230000 \$LA150000         \$\$E230000 \$LE150000         \$\$LA170000         \$\$LA1700000         \$\$LA1700000         \$                                                                                                    | -1         |          | -        |          |          | N /      | -             | /<br>\$P120000 | _             |          |            |                |            |           | l v           |            | -        |
| $ \begin{array}{c c c c c c c c c c c c c c c c c c c $                                                                                                    |            |          |          |          | CIDI     |          |               | 51 1 20000     | LE 120000     |          |            |                |            |           |               |            |          |
| -3         ETX<br>SE040000         DC3<br>SE040000         iiiiiiiiiiiiiiiiiiiiiiiiiiiiiiiiiiii                                                                                                    | -2         |          | -        |          |          |          | -             |                |               | -        |            |                | -          | _         |               |            | - 1      |
| SE040000         SE040000                                                                                                    |            |          |          |          | 02200000 |          |               | ÿ              |               |          |            |                |            |           |               |            |          |
| Image: Constraint of the second let 30000         Image: Constraint of the second let 30000         Image: Constraint of the second let 300000         Image: Consecond let 300000         Image: Constraint of the secon | -3         | 1        |          |          |          |          |               |                |               |          | -          |                | SD630000   | U U       | -             |            | -        |
| Image: Constraint of the second let 30000         Image: Constraint of the second let 30000         Image: Constraint of the second let 300000         Image: Consecond let 300000         Image: Constraint of the secon | 4          |          |          |          |          | 2        | à             |                |               | A        |            |                |            | D         | м             | TT         | 4        |
|                                                                                                    | -4         |          |          |          |          |          | -             |                |               |          | 1          |                |            | _         |               | -          |          |
| se10000         se110000         u110000         u110000         u110000         u100000         u000000         u000000         u000000         u0000000         u000000000000000000000000000000000000                                                                                                    | _5         | ИТ       |          | IE       |          | á        | 4             |                |               |          |            | <b>X</b> 7     |            | Е         | N             | V          | 5        |
| O         SE090000         SE240000         LI150000         LIF010000         LO00000         LIF020000         LIC020000         LIC020000 </th <th>-5</th> <th></th> <th></th> <th></th> <th></th> <th></th> <th>-</th> <th></th> <th></th> <th>-</th> <th></th> <th></th> <th></th> <th>LE020000</th> <th></th> <th>•</th> <th>0</th>                                                                                                    | -5         |          |          |          |          |          | -             |                |               | -        |            |                |            | LE020000  |               | •          | 0        |
| O         SE090000         SE240000         LI150000         LIF010000         LO00000         LIF020000         LIC020000         LIC020000 </th <th>6</th> <th></th> <th>BS</th> <th>ETB</th> <th></th> <th></th> <th>î</th> <th></th> <th></th> <th>f</th> <th>0</th> <th>w</th> <th></th> <th>F</th> <th>0</th> <th>W</th> <th>6</th>                                                                                                    | 6          |          | BS       | ETB      |          |          | î             |                |               | f        | 0          | w              |            | F         | 0             | W          | 6        |
| -7         SE330000         SE280000         SE050000         LAZ70000         LI TO000         LA280000         LG010000         LV010000         LV010000         L                                                                                                    | -0         |          |          |          |          |          | -             |                |               | -        | -          |                |            | -         |               |            | ~        |
| SE330000         SE280000         SE280000         SE280000         LA270000         LI 70000         LG010000         LG010000         LF040000         LG020000         LG010000         LF040000         LG020000         LF040000         LG020000         LF040000         LG020000         LF040000         LG020000         LF040000         LF040000         LF040000         LF040000         LF040000         LF040000         LF040000         LF040000         LF040000         LF020000         LF020000                                                                                                    | -7         | DEL      |          | ESC      | EOT      | å        | ï             | Å              |               | g        | р          | х              | 1⁄4        | G         | Р             | Х          | 7        |
| -0         SE25000         LC410000         LC410000         LC420000         H010000         LG010000         LG020000         LG020000         LG0                                                                                                    |            | SE330000 |          | SE280000 | SE050000 | LA270000 | LI170000      | LA280000       |               | LG010000 | LP010000   | LX010000       | NF040000   | LG020000  | LP020000      | LX020000   | ND070000 |
| SE250000         EAM         R         R         Z         9          9         EM         EM         n         n         B         N         i         r         z         I         R         Z2         9          A         EM         EM         I         n         B         N         i         r         z         I         R         Z2         9          A         I         I         I         I         I         R         Z2         9          A         I         IIIIIIIIIIIIIIIIIIIIIIIIIIIIIIIIIIII                                                                                                    | -8         |          | CAN      |          |          | Ç        | ì             | Ç              |               | h        | q          | У              | 1/2        | Н         | Q             | Y          | 8        |
| Y         SE26000         LN19000         LS61000         Ln20000         SD130000         L010000         LR01000         L02000         LR02000         LR02                                                                                                    |            |          | SE250000 |          |          | LC410000 | LI130000      | LC420000       |               | LH010000 | LQ010000   | LYO10000       | NF010000   | LH020000  | LQ020000      | LY020000   | ND080000 |
| -A       I       I <thi< th=""></thi<>                                                                                                    | -9         |          | EM       |          |          |          |               |                | `             |          |            |                |            | -         |               |            | -        |
| -A                                                                                                    |            |          | SE260000 |          |          | LN190000 | LS610000      | Ln200000       | SD130000      | LI010000 | LR010000   | LZ010000       |            | LI020000  | LR020000      | LZ020000   | ND090000 |
| -B       VT       ST       State       State <th>-A</th> <th></th> <th></th> <th></th> <th></th> <th>-</th> <th>]</th> <th></th> <th>:</th> <th></th> <th></th> <th>i</th> <th>-</th> <th></th> <th></th> <th>_</th> <th></th>                                                                                                    | -A         |          |          |          |          | -        | ]             |                | :             |          |            | i              | -          |           |               | _          |          |
| SE 120000       SP1 10000       SC030000       SP080000       SM100000       SP160000       SM130000       L0150000       L0150000       <                                                                                                    |            |          |          |          |          | SM060000 | SM080000      |                | SP130000      | SP170000 | SM210000   | SP030000       | SM660000   |           |               | ND021000   |          |
| -C       FF       FS       DC4       < *                                                                                                    | -B         |          |          |          |          |          |               | ,              |               |          |            |                |            | -         |               |            |          |
| SE 30000         SE 30000         SE 210000         SA030000         SM040000         SM050000         LA5 10000         LO1 70000         LO1 70000         LO1                                                                                                    | ~          |          |          |          |          |          |               |                |               | 25180000 | 51/1200000 | 58160000       | 51/1130000 | 10150000  |               |            |          |
| - D       CR<br>SE140000       GS<br>SE360000       ENQ<br>SE060000       NAK<br>SE220000       (       )       _       '       )       _       )       .       )       .       )       .       )       .       .       )       .       .       )       .       .       )       .       .       .       .       .       .       .       .       .       .       .       .       .       .       .       .       .       .       .       .       .       .       .       .       .       .       .       .       .       .       .       .       .       .       .       .       .       .       .       .       .       .       .       .       .       .       .       .       .       .       .       .       .       .       .       .       .       .       .       .       .       .       .       .       .       .       .       .       .       .       .       .       .       .       .       .       .       .       .       .       .       .       .       .       .       .       .       .       . <t< th=""><th>-C</th><th></th><th></th><th></th><th></th><th></th><th></th><th>, .</th><th>~</th><th></th><th></th><th></th><th></th><th></th><th></th><th>-</th><th>0</th></t<>                                                                                                    | -C         |          |          |          |          |          |               | , .            | ~             |          |            |                |            |           |               | -          | 0        |
| SE 140000       SE360000       SE220000       SP070000       SP070000       SP050000       LO1 30000       LO1 30000       LO1 30000         - E       SO       RS       ACK       +       ;       >       =       AE       ó       ú       ú         - F       SI       US       BEL       SUB       !       ^       ?       "       ±        ÿ                                                                                                    | D          |          |          | TNC      |          |          |               | 0101020000     |               |          | 1010000    |                |            |           |               | 100000     | 100000   |
| -E       SO       RS       ACK       +       ;       >       = $AE$ ó       ú         -F       SI       US       BEL       SUB       !       ^       ?       "       ±       ÿ                                                                                                    | -D         |          |          |          |          |          | /             |                | '<br>SP050000 |          |            |                |            |           |               |            |          |
| SE150000         SE070000         SE070000         SE070000         SP140000         SA050000         LA520000         LO110000         LU110000           - F         SI         US         BEL         SUB         !         ^         ?         "         ±          ÿ                                                                                                    | T          |          |          |          |          |          |               |                |               | 1        | ~          |                |            |           |               |            |          |
| -F SI US BEL SUB ! ^ ? " ±                                                                                                    | - 12       |          |          |          |          |          | ;<br>SP140000 |                |               |          | 1          |                |            | -         |               |            |          |
|                                                                                                    | Г          |          |          |          |          |          |               |                |               | 1        |            |                |            |           |               |            |          |
|                                                                                                    | -11        |          |          |          |          | · ·      |               | •              |               |          |            |                |            |           | у<br>19170000 |            |          |

Figure 129. Subset of EBCDIC code page 500 that can be translated to GLI 0

**Bit 1** Escape-sequence handling (for bytes n+1 to end)

If this flag is B'0', each X'5C' (backslash) within the bar code data is treated as an escape character according to the PDF417 symbology specification.

If this flag is B'1', each X'5C' within the bar code data is treated as a normal data character and therefore all escape sequences are ignored. In this case, no GLI code page switching and no reader programming can occur within the data.

**Note:** If the EBCDIC-to-ASCII translation flag is also set to B'1', all EBCDIC backslash characters (X'E0') are first converted into X'5C' before the escape-sequence handling flag is applied.

Bits 2-7

Reserved

#### Byte 6

#### Data symbol characters per row

This parameter specifies the number of data symbol characters per row. Each row consists of a start pattern, a left row indicator codeword, 1 to 30 data symbol characters, a right row indicator codeword (omitted in a truncated symbol), and a stop pattern. The aspect ratio of the bar code symbol is determined by the number of data symbol characters and the number of rows.

Exception condition EC-0F06 exists if an invalid number of data symbol characters per row is specified.

Because of the Error Checking and Correction (ECC) algorithm and the data compaction method used by the printer when the symbol is built, the number of data symbol characters is not necessarily the same as the number of characters in the bar code data.

#### Byte 7

#### Desired number of rows

This parameter specifies the desired number of rows in the bar code symbol. From 3 to 90 rows can be specified or X'FF' can be specified to instruct the printer to generate the minimum number of rows necessary. The number of rows times the number of data symbol characters per row cannot exceed 928. Exception condition EC-0F07 exists if an invalid number of rows is specified.

The actual number of rows generated depends on the amount of data to be encoded and on the security level selected. If more rows than necessary are specified, the symbol is padded to fill the requested number of rows. If not enough rows are specified, enough extra rows are inserted by the printer to produce the symbol.

If too much data is specified to fit in the bar code symbol, exception condition EC-0F08 exists.

#### Byte 8

#### Security level

This parameter specifies the desired security level for the symbol as a value between 0 and 8. Each higher security level causes more error correction codewords to be added to the symbol. At a particular security level, a number of codewords can be missing or erased and the symbol can still be recovered. Also, PDF417 can recover from mis-decodes of codewords. The formula is: Maximum Limit >= Erasures + 2\*Misdecodes. The relation of security level to error correction capability is as follows:

| Security level | Maximum Limit >= Erasures + 2*Misdecodes |
|----------------|------------------------------------------|
| 0              | 0                                        |
| 1              | 2                                        |
| 2              | 6                                        |
| 3              | 14                                       |
| 4              | 30                                       |
| 5              | 62                                       |
| 6              | 126                                      |
| 7              | 254                                      |
| 8              | 510                                      |

For example, at security level 6, a total of 126 codewords can be either missing or destroyed and the entire symbol can still be completely recovered. The following table provides a recommended security level for various amounts of data:

Table 30. Caption. Description

| Number of Data Codewords | Recommended Security Level |
|--------------------------|----------------------------|
| 1—40                     | 2                          |
| 41—160                   | 3                          |
| 161—320                  | 4                          |
| 321—863                  | 5                          |

Exception condition EC-0F09 exists if an invalid security level value is specified.

#### Bytes 9-10

Length of Macro PDF417 Control Block that follows

This field specifies the length of a Macro PDF417 Control Block that follows in bytes 11—*n*; this length does not contain the length field itself.

If X'0000' is specified, there is no Macro PDF417 Control Block specified as a special function and this is the last field of the special-function parameters; what follows is the bar code data itself.

If a value between X'0001' and X'7FED' is specified, the BCOCA receiver builds a Macro PDF417 Control Block at the end of the bar code symbol using the data in bytes 11-n.

If an invalid length value is specified, exception condition EC-0F0C exists.

#### Bytes 11—n

Macro PDF417 Control Block data

The special codewords "922", "923", and "928" are used for coding a Macro PDF417 Control Block as defined in section G.2 of the Uniform Symbology Specification PDF417, but these codewords must not be used within the bar code data. Exception condition EC-2100 exists if one of these escape sequences is found in the bar code data. If a Macro PDF417 Control Block is needed, it is specified in bytes 11-n.

The data for this Macro PDF417 Control Block must adhere to the following format; exception condition EC-0F0D exists if this format is not followed:

For the symbol in a Macro PDF417 that represents the last segment of the Macro PDF417, the data must contain "\922". For all symbols in a Macro PDF417, except the one representing the last segment:

- A Macro PDF417 Control Block starts with a "\928" escape sequence.
- Followed by 1 to 5 numeric digits (bytes values X'30' to X'39'), representing a segment index value from 1 to 99,999.
- Followed by a variable number of escape sequences containing values from "\000" to "\899", representing the file ID.
- Followed by zero or more optional fields, with the following layout:
  - "\923" escape sequence, signalling an optional field
  - Escape sequence containing the field designator with a value from "\000" to "\006"
  - Followed by a variable number of text characters (for field designators "\000", "\003", and "\004") or a variable number of numeric digits (for field designators "\001", "\002", "\005", and "\006"). The field designators are defined in Table G1 of the Uniform Symbology Specification. For text characters, the byte values must be X'09', X'0A', X'0D', or from X'20' through X'7E'. These values represent the upper case letters A through Z, the lower case letters a through z, and the digits 0 through 9, plus some punctuation and special characters (for GLI 0). For the numeric digits, the byte values must be from X'30' through X'39'.
    - For field designator "\001", the one to five numeric digits that follow represent the segment count. This value must be greater than or equal to the segment index value.

- For field designator "\002", the one to eleven numeric digits that follow represent the time stamp on the source file expressed as the elapsed time in seconds since January 1, 1970 00:00 GMT.
- For field designator "\005", one or more numeric digits must follow.
- For field designator "\006", the one to five numeric digits that follow represent the decimal value of the 16-bit CRC checksum over the entire source file. This checksum value must be a decimal value from 0 through 65,535.

Note that the file name, segment count, time stamp, sender, addressee, file size, and checksum are provided in the optional fields of the Macro PDF417 Control Block and the BCOCA receiver makes no attempt to calculate or verify these values (other than the previously stated restrictions). If the Macro PDF417 Control Block data does not follow these rules, exception condition EC-0F0D exists. Note that the Uniform Symbology Specification PDF417 has the following additional claims. The BCOCA receiver does not check for these claims nor does it report any exceptions conditions if these claims are violated:

- If the optional Segment Count is given in the Macro PDF417 Control Block of one of the segments (symbols) of the macro, then it should be used in all of the segments (symbols) of the macro.
- All optional fields, other than the Segment Count, only need to appear in one of the segments (symbols) of the macro.
- If an optional field with the same field designator appears in more than one segment (symbol) of the same macro, then it must appear identically in every segment (symbol).

| Offset | Туре | Name                           | Range                                                                                                    | Meaning                                                                                                    | BCD1<br>Range               |
|--------|------|--------------------------------|----------------------------------------------------------------------------------------------------|----------------------------------------------------------------------------------------------------|-----------------------------|
| 5      | BITS |                                |                                                                                                    | Control flags                                                                                                    |                             |
| bi     | t 0  | EBCDIC                         | B'0'     EBCDIC-to-ASCII translation:       B'0'     Do not translate       B'1'     Convert data from EBCDIC to ASCII |                                                                                                    | Not<br>supported<br>in BCD1 |
| bit 1  |      | Escape<br>sequence<br>handling | B'0'<br>B'1'                                                                                                    | Escape-sequence handling:<br>Process escape sequences<br>Ignore all escape sequences                                                                                                    | Not<br>supported<br>in BCD1 |
| bits   | 2—7  |                                | B'000000'                                                                                                    | Reserved                                                                                                    |                             |
| 6      | CODE | EBCDIC<br>code page            | X'00'<br>X'01'<br>X'02'<br>X'03'                                                                                       | EBCDIC code page used to encode data:<br>No code page specified<br>Code page 500 (International #5)<br>Code page 290 (Japanese Katakana Ext.)<br>Code page 1027 (Japanese Latin Extended) | Not<br>supported<br>in BCD1 |
| 7      | CODE | Version                        | X'00'<br>X'01' — X'28'                                                                                                 | Version of symbol:<br>Smallest symbol<br>Version number (1 to 40)                                                                                                    | Not<br>supported<br>in BCD1 |
| 8      | CODE | Error<br>correction<br>level   | X'00'<br>X'01'<br>X'02'<br>X'03'                                                                                       | Level of error correction:<br>Level L (7% recovery)<br>Level M (15% recovery)<br>Level Q (25% recovery)<br>Level H (30% recovery)                                                         | Not<br>supported<br>in BCD1 |
| 9      | UBIN | Sequence<br>indicator          | X'00'—X'10'                                                                                                    | Structured append sequence indicator                                                                                                    | Not<br>supported<br>in BCD1 |

### **QR Code Special-Function Parameters**

| Offset | Туре | Name                  | Range                    | Meaning                                                                                         | BCD1<br>Range               |
|--------|------|-----------------------|--------------------------|-------------------------------------------------------------------------------------------------|-----------------------------|
| 10     | UBIN | Total symbols         | X'00' or<br>X'02'—X'10'  | Total number of structured-append symbols                                                       | Not<br>supported<br>in BCD1 |
| 11     | UBIN | Parity Data           | X'00'—X'FF'              | Structured append parity data                                                                   | X'00'—X'FF                  |
| 12     | BITS |                       |                          | Special-function flags                                                                          |                             |
| bi     | t 0  | UCC/EAN<br>FNC1       | B'0'<br>B'1'             | Alternate data type identifier:<br>User-defined symbol<br>Symbol conforms to UCC/EAN standards  | Not<br>supported<br>in BCD1 |
| bi     | t 1  | Industry<br>FNC1      | B'0'<br>B'1'             | Alternate data type identifier:<br>User-defined symbol<br>Symbol conforms to industry standards | Not<br>supported<br>in BCD1 |
| bits   | 2–7  |                       | B'000000'                | Reserved                                                                                        |                             |
| 13     | CODE | Application indicator | See field<br>description | Application indicator for Industry FNC1                                                         | Not<br>supported<br>in BCD1 |

A desired symbol size is specified by the version parameter (byte 7), but the actual size of the symbol depends on the amount of data to be encoded. If not enough data is supplied, the symbol will be padded with null data to reach the requested symbol size. If to much data is supplied for the requested symbol size, the symbol will be bigger than requested and will be the smallest symbol that can accommodate that amount of data.

#### Byte 5

#### Control flags

These flags control how the barcode data (bytes n+1 to end) is processed by the BCOCA receiver; the receiver can be an IPDS printer or any other product that processes BCOCA objects.

#### Bit 0 EBCDIC-to-ASCII translation.

If this flag is B'0', the data is assumed to begin in the default character encodation (ECI 000020) and no translation is done.

If this flag is B'1' and an EBCDIC code page is selected in byte 6, the BCOCA receiver will convert each byte of the barcode data from the EBCDIC code page specified in byte 6 into ASCII code page 897 before this data is used to build the barcode symbol. The following EBCDIC code pages can be used to encode the barcode data:

• Code page 500 (International #5) — specify X'01' in byte 6.

Only 128 of the characters within ECI 000020 can be specified in code page 500. The code page 500 characters that can be translated are shown in

- Code page 290 (Japanese Katakana Extended) specify X'02' in byte 6.
- Code page 1027 (Japanese Latin Extended) specify X'03' in byte 6.

EBCDIC characters that are not defined within ECI 000020 are mapped to X'7F' (DEL).

#### Bit 1 Escape-sequence handling.

If this flag is B'0', each X'5C' within the barcode data is treated as an escape character according to the QR Code symbology specification.

If this flag is B'1', each X'5C' within the barcode data is treated as a normal data character and therefore all escape sequences are ignored. In this case, no ECI code page switching can occur within the data.

Note: If the EBCDIC-to-ASCII translation flag is also set to B'1', all EBCDIC characters will first be converted into X'5C' before the escape-sequence handling flag is applied.

#### Byte 6

Т

Т

1

1

1

Т

Т

#### Conversion

When the EBCDIC-to-ASCII translation flag is B'1', this parameter specifies the method used to convert EBCDIC input data into the default character encodation. When the EBCDIC-to-ASCII translation flag is B'0', this parameter is not used and should be set to X'00'.

For the first three values (used when the input data is encoded with a single-byte EBCDIC code page), this parameter identifies the EBCDIC code page that encodes single-byte EBCDIC bar code data. The following EBCDIC code pages are supported:

X'01' Code page 500 (International #5)

Only 128 of the characters within ECI 000020 can be specified in code page 500. The code page 500 characters that can be translated are shown in Figure 130 on page 506.

- X'02' Code page 290 (Japanese Katakana Extended)
- X'03' Code page 1027 (Japanese Latin Extended)

For the remaining values (used when the input data is SOSI), this parameter identifies the desired conversion from EBCDIC SOSI input data to a specific mixed-byte ASCII encoding.

- **Note:** The values X'04' through X'09' are defined for the Additional Bar Code Parameters (X'7B') triplet used with AFP Line Data; these values are not valid within a BCOCA object built for a non-line-data environment, such as MO:DCA and IPDS. Refer to the *Advanced Function Presentation: Programming Guide and Line Data Reference* for a description of the Additional Bar Code Parameters (X'7B') triplet.
- The following choices are supported:
- X'04' CCSID 1390 to CCSID 943

#### Convert from:

CCSID 1390 – Extended Japanese Katakana-Kanji Host Mixed for JIS X0213 including 6205 UDC, Extended SBCS (includes SBCS & DBCS euro)

#### Convert to:

CCSID 943 – Japanese PC Data Mixed for Open environment (Multi-vendor code): 6878 JIS X 0208-1990 chars, 386 IBM selected DBCS chars, 1880 UDC (X'F040' to X'F9FC')

X'05' CCSID 1399 to CCSID 943

#### Convert from:

CCSID 1399 – Extended Japanese Latin-Kanji Host Mixed for JIS X0213 including 6205 UDC, Extended SBCS (includes SBCS & DBCS euro)

#### Convert to:

CCSID 943 – Japanese PC Data Mixed for Open environment (Multi-vendor code): 6878 JIS X 0208-1990 chars, 386 IBM selected DBCS chars, 1880 UDC (X'F040' to X'F9FC')

X'06' CCSID 1390 to CCSID 932

#### **Convert from:**

CCSID 1390 – Extended Japanese Katakana-Kanji Host Mixed for JIS X0213 including 6205 UDC, Extended SBCS (includes SBCS & DBCS euro)

#### Convert to:

CCSID 932 – Japanese PC Data Mixed including 1880 UDC

| I         | X'07'  | CCSID 1399 to CCSID 932                                                                                                    |
|-----------|--------|----------------------------------------------------------------------------------------------------|
| <br> <br> |        | Convert from:<br>CCSID 1399 – Extended Japanese Latin-Kanji Host Mixed for JIS X0213 including<br>6205 UDC, Extended SBCS (includes SBCS & DBCS euro)                               |
| <br>      |        | Convert to:<br>CCSID 932 – Japanese PC Data Mixed including 1880 UDC                                                                                                    |
| I         | X'08'  | CCSID 1390 to CCSID 942                                                                                                    |
| <br> <br> |        | Convert from:<br>CCSID 1390 – Extended Japanese Katakana-Kanji Host Mixed for JIS X0213<br>including 6205 UDC, Extended SBCS (includes SBCS & DBCS euro)                            |
|           |        | Convert to:<br>CCSID 942 – Japanese PC Data Mixed including 1880 UDC, Extended SBCS                                                                                                 |
| I         | X'09'  | CCSID 1399 to CCSID 942                                                                                                    |
| <br>      |        | Convert from:<br>CCSID 1399 – Extended Japanese Latin-Kanji Host Mixed for JIS X0213 including<br>6205 UDC, Extended SBCS (includes SBCS & DBCS euro)                               |
|           |        | Convert to:<br>CCSID 942 – Japanese PC Data Mixed including 1880 UDC, Extended SBCS                                                                                                 |
| <br> <br> |        | C characters that are not defined within ECI 000020 are mapped to the substitute character, r X'FCFC'; exception condition EC-2100 exists when an undefined character is<br>itered. |
|           | Except | ion condition EC-0F0E exists if an invalid or unsupported conversion value is specified.                                                                                            |

| Hex Digits |                 |          |                 |                 |                |                |               |               |               |               |               |               |               |               |                |               |
|------------|-----------------|----------|-----------------|-----------------|----------------|----------------|---------------|---------------|---------------|---------------|---------------|---------------|---------------|---------------|----------------|---------------|
| 1st —      | 0-              | 1-       | 2-              | 3-              | 4-             | 5-             | 6-            | 7-            | 8-            | 9-            | А-            | <b>B-</b>     | С-            | D-            | <b>E</b> -     | F-            |
| 2nd        |                 |          |                 |                 | (CD)           |                |               |               |               |               |               |               | (             | )             |                |               |
| -0         | NUL             | DLE      |                 |                 | (SP)           | &              | -             |               |               |               |               |               | {             | }             |                | 0             |
|            | SE010000        |          |                 |                 | 5P010000       | 5101030000     | SP100000      |               |               |               |               |               | SM110000      |               |                | ND100000      |
| -1         | SOH<br>SE020000 | DC1      |                 |                 |                |                | /<br>SP120000 |               | a             | j             |               |               | A<br>LA020000 | J             |                | 1<br>ND010000 |
|            |                 |          |                 | GIDI            |                |                | JF 120000     |               |               |               |               |               |               |               | a              |               |
| -2         | STX<br>SE030000 | DC2      |                 | SYN<br>se230000 |                |                |               |               | b             | k             | S             | ¥<br>sco50000 | B             | K020000       | S              | 2<br>ND020000 |
|            |                 |          |                 | 52200000        |                |                |               |               |               |               |               | 3000000       |               |               |                |               |
| -3         | ETX<br>SE040000 | DC3      |                 |                 |                |                |               |               | C             | 1<br>LL010000 | t             |               | C             | L             | T<br>LT020000  | 3<br>ND030000 |
| 4          |                 |          |                 |                 |                |                |               |               |               |               |               |               |               |               |                |               |
| -4         |                 |          |                 |                 |                |                |               |               | d<br>LD010000 | m             | u<br>LUO10000 |               | D<br>LD020000 | M<br>LM020000 | U<br>1.U020000 | 4<br>ND040000 |
| -5         | TIT             |          | TE              |                 |                |                |               |               |               |               |               |               | Е             | N             |                |               |
| -5         | HT<br>SE100000  |          | LF<br>SE110000  |                 |                |                |               |               | e<br>LE010000 | n<br>LN010000 | V<br>LV010000 |               |               |               | V<br>LV020000  | 5<br>ND050000 |
| (          |                 | BS       | ETB             |                 |                |                |               |               | f             |               | ***           |               | F             | 0             | W              | 6             |
| -6         |                 |          | EID<br>SE240000 |                 |                |                |               |               | -             | 0<br>LO010000 | W<br>LW010000 |               |               |               | vv<br>LW020000 | -             |
| -7         | DEL             |          | ESC             | EOT             |                |                |               |               | g             | р             | х             |               | G             | Р             | X              | 7             |
| - /        | SE330000        |          | SE280000        | SE050000        |                |                |               |               | LG010000      | LP010000      | LX010000      |               | LG020000      | LP020000      | LX020000       | ND070000      |
| -8         |                 | CAN      |                 |                 |                |                |               |               | h             | q             | у             |               | Н             | Q             | Y              | 8             |
| -0         |                 | SE250000 |                 |                 |                |                |               |               | LH010000      | LQ010000      | LY010000      |               | LH020000      | LQ020000      | LY020000       | ND080000      |
| -9         |                 | EM       |                 |                 |                |                |               | `             | i             | r             | Z             |               | Ι             | R             | Z              | 9             |
|            |                 | SE260000 |                 |                 |                |                |               | SD130000      | LI010000      | LR010000      | LZ010000      |               | LI020000      |               | LZ020000       | ND090000      |
| -A         |                 |          |                 |                 | ] [            | ]              |               | :             |               |               |               |               |               |               |                |               |
|            |                 |          |                 |                 | SM060000       | SM080000       |               | SP130000      |               |               |               |               |               |               |                |               |
| -B         | VT              |          |                 |                 |                | \$             | ,             | #             |               |               |               |               |               |               |                |               |
|            | SE120000        |          |                 |                 | SP110000       | SC030000       | SP080000      | SM010000      |               |               |               | SM130000      |               |               |                |               |
| -C         | FF              | FS       |                 | DC4             | <              | *              | %             | a             |               |               |               | -             |               |               |                |               |
|            | SE130000        | SE350000 |                 | SE210000        | SA030000       | SM040000       | SM020000      | SM050000      |               |               |               | SM150000      |               |               |                |               |
| -D         | CR<br>5E140000  | GS       | ENQ             | NAK             | (              | )              |               | 1             |               |               |               |               |               |               |                |               |
| <u> </u>   | 3E140000        | 35300000 |                 | 3E220000        | SP060000       | 38010000       | 25020000      | 58050000      |               |               |               |               |               |               |                |               |
| -E         | SO              | RS       | ACK             |                 | +<br>\$A010000 | ;              | >             | =             |               |               |               |               |               |               |                |               |
| <u> </u>   |                 |          | SE070000        |                 |                |                |               | 5AU4UUUU      |               |               |               |               |               |               |                |               |
| -F         | SEL60000        | US       | BEL<br>SE080000 | SUB             | !              | A<br>50000 נספ | ?             | "<br>SB040000 |               |               |               |               |               |               |                |               |
|            | 5E160000        | 5E380000 | 25080000        | 55270000        | 124020000      | 50000          | 58150000      | 58040000      |               |               |               |               |               |               |                |               |

Figure 130. Subset of EBCDIC Code Page 500 that can be translated to ECI 000020

#### Byte 7

Version of symbol.

This parameter specifies the desired size of the symbol; each version specifies a particular number of modules per row and column. The size of each square module is specified by the module width parameter (byte 17 in the BSD). The following table lists the complete set of supported versions. Exception condition EC-0F0F exists if an invalid version value is specified.

| Version   | Symbol Size | Version    | Symbol Size |
|-----------|-------------|------------|-------------|
| 0 (X'00') | smallest    | 21 (X'15') | 101x01      |
| 1 (X'01') | 21x21       | 22 (X'16') | 105x105     |
| 2 (X'02') | 25x25       | 23 (X'17') | 109x109     |
| 3 (X'03') | 29x29       | 24 (X'18') | 113x113     |

| Version    | Symbol Size | Version    | Symbol Size |
|------------|-------------|------------|-------------|
| 4 (X'04')  | 33x33       | 25 (X'19') | 117x117     |
| 5 (X'05')  | 37x37       | 26 (X'1A') | 121x121     |
| 6 (X'06')  | 41x41       | 27 (X'1B') | 125x125     |
| 7 (X'07')  | 45x45       | 28 (X'1C') | 129x129     |
| 8 (X'08')  | 49x49       | 29 (X'1D') | 133x133     |
| 9 (X'09')  | 53x53       | 30 (X'1E') | 137x137     |
| 10 (X'0A') | 57x57       | 31 (X'1F') | 141x141     |
| 11 (X'0B') | 61x61       | 32 (X'20') | 145x145     |
| 12 (X'0C') | 65x65       | 33 (X'21') | 149x149     |
| 13 (X'0D') | 69x69       | 34 (X'22') | 153x153     |
| 14 (X'0E') | 73x73       | 35 (X'23') | 157x157     |
| 15 (X'0F') | 77x77       | 36 (X'24') | 161x161     |
| 16 (X'10') | 81x81       | 37 (X'25') | 165x165     |
| 17 (X'11') | 85x85       | 38 (X'26') | 169x169     |
| 18 (X'12') | 89x89       | 39 (X'27') | 173x173     |
| 19 (X'13') | 93x93       | 40 (X'28') | 177x177     |
| 20 (X'14') | 97x97       |            |             |

Table 31. Supported Version for a QR Code symbol (continued)

If X'00' is specified for this parameter, an appopriate row/column size will be used based on the amount of symbol data; the smallest symbol that can accommodate the amount of data is produced.

#### Byte 8

Level of error correction.

This parameter specifies the level of error correction to be used for the symbol. Each higher level of error correction causes more error correction codewords to be added to the symbol and therefore leaves fewer codewords for symbol data. Refer to the QR Code symbology specification for more information about how many codewords are available for symbol data for each version and error-correction level combination.

Four different levels of Reed-Solomon error correction can be selected:

Level L (X'00') allows recovery of 7% of symbol codewords.

Level M (X'01') allows recovery of 15% symbol codewords.

Level Q (X'02') allows recovery of 25% symbol codewords.

Level H (X'03') allows recovery of 30% symbol codewords.

Exception condition EC-0F10 exists if an invalid level-of-error-correction value is specified.

#### Byte 9

Structured append sequence indicator.

Multiple QR Code barcode symbols (called structured appends) can be logically linked together to encode large amounts of data. The logically linked symbols can be presented on the same or on different physical media, and are logically recombined after they are scanned. From 2 to 16 QR Code symbols can be linked. This parameter specifies where this symbol is logically linked (1–16)) in a sequence of symbols.

If X'00' is specified for this parameter, this symbol is not part of a structured append. Exception condition EX-0F01 exists if an invalid sequence indicator value is specified. Exception condition EC-0F02 exists if the sequence indicator is larger than the total number of symbols (byte 10).

#### Byte 10

Total number of structured-append symbols.

This parameter specifies the total number of symbols (2–16) that is logically linked in a sequence of symbols.

If X'00' is specified for this parameter, this symbols is not part of a structured append. If this symbol is not part of a structured append, both bytes 9 and 10 must be X'00', or exception condition EC-0F03 exists.

Exception condition EC-0F04 exists if an invalid number of symbols is specified.

#### Byte 11

Structured append parity data.

This parameter specified parity data for a structured append symbol. The parity-data value must be calculated from the entire message that is broken into structured-append symbols; the parity-data value should be the same in each of the structured-append symbols.

The parity-data value is obtained by XORing byte by byte the ASCII/JIS values of all the original input data before division into structured-append symbols.

If this symbol is not a structured append, this parameter is ignored and should be set to X'00'.

#### Byte 12

Special-function flags.

These flags specify special functions that can be used with a QR Code symbol.

Bit 0 UCC/EAN FNC1 alternate data type identifier.

If this flag B'1', this QR Code symbol will indicate that it conforms to the UCC/EAN application identifiers standard. In this case, the industry FNC1 flag must be B'0'. Exception condition EC-0F11 exists if an incompatible combination of these bits is specified.

Bit 1 Industry FNC1 alternate data type identifier.

If this flag is B'1', this QR Code symbol will indicate that it conforms to the specific industry or application specifications previously agreed with AIM International. In this case, the UCC/EAN FNC1 flag must be B'0'. Exception condition EC-0F11 exists if an incompatible combination of these bits is specified.

When this flag is B'1', an application indicator is specified in byte 13.

#### Bits 2–7

Reserved.

#### Byte 13

Application indicator for Industry FNC1.

When the Industry FNC1 flag is B'1', this parameter specifies an application indicator. The application indicator is a one-byte value that is specified either as an alphabetic value (from the ASCII set a-z, A-Z) plus 100 or as a two-digit number (between 00 and 99 represented as a hexadecimal value). For example:

for application indicator "a" (ASCII value X'61'), specify X'C5'.

for application indicator "Z" (ASCII value X'5A'), specify X'BE'.

for application indicator "01", specify X'01'.

for application indicator "99", specify X'63'.

When the Industry FNC1 flag is B'0', this parameter is ignored and should be set to X'00'.

Exception condition EC0F12 exists if an invalid application-indicator value is specified.

## Appendix E. Set Media Origin (SMO)

This appendix was written to further explain how to generate the correct Set Media Origin (SMO) information in a form definition.

## Background

#### IBM 3800-3

The first AFP printer was the IBM 3800-3 delivered in 1983. It had a single, fixed media origin or "top, left-hand corner" as shown by the shaded rectangle in Figure 131. Print data could be placed to print across, down, or up the page. Across and down are shown. Page definitions, (pagedefs), were used to place the line data on the page. IBM provided page definitions for common line spacings for both portrait and landscape orientation. The two most common paper sizes used were 12" x 8.5" (shown on left) and 9.5" x 11" (shown on right). As shown below different page definitions are required to print the same output on the two different sizes of paper. For example an "across" page definition is used to print landscape output on 12" x 8.5" paper and a "down" page definition is used for landscape output on 9.5" x 11" paper. Forms, like 12" x 8.5", that have a width greater than their length are referred to as "wide continuous forms" and forms, like 9.5" x 11", that have a length greater than their width are called "narrow continuous forms".

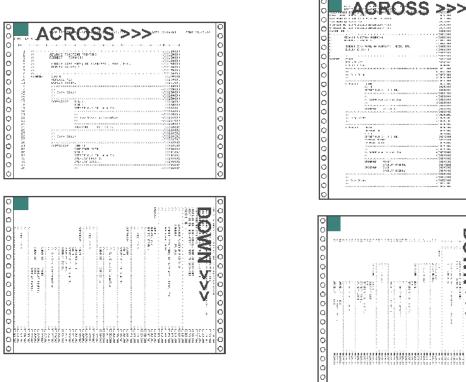

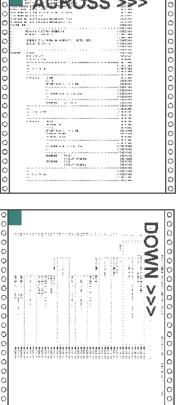

Figure 131. Fixed Media Origins for the IBM 3800-3 Printer

#### **IBM 3820**

In 1985 the IBM 3820 was introduced. It was the first IBM AFP cut-sheet printer. Like the 3800-3 it also had a single, fixed media origin as shown. The 3820 could print in the same directions as the 3800-3 plus one new direction, "back". As shown below it had similar print direction characteristics as a 3800-3 using 9.5" x 11" paper.

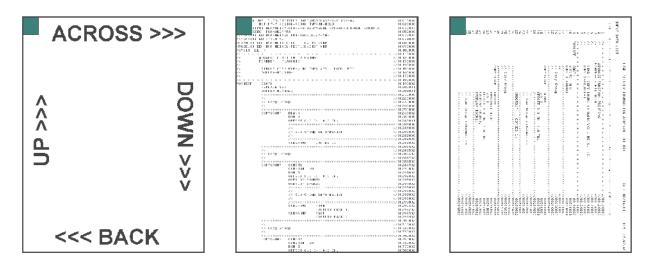

Figure 132. Fixed Media Origins for the IBM 3820 Printer

#### The Problem

Many customers had both 3800-3s and 3820s. The 3800-3 was the fastest printer of its time at 215 impressions per minute. In order to achieve that speed it had to use the 12" x 8.5" paper. This paper had the additional benefit of reducing maintenance charges because the 3800s usage charge was based on the number of linear feet printed. The use of the shorter, 12" x 8.5" paper cost less per page than the longer, 9.5" x 11" paper. Unfortunately, when the 12" x 8.5" paper is used on the 3800-3 it causes an incompatibility with the 3820. As shown in the figure below the 3800-3 with 12" x 8.5" paper has a different media orientation than the 3820.

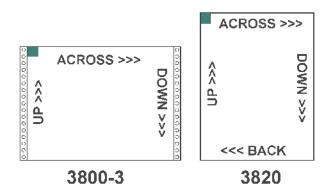

Figure 133. Differences in Media Origin Between the IBM 3800-3 and IBM 3820 Printers

The 3800-3's media origin is at the left end of the long edge and the 3820's is at the left end of the short edge. Because of this different page definitions would be needed to print the same output on both printers. For example, in order to print landscape output an "across" page definition would be used on the 3800-3 and a "down" page definition for the 3820. This would require different page definitions to be specified for each printer.

#### **Another Problem**

AFP also provides the ability to print image data. The print direction coded in the page definition controls how the text data is oriented on the page. Unfortunately it has no effect on data contained within an image. In the figure below an image containing the word, "LOGO" has been placed on the 3800-3 and 3820 pages. It is oriented as desired on the 3820 but appears to be rotated 90 degrees counterclockwise on the 3800-3. In reality the image has not been rotated, the paper has. In order to compensate for this a special, rotated version of the image had to be built for use on the 3800-3 and care taken to use the proper version on both printers.

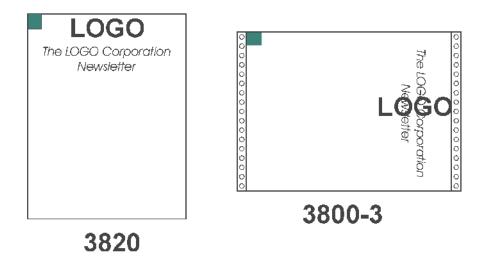

Figure 134. Rotated Text and Image Data

When IBM was developing its second, continuous forms AFP printer, the 3835, it was decided to develop a solution for the problem of different media origins between cut-sheet and continuous forms printers. The AFP architecture was enhanced to allow the media origin to be moved to any of the four corners of the paper. This function is called Set Media Origin and is controlled by a value in the form definition or formdef. This value is called the Medium Origin and is set using the Page Printer Formatting Aid, (PPFA), **PRESENT** and **DIRECTION** parameters on the **FORMDEF** and **COPYGROUP** commands.

## FORMDEF PRESENT and DIRECTION Parameters

The use of **PRESENT** and **DIRECTION** parameters on the **FORMDEF** is confusing. The examples in "The SMO Reference Pages" on page 512 show a sheet of paper and the placement of the Medium Origin for a particular **PRESENT** and **DIRECTION** combination. Notice that for a particular Medium Origin combination, the results for cut-sheet paper, wide continuous forms paper, narrow continuous forms paper, and Cut Sheet Emulation are different. This was done to guarantee that the application pages would be oriented in the same manner on all printer and media types. Cut Sheet Emulation, (CSE), divides a continuous forms printer's paper web into two equal sheetlets.

The **PRESENT** parameter has two possible values of **PORTRAIT** and **LANDSCAPE**. The **DIRECTION** has values of **ACROSS** and **DOWN**. There is an additional optional parameter **CUTSHEET**. It specifies whether the SMO command will be sent to cut-sheet printers.<sup>13</sup> This is invoked by coding a value of **YES**. If **NO** is coded or allowed to default the media origin on cut-sheet printers will not be changed and will be at the default location which is equivalent to a form definition with **PRESENT PORTRAIT** and **DIRECTION ACROSS**. Coding the **N\_UP** parameter, (1-up, 2-up, 3-up, 4-up), has the same effect as coding **CUTSHEET**. The **CUTSHEET** parameter was created to allow form definitions that did not have N-UP coded to cause SMO to be enabled on cut-sheet printers.

<sup>13.</sup> Some older printers do not support the SMO function.

When Print Services Facility (PSF) or Infoprint Manager (IPM) converts an output file to Intelligent Printer Data Stream<sup>™</sup> (IPDS) to send to the printer it includes an SMO value if SMO is supported by the printer. This value is calculated by examining the Medium Origin of the form definition and then checking to see if the printer is cut-sheet, wide continuous, or narrow continuous. CSE on the printer will report back wide or narrow continuous as appropriate. PSF/IPM then specifies the proper SMO. The resulting SMO values are included in the figures for completeness.

## The SMO Reference Pages

The following pages show how the four possible SMO combinations behave on the following four different printer types:

- Cut-sheet
- · Continuous forms with wide paper
- · Continuous forms with narrow paper
- Continuous forms with Cut Sheet Emulation enabled.

There are four summary pages that show the media origin and print directions for the above printer types. These are followed by detail pages. The top of each detail page shows the:

- Printer type
- Values for Presentation and Direction coded on the form definition used
- Medium Origin value that this combination produces.

The page shows six images of a single paper sheet. The media origin or "top, left-hand corner" is shown with a shaded rectangle. The top three sheets show how data is oriented for:

- · Simplex sheet or front of a duplex sheet
- Back of a normal duplex sheet
- Back of a tumble duplex sheet.

Simulated hole punches and rotation axis lines are provided to help visualize how the back of a duplex sheet relates to the front. An image made from a photograph is included on these sheets to help understand the orientation. The top, left-hand corner of the image is in the same corner as the media origin.

The leftmost sheet on the bottom row shows the four print directions and how they relate to the media origin. The middle sheet shows sample line data formatted using a page definition coded with an "across" print direction. The rightmost sheet shows data formatted with a page definition coded with a "down" print direction. The page definition name, its direction, total lines, and lines-per-inch spacing are given below each page.

**Cut-Sheet Printer** 

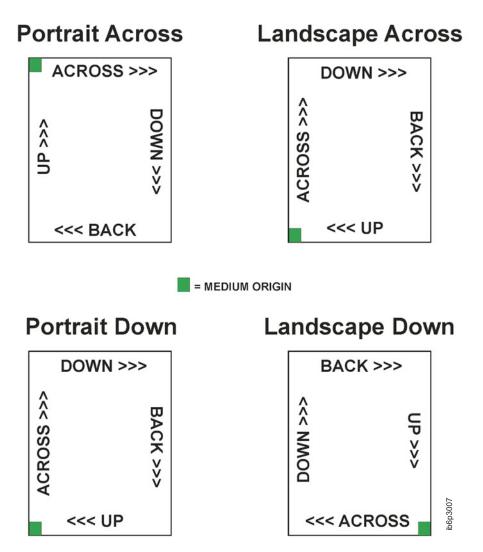

Figure 135. Cut-Sheet Printer Summary of Set Medium Origin

## Presentation: Portrait Direction: Across

## Medium Origin: X'00'

### Cut Sheet Printer, Portrait Across Formdef, MO:DCA Medium Origin = X'00', IPDS SMO = X'00'

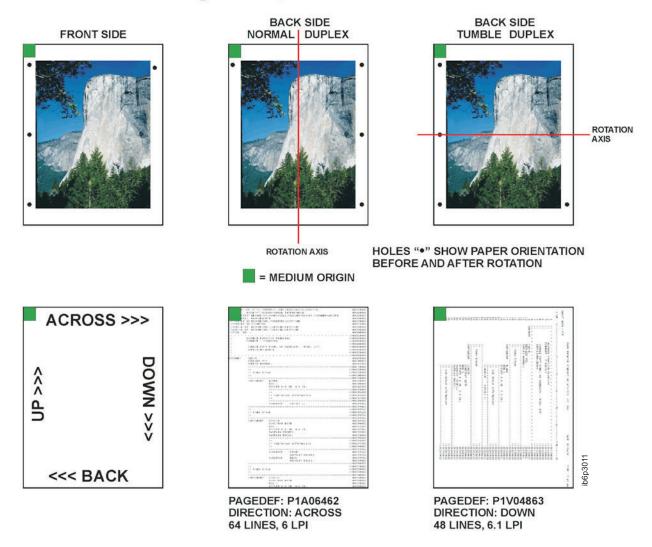

Figure 136. Cut-Sheet Printer with a Medium Origin of X'00'

# Presentation: Landscape Direction: Across

## Medium Origin: X'01'

#### Cut Sheet Printer, Landscape Across Formdef, MO:DCA Medium Origin = X'01', IPDS SMO = X'03'

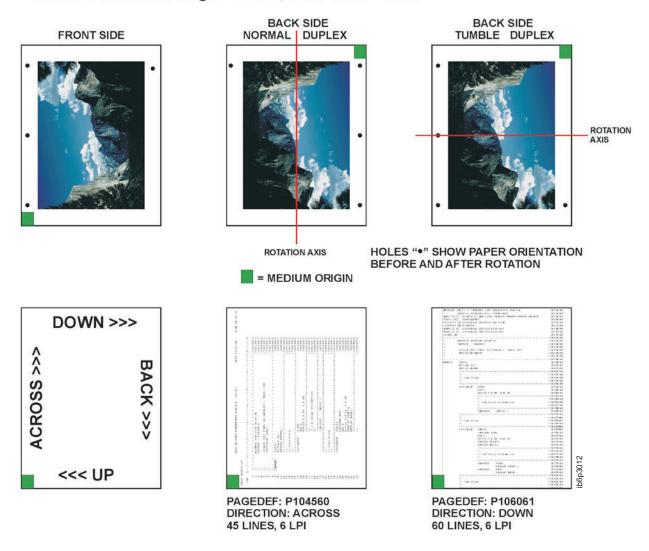

Figure 137. Cut-Sheet Printer with a Medium Origin of X'01'

## Presentation: Portrait Direction: Down

## Medium Origin: X'04'

### Cut Sheet Printer, Portrait Down Formdef, MO:DCA Medium Origin = X'04', IPDS SMO = X'03'

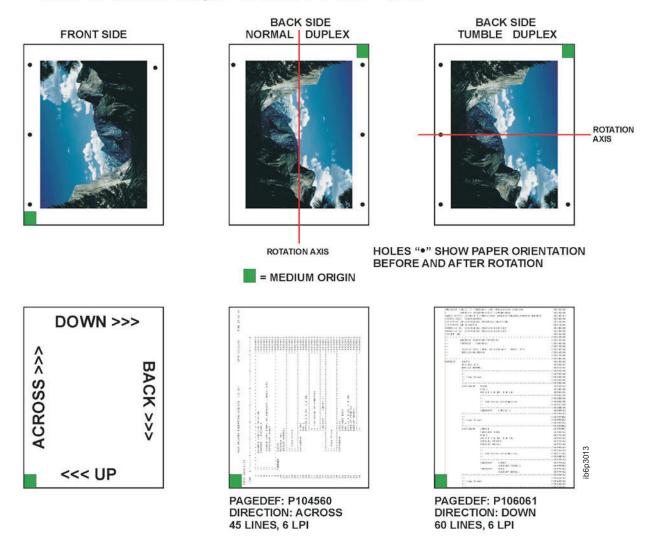

Figure 138. Cut-Sheet Printer with a Medium Origin of X'04'

# Presentation: Landscape Direction: Down

### Medium Origin: X'05'

### Cut Sheet Printer, Landscape Down Formdef, MO:DCA Medium Origin = X'05', IPDS SMO = X'02'

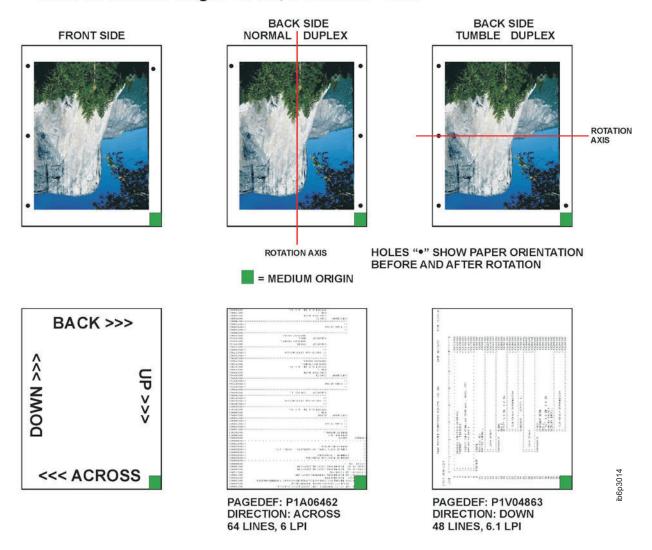

Figure 139. Cut-Sheet Printer with a Medium Origin of X'05'

Wide Continuous Forms Paper

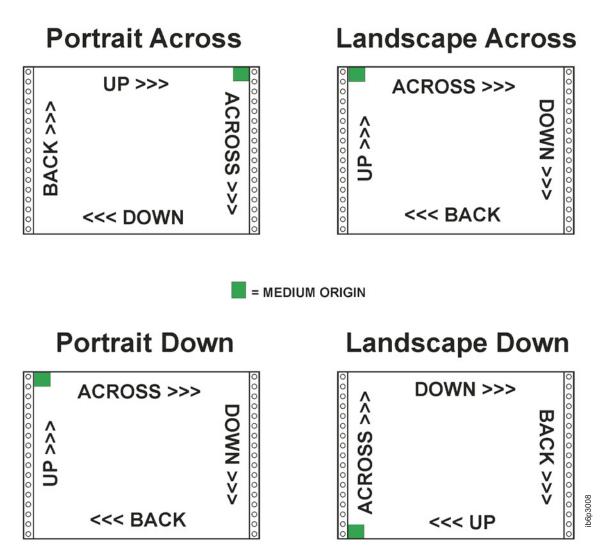

Figure 140. Wide Continuous Forms Printer Paper Summary of Set Media Origin

# Presentation: Portrait Direction: Across

### Medium Origin: X'00'

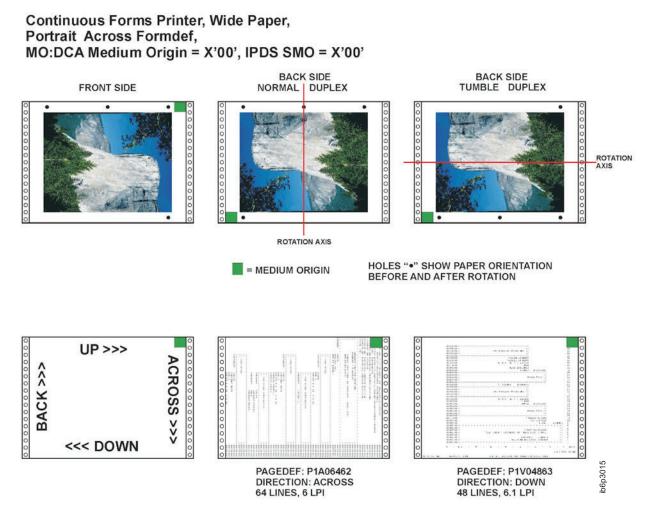

Figure 141. Wide Continuous Forms Printer Paper with a Medium Origin of X'00'

# Presentation: Landscape Direction: Across

### Medium Origin: X'01'

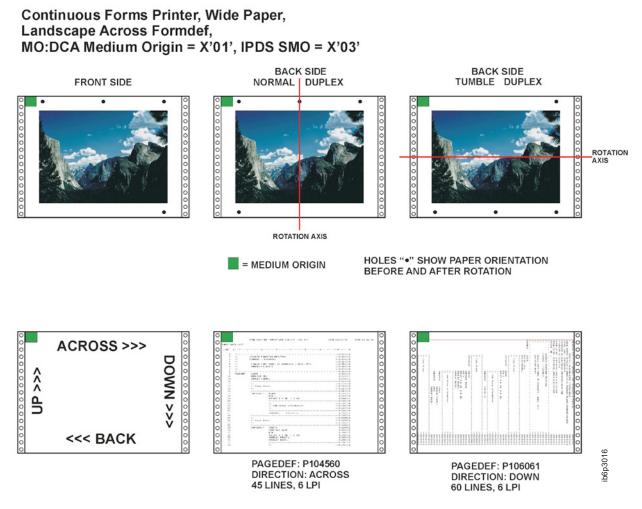

Figure 142. Wide Continuous Forms Printer Paper with a Medium Origin of X'01'

# Presentation: Portrait Direction: Down

### Medium Origin: X'04'

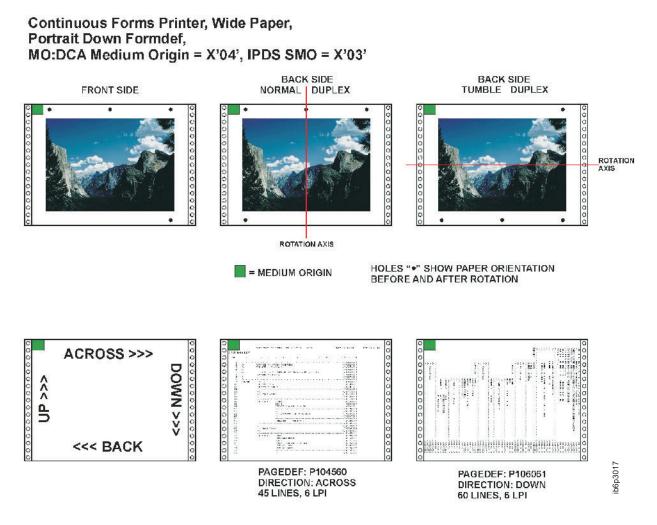

Figure 143. Wide Continuous Forms Printer Paper with a Medium Origin of X'04'

# Presentation: Landscape Direction: Down

### Medium Origin: X'05'

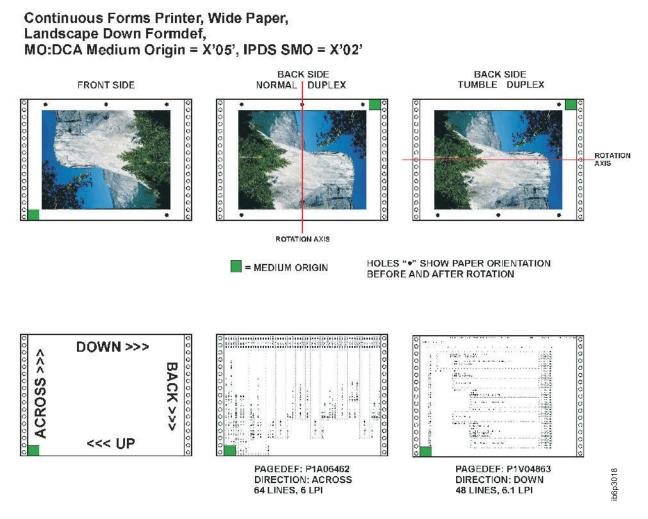

Figure 144. Wide Continuous Forms Printer Paper with a Medium Origin of X'05'

**Narrow Continuous Forms Paper** 

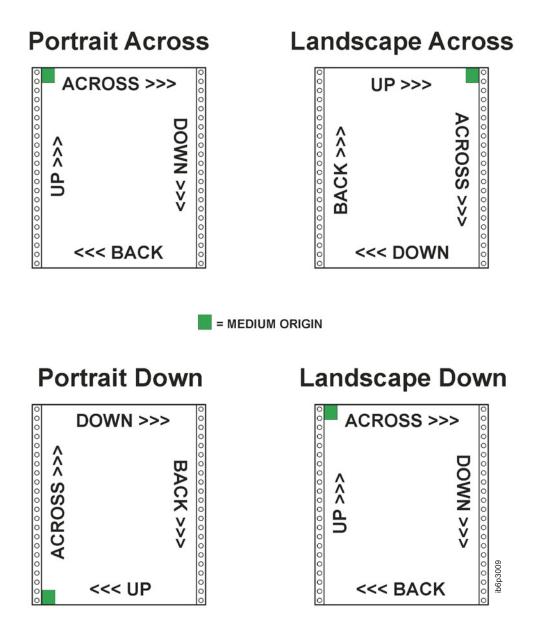

Figure 145. Narrow Continuous Forms Printer Paper Summary of Set Media Origin

# Presentation: Portrait Direction: Across

### Medium Origin: X'00'

### Continuous Forms Printer, Narrow Paper, Portrait Across Formdef, MO:DCA Medium Origin = X'00', IPDS SMO = X'00'

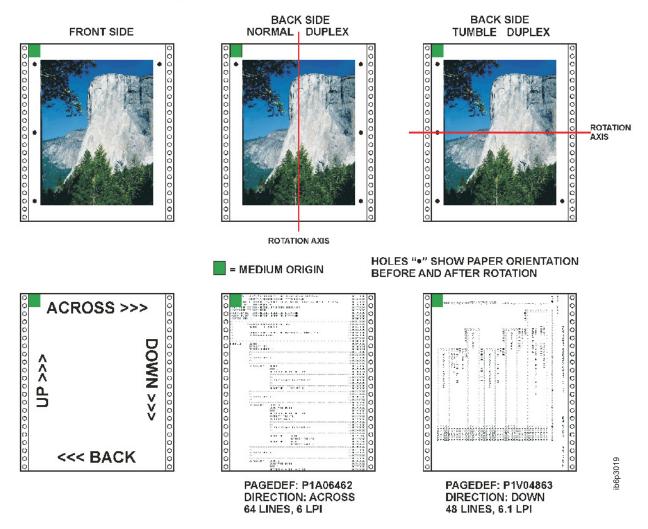

Figure 146. Narrow Continuous Forms Printer Paper with a Medium Origin of X'00'

# Presentation: Landscape Direction: Across

### Medium Origin: X'01'

### Continuous Forms Printer, Narrow Paper, Landscape Across Formdef, MO:DCA Medium Origin = X'01', IPDS SMO = X'01'

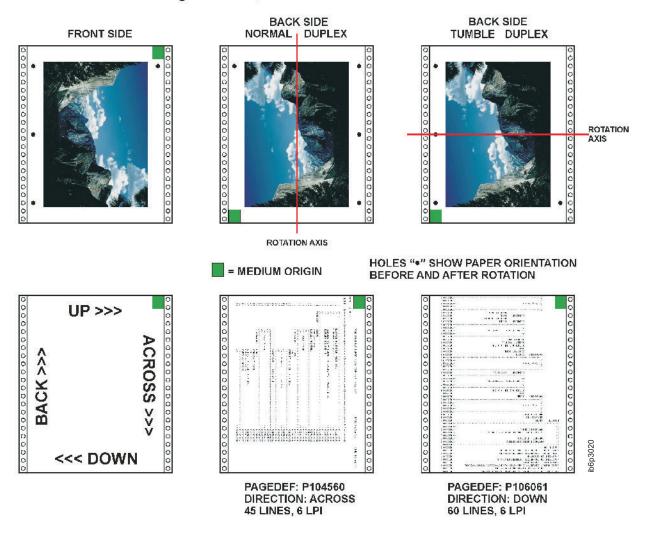

Figure 147. Narrow Continuous Forms Printer Paper with a Medium Origin of X'01'

# Presentation: Portrait Direction: Down

### Medium Origin: X'04'

### Continuous Forms Printer, Narrow Paper, Portrait Down Formdef, MO:DCA Medium Origin = X'04', IPDS SMO = X'03'

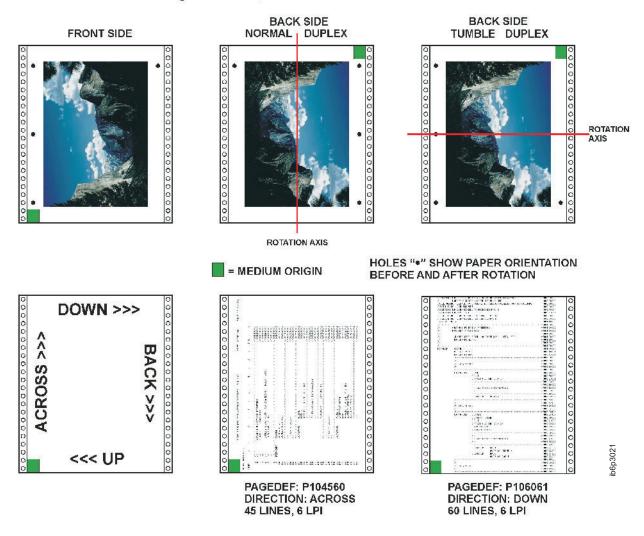

Figure 148. Narrow Continuous Forms Printer Paper with a Medium Origin of X'04'

# Presentation: Landscape Direction: Down

### Medium Origin: X'05'

### Continuous Forms Printer, Narrow Paper, Landscape Down Formdef, MO:DCA Medium Origin = X'05', IPDS SMO = X'00'

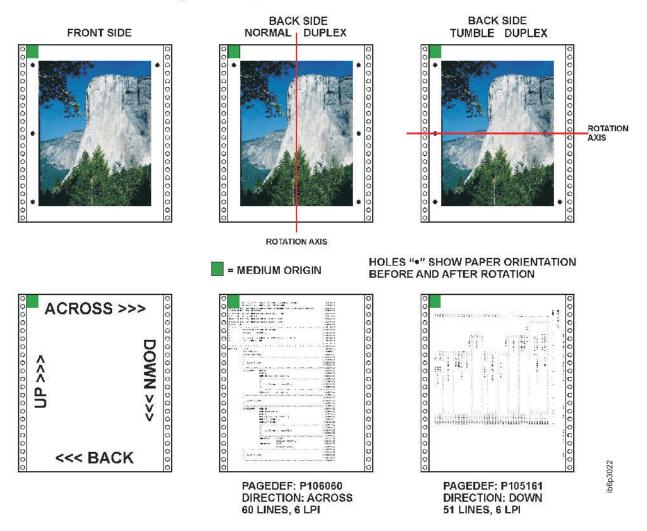

Figure 149. Narrow Continuous Forms Printer Paper with a Medium Origin of X'05'

### **Cut-Sheet Emulation**

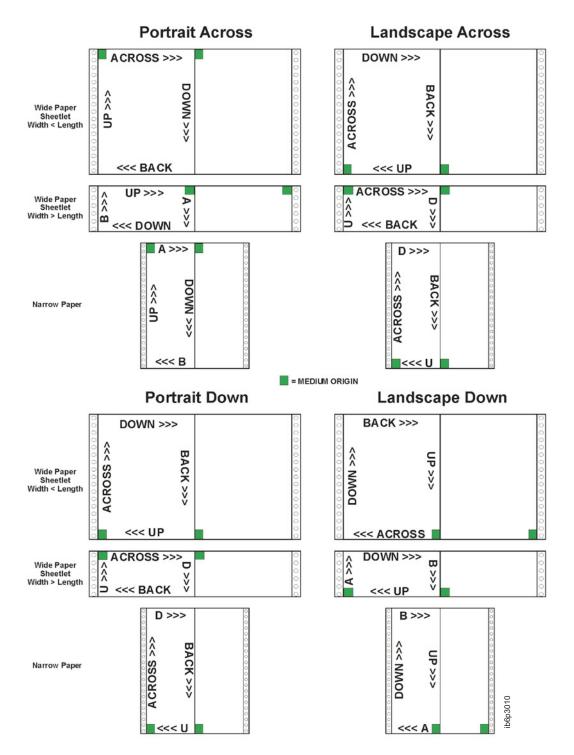

Figure 150. Cut-Sheet Emulation for Continuous Forms Printer Wide and Narrow Paper Set Media Origin

### **Appendix F. PPFA Keywords**

A keyword is a word in PPFA that must be entered exactly as shown. Keywords cannot be used as second names for commands (like FONT and OVERLAY) which can have 2 positional parameters as names. This is less restrictive than prior versions of PPFA.

Note: When keywords are longer than five characters, they may be abbreviated to the first five characters. The shorthand form of the keyword must also be avoided as a name. For example, since **PAGEH** and **CONDI** are 5 character forms for **PAGEHEADER** and **CONDITION**, they cannot be used as second names.

The following is a list of PPFA reserved keywords:

| ABSOLUTE       | HRI            | HILITE           | OCA         | REPLACE          |
|----------------|----------------|------------------|-------------|------------------|
| ACROSS         | СР             | HRIFONT          | OFFSET      | RES              |
| ADJUST         | CS             | INVOKE           | OPCOUNT     | RESOLUTION       |
| AFIELD         | CUTSHEET       | JOG              | OPERATION   | RGB              |
| ALIGN          | CVERROR        | LAYOUT           | OPOFFSET    | ROTATION         |
| AXIS1          | DBCS           | LENGTH           | OPPOS       | SBCS             |
| AXIS2          | DEFINE         | LINE             | OTHERWISE   | SCOPE            |
| BACK           | DEFINE CMRNAME | LINEONE          | OUTBIN      | SEGMENT          |
| BARCODE        | DELIMITER      | LINESP           | OVERLAY     | SETUNITS         |
| BCCOLOR        | DIRECTION      | LINETYPE         | OVROTATE    | SOSIFONT         |
| BCXPARMS       | DOWN           | LINEWT           | PAGECOUNT   | SPACE_THEN_PRINT |
| BIN            | DOFONT         | MEDIUM           | PAGEDEF     | SSASTERISK       |
| BINERROR       | DRAWGRAPHIC    | METRICTECHNOLOGY | PAGEFORMAT  | START            |
| BODY           | DUPLEX         | METTECH          | PAGEHEADER  | SUBGROUP         |
| BOTH           | ELLIPSE        | MOD              | PAGENUM     | SUPPBLANKS       |
| BOX            | ENDGRAPHIC     | MODWIDTH         | PAGETRAILER | SUPPRESSION      |
| BOXSIZE        | ENDSPACE       | Ν                | PARTITION   | TEXT             |
| CHANNEL        | ENDSUBPAGE     | N_UP             | PLACE       | TEXTERROR        |
| CIELAB         | EXTREF         | NEWPAGE          | POSITION    | то               |
| CIRCLE         | FIELD          | NOGROUP          | PRELOAD     | TONERSAVER       |
| CLRTRAP        | FILL           | NOPRELOAD        | PRESENT     | TRCREF           |
| CMR            | FINISH         | NORASTER         | PRINTDATA   | ТҮРЕ             |
| CMRNAME        | FLASH          | OBID             | PRINTLINE   | UDTYPE           |
| CMRTAGFIDELITY | FLDNUM         | OBJECT           | PROCESSING  | WHEN             |
| СМҮК           | FONT           | OBKEEP           | QUALITY     | WIDTH            |
| COLOR          | FONTFID        | OBNOKEEP         | RADIUS      | XATTR            |
| COLORVALUERR   | FORMDEF        | OBTYPE           | RASTER      | XLAYOUT          |
| COMMENT        | FRONT          | OBXNAME          | RATIO       | XMSIZE           |
| CONDITION      | GRAPHID        | OB2CMR           | RECID       | XSPACE           |
| CONSTANT       | GRID           | OB2ID            | REFERENCE   | YMSIZE           |
| COPIES         | GROUP          | OB2RESOURCE      | RELATIVE    |                  |
| COPY           | GRPHEADER      | OB2TYPE          | RENDER      |                  |
| COPYGROUP      | HEIGHT         | OB2XNAME         | REPEAT      |                  |

### Appendix G. PPFA Media Names

Table 32 lists the PPFA media names, media types, and component identifiers.

Note: The range of component ids from 12,288 to 268,435,455 is reserved for user defined media types.

| Media Name  | Media Type                                    | Component ID |
|-------------|-----------------------------------------------|--------------|
| BSNS ENV    | North American business envelope              | 143          |
| COM 10 ENV  | Com10 envelope (9.5 x 4.125 in)               | 75           |
| C5 ENV      | C5 envelope (229 x 110 mm)                    | 79           |
| DL ENV      | DL envelope (220 x 110 mm)                    | 77           |
| EXEC        | North American executive (7.25 x 10.5 in)     | 65           |
| INDEX CD    | Index Card                                    | 150          |
| ISO A3      | ISO A3 white (297 x 420 mm)                   | 10           |
| ISO A3 CO   | ISO A3 colored                                | 11           |
| ISO A4      | ISO A4 white (210 x 297 mm)                   | 0            |
| ISO A4 CO   | ISO A4 colored                                | 1            |
| ISO A4 TAB  | ISO A4 tab (225 x 297 mm)                     | 7            |
| ISO A4 THD  | ISO 1/3 A4                                    | 5            |
| ISO A4 TR   | ISO A4 transparent                            | 2            |
| ISO A5      | ISO A5 white (148.5 x 210 mm)                 | 20           |
| ISO A5 CO   | ISO A5 colored                                | 21           |
| ISO A6 PC   | ISO A6 Postcard                               | 152          |
| ISO B4      | ISO B4 white (257 x 364 mm)                   | 30           |
| ISO B4 CO   | ISO B4 colored                                | 31           |
| ISO B4 ENV  | ISO B4 envelope                               | 83           |
| ISO B5      | ISO B5 white (176 x 250 mm)                   | 40           |
| ISO B5 CO   | ISO B5 colored                                | 41           |
| ISO B5 ENV  | ISO B5 envelope                               | 73           |
| ISO C4 ENV  | ISO C4 envelope                               | 93           |
| ISO C5 ENV  | ISO C5 envelope                               | 103          |
| ISO LNG ENV | ISO long envelope                             | 113          |
| JIS B4      | JIS B4 (257 x 364 mm)                         | 42           |
| JIS B5      | JIS B5 (182 x 257 mm)                         | 43           |
| JP PC       | Japan postcard (Hagaki) (100 x 148 mm)        | 81           |
| JP PC ENV   | Japan postcard envelope (200 x 150 mm)        | 80           |
| LEDGER      | North American ledger (11 x 17 in)            | 67           |
| LEGAL       | North American legal white (8.5 x 14 in)      | 60           |
| LEGAL CO    |                                               |              |
| LEGAL TAB   | Legal tab (9 x 14 in)                         | 146          |
| LEGAL 13    | North American legal 13 (Folio) (8.5 x 14 in) | 63           |
| LETTER      | North American letter white (8.5 x 11 in)     | 50           |

| Media Name | Media Type                              | Component ID |
|------------|-----------------------------------------|--------------|
| LETTER CO  | North American letter colored           | 51           |
| LETTER TAB | Letter tab (9 x 11 in)                  | 145          |
| LETTER TR  | North American letter transparent       | 52           |
| MON ENV    | Monarch envelope (7.5 x 3.875 in)       | 76           |
| RA3        | Oversize A3 (16.923 x 12.007 in)        | 153          |
| RA4        | Oversize A4 (8.465 x 12.007 in)         | 162          |
| STATEMNT   | North American statement (5.5 x 8.5 in) | 69           |
| US PC      | US Postcard                             | 151          |
| 9x12 ENV   | North American 9 x 12 envelope          | 133          |
| 10x13 ENV  | North American 10 x 13 envelope         | 123          |
| 9x12 MAN   | Manual (9 x 12 in)                      | 147          |
| 8x10 MED   | Media (8 x 10 in)                       | 160          |
| 8x10.5 MED | Media (8 x 10.5 in)                     | 148          |
| 8.5x10 MED | Media (8.5 x 10 in)                     | 157          |
| 9x14 MED   | Media (9 x 14 in)                       | 149          |
| 12x18 MED  | Media (12 x 18 in)                      | 155          |
| 14x17 MED  | Media (14 x 17 in)                      | 154          |
| 14x18 MED  | Media (14 x 18 in)                      | 156          |

Table 32. Registered Media Types Sorted By Media Name (continued)

### Appendix H. Fill Patterns for DRAWGRAPHIC Commands

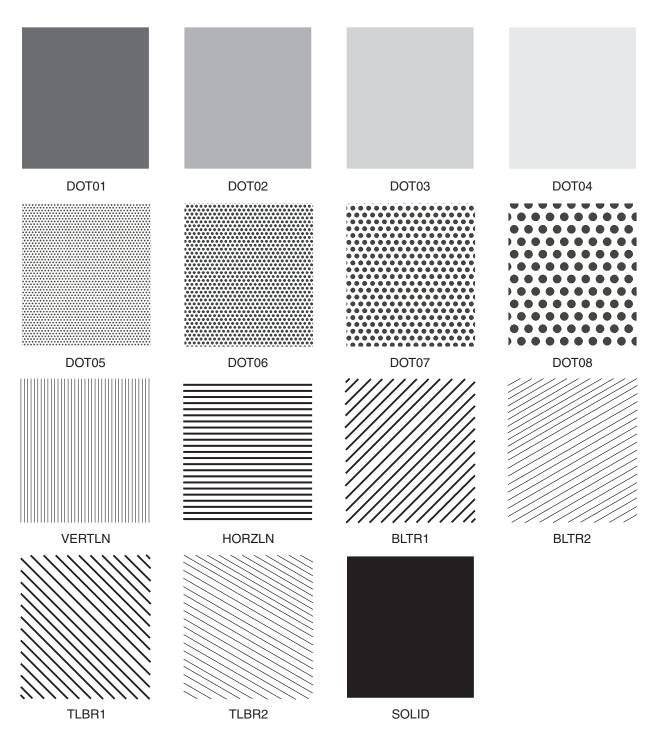

Figure 151. Fill Patterns for DRAWGRAPHIC Commands

### **Appendix I. PPFA Messages and Codes**

At the end of processing for each command, the maximum error level encountered during processing is printed on the system printer, providing the error was not caused by the system printer itself. The meaning of the return codes is shown in Table 33.

| Return Code    | Severity                                        | Description                                                                                                    |
|----------------|-------------------------------------------------|----------------------------------------------------------------------------------------------------|
| Return Code 0  | I = Information; the command is processed.      | PPFA did not encounter any problems. No warning, error, severe-error, or termination-error message was issued.                                                                                                    |
| Return Code 4  | W = Warning; the command is processed.          | PPFA encountered at least one non-terminating error,<br>solved by an assumption. At least one warning message<br>was issued. No error, severe-error, or terminating-error<br>message was issued. The requested function was<br>probably correctly performed. The program executed to<br>completion. |
| Return Code 8  | E = Error; the command is partially processed.  | PPFA encountered at least one error, but no severe or terminating error. A requested function may be partially incomplete.                                                                                                    |
| Return Code 12 | S = Severe error; the command is not processed. | PPFA encountered a severe error. The program executed to completion, but some of the functions requested were not performed.                                                                                                    |
| Return Code 16 | T = Termination error; the job is terminated.   | PPFA encountered a terminating error. The program terminated prematurely.                                                                                                    |

| Table | 33  | Return | Codes |
|-------|-----|--------|-------|
| Table | 00. | netunn | Coues |

### **PPFA Messages and Their Meanings**

The general format of the error message is as follows:

All messages consist of a standard seven-character prefix, followed by the message text:

### AKQnnnS THIS IS THE MESSAGE TEXT ...

AKQ is the three-character identifier of Page Printer Formatting Aid for AIX (PPFA). *nnn* is the message number. S is the message-severity indicator. The indicators are defined in Table 33.

**Note:** You cannot use the **psfmsg** command to view PPFA messages.

In addition, PPFA errors are written to a listing file. AIX messages are written to standard error. Sometimes, AIX-specific errors mean that PPFA errors are not written to a listing file.

**Note:** PPFA issues a maximum of 269 user errors generated within a source file, and one additional message is used for the message queue to indicate an out-of-storage condition.

| AKQ001E | END OF COMMENT (*/) IS NOT |
|---------|----------------------------|
|         | SPECIFIED.                 |

**Explanation:** The end mark of a comment (\*/) is not specified.

**System action:** The page definition or form definition is not generated. The syntax check may be ended.

**Operator response:** Specify the end mark of a comment.

### AKQ002E DBCS STRING DOES NOT END WITH SHIFT-IN.

**Explanation:** DBCS strings in comments must terminate with shift-in.

**System action:** The form definition or page definition is not generated. The syntax check continues, assuming shift-in.

**Operator response:** Specify a valid DBCS string enclosed by SO and SI.

### AKQ003E LITERAL DOES NOT END WITH APOSTROPHE.

**Explanation:** A literal must end with an apostrophe.

**System action:** The page definition is not generated. The syntax check continues, assuming an apostrophe.

**Operator response:** Specify a valid literal enclosed by apostrophes. Note that an apostrophe in a literal is specified by consecutive double apostrophes.

### AKQ004E DBCS LITERAL DOES NOT END WITH SHIFT-IN AND APOSTROPHE.

**Explanation:** A DBCS literal must end with shift-in and apostrophe.

**System action:** The page definition is not generated. The syntax check continues, assuming the end of the DBCS literal at the end of a record.

**Operator response:** Specify a valid literal ended by shift-in and apostrophe.

### AKQ101E COMMAND SEQUENCE IS INVALID.

Explanation: The command sequence is invalid.

**System action:** A page definition or form definition is not generated. The syntax check continues from a valid command.

**Operator response:** Specify commands in a valid sequence.

### AKQ102E INVALID COMMAND (erroneous entry) IS SPECIFIED.

**Explanation:** An invalid command is specified in the input data.

**System action:** A page definition or form definition is not generated. The syntax check continues from a valid command.

**Operator response:** Specify a valid command.

### AKQ103E INVALID SUBCOMMAND (value) IS SPECIFIED.

**Explanation:** An invalid subcommand was specified in the input data. This message is often issued when a semicolon (;) is missing

**System action:** A page definition or form definition is not generated. The syntax check continues from the next keyword.

**Operator response:** Specify a valid subcommand.

### AKQ104E (command or parameter name) NAME IS NOT SPECIFIED.

**Explanation:** The required name is not specified.

**System action:** A page definition or form definition is not generated. The syntax check continues, assuming blanks or default as the name.

**Operator response:** Specify the required name.

### AKQ105E REQUIRED PARAMETER IN (subcommand name) IS NOT SPECIFIED.

**Explanation:** The subcommand indicated in the message requires a correct PPFA format.

**System action:** A page definition or form definition is not generated. The syntax check continues, assuming the default values.

**Operator response:** Refer to the command reference section of this publication for help in specifying a valid subcommand parameter.

#### AKQ106E (command or parameter name) NAME IS SPECIFIED WITH INVALID SYNTAX.

**Explanation:** The required name is specified with invalid syntax. See Table 8 on page 199 for the correct length of names.

**System action:** A page definition or form definition is not generated. The syntax check continues.

**Operator response:** Specify a valid name.

### AKQ107E PARAMETER IN (subcommand name) IS INVALID.

**Explanation:** The parameter in the subcommand is invalid (invalid format or out of range).

**System action:** A page definition or form definition is not generated. The syntax check continues, assuming the default values as the parameter.

**Operator response:** Specify a valid parameter value.

### AKQ108E (subcommand name) SUBCOMMAND IS DUPLICATED IN ONE COMMAND.

**Explanation:** The subcommand indicated in the message was specified more than once in the same command. Only one such subcommand is permitted within this command.

**System action:** A page definition or form definition is not generated. The syntax check continues, ignoring the duplicate subcommand.

**Operator response:** Delete one subcommand.

### AKQ109E (subcommand name) SUBCOMMAND CONFLICTS WITH (subcommand name) SUBCOMMAND.

**Explanation:** One subcommand conflicts with another (FONT, PRINTLINE, FIELD, OPCOUNT, OPPOS)

**System action:** A page definition or form definition is not generated. The syntax check continues, ignoring the latter subcommand.

User response: Delete one of the subcommands.

### AKQ110E THE VALUE OF THE (command name) SUBCOMMAND IS TOO LARGE OR TOO SMALL.

**Explanation:** The parameter in the subcommand is out of range.

| IN             | 136.5  |
|----------------|--------|
| MM             | 3467.1 |
| СМ             | 346.7  |
| POINTS         | 9828.0 |
| PELS (L-units) | 32760  |

These values are specified in: FORMDEF N\_UP OVERLAY *relative\_xpos relative\_ypos* PAGEDEF PRINTLINE OVERLAY / SEGMENT *relative\_xpos relative\_ypos* 

**Note:** The values specified for the CPI and LPI are set in the SETUNITS subcommand.

**System action:** No form definition or page definition is generated. PPFA continues syntax checking.

**Operator response:** Specify a valid parameter value.

### AKQ111E SUBCOMMAND SEQUENCE IS INVALID: (subcommand name) OCCURS AFTER (subcommand name)

**Explanation:** For example, a WHEN subcommand occurs after an OTHERWISE subcommand in a CONDITION command.

**System action:** A page definition or form definition is not generated. The syntax check continues, ignoring the subcommand.

Operator response: Reorder or rewrite the conditions.

#### AKQ112E CONDITION COMMAND DOES NOT ALLOW '\*' IN ITS START SUBCOMMAND.

**Explanation:** A relative position ('\*', '\* + n', or '\* - n') was specified in a START subcommand of a CONDITION command.

**System action:** A page definition or form definition is not generated. The syntax check continues from the valid subcommand.

**Operator response:** Specify an absolute starting position.

### AKQ113E MORE THAN ONE 'WHEN' SUBCOMMAND SPECIFIED THE CHANGE PARAMETER.

**Explanation:** More than one WHEN subcommand specified CHANGE for its field comparison.

**System action:** A page definition or form definition is not generated. The syntax check continues from the valid subcommand.

**Operator response:** Remove the extra subcommands specifying the CHANGE parameter.

### AKQ114E NUMBER OF PARAMETERS EXCEED LIMIT FOR (subcommand name) SUBCOMMAND OR KEYWORD.

**Explanation:** The named subcommand/keyword in the messages limits the number of parameters that may be coded with a single subcommand or keyword. The number of parameters that can be coded with the named subcommand or keyword is defined in the command reference sections of this publication; see Chapter 10, "Form Definition Command Reference" and Chapter 11, "Page Definition Command Reference."

**System action:** The form definition is not generated. The syntax check continues from the valid subcommand.

**Operator response:** Remove the extra parameters.

### AKQ115E REQUIRED PARAMETER(S) (PARM1, PARM2, ...) IN (COMMAND OR SUBCOMMAND) IS (ARE) NOT SPECIFIED.

**Explanation:** This is a generic message which indicates one or more missing parameters on a subcommand or command. For example a DRAWGRAPHIC BOX must have a BOXSIZE subcommand coded.

**System action:** A page or form definition is not generated.

**Operator response:** Provide the correct parameter(s) on the command or subcommand.

## AKQ116E PARAMETER (PARM1) IN (COMMAND OR SUBCOMMAND) IS INVALID.

**Explanation:** This is a generic message which indicates that a parameter in a subcommand or command is invalid.

**System action:** A page or form definition is not generated.

**Operator response:** Provide the correct parameter on the command or subcommand.

#### AKQ117E PARAMETER (PARM1) IN (COMMAND OR SUBCOMMAND) IS DUPLICATED.

**Explanation:** This is a generic message which indicates that a parameter in a subcommand or command is coded more than once. For example, ...LINEWT LIGHT BOLD... shows two different line weights in the same subcommand.

**System action:** A page or form definition is not generated.

**Operator response:** Remove one of the parameters.

### AKQ118E MUTUALLY EXCLUSIVE PARAMETERS ON THE (INSERT1) COMMAND OR SUBCOMMAND ARE DUPLICATED.

**Explanation:** A command or subcommand contains more than one mutually exclusive parameter. For example, the PAGECOUNT subcommand on the PAGEDEF command cannot have both STOP and CONTINUE coded.

**System action:** A page or form definition is not generated.

**Operator response:** Remove one of the parameters.

### AKQ119E GRAPHICS-TYPE (BOX, LINE, CIRCLE, ELLIPSE) MUST IMMEDIATELY FOLLOW DRAWGRAPHIC.

**Explanation:** The DRAWGRAPHIC command must have the graphics type (BOX, LINE, CIRCLE, ELLIPSE) immediately following the command.

**System action:** A page or form definition is not generated.

**Operator response:** Code one of the graphics types.

### AKQ120I UNKNOWN COMPONENT ID. PPFA WILL ASSUME IT IS SUPPORTED.

**Explanation:** PPFA allows the use of numeric component IDs when the object type is **OTHER** so that new **OTHER** object types can be supported without a new release of PPFA. This is one of them.

System action: A PAGEDEF will be generated.

**Operator response:** Insure that the object type component id is supported by your printer and PSF service level.

### AKQ121W COMMAND SEQUENCE IS INVALID. A (insert-1) OCCURS BEFORE A (insert-2).

**Explanation:** For example, an overlay occurs outside a copygroup.

**System action:** A dummy copygroup will be created. This will be the first copygroup. The FORMDEF will be generated.

**Operator response:** Reorder the command statements.

### AKQ122W THE (insert-1) IS TOO LONG. IT IS TRUNCATED TO (insert-2) BYTES.

**Explanation:** The input length of a parameter is exceeded. For example, the maximum length of a barcode Macro is 4096 bytes.

**System action:** Only the first (*insert-2*) bytes of a parameter will be used. Processing continues. A PAGEDEF will be generated.

**Operator response:** Use a shorter text parameter.

### AKQ201E (subcommand name) SUBCOMMAND IS NOT SPECIFIED.

**Explanation:** The required subcommand is not specified.

**System action:** A page definition or form definition is not generated. The syntax check continues, assuming the default.

**Operator response:** Specify the required subcommand.

### AKQ202E SPECIFIED (command name) NAME IS NOT DEFINED.

**Explanation:** A resource name (OVERLAY, SUPPRESSION, FONT, OBJECT, QTAG, or COLOR) is not defined.

**System action:** A page definition or form definition is not generated. The syntax check continues.

Operator response: Correct the name.

### AKQ203W (command name) NAME IS DUPLICATED.

**Explanation:** The required name must be unique for OVERLAY, COPYGROUP, FONT, PAGEFORMAT, OBJECT, or SUPPRESSION.

**System action:** A page definition or form definition is generated.

**Operator response:** Specify a unique name.

#### AKQ204E (object) NAME IS DUPLICATED.

**Explanation:** The name must be unique (OVERLAY, COPYGROUP, FONT, PAGEFORMAT, SEGMENT).

**System action:** A page definition or form definition is not generated. The syntax check continues.

**Operator response:** Specify a unique name.

#### AKQ205E PAGEFORMAT (pageformat name) WAS NOT FOUND IN THIS PAGE DEFINITION.

**Explanation:** A WHEN or OTHERWISE subcommand of CONDITION specifies a PAGEFORMAT name not found in the page definition being processed.

**System action:** A page definition or form definition is not generated. The syntax check continues.

**Operator response:** Specify a *pageformat name* that is in the page definition.

#### AKQ206E CONDITION (condition name) HAS ALREADY BEEN DEFINED.

**Explanation:** A CONDITION command specifies LENGTH, WHEN, or OTHERWISE, and the condition with this condition name has already been defined by an earlier CONDITION command.

**System action:** A page definition is not generated. The syntax check continues.

**Operator response:** Define the condition only the first time it occurs.

#### AKQ210E THE RELATIVE POSITION VALUE EXCEEDS THE ALLOWED RANGE

**System action:** The value specified for the *relative x* position or *relative y* position on the N\_UP subcommand (for an OVERLAY) or PRINTLINE command (for an OVERLAY or SEGMENT) exceeds the range of +32760 to -32760 L-units. For example, assuming the default of 240 pels per inch is being used, the values must be equal to, or less than the following:

| IN             | 136.5          |
|----------------|----------------|
| MM             | 3467.1         |
| CM             | 346.7          |
| POINTS         | 9828.0         |
| PELS (L-units) | 32760 (+ or -) |
| CPI            | *              |
| LPI            | *              |

The value specified for CPI or LPI in the SETUNITS command will determine whether the value will exceed 32760 L-units.

**System action:** The page definition or form definition is not generated. The syntax check continues.

**Operator response:** Correct the *relative x* and *y* 

position values within the allowed range.

### AKQ211E FRONT/BACK SIDE IS NOT SPECIFIED FOR DUPLEX.

**Explanation:** The SUBGROUP specified with BACK does not exist after the SUBGROUP specified with FRONT, or the SUBGROUP specified with FRONT does not exist before the SUBGROUP specified with BACK.

**System action:** A form definition is not generated. The syntax check continues.

**Operator response:** Specify subgroups for both sides.

### AKQ212W PAPER SIDE IS SPECIFIED FOR SIMPLEX.

**Explanation:** A subgroup specified with BOTH, FRONT, or BACK is invalid with single-sided printing.

**System action:** A form definition is generated, ignoring the subcommand specifying the paper side.

**User response:** Either delete the subcommand that specified the paper side or specify DUPLEX.

### AKQ213E LOGICAL PAGE POSITION EXCEEDS THE LIMIT.

**Explanation:** The logical page position specified by the OFFSET subcommand in the FORMDEF or COPYGROUP command exceeds the limits.

**System action:** A form definition is not generated. The syntax check continues.

**Operator response:** Correct the error.

### AKQ214E MORE THAN 127 SUPPRESSIONS ARE SPECIFIED IN ONE FORMDEF.

**Explanation:** More than 127 suppressions are specified in one FORMDEF.

**System action:** A form definition is not generated. The syntax check continues.

Operator response: Correct the error.

### AKQ215E MORE THAN 127 OVERLAYS ARE SPECIFIED IN ONE COPYGROUP.

**Explanation:** More than 127 OVERLAYs are specified in one copy group. PPFA can issue this message for an N\_UP subcommand that specifies more than 127 overlays.

**System action:** No form definition is generated. The syntax check continues.

User response: Correct the error.

### AKQ216E MORE THAN ONE RASTER OVERLAY IS SPECIFIED IN ONE COPYGROUP.

**Explanation:** More than one raster OVERLAY is specified in one copy group.

**System action:** A form definition is not generated. The syntax check continues.

**Operator response:** Correct the error.

#### AKQ217W LOGICAL PAGE POSITION FOR BACK SIDE OF PAGE SPECIFIED IN SIMPLEX PROCESSING

**Explanation:** The logical-page position specified by the OFFSET subcommand in a FORMDEF or COPYGROUP command for the back side of a page was specified, but simplex was specified in a COPYGROUP command.

**System action:** A form definition is generated, with the back side logical page position included, as if duplex had been specified. The syntax check continues.

**Operator response:** Correct the error by specifying duplex in the COPYGROUP command or remove the second set of coordinates in the OFFSET subcommand.

#### AKQ218E MORE THAN 255 COPIES ARE SPECIFIED IN ONE COPYGROUP.

**Explanation:** More than 255 copies are specified in a COPYGROUP.

**System action:** A form definition is not generated. The syntax check continues.

**Operator response:** Correct the error.

### AKQ219E MORE THAN 127 SUBGROUPS ARE SPECIFIED IN ONE COPYGROUP.

**Explanation:** More than 127 subgroups are specified in a COPYGROUP.

**System action:** A form definition is not generated. The syntax check continues.

**Operator response:** Correct the error.

### AKQ220E MORE THAN 8 OVERLAYS ARE SPECIFIED IN ONE SUBGROUP.

**Explanation:** More than eight overlays are specified in one SUBGROUP.

**System action:** A form definition is not generated. The syntax check continues.

**Operator response:** Correct the error.

### AKQ221E MORE THAN 8 SUPPRESSIONS ARE SPECIFIED IN ONE SUBGROUP.

**Explanation:** More than eight suppressions are specified in one SUBGROUP.

**System action:** A form definition is not generated. The syntax check continues.

Operator response: Correct the error.

### AKQ222W DIFFERENT NUMBERS OF COPIES ARE SPECIFIED FOR EACH SIDE OF DUPLEX.

**Explanation:** The number of copies for BACK side is not equal to those for FRONT side.

**System action:** A form definition is generated assuming the number of copies specified for front side.

**Operator response:** Check the number of copies.

# AKQ223E LOGICAL PAGE POSITION FOR (page side) SIDE OF PAGE EXCEEDS THE LIMIT.

**Explanation:** The logical-page position specified by the OFFSET subcommand in a FORMDEF or COPYGROUP command exceeds the limit for the current side of the page.

**System action:** A form definition is not generated. The syntax check continues.

**Operator response:** Correct the positioning OFFSET parameter.

### AKQ224E MORE THAN 254 OVERLAYS ARE SPECIFIED IN A PAGEFORMAT.

**Explanation:** The maximum number of OVERLAY commands is 254. PPFA can issue this message for the OVERLAY subcommand of the PRINTLINE command.

**System action:** A page definition is not generated. The syntax check continues.

**User response:** Specify a valid number of OVERLAY commands.

### AKQ225E CONSTANT SUBCOMMAND PARAMETER (parameter) SPECIFIED IN SIMPLEX PROCESSING

**Explanation:** The BACK or BOTH parameter has been specified for the CONSTANT subcommand within simplex processing.

**System action:** A form definition is not generated. The syntax check continues.

**Operator response:** Correct this CONSTANT subcommand or indicate DUPLEX.

#### AKQ226E DIRECTION SUBCOMMAND ONLY ALLOWED WITH PRESENT SUBCOMMAND.

**Explanation:** The DIRECTION subcommand has been specified, but the PRESENT subcommand has not.

**System action:** A form definition is not generated. The syntax check continues.

**Operator response:** Either add the PRESENT subcommand or remove the DIRECTION subcommand.

#### AKQ227E THE ORIGIN OF THE RESOURCE (name) NAMED IN THE PRINTLINE COMMAND IS OFF THE LOGICAL PAGE.

**Explanation:** The relative position of the PRINTLINE overlay or segment named is off the logical page. The origin of the overlay or segment specified for the resource named in the N\_UP subcommand is off the medium.

**System action:** The page definition that has the overlay or segment in question is not generated. PPFA continues the syntax check, ignoring the problem.

**Operator response:** Correct the *x*-position and *y*-position for the OVERLAY or SEGMENT subcommand.

#### AKQ228E THE ORIGIN OF THE OVERLAY (overlay name) NAMED IN THE (command) COMMAND IS OFF THE MEDIUM

**Explanation:** The resource position values will position the resource such that at least part of the resource will be off the medium (physical page).

**System action:** The form definition that has the overlay in question is not generated. PPFA continues the syntax check, ignoring the problem.

**User response:** Correct the relative x-position and relative y-position values for the OVERLAY named in the N\_UP subcommand.

### AKQ229W SUBGROUPS FOR FRONT AND BACK OF SAME SHEET USED DIFFERENT BINS.

**Explanation:** In your subgroup command you specified FRONT and BACK parameters. However, your COPYGROUP has different bins specified.

**System action:** A form definition is generated that specifies the bin used for the front side.

**Operator response:** Check the number of copies and correct the bin setting.

#### AKQ231E PRINTLINE OR LAYOUT IS NOT SPECIFIED.

**Explanation:** There is no PRINTLINE or LAYOUT command in the page format.

**System action:** A page definition is not generated. The syntax check continues.

**Operator response:** Specify either a PRINTLINE or LAYOUT command.

### AKQ232E REQUIRED SUBCOMMAND TEXT OR LENGTH IS NOT SPECIFIED.

**Explanation:** A FIELD subcommand must have a TEXT or LENGTH subcommand.

**System action:** A page definition is not generated. The syntax check continues.

**Operator response:** Specify either a TEXT subcommand or a LENGTH subcommand.

### AKQ233E THE LOGICAL PAGE SIZE IS TOO LARGE OR TOO SMALL.

**Explanation:** The specified page size is too large or too small. The page size must be from 1 to 32767 pels. The HEIGHT and WIDTH subcommands must have values between 1 and 32767 PELS, inclusive, or the same measurements expressed in other units.

**System action:** A page definition is not generated. The syntax check continues, assuming the defaults.

**Operator response:** Correct the error.

### AKQ234E POSITION OF LINEONE EXCEEDS THE LOGICAL PAGE BOUNDARY.

**Explanation:** The TOP or MARGIN position specified by the LINEONE subcommand exceeds the logical page boundary. This error message is issued only if TOP or MARGIN is specified.

**System action:** A page definition is not generated. The syntax check continues.

**Operator response:** Specify a valid position value.

### AKQ235E MORE THAN 127 SEGMENTS ARE SPECIFIED IN ONE PAGEFORMAT.

**Explanation:** More than 127 segments are specified in a single PAGEFORMAT command. PPFA can issue this message for the SEGMENT subcommand of the PRINTLINE command.

**System action:** No page definition is generated. The syntax check continues.

User response: Correct the error.

#### AKQ238E MORE THAN 127 FONTS ARE SPECIFIED IN ONE PAGEFORMAT.

**Explanation:** More than 127 fonts are specified in one PAGEFORMAT or the specified TRC number exceeds 126. PPFA counts each use of a font in more than one direction or rotation as a separate font.

**System action:** A page definition is not generated. The syntax check continues.

**Operator response:** Correct the error.

### AKQ239E PRINT POSITION EXCEEDS THE LOGICAL PAGE BOUNDARY.

**Explanation:** The print position specified by POSITION subcommand exceeds the logical page boundary.

**System action:** A page definition is not generated. The syntax check continues.

**Operator response:** Correct the error.

### AKQ240E NUMBER OF PRINTLINES, FIELDS, AND CONDITIONS EXCEEDS 65,535 IN ONE PAGEFORMAT.

**Explanation:** The total number of PRINTLINEs, FIELDs, and CONDITIONs exceeds 65,535 in one page format.

**System action:** A page definition is not generated. The syntax check continues.

**Operator response:** Reduce the number of PRINTLINEs, FIELDs, or CONDITIONs in the page format.

#### AKQ241E TOTAL LENGTH OF TEXT DATA EXCEEDS 65,534 BYTES.

**Explanation:** The total length of text may be up to 65,534 bytes.

**System action:** A page definition is not generated. The syntax check continues.

Operator response: Correct the error.

### AKQ242E THE VALUE OF THE STARTING POSITION OF A RECORD IS TOO LARGE OR TOO SMALL.

**Explanation:** The START position of a record exceeds the maximum (65,535) or minimum (1) value.

**System action:** A page definition is not generated. The syntax check continues.

**Operator response:** Correct the error.

### AKQ243E DBCS LENGTH IS NOT A MULTIPLE OF 2.

**Explanation:** The number of bytes of DBCS must be a multiple of two. This means that the value of the LENGTH parameter must be a multiple of two.

**System action:** A page definition is not generated. The syntax check continues.

**Operator response:** Specify a valid length or a valid DBCS.

### AKQ244E INVALID CODE IS SPECIFIED IN THE TEXT.

**Explanation:** SBCS text must be within code range X'00' to X'FE'.

Valid double-byte character set (DBCS) codes are between X'41' and X'FE' for each byte. PPFA checks this range. Code X'4040' (blank) is the only exception. For example, the following are valid DBCS codes: X'4040', X'4141', X'41FE', X'FE41', X'FEFE'.

**System action:** A page definition is not generated. The syntax check continues.

**Operator response:** Specify a valid code.

### AKQ245E HEXADECIMAL TEXT IS INVALID.

**Explanation:** Hexadecimal text is specified in an invalid format. Hexadecimal text must have an even length parameter and be in hexadecimal notation ('0' to 'F').

**System action:** A page definition is not generated. The syntax check continues.

Operator response: Specify valid hexadecimal text.

### AKQ246E NULL LITERAL IS SPECIFIED.

**Explanation:** The literal has no string.

**System action:** A page definition is not generated. The syntax check continues.

Operator response: Specify a valid literal.

### AKQ247E KANJI NUMBER TEXT IS INVALID.

**Explanation:** A Kanji number is specified in invalid format. Kanji number text must be a string of Kanji numbers delimited by commas. Each Kanji number must be a decimal number equal to a valid DBCS code, minus X'4000'.

**System action:** A page definition is not generated. The syntax check continues.

**Operator response:** Specify valid kanji number(s) in a valid format.

### AKQ248E TEXT ATTRIBUTE CONFLICTS WITH FONT.

**Explanation:** SBCS font is specified for DBCS text (type G, K), or DBCS font is specified for SBCS text (type C).

**System action:** A page definition is not generated. The syntax check continues.

**Operator response:** Correct the error.

### AKQ249E TEXT ATTRIBUTE CONFLICTS WITH TEXT TYPE.

**Explanation:** The literal type conflicts with text type. SBCS literal is specified as type G or X, and DBCS literal is specified as type C, X, or K.

**System action:** A page definition is not generated. The syntax check continues.

**Operator response:** Correct the error.

### AKQ250E TRC NUMBER IS DUPLICATED.

**Explanation:** The specified TRC number is duplicated in one page format.

**System action:** A page definition is not generated. The syntax check continues.

Operator response: Correct the error.

### AKQ251W SPECIFIED LENGTH IS SHORTER THAN THE TEXT AND WAS TRUNCATED.

**Explanation:** The LENGTH parameter of the TEXT subcommand is shorter than the length of the specified literal, which is truncated to a specified length.

**System action:** The operation continues, truncating the literal.

**Operator response:** Check the truncation.

### AKQ252E TEXT IS NOT THE LENGTH SPECIFIED BY THE LENGTH SUBCOMMAND.

**Explanation:** The length of the comparison text in a WHEN or OTHERWISE subcommand of a CONDITION command is not equal to the length specified by the LENGTH subcommand of that CONDITION command.

**System action:** A page definition is not generated. The syntax check continues.

**Operator response:** Change the comparison text or the LENGTH parameter so that they match.

### AKQ253E TEXT IN THE 'WHEN' SUBCOMMAND IS TOO LONG.

**Explanation:** Constant text in a WHEN subcommand of a CONDITION command is too long to fit into an 8150-byte CCP structured field.

**System action:** A page definition or form definition is not generated. The syntax check continues.

**Operator response:** Shorten the field to 8000 bytes or fewer, and shorten the comparison text accordingly.

### AKQ254E (text type) LITERAL WAS EXPECTED BUT (text type) WAS FOUND.

**Explanation:** An SBCS literal occurs where a DBCS one was expected, or vice versa.

**System action:** A page definition or form definition is not generated. The syntax check continues.

**Operator response:** In a FIELD command, do not use a DBCS literal without specifying a DBCS font. In a CONDITION command, do not mix SBCS and DBCS literals in the comparison text of a single WHEN subcommand.

### AKQ255E INVOKE SPECIFIES A SIDE FOR WHICH NO PLACE SUBCOMMANDS PUT DATA.

**Explanation:** The N\_UP PLACE subcommand contains an error that makes it incompatible with the value specified in the INVOKE subcommand. Either INVOKE BACK was specified, but PLACE *n* BACK was not specified, or INVOKE FRONT was specified, but PLACE *n* FRONT was not specified.

**System action:** No form definition is generated. Processing continues.

**User response:** Specify the same value (FRONT or BACK) for both the INVOKE and PLACE subcommands.

### AKQ256E INCORRECT NUMBER OF PLACE SUBCOMMANDS.

**Explanation:** The required number of PLACE subcommands must be specified.

**System action:** No form definition is generated. Processing continues.

**User response:** When using N\_UP PLACE subcommands with single-sided printing, the number of PLACE subcommands must equal the value specified on N\_UP. When using duplex printing, the number of PLACE subcommands must equal two times the value specified on N\_UP.

### AKQ257W CONSTANT (parameter) FOUND WITH PLACE SUBCOMMAND.

**Explanation:** The CONSTANT (*parameter*) subcommand can not be specified when N\_UP PLACE subcommands are specified.

**System action:** A form definition is generated without constant forms control. The syntax check continues.

**User response:** Delete the CONSTANT (*parameter*) from the FORMDEF or COPYGROUP command.

### AKQ258W MORE THAN 122 OPERATION POSITIONS SPECIFIED FOR A FINISH OPERATION.

**Explanation:** More than 122 operation finishing positions are specified.

**System action:** A form definition will be generated with 122 finishing positions. All others will be ignored.

**User response:** Move extraneous operator position values.

### AKQ259W OPCOUNT AND OPPOS VALUES SPECIFIED. OPCOUNT IGNORED.

**Explanation:** Both OPCOUNT and OPPOS are specified.

System action: A form definition is not generated.

**Operator response:** If OPCOUNT is specified, OPPOS is ignored. When using OPPOS for controlling the position of each operation on the operation axis, OPCOUNT is ignored.

### AKQ260E (insert-1) not allowed with/on a (insert-2).

**Explanation:** This is a generic message which indicates a contextually incorrect combination of PPFA commands or subcommands.

**System action:** A page definition is not generated.

**Operator response:** Correct the incorrect parameter and rerun the job.

### AKQ261E (insert-1) requires (insert-2).

**Explanation:** This is a generic message which indicates a missing PPFA command or subcommand.

System action: A page definition is not generated.

**Operator response:** Add the required parameter and rerun the job.

### AKQ262E (insert-1) specifies a (insert-2) which is not a (insert-3).

**Explanation:** This is a generic message which indicates a contextually incorrect combination of PPFA commands or subcommands. For example that an ENDGRAPHIC command has specified or defaulted to a GRAPHID that does not match a floating DRAWGRAPHIC BOX or DRAWGRAPHIC LINE.

System action: A page definition is not generated.

**Operator response:** Correct the indicated problem.

### AKQ263E (insert-1) exceeds (insert-2).

**Explanation:** This is a generic message which indicates an out of bound condition for some parameters. For example that a DRAWGRAPHIC CIRCLE is positioned off the logical page.

System action: A page definition is not generated.

**Operator response:** Correct the indicated problem.

### AKQ264W (insert-1) is ignored (insert-2).

**Explanation:** This is a generic message which indicates that a contextually incorrect combination of PPFA commands or subcommands is clearly incorrect and is just ignored. For example, if a LINEONE subcommand was coded on a Record Format PAGEDEF (for example, one using LAYOUT), the LINEONE subcommand would just be ignored.

System action: A page definition is generated.

**Operator response:** No action necessary unless the result is not what you wanted.

### AKQ265W (insert-1) exceeds (insert-2).

**Explanation:** This is a generic message which indicates an out of bound condition for some parameters which is not necessarily critical. For example, when a DRAWGRAPHIC CIRCLE is positioned outside the margin boundary but still on the logical page.

System action: A page definition is generated.

**Operator response:** No action necessary unless the result is not what you wanted.

### AKQ266E PAGEDEF CONTAINS BOTH LAYOUT AND PRINTLINE COMMANDS.

**Explanation:** Lines are placed in a record format page definition using LAYOUT commands or in an XML page definition using XLAYOUT command, otherwise lines are placed with PRINTLINE commands. They cannot be mixed in the same page definition.

System action: A page definition is not generated.

**Operator response:** Remove either the LAYOUT, XLAYOUT, or PRINTLINE commands.

#### AKQ267E MORE THAN ONE DEFAULT PAGEHEADER OR PAGETRAILER IN A PAGEFORMAT.

**Explanation:** Only one LAYOUT DEFAULT PAGEHEADER or PAGETRAILER can be coded in a PAGEFORMAT.

System action: A page definition is not generated.

Operator response: Remove one of the duplicates.

### AKQ268E SPECIFIED MARGINS FOR THIS PAGEFORMAT OVERLAP.

**Explanation:** Either the left margin is defined on or right of the right margin or the top margin is defined on or below the bottom margin.

System action: A page definition is not generated.

**Operator response:** Redefine the margins so that they do not overlap.

### AKQ269E A RECORD FORMAT PAGEDEF REQUIRES AT LEAST ONE FONT DEFINITION.

**Explanation:** At least one font must be defined whether or not one is referenced.

System action: A page definition is not generated.

Operator response: Define a font.

### AKQ270E PDF417 MACRO DATA BYTE (insert-1), CODEPOINT (insert-2) CANNOT BE TRANSLATED TO GLI 0 ENCODATION

**Explanation:** This is an ASCII barcode and all code points must ultimately end up as ASCII. The printer will translate EBCDIC code points if you tell it, but it will translate the Macro data as well as the regular data.

When EBCDIC TO ASCII translation is requested for a PDF417 barcode, and the PAGEDEF is being compiled on an ASCII platform, and there is macro data it will be in ASCII. You now have mixed data which cannot be translated. So PPFA must translate the ASCII macro data to EBCDIC so that both will be the same. The printer can now translate the data and print the barcode. Now, not all EBCDIC code points will translate to GLI0 and we have just found one.

System action: The PAGEDEF will not be generated.

**Operator response:** Make sure that all the PDF417 macro text will translate to good EBCDIC code points.

### AKQ271E THE FONT TYPE AND USER DATA TYPE (UDTYPE) SPECIFIED CAUSES A DATA TRANSFORMATION THAT IS NOT SUPPORTED

**Explanation:** When the User's Data Type (UDType) and font encoding are different, the printer must translate your data to the encoding type of the font. For example, if the UDType is **UTF8** and the font is an ASCII font, then the printer would have to translate your data from UTF8 to ASCII. For this reason combinations are restricted to the following: **UDType of UTF8** Fonts can only be

UDType of UTF16

Fonts can only be ASCII or UNICODE. Fonts can only be UNICODE.

System action: PAGEDEF is not generated.

**User response:** Chooses an appropriately encoded font.

#### AKQ275I (insert-1)

**Explanation:** This is a generic informational message. Variable text inserts are printed. Two examples are:

- 1. EXTERNAL OBJECT NAME IS DUPLICATED.
- 2. KEYWORD USED AS A NAME. CHECK NAME NOT OMITTED. PROCESSING CONTINUES.

**System action:** Compilation continues. This definition is generated and stored or replaced.

**Operator response:** Make sure that the situation warned against is desired. For example, that the keyword used as a name is not actually a missing name, or that the duplicated object name is intended.

### AKQ2MMS NUMBER OF MESSAGES EXCEEDS THE 270 ALLOWED LIMIT. PROGRAM TERMINATES.

**Explanation:** PPFA allows only 269 messages, plus this one. When this limit is reached, the messages are printed and the program terminates.

System action: The program terminates.

**Operator response:** Correct the PPFA code for the messages issued and redo.

### AKQ301I PAGE PRINTER FORMATTING AID ENDED, MAX RETURN CODE = (max return code).

**Explanation:** This message accompanies the output listings of all form definitions and page definitions with the maximum return code for that particular object. Only when the return code is less than 8 is the object generated.

System action: None.

Operator response: None.

### AKQ302I NO ERRORS FOUND IN (resource name) DEFINITION.

**Explanation:** One definition is processed. No statements were flagged in this definition.

**System action:** This definition is generated, and stored or replaced.

Operator response: None.

### AKQ303S NO CONTROL STATEMENT(S) ARE SPECIFIED IN INPUT DATA.

**Explanation:** There are no control statements in the input data.

System action: The operation terminates.

**Operator response:** Specify a valid PPFA command.

### AKQ304S DEFINITION STATEMENT IS NOT SPECIFIED.

**Explanation:** There is no FORMDEF or PAGEDEF command in the system input command stream.

**System action:** The operation terminates.

**Operator response:** Specify valid definition commands.

#### AKQ305S THIS DEFINITION IS NOT STORED BECAUSE MEMBER ALREADY EXISTS.

**Explanation:** This form definition or page definition is not saved because a file with the same name already exists in the directory (REPLACE option is NO).

**System action:** A page definition or form definition is not generated. The syntax check continues to next definition.

**Operator response:** Check the specified form definition or page definition name, and specify REPLACE subcommand YES. Specify another form definition or page definition name.

### AKQ311I FORMDEF (form definition name) IS GENERATED AND STORED. MAX RETURN CODE = (max return code).

**Explanation:** The form definition is generated and stored.

System action: A form definition is generated.

Operator response: None.

### AKQ312I FORMDEF (command name) IS GENERATED AND REPLACED. MAX RETURN CODE = (max return code).

**Explanation:** The form definition is generated and is replaced. The maximum return code is listed.

System action: A form definition is generated.

Operator response: None.

### AKQ313E FORMDEF (form definition name) IS NOT GENERATED. MAX RETURN CODE = (max return code).

**Explanation:** The form definition is not generated because of an error. The error is indicated by another message.

System action: A form definition is not generated.

Operator response: Correct the error.

### AKQ321I PAGEDEF (page definition name) IS GENERATED AND FILED. MAX RETURN CODE = (max return code).

**Explanation:** The page definition is generated and stored.

System action: A page definition is generated.

Operator response: None.

### AKQ322I PAGEDEF (page definition name) IS GENERATED AND REPLACED. MAX RETURN CODE = (max return code).

**Explanation:** The page definition is generated and is replaced.

System action: A page definition is generated.

Operator response: None.

### AKQ323E PAGEDEF (page-definition name) IS NOT GENERATED. MAX RETURN CODE = (max return code).

**Explanation:** The page definition is not generated because of an error. The error is indicated by another message.

System action: A page definition is not generated.

**Operator response:** Correct the error.

### AKQ350T AN UNRECOVERABLE PROGRAM ERROR OCCURRED.

Explanation: There was an error in PPFA logic.

System action: The operation terminates.

**Operator response:** Use local problem-reporting procedures to report this message.

### AKQ360E FONT COMMAND DOES NOT CONTAIN SUFFICIENT INFORMATION.

**Explanation:** The FONT command referred to does not contain enough information to generate a valid MCF.

This is caused by having a CS parameter without a CP parameter, or vice versa.

System action: A page definition is not generated.

**Operator response:** Correct the referenced FONT command.

#### AKQ361E FONT COMMAND SPECIFIES CONFLICTING PARAMETERS.

**Explanation:** A FONT is specified in more than one way, only one of the following is allowed:

Coded Font Character Set, Code Page pair (CS and CP parameters) GRID

System action: A page definition is not generated.

**Operator response:** Correct the referenced FONT command.

### AKQ362E FONT RATIO SPECIFIED WITHOUT FONT HEIGHT.

**Explanation:** To scale a font, both the HEIGHT and RATIO **must** be specified. If a RATIO subcommand is found without a HEIGHT subcommand, the scaling information can not be calculated by PPFA.

System action: A page definition is not generated.

**Operator response:** Correct the referenced FONT command.

#### AKQ363W HEIGHT SPECIFIED, WIDTH IN GRID IGNORED.

**Explanation:** You have specified both a HEIGHT and GRID in the FONT command.

System action: None.

**Operator response:** Correct the referenced FONT command.

### AKQ364E INVALID DIRECTION WITH RELATIVE PRINTLINE

**Explanation:** You specified an incorrect direction with the relative printline in your page definition source. The field direction must match the direction of the printline. The printline direction must be ACROSS.

System action: A page definition is not generated.

**Operator response:** Correct the referenced DIRECTION subcommand.

### AKQ365W COLOR AND EXTENDED COLOR SPECIFIED

**Explanation:** Both COLOR and one of the extended color keywords (RGB, CMYK, HIGHLIGHT, CIELAB) was specified.

**System action:** Both requests are placed into the output resource. Output depends on printer function.

**Operator response:** If output does not print as expected, remove one of the specifications.

### AKQ370E BARCODE NAME WAS NOT PREVIOUSLY DEFINED.

**Explanation:** You attempted to reference a barcode name that had not been previously defined.

System action: A page definition is not generated.

**Operator response:** Correct the referenced BARCODE subcommand of the FIELD command.

### AKQ371E BARCODE NAME WAS PREVIOUSLY DEFINED.

**Explanation:** You attempted to define a barcode name that had been previously defined.

System action: A page definition is not generated.

**Operator response:** Correct the referenced BARCODE subcommand of the FIELD command.

### AKQ372W BARCODE MODIFICATION UNDEFINED FOR TYPE GIVEN.

**Explanation:** You specified a modification for a bar code that is not defined for the type specified.

See Appendix D, "More About Bar Code Parameters," on page 453 for more information.

**System action:** A page definition is generated as specified. This is done so that, as new bar code types and modifications are introduced, you can create page definitions for them. However, you will receive this warning, because the specification could also be an error.

**Operator response:** Correct the referenced BARCODE subcommand of the FIELD command, if appropriate.

#### AKQ373W BARCODE TYPE IS UNDEFINED.

**Explanation:** You specified a bar code type that is not defined.

**System action:** A page definition is generated as specified. This is done so that, as new bar code types and modifications are introduced, you can create page definitions for them. However, you will receive this

warning, because this specification could also be an error.

**Operator response:** Correct the referenced BARCODE subcommand of the FIELD command, if appropriate.

#### AKQ374W INVALID DATA LENGTH FOR SELECTED BARCODE TYPE AND MODIFICATION.

|

**Explanation:** You specified a data length for a defined barcode type and modification that is invalid for that combination of type and modification. When extra control characters are used as in the case of QRCode SOSI data, the data after translation might not exceed the limit.

See Appendix D, "More About Bar Code Parameters," on page 453 for more information.

**System action:** A page definition is generated as specified. This is done so that, as new bar code types and modifications are introduced, you can create page definitions for them. However, you will receive this warning, because this specification could also be an error.

**Operator response:** Correct the referenced BARCODE subcommand of the FIELD command, if appropriate.

### AKQ401E EXEC PARAMETER IS INVALID.

**Explanation:** The program parameter specification is invalid.

**System action:** A page definition or form definition is not generated. The syntax check continues.

**Operator response:** Specify a valid program parameter.

#### AKQ402T ERROR OCCURRED DURING ATTEMPT TO OBTAIN STORAGE

Explanation: conditions generate this message:

- 1. Exceeds the available size to hold the compiled data for the page definition and form definition.
- 2. Insufficient available disk space on the file system to write the output of the compiler.
- 3. Exceeds the limit of 269 user errors generated within a PPFA source file.

#### System action: The operation terminated.

#### **Operator response:**

- 1. Increase the region or VM program size.
- Increase the size of the file system or specify a directory on another file system that has more disk space.
- 3. Fix the errors reported to this point and re-run PPFA.

#### AKQ403T ERROR OCCURRED DURING ATTEMPT TO FREE STORAGE.

**Explanation:** A system error occurred while PPFA attempted to free disk space at the end of an execution.

System action: The operation terminates.

**Operator response:** Use local problem-reporting procedures to report this message.

#### AKQ404T SYSIPT OPEN FAILURE.

**Explanation:** SYSIPT cannot be opened.

**System action:** The operation terminates.

Operator response: Assign a valid input data file.

### AKQ405T INSUFFICIENT STORAGE TO EXECUTE PPFA.

**Explanation:** The region size is too small to execute PPFA.

System action: The operation terminates.

**Operator response:** Increase the region size available to the job.

### AKQ410T (Librarian error message).

**Explanation:** The message describes a librarian error.

**System action:** The operation terminates.

Operator response: Contact a system programmer.

#### AKQ411T FORMDEF LIBRARY OPEN FAILURE.

**Explanation:** The FORMDEF library cannot be opened.

System action: The operation terminates.

**Operator response:** Assign a valid FORMDEF library.

#### AKQ412T FORMDEF LIBRARY I/O ERROR.

**Explanation:** An I/O error occurred during an attempted access of a form definition directory.

System action: The operation terminates.

**Operator response:** Check the permissions of the directory. If you do not have access, contact the owner of the directory. If this does not resolve the problem, contact a system programmer.

### AKQ413T FORMDEF DIRECTORY CANNOT BE UPDATED.

**Explanation:** The FORMDEF member cannot be registered on the directory.

System action: The operation terminates.

**Operator response:** Contact a system programmer.

#### AKQ414T FORMDEF LIBRARY CLOSE FAILURE.

**Explanation:** A form definition directory cannot be closed.

System action: The operation terminates.

**Operator response:** Use local problem-reporting procedures to report this message.

#### AKQ415T PAGEDEF LIBRARY OPEN FAILURE.

**Explanation:** The PAGEDEF library cannot be opened.

System action: The operation terminates.

Operator response: Assign a valid PAGEDEF library.

#### AKQ416T PAGEDEF LIBRARY I/O ERROR.

**Explanation:** I/O error occurs during an attempted access of a page definition directory.

System action: The operation terminates.

**Operator response:** Check the permissions of the directory. If you do not have access, contact the owner of the directory. If this does not resolve the problem, contact a system programmer.

### AKQ417T PAGEDEF DIRECTORY CANNOT BE UPDATED.

**Explanation:** A page definition file cannot be registered on the directory.

System action: The operation terminates.

Operator response: Contact a system programmer.

#### AKQ418T PAGEDEF LIBRARY CLOSE FAILURE.

**Explanation:** A page definition directory cannot be closed.

System action: The operation terminates.

**Operator response:** Use local problem-reporting procedures to report this message.

### AKQ420T SYSTEM ERROR. ABEND CODE = (ABEND code).

**Explanation:** System forces PPFA to terminate abnormally.

System action: The operation terminates.

**Operator response:** Contact a system programmer. Refer to the documentation for your operating system.

#### AKQ421T FORMDEF LIBRARY IS FULL.

**Explanation:** The file system into which PPFA attempted to save the form definition is full.

System action: The operation terminates.

**Operator response:** Increase the size of the file system or specify a directory on a file system that has more disk space.

#### AKQ422T PAGEDEF LIBRARY IS FULL.

**Explanation:** The file system into which PPFA attempted to save the page definition is full.

System action: The operation terminates.

**Operator response:** Increase the size of the file system or specify a directory on a file system that has more disk space.

### AKQ501T SYSIN OPEN FAILURE.

**Explanation:** The PPFA input source file cannot be opened.

System action: The operation terminates.

**Operator response:** Specify a valid input source file.

### AKQ502T SPANNED RECORD OF SYSIN IS NOT SUPPORTED.

**Explanation:** The spanned record of the PPFA input source file is not supported.

System action: The operation terminates.

**Operator response:** Specify a valid input record format.

### AKQ503T UNDEFINED LENGTH RECORD OF SYSIN IS NOT SUPPORTED.

**Explanation:** An undefined length record of PPFA input source file is not supported.

System action: The operation terminates.

**Operator response:** Specify a valid input record format.

### AKQ504T LOGICAL RECORD LENGTH OF SYSIN EXCEEDS LIMIT.

**Explanation:** The logical record length of the PPFA input source file exceeds limit which is 100 bytes except for the OS/390 variable length which is 104 and AIX which is 254.

System action: The operation terminates.

**Operator response:** Correct the logical record length of the file.

#### AKQ510T FORMDEF/PAGEDEF LIBRARY OPEN FAILURE.

**Explanation:** The FORMDEF or PAGEDEF directory cannot be opened.

System action: The operation terminates.

**Operator response:** Specify a valid FORMDEF or PAGEDEF or check to make sure that the directory is correct.

### AKQ511T I/O ERROR OCCURRED DURING (FORMDEF/PAGEDEF) DIRECTORY SEARCH. RETURN CODE = (return code) REASON CODE = (reason code)

**Explanation:** I/O error occurred while performing FIND function.

System action: The operation terminates.

**Operator response:** Contact a system programmer.

#### AKQ512T LOGICAL RECORD LENGTH OF FORMDEF/PAGEDEF EXCEEDS LIMIT.

**Explanation:** The logical record length exceeds maximum or minimum value.

System action: The operation terminates.

**Operator response:** Specify a filename that has a valid record length.

### AKQ513T BLOCK SIZE OF FORMDEF/PAGEDEF EXCEEDS LIMIT.

**Explanation:** The block size exceeds maximum or minimum value.

System action: The operation terminates.

**Operator response:** Assign a filename that has a valid block size.

### AKQ514T UNDEFINED LENGTH RECORD IS NOT SUPPORTED IN FORMDEF/PAGEDEF LIBRARY.

**Explanation:** An undefined length record is not supported in FORMDEF/PAGEDEF directory.

System action: The operation terminates.

**Operator response:** Assign a valid record format.

### AKQ515T FIXED LENGTH RECORD IS NOT SUPPORTED IN FORMDEF/PAGEDEF LIBRARY.

**Explanation:** The fixed length record is not supported in the FORMDEF or PAGEDEF library.

System action: The operation terminates.

**Operator response:** Assign a valid record format.

### AKQ516T NO CONTROL CHARACTER RECORD IS SUPPORTED IN FORMDEF/ PAGEDEF LIBRARY.

**Explanation:** No control character record is supported in FORMDEF/PAGEDEF directory.

System action: The operation terminates.

**Operator response:** Assign a valid record format.

### AKQ517T NO SPACE IN FORMDEF/PAGEDEF DIRECTORY.

**Explanation:** No space was available in the FORMDEF directory or the PAGEDEF directory to add or replace the resource.

System action: The operation terminates.

**Operator response:** Increase the directory space or specify a directory on another file system that has more disk space.

### AKQ518T I/O ERROR OCCURRED WHILE UPDATING FORMDEF/PAGEDEF DIRECTORY. RETURN CODE = (return code). REASON CODE = (reason code).

**Explanation:** A permanent I/O error was detected, or the specified data control block is not opened, or insufficient disk space exists to perform the write function.

System action: The operation terminates.

Operator response: Contact a system programmer.

### AKQ519T I/O ERROR OCCURRED DURING WRITE.

**Explanation:** The error message is displayed.

System action: The operation terminates.

**Operator response:** Contact a system programmer.

### AKQ520T SPANNED RECORD IS NOT SUPPORTED IN FORMDEF/PAGEDEF LIBRARY.

**Explanation:** The spanned record is not supported in the FORMDEF or PAGEDEF library.

System action: The operation terminates.

**Operator response:** Remove the SPAN attribute and assign a valid dataset.

#### AKQ522T BLOCK SIZE IS NOT SPECIFIED FOR FORMDEF/PAGEDEF DATA SET.

**Explanation:** A block size is not specified for FORMDEF/PAGEDEF data set.

**System action:** The operation terminates.

**Operator response:** Specify a BLKSIZE in the DD statement.

### AKQ540T SYSTEM ABEND (code) OCCURRED IN PPFA PROCESS.

**Explanation:** A system ABEND (*code*) occurred in PPFA/OS/390 process. Termination processing was performed by the ESTAE macro instruction.

System action: The operation terminates.

**Operator response:** Contact a system programmer. Refer to System Messages for your operating system.

### AKQ541T USER ABEND (code) OCCURRED IN PPFA/OS/390 PROCESS.

**Explanation:** A user ABEND (*code*) occurred in PPFA/OS/390 process. Termination processing was performed by the ESTAE macro instruction.

System action: The operation terminates.

**Operator response:** Use local problem-reporting procedures to report this message.

#### AKQ600T INPUT FILENAME NOT SPECIFIED.

Explanation: You did not specify an input filename.

System action: The operation terminates.

**Operator response:** Enter the input filename.

#### AKQ601T INPUT FILETYPE NOT SPECIFIED.

**Explanation:** You did not specify an input filetype.

System action: The operation terminates.

**Operator response:** Enter the input filetype.

#### AKQ602T COMMAND SYNTAX IS NOT VALID.

**Explanation:** The command syntax you entered was not accepted.

System action: The operation terminates.

**Operator response:** Enter a valid command.

### AKQ603T FILEMODE FOR (FORMDEF/PAGEDEF/ LISTING) IS INVALID.

**Explanation:** You entered an invalid filemode for FORMDEF, PAGEDEF, or LISTING.

System action: The operation terminates.

**Operator response:** Enter a valid file extension.

#### AKQ604T INVALID PARAMETER IS SPECIFIED IN (FORMDEF/PAGEDEF/LISTING/SIZE) OPTION.

**Explanation:** You entered an invalid parameter for FORMDEF, PAGEDEF, LISTING, or SIZE.

System action: The operation terminates.

**Operator response:** Enter a valid option parameter.

### AKQ605T (FORMDEF/PAGEDEF/LISTING/SIZE) KEYWORD IS DUPLICATED.

**Explanation:** You entered a duplicate keyword for FORMDEF, PAGEDEF, LISTING, or SIZE.

System action: The operation terminates.

**Operator response:** Enter a unique keyword.

#### AKQ606T FILETYPE FOR (FORMDEF/PAGEDEF/ LISTING) NOT SPECIFIED.

**Explanation:** The filetype for FORMDEF, PAGEDEF, or LISTING was not entered.

System action: The operation terminates.

**Operator response:** Enter an appropriate filetype.

#### AKQ607T INVALID KEYWORD SPECIFIED.

**Explanation:** The keyword you entered was not accepted.

System action: The operation terminates.

Operator response: Enter a valid keyword.

#### AKQ608T INVALID SIZE PARAMETER SPECIFIED.

**Explanation:** The size parameter specified is not valid.

System action: The operation terminates.

**Operator response:** Enter a valid size parameter.

### AKQ610T SIZE PARAMETER VALUE EXCEEDS THE ALLOWABLE MAXIMUM.

**Explanation:** The size entered exceeds the maximum allowable.

System action: The operation terminates.

**Operator response:** Enter a valid size value.

### AKQ611T SIZE PARAMETER VALUE IS TOO SMALL.

**Explanation:** The size entered is too small for executing in PPFA/VM.

System action: The operation terminates.

**Operator response:** Enter a valid size value.

### AKQ612T INVALID FILE IDENTIFIER '\*' SPECIFIED FOR INPUT FILE.

**Explanation:** '\*' is specified for input filename or filetype.

System action: The operation terminates.

Operator response: Enter a valid filename or filetype.

### AKQ613T SIZE PARAMETER VALUE IS MISSING.

**Explanation:** You did not specify a size parameter

**System action:** The operation terminates.

**Operator response:** Specify a valid size parameter.

### AKQ620T INPUT FILE WAS NOT FOUND.

**Explanation:** The input filename entered was not found.

System action: The operation terminates.

**Operator response:** Correct the input filename.

#### AKQ621T NO READ/WRITE (file mode) DISK ACCESSED FOR (INPUT/LISTING/ FORMDEF/PAGEDEF /OUTPUT).

**Explanation:** The disk on which the file is saved cannot be read from or written to because it either was not accessed or was accessed using an invalid access mode.

System action: The operation terminates.

**Operator response:** Access the file system using a valid access mode.

### AKQ622T INPUT FILE EXCEEDS THE ALLOWABLE LOGICAL RECORD LENGTH MAXIMUM.

**Explanation:** The logical record length of the input file exceeds the limit which is 100 bytes except the OS/390 variable record length is 104 and AIX is 254.

System action: The operation terminates.

**Operator response:** Correct the logical record length of the file.

### AKQ624T I/O ERROR OCCURRED IN (AKQINIO/AKQLBIO/AKQPRIO) MODULE. RC = (return code from FWRITE/FGETS macro instruction).

**Explanation:** An I/O error occurred during either FGETS or FWRITE processing of module AKQINIO, AKQLBIO, or AKQPRIO.

System action: The operation terminates.

**Operator response:** Contact your system programmer. Refer to the return code in *AIX Operating System Messages* 

### AKQ625T DISK (file mode) IS FULL.

**Explanation:** Not enough space is available on the specified file system to write the file.

System action: The operation terminates.

**Operator response:** Erase some files from the specified file disk and re-execute.

| AKQ639T | ABEND EXIT ROUTINE FAILED TO    |
|---------|---------------------------------|
|         | EXECUTE. RC = (return code from |
|         | ABNEXIT macro)                  |

**Explanation:** ABEND exit routine cannot be established.

System action: The operation terminates.

**Operator response:** Contact your system programmer. Refer to the return code in *AIX Operating System Messages* 

### AKQ640T SYSTEM ABEND (code) OCCURRED IN PPFA/VM PROCESS.

**Explanation:** A system ABEND occurred during processing. The ABEND exit routine ended processing.

**System action:** The operation terminates.

**Operator response:** Use local problem-reporting procedures to report this message.

### AKQ641T USER ABEND (code) OCCURRED IN PPFA/VM PROCESS.

**Explanation:** A user-initiated ABEND occurred during processing. The ABEND exit routine ended the processing.

System action: The operation terminates.

**Operator response:** Use local problem-reporting procedures to report this message.

# AKQ700I SIZE PARAMETER IS NO LONGER NECESSARY IN PPFA/370.

**Explanation:** The storage required to contain the messages and control blocks is not automatically set at 32K and 128K respectively. If the control block storage is used up, an additional 128K will be gotten and chained to the previous. All storage necessary to perform the compile will be obtained during processing.

System action: The compile process continues.

Operator response: None.

# Notices

This information was developed for products and services offered in the U.S.A.

InfoPrint Solutions Company may not offer the products, services, or features discussed in this document in other countries. Consult your local InfoPrint Solutions Company representative for information on the products and services currently available in your area. Any reference to an InfoPrint Solutions Company product, program, or service is not intended to state or imply that *only* that InfoPrint Solutions Company product, program, or service may be used. Any functionally equivalent product, program, or service that does not infringe any InfoPrint Solutions Company intellectual property rights may be used instead. However, it is the user's responsibility to evaluate and verify the operation of any non-InfoPrint Solutions Company product, program, or service.

InfoPrint Solutions Company may have patents or pending patent applications covering subject matter described in this document. The furnishing of this document does not give you any license to these patents. You can send license inquiries, in writing, to:

InfoPrint Solutions Company, LLC 6300 Diagonal Hwy 002J Boulder, CO 80301-9270 U.S.A.

For license inquiries regarding double-byte (DBCS) information, contact the InfoPrint Solutions Company Intellectual Property Department in your country or send inquiries, in writing, to:

InfoPrint Solutions Company, LLC 6300 Diagonal Hwy 002J Boulder, CO 80301-9270 U.S.A.

The following paragraph does not apply to the United Kingdom or any other country where such provisions are inconsistent with local law: INFOPRINT SOLUTIONS COMPANY PROVIDES THIS PUBLICATION "AS IS" WITHOUT WARRANTY OF ANY KIND, EITHER EXPRESS OR IMPLIED, INCLUDING, BUT NOT LIMITED TO, THE IMPLIED WARRANTIES OF NON-INFRINGEMENT, MERCHANTABILITY OR FITNESS FOR A PARTICULAR PURPOSE. Some states do not allow disclaimer of express or implied warranties in certain transactions, therefore, this statement may not apply to you.

This information could include technical inaccuracies or typographical errors. Changes are periodically made to the information herein; these changes will be incorporated in new editions of the publication. InfoPrint Solutions Company may make improvements and/or changes in the product(s) described in this publication at any time without notice.

Any references in this information to non-InfoPrint Solutions Company Web sites are provided for convenience only and do not in any manner serve as an endorsement of those Web sites. The materials at those Web sites are not part of the materials for this InfoPrint Solutions Company product and use of those Web sites is at your own risk.

InfoPrint Solutions Company may use or distribute any of the information you supply in any way it believes appropriate without incurring any obligation to you.

Licensees of this program who wish to have information about it for the purpose of enabling: (i) the exchange of information between independently created programs and other programs (including this one) and (ii) the mutual use of the information which has been exchanged, should contact:

InfoPrint Solutions Company, LLC 6300 Diagonal Hwy 002J

Boulder, CO 80301-9270 U.S.A.

Such information may be available, subject to appropriate terms and conditions, including in some cases, payment of a fee.

The licensed program described in this document and all licensed material available for it are provided by InfoPrint Solutions Company under terms of the InfoPrint Solutions Company Customer Agreement, InfoPrint Solutions Company International Program License Agreement or any equivalent agreement between us.

Information concerning non-InfoPrint Solutions Company products was obtained from the suppliers of those products, their published announcements or other publicly available sources. InfoPrint Solutions Company has not tested those products and cannot confirm the accuracy of performance, compatibility or any other claims related to non-InfoPrint Solutions Company products. Questions on the capabilities of non-InfoPrint Solutions Company products should be addressed to the suppliers of those products.

This information contains examples of data and reports used in daily business operations. To illustrate them as completely as possible, the examples include the names of individuals, companies, brands, and products. All of these names are fictitious and any similarity to the names and addresses used by an actual business enterprise is entirely coincidental.

#### COPYRIGHT LICENSE:

This information contains sample application programs in source language, which illustrates programming techniques on various operating platforms. You may copy, modify, and distribute these sample programs in any form without payment to InfoPrint Solutions Company, for the purposes of developing, using, marketing or distributing application programs conforming to the application programming interface for the operating platform for which the sample programs are written. These examples have not been thoroughly tested under all conditions. InfoPrint Solutions Company, therefore, cannot guarantee or imply reliability, serviceability, or function of these programs.

Each copy or any portion of these sample programs or any derivative work, must include a copyright notice as follows:

© (your company name) (year). Portions of this code are derived from InfoPrint Solutions Company Sample Programs. © Copyright InfoPrint Solutions Company\_enter the year or years\_. All rights reserved.

If you are viewing this information softcopy, the photographs and color illustrations may not appear.

References in this document to InfoPrint Solutions Company products, product features, programs or services do not imply that InfoPrint Solutions Company intends to make such products, product features, programs or services available in all countries in which InfoPrint Solutions Company operates or does business.

#### Trademarks

These terms are trademarks or registered trademarks of Ricoh Co., Ltd., in the United States, other countries, or both:

- InfoPrint
- Infoprint
- Ricoh<sup>®</sup>
- Advanced Function Presentation
- Advanced Function Printing<sup>™</sup>

- AFCCU
- AFP
- Intelligent Printer Data Stream
- IPDS
- Bar Code Object Content Architecture
- BCOCA
- Mixed Object Document Content Architecture<sup>™</sup>
- MO:DCA

These terms are trademarks or registered trademarks of International Business Machines Corporation in the United States, other countries, or both:

- IBM
- AIX
- OS/400<sup>®</sup>
- Infoprint Server for OS/390
- PrintManager<sup>™</sup>
- Print Services Facility
- OS/400
- S/370
- OS/390
- NetSpool
- RS/6000
- System/390
- Z/OS
- MVS

Adobe, the Adobe logo, PostScript, and the PostScript logo are either registered trademarks or trademarks of Adobe Systems Incorporated in the United States and/or other countries.

Intel, Intel Inside (logos), MMX, and Pentium are trademarks of Intel Corporation in the United States, other countries, or both.

Java and all Java-based trademarks are trademarks of Sun Microsystems, Inc. in the United States, other countries, or both.

Linux is a registered trademark of Linus Torvalds in the United States, other countries, or both.

Microsoft, Windows, Windows NT, and the Windows logo are trademarks of Microsoft Corporation in the United States, other countries, or both.

UNIX is a registered trademark of The Open Group in the United States and other countries.

Other company, product, or service names may be trademarks or service marks of others.

# Glossary

#### **Source Identifiers**

Definitions reprinted from the *American National Dictionary for Information Processing Systems* are identified by the symbol (A) following the definition.

Definitions reprinted from a published section of the International Organization for Standardization's *Vocabulary—Information Processing* or from a published section of the ISO *Vocabulary—Office Machines* are identified by the symbol (1) following the definition. Because many ISO definitions are also reproduced in the *American National Dictionary for Information Processing Systems*, ISO definitions may also be identified by the symbol (A).

Definitions reprinted from working documents, draft proposals, or draft international standards of ISO Technical Committee 97, Subcommittee 1 (Vocabulary) are identified by the symbol (T) following the definition, indicating that final agreement has not yet been reached among its participating members.

Definitions that are specific to IBM products are so labeled, for example, "In SNA," or "In the 3820."

The following definitions are provided as supporting information only, and are not intended to be used as a substitute for the semantics described in the body of this document.

#### References

The following cross-references are used in this glossary:

**Contrast with.** This refers to a term that has an opposed or substantively different meaning.

**See.** This refers the reader to multiple-word terms that have the same last word.

**See also.** This refers the reader to related terms that have a related, but not synonymous, meaning.

**Synonym for.** This indicates that the term has the same meaning as a preferred term, which is defined in its proper place in the glossary.

**Synonymous with.** This is a backward reference from a defined term to all other terms that have the same meaning.

#### Terms

# Α

**ACIF.** (1) AFP conversion and indexing facility. (2) A print server utility program that converts a print file into AFP, MO:DCA-P, creates an index file for input data, and collects resources used by an AFP document into a separate file.

**advanced function printing (AFP).** The ability of program products to place text and image data at any addressable point on the page.

AFP. Advanced function printing.

**AIX operating system.** IBM's implementation of the UNIX<sup>®</sup> operating system. The RS/6000<sup>®</sup>© system, among others, runs the AIX operating system.

**all-points addressability.** The capability to address, reference, and position data elements at any addressable position in a presentation space or on a physical medium. An example of all points addressability is the positioning of text, graphics, and images at any addressable point on the physical medium. See also *picture element*.

all-points-addressable mode. Synonym for page mode.

**alphanumeric string.** A sequence of characters consisting solely of the letters a through z and the numerals 0 through 9.

American National Standards Institute (ANSI). An organization consisting of producers, consumers, and general interest groups. ANSI establishes the procedures by which accredited organizations create and maintain voluntary industry standards in the United States. It is the United States constituent body of the International Organization for Standardization (ISO).

ANSI. See American National Standards Institute.

APA. All points addressable.

**application.** (1) The use to which an information system is put. (2) A collection of software components used to perform specific types of work on a computer.

**application program.** A program written for or by a user that applies to the user's work.

**ascender.** The parts of certain lowercase letters, such as b, d, or f, which at zero-degree character rotation rise above the top edge of other lowercase letters such as a, c, and e. Contrast with *descender*.

**aspect ratio.** The ratio of the length (or height) of a bar to the length (or width) of the linear bar code symbol.

**attribute.** A property or characteristic of one or more constructs. For example, *character attribute, color attribute, current drawing attributes, default drawing attributes, line attributes, marker attributes, and pattern attributes.* 

### В

**bar.** In bar codes, the darker element of a printed bar code symbol.

**bar code.** An array of parallel rectangular bars and spaces that together represent data elements or characters of a particular type. The bars and spaces are arranged in a predetermined pattern following unambiguous rules defined by the symbology.

**bar code command set.** In the IPDS architecture, a collection of commands used to present bar code symbols in a page, page segment, or overlay.

**bar code density.** The number of characters per inch (cpi) in a bar code symbology. In most cases, the range is three to ten cpi.

**bar code object area.** The rectangular area on a logical page into which a bar code presentation space is mapped.

**Bar Code Object Content Architecture (BCOCA).** An architected collection of constructs used to interchange and present bar code data.

**bar code symbol.** A combination of characters including start and stop characters, quiet zones, data characters, and check characters required by a particular bar code type, that form a complete, scannable entity.

**bar code symbology.** A bar code language. Bar code symbologies are defined and controlled by various industry groups and standards organizations. Bar code symbologies are described in public domain bar code specification documents. Synonymous with *symbology*. Examples of bar code symbology include: *Canadian Grocery Product Code (CGPC), European Article Numbering (EAN), Japanese Article Numbering (JAN),* and *Universal Product Code (UPC)*.

**bar height.** In bar codes, the bar dimension perpendicular to the bar width. Synonymous with *bar length* and *height*.

**bar length.** In bar codes, the bar dimension perpendicular to the bar width. Synonymous with *bar length* and *height*.

**bar width.** In bar codes, the thickness of a bar measured from the edge closest to the symbol start character to the trailing edge of the same bar.

**baseline.** A conceptual line with respect to which successive characters are aligned.

**baseline direction.** The direction in which successive lines of text appear on a logical page.

**bearer bars.** A bar across the top and bottom edge of a linear bar code. Partial scans of bar code symbologies, such as Interleaved 2 of 5, can produce valid, but incorrect, reads by self-discriminating scanners. Bearer bars help prevent such errors and increase reliability.

**Note:** A self-discriminating scanner is one that automatically determines which bar code symbology it is reading.

BCOCA. See Bar Code Object Content Architecture.

**bin.** The standard-size paper source on cut-sheet page printers that have more than one paper source. Each printer is set up with either A4 or letter-size paper as the standard size. Contrast with *cassette*.

**BITS.** A data type for architecture syntax, indicating one or more bytes to be interpreted as bit string information.

**body.** (1) On a printed page, the area between the top and bottom margins that can contain data. (2) In a book, the portion between the front matter and the back matter.

**boldface.** (1) A heavy-faced type. (2) Printing in heavy-faced type.

# С

**carriage control character.** If present, the first character of an output record (line) that is to be printed or spaced; it determines how many lines should be skipped before the line.

**cassette.** A removable storage device that is the source for alternate sizes of paper on page printers that have more than one paper source. Contrast with *bin*.

**CDB2OF7.** A parameter that specifies a bar code type of Codabar, 2-of-7, Automatic Identification Manufacturers Uniform Symbol Specification-Codabar.

CGPC. See Canadian Grocery Product Code.

**CHAR.** A data type for architecture syntax, indicating one or more bytes to be interpreted as character information.

**character.** (1) A member of a set of elements used for the organization, control, or representation of data. A

character can be either a graphic character or a control character. (2) In bar codes, a single group of bars and spaces that represent an individual number, letter, punctuation mark, or other symbol.

character ascender. See ascender.

**character attribute.** A characteristic that controls the appearance of a character or character string.

**character baseline.** A conceptual reference line that is coincident with the X axis of the character coordinate system.

**character code.** An element of a code page or a cell in a code table to which a character can be assigned. The element is associated with a binary value. The assignment of a character to an element of a code page determines the binary value that will be used to represent each occurrence of the character in a character string.

character descender. See descender.

**character identifier.** The unique name for a graphic character.

**character rotation.** The alignment of a character with respect to its character baseline, measured in degrees in a clockwise direction. Examples are 0°, 90°, 180°, and 270°. Zero-degree character rotation exists when a character is in its customary alignment with the baseline. Character rotation and font inline sequence are related in that character rotation is a clockwise rotation; font inline sequence is a counterclockwise rotation.

**character set.** A finite set of different graphic or control characters that is complete for a given purpose. For example, the character set in ISO Standard 646, *7-bit Coded Character Set for Information Processing Interchange* 

character set attribute. An attribute used to specify a coded font.

**check character.** The result of some mathematical combination of the characters in the field being bar coded. Used as a check of the accuracy of both the input of the data field and the scanning of the bar code. A bar code can have 0, 1, 2, or sometimes more check characters.

**check digit.** Same as a check character, but limited to decimal digits only.

**code page.** (1) A resource object containing descriptive information, graphic character identifiers, and code points corresponding to a coded graphic character set. Graphic characters can be added over time; therefore, to specifically identify a code page, both a GCSGID and a CPGID should be used. See also *coded graphic character set.* (2) A set of assignments, each of

which assigns a code point to a character. Each code page has a unique name or identifier. Within a given code page, a code point is assigned to one character. More than one character set can be assigned code points from the same code page.

**Code Page Global Identifier (CPGID).** A unique code page identifier that can be expressed as either a two-byte binary or a five-digit decimal value.

**code point.** A unique bit pattern that can serve as an element of a code page or a site in a code table, to which a character can be assigned. The element is associated with a binary value. The assignment of a character to an element of a code page determines the binary value that will be used to represent each occurrence of the character in a character string. Code points are one or more bytes long.

**Code39.** A bar code symbology characterized by a variable-length, bidirectional, discrete, self-checking, alphanumeric code. Three of the nine elements are wide and six are narrow. It is the standard for LOGMARS (the Department of Defense) and the AIAG.

**Code128.** A bar code symbology characterized by a variable-length, alphanumeric code with 128 characters.

**Codabar.** A bar code symbology characterized by a discrete, self-checking, numeric code with each character represented by a standalone group or four bars and three spaces between them.

coded font. (1) A resource containing elements of a code page and a font character set, used for presenting text, graphics character strings, and bar code HRI. See also code page and font character set. (2) In FOCA, a resource containing the resource names of a valid pair of font character set and code page resources. The graphic character set of the font character set must match the graphic character set of the code page for the coded font resource pair to be valid. (3) In the IPDS architecture, a raster font resource containing code points that are directly paired to font metrics and the raster representation of character shapes, for a specific graphic character set. (4) In the IPDS architecture, a font resource containing descriptive information, a code page, font metrics, and a digital-technology representation of character shapes for a specific graphic character set.

**Coded Graphic Character Set Global Identifier** (**CGCSGID**). A four-byte binary or a ten-digit decimal identifier consisting of the concatenation of a GCSGID and a CPGID. The CGCSGID identifies the code point assignments in the code page for a specific graphic

character set, from among all the graphic characters

that are assigned in the code page.

**color attribute.** An attribute that affects the color values provided in a graphics primitive, a text control sequence, or an IPDS command. Examples of color attributes are foreground color and background color.

**color model.** The method by which a color is specified. For example, the RGB color space specifies color in terms of three intensities for red (R), green (G), and blue (B).

**command.** A request for performance of an operation or execution of a program. In Page Printer Formatting Aid, commands are control statements for major formatting functions. For example, FORMDEF and COPYGROUP are commands. Commands are further specified by subcommands and parameters.

**command stream.** The sequence of Page Printer Formatting Aid commands that is submitted with the job control statements in a Page Printer Formatting Aid execution. The commands and subcommands are the control statements that define the object or objects to be generated.

**compatibility mode.** Use of Table Reference Characters (TRCs) that are acceptable to line printers and page printers and that access page definitions with little or no change to the user's data or to the job command stream. Contrast with *page mode*.

**composed-text data file.** A file containing text data and text control information that dictates the format, placement, and appearance of the data to be printed.

**conditional processing.** A page definition function that allows input data records to partially control their own formatting.

**construct.** An architected set of data such as a structured field or a triplet.

**continuous code.** A linear bar code in which each character starts immediately after the preceding character. There is no space or gap between characters. Interleaved 2 of 5 is an example of a continuous bar code.

**control character.** (1) A character that denotes the start, modification, or end of a control function. A control character can be recorded for use in a subsequent action, and it can have a graphic representation. See also *character*. (2) A control function the coded representation of which consists of a single code point.

**copy group.** A subset of a form definition containing a set of controls for the physical pages of a printout. Such functions as the selection of either of two paper sources on the page printer, the use of duplex printing, or the positioning of the reference point for all printing on the sheet are available in the copy group.

cm. Centimeters.

CMS. Conversational Monitor System.

cpi. Characters per inch.

cut-sheet media. Unconnected sheets. Contrast with continuous-form media.

#### D

**data map.** An internal object whose structured fields control the formatting of data on a logical page of a printout. Created by a PAGEDEF command or a PAGEFORMAT command.

**data stream.** A continuous stream of data that has a defined format. An example of a defined format is a structured field.

DBCS. Double-byte character set.

**default.** Pertaining to an attribute, value, or option that is assumed when none is explicitly specified and one is needed to continue processing.

**density.** A measure of the number of characters per inch or per millimeter represented by the bar code. A high-density bar code represents more characters per inch than a low-density bar code.

The bar code symbology helps determine the density. Within a given symbology, factors that affect the density of a bar code are: the x-dimension (width of the narrow bar) and the wide-to-narrow ratio (width of a wide bar relative to the narrow bar).

**descender.** In a font, the distance from the baseline to the bottom of the character box. This value may differ for different characters in a given font. Contrast with *ascender*.

**direction.** The print position of data in a logical page, line, or field. In Page Printer Formatting Aid, the ultimate reference point for all direction controls on a page is the hardware origin. Secondary and tertiary reference points are possible as well, allowing more than one print direction on a page.

**discrete code.** A linear bar code constructed with groups of bars and spaces representing individual characters and having a space or intercharacter gap between each group. This gap is used solely to separate characters and contains no data. Code 3 of 9 is a discrete bar code.

**document.** (1) A machine-readable collection of one or more objects that represents a composition, a work, or a collection of data. (2) A publication or other written material.

**double-byte character set (DBCS).** A character set, such as a set of Japanese ideographs, requiring two bytes to identify each character.

duplex printing. Printing on both sides of a sheet.

# Ε

#### EAN. See European Article Numbering.

**EAN2SUP.** A parameter that specifies a bar code type of European Article Numbering, Two-digit Supplemental.

**EAN5SUB.** A parameter that specifies a bar code type of European Article Numbering, Five-digit Supplemental.

**EAN8.** A parameter that specifies a bar code type of European Article Numbering 8 (includes Japanese Article Numbering-short).

**EAN13.** A parameter that specifies a bar code type of European Article Numbering 13 (includes Japanese Article Numbering-standard).

**EBCDIC.** See Extended Binary-Coded Decimal Interchange Code.

electronic overlay. In IBM Print Server Facility, a collection of constant data that are electronically composed in the host processor and can be merged with variable data on a sheet during printing. Contrast with *page segment*. See also *overlay*, *preprinted form*.

**European Article Numbering (EAN).** The bar code symbology used to code grocery items in Europe.

**Extended Binary-Coded Decimal Interchange Code** (**EBCDIC**). A coded character set that consists of eight-bit coded characters.

**external library resource (member).** Objects that can be used by other program products while running print jobs; for example, coded fonts, code pages, font character sets, form definitions, page definitions, and page segments. Synonym for *resource object*.

external object. Synonym for resource object.

### F

FCB. Forms control buffer.

**field.** (1) In a record, a specified area used for a particular class of data; for example, a group of character positions used to enter or display wage rates on a screen. (2) In Page Printer Formatting Aid, any area of a record singled out for particular formatting treatment.

**field processing.** Mapping individual fields to a page of output with special formatting controls.

file. A named set of records stored or processed as a unit. (T)

**first read rate.** The percentage of the bar code scans that read correctly on the first scan of the bar code. A 99% or higher first read is desirable. Anything below 85% is normally not acceptable.

**fixed medium information.** Information that can be applied to a sheet by a printer or printer-attached device that is independent of data provided through the data stream. Fixed medium information does not mix with the data provided by the data stream and is presented on a sheet either before or after the text, image, graphics, or bar code data provided within the data stream. Fixed medium information can be used to create "pre-printed forms", or other types of printing, such as colored logos or letterheads, that cannot be created conveniently within the data stream.

FOCA. See Font Object Content Architecture.

font. A family or assortment of characters of a given size and style; for example, 9-point Bodoni Modern. (A)

**font character set.** A FOCA resource containing descriptive information, font metrics, and the digital representation of character shapes for a specified graphic character set.

Font Object Content Architecture (FOCA). An architected collection of constructs used to describe fonts and to interchange those font descriptions.

Font Typeface Global Identifier (FGID). See global resource identifier (GRID).

**form.** A physical piece of paper or other medium on which output data is printed. For cut-sheet printers, a form is one sheet of paper or other medium. For continuous-forms printers, the form is the area of paper (or other medium) defined to the printer as a single physical page, which for fan-fold paper is normally the area between perforations. See also *medium, sheet*, and *page*.

**format.** The arrangement or layout of data on a physical medium or in a presentation space.

**formatted data.** In FD:OCA, data whose implied syntax and semantics are represented by architected controls that accompany the data.

formatted data object (FDO). An object that contains formatted data. See also *object*.

#### Formatted Data Object Content Architecture

(FD:OCA). An architected collection of constructs used to interchange formatted data.

**formatter.** A process used to prepare a document for presentation.

Formdef. See Form Definition.

**form definition.** In IBM Print Server Facility, a resource object that defines the characteristics of the form, which include: overlays to be used, text suppression, position of page data on the form, and modifications and number of copies of a page.

forms control buffer (FCB). A line printer control. In the 3800 Printing Subsystem, a buffer for controlling the vertical format of printed output.

forms flash. (1) In the 3800 Printing Subsystem, the function of the printer that allows user-prepared images to be printed with variable page data. An operator must insert the desired image holder when forms overlay printing is desired. (2) The photographic negative of a predefined design to be exposed to the photoconductor by a flash of light. The forms overlay can be merged with variable data during printing. See also *electronic overlay*.

# G

GCGID. See Graphic Character Global Identifier.

GCSGID. See Graphic Character Set Global Identifier.

GID. See global identifier.

Global Identifier (GID). Any of the following:

- · Code Page Global ID (CPGID)
- Graphic Character Global Identifier (GCGID)
- Font Typeface Global Identifier (FGID)
- Graphic Character Set Global Identifier (GCSGID)
- Coded Graphic Character Set Global Identifier (CGCSGID)
- In MO:DCA, an encoded graphic character string that provides a reference name for a document element.
- Global Resource Identifier (GRID)
- Object Identifier (OID)
- Coded Character Set Identifier (CCSID).

**global resource identifier (GRID).** An eight-byte identifier that identifies a coded font resource. A GRID contains the following fields in the order shown:

- 1. GCSGID of a minimum set of graphic characters required for presentation. It can be a character set that is associated with the code page, or with the font character set, or with both.
- 2. CPGID of the associated code page
- 3. FGID of the associated font character set
- 4. Font width in 1440ths of an inch.

#### GOCA. See Graphics Object Content Architecture.

**graphic character.** A member of a set of symbols that represent data. Graphic characters can be letters, digits, punctuation marks, or other symbols. Synonymous with *glyph*. See also *character*.

**Graphic Character Global Identifier (GCGID).** An alphanumeric character string used to identify a specific graphic character. A GCGID can be from four-bytes to eight-bytes long.

**graphic character identifier.** The unique name for a graphic character in a font or in a graphic character set. See also *character identifier*.

**Graphic Character Set Global Identifier (GCSGID).** A unique graphic character set identifier that can be expressed as either a two-byte binary or a five-digit decimal value.

**graphics command set.** In the IPDS architecture, a collection of commands used to present GOCA data in a page, page segment, or overlay.

graphics object. An object that contains graphics data. See also *object*.

**graphics object area.** A rectangular area on a logical page into which a graphics presentation space window is mapped.

**Graphics Object Content Architecture (GOCA).** An architected collection of constructs used to interchange and present graphics data.

GRID. See global resource identifier.

**guard bars.** The bars at both ends and the center of an EAN, JAN, or UPC symbol, that provide reference points for scanning.

#### Η

**height.** (1) In Page Printer Formatting Aid, refers to the vertical dimension of a logical page and is controlled by the HEIGHT subcommand. (2) In bar codes, the bar dimension perpendicular to the bar width. Synonymous with *bar height* and *bar length*.

**hexadecimal.** A number system with a base of sixteen. The decimal digits 0 through 9 and characters A through F are used to represent hexadecimal digits. The hexadecimal digits A through F correspond to the decimal numbers 10 through 15, respectively. An example of a hexadecimal number is X'1B', which is equal to the decimal number 27.

**highlighting.** The emphasis of displayed or printed information. Examples are increased intensity of selected characters on a display screen and exception highlighting on an IPDS printer.

**host.** (1) In the IPDS architecture, a computer that drives a printer. (2) In IOCA, the host is the controlling environment.

HRI. See human-readable interpretation.

**human-readable interpretation (HRI).** The printed translation of bar code characters into equivalent Latin alphabetic characters, Arabic numeral decimal digits, and common special characters normally used for printed human communication.

# I

**image.** An electronic representation of a picture produced by means of sensing light, sound, electron radiation, or other emanations coming from the picture or reflected by the picture. An image can also be generated directly by software without reference to an existing picture.

**image content.** Image data and its associated image data parameters.

**Image Object Content Architecture (IOCA).** An architected collection of constructs used to interchange and present images.

in. Inches.

**IND2OF5.** A parameter that specifies a bar code type of Industrial 2-of-5.

**Infoprint.** A solution of software and hardware products that can supplement or replace the offset presses and copiers in print shops with high-quality, non-impact, black and white or process color printers. Infoprint takes documents from creation to the final product.

Infoprint Manager for AIX or Windows NT/2000. A software component of IBM Infoprint. IBM Infoprint

Manager for AIX or Windows NT/2000 handles the scheduling, archiving, retrieving, and assembly of a print job and its related resource files. It also tracks the finishing and packaging of the printed product.

**inline.** In printing, the direction of successive characters in a line of text. Synonymous with *inline direction*.

inline direction. Synonym for inline.

**Intelligent Printer Data Stream (IPDS).** An architected host-to-printer data stream that contains both data and controls defining how the data is to be presented.

**intercharacter gap.** The space between characters in a discrete bar code symbology.

International Organization for Standardization (ISO). An organization of national standards bodies from various countries established to promote development of standards to facilitate international exchange of goods and services, and develop cooperation in intellectual, scientific, technological, and economic activity.

**Invoke Data Map.** A control record placed in the user's data to begin a new page format.

**Invoke Medium Map.** A control record placed in the user's data to begin a new copy group.

IOCA. See Image Object Content Architecture.

IPDS. See Intelligent Printer Data Stream.

**ISO.** See International Organization for Standardization.

**italics.** A typeface with characters that slant upward to the right. In FOCA, italics is the common name for the defined inclined typeface posture attribute or parameter.

**ITL2OF5.** A parameter that specifies a bar code type of Interleaved 2-of-5, Automatic Identification Manufacturers Uniform Symbol Specification-I 2/5.

J

JAN. See Japanese Article Numbering.

Japanese Article Numbering (JAN). The bar code symbology used to code grocery items in Japan.

**jog.** Offset stacking of individual sheets or sets of sheets in the output hopper of a page printer or copy mark in a continuous forms printer.

# Κ

**kanji.** A graphic character set consisting of symbols used in Japanese ideographic alphabets. Each character is represented by 2 bytes.

**keyword.** A two-part self-defining parameter consisting of a one-byte identifier and a one-byte value.

#### L

**ladder orientation.** Linear bar code orientation where the bars are parallel to the base of the document (like the rungs of a ladder). Sometimes called vertical orientation (because that is the direction of the scan).

**landscape presentation.** The position of a printed sheet that has its long edges at the top and bottom and its short edges at the sides. Contrast with *portrait presentation*.

**language.** A set of symbols, conventions, and rules that is used for conveying information.

**leading.** A printer's term for the distance between lines of type measured in points. It refers to the lead slug placed between lines of type in traditional typesetting.

**library.** System storage for generated form definitions and page definitions.

**library resource (member).** A named collection of records or statements in a library.

**library resource name.** A name by which an object may be called from a library by IBM Print Server Facility

as part of a print job. Includes the two-character prefix for the type of object, such as P1 for page definitions, F1 for form definitions, or O1 for overlays (also known as *resource name*).

**line attributes.** Those attributes that pertain to straight and curved lines. Examples of line attributes are line type and line width.

**line data files.** Files formatted for printing on line printers.

**line printer.** A device that prints a line of characters as a unit. (I) (A) Synonymous with *line-at-a-time printer*. Contrast with *page printer*.

**line type.** A line attribute that controls the appearance of a line. Examples of line types are dashed, dotted, and solid. Contrast with *line width*.

**line width.** A line attribute that controls the appearance of a line. Examples of line width are light, medium, and bold. Contract with *line type*.

**lines per inch (Ipi).** (1) On a printer, a measurement of the number of lines per vertical inch of paper. (2) A unit of measure for specifying the baseline increment.

**local name.** A name for a suppression, an overlay, or a font that is used only within the Page Printer Formatting Aid command stream. Contrast with *user-access name*.

**location.** A site within a data stream. A location is specified in terms of an offset in the number of structured fields from the beginning of a data stream, or in the number of bytes from another location within the data stream.

**logical page.** (1) The area on a surface of a form that is formatted for printing. (2) A collection of data that can be printed on one side of a sheet of paper. See also *form* and *page*.

**logical page origin.** (1) The user-defined point that acts as a reference for all positioning of printed material on the page. (2) The point nearest the hardware origin where printing can occur.

**Logical unit (L-unit).** A unit of linear measurement expressed with a unit base and units per unit-base value. For example , in Page Printer Formatting Aid, 1 logical unit = 1/240 inch (unit base = 10 inches, units per unit base = 2400).

lpi. Lines per inch.

**lowercase.** Pertaining to small letters as distinguished from capital letters. Examples of small letters are *a*, *b*, and *g*. Contrast with *uppercase*.

**L-unit.** A unit of linear measurement expressed with a unit base and units per unit-base value. In other words, the number of units in a linear inch. Synonymous with *logical unit*.

#### Μ

**MAT2OF5.** A parameter that specifies a bar code type of Matrix 2-of-5.

**media origin.** The first hardware addressable point on the physical page. The point from which the logical page origin is positioned by the medium map.

**medium.** The physical material (for example, paper) on which data is printed. See also *form*.

**medium map.** An internal object whose structured fields control the physical sheets of a printout, including the choice of duplex printing, the beginning print position, and the paper source to use. Controlled by a COPYGROUP command in a Page Printer Formatting Aid command stream.

medium overlay. Synonym for overlay.

**mixed data files.** Files consisting of composed and uncomposed portions.

mm. Millimeters.

**MOD.** A parameter that specifies additional processing information about the bar code symbol to be generated. Refer to *Data Stream and Object Architecture: Bar Code Object Content Architecture Reference* (S544-3766) for more information.

Mixed Object Document Content Architecture

**(MO:DCA).** (1) An architected, device-independent data stream for interchanging documents. (2) Print data that has been composed into pages. Text formatting programs can produce composed text data consisting entirely of structured fields.

**MO:DCA.** See Mixed Object Document Content Architecture.

**MO:DCA-P.** Mixed Object Document Content Architecture for Presentation.

**module.** In a bar code symbology, the nominal width of the smallest element of a bar or space. Actual bar code symbology bars and spaces can be a single module wide or some multiple of the module width. The multiple need not be an integer.

**MODWIDTH.** A parameter that specifies the width of the smallest defined bar code element, using mils (thousandths of an inch).

**MSI.** A parameter that specifies a bar code type of modified Plessey code.

**multiple up.** The printing of more than one page on a single side of a sheet of paper.

**MVS or OS/390.** Multiple Virtual Storage. (Changed to OS/390).

# Ν

**name.** A table heading for architecture syntax. The entries under this heading are short names that give a general indication of the contents of the construct.

**noncompatibility mode.** The use of table reference character (TRC) numbers not compatible with a line printer.

**normal duplex printing.** Duplex printing for sheets that are to be bound on the long edge of the paper, regardless of whether the printing is portrait or landscape. Contrast with *tumble duplex printing*.

 $\ensuremath{\textbf{N\_UP}}\xspace$  . The printing of more than one logical page on a single side of a medium.

# 0

**object.** A collection of data referred to by a single name. Form definitions and page definitions stored in a library are resources.

**offset.** A table heading for architecture syntax. The entries under this heading indicate the numeric displacement into a construct. The offset is measured in bytes and starts with byte zero. Individual bits can be expressed as displacements within bytes.

**order.** In GOCA, a graphics construct that the controlling environment builds to instruct a drawing processor about what to draw and how to draw it.

**orientation.** The angular distance a presentation space or object area is rotated in a specified coordinate system, expressed in degrees and minutes. For example, the orientation of printing on a physical medium, relative to the  $X_m$  axis of the  $X_m, Y_m$  coordinate system.

origin. A picture element (pel)

**outline font.** A shape technology in which the graphic character shapes are represented in digital form by a series of mathematical expressions that define the outer edges of the strokes. The resultant graphic character shapes can be either solid or hollow.

**overlay.** A collection of predefined data such as lines, shading, text, boxes, bar codes, or logos, that can be merged with variable data on a page during printing. See *electronic overlay*.

Overlay Generation Language (OGL). A

programming language used to produce electronic overlays.

Ρ

**page.** (1) A collection of data that can be printed on one side of a sheet of paper or a form. (2) The boundary for determining the limits of printing. See also *logical page* and *physical page*.

**page definition.** A resource containing a set of Page Printer Formatting Aid formatting controls for printing pages of data. Includes controls for number of lines per printed sheet, font selection, print direction, and mapping of individual fields in the data to positions on the printed sheets.

**page ejection.** The point at which the printer finishes printing on one sheet and moves to the beginning of the next sheet.

**page format.** A subset of a page definition, containing all the same controls for formatting printed output as a page definition. Includes controls for number of lines per printed sheet, font selection, print direction, and mapping of individual fields in the data to positions on the printed sheets.

**page mode.** The mode of operation in which an AFP printer can accept a page of data from a host processor to be printed on an all-points-addressable output medium. Printed data can consist of pages composed of text, images, overlays, and page segments. Contrast with *compatibility mode*.

**page printer.** A device that prints a page at a time. Contrast with *line printer*.

Page Printer Formatting Aid for AIX (Page Printer Formatting Aid). An IBM licensed program that allows you to create and store form definitions and page definitions, which are resource objects for print-job management. By writing a command stream specifying form definitions, page definitions, or both, for executing Page Printer Formatting Aid, you can store the objects specified in the library. These objects can then be used to format printed output.

**page segment.** (1) An object that can contain text and images and be included at any addressable point on a page or electronic overlay. It assumes the environment of an object it is included in. (2) A library resource that contains the definition of a page segment. Contrast with *electronic overlay*.

**parameter.** (1) A variable that is given a constant value for a specified application and that may denote the application. (I) (A) (2) In Page Printer Formatting Aid, the values specified for a subcommand.

**partition.** (1) Dividing the medium presentation space into a specified number of equal-sized areas in a manner determined by the current physical media. (2) In FD:OCA, a conceptual subdivision of a string of data fields. A partition can be further divided into subpartitions.

**pel.** Picture element. The smallest printable or displayable unit on a physical medium. In computer graphics, the smallest element of a physical medium that can be independently assigned color and intensity. Synonymous with *picture element* and *pixel*.

**PELS.** In Page Printer Formatting Aid, a unit of measure under the SETUNITS command. See also *logical unit*.

**physical page.** A single surface (front or back) of a sheet. See also *form* and *page*.

**picket fence orientation.** Linear bar code orientation where the bars are perpendicular to the base of the document (like the pickets in a picket fence). Sometimes called horizontal orientation (because that is the direction of the scan).

**picture element.** (1) In computer graphics, the smallest element of a display space that can be independently assigned color and intensity. (T) (2) The smallest area that can be individually toned by the printer.

**pixel.** The smallest printable or displayable unit on a physical medium. Synonymous with *pel* and *picture element*.

PMF. Print Management Facility

**point.** In printing, a unit of about 1/72 of an inch used in measuring typographical material, for example: 10-point Helvetica. There are 12 points to a pica.

**portrait presentation.** The position of a printed sheet that has its short edges at the top and bottom and its long edges at the sides. Contrast with *landscape presentation*.

**position.** The location specified for a line or field on the output page.

**POSTNET.** A parameter that specifies a bar code type of POSTal Numberic Encoding Technique (United States Postal Service), and defines specific values for the BSD module width, element height, height multiplier, and wide-to-narrow ratio fields.

PPFA. Page Printer Formatting Aid.

**preprinted form.** A sheet of paper containing a preprinted design of constant data. Variable data can be merged with the constant data on such a form. See also *electronic overlay, forms flash.* 

**print line.** A single line of text. In the formatting of line data, it refers to the output generated by one data record. Governed by the PRINTLINE command.

**Print Management Facility (PMF).** A program that can create fonts, segments, page definitions, and form definitions.

**Print Server Facility (PSF).** A program that produces printer commands from the data sent to it.

**printer–attached device.** Either a preprocessor or postprocessor attached to the printer.

**PSF.** Print Server Facility.

### Q

**quiet zone.** A blank area prior to and following a bar code. This required space enables the scanner to differentiate the start and stop of a bar code. The size of the quiet zone is usually 10 times the x-dimension or 1/4 inch, whichever is larger.

### R

**range.** A table heading for architecture syntax. The entries under this heading give numeric ranges applicable to a construct. The ranges can be expressed in binary, decimal, or hexadecimal. The range can consist of a single value.

**raster.** (1) In computer graphics, a predetermined pattern of lines that provides uniform coverage of a display space. (T) (2) In AFP printers, an on-or-off pattern of electrostatic images produced by the laser print head.

**RASTER / NORASTER subcommand.** A subcommand that specifies whether an overlay is to be kept in the printer (3800 only) as raster data.

**RATIO.** A parameter that specifies the ratio of the wide-element dimension to the narrow-element dimension whenever two different size elements exist.

**ratio.** The relationship in quantity, amount, or size between two or more things.

**record.** (1) In programming languages, an aggregate that consists of data objects, possibly with different attributes, that usually have identifiers attached to them. In some programming languages, records are called structures. (I) (2) A set of data treated as a unit. (T) (3) A set of one or more related data items grouped for processing.

**RM4SCC.** A parameter that specifies a 4-state customer code defined by the Royal Mail Postal Service of England for bar coding postal code information. See *Royal Mail 4 State Customer Code*.

**resource.** A collection of printing instructions, and sometimes data to be printed, that consists entirely of structured fields. A resource object is stored as a member of a library and can be called for by IBM Print Server Facility when needed. The different resource objects are: page segments, overlays, form definitions, and page definitions.

**RNORMAL.** Rotated normal. A Page Printer Formatting Aid parameter that specifies the type of duplex printing. It means the tops of both sides of a duplex-printed sheet are toward the same physical edge of the sheet, for side binding of the document. Used with landscape-presentation pages.

**rotation.** The orientation of the characters of a font with respect to the baseline.

**Royal Mail 4 State Customer Code (RM4SCC).** A two-dimensional bar code symbology developed by the United Kingdom's Royal Mail postal service for use in automated mail-sorting processes.

**RTUMBLE.** Rotated tumble. A Page Printer Formatting Aid parameter that specifies a type of duplex printing. It means the top of one side of a duplex-printed sheet and the bottom of the other are toward one physical edge of the sheet, for top binding of the document. Used with landscape-presentation pages.

rule. A solid line of any line width.

# S

SBCS. Single-byte character set.

**scanner.** In bar codes, an electronic device that converts optical information into electrical signals. Sometimes called a *reader* or *decoder*.

**segment.** (1) A collection of composed text and images, prepared before formatting and included in a document when it is printed. See *page segment.* (2) The resource that contains the structured-field definition of a page segment.

**sheet.** A single piece of paper. For cut-sheet printers, a synonym for *form*.

**shift-in and shift-out characters (SOSI).** Characters used to delimit literals in Page Printer Formatting Aid command streams: X'0E' and X'0F'.

**simplex printing.** A method used to print data on one side of a sheet; the other side is left blank. Contrast with *duplex printing*.

**single-byte character set.** A character set whose codes require a single byte of data. The character set used for English is an example.

**skip-to-channel control.** A line printer control appearing in line data. Allows space to be left between

print lines. Compatible with page printers when the data is formatted by page definitions.

**space.** In bar codes, the lighter element of a printed bar code symbol, usually formed by the background between bars.

**space width.** In bar codes, the thickness of a bar code symbol space measured from the edge closest to the symbol start character to the trailing edge of the same space.

**SSASTERISK.** A parameter that specifies whether an asterisk is to be generated as the HRI for **CODE39** bar code start and stop characters.

start-stop character or pattern. In bar codes, a special bar code character that provides the scanner with start and stop reading instructions as well as a scanning direction indicator. The start character is normally at the left end and the stop character at the right end of a horizontally-oriented bar code symbol.

**structured field.** A self-identifying string of bytes and its data or parameters.

**subcommand.** (1) In Page Printer Formatting Aid, the next level of control below commands. (2) A request for an operation that is within the scope of work requested by a previously issued command.

**subgroup.** A subset of a form definition that is used to reprint the same page of data more than once. Subgroups provide for variations in the same page of data within one print job. Modifications that distinguish one subgroup from another are number of copies, type of duplex printing, inclusion of overlays, inclusion of suppressions, and (only for the 3800 printer) forms flash. A set of modifications within a copy group that applies to a certain number of copies of a form. A copy group can contain more than one subgroup.

**subpage.** A part of a logical page on which line data may be placed. In the page definition, multiple subpages can be placed on a physical page based on changes in the print data.

**suppression.** The electronic equivalent of a spot carbon, preventing selected data from being printed on certain copies.

**symbology.** A bar code language. Bar code symbologies are defined and controlled by various industry groups and standards organizations. Bar code symbologies are described in public domain bar code specification documents. Synonymous with *bar code symbology*. See also *Canadian Grocery Product Code (CGPC)*, *European Article Numbering (EAN), Japanese Article Numbering (JAN)*, and *Universal Product Code (UPC)*.

**syntax.** The rules governing the structure of a construct.

# Т

**table reference character (TRC).** Usually, the second byte on a line in the user's data. This byte contains a value (0 - 126) that is used to select a font to be used to print that line.

**tate.** The Japanese word for top-to-bottom, as applied to the formatting of writing and printing. The traditional arrangement of Japanese kanji characters on the page. Pronounced *ta*-tay.

**text.** A graphic representation of information on an output medium. Text can consist of alphanumeric characters and symbols arranged in paragraphs, tables, columns, and other shapes.

TRC. Table reference character.

**truncation.** Planned or unplanned end of a presentation space or data presentation.

**tumble duplex printing.** Duplex printing for sheets that are to be bound on the top, as is often done for legal documents. The top of one side of each sheet is at the same edge as the bottom of the other side. Contrast with *normal duplex printing*.

**triplet.** A three-part self-defining variable-length parameter consisting of a length byte, an identifier byte, and one or more parameter-value bytes.

**type.** A table heading for architecture syntax. The entries under this heading indicate the types of data present in a construct. Examples include: BITS, CHARCODE, SBIN, UBIN, UNDF.

**TYPE.** A parameter that specifies the kind of bar code symbol to be generated. For example, CODE39, MSI, UPCA, UPCE, and so on.

type font. See font.

**type weight.** A parameter indicating the degree of boldness of a typeface. A character's stroke thickness determines its type weight. Examples are light, medium and bold.

**type width.** A parameter indicating a relative change from the font's normal width-to-height ratio. Examples are normal, condensed and expanded.

## U

**unformatted print data.** Data that is not formatted for printing. A page definition can contain controls that map unformatted print data to its output format.

**Uniform Symbol Specification (USS).** A series of bar code symbology specifications published by AIM; currently included are USS-Interleaved 2 of 5, USS-39, USS-93, USS-Codabar, and USS-128.

**Universal Character Set (USC).** A printer feature that permits the use of a variety of character arrays. Synonymous with *font*.

**Universal Product Code (UPC).** A standard bar code symbology, commonly used to mark the price of items in stores, that can be read and interpreted by a computer.

**unprintable area.** The area of a sheet of paper on which no printing can be done because of printer and hardware limitations.

UPC. See Universal Product Code.

**UPCA.** A parameter that specifies a bar code type of Universal Product Code (United States) and the Canadian Grocery Product Code, Version A.

**UPCE.** A parameter that specifies a bar code type of Universal Product Code (United States) and the Canadian Grocery Product Code, Version E.

**UPC2SUPP.** A parameter that specifies a bar code type of Universal Product Code (United States) two-digit Supplemental (periodicals).

**UPC5SUPP.** A parameter that specifies a bar code type of Universal Product Code (United States) five-digit Supplemental (paperbacks).

**uppercase.** Pertaining to capital letters. Examples of capital letters are *A*, *B*, and *C*. Contrast with *lowercase*.

**user-access name.** The library resource name of a font or an overlay, less its two-character prefix. Contrast with *local name*.

USS. See Uniform Symbol Specification.

### W

wide-to-narrow ratio. The ratio of the width of the wide bar or space to the narrow bar (x-dimension) or space in a two-width symbology. This ratio is usually in the range of 2:1 to 3:1.

width. In Page Printer Formatting Aid, refers to the horizontal dimension of a logical page, is specified in the page definition, and is controlled by the WIDTH subcommand.

# Χ

**x-coordinate.** The horizontal or inline position that defines a page origin or the starting point of a line or field.

**x-dimension.** The width (usually in thousandths of an inch) of the narrow bar or space of the bar code symbology.

# Υ

**y-coordinate.** The vertical or baseline position that defines a page origin or the starting point of a line or field.

## Index

# **Special characters**

START subcommand for FIELD command 316 + nSTART subcommand for FIELD command 316 START subcommand for FIELD command 316 'secondary-x-name' **OB2XNAME** subcommand for OBJECT command 375 aname ATTR subcommand for FIELD command 319 bvalue **BLACK** subcommand for FIELD command 323 for LAYOUT command 358 for PRINTLINE command 411 for XLAYOUT command 435 **RGB** subcommand for FIELD command 322 for LAYOUT command 358 for PRINTLINE command 411 for XLAYOUT command 435 c1value CIELAB subcommand for FIELD command 323 for LAYOUT command 359 for PRINTLINE command 412 for XLAYOUT command 436 c2value CIELAB subcommand for FIELD command 323 for LAYOUT command 359 for PRINTLINE command 412 for XLAYOUT command 436 cfname for FONT command 347 character-set-name for FONT command 347 cmr-Iname for CMR subcommand (COPYGROUP) 176 for CMR subcommand (Form Definition) 172 code-page-name for FONT command 347 colorname COLOR subcommand for FIELD command 322 for PRINTLINE command 410 for XLAYOUT command 434 DEFINE COLOR command 275 colorname, OBCOLOR **OBJECT** subcommand for LAYOUT command 363

for LAYOUT command 365 component-id, OBID **OBTYPE** subcommand for OBJECT command 372 component-id, OBTYPE OBID **OBJECT** subcommand for PRINTLINE command 416 condname CONDITION command 269 cvalue CMYK subcommand for FIELD command 323 for LAYOUT command 359 for PRINTLINE command 411 for XLAYOUT command 436 COVERAGE subcommand for FIELD command 323 for LAYOUT command 358 for PRINTLINE command 411 for XLAYOUT command 435 decimal/verificationID VFYSETUPD subcommand for FORMDEF command 253 gvalue **RGB** subcommand for FIELD command 322 for LAYOUT command 358 for PRINTLINE command 411 for XLAYOUT command 435 hex-grid for FONT command 347 hg, OBSIZE **OBJECT** subcommand for LAYOUT command 361 for PRINTLINE command 417 for XLAYOUT command 437 horizontal position x-pos **POSITION** subcommand for PRINTLINE command 408 horizontal position **POSITION** subcommand for PRINTLINE command 408 for XLAYOUT command 432 **PRINTDATA** subcommand for LAYOUT command 355 horizontal position x-pos **POSITION** subcommand for XLAYOUT command 432 **PRINTDATA** subcommand for LAYOUT command 355

colorname, OBCOLOR (continued) OBJECT subcommand (continued) for XLAYOUT command 439

colorname, OBROTATE OBCOLOR

for PRINTLINE command 420

**OBJECT** subcommand

**OBJECT** subcommand

component-id, OBCOLOR OBID

horizontal position = **POSITION** subcommand for PRINTLINE command 408 for XLAYOUT command 433 **PRINTDATA** subcommand for LAYOUT command 355 horizontal position LEFTMARGIN **POSITION** subcommand for XLAYOUT command 433 **PRINTDATA** subcommand for LAYOUT command 355 horizontal position MARGIN **POSITION** subcommand for PRINTLINE command 408 horizontal position RELATIVE **POSITION** subcommand for PRINTLINE command 408 horizontal position SAME POSITION subcommand for PRINTLINE command 408 for XLAYOUT command 433 **PRINTDATA** subcommand for LAYOUT command 355 hvalue HIGHLIGHT subcommand for FIELD command 323 for LAYOUT command 358 for PRINTLINE command 411 for XLAYOUT command 435 i2name **OB2RESOURCE** subcommand for OBJECT command 374 internal-name for OBJECT command 370 **OBJECT** subcommand for LAYOUT command 359 for PRINTLINE command 415 for XLAYOUT command 436 kvalue CMYK subcommand for FIELD command 323 for LAYOUT command 359 for PRINTLINE command 411 for XLAYOUT command 436 Iname for FONT command 347 Lvalue **CIELAB** subcommand for FIELD command 323 for LAYOUT command 359 for PRINTLINE command 412 for XLAYOUT command 436 mvalue CMYK subcommand for FIELD command 323 for LAYOUT command 359 for PRINTLINE command 411 for XLAYOUT command 436 n **BIN** subcommand for FORMDEF command 233

n (continued) BIN subcommand (continued) for SUBGROUP command 260 HEIGHT subcommand for PAGEDEF command 386 for PAGEFORMAT command 396 LINESP subcommand for SETUNITS command 424 **OB2ID** subcommand for OBJECT command 376 **REPEAT** subcommand for PRINTLINE command 406 START subcommand for FIELD command 316 WIDTH subcommand for PAGEDEF command 386 for PAGEFORMAT command 396 *n* (document number) scope parameter for CMR subcommand (Form Definition) 172 n all others LINESP subcommand for SETUNITS command 424 n LPI LINESP subcommand for SETUNITS command 424 n, all others 424 n. LPI 424 n, SCOPE FINISH subcommand for FORMDEF command 237 name **BARCODE** subcommand for FIELD command 325 for COPYGROUP command 206 for FORMDEF command 232 for PAGEDEF command 386 for PAGEFORMAT command 396 for SEGMENT command 422 for SUPPRESSION command 263 **OVERLAY** subcommand for LAYOUT command 366 for SUBGROUP command 261 for XLAYOUT command 440 SEGMENT subcommand for LAYOUT command 368 for XLAYOUT command 440 SUPPRESSION subcommand for FIELD command 321 for SUBGROUP command 262 name, FONT 425 name1 FONT subcommand for FIELD command 320 for LAYOUT command 359 for PRINTLINE command 407 for XLAYOUT command 436 OVERLAY command 257 name2 FONT subcommand for FIELD command 320

name2 (continued) FONT subcommand (continued) for LAYOUT command 359 for PRINTLINE command 407 for XLAYOUT command 436 OVERLAY command 257 percent **RATIO** subcommand DOFONT command 280 for FONT command 349 qtagname for DEFINE QTAG command 277 *qtaqname* subcommand for XLAYOUT command 429 rel-x **OFFSET** subcommand for COPYGROUP command 207 for FORMDEF command 232 rel-x. OVERLAY N UP subcommand for COPYGROUP command 224 rel-v OFFSET subcommand for COPYGROUP command 207 for FORMDEF command 233 rel-v, OVERLAY N UP subcommand for COPYGROUP command 224 relative-xpos **OBJECT** subcommand for LAYOUT command 360 for PRINTLINE command 415 for XLAYOUT command 437 **OVERLAY** subcommand for LAYOUT command 366 for XLAYOUT command 440 SEGMENT subcommand for LAYOUT command 368 for XLAYOUT command 440 relative-vpos **OBJECT** subcommand for LAYOUT command 360 for PRINTLINE command 415 for XLAYOUT command 437 **OVERLAY** subcommand for LAYOUT command 366 for XLAYOUT command 440 SEGMENT subcommand for LAYOUT command 368 for XLAYOUT command 440 rvalue **RGB** subcommand for FIELD command 322 for LAYOUT command 358 for PRINTLINE command 411 for XLAYOUT command 435 scope parameter *n* (document number) for CMR subcommand (Form Definition) 172 for CMR subcommand (Form Definition) 172

scope parameter (continued) PRINTFILE for CMR subcommand (Form Definition) 172 sqn, BCXPARMS SEQUENCE BARCODE subcommand for FIELD command 339, 340 starttag for DEFINE QTAG command 277 text WHEN subcommand for CONDITION command 271 tot. BCXPARMS SEQUENCE BARCODE subcommand for FIELD command 339, 340 type-name OB2ID subcommand for OBJECT command 376 type-name, OBCOLOR OBID **OBJECT** subcommand for LAYOUT command 365 type-name. OBID **OBTYPE** subcommand for OBJECT command 372 type-name, OBTYPE OBID **OBJECT** subcommand for PRINTLINE command 417 unit HEIGHT subcommand for PAGEDEF command 387 for PAGEFORMAT command 396 LINESP subcommand for SETUNITS command 424 WIDTH subcommand for PAGEDEF command 386 for PAGEFORMAT command 396 unit CM LINESP subcommand for SETUNITS command 424 unit IN LINESP subcommand for SETUNITS command 424 unit LPI LINESP subcommand for SETUNITS command 424 unit MM LINESP subcommand for SETUNITS command 424 unit PELS LINESP subcommand for SETUNITS command 424 unit POINTS LINESP subcommand for SETUNITS command 424 unit, OBSIZE **OBJECT** subcommand for LAYOUT command 361 for PRINTLINE command 417 for XLAYOUT command 437 verificationID VFYSETUP subcommand for FORMDEF command 253

vert subcommand for DRAWGRAPHIC - ELLIPSE command 307 vertical position x-pos **POSITION** subcommand for PRINTLINE command 409 vertical position **POSITION** subcommand for PRINTLINE command 409 for XLAYOUT command 433 **PRINTDATA** subcommand for LAYOUT command 356 vertical position y-pos **POSITION** subcommand for XLAYOUT command 433 **PRINTDATA** subcommand for LAYOUT command 356 vertical position = **POSITION** subcommand for PRINTLINE command 410 for XLAYOUT command 434 **PRINTDATA** subcommand for LAYOUT command 356 vertical position NEXT **POSITION** subcommand for PRINTLINE command 409 for XLAYOUT command 433 **PRINTDATA** subcommand for LAYOUT command 356 vertical position SAME POSITION subcommand for PRINTLINE command 410 for XLAYOUT command 434 **PRINTDATA** subcommand for LAYOUT command 356 vertical position TOP **POSITION** subcommand for PRINTLINE command 409 vertical position TOPMARGIN **POSITION** subcommand for XLAYOUT command 433 **PRINTDATA** subcommand for LAYOUT command 356 wd, OBSIZE **OBJECT** subcommand for LAYOUT command 361 for PRINTLINE command 417 for XLAYOUT command 437 x-name for OVERLAY command 383 x-pos for SETUNITS command 423 LINEONE subcommand for PAGEDEF command 387 for PAGEFORMAT command 397 SETUNITS command 258 x-pos \* **POSITION** subcommand for FIELD command 320 x-pos -**POSITION** subcommand for FIELD command 319

x-pos x **POSITION** subcommand for FIELD command 320 x-pos CURRENT POSITION subcommand for FIELD command 320 x-pos, horizontal position **POSITION** subcommand for XLAYOUT command 432 **PRINTDATA** subcommand for LAYOUT command 355 x-pos, OBCHPOS **OBJECT** subcommand for LAYOUT command 362 for PRINTLINE command 419 for XLAYOUT command 439 Xname A'quoted-name' OVERLAY subcommand for PRINTLINE command 412 SEGMENT subcommand for PRINTLINE command 414 Xname C'quoted-name' **OVERLAY** subcommand for PRINTLINE command 412 SEGMENT subcommand for PRINTLINE command 414 Xname E'guoted-name' **OVERLAY** subcommand for PRINTLINE command 412 SEGMENT subcommand for PRINTLINE command 414 Xname unquoted-name **OVERLAY** subcommand for PRINTLINE command 412 SEGMENT subcommand for PRINTLINE command 413 Xname unquoted-name with no data tag **OVERLAY** subcommand for PRINTLINE command 412 SEGMENT subcommand for PRINTLINE command 414 Xname X'hex-digit-pairs' OVERLAY subcommand for PRINTLINE command 413 SEGMENT subcommand for PRINTLINE command 414 y-pos for SETUNITS command 423 LINEONE subcommand for PAGEDEF command 387 for PAGEFORMAT command 397 SETUNITS command 258 y-pos \* **POSITION** subcommand for FIELD command 320 y-pos -**POSITION** subcommand for FIELD command 320 y-pos v **POSITION** subcommand for FIELD command 320

v-pos CURRENT **POSITION** subcommand for FIELD command 320 y-pos NEXT **POSITION** subcommand for FIELD command 320 v-pos, vertical position **PRINTDATA** subcommand for LAYOUT command 356 y-pos, vertical position y-pos **POSITION** subcommand for XLAYOUT command 433 v-pos, OBCVPOS **OBJECT** subcommand for PRINTLINE command 419 for XLAYOUT command 439 y-pos,OBCVPOS **OBJECT** subcommand for LAYOUT command 363 vvalue CMYK subcommand for FIELD command 323 for LAYOUT command 359 for PRINTLINE command 411 for XLAYOUT command 436 =, horizontal position **POSITION** subcommand for XLAYOUT command 433 **PRINTDATA** subcommand for LAYOUT command 355 =, vertical position **POSITION** subcommand for XLAYOUT command 434 **PRINTDATA** subcommand for LAYOUT command 356 'cfname' for FONT command 347 'record ID' subcommand for LAYOUT command 352 'texť **TEXT** subcommand for FIELD command 317

### **Numerics**

2DMATRIX 475, 483 2DMATRIX, TYPE BARCODE subcommand for FIELD command 327 2DMAXI 475, 483 2DMAXI, TYPE BARCODE subcommand for FIELD command 327 2DPDF417, 476, 483 2DPDF417, TYPE BARCODE subcommand for FIELD command 327 2DQRCODE BARCODE subcommand for FIELD command 328 3900 Printing Subsystem restrictions on printing area of sheet 21

## A

A'quoted-name', Xname **OVERLAY** subcommand for PRINTLINE command 412 SEGMENT subcommand for PRINTLINE command 414 ABSCM **RENDER** subcommand for DRAWGRAPHIC - BOX command 288 for DRAWGRAPHIC - CIRCLE command 299 for DRAWGRAPHIC - ELLIPSE command 305 for DRAWGRAPHIC - LINE command 293 for PAGEFORMAT command 403 rendering intent parameters for RENDER subcommand 179, 211 absolute inline positioning in XML page definition 88 with XLAYOUT command 429 ACROSS **DIRECTION** subcommand for COPYGROUP command 209 for FIELD command 321 for FORMDEF command 235 for LAYOUT command 357 for PAGEDEF command 387 for PAGEFORMAT command 397 for PRINTLINE command 415 for TRCREF command 426 for XLAYOUT command 432 ACROSS subcommand for DRAWGRAPHIC - LINE command 291 ADJUST *n* subcommand for COPYGROUP command 221 for FORMDEF command 243 AFP, OPERATION FINISH subcommand for COPYGROUP command 213 AFTER WHEN subcommand for CONDITION command 271 AIX PPFA system dependencies 445 ALIGN subcommand for FIELD command 321 I FFT for FIELD command 321 RIGHT for FIELD command 321 ALL subcommand for DRAWGRAPHIC - BOX command 287 ALL. SCOPE **FINISH** subcommand for FORMDEF command 237 alphabetic characters 198 alphanumeric characters maximum number allowed 199 APOSTAL 477, 483

APOSTAL. TYPE BARCODE subcommand for FIELD command 327 Appendix A System Dependencies for PPFA 445 arrangement of N\_UP partitions 137 ASCII HEIGHT subcommand for FONT command 348 TYPE subcommand for FONT command 348 UDType subcommand DOFONT command 281 for PAGEDEF command 393 unformatted 7 ATTR subcommand aname for FIELD command 319 for FIELD command 319 LENGTH n for FIELD command 319 START n for FIELD command 319 AUDIT CMR subcommand for DRAWGRAPHIC - CIRCLE command 300 for DRAWGRAPHIC - ELLIPSE command 305 for DRAWGRAPHIC - LINE command 294 for FIELD command 343 for PAGEFORMAT command 401 CUTSHEET subcommand for COPYGROUP command 210 processing mode parameter for CMR subcommand (Form Definition) 172 processing mode parameters for CMR subcommand (COPYGROUP) 176 **RENDER** subcommand for DRAWGRAPHIC - BOX command 288 Australia Post Bar Code 454, 457 Australia Postal Bar Code 461 AXIS1 subcommand for DRAWGRAPHIC - ELLIPSE command 302 AXIS2 in DRAWGRAPHIC - ELLIPSE command 302 AXIS2 subcommand for DRAWGRAPHIC - ELLIPSE command 302

# B

BACK CONSTANT subcommand for COPYGROUP command 208 for FORMDEF command 234 DIRECTION subcommand for FIELD command 321 for LAYOUT command 357 for PAGEDEF command 387 for PAGEFORMAT command 397 for PRINTLINE command 415 for TRCREF command 426 for XLAYOUT command 432 BACK (continued) **INVOKE** subcommand for COPYGROUP command 222 for FORMDEF command 244 BACK subcommand duplexing pages 25 for SUBGROUP command 260 rules 26 BACK, PLACE N UP subcommand for COPYGROUP command 225 for FORMDEF command 251 bar code data BCOCA characters 453 BCOCA code points 453 characters 453 code 128 code page CPGID 453 code pages 453 type styles 453 bar codes Bar Code Object Content Architecture (BCOCA) 453 BARCODE subcommand name for FIELD command 325 BCOLOR cname for FIELD command 332 BCXPARMS (bar code extra parameters) for FIELD command 335 data matrix special functions for FIELD command 339 for FIELD command 324 HEIGHT n for FIELD command 330 HEIGHT unit for FIELD command 330 HRI (human readable interpretation) for FIELD command 329 HRIFONT fontname for FIELD command 330 MOD n for FIELD command 329 MODWIDTH unit for FIELD command 331 RATIO n for FIELD command 334 SSASTERISK ON for FIELD command 330 **SUPPBLANKS** for FIELD command 334 supplemental information 453 TYPE n for FIELD command 325 TYPE type-name for FIELD command 325 zipper pattern for FIELD command 340 barcode, two-dimensional commands for FIELD command 335

baseline direction description 9 basic N\_UP printing compared to enhanced N\_UP 137 examples normal duplex 147 tumble duplex 148 using INVOKE and OVERLAY 146 list of printers 137 subcommands and parameters enabled 144 BCOCA **OBTYPE** subcommand for OBJECT command 372 BCOCA. OBCOLOR **OBJECT** subcommand for LAYOUT command 364 BCOCA. OBTYPE OBJECT subcommand for PRINTLINE command 416 BCOLOR cname BARCODE subcommand for FIELD command 332 BEFORE WHEN subcommand for CONDITION command 271 BEGCOLL, SCOPE FINISH subcommand for COPYGROUP command 212 **BIN** subcommand п for FORMDEF command 233 for SUBGROUP command 260 COMPID m for COPYGROUP command 208 for FORMDEF command 234 for SUBGROUP command 261 ENVELOPE for COPYGROUP command 207 for FORMDEF command 234 for SUBGROUP command 261 for COPYGROUP command 207 for FORMDEF command 233 for SUBGROUP command 260 MANUAL for COPYGROUP command 207 for FORMDEF command 233 for SUBGROUP command 261 **MEDIANAME** for FORMDEF command 234 for SUBGROUP command 261 MEDIANAME astring for COPYGROUP command 208 **BINERROR** subcommand CONTINUE for FORMDEF command 247 for FORMDEF command 247 STOP for FORMDEF command 247 BLACK color model for FIELD command 323

BLACK (continued) color model (continued) for LAYOUT command 358 for PRINTLINE command 411 for XLAYOUT command 435 COLOR subcommand for DEFINE COLOR command 276 **BLACK** subcommand for LAYOUT command bvalue 358 for PRINTLINE command bvalue 411 for XLAYOUT command bvalue 435 blank characters 198 blank lines in command streams 198 blank truncation, conditional processing 124 body records LAYOUT Command 58 page definition 58 record format 58 BODY subcommand for LAYOUT command 353 for XLAYOUT command 430 BOLD LINEWT subcommand for DRAWGRAPHIC - BOX command 285 for DRAWGRAPHIC - CIRCLE command 297 for DRAWGRAPHIC - ELLIPSE command 303 for DRAWGRAPHIC - LINE command 292 BOTH CONSTANT subcommand for COPYGROUP command 208 for FORMDEF command 234 BOTH subcommand duplexing pages 25 for SUBGROUP command 260 BOTLEFT, FINISH subcommand for COPYGROUP command 217 BOTLEFT, REFERENCE FINISH subcommand for FORMDEF command 241 **BOTMARGIN** subcommand for PAGEDEF command 389 for PAGEFORMAT command 398 PAGEDEF (record format) Command 61 PAGEFORMAT (record format) Command 61 BOTRIGHT, REFERENCE FINISH subcommand for COPYGROUP command 217 for FORMDEF command 241 BOTTOM, REFERENCE **FINISH** subcommand for COPYGROUP command 217 for FORMDEF command 241 bounded-box fonts description 10 BOX subcommand for DRAWGRAPHIC - BOX command 287

BOXSIZE subcommand for DRAWGRAPHIC - BOX command 284

### С

C'quoted-name', Xname **OVERLAY** subcommand for PRINTLINE command 412 SEGMENT subcommand for PRINTLINE command 414 carriage control characters relationship with START subcommand 122 specified for PRINTLINE command 407 CCP PAGECOUNT subcommand for PAGEDEF command 390 for PAGEFORMAT command 399 CDB2OF7, TYPE BARCODE subcommand for FIELD command 326 CENTER. OBMAP **OBJECT** subcommand for PRINTLINE command 419 for XLAYOUT command 438 CENTER, OBSIZE **OBJECT** subcommand for LAYOUT command 362 CFOLDIN, OPERATION FINISH subcommand for COPYGROUP command 213, 214 for FORMDEF command 238 CHANGE WHEN subcommand for CONDITION command 271 CHANGE FALSE WHEN subcommand CHANGE TRUE parameter 271 CHANGE TRUE WHEN subcommand for CONDITION command 271 CHANNEL n subcommand for PRINTLINE command 407 Character Set four types 198 character sets description 198 types 198 characters alphabetic 198 blank 198 number allowed 199 numeric 198 shift-out/shift-in codes 198 special 198 CIELAB color model for FIELD command 323 for LAYOUT command 359 for PRINTLINE command 412 for XLAYOUT command 436

CIELAB (continued) COLOR subcommand for DEFINE COLOR command 276 **CIELAB** subcommand for FIELD command 323 for LAYOUT command c1value 359 c2value 359 Lvalue 359 for PRINTLINE command c1value 412 c2value 412 Lvalue 412 for XLAYOUT command c1value 436 c2value 436 Lvalue 436 CM HEIGHT subcommand for FONT command 348 CM. unit LINESP subcommand for SETUNITS command 424 CMP PAGECOUNT subcommand for PAGEDEF command 390 for PAGEFORMAT command 399 CMR (Form Definition) syntax diagram 172 CMR subcommand AUDIT for DRAWGRAPHIC - CIRCLE command 300 for DRAWGRAPHIC - ELLIPSE command 305 for DRAWGRAPHIC - LINE command 294 for FIELD command 343 for PAGEFORMAT command 401 cmr-Iname for DRAWGRAPHIC - CIRCLE command 299 for DRAWGRAPHIC - ELLIPSE command 305 for DRAWGRAPHIC - LINE command 294 for COPYGROUP command 210 for DRAWGRAPHIC - BOX command 288 for DRAWGRAPHIC - CIRCLE command 299 for DRAWGRAPHIC - ELLIPSE command 305 for DRAWGRAPHIC - LINE command 293 for FIELD command 343 for PAGEFORMAT command 401 INSTR for DRAWGRAPHIC - CIRCLE command 300 for DRAWGRAPHIC - ELLIPSE command 305 for DRAWGRAPHIC - LINE command 294 for FIELD command 343 for PAGEFORMAT command 401 CMR subcommand (COPYGROUP) cmr-Iname 176 Code Example 176 processing mode parameters 176 AUDIT 176 INSTR 176 syntax diagram 176

CMR subcommand (Form Definition) cmr-Iname 172 scope parameter 172 n (document number) 172 PRINTFILE 172 Code Example 172 processing mode parameter 172 AUDIT 172 INSTR 172 CMR subcommand (PAGEFORMAT) syntax diagram 180 cmr-Iname CMR subcommand for DRAWGRAPHIC - CIRCLE command 299 for DRAWGRAPHIC - ELLIPSE command 305 for DRAWGRAPHIC - LINE command 294 for FIELD command 343 **RENDER** subcommand for DRAWGRAPHIC - BOX command 288 CMRTAGFIDELITY subcommand CONTINUE for FORMDEF command 245 for FORMDEF command 245 STOP for FORMDEF command 245 CMYK color model for FIELD command 323, 359, 411 for XLAYOUT command 436 COLOR subcommand for DEFINE COLOR command 276 CMYK subcommand for FIELD command 323 for LAYOUT command cvalue 359 kvalue 359 mvalue 359 vvalue 359 for PRINTLINE command cvalue 411 kvalue 411 mvalue 411 vvalue 411 for XLAYOUT command cvalue 436 kvalue 436 mvalue 436 yvalue 436 CMYKEURO subcommand for OBJECT command 374 CMYKSWOP subcommand for OBJECT command 374 Codabar 453, 455, 461, 467 Code 128 453, 455, 460, 461, 467 Code 39 453, 454, 461 Code 93 457, 483 CODE 93 461 Code Example for CMR subcommand (COPYGROUP) 176 for CMR subcommand (Form Definition) 172

Code Example (continued) form definition RENDER subcommand (COPYGROUP) 179 CODE128, TYPE BARCODE subcommand for FIELD command 326 CODE39, TYPE BARCODE subcommand for FIELD command 326 CODE93 BARCODE subcommand for FIELD command 328 collection scope with COPYGROUP command 212 COLOR colorname subcommand for LAYOUT command 357 color model for FIELD command BLACK 323 CIELAB 323 CMYK 323 COVERAGE 323 HIGHLIGHT 323 RGB 322 for LAYOUT command 358 BLACK 358 CIELAB 359 COVERAGE 358 HIGHLIGHT 358 RGB 358 for PRINTLINE command 411 BLACK 411 CIELAB 412 COVERAGE 411 HIGHLIGHT 411 RGB 411 for XLAYOUT command 435 BLACK 435 CIELAB 436 COVERAGE 435 HIGHLIGHT 435 RGB 435 COLOR subcommand colorname for FIELD command 322 for PRINTLINE command 410 for XLAYOUT command 434 **BIACK** for DEFINE COLOR command 276 CIELAB for DEFINE COLOR command 276 CMYK for DEFINE COLOR command 276 COVERAGE for DEFINE COLOR command 276 for DEFINE COLOR command 275 for DRAWGRAPHIC - BOX command 286 for DRAWGRAPHIC - CIRCLE command 297 for DRAWGRAPHIC - ELLIPSE command 303 for DRAWGRAPHIC - LINE command 292 for FIELD command 321

COLOR subcommand (continued) for PRINTLINE command 410 for XLAYOUT command 434 HIGHLIGHT for DEFINE COLOR command 276 OCA ocacolor for DEFINE COLOR command 275 RGB for DEFINE COLOR command 275 COLORVALUERR subcommand CONTINUE for FORMDEF command 247 CONTINUE NOREPORT for FORMDEF command 248 CONTINUE REPORT for FORMDEF command 248 for FORMDEF command 247 STOP for FORMDEF command 247 command delimiters description 198 Command Delimiters 198 command stream, examples of defining literals 200 defining logical page size 34, 63 for form definitions 19 for page definitions 33, 55 for record formatting 55 programmer comments 200 units of measurement 201 commands CONDITION 268 COPYGROUP 204 DEFINE COLOR 275 DEFINE QTAG 277 description 12 DOFONT 278 DRAWGRAPHIC - BOX 283 DRAWGRAPHIC - CIRCLE 295 DRAWGRAPHIC - ELLIPSE 301 DRAWGRAPHIC - LINE 290 ENDGRAPHIC 307 ENDSUBPAGE 308 EXTREF 309 FIELD 313 **FONT 346** FORMDEF 20, 230 LAYOUT 351 nesting rules form definition 20 page definition 34 OBJECT 369 OVERLAY 257, 383 PAGEDEF 385 PAGEFORMAT 395 PRINTLINE 405 rules 197 SEGMENT 422 SETUNITS 258, 423 SUBGROUP 259 SUPPRESSION 263

commands (continued) syntax 197 token rules 197 TRCREF 425 XLAYOUT 427 COMMENT gstring subcommand for PAGEDEF command 386 COMMENT subcommand for FORMDEF command 246 comments in command streams delimiters 199 location 199 comparisontype=EQ WHEN subcommand for CONDITION command 271 comparisontype=GE WHEN subcommand for CONDITION command 271 comparisontvpe=GT WHEN subcommand for CONDITION command 271 comparisontype=LE WHEN subcommand for CONDITION command 271 comparisontype=LT WHEN subcommand for CONDITION command 271 comparisontype=NE WHEN subcommand for CONDITION command 271 COMPID m **BIN** subcommand for COPYGROUP command 208 for FORMDEF command 234 for SUBGROUP command 261 complex printouts creating 105 example 105 field processing 105 overlay, electronic 105 CONDITION command condname 269 FLDNUM subcommand 270 LENGTH n subcommand 269 OTHERWISE subcommand 273 SPACE THEN PRINT subcommand 270 START n subcommand 269 subcommands 269 syntax diagram 268 using with enhanced N\_UP 157 WHEN subcommand 270 **CONDITION Command** blank truncation. consideration 124 interaction with CHANNEL subcommand 121 interaction with REPEAT subcommand 120 selecting copy groups and page formats 123 variable-length records, consideration 124 conditional processing blank truncation 124 considerations 119 copy group, selection 114, 123

conditional processing (continued) description 113 duplex output example 125 examples 125 in PRINTLINE Command 115 offset stacking (jog) example 125 page format, selection 115, 123 paper (bin) selection example 127 record reprocessing 117 record reprocessing example 126 repeated printlines examples 131 restrictions 119 rules 119 setting the environment 114 subpage, description 116 using multiple conditions, examples 128 variable-length records 124 versus normal line data processing 113 WHEN CHANGE always false 122 conditional processing considerations LAYOUT (record format) Command 62 PAGEDEF (record format) Command 62 constant forms description 24 example 24 constant overlays placement 149 CONSTANT subcommand BACK for COPYGROUP command 208 for FORMDEF command 234 BOTH for COPYGROUP command 208 for FORMDEF command 234 enhanced N\_UP printing example 153 example 24 for COPYGROUP command 208 for FORMDEF command 234 FRONT for COPYGROUP command 208 for FORMDEF command 234 NO for COPYGROUP command 208 for FORMDEF command 234 CONSTANT, PLACE N UP subcommand for COPYGROUP command 225 for FORMDEF command 251 CONTCOLL, SCOPE FINISH subcommand for COPYGROUP command 213 CONTINUE **BINERROR** subcommand for FORMDEF command 247 CMRTAGFIDELITY subcommand for FORMDEF command 245 COLORVALUERR subcommand for FORMDEF command 247 FINERROR subcommand for FORMDEF command 248

CONTINUE (continued) GRPHEADER subcommand for XLAYOUT command 430 PAGECOUNT subcommand for PAGEDEF command 389 for PAGEFORMAT command 399 PAGEHEADER subcommand for XLAYOUT command 430 PAGETRAILER subcommand for XLAYOUT command 431 CONTINUE NOREPORT COLORVALUERR subcommand for FORMDEF command 248 FINERROR subcommand for FORMDEF command 249 CONTINUE REPORT COLORVALUERR subcommand for FORMDEF command 248 FINERROR subcommand for FORMDEF command 249 continuous forms example 29 narrow 30 rules 30 specifying page presentation 29 wide 30 continuous forms printers specifying page presentation for 30 control record Invoke Data Map (IDM) structured field in PAGEFORMAT command 395 controlling page formatting LAYOUT (record format) Command 61 COPIES n subcommand for SUBGROUP command 259 **COPIES** subcommand example 23 using with enhanced N UP 156 copy group description 19 purpose 19 selection, conditional processing 114, 123 starting or restarting 123 COPY subcommand for DRAWGRAPHIC - BOX command 286 for DRAWGRAPHIC - CIRCLE command 297 for DRAWGRAPHIC - LINE command 292 COPYGROUP cgname (copygroup) WHEN subcommand for CONDITION command 273 COPYGROUP command name 206 ADJUST n subcommand 221 BIN subcommand 207 COMPID m 208 ENVELOPE 207 MANUAL 207 MEDIANAME gstring 208 CMR subcommand 210 AUDIT 210 INSTR 211

COPYGROUP command (continued) CONSTANT subcommand 208 **BACK 208** BOTH 208 FRONT 208 NO 208 CUTSHEET subcommand 210 NO 210 YES 210 **DIRECTION subcommand** 208 ACROSS 209 **DOWN 209 REVERSE 209** DUPLEX subcommand 209 NO 209 NORMAL 209 RNORMAL 210 RTUMBLE 210 TUMBLE 209 FINISH subcommand 212 collection scope 212 finishing operation implementation notes 221 finishing operation nesting rules 221 OPCOUNT 217 **OPERATION 213 OPERATION AFP** 213 OPERATION CFOLDIN 213, 214 **OPERATION CORNER** 214 OPERATION CUT 214, 215 **OPERATION EDGE 215** OPERATION FOLD 214, 215 **OPERATION PERFORATE** 214, 215 OPERATION PUNCH 214, 215 **OPERATION SADDLE 215 OPERATION SADDLEIN 215 OPERATION UP3i** 215 OPERATION UP3i XOper 216 **OPERATION UP3i XType 216 OPERATION ZFOLD** 214 **OPOFFSET 218** OPPOS 217 **REFERENCE 217** REFERENCE BOTLEFT 217 REFERENCE BOTRIGHT 217 **REFERENCE BOTTOM 217 REFERENCE DEFAULT 217** REFERENCE LEFT 217 REFERENCE RIGHT 217 REFERENCE TOP 217 REFERENCE TOPLEFT 217 REFERENCE TOPRIGHT 217 SCOPE 212 SCOPE BEGCOLL 212 SCOPE CONTCOLL 213 SCOPE SHEET 212 INVOKE subcommand 222 BACK 222 FRONT 222 **NEXT 222** SHEET 222

COPYGROUP command (continued) JOG subcommand NO 223 YES 223 N UP subcommand 224 OVERLAY name 224 OVERLAY rel-x 224 OVERLAY v-pos 224 **OVERLAY OVROTATE** 225 **OVERLAY PARTITION 225** PLACE n 225 PLACE BACK 225 PLACE CONSTANT 225 PLACE FRONT 225 PLACE OFFSET 226 PLACE OVERLAY 226 PLACE OVERLAY x-pos y-pos 226 PLACE OVERLAY OVROTATE 227 PLACE OVERLAY PARTITION 227 PLACE ROTATION 227 PLACE VIEW 227 PLACE VIEW NO 227 PLACE VIEW YES 227 OFFSET subcommand 207 rel-x 207 rel-v 207 OUTBIN n subcommand 208 PELSPERINCH n subcommand 227 PRESENT subcommand 209 LANDSCAPE 209 PORTRAIT 209 PROCESSING subcommand 223 CUT 224 MEDIA INFO n 223 PERFORATE 224 QUALITY n subcommand 223 syntax diagram 204 COPYGROUP Command specifying overlays 22 specifying the N\_UP subcommand basic N\_UP printing 144 enhanced N\_UP printing 151 copygroup options WHEN subcommand for CONDITION command 272 CORNER, OPERATION **FINISH** subcommand for COPYGROUP command 214 for FORMDEF command 238 COVERAGE color model for FIELD command 323 for LAYOUT command 358 for PRINTLINE command 411 for XLAYOUT command 435 COLOR subcommand for DEFINE COLOR command 276 COVERAGE subcommand for LAYOUT command cvalue 358

COVERAGE subcommand (continued) for PRINTLINE command cvalue 411 for XLAYOUT command cvalue 435 CPOS subcommand for DRAWGRAPHIC - ELLIPSE command 307 CURRENT or = (copyaroup) WHEN subcommand for CONDITION command 272 CURRENT or = (pageformat) WHEN subcommand for CONDITION command 273 CUT PROCESSING subcommand for COPYGROUP command 224 for FORMDEF command 246 CUT, OPERATION FINISH subcommand for COPYGROUP command 214, 215 for FORMDEF command 238 CUTSHEET subcommand AUDIT for COPYGROUP command 210 for COPYGROUP command 210 for FORMDEF command 234 INSTR for COPYGROUP command 211 NO for COPYGROUP command 210 for FORMDEF command 235 YES for COPYGROUP command 210 for FORMDEF command 235

# D

DASHDOT LINETYPE subcommand for DRAWGRAPHIC - BOX command 285 for DRAWGRAPHIC - CIRCLE command 297 for DRAWGRAPHIC - ELLIPSE command 303 for DRAWGRAPHIC - LINE command 292 data positioning 65 positioning first line 35 data file types line 6 mixed 7 MO:DCA-P 7 unformatted ASCII 7 data lengths 453 data map description 13 invoke 13 PAGEFORMAT command 395 Data Matrix 456 Data Matrix (2D barcode) 453 data matrix special functions BARCODE subcommand for FIELD command 339

Data Object fonts examples DOFONT command 281 support DOFONT command 278 Data Record Types 58 DataMatrix two-dimensional Bar Code 461 DBCS subcommand for FONT command 348 DBLDOT LINETYPE subcommand for DRAWGRAPHIC - BOX command 285 for DRAWGRAPHIC - CIRCLE command 297 for DRAWGRAPHIC - ELLIPSE command 303 for DRAWGRAPHIC - LINE command 292 DEFAULT device output appearance parameters for RENDER subcommand 179, 212 **DEFAULT** subcommand for LAYOUT command 352 for XLAYOUT command 429 default x-pos body records 58 default y-pos body records 59 DEFAULT, REFERENCE FINISH subcommand for COPYGROUP command 217 for FORMDEF command 241 **DEFINE COLOR command** colorname 275 COLOR subcommand 275 BLACK 276 CIELAB 276 CMYK 276 COVERAGE 276 HIGHLIGHT 276 OCA ocacolor 275 **RGB 275** subcommands 275 syntax diagram 275 **DEFINE QTAG command** gtagname 277 starttag 277 **DEFINE QTAG Command** syntax diagram 277 defining color models LAYOUT (record format) Command 63 PAGEDEF (record format) Command 63 DELIMITER subcommand for LAYOUT command 354 for XLAYOUT command 431 delimiters description 198 device output appearance parameter RENDER subcommand 179 device output appearance parameters DEFAULT for RENDER subcommand 179, 212 MONOCH for RENDER subcommand 179, 212

diagram shorthand 267 diagram shorthand 201, 267 differences in measurements and REPEATs 451 direction baseline, description 9 change print direction of logical page 37, 65 inline, description 9 of fonts 49.73 relationship to duplex 29 specifying for fields 48, 70 for lines 47, 70 in a page definition 37.65 **DIRECTION** subcommand ACROSS for COPYGROUP command 209 for FIELD command 321 for FORMDEF command 235 for LAYOUT command 357 for PAGEDEF command 387 for PAGEFORMAT command 397 for PRINTLINE command 415 for TRCREF command 426 for XLAYOUT command 432 BACK for FIELD command 321 for LAYOUT command 357 for PAGEDEF command 387 for PAGEFORMAT command 397 for PRINTLINE command 415 for TRCREF command 426 for XLAYOUT command 432 changing logical page print direction 37, 65 description 30 DOWN for COPYGROUP command 209 for FIELD command 321 for FORMDEF command 235 for LAYOUT command 357 for PAGEDEF command 387 for PAGEFORMAT command 397 for PRINTLINE command 415 for TRCREF command 426 for XLAYOUT command 432 example 37, 48, 65, 70 for COPYGROUP command 208 for FIELD command 321 for FORMDEF command 235 for LAYOUT command 356 for PAGEDEF command 387 for PAGEFORMAT command 397 for PRINTLINE command 414 for TRCREF command 425 for XLAYOUT command 432 LAYOUT Command 59 REVERSE for COPYGROUP command 209 for FORMDEF command 235 UP for FIELD command 321

DIRECTION subcommand (continued) UP (continued) for LAYOUT command 357 for PAGEDEF command 387 for PAGEFORMAT command 397 for PRINTLINE command 415 for TRCREF command 426 for XLAYOUT command 432 using with enhanced N\_UP 157 when to use 30 DOFONT command Font Local Name 278 FULL FONT NAME 279 HEIGHT subcommand 279 non-PPFA requirements 278 PPFA requirements 278 PRELOAD subcommand 280 RATIO subcommand percent 280 ROTATION subcommand 280 syntax diagram 278 UDType subcommand ASCII 281 EBCDIC 281 EBCDIC2 281 UTF16 281 UTF8 281 DOTTED LINETYPE subcommand for DRAWGRAPHIC - BOX command 285 for DRAWGRAPHIC - CIRCLE command 297 for DRAWGRAPHIC - ELLIPSE command 303 for DRAWGRAPHIC - LINE command 292 double-byte code characters (type G text) for FIELD command 317 double-byte font 320 DOWN **DIRECTION** subcommand for COPYGROUP command 209 for FIELD command 321 for FORMDEF command 235 for LAYOUT command 357 for PAGEDEF command 387 for PAGEFORMAT command 397 for PRINTLINE command 415 for TRCREF command 426 for XLAYOUT command 432 **DOWN** subcommand for DRAWGRAPHIC - LINE command 291 **DRAWGRAPHIC - BOX command** ALL subcommand 287 BOX subcommand 287 BOXSIZE subcommand 284 CMR subcommand 288, 293 COLOR subcommand 286 COPY subcommand 286 FILL subcommand 286 GRAPHID subcommand 284 LINETYPE subcommand 285 DASHDOT 285 DBLDOT 285

DRAWGRAPHIC - BOX command (continued) LINETYPE subcommand (continued) DOTTED 285 DSHDBLDOT 285 LONGDASH 285 SHORTDASH 285 SOLID 285 LINEWT subcommand 285 BOLD 285 LIGHT 285 MEDIUM 285 POSITION subcommand 284 **RENDER subcommand** 287 ABSCM 288 AUDIT 288 cmr-Iname 288 INSTR 288 PERCEPTUAL 288 RELCM 288 SATURATION 288 ROUNDED subcommand 285 LARGE 285 MAX 285 MEDIUM 285 SMALL 285 SPACED subcommand 286 subcommands 284 svntax diagram 283 **DRAWGRAPHIC - CIRCLE command** CMR subcommand 299 AUDIT 300 cmr-Iname 299 INSTR 300 COLOR subcommand 297 COPY subcommand 297 FILL subcommand 298 LINETYPE subcommand 297 DASHDOT 297 DBLDOT 297 DOTTED 297 DSHDBLDOT 297 LONGDASH 297 SHORTDASH 297 SOLID 297 LINEWT subcommand 296 BOLD 297 LIGHT 297 MEDIUM 297 POSITION subcommand 296 RADIUS subcommand 296 **RENDER subcommand** 299 ABSCM 299 PERCEPTUAL 299 RELCM 299 SATURATION 299 subcommands 296 syntax diagram 295 **DRAWGRAPHIC - ELLIPSE command** AXIS1 subcommand 302 AXIS2 subcommand 302 CMR subcommand 305

DRAWGRAPHIC - ELLIPSE command (continued) AUDIT 305 cmr-Iname 305 INSTR 305 COLOR subcommand 303 FILL subcommand 303 LINETYPE subcommand 303 DASHDOT 303 DBLDOT 303 DOTTED 303 DSHDBLDOT 303 LONGDASH 303 SHORTDASH 303 SOLID 303 LINEWT subcommand 303 BOLD 303 LIGHT 303 MEDIUM 303 POSITION subcommand 302 **RENDER subcommand** 304 ABSCM 305 PERCEPTUAL 305 RELCM 305 SATURATION 305 subcommands 302 syntax diagram 301 **DRAWGRAPHIC** - LINE command ACROSS subcommand 291 CMR subcommand AUDIT 294 cmr-Iname 294 INSTR 294 COLOR subcommand 292 COPY subcommand 292 DOWN subcommand 291 **GRAPHID** subcommand 291 LINETYPE subcommand 292 DASHDOT 292 DBLDOT 292 DOTTED 292 DSHDBLDOT 292 LONGDASH 292 SHORTDASH 292 SOLID 292 LINEWT subcommand 292 BOLD 292 LIGHT 292 MEDIUM 292 POSITION subcommand 291 **RENDER subcommand** 293 ABSCM 293 PERCEPTUAL 293 RELCM 293 SATURATION 293 subcommands 291 syntax diagram 290 TO subcommand 292 **DRAWGRAPHIC** -LINE command ACROSS subcommand 291 DOWN subcommand 291 GRAPHID subcommand 291

DRAWGRAPHIC -LINE command (continued) LINEWT subcommand MEDIUM 292, 297, 303 POSITION subcommand 291 TO subcommand 292 DSHDBLDOT LINETYPE subcommand for DRAWGRAPHIC - BOX command 285 for DRAWGRAPHIC - CIRCLE command 297 for DRAWGRAPHIC - ELLIPSE command 303 for DRAWGRAPHIC - LINE command 292 duplex printing conditional processing example 125 description 14 example of basic N\_UP printing 147 in landscape presentation 27 in portrait presentation 27 normal duplex 14 possible combinations 29 rotated normal duplex 14 rotated tumble duplex 14 specifying in form definition 25 tumble duplex 14 using BACK subcommand 25 using BOTH subcommand 25 using FRONT subcommand 25 DUPLEX subcommand example 25.27 for COPYGROUP command 209 for FORMDEF command 236 NO for COPYGROUP command 209 for FORMDEF command 236 NORMAL for COPYGROUP command 209 for FORMDEF command 236 NORMAL parameter 28 RNORMAL for COPYGROUP command 210 for FORMDEF command 236 RNORMAL parameter 28 RTUMBLE for COPYGROUP command 210 for FORMDEF command 236 **RTUMBLE** parameter 28 TUMBI F for COPYGROUP command 209 for FORMDEF command 236 TUMBLE parameter 28 duplication Dn TEXT subcommand for FIELD command 317 DUTCH KIX 482 Dutch KIX bar code 455

#### Ε

E'quoted-name', *Xname* OVERLAY subcommand for PRINTLINE command 412 E'quoted-name', Xname (continued) SEGMENT subcommand for PRINTLINE command 414 EAN 453, 455, 465, 469, 470 EAN 13 (includes JAN-standard) 461 EAN 8 (includes JAN-short) 461 EAN Five-digit Supplemental 461 EAN Two-digit Supplemental 461 EAN13. TYPE BARCODE subcommand for FIELD command 326 EAN2SUP. TYPE BARCODE subcommand for FIELD command 327 EAN5SUB. TYPE BARCODE subcommand for FIELD command 327 EAN8, TYPE BARCODE subcommand for FIELD command 326 FBCDIC HEIGHT subcommand for FONT command 348 **TYPE** subcommand for FONT command 348 UDType subcommand DOFONT command 281 for PAGEDEF command 393 EBCDIC data blank characters 198 shift-out/shift-in codes 198 EBCDIC2 UDType subcommand DOFONT command 281 EDGE. OPERATION FINISH subcommand for COPYGROUP command 215 for FORMDEF command 238 ENDGRAPHIC command vert subcommand 307 CPOS subcommand 307 GRAPHID subcommand 307 LPOS subcommand 307 NEXT subcommand 307 subcommands 307 syntax diagram 307 **ENDSPACE** subcommand for LAYOUT command 357 for XLAYOUT command 434 ENDSUBPAGE command syntax diagram 308 enhanced N\_UP printing compared to basic N\_UP 137 examples asymmetric pages 155 using CONSTANT and OVERLAY 153 using PLACE 152 list of printers 137 subcommands and parameters enabled 149 ENVELOPE BIN subcommand for COPYGROUP command 207 for FORMDEF command 234 for SUBGROUP command 261 error messages 535 examples for Data Object fonts DOFONT command 281 examples for OpenType fonts DOFONT command 281 examples for TrueType fonts DOFONT command 281 EXTREF command syntax diagram 309

#### F

FALSE, CHANGE WHEN subcommand CHANGE TRUE parameter 271 field direction of 48, 70 outside record boundary of traditional 271 FIELD **REPEAT** subcommand for PRINTLINE command 406 Field (record format) Command LAYOUT Command 60 FIELD command ALIGN subcommand 321 LEFT 321 RIGHT 321 ATTR subcommand 319 aname 319 LENGTH n 319 START n 319 bar code, supplemental information 453 BARCODE subcommand 324 name 325 2DQRCODE 328 BCOLOR cname 332 BCXPARMS 335 BCXPARMS FNC1IND 339 BCXPARMS FNC1UCC 339 BCXPARMS ID uidHi 339 BCXPARMS ID uidLo 339 BCXPARMS MAC5 340 BCXPARMS MAC6 340 BCXPARMS MODE 340 BCXPARMS NOZIPPER 341 BCXPARMS RDRPROG 340 BCXPARMS SEQUENCE 339, 340 BCXPARMS SEQUENCE sqn 339, 340 BCXPARMS SEQUENCE tot 339, 340 BCXPARMS SEQUENCE OF 339, 340 BCXPARMS USERDEF 340 BCXPARMS ZIPPER 341 CODE93 328 data matrix special functions 339 HEIGHT n 330

FIELD command (continued) BARCODE subcommand (continued) HEIGHT unit 330 HRI (human readable interpretation) 329 HRIFONT fontname 330 MOD n 329 MODWIDTH unit 331 RATIO n 334 SSASTERISK OFF 330 SSASTERISK ON 330 SUPPBLANKS 334 TYPE n 325 TYPE type-name 325 TYPE 2DMATRIX 327 TYPE 2DMAXI 327 TYPE 2DPDF417 327 TYPE APOSTAL 327 TYPE CDB2OF7 326 **TYPE CODE128 326** TYPE CODE39 326 **TYPE EAN13 326** TYPE EAN2SUP 327 TYPE EAN5SUB 327 TYPE EAN8 326 TYPE IND2OF5 326 TYPE ITL2OF5 326 TYPE JPOSTAL 327 TYPE MAT2OF5 326 TYPE MSI 326 TYPE POSTNET 327 TYPE RM4SCC 327 TYPE UPC2SUPP 326 TYPE UPC5SUPP 326 TYPE UPCA 326 TYPE UPCE 326 US4STATE 328 zipper pattern 340 BLACK subcommand 323 CIELAB subcommand 323 CMR subcommand 343 AUDIT 343 cmr-Iname 343 INSTR 343 CMYK subcommand 323 color model BLACK 323 CIELAB 323 CMYK 323 COVERAGE 323 HIGHLIGHT 323 RGB 322 COLOR subcommand 321 colorname 322 COVERAGE subcommand 323 DIRECTION subcommand 321 ACROSS 321 BACK 321 **DOWN 321** UP 321 double-byte code characters (type G text) 317 FLDNUM subcommand 318

FIELD command (continued) FONT subcommand 320 name1 320 name2 320 hexadecimal codes (type X text) 317 HIGHLIGHT subcommand 323 kanji numbers (type K text) 317 LENGTH n subcommand 317 PAGENUM *n* subcommand 318 POSITION subcommand 319 x-pos \* 320 x-pos - 319 x-pos x 320 x-pos CURRENT 320 y-pos \* 320 y-pos - 320 y-pos y 320 y-pos CURRENT 320 y-pos NEXT 320 RECID 318 RECID subcommand 318 RGB subcommand 322 single-byte code characters (type C text) 317 STAG 318 START subcommand 316 - n 316 + n 316 316 n 316 subcommands 316 SUPPRESSION subcommand 321 name 321 svntax diagram 313 TEXT subcommand 317 'text' 317 duplication Dn 317 L(m) 317 texttype C 317 texttype G 317 texttype K 317 texttype X 317 two-dimensional barcode commands 335 FIELD Command example 42, 48, 68, 71 LENGTH parameter 44, 69 nesting in LAYOUT Commands 71 nesting in PRINTLINE Commands 48 specifying location 44, 69 START parameter 44, 69 field processing combining data 111 combining with overlay 105 positioning fields 43, 69 rule 68 rules 42 selection of fields 44, 69 use of fixed text with 108 fields, printing in two directions 48, 70 FILL subcommand for DRAWGRAPHIC - BOX command 286

590 PPFA User's Guide

FILL subcommand (continued) for DRAWGRAPHIC - CIRCLE command 298 for DRAWGRAPHIC - ELLIPSE command 303 FILL, OBMAP OBJECT subcommand for PRINTLINE command 419 for XLAYOUT command 438 FILL, OBSIZE **OBJECT** subcommand for LAYOUT command 362 FINERROR subcommand CONTINUE for FORMDEF command 248 CONTINUE NOREPORT for FORMDEF command 249 CONTINUE REPORT for FORMDEF command 249 for FORMDEF command 248 STOP for FORMDEF command 248 FINISH subcommand finishing operation implementation notes with COPYGROUP command 221 with FORMDEF command 243 finishing operation nesting rules with COPYGROUP command 221 with FORMDEF command 243 for COPYGROUP command 212 for FORMDEF command 236 OPCOUNT for COPYGROUP command 217 OPCOUNT n for FORMDEF command 241 **OPERATION** for COPYGROUP command 213 for FORMDEF command 237 **OPERATION AFP** for COPYGROUP command 213 **OPERATION CFOLDIN** for COPYGROUP command 213, 214 for FORMDEF command 238 **OPERATION CORNER** for COPYGROUP command 214 for FORMDEF command 238 **OPERATION CUT** for COPYGROUP command 214, 215 for FORMDEF command 238 **OPERATION EDGE** for COPYGROUP command 215 for FORMDEF command 238 **OPERATION FOLD** for COPYGROUP command 214, 215 for FORMDEF command 238 **OPERATION PERFORATE** for COPYGROUP command 214, 215 for FORMDEF command 238 **OPERATION PUNCH** for COPYGROUP command 214, 215 for FORMDEF command 238 **OPERATION SADDLE** for COPYGROUP command 215

FINISH subcommand (continued) **OPERATION SADDLE** (continued) for FORMDEF command 238 **OPERATION SADDLEIN** for COPYGROUP command 215 for FORMDEF command 239 **OPERATION SADDLEOUT** for FORMDEF command 238 **OPERATION UP3i** for COPYGROUP command 215 for FORMDEF command 240 **OPERATION UP3i XOper** for COPYGROUP command 216 for FORMDEF command 240 **OPERATION UP3i XType** for COPYGROUP command 216 for FORMDEF command 240 **OPERATION ZFOLD** for COPYGROUP command 214 OPOFFSET for COPYGROUP command 218 OPOFFSET n for FORMDEF command 242 **OPPOS** for COPYGROUP command 217 OPPOS n for FORMDEF command 241 REFERENCE for COPYGROUP command 217 for FORMDEF command 241 REFERENCE BOTLEFT for COPYGROUP command 217 for FORMDEF command 241 **REFERENCE BOTRIGHT** for COPYGROUP command 217 for FORMDEF command 241 **REFERENCE BOTTOM** for COPYGROUP command 217 for FORMDEF command 241 REFERENCE DEFAULT for COPYGROUP command 217 for FORMDEF command 241 REFERENCE LEFT for COPYGROUP command 217 for FORMDEF command 241 REFERENCE RIGHT for COPYGROUP command 217 for FORMDEF command 241 REFERENCE TOP for COPYGROUP command 217 for FORMDEF command 241 REFERENCE TOPLEFT for COPYGROUP command 217 for FORMDEF command 241 REFERENCE TOPRIGHT for FORMDEF command 241 SCOPE for COPYGROUP command 212 for FORMDEF command 237 SCOPE n for FORMDEF command 237

FINISH subcommand (continued) SCOPE ALL for FORMDEF command 237 SCOPE BEGCOLL for COPYGROUP command 212 SCOPE CONTCOLL for COPYGROUP command 213 SCOPE PRINTFILE for FORMDEF command 237 SCOPE SHEET for COPYGROUP command 212 finishing operation implementation notes **FINISH** subcommand with COPYGROUP command 221 with FORMDEF command 243 finishing operation nesting rules FINISH subcommand with COPYGROUP command 221 with FORMDEF command 243 FIRST (copygroup) WHEN subcommand for CONDITION command 272 FIRST (pageformat) WHEN subcommand for CONDITION command 273 first line of data positioning 35 FIT. OBMAP **OBJECT** subcommand for PRINTLINE command 418 for XLAYOUT command 438 FIT, OBSIZE **OBJECT** subcommand for LAYOUT command 362 fixed text example 108 in page definition 108 FLASH subcommand for SUBGROUP command 259 NO for SUBGROUP command 260 YES for SUBGROUP command 260 FLDNUM n, VARIABLE **OBJECT** subcommand for LAYOUT command 360 **OVERLAY** subcommand for LAYOUT command 367 SEGMENT subcommand for LAYOUT command 368 FLDNUM subcommand for CONDITION command 270 for FIELD command 318 FNC1IND, BCXPARMS BARCODE subcommand for FIELD command 339 FNC1UCC, BCXPARMS BARCODE subcommand for FIELD command 339

FOLD. OPERATION FINISH subcommand for COPYGROUP command 214, 215 for FORMDEF command 238 FONT name subcommand for TRCREF command 425 FONT command cfname 347 character-set-name 347 code-page-name 347 hex-grid 347 Iname 347 'cfname' 347 DBCS subcommand 348 example 45, 49, 71, 73 HEIGHT n subcommand 348 HEIGHT subcommand ASCII 348 CM 348 EBCDIC 348 IN 348 MM 348 PELS 348 POINTS 348 UNICODE 348 RATIO subcommand 349 percent 349 **RESOLUTION subcommand** 349 METRICTECHNOLOGY 349 METTECH 349 RES 349 **RESOLUTION 349** rotating fonts 49.73 ROTATION subcommand 349 SBCS subcommand 348 subcommands 348 syntax diagram 346 TYPE subcommand 348 ASCII 348 EBCDIC 348 UNICODE 349 FONT subcommand name1 for FIELD command 320 for LAYOUT command 359 for PRINTLINE command 407 for XLAYOUT command 436 name? for FIELD command 320 for LAYOUT command 359 for PRINTLINE command 407 for XLAYOUT command 436 example 50, 74 for FIELD command 320 for LAYOUT command 359 for PRINTLINE command 407 for XLAYOUT command 436 rotating data 50, 74 FONTFID subcommand for FORMDEF command 249

FONTFID subcommand (continued) NO for FORMDEF command 249 YES for FORMDEF command 249 fonts bounded-box 10 double-byte 320 in tate presentation 50, 74 naming in a page definition 45, 71 rotation of 49, 73 SOSI 320 specified for field 320 for PRINTLINE Command 46 unbounded-box 10 varying on a page 45, 71 fonts, examples for Data Object DOFONT command 281 fonts, examples for OpenType DOFONT command 281 fonts, examples for TrueType DOFONT command 281 fonts, support for Data Object DOFONT command 278 fonts, support for Open Type DOFONT command 278 fonts, support for TrueType DOFONT command 278 form definition CMR subcommand (COPYGROUP) 176 CMR subcommand (Form Definition) 172 CMR subcommand (PAGEFORMAT) 180 command nesting 20 command reference 203 contents of 4 copy groups in 19 COPYGROUP command 204 defining overlays 23 description 4 duplex printing using NORMAL 27 using RTUMBLE 28 using subgroups 25 using TUMBLE 28 example command streams 19 examples asymmetric pages 156 normal duplex 147 tumble duplex 148 using CONSTANT and OVERLAY 154 using INVOKE and OVERLAY 146 using PLACE 152 FORMDEF command 230 logical pages 21 OVERLAY command 257 page definition 3 print jobs requiring 6 RENDER subcommand (COPYGROUP) 178 RENDER subcommand (FORMDEF) 174 RENDER subcommand (in a PAGEFORMAT) 182 form definition (continued) sequence of commands for 203 SETUNITS command 258 specifying print quality for COPYGROUP command 223 specifying the N\_UP subcommand 144 steps for creating 3 storage location 3 SUBGROUP command 259 SUPPRESSION command 263 using commands 19 formatting multiple applications pages on a single sheet 158 FORMDEF command name 232 ADJUST n subcommand 243 BIN subcommand 233 n 233 COMPID m 234 ENVELOPE 234 MANUAL 233 MEDIANAME 234 BINERROR subcommand 247 CONTINUE 247 STOP 247 CMRTAGFIDELITY subcommand 245 CONTINUE 245 STOP 245 COLORVALUERR subcommand 247 CONTINUE 247 CONTINUE NOREPORT 248 CONTINUE REPORT 248 STOP 247 COMMENT subcommand 246 CONSTANT subcommand 234 BACK 234 BOTH 234 FRONT 234 NO 234 CUTSHEET subcommand 234 NO 235 YES 235 DIRECTION subcommand 235 ACROSS 235 **DOWN 235 REVERSE 235** DUPLEX subcommand 236 NO 236 NORMAL 236 RNORMAL 236 RTUMBLE 236 TUMBLE 236 FINERROR subcommand 248 CONTINUE 248 CONTINUE NOREPORT 249 CONTINUE REPORT 249 STOP 248 FINISH subcommand 236 finishing operation implementation notes 243 finishing operation nesting rules 243 OPCOUNT n 241

FORMDEF command (continued) FINISH subcommand (continued) **OPERATION 237 OPERATION CFOLDIN 238 OPERATION CORNER 238 OPERATION CUT 238 OPERATION EDGE 238 OPERATION FOLD 238 OPERATION PERFORATE 238 OPERATION PUNCH 238 OPERATION SADDLE 238 OPERATION SADDLEIN 239 OPERATION SADDLEOUT** 238 **OPERATION UP3i** 240 OPERATION UP3i XType 240 **OPERATION UP3il XOper** 240 OPOFFSET n 242 OPPOS n 241 **REFERENCE 241 REFERENCE BOTLEFT 241** REFERENCE BOTRIGHT 241 **REFERENCE BOTTOM 241 REFERENCE DEFAULT 241 REFERENCE LEFT 241 REFERENCE RIGHT 241** REFERENCE TOP 241 **REFERENCE TOPLEFT 241 REFERENCE TOPRIGHT 241** SCOPE 237 SCOPE n 237 SCOPE ALL 237 SCOPE PRINTFILE 237 FONTFID subcommand 249 NO 249 YES 249 INVOKE subcommand 243 BACK 244 FRONT 244 **NEXT 244** SHEET 244 JOG subcommand 244 NO 244 YES 244 N\_UP subcommand 250 OVERLAY name 250 OVERLAY rel-x 250 OVERLAY rel-y 250 **OVERLAY OVROTATE** 251 PLACE 251 PLACE n 251 PLACE BACK 251 PLACE CONSTANT 251 PLACE FRONT 251 PLACE OFFSET rel-x 252 PLACE OFFSET rel-y 252 PLACE OVERLAY name 252 PLACE OVERLAY rel-x 252 PLACE OVERLAY rel-y 252 PLACE OVROTATE 252 PLACE PARTITION 252 PLACE ROTATION 252

FORMDEF command (continued) N\_UP subcommand (continued) PLACE VIEW NO 253 PLACE VIEW YES 253 OFFSET subcommand 232 rel-x 232 rel-v 233 OUTBIN n subcommand 234 PELSPERINCH n subcommand 246 PRESENT subcommand 236 LANDSCAPE 236 PORTRAIT 236 PROCESSING subcommand 245 CUT 246 MEDIA INFO n 245 PERFORATE 246 QUALITY n subcommand 244 **REPLACE** subcommand 233 NO 233 YES 233 subcommands 232 syntax diagram 230 TONERSAVER subcommand 250 VFYSETUP subcommand verificationID 253 VFYSETUPD subcommand decimal/verificationID 253 FORMDEF Command specifying DIRECTION DOWN 30 specifying the N\_UP subcommand basic N\_UP printing 144 enhanced N UP printing 150 FRONT CONSTANT subcommand for COPYGROUP command 208 for FORMDEF command 234 INVOKE subcommand for COPYGROUP command 222 for FORMDEF command 244 FRONT subcommand duplexing pages 25 for SUBGROUP command 260 rules 26 FRONT, PLACE N UP subcommand for COPYGROUP command 225 for FORMDEF command 251

## G

glossary 559 Glossary Section 559 References 559 Source Identifiers 559 Terms 559 GOCA object type parameter for RENDER command 211 object type parameters for RENDER subcommand 178 GOCA (continued) **OBTYPE** subcommand for OBJECT command 372 RENDER subcommand for PAGEFORMAT command 402 GOCA. OBCOLOR **OBJECT** subcommand for LAYOUT command 364 GOCA, OBTYPE **OBJECT** subcommand for PRINTLINE command 416 graphical objects subcommand LAYOUT (record format) Command 62 PAGEDEF (record format) Command 62 **GRAPHID** subcommand for DRAWGRAPHIC - BOX command 284 for DRAWGRAPHIC - ELLIPSE command 307 for DRAWGRAPHIC - LINE command 291 Group Headers LAYOUT Command 59 **GROUP** subcommand for LAYOUT command 353 for XLAYOUT command 430 **GRPHEADER** subcommand CONTINUE for XLAYOUT command 430 for LAYOUT command 353 for XLAYOUT command 430

#### Η

HEIGHT n BARCODE subcommand for FIELD command 330 HEIGHT n subcommand for FONT command 348 HEIGHT unit BARCODE subcommand for FIELD command 330 HEIGHT subcommand n for PAGEDEF command 386 for PAGEFORMAT command 396 unit for PAGEDEF command 387 for PAGEFORMAT command 396 ASCII for FONT command 348 CM for FONT command 348 DOFONT command 279 EBCDIC for FONT command 348 example 34.63 for PAGEDEF command 386 for PAGEFORMAT command 396 IN for FONT command 348 MM for FONT command 348

HEIGHT subcommand (continued) PELS for FONT command 348 POINTS for FONT command 348 UNICODE for FONT command 348 hexadecimal codes (type X text) for FIELD command 317 HIGHLIGHT color model for FIELD command 323 for LAYOUT command 358 for PRINTLINE command 411 for XLAYOUT command 435 COLOR subcommand for DEFINE COLOR command 276 HIGHLIGHT subcommand for LAYOUT command hvalue 358 for PRINTLINE command hvalue 411 for XLAYOUT command hvalue 435 HRI (human readable interpretation) BARCODE subcommand for FIELD command 329 HRIFONT fontname BARCODE subcommand for FIELD command 330

# 

ID uidHi, BCXPARMS BARCODE subcommand for FIELD command 339 ID uidLo, BCXPARMS BARCODE subcommand for FIELD command 339 IDM structured field and the PAGEFORMAT command 395 IN HEIGHT subcommand for FONT command 348 IN, unit LINESP subcommand for SETUNITS command 424 IND2OF5, TYPE BARCODE subcommand for FIELD command 326 Industrial 2-of-5 453, 455, 461, 466 inline direction description 9 INSTR CMR subcommand for DRAWGRAPHIC - CIRCLE command 300 for DRAWGRAPHIC - ELLIPSE command 305 for DRAWGRAPHIC - LINE command 294 for FIELD command 343 for PAGEFORMAT command 401

**INSTR** (continued) CUTSHEET subcommand for COPYGROUP command 211 processing mode parameter for CMR subcommand (COPYGROUP) 176 for CMR subcommand (Form Definition) 172 **RENDER** subcommand for DRAWGRAPHIC - BOX command 288 Interleaved 2-of-5 453, 455, 461, 466 Invoke Data Map (IDM) structured field and the PAGEFORMAT command 395 **INVOKE** subcommand BACK for COPYGROUP command 222 for FORMDEF command 244 basic N\_UP printing example 146 for COPYGROUP command 222 for FORMDEF command 243 FRONT for COPYGROUP command 222 for FORMDEF command 244 NEXT for COPYGROUP command 222 for FORMDEF command 244 SHEET for COPYGROUP command 222 for FORMDEF command 244 **IOCA** object type parameter for RENDER command 211 object type parameters for RENDER subcommand 178 **OBTYPE** subcommand for OBJECT command 372 **RENDER** subcommand for PAGEFORMAT command 402 IOCA, OBCOLOR **OBJECT** subcommand for LAYOUT command 364 IOCA, OBTYPE **OBJECT** subcommand for PRINTLINE command 416 ITL2OF5, TYPE BARCODE subcommand for FIELD command 326

#### J

Japan Postal Bar Code 453, 456, 461 jog (offset stacking), conditional processing example 125 JOG subcommand for COPYGROUP command 222 for FORMDEF command 244 NO for COPYGROUP command 223 for FORMDEF command 244 YES for COPYGROUP command 223 for FORMDEF command 244 JPOSTAL 471, 483 JPOSTAL, TYPE BARCODE subcommand for FIELD command 327

## Κ

kanji numbers (type K text) for FIELD command 317 kanji print presentation example 50, 74

## L

L (*m*) TEXT subcommand for FIELD command 317 LANDSCAPE PRESENT subcommand for COPYGROUP command 209 for FORMDEF command 236 landscape presentation description 10 specifying on continuous-forms printers 29 with duplex printing 27 with OFFSET subcommand 22 LARGE ROUNDED subcommand for DRAWGRAPHIC - BOX command 285 layout description 8 LAYOUT (record format) Command conditional processing considerations 62 defining color models 63 graphical objects subcommand 62 logical page eject processing 62 PAGE NUMBERING subcommand 61 record formatting examples 75 LAYOUT command hvalue RGB subcommand 358 gvalue RGB subcommand 358 rvalue RGB subcommand 358 'record ID' subcommand 352 BLACK subcommand 358 BODY subcommand 353 **CIELAB** subcommand c1value 359 c2value 359 Lvalue 359 CMYK subcommand cvalue 359 kvalue 359 mvalue 359 yvalue 359 COLOR colorname subcommand 357 color model 358 BLACK 358 CIELAB 359 CMYK 359

LAYOUT command (continued) color model (continued) COVERAGE 358 HIGHLIGHT 358 RGB 358 COVERAGE subcommand 358 DEFAULT subcommand 352 DELIMITER subcommand 354 **DIRECTION subcommand** 356 ACROSS 357 BACK 357 **DOWN 357** UP 357 ENDSPACE subcommand 357 FONT subcommand 359 name1 359 name2 359 GROUP subcommand 353 GRPHEADER subcommand 353 HIGHLIGHT subcommand 358 NEWPAGE subcommand 354 **OBJECT** subcommand 359 internal-name 359 relative-xpos 360 relative-ypos 360 OBCHPOS 362 OBCHPOS x-pos 362 **OBCHPOS USEOBJ** 362 OBCOLOR colorname 363 OBCVPOS 362 OBCVPOS y-pos 363 **OBCVPOS USEOBJ** 363 OBMAP 361 **OBROTATE 363** OBSIZE 360 OBSIZE hg 361 OBSIZE unit 361 OBSIZE wd 361 OBSIZE CENTER 362 OBSIZE FILL 362 OBSIZE FIT 362 OBSIZE LEFT 361 **OBSIZE REPEAT** 362 OBSIZE TRIM 362 OBSIZE USEOBJ 361 OBTYPE 364 **OBTYPE BCOCA** 364 **OBTYPE GOCA 364 OBTYPE IOCA 364** OBTYPE OBID 365 OBTYPE OBID component-id 365 OBTYPE OBID type-name 365 **OBTYPE OTHER 365 OBTYPE PSEG 364** VARIABLE 360 VARIABLE FLDNUM n 360 VARIABLE LENGTH n 360 VARIABLE RECID 360 VARIABLE START n 360 **OVERLAY** subcommand 366 name 366

LAYOUT command (continued) OVERLAY subcommand (continued) relative-xpos 366 relative-ypos 366 OVROTATE 367 VARIABLE 366 VARIABLE FLDNUM n 367 VARIABLE LENGTH n 367 VARIABLE RECID n 367 VARIABLE START n 367 PAGEHEADER subcommand 353 PAGETRAILER subcommand 354 POSITION subcommand 355 PRINTDATA subcommand 354 horizontal position x-pos 355 horizontal position = 355 horizontal position LEFTMARGIN 355 horizontal position SAME 355 vertical position 356 vertical position y-pos 356 vertical position = 356 vertical position NEXT 356 vertical position SAME 356 vertical position TOPMARGIN 356 NO 355 NOhorizontal position 355 **RELATIVE 355** YES 355 RGB subcommand 358 bvalue 358 gvalue 358 rvalue 358 SEGMENT subcommand 367 name 368 relative-xpos 368 relative-ypos 368 VARIABLE 368 VARIABLE FLDNUM n 368 VARIABLE LENGTH n 368 VARIABLE RECID n 368 VARIABLE START n 368 subcommands 352 syntax diagram 351 XSPACE subcommand 354 LAYOUT Command example 70 Field (record format) Command 60 **GROUP Headers** 59 in field processing 68 Page Headers and Trailers 59 printing direction of 70 types of Data Records 58 LAYOUT Commands in page definition 58 LEFT ALIGN subcommand for FIELD command 321 LEFT, OBMAP **OBJECT** subcommand for PRINTLINE command 418 for XLAYOUT command 438

LEFT. OBSIZE **OBJECT** subcommand for LAYOUT command 361 LEFT, REFERENCE FINISH subcommand for COPYGROUP command 217 for FORMDEF command 241 LEFTMARGIN subcommand for PAGEDEE command 389 for PAGEFORMAT command 398 LEFTMARGIN, horizontal position POSITION subcommand for XLAYOUT command 433 **PRINTDATA** subcommand for LAYOUT command 355 LENGTH n ATTR subcommand for FIELD command 319 LENGTH *n* subcommand for CONDITION command 269 for FIELD command 317 LENGTH n. VARIABLE **OBJECT** subcommand for LAYOUT command 360 for PRINTLINE command 416 **OVERLAY** subcommand for LAYOUT command 367 for PRINTLINE command 413 SEGMENT subcommand for LAYOUT command 368 for PRINTLINE command 414 library-resource name description 23 LIGHT LINEWT subcommand for DRAWGRAPHIC - BOX command 285 for DRAWGRAPHIC - CIRCLE command 297 for DRAWGRAPHIC - ELLIPSE command 303 for DRAWGRAPHIC - LINE command 292 LINE **REPEAT** subcommand for PRINTLINE command 406 WHEN subcommand for CONDITION command 271 line data description 6 printing, print server printer 38 record format 7 structured fields 13 traditional 6 line data processing versus conditional processing 113 LINEONE subcommand x-pos for PAGEDEF command 387 for PAGEFORMAT command 397 v-pos for PAGEDEF command 387 for PAGEFORMAT command 397 example 35 for PAGEDEF command 387

LINEONE subcommand (continued) for PAGEFORMAT command 396 positioning first line of data 35 lines, printing in two directions 47, 70 LINESP *n*subcommand for SETUNITS command 258 LINESP subcommand n for SETUNITS command 424 n all others for SETUNITS command 424 n LPI for SETUNITS command 424 unit for SETUNITS command 424 unit CM for SETUNITS command 424 unit IN for SETUNITS command 424 unit LPI for SETUNITS command 424 unit MM for SETUNITS command 424 unit PELS for SETUNITS command 424 unit POINTS for SETUNITS command 424 for SETUNITS command 423 positioning the first line of data 36 LINETYPE subcommand DASHDOT for DRAWGRAPHIC - ELLIPSE command 303 DBLDOT for DRAWGRAPHIC - ELLIPSE command 303 DOTTED for DRAWGRAPHIC - ELLIPSE command 303 DSHDBLDOT for DRAWGRAPHIC - ELLIPSE command 303 for DRAWGRAPHIC - BOX command 285 for DRAWGRAPHIC - CIRCLE command 297 for DRAWGRAPHIC - ELLIPSE command 303 for DRAWGRAPHIC - LINE command 292 LONGDASH for DRAWGRAPHIC - ELLIPSE command 303 SHORTDASH for DRAWGRAPHIC - ELLIPSE command 303 SOLID for DRAWGRAPHIC - ELLIPSE command 303 LINEWT subcommand BOLD for DRAWGRAPHIC - LINE command 292 for DRAWGRAPHIC - BOX command 285 for DRAWGRAPHIC - CIRCLE command 296 for DRAWGRAPHIC - ELLIPSE command 303 for DRAWGRAPHIC - LINE command 292 LIGHT for DRAWGRAPHIC - LINE command 292 MEDIUM for DRAWGRAPHIC - LINE command 292

literals description 200 syntax 200 used in TEXT subcommand 200 used in WHEN subcommand 200 local name description 23 logical page defining size 34, 63 description 8 positioning 21 size 34, 63 specifying the origin 21 logical page eject processing LAYOUT (record format) Command 62 PAGEDEF (record format) Command 62 LONGDASH LINETYPE subcommand for DRAWGRAPHIC - BOX command 285 for DRAWGRAPHIC - CIRCLE command 297 for DRAWGRAPHIC - ELLIPSE command 303 for DRAWGRAPHIC - LINE command 292 LPI, unit LINESP subcommand for SETUNITS command 424 LPOS subcommand for DRAWGRAPHIC - ELLIPSE command 307

#### Μ

MAC5, BCXPARMS BARCODE subcommand for FIELD command 340 MAC6, BCXPARMS BARCODE subcommand for FIELD command 340 MANUAL **BIN** subcommand for COPYGROUP command 207 for FORMDEF command 233 for SUBGROUP command 261 MAT2OF5, TYPE BARCODE subcommand for FIELD command 326 Matrix 2-of-5 453, 455, 461, 466 MAX **ROUNDED** subcommand for DRAWGRAPHIC - BOX command 285 MaxiCode 456 MaxiCode (2D barcode) 454 MaxiCode two-dimensional Bar Code 461 measurement differences in repeated lines 451 units, described 200 MEDIA\_INFO n PROCESSING subcommand for COPYGROUP command 223 for FORMDEF command 245 MEDIANAME **BIN** subcommand for FORMDEF command 234

MEDIANAME (continued) BIN subcommand (continued) for SUBGROUP command 261 MEDIANAME gstring **BIN** subcommand for COPYGROUP command 208 MEDIUM LINEWT subcommand for DRAWGRAPHIC - BOX command 285 for DRAWGRAPHIC - CIRCLE command 297 for DRAWGRAPHIC - ELLIPSE command 303 for DRAWGRAPHIC - LINE command 292 **ROUNDED** subcommand for DRAWGRAPHIC - BOX command 285 medium map description 13 invoke 13 medium overlay description 157 using with N\_UP 157 messages and codes 535 METRICTECHNOLOGY **RESOLUTION** subcommand for FONT command 349 METTECH **RESOLUTION** subcommand for FONT command 349 mixed data description 7 MM HEIGHT subcommand for FONT command 348 MM. unit LINESP subcommand for SETUNITS command 424 MO:DCA-P data description 7 MOD n BARCODE subcommand for FIELD command 329 MOD parameter bar code type 461 MOD value 461 MODE, BCXPARMS BARCODE subcommand for FIELD command 340 modifications description 11 MODWIDTH unit BARCODE subcommand for FIELD command 331 MONOCH device output appearance parameters for RENDER subcommand 179, 212 MSI 453, 454, 461, 462 MSI, TYPE BARCODE subcommand for FIELD command 326 multiple conditions, conditional processing examples 128

multiple-up printing compared to N\_UP printing 8, 158 conditional processing 116 description 51 example 51

#### Ν

N UP partitions arrangement 137 description 11, 137 N\_UP printing basic description 137 basic N\_UP printing 137 compared to multiple-up printing 8, 158 enhanced N\_UP printing 137 examples asymmetric pages 155 normal duplex 147 tumble duplex 148 using CONSTANT and OVERLAY 153 using INVOKE and OVERLAY 146 using PLACE 152 list of printers 137 partition arrangement 137 partitions 137 N\_UP subcommand basic N UP printing 144 for COPYGROUP command 224 for FORMDEF command 250 in COPYGROUP Command 144, 151 in FORMDEF Command 144, 150 **OVERLAY** name for COPYGROUP command 224 for FORMDEF command 250 OVERLAY rel-x for COPYGROUP command 224 for FORMDEF command 250 OVERLAY rel-v for COPYGROUP command 224 for FORMDEF command 250 **OVERLAY OVROTATE** for COPYGROUP command 225 for FORMDEF command 251 **OVERLAY PARTITION** for COPYGROUP command 225 PLACE for FORMDEF command 251 PLACE n for COPYGROUP command 225 for FORMDEF command 251 PLACE BACK for COPYGROUP command 225 for FORMDEF command 251 PLACE CONSTANT for COPYGROUP command 225 for FORMDEF command 251 PLACE FRONT for COPYGROUP command 225 for FORMDEF command 251

N UP subcommand (continued) PLACE OFFSET for COPYGROUP command 226 PLACE OFFSET rel-x for FORMDEF command 252 PLACE OFFSET rel-y for FORMDEF command 252 PLACE OVERLAY for COPYGROUP command 226 PLACE OVERLAY name for FORMDEF command 252 PLACE OVERLAY rel-x rel-y for COPYGROUP command 226 PLACE OVERLAY rel-x for FORMDEF command 252 PLACE OVERLAY rel-y for FORMDEF command 252 PLACE OVERLAY OVROTATE for COPYGROUP command 227 PLACE OVERLAY PARTITION for COPYGROUP command 227 PLACE OVROTATE for FORMDEF command 252 PLACE PARTITION for FORMDEF command 252 PLACE ROTATION for COPYGROUP command 227 for FORMDEF command 252 PLACE VIEW for COPYGROUP command 227 PLACE VIEW NO for COPYGROUP command 227 for FORMDEF command 253 PLACE VIEW YES for COPYGROUP command 227 for FORMDEF command 253 names character length allowed 199 library-resource 23 local 23 overlay 23 resource 23 user-access 23 NAMES in PPFA 199 narrow forms definition 30 nesting rules commands form definition 20 page definition 34 nesting rules, finishing operation FINISH subcommand with COPYGROUP command 221 with FORMDEF command 243 **NEWFORM** WHEN subcommand for CONDITION command 272 **NEWFORM** parameter using with enhanced N\_UP 157 NEWPAGE subcommand for LAYOUT command 354

NEWPAGE subcommand (continued) for XLAYOUT command 431 NEWSIDE WHEN subcommand for CONDITION command 272 **NEWSIDE** parameter using with enhanced N UP 157 NEXT **INVOKE** subcommand for COPYGROUP command 222 for FORMDEF command 244 NEXT (copygroup) WHEN subcommand for CONDITION command 273 NEXT (pageformat) WHEN subcommand for CONDITION command 273 NEXT subcommand for DRAWGRAPHIC - ELLIPSE command 307 NEXT. vertical position **POSITION** subcommand for XLAYOUT command 433 **PRINTDATA** subcommand for LAYOUT command 356 NO CONSTANT subcommand for COPYGROUP command 208 for FORMDEF command 234 **CUTSHEET** subcommand for COPYGROUP command 210 for FORMDEF command 235 **DUPLEX** subcommand for COPYGROUP command 209 for FORMDEF command 236 FLASH subcommand for SUBGROUP command 260 FONTFID subcommand for FORMDEF command 249 **INVOKE** subcommand for COPYGROUP command 223 JOG subcommand for FORMDEF command 244 PRINTDATA subcommand for LAYOUT command 355 for PRINTLINE command 407 for XLAYOUT command 431 **REPLACE** subcommand for FORMDEF command 233 for PAGEDEF command 388 SPACE\_THEN\_PRINT subcommand for CONDITION command 270 No Operation (NOP) 14 NO, PLACE VIEW N UP subcommand for FORMDEF command 253 NOPRELOAD **OBKEEP** subcommand for OBJECT command 374 NOPRELOAD subcommand for OBJECT command 376 for OVERLAY command 384

NORASTER subcommand for OVERLAY command 257 NOREPORT, CONTINUE COLORVALUERR subcommand for FORMDEF command 248 FINERROR subcommand for FORMDEF command 249 NORMAL **DUPLEX** subcommand for COPYGROUP command 209 for FORMDEF command 236 normal duplex definition 14 example 147 normal line data processing versus conditional processing 113 NORMAL parameter description 27 notices 555 NOZIPPER. BCXPARMS BARCODE subcommand for FIELD command 341 NULL or / (copygroup) WHEN subcommand for CONDITION command 273 NULL or / (pageformat) WHEN subcommand for CONDITION command 273 numeric characters 198 numeric values description 200

## 0

**OB2ID** subcommand n for OBJECT command 376 type-name for OBJECT command 376 for OBJECT command 376 **OB2RESOURCE** subcommand i2name for OBJECT command 374 for OBJECT command 374 **OB2XNAME** subcommand 'secondary-x-name' for OBJECT command 375 for OBJECT command 375 OBCHPOS **OBJECT** subcommand for LAYOUT command 362 for PRINTLINE command 419 for XLAYOUT command 438 **OBCHPOS** x-pos **OBJECT** subcommand for LAYOUT command 362 for PRINTLINE command 419 for XLAYOUT command 439 **OBCHPOS USEOBJ OBJECT** subcommand for LAYOUT command 362 for PRINTLINE command 419 **OBCHPOS USEOBJ** (continued) **OBJECT** subcommand (continued) for XLAYOUT command 439 **OBCOLOR** colorname **OBJECT** subcommand for LAYOUT command 363 for XLAYOUT command 439 **OBCOLOR** colorname. OBROTATE **OBJECT** subcommand for PRINTLINE command 420 OBCVPOS **OBJECT** subcommand for LAYOUT command 362 for PRINTLINE command 419 for XLAYOUT command 439 **OBCVPOS** y-pos **OBJECT** subcommand for LAYOUT command 363 for PRINTLINE command 419 for XLAYOUT command 439 OBCVPOS USEOBJ **OBJECT** subcommand for LAYOUT command 363 for PRINTLINE command 419 for XLAYOUT command 439 OBID component-id **OBTYPE** subcommand for OBJECT command 372 OBID component-id, OBCOLOR **OBJECT** subcommand for LAYOUT command 365 OBID component-id, OBTYPE **OBJECT** subcommand for PRINTLINE command 416 OBID type-name **OBTYPE** subcommand for OBJECT command 372 OBID type-name, OBCOLOR **OBJECT** subcommand for LAYOUT command 365 OBID type-name, OBTYPE **OBJECT** subcommand for PRINTLINE command 417 OBID, OBCOLOR **OBJECT** subcommand for LAYOUT command 365 **OBID. OBTYPE OBJECT** subcommand for PRINTLINE command 416 OBJC object type parameter for RENDER command 211 object type parameters for RENDER subcommand 178 **RENDER** subcommand for PAGEFORMAT command 402 object include 14 **OBJECT** command internal-name 370 CMYKEURO subcommand 374

OBJECT command (continued) CMYKSWOP subcommand 374 NOPRELOAD subcommand 376 OB2ID subcommand 376 n 376 type-name 376 OB2RESOURCE subcommand 374 i2name 374 **OB2XNAME** subcommand 375 'secondary-x-name' 375 OBKEEP subcommand 374 NOPRELOAD 374 **OBNOKEEP** subcommand 374 OBTYPE subcommand 371 BCOCA 372 GOCA 372 IOCA 372 OBID component-id 372 OBID type-name 372 OTHER 372 **PSEG 372** OBXNAME x-name subcommand 370 PRELOAD subcommand 376 subcommands 370 syntax diagram 369 **OBJECT** subcommand internal-name for LAYOUT command 359 for PRINTLINE command 415 for XLAYOUT command 436 relative-xpos for LAYOUT command 360 for PRINTLINE command 415 for XLAYOUT command 437 relative-ypos for LAYOUT command 360 for PRINTLINE command 415 for XLAYOUT command 437 for LAYOUT command 359 for PRINTLINE command 415 for XLAYOUT command 436 OBCHPOS for LAYOUT command 362 for PRINTLINE command 419 for XLAYOUT command 438 **OBCHPOS** x-pos for LAYOUT command 362 for PRINTLINE command 419 for XLAYOUT command 439 OBCHPOS USEOBJ for LAYOUT command 362 for PRINTLINE command 419 for XLAYOUT command 439 **OBCOLOR** colorname for LAYOUT command 363 for XLAYOUT command 439 OBCVPOS for LAYOUT command 362 for PRINTLINE command 419 for XLAYOUT command 439

OBJECT subcommand (continued) **OBCVPOS** y-pos for LAYOUT command 363 for PRINTLINE command 419 for XLAYOUT command 439 **OBCVPOS USEOBJ** for LAYOUT command 363 for PRINTLINE command 419 for XLAYOUT command 439 OBMAP for LAYOUT command 361 for PRINTLINE command 418 for XLAYOUT command 437 OBMAP CENTER for PRINTLINE command 419 for XLAYOUT command 438 **OBMAP FILL** for PRINTLINE command 419 for XLAYOUT command 438 **OBMAP FIT** for PRINTLINE command 418 for XLAYOUT command 438 **OBMAP LEFT** for PRINTLINE command 418 for XLAYOUT command 438 **OBMAP REPEAT** for PRINTLINE command 419 for XLAYOUT command 438 **OBMAP TRIM** for PRINTLINE command 418 for XLAYOUT command 438 OBROTATE for LAYOUT command 363 for PRINTLINE command 419 for XLAYOUT command 439 **OBROTATE OBCOLOR** colorname for PRINTLINE command 420 OBSIZE for LAYOUT command 360 for PRINTLINE command 417 for XLAYOUT command 437 OBSIZE ha for LAYOUT command 361 for PRINTLINE command 417 for XLAYOUT command 437 **OBSIZE** unit for LAYOUT command 361 for PRINTLINE command 417 for XLAYOUT command 437 OBSIZE wd for LAYOUT command 361 for PRINTLINE command 417 for XLAYOUT command 437 **OBSIZE CENTER** for LAYOUT command 362 **OBSIZE FILL** for LAYOUT command 362 **OBSIZE FIT** for LAYOUT command 362 **OBSIZE LEFT** for LAYOUT command 361

OBJECT subcommand (continued) **OBSIZE REPEAT** for LAYOUT command 362 **OBSIZE TRIM** for LAYOUT command 362 OBSIZE USEOBJ for LAYOUT command 361 for PRINTLINE command 418 OBTYPE for LAYOUT command 364 for PRINTLINE command 416 **OBTYPE BCOCA** for LAYOUT command 364 for PRINTLINE command 416 OBTYPE GOCA for LAYOUT command 364 for PRINTLINE command 416 **OBTYPE IOCA** for LAYOUT command 364 for PRINTLINE command 416 **OBTYPE OBID** for LAYOUT command 365 for PRINTLINE command 416 OBTYPE OBID component-id for LAYOUT command 365 for PRINTLINE command 416 **OBTYPE OBID** type-name for LAYOUT command 365 for PRINTLINE command 417 **OBTYPE OTHER** for LAYOUT command 365 for PRINTLINE command 416 **OBTYPE PSEG** for LAYOUT command 364 for PRINTLINE command 416 VARIABLE for LAYOUT command 360 for PRINTLINE command 415 VARIABLE FLDNUM n for LAYOUT command 360 VARIABLE LENGTH n for LAYOUT command 360 for PRINTLINE command 416 VARIABLE RECID for LAYOUT command 360 VARIABLE START n for LAYOUT command 360 for PRINTLINE command 416 object type parameter GOCA for RENDER command 211 **IOCA** for RENDER command 211 OBJC for RENDER command 211 PTOCA for RENDER command 211 object type parameters for RENDER subcommand 178 GOCA for RENDER subcommand 178 object type parameters (continued) **IOCA** for **BENDER** subcommand 178 OBJC for RENDER subcommand 178 PTOCA for RENDER subcommand 178 **OBKEEP** subcommand for OBJECT command 374 NOPRELOAD for OBJECT command 374 PRELOAD for OBJECT command 374 OBMAP **OBJECT** subcommand for LAYOUT command 361 for PRINTLINE command 418 for XLAYOUT command 437 **OBMAP CENTER OBJECT** subcommand for PRINTLINE command 419 for XLAYOUT command 438 **OBMAP FILL OBJECT** subcommand for PRINTLINE command 419 for XLAYOUT command 438 **OBMAP FIT OBJECT** subcommand for PRINTLINE command 418 for XLAYOUT command 438 OBMAP LEFT **OBJECT** subcommand for PRINTLINE command 418 for XLAYOUT command 438 **OBMAP REPEAT OBJECT** subcommand for PRINTLINE command 419 for XLAYOUT command 438 **OBMAP TRIM OBJECT** subcommand for PRINTLINE command 418 for XLAYOUT command 438 **OBNOKEEP** subcommand for OBJECT command 374 OBROTATE **OBJECT** subcommand for LAYOUT command 363 for PRINTLINE command 419 for XLAYOUT command 439 **OBROTATE OBCOLOR** colorname **OBJECT** subcommand for PRINTLINE command 420 OBSIZE **OBJECT** subcommand for LAYOUT command 360 for PRINTLINE command 417 for XLAYOUT command 437 OBSIZE hg **OBJECT** subcommand for LAYOUT command 361 for PRINTLINE command 417

OBSIZE hg (continued) OBJECT subcommand (continued) for XLAYOUT command 437 **OBSIZE** unit **OBJECT** subcommand for LAYOUT command 361 for PRINTLINE command 417 for XLAYOUT command 437 OBSIZE wd **OBJECT** subcommand for LAYOUT command 361 for PRINTLINE command 417 for XLAYOUT command 437 **OBSIZE CENTER OBJECT** subcommand for LAYOUT command 362 **OBSIZE FILL OBJECT** subcommand for LAYOUT command 362 **OBSIZE FIT OBJECT** subcommand for LAYOUT command 362 **OBSIZE LEFT OBJECT** subcommand for LAYOUT command 361 **OBSIZE REPEAT OBJECT** subcommand for LAYOUT command 362 **OBSIZE TRIM** OBJECT subcommand for LAYOUT command 362 **OBSIZE USEOBJ OBJECT** subcommand for LAYOUT command 361 for PRINTLINE command 418 for XLAYOUT command 437 OBTYPE **OBJECT** subcommand for LAYOUT command 364 for PRINTLINE command 416 **OBTYPE BCOCA OBJECT** subcommand for LAYOUT command 364 for PRINTLINE command 416 **OBTYPE GOCA OBJECT** subcommand for LAYOUT command 364 for PRINTLINE command 416 **OBTYPE IOCA OBJECT** subcommand for LAYOUT command 364 for PRINTLINE command 416 **OBTYPE OBID OBJECT** subcommand for LAYOUT command 365 for PRINTLINE command 416 OBTYPE OBID component-id **OBJECT** subcommand for LAYOUT command 365 for PRINTLINE command 416

OBTYPE OBID type-name **OBJECT** subcommand for LAYOUT command 365 for PRINTLINE command 417 **OBTYPE OTHER OBJECT** subcommand for LAYOUT command 365 for PRINTLINE command 416 OBTYPE PSEG **OBJECT** subcommand for LAYOUT command 364 for PRINTLINE command 416 **OBTYPE** subcommand BCOCA for OBJECT command 372 for OBJECT command 371 GOCA for OBJECT command 372 **IOCA** for OBJECT command 372 OBID component-id for OBJECT command 372 OBID type-name for OBJECT command 372 OTHER for OBJECT command 372 PSEG for OBJECT command 372 OBXNAME x-name subcommand for OBJECT command 370 OCA ocacolor COLOR subcommand for DEFINE COLOR command 275 OF, BCXPARMS SEQUENCE BARCODE subcommand for FIELD command 339, 340 OFFSET rel-x, PLACE N UP subcommand for FORMDEF command 252 OFFSET rel-v, PLACE N\_UP subcommand for FORMDEF command 252 offset stacking example, conditional processing 125 **OFFSET** subcommand rel-x for COPYGROUP command 207 for FORMDEF command 232 rel-y for COPYGROUP command 207 for FORMDEF command 233 example 21, 22 for COPYGROUP command 207 for FORMDEF command 232 landscape presentation 22 positioning a logical page 21 rotated print directions 22 OFFSET, PLACE N UP subcommand for COPYGROUP command 226

OPCOUNT FINISH subcommand for COPYGROUP command 217 OPCOUNT n FINISH subcommand for FORMDEF command 241 Open Type fonts support DOFONT command 278 OpenType fonts examples DOFONT command 281 **OPERATION** FINISH subcommand for COPYGROUP command 213 for FORMDEF command 237 **OPERATION AFP** FINISH subcommand for COPYGROUP command 213 **OPERATION CFOLDIN** FINISH subcommand for COPYGROUP command 214 for FORMDEF command 238 **OPERATION CORNER** FINISH subcommand for COPYGROUP command 214 for FORMDEF command 238 **OPERATION CUT** FINISH subcommand for COPYGROUP command 214, 215 for FORMDEF command 238 **OPERATION EDGE** FINISH subcommand for COPYGROUP command 215 for FORMDEF command 238 **OPERATION FOLD** FINISH subcommand for COPYGROUP command 215 for FORMDEF command 238 **OPERATION PERFORATE** FINISH subcommand for COPYGROUP command 214, 215 for FORMDEF command 238 **OPERATION PUNCH FINISH** subcommand for COPYGROUP command 214, 215 for FORMDEF command 238 **OPERATION SADDLE** FINISH subcommand for COPYGROUP command 215 for FORMDEF command 238 **OPERATION SADDLEIN** FINISH subcommand for COPYGROUP command 215 for FORMDEF command 239 **OPERATION SADDLEOUT** FINISH subcommand for FORMDEF command 238 **OPERATION UP3i** FINISH subcommand for COPYGROUP command 215

**OPERATION UP3i** (continued) FINISH subcommand (continued) for FORMDEF command 240 **OPERATION UP3i XOper** FINISH subcommand for COPYGROUP command 216 for FORMDEF command 240 **OPERATION UP3i XType** FINISH subcommand for COPYGROUP command 216 for FORMDEF command 240 **OPERATION ZFOLD FINISH** subcommand for COPYGROUP command 214 **OPERATIONCFOLDIN** FINISH subcommand for COPYGROUP command 213 **OPERATIONFOLD** FINISH subcommand for COPYGROUP command 214 OPOFFSET FINISH subcommand for COPYGROUP command 218 OPOFFSET n FINISH subcommand for FORMDEF command 242 **OPPOS** FINISH subcommand for COPYGROUP command 217 OPPOS n FINISH subcommand for FORMDEF command 241 oriain logical page, definition 21 specifying with OFFSET subcommand 21 OTHER **OBTYPE** subcommand for OBJECT command 372 OTHER. OBCOLOR **OBJECT** subcommand for LAYOUT command 365 OTHER. OBTYPE **OBJECT** subcommand for PRINTLINE command 416 **OTHERWISE** subcommand for CONDITION command 273 interaction with REPEAT subcommand 120 OUTBIN n subcommand for COPYGROUP command 208 for FORMDEF command 234 for SUBGROUP command 261 output formatting different data types 6 **OVERLAY** name N\_UP subcommand for COPYGROUP command 224 for FORMDEF command 250 OVERLAY name, PLACE N UP subcommand for FORMDEF command 252

OVERLAY rel-x rel-y, PLACE N UP subcommand for COPYGROUP command 226 OVERLAY rel-x N UP subcommand for COPYGROUP command 224 for FORMDEF command 250 OVERLAY rel-x. PLACE N\_UP subcommand for FORMDEF command 252 OVERLAY rel-y N UP subcommand for COPYGROUP command 224 for FORMDEF command 250 OVERLAY rel-v, PLACE N UP subcommand for FORMDEF command 252 **OVERLAY** command name1 257 name2 257 x-name 383 NOPRELOAD subcommand 384 NORASTER subcommand 257 PRELOAD subcommand 384 RASTER subcommand 257 subcommands 384 syntax diagram 257, 383 **OVERLAY** Command example 22 OVERLAY OVROTATE N UP subcommand for COPYGROUP command 225 for FORMDEF command 251 OVERLAY OVROTATE, PLACE N UP subcommand for COPYGROUP command 227 **OVERLAY PARTITION** N UP subcommand for COPYGROUP command 225 **OVERLAY PARTITION, PLACE** N UP subcommand for COPYGROUP command 227 **OVERLAY** subcommand name for LAYOUT command 366 for SUBGROUP command 261 for XLAYOUT command 440 relative-xpos for LAYOUT command 366 for XLAYOUT command 440 relative-vpos for LAYOUT command 366 for XLAYOUT command 440 Xname A'quoted-name' for PRINTLINE command 412 Xname C'quoted-name' for PRINTLINE command 412 Xname E'quoted-name' for PRINTLINE command 412 Xname unquoted-name for PRINTLINE command 412

OVERLAY subcommand (continued) Xname unquoted-name with no data tag for PRINTLINE command 412 Xname X'hex-digit-pairs' for PRINTLINE command 413 basic N\_UP printing example 146 enhanced N UP printing example 153 for LAYOUT command 366 for PRINTLINE command 412 for SUBGROUP command 261 for XLAYOUT command 440 OVROTATE for LAYOUT command 367 for PRINTLINE command 413 for XLAYOUT command 440 using with enhanced N\_UP 156 VARIABLE for LAYOUT command 366 for PRINTLINE command 413 VARIABLE FLDNUM n for LAYOUT command 367 VARIABLE LENGTH n for LAYOUT command 367 for PRINTLINE command 413 VARIABLE RECID n for LAYOUT command 367 VARIABLE START n for LAYOUT command 367 for PRINTLINE command 413 OVERLAY, PLACE N UP subcommand for COPYGROUP command 226 overlavs combining with field processing 105 examples of invoking 157 form definition example 23 local name 23 names 23 system name 23 **OVROTATE OVERLAY** subcommand for LAYOUT command 367 for PRINTLINE command 413 for XLAYOUT command 440 OVROTATE, OVERLAY N UP subcommand for COPYGROUP command 225 for FORMDEF command 251 OVROTATE, PLACE N\_UP subcommand for FORMDEF command 252

#### Ρ

PAGE WHEN subcommand for CONDITION command 272 page definition command nesting 34, 57 CONDITION command 268 contents of 5 page definition (continued) defining font rotation 50, 74 defining individual lines 40 description 5 example command streams 33, 55 field processing 43, 68 fixed text 108 FONT command 346 formatting lines 48, 70 incorporating fixed text into 108 multiple-up printing 51 naming fonts 45, 71 **OBJECT** command 369 OVERLAY command 383 page formats in 33, 56 page sequence, alteration of 52 PAGEDEF command 385 PAGEFORMAT command 395 positioning of data 65 positioning the first line of data 35 print jobs requiring 6 PRINTLINE command 405 SEGMENT command 422 sequence of commands for 265 SETUNITS command 423 size of logical pages 34, 63 steps for creating 3 tasks 33 TRCREF command 425 using commands 33, 55 page definitions, sequence of commands for 266 page format purpose 33, 56 restarting traditional 272, 273 selecting with conditional processing 115, 123 starting or restarting 123 Page Headers and Trailers LAYOUT Command 59 page numbering subcommand LAYOUT (record format) Command 61 PAGEDEF (record format) Command 61 page overlay description 157 include 14 page presentation example 29 page printers, use of line data with 38 page segment include 14 page sequence altering 52 PAGECOUNT subcommand CCP for PAGEDEF command 390 for PAGEFORMAT command 399 CMP for PAGEDEF command 390 for PAGEFORMAT command 399 CONTINUE for PAGEDEF command 389

PAGECOUNT subcommand (continued) CONTINUE (continued) for PAGEFORMAT command 399 for PAGEDEF command 389 for PAGEFORMAT command 399 RESET for PAGEDEF command 390 RESUME for PAGEDEE command 390 for PAGEFORMAT command 399 STOP for PAGEDEF command 390 for PAGEFORMAT command 399 PAGEDEF command name 386 BOTMARGIN subcommand 389 COMMENT *gstring* subcommand 386 **DIRECTION subcommand** 387 ACROSS 387 **BACK 387 DOWN 387** UP 387 HEIGHT subcommand 386 n 386 unit 387 LEFTMARGIN subcommand 389 LINEONE subcommand 387 x-pos 387 y-pos 387 PAGECOUNT subcommand 389 CCP 390 CMP 390 CONTINUE 389 RESET 390 RESUME 390 **STOP 390** PELSPERINCH n subcommand 388 **REPLACE** subcommand 387 NO 388 YES 388 **RIGHTMARGIN** subcommand 389 subcommands 386 syntax diagram 385 TOPMARGIN subcommand 389 UDType subcommand 392 ASCII 393 EBCDIC 393 UTF16 393 UTF8 393 WIDTH subcommand 386 n 386 unit 386 PAGEFORMAT pfname (pageformat) WHEN subcommand for CONDITION command 273 PAGEFORMAT command name 396 and the IDM structured field 395 BOTMARGIN subcommand 398 CMR subcommand 401 AUDIT 401

PAGEFORMAT command (continued) CMR subcommand (continued) INSTR 401 DIRECTION subcommand 397 ACROSS 397 BACK 397 **DOWN 397** UP 397 HEIGHT subcommand 396 n 396 unit 396 LEFTMARGIN subcommand 398 LINEONE subcommand 396 x-pos 397 y-pos 397 PAGECOUNT subcommand 399 CCP 399 CMP 399 CONTINUE 399 RESET 399 RESUME 399 **STOP 399** PELSPERINCH n subcommand 397 RENDER subcommand 402 ABSCM 403 GOCA 402 IOCA 402 **OBJC** 402 PERCEPTUAL 402 PTOCA 402 RELCM 403 SATURATION 403 **RIGHTMARGIN** subcommand 398 SOSIFONTS subcommand 399 subcommands 396, 406 syntax diagram 395 TOPMARGIN subcommand 398 WIDTH subcommand 396 n 396 unit 396 pageformat options WHEN subcommand for CONDITION command 273 PAGEHEADER subcommand CONTINUE for XLAYOUT command 430 for LAYOUT command 353 for XLAYOUT command 430 PAGENUM n subcommand for FIELD command 318 PAGETRAILER subcommand CONTINUE for XLAYOUT command 431 for LAYOUT command 354 for XLAYOUT command 431 paper source selection for FORMDEF command 233 with COPYGROUP command 207 selection, conditional processing example 127 parameters description 12 entry order 197 for CMR subcommand (COPYGROUP) 176 for CMR subcommand (FORMDEF) 172 for RENDER subcommand 178, 182 for RENDER subcommand (FORMDEF) 174 PARTITION. OVERLAY N\_UP subcommand for COPYGROUP command 225 PARTITION, PLACE N UP subcommand for FORMDEF command 252 PDF417 456 PDF417 (2D barcode) 454 PDF417 two-dimensional Bar Code 461 PELS HEIGHT subcommand for FONT command 348 PELS. unit LINESP subcommand for SETUNITS command 424 PELSPERINCH n subcommand for COPYGROUP command 227 for FORMDEF command 246 for PAGEDEF command 388 for PAGEFORMAT command 397 PERCEPTUAL **RENDER** subcommand for DRAWGRAPHIC - BOX command 288 for DRAWGRAPHIC - CIRCLE command 299 for DRAWGRAPHIC - ELLIPSE command 305 for DRAWGRAPHIC - LINE command 293 for PAGEFORMAT command 402 rendering intent parameters for RENDER subcommand 178, 211 PERFORATE **PROCESSING** subcommand for COPYGROUP command 224 for FORMDEF command 246 PERFORATE, OPERATION FINISH subcommand for COPYGROUP command 214, 215 for FORMDEF command 238 physical page description 8 PLACE N UP subcommand for FORMDEF command 251 PLACE n N UP subcommand for COPYGROUP command 225 for FORMDEF command 251 PLACE BACK N\_UP subcommand for COPYGROUP command 225 for FORMDEF command 251 PLACE CONSTANT N UP subcommand for COPYGROUP command 225

for FORMDEF command 251

PLACE FRONT N UP subcommand for COPYGROUP command 225 for FORMDEF command 251 PLACE OFFSET N UP subcommand for COPYGROUP command 226 PLACE OFFSET rel-x N UP subcommand for FORMDEF command 252 PLACE OFFSET rel-y N UP subcommand for FORMDEF command 252 PLACE OVERLAY N UP subcommand for COPYGROUP command 226 PLACE OVERLAY name N UP subcommand for FORMDEF command 252 PLACE OVERLAY rel-x rel-v N UP subcommand for COPYGROUP command 226 PLACE OVERLAY rel-x N UP subcommand for FORMDEF command 252 PLACE OVERLAY rel-v N UP subcommand for FORMDEF command 252 PLACE OVERLAY OVROTATE N UP subcommand for COPYGROUP command 227 PLACE OVERLAY PARTITION N UP subcommand for COPYGROUP command 227 PLACE OVROTATE N\_UP subcommand for FORMDEF command 252 PLACE PARTITION N UP subcommand for FORMDEF command 252 PLACE ROTATION N UP subcommand for COPYGROUP command 227 for FORMDEF command 252 PLACE subcommand enhanced N UP printing 149 example 152 PLACE VIEW N\_UP subcommand for COPYGROUP command 227 PLACE VIEW NO N\_UP subcommand for COPYGROUP command 227 for FORMDEF command 253 PLACE VIEW YES N\_UP subcommand for COPYGROUP command 227 for FORMDEF command 253 POINTS HEIGHT subcommand for FONT command 348

POINTS. unit LINESP subcommand for SETUNITS command 424 PORTRAIT PRESENT subcommand for COPYGROUP command 209 for FORMDEF command 236 portrait presentation description 10 specifying on continuous-forms printers 29 with duplex printing 27 POSITION subcommand 65 horizontal position x-pos for PRINTLINE command 408 horizontal position for PRINTLINE command 408 for XLAYOUT command 432 horizontal position x-pos for XLAYOUT command 432 horizontal position = for PRINTLINE command 408 for XLAYOUT command 433 horizontal position LEFTMARGIN for XLAYOUT command 433 horizontal position MARGIN for PRINTLINE command 408 horizontal position RELATIVE for PRINTLINE command 408 horizontal position SAME for PRINTLINE command 408 for XLAYOUT command 433 vertical position x-pos for PRINTLINE command 409 vertical position for PRINTLINE command 409 for XLAYOUT command 433 vertical position y-pos for XLAYOUT command 433 vertical position = for PRINTLINE command 410 for XLAYOUT command 434 vertical position NEXT for PRINTLINE command 409 for XLAYOUT command 433 vertical position SAME for PRINTLINE command 410 for XLAYOUT command 434 vertical position TOP for PRINTLINE command 409 vertical position TOPMARGIN for XLAYOUT command 433 x-pos \* for FIELD command 320 x-pos for FIELD command 319 x-pos x for FIELD command 320 x-pos CURRENT for FIELD command 320 y-pos \* for FIELD command 320

POSITION subcommand (continued) y-pos for FIELD command 320 y-pos y for FIELD command 320 y-pos CURRENT for FIELD command 320 y-pos NEXT for FIELD command 320 first line of data 35 for DRAWGRAPHIC - BOX command 284 for DRAWGRAPHIC - CIRCLE command 296 for DRAWGRAPHIC - ELLIPSE command 302 for DRAWGRAPHIC - LINE command 291 for FIELD command 319 for LAYOUT command 355 for PRINTLINE command 408 for XLAYOUT command 432 in PRINTLINE Command 43 processing fields 43, 69 RELATIVE for XLAYOUT command 432, 433 POSTNET 453, 455, 461, 470 POSTNET, TYPE BARCODE subcommand for FIELD command 327 PPFA basic terms 8 concepts 8 PPFA command stream rules for creating 197 PPFA Commands and Syntax 195 PRFLOAD **OBKEEP** subcommand for OBJECT command 374 PRELOAD subcommand DOFONT command 280 for OBJECT command 376 for OVERLAY command 384 PRESENT subcommand description 30 example 29 for COPYGROUP command 209 for FORMDEF command 236 LANDSCAPE for COPYGROUP command 209 for FORMDEF command 236 PORTRAIT for COPYGROUP command 209 for FORMDEF command 236 producing readable output 30 specifying LANDSCAPE 30 using with enhanced N\_UP 157 when to use 30 presentation description 10 example 29 landscape 22 specifying for continuous-forms printers 29 presentation text 14 print quality 19

print quality (continued) specified in form definition 244 specifying in form definition for COPYGROUP command 223 specifying level 32 print server processing traditional 271 **PRINTDATA** subcommand horizontal position for LAYOUT command 355 horizontal position x-pos for LAYOUT command 355 horizontal position = for LAYOUT command 355 horizontal position LEFTMARGIN for LAYOUT command 355 horizontal position SAME for LAYOUT command 355 vertical position for LAYOUT command 356 vertical position v-pos for LAYOUT command 356 vertical position = for LAYOUT command 356 vertical position NEXT for LAYOUT command 356 vertical position SAME for LAYOUT command 356 vertical position TOPMARGIN for LAYOUT command 356 for LAYOUT command 354 for PRINTLINE command 407 for XLAYOUT command 431 NO for LAYOUT command 355 for PRINTLINE command 407 for XLAYOUT command 431 RELATIVE for LAYOUT command 355 YES for LAYOUT command 355 for PRINTLINE command 407 for XLAYOUT command 431 printers used in N UP printing 137 PRINTFILE scope parameter for CMR subcommand (Form Definition) 172 PRINTFILE, SCOPE FINISH subcommand for FORMDEF command 237 printing BACK subcommand 25 basic N\_UP 144 basic N\_UP example normal duplex 147 tumble duplex 148 using INVOKE and OVERLAY 146 BOTH subcommand 25 constant forms 24 controlling direction 48, 70

printing (continued) duplex 14 landscape presentation 27 portrait presentation 27 duplex example 25 enhanced N\_UP 149 enhanced N UP example asymmetric pages 155 using CONSTANT and OVERLAY 153 using PLACE 152 FRONT subcommand 25 line data 38 lines in two directions 47, 70 multiple up 51 on both sides 25 with COPYGROUP command 209 with FORMDEF Command 236 two versions of same data 107 using form definitions 3 using page definitions 3 printing area for 3900 21 printline description 8 PRINTLINE command bvalue RGB subcommand 411 avalue RGB subcommand 411 rvalue RGB subcommand 411 BLACK subcommand 411 CHANNEL n subcommand 407 **CIELAB** subcommand c1value 412 c2value 412 Lvalue 412 CMYK subcommand cvalue 411 kvalue 411 mvalue 411 yvalue 411 color model 411 BLACK 411 CIELAB 412 CMYK 411 COVERAGE 411 HIGHLIGHT 411 RGB 411 COLOR subcommand 410 colorname 410 COVERAGE subcommand 411 **DIRECTION subcommand** 414 ACROSS 415 BACK 415 DOWN 415 UP 415 FONT subcommand 407 name1 407 name2 407 HIGHLIGHT subcommand 411

PRINTLINE command (continued) **OBJECT** subcommand 415 internal-name 415 relative-xpos 415 relative-ypos 415 OBCHPOS 419 OBCHPOS x-pos 419 **OBCHPOS USEOBJ** 419 OBCVPOS 419 OBCVPOS y-pos 419 OBCVPOS USEOBJ 419 OBMAP 418 **OBMAP CENTER** 419 **OBMAP FILL** 419 OBMAP FIT 418 OBMAP LEFT 418 **OBMAP REPEAT** 419 OBMAP TRIM 418 **OBROTATE** 419 **OBROTATE OBCOLOR** colorname 420 OBSIZE 417 OBSIZE unit 417 OBSIZE wd 417 OBSIZE USEOBJ 418 OBTYPE 416 OBTYPE PSEG 416 VARIABLE 415 VARIABLE LENGTH n 416 VARIABLE START n 416 **OBTYPE GOCA** OBTYPE BCOCA 416 OBTYPE PSEG 416 **OBTYPE IOCA** OBTYPE BCOCA 416 **OBTYPE OBID** OBTYPE BCOCA 416 OBTYPE OBID component-id 416 **OBTYPE OBID** type-name OBTYPE OBID component-id 417 **OBTYPE OTHER OBTYPE BCOCA** 416 OVERLAY subcommand 412 Xname A'guoted-name' 412 Xname C'quoted-name' 412 Xname E'guoted-name' 412 Xname unguoted-name 412 Xname unquoted-name with no data tag 412 Xname X'hex-digit-pairs' 413 OVROTATE 413 VARIABLE 413 VARIABLE LENGTH n 413 VARIABLE START n 413 POSITION subcommand 408 horizontal position x-pos 408 horizontal position 408 horizontal position = 408 horizontal position MARGIN 408 horizontal position RELATIVE 408 horizontal position SAME 408 vertical position x-pos 409 vertical position 409

PRINTLINE command (continued) POSITION subcommand (continued) *vertical position* = 410 vertical position NEXT 409 vertical position SAME 410 vertical position TOP 409 PRINTDATA subcommand 407 NO 407 YES 407 REPEAT subcommand 406 n 406 FIELD 406 LINE 406 RGB subcommand 411 bvalue 411 gvalue 411 rvalue 411 SEGMENT subcommand 413 Xname A'guoted-name' 414 Xname C'quoted-name' 414 Xname E'guoted-name' 414 Xname unquoted-name 413 Xname unquoted-name with no data tag 414 Xname X'hex-digit-pairs' 414 VARIABLE 414 VARIABLE LENGTH n 414 VARIABLE START n 414 syntax diagram 405 **PRINTLINE** Command conditional processing 115 defining individual lines 40 example 40, 47 in field processing 42 printing direction of 47 specifying fonts for 46 processing mode parameter AUDIT for CMR subcommand (Form Definition) 172 for CMR subcommand (Form Definition) 172 INSTR for CMR subcommand (COPYGROUP) 176 for CMR subcommand (Form Definition) 172 processing mode parameters AUDIT for CMR subcommand (COPYGROUP) 176 for CMR subcommand (COPYGROUP) 176 **PROCESSING** subcommand CUT for COPYGROUP command 224 for FORMDEF command 246 for COPYGROUP command 223 for FORMDEF command 245 MEDIA\_INFO n for COPYGROUP command 223 for FORMDEF command 245 PERFORATE for COPYGROUP command 224 for FORMDEF command 246 PSEG **OBTYPE** subcommand for OBJECT command 372

PSEG. OBCOLOR **OBJECT** subcommand for LAYOUT command 364 PSEG, OBTYPE OBJECT subcommand for PRINTLINE command 416 PTOCA object type parameter for RENDER command 211 object type parameters for RENDER subcommand 178 **RENDER** subcommand for PAGEFORMAT command 402 PUNCH, OPERATION **FINISH** subcommand for COPYGROUP command 214, 215 for FORMDEF command 238

#### Q

QR Code 457, 483 QR CODE two-dimensional Bar Code 461 QTAG *starttag* subcommand for XLAYOUT command 429 QUALITY *n* subcommand for COPYGROUP command 223 for FORMDEF command 244

## R

**RADIUS** subcommand for DRAWGRAPHIC - CIRCLE command 296 **RASTER** subcommand for OVERLAY command 257 RATIO n **BARCODE** subcommand for FIELD command 334 **RATIO** subcommand percent for FONT command 349 for FONT command 349 percent DOFONT command 280 RDRPROG, BCXPARMS BARCODE subcommand for FIELD command 340 RECID for FIELD command 318 RECID n, VARIABLE **OVERLAY** subcommand for LAYOUT command 367 SEGMENT subcommand for LAYOUT command 368 **RECID** subcommand for FIELD command 318 RECID, VARIABLE **OBJECT** subcommand for LAYOUT command 360 record format command sequence for record format page definitions 266

record format commands command sequence 266 record format line data basic controls 12 carriage control characters 13 description 7 record id characters 13 table-reference characters 13 record formatting example command streams 55 using commands 55 record formatting commands purpose 55 record formatting examples LAYOUT (record format) Command 75 PAGEDEF (record format) Command 75 record reprocessing conditional processing 117 considerations 120 example 126 restriction 120 REFERENCE **FINISH** subcommand for COPYGROUP command 217 for FORMDEF command 241 REFERENCE BOTLEFT FINISH subcommand for COPYGROUP command 217 for FORMDEF command 241 REFERENCE BOTRIGHT FINISH subcommand for COPYGROUP command 217 for FORMDEF command 241 **REFERENCE BOTTOM** FINISH subcommand for COPYGROUP command 217 for FORMDEF command 241 REFERENCE DEFAULT FINISH subcommand for COPYGROUP command 217 for FORMDEF command 241 REFERENCE LEFT FINISH subcommand for COPYGROUP command 217 for FORMDEF command 241 REFERENCE RIGHT FINISH subcommand for FORMDEF command 241 with COPYGROUP command 217 REFERENCE TOP **FINISH** subcommand for COPYGROUP command 217 for FORMDEF command 241 REFERENCE TOPLEFT FINISH subcommand for COPYGROUP command 217 for FORMDEF command 241 REFERENCE TOPRIGHT **FINISH** subcommand for COPYGROUP command 217 for FORMDEF command 241

RELATIVE **POSITION** subcommand for XLAYOUT command 432, 433 PRINTDATA subcommand for LAYOUT command 355 relative inline positioning in XML page definition 88 with XLAYOUT command 428 **BELCM RENDER** subcommand for DRAWGRAPHIC - BOX command 288 for DRAWGRAPHIC - CIRCLE command 299 for DRAWGRAPHIC - ELLIPSE command 305 for DRAWGRAPHIC - LINE command 293 for PAGEFORMAT command 403 rendering intent parameters for RENDER subcommand 178, 211 **RENDER** command object type parameter GOCA 211 **IOCA 211 OBJC 211** PTOCA 211 **RENDER** subcommand ABSCM for DRAWGRAPHIC - BOX command 288 for DRAWGRAPHIC - CIRCLE command 299 for DRAWGRAPHIC - ELLIPSE command 305 for DRAWGRAPHIC - LINE command 293 for PAGEFORMAT command 403 AUDIT for DRAWGRAPHIC - BOX command 288 cmr-Iname for DRAWGRAPHIC - BOX command 288 for FIELD command 343 device output appearance parameter 179 device output appearance parameters DEFAULT 179, 212 MONOCH 179, 212 for DRAWGRAPHIC - BOX command 287 for DRAWGRAPHIC - CIRCLE command 299 for DRAWGRAPHIC - ELLIPSE command 304 for DRAWGRAPHIC - LINE command 293 for PAGEFORMAT command 402 GOCA for PAGEFORMAT command 402 INSTR for DRAWGRAPHIC - BOX command 288 **IOCA** for PAGEFORMAT command 402 OBJC for PAGEFORMAT command 402 object type parameters 178 GOCA 178 **IOCA 178** OBJC 178 PTOCA 178 PERCEPTUAL for DRAWGRAPHIC - BOX command 288 for DRAWGRAPHIC - CIRCLE command 299 for DRAWGRAPHIC - ELLIPSE command 305 RENDER subcommand (continued) PERCEPTUAL (continued) for DRAWGRAPHIC - LINE command 293 for PAGEFORMAT command 402 PTOCA for PAGEFORMAT command 402 RELCM for DRAWGRAPHIC - BOX command 288 for DRAWGRAPHIC - CIRCLE command 299 for DRAWGRAPHIC - ELLIPSE command 305 for DRAWGRAPHIC - LINE command 293 for PAGEFORMAT command 403 rendering intent parameters 178 ABSCM 179, 211 PERCEPTUAL 178, 211 RELCM 178, 211 SATURATION 178, 211 SATURATION for DRAWGRAPHIC - BOX command 288 for DRAWGRAPHIC - CIRCLE command 299 for DRAWGRAPHIC - ELLIPSE command 305 for DRAWGRAPHIC - LINE command 293 for PAGEFORMAT command 403 syntax diagram 174 RENDER subcommand (COPYGROUP) Code Example 179 syntax diagram 178 **RENDER** subcommand (in a PAGEFORMAT) syntax diagram 182 rendering intent parameters ABSCM for RENDER subcommand 179, 211 for RENDER subcommand 178 PERCEPTUAL for RENDER subcommand 178, 211 RELCM for RENDER subcommand 178, 211 SATURATION for RENDER subcommand 178, 211 **REPEAT** subcommand n for PRINTLINE command 406 FIELD for PRINTLINE command 406 for PRINTLINE command 406 LINE for PRINTLINE command 406 REPEAT, OBMAP **OBJECT** subcommand for PRINTLINE command 419 for XLAYOUT command 438 REPEAT, OBSIZE **OBJECT** subcommand for LAYOUT command 362 **REPLACE** subcommand for FORMDEF command 233 for PAGEDEF command 387 NO for FORMDEF command 233 for PAGEDEF command 388

REPLACE subcommand (continued) YES for FORMDEF command 233 for PAGEDEF command 388 REPORT, CONTINUE COLORVALUERR subcommand for FORMDEF command 248 FINERROR subcommand for FORMDEF command 249 reports combining 111 RES **RESOLUTION** subcommand for FONT command 349 RESET PAGECOUNT subcommand for PAGEDEF command 390 for PAGEFORMAT command 399 RESOLUTION **RESOLUTION** subcommand for FONT command 349 **RESOLUTION** subcommand for FONT command 349 METRICTECHNOLOGY for FONT command 349 METTECH for FONT command 349 RES for FONT command 349 RESOLUTION for FONT command 349 restarting page format traditional 272, 273 restrictions conditional processing 119 record reprocessing 120 RESUME PAGECOUNT subcommand for PAGEDEF command 390 for PAGEFORMAT command 399 return codes 535 REVERSE **DIRECTION** subcommand for COPYGROUP command 209 for FORMDEF command 235 RGB color model for FIELD command 322 for LAYOUT command 358 for PRINTLINE command 411 for XLAYOUT command 435 COLOR subcommand for DEFINE COLOR command 275 **RGB** subcommand bvalue for LAYOUT command 358 for PRINTLINE command 411 for XLAYOUT command 435 gvalue for LAYOUT command 358 for PRINTLINE command 411

RGB subcommand (continued) qvalue (continued) for XLAYOUT command 435 rvalue for LAYOUT command 358 for PRINTLINE command 411 for XLAYOUT command 435 for FIELD command 322 for LAYOUT command 358 for PRINTLINE command 411 for XLAYOUT command 435 RIGHT ALIGN subcommand for FIELD command 321 **RIGHT. REFERENCE FINISH** subcommand for COPYGROUP command 217 for FORMDEF command 241 **RIGHTMARGIN** subcommand for PAGEDEF command 389 for PAGEFORMAT command 398 RM4SCC 453, 455, 461, 471 RM4SCC, TYPE BARCODE subcommand for FIELD command 327 RNORMAL **DUPLEX** subcommand for COPYGROUP command 210 for FORMDEF command 236 rotation description 10 of fonts 49, 73 tate 50.74 rotation of data DIRECTION keyword 59 **ROTATION** subcommand DOFONT command 280 for FONT command 349 for TRCREF command 426 ROTATION, PLACE N\_UP subcommand for COPYGROUP command 227 for FORMDEF command 252 **ROUNDED** subcommand for DRAWGRAPHIC - BOX command 285 LARGE for DRAWGRAPHIC - BOX command 285 MAX for DRAWGRAPHIC - BOX command 285 MEDIUM for DRAWGRAPHIC - BOX command 285 SMALL for DRAWGRAPHIC - BOX command 285 Royal Mail bar code 455 RTUMBLE **DUPLEX** subcommand for COPYGROUP command 210 for FORMDEF command 236 rule field processing 68

rules command nesting in form definitions 20 command nesting in page definitions 34, 57 conditional processing 119 continuous forms 30 field processing 42 for BACK subcommand 26 for creating a command stream 197

for FRONT subcommand 26

for tokens 197

#### S

SADDLE, OPERATION **FINISH** subcommand for COPYGROUP command 215 for FORMDEF command 238 SADDLEIN, OPERATION FINISH subcommand for COPYGROUP command 215 for FORMDEF command 239 SADDLEOUT. OPERATION FINISH subcommand for FORMDEF command 238 SAME, horizontal position **POSITION** subcommand for XLAYOUT command 433 **PRINTDATA** subcommand for LAYOUT command 355 SAME, vertical position **POSITION** subcommand for XLAYOUT command 434 **PRINTDATA** subcommand for LAYOUT command 356 SATURATION **RENDER** subcommand for DRAWGRAPHIC - BOX command 288 for DRAWGRAPHIC - CIRCLE command 299 for DRAWGRAPHIC - ELLIPSE command 305 for DRAWGRAPHIC - LINE command 293 for PAGEFORMAT command 403 rendering intent parameters for RENDER subcommand 178, 211 SBCS subcommand for FONT command 348 SCOPE **FINISH** subcommand for COPYGROUP command 212 for FORMDEF command 237 SCOPE n FINISH subcommand for FORMDEF command 237 SCOPE ALL FINISH subcommand for FORMDEF command 237 SCOPE BEGCOLL FINISH subcommand for COPYGROUP command 212 SCOPE CONTCOLL FINISH subcommand for COPYGROUP command 213

SCOPE PRINTFILE FINISH subcommand for FORMDEF command 237 SCOPE SHEET FINISH subcommand for COPYGROUP command 212 SEGMENT command name 422 syntax diagram 422 SEGMENT subcommand name for LAYOUT command 368 for XLAYOUT command 440 relative-xpos for LAYOUT command 368 for XLAYOUT command 440 relative-ypos for LAYOUT command 368 for XLAYOUT command 440 Xname A'quoted-name' for PRINTLINE command 414 Xname C'quoted-name' for PRINTLINE command 414 Xname E'quoted-name' for PRINTLINE command 414 Xname unquoted-name for PRINTLINE command 413 Xname unquoted-name with no data tag for PRINTLINE command 414 Xname X'hex-digit-pairs' for PRINTLINE command 414 for LAYOUT command 367 for PRINTLINE command 413 for XLAYOUT command 440 VARIABLE for LAYOUT command 368 for PRINTLINE command 414 VARIABLE FLDNUM n for LAYOUT command 368 VARIABLE LENGTH n for LAYOUT command 368 for PRINTLINE command 414 VARIABLE RECID n for LAYOUT command 368 VARIABLE START n for LAYOUT command 368 for PRINTLINE command 414 selecting paper source for FORMDEF command 233 with COPYGROUP command 207 selecting a copy group conditional processing 114, 123 selecting a page format conditional processing 115, 123 SEQUENCE sqn, BCXPARMS BARCODE subcommand for FIELD command 339, 340 SEQUENCE tot BARCODE subcommand for FIELD command 339, 340

SEQUENCE OF BARCODE subcommand for FIELD command 339, 340 sequence of commands for form definitions 203 for page definitions 265 sequence of commands for page definitions 266 sequence of commands for XML page definitions 267 SEQUENCE, BCXPARMS BARCODE subcommand for FIELD command 339, 340 SETUNITS command x-pos 258, 423 y-pos 258, 423 LINESP nsubcommand 258 LINESP subcommand 423 n 424 n all others 424 n LPI 424 unit 424 unit CM 424 unit IN 424 unit LPI 424 unit MM 424 unit PELS 424 unit POINTS 424 subcommands 423 syntax diagram 258, 423 Units of Measurement Using CPI 423 Using LPI 423 using CPI and LPI units of measurement 258 SETUNITS Command positioning the first line of data 36 SHEET **INVOKE** subcommand for COPYGROUP command 222 for FORMDEF command 244 SHEET. SCOPE **FINISH** subcommand for COPYGROUP command 212 SHORTDASH LINETYPE subcommand for DRAWGRAPHIC - BOX command 285 for DRAWGRAPHIC - CIRCLE command 297 for DRAWGRAPHIC - ELLIPSE command 303 for DRAWGRAPHIC - LINE command 292 shorthand diagram 267 single-byte code characters (type C text) for FIELD command 317 SMALL **ROUNDED** subcommand for DRAWGRAPHIC - BOX command 285 SOLID LINETYPE subcommand for DRAWGRAPHIC - BOX command 285 for DRAWGRAPHIC - CIRCLE command 297 for DRAWGRAPHIC - ELLIPSE command 303 for DRAWGRAPHIC - LINE command 292

SOSIFONTS subcommand for PAGEFORMAT command 399 SPACE\_THEN\_PRINT subcommand for CONDITION command 270 NO for CONDITION command 270 YES for CONDITION command 270 SPACED subcommand for DRAWGRAPHIC - BOX command 286 SSASTERISK OFF BARCODE subcommand for FIELD command 330 SSASTERISK ON BARCODE subcommand for FIELD command 330 STAG for FIELD command 318 stapling CORNER for COPYGROUP command 214 with FORMDEF command 238 FDGF with FORMDEF command 238 EDGE parameter for COPYGROUP command 215 SADDLE with FORMDEF command 238 SADDLE parameter for COPYGROUP command 215 SADDLEIN with FORMDEF command 239 SADDLEIN parameter for COPYGROUP command 215 SADDLEOUT with FORMDEF command 238 START n ATTR subcommand for FIELD command 319 START n subcommand for CONDITION command 269 START n. VARIABLE **OBJECT** subcommand for LAYOUT command 360 for PRINTLINE command 416 **OVERLAY** subcommand for LAYOUT command 367 for PRINTLINE command 413 SEGMENT subcommand for LAYOUT command 368 for PRINTLINE command 414 START subcommand - n for FIELD command 316 + nfor FIELD command 316 for FIELD command 316 n for FIELD command 316 relationship with CC and TRC fields 122

STOP **BINERROR** subcommand for FORMDEF command 247 CMRTAGFIDELITY subcommand for FORMDEF command 245 COLORVALUERR subcommand for FORMDEF command 247 FINERROR subcommand for FORMDEF command 248 PAGECOUNT subcommand for PAGEDEF command 390 for PAGEFORMAT command 399 structured fields in line data 13 subcommands CMR (COPYGROUP) 176 CMR (Form Definition) 172 CMR (PAGEFORMAT) 180 description 12 entry order 197 for CONDITION command 269 FLDNUM 270 LENGTH n 269 OTHERWISE 273 SPACE\_THEN\_PRINT 270 START n 269 **WHEN 270** for COPYGROUP command 207 ADJUST n subcommand 221 BIN 207 CMR 210 CONSTANT 208 CUTSHEET 210 DIRECTION 208 DUPLEX 209 FINISH 212 INVOKE 222 JOG 222 N UP 224 OFFSET 207 OUTBIN n 208 PELSPERINCH n 227 PRESENT 209 PROCESSING 223 QUALITY n 223 for DEFINE CMRNAME subcommand (FORMDEF and all PAGEDEF types) 169 for DEFINE COLOR command 275 for DRAWGRAPHIC - BOX command 284 ALL 287 BOX 287 BOXSIZE 284 CMR 288 COLOR 286 COPY 286 FILL 286 GRAPHID 284 LINETYPE 285 LINEWT 285 POSITION 284 RENDER 287

subcommands (continued) for DRAWGRAPHIC - BOX command (continued) ROUNDED 285 SPACED 286 for DRAWGRAPHIC - CIRCLE command 296 CMR 299 COLOR 297 COPY 297 FILL 298 LINETYPE 297 LINEWT 296 POSITION 296 RADIUS 296 RENDER 299 for DRAWGRAPHIC - ELLIPSE command 302 AXIS1 302 AXIS2 302 CMR 305 COLOR 303 FILL 303 LINETYPE 303 LINEWT 303 POSITION 302 RENDER 304 for DRAWGRAPHIC - LINE command 291 ACROSS 291 CMR 293 COLOR 292 COPY 292 **DOWN 291** GRAPHID 291 LINETYPE 292 LINEWT 292 POSITION 291 RENDER 293 TO 292 for ENDGRAPHIC command 307 vert 307 CPOS 307 GRAPHID 307 LPOS 307 **NEXT 307** for FIELD command 316 ALIGN 321 ATTR 319 BARCODE 324 BLACK 323 CIELAB 323, 412 CMR 343 CMYK 323 COLOR 321 COVERAGE 323 DIRECTION 321 FLDNUM 318 FONT 320 HIGHLIGHT 323 LENGTH n 317 PAGENUM n 318 POSITION 319 RECID 318 RGB 322

subcommands (continued) for FIELD command (continued) STAG 318 START 316 SUPPRESSION 321 **TEXT 317** for FONT command 348 **DBCS** 348 HEIGHT n 348 RATIO 349 **RESOLUTION 349** ROTATION 349 SBCS 348 **TYPE 348** for FORMDEF command 232 ADJUST n 243 BIN 233 **BINERROR 247** CMRTAGFIDELITY subcommand 245 COLORVALUERR 247 COMMENT 246 CONSTANT 234 CUTSHEET 234 DIRECTION 235 DUPLEX 236 FINERROR 248 FINISH 236 FONTFID 249 INVOKE 243 JOG 244 N UP 250 OFFSET 232 OUTBIN n 234 PELSPERINCH n 246 PRESENT 236 PROCESSING 245 QUALITY n 244 REPLACE 233 TONERSAVER 250 VFYSETUP 253 VFYSETUPD 253 for LAYOUT command 352 'record ID' 352 BLACK 358 **BODY 353** CIELAB 359 CMYK 359 COLOR colorname 357 COVERAGE 358 DEFAULT x-nameDEFAULT 352 **DELIMITER 354** DIRECTION 356 ENDSPACE 357 FONT 359 GROUP 353 GRPHEADER 353 HIGHLIGHT 358 NEWPAGE 354 OBJECT 359 OVERLAY 366 PAGEHEADER 353

subcommands (continued) for LAYOUT command (continued) PAGETRAILER 354 POSITION 355 PRINTDATA 354 RGB 358 SEGMENT 367 XSPACE 354 for OBJECT command 370 CMYKEURO 374 CMYKSWOP 374 NOPRELOAD 376 OB2ID 376 **OB2RESOURCE** 374 OB2XNAME 375 OBKEEP 374 **OBNOKEEP** 374 OBTYPE 371 OBXNAME x-name 370 PRELOAD 376 for OVERLAY command 257, 384 NOPRELOAD 384 NORASTER 257 PRELOAD 384 RASTER 257 for PAGEDEF command 386 BOTMARGIN 389, 398 CMR 401 COMMENT gstring 386 DIRECTION 387 HEIGHT 386 LEFTMARGIN 389, 398 LINEONE 387 PAGECOUNT 389, 399 PELSPERINCH n 388 RENDER 402 REPLACE 387 RIGHTMARGIN 389, 398 TOPMARGIN 389, 398 UDType 392 WIDTH 386 for PAGEFORMAT command DIRECTION 397 HEIGHT 396 LINEONE 396 PELSPERINCH n 397 SOSIFONTS 399 WIDTH 396 for PRINTLINE command BLACK 411 CHANNEL n 407 CMYK 411 COLOR 410 COVERAGE 411 **DIRECTION 414** FONT 407 HIGHLIGHT 411 OBJECT 415 OVERLAY 412 POSITION 408 PRINTDATA 407

subcommands (continued) for PRINTLINE command (continued) REPEAT 406 RGB 411 SEGMENT 413 for SETUNIT command 258 LINESP nsubcommand 258 for SETUNITS command 423 for SUBGROUP command 259 BACK 260 **BIN 260** BOTH 260 COPIES n 259 FLASH 259 FRONT 260 OUTBIN n 261 OVERLAY 261 SUPPRESSION 262 for TRCREF command 425 for XLAYOUT command 429 atagname 429 BLACK 435 BODY 430 CIELAB 436 CMYK 436 COLOR 434 COVERAGE 435 DEFAULT 429 DELIMITER 431 DIRECTION 432 ENDSPACE 434 FONT 436 GROUP 430 **GRPHEADER** 430 HIGHLIGHT 435 NEWPAGE 431 OBJECT 436 **OVERLAY** 440 PAGEHEADER 430 PAGETRAILER 431 POSITION 432 PRINTDATA 431 QTAG starttag 429 RGB 435 SEGMENT 440 XSPACE 430 PAGEFORMAT command 396, 406 RENDER (COPYGROUP) 178 RENDER (FORMDEF) 174 RENDER (in a PAGEFORMAT) 182 SETUNITS command LINESP 423 **TRCREF** command DIRECTION 425 FONT name 425 ROTATION 426 SUBGROUP command BACK subcommand 260 BIN subcommand 260 n 260 COMPID m 261

SUBGROUP command (continued) BIN subcommand (continued) ENVELOPE 261 MANUAL 261 MEDIANAME 261 BOTH subcommand 260 COPIES n subcommand 259 FLASH subcommand 259 NO 260 YES 260 FRONT subcommand 260 OUTBIN n subcommand 261 OVERLAY subcommand 261 name 261 SUPPRESSION subcommand 262 name 262 syntax diagram 259 subgroups description 20 use in duplex printing 25 subommands for DOFONT command 279 subpage conditional processing 116 description 8 SUBPAGE WHEN subcommand for CONDITION command 271 SUPPBLANKS BARCODE subcommand for FIELD command 334 support for Data Object fonts DOFONT command 278 support for Open Type fonts DOFONT command 278 support for TrueType fonts DOFONT command 278 suppression description 107 example 107 SUPPRESSION command name 263 syntax diagram 263 SUPPRESSION subcommand name for FIELD command 321 for SUBGROUP command 262 for FIELD command 321 using with enhanced N\_UP 156 syntax literals 200 syntax diagram for DEFINE QTAG command 277 for DRAWGRAPHIC - BOX command 283 for DRAWGRAPHIC - CIRCLE command 295 for DRAWGRAPHIC - ELLIPSE command 301 for DRAWGRAPHIC - LINE command 290 for ENDGRAPHIC command 307 for LAYOUT command 351 for XLAYOUT command 427

syntax diagram (continued) form definition CMR (Form Definition) 172 CMR subcommand (COPYGROUP) 176 COPYGROUP command 204 for FORMDEF command 230 OVERLAY command 257 **RENDER** subcommand 174 RENDER subcommand (COPYGROUP) 178 RENDER subcommand (in a PAGEFORMAT) 182 SETUNITS command 258 SUBGROUP command 259 SUPPRESSION command 263 page definition CMR subcommand (PAGEFORMAT) 180 CONDITION command 268 DEFINE COLOR command 275 DOFONT command 278 ENDSUBPAGE command 308 EXTREF command 309 FIELD command 313 FONT command 346 OBJECT command 369 OVERLAY command 383 PAGEDEF command 385 PAGEFORMAT command 395 PRINTLINE command 405 SEGMENT command 422 SETUNITS command 423 TRCREF command 425 System Dependencies for PPFA Appendix A 445 system name description 23

#### Т

table reference characters (TRC) relationship with START subcommand 122 tate 50.74 **TEXT** subcommand 'text for FIELD command 317 duplication Dn for FIELD command 317 for FIELD command 317 L (m) for FIELD command 317 texttype C for FIELD command 317 texttype G for FIELD command 317 texttype K for FIELD command 317 texttype X for FIELD command 317 texttype C **TEXT** subcommand for FIELD command 317

texttype G **TEXT** subcommand for FIELD command 317 texttype K **TEXT** subcommand for FIELD command 317 texttype X **TEXT** subcommand for FIELD command 317 TO subcommand for DRAWGRAPHIC - LINE command 292 token rules 197 tokens creating 197 definition 197 TONERSAVER subcommand for FORMDEF command 250 TOP, REFERENCE FINISH subcommand for COPYGROUP command 217 for FORMDEF command 241 TOPLEFT. REFERENCE FINISH subcommand for COPYGROUP command 217 for FORMDEF command 241 **TOPMARGIN** subcommand for PAGEDEF command 389 for PAGEFORMAT command 398 PAGEDEF (record format) Command 61 PAGEFORMAT (record format) Command 61 TOPMARGIN, vertical position **POSITION** subcommand for XLAYOUT command 433 **PRINTDATA** subcommand for LAYOUT command 356 TOPRIGHT, REFERENCE FINISH subcommand for COPYGROUP command 217 for FORMDEF command 241 traditional line data basic controls 12 carriage control characters 12 description 6 record id characters 12 table-reference characters 12 TRCREF command n 425 DIRECTION subcommand 425 ACROSS 426 BACK 426 **DOWN 426** UP 426 FONT name subcommand 425 ROTATION subcommand 426 subcommands 425 syntax diagram 425 TRIM, OBMAP **OBJECT** subcommand for PRINTLINE command 418 for XLAYOUT command 438

TRIM. OBSIZE **OBJECT** subcommand for LAYOUT command 362 TRUE, CHANGE WHEN subcommand for CONDITION command 271 TrueType fonts examples DOFONT command 281 support DOFONT command 278 TUMBLE **DUPLEX** subcommand for COPYGROUP command 209 for FORMDEF command 236 tumble duplex definition 14 example 148 **TUMBLE** parameter description 27 tumble printing example of basic N\_UP printing 148 two sides, printing on 25 two-dimensional barcode commands for FIELD command 335 TYPF n **BARCODE** subcommand for FIELD command 325 TYPE type-name BARCODE subcommand for FIELD command 325 **TYPE 2DMATRIX** BARCODE subcommand for FIELD command 327 **TYPE 2DMAXI** BARCODE subcommand for FIELD command 327 **TYPE 2DPDF417** BARCODE subcommand for FIELD command 327 TYPE 2DQRCODE BARCODE subcommand for FIELD command 328 **TYPE APOSTAL** BARCODE subcommand for FIELD command 327 **TYPE CDB2OF7** BARCODE subcommand for FIELD command 326 **TYPE CODE128** BARCODE subcommand for FIELD command 326 **TYPE CODE39** BARCODE subcommand for FIELD command 326 **TYPE EAN13** BARCODE subcommand for FIELD command 326

TYPE EAN2SUP BARCODE subcommand for FIELD command 327 TYPE EAN5SUB BARCODE subcommand for FIELD command 327 **TYPE EAN8** BARCODE subcommand for FIELD command 326 **TYPE IND2OF5** BARCODE subcommand for FIELD command 326 **TYPE ITL2OF5** BARCODE subcommand for FIELD command 326 TYPE JPOSTAL BARCODE subcommand for FIELD command 327 TYPE MAT2OF5 BARCODE subcommand for FIELD command 326 TYPE MSI BARCODE subcommand for FIELD command 326 TYPE POSTNET BARCODE subcommand for FIELD command 327 **TYPE RM4SCC** BARCODE subcommand for FIELD command 327 **TYPE** subcommand ASCII for FONT command 348 FBCDIC for FONT command 348 for FONT command 348 UNICODE for FONT command 349 **TYPE UPC2SUPP** BARCODE subcommand for FIELD command 326 **TYPE UPC5SUPP** BARCODE subcommand for FIELD command 326 TYPE UPCA BARCODE subcommand for FIELD command 326 TYPE UPCE BARCODE subcommand for FIELD command 326

#### U

UCC/EAN 128 455, 467, 468, 469 UDType subcommand ASCII DOFONT command 281 for PAGEDEF command 393 EBCDIC DOFONT command 281 for PAGEDEF command 393 UDType subcommand (continued) EBCDIC2 DOFONT command 281 for PAGEDEF command 392 UTF16 DOFONT command 281 for PAGEDEF command 393 UTF8 DOFONT command 281 for PAGEDEF command 393 unbounded-box fonts description 10 unformatted ASCII data basic controls 12 description 7 structured fields 13 UNICODE HEIGHT subcommand for FONT command 348 **TYPE** subcommand for FONT command 349 units of measurement description 200 specifying 200 unprintable area for 3900 21 unquoted-name with no data tag, Xname **OVERLAY** subcommand for PRINTLINE command 412 SEGMENT subcommand for PRINTLINE command 414 unquoted-name, Xname **OVERLAY** subcommand for PRINTLINE command 412 SEGMENT subcommand for PRINTLINE command 413 UP **DIRECTION** subcommand for FIELD command 321 for LAYOUT command 357 for PAGEDEF command 387 for PAGEFORMAT command 397 for PRINTLINE command 415 for TRCREF command 426 for XLAYOUT command 432 UP3i XOper, OPERATION FINISH subcommand for COPYGROUP command 216 for FORMDEF command 240 UP3i XType, OPERATION **FINISH** subcommand for COPYGROUP command 216 for FORMDEF command 240 UP3i, OPERATION FINISH subcommand for COPYGROUP command 215 for FORMDEF command 240 UPC 453, 454, 461, 463, 464 UPC - Five-digit Supplemental 461 UPC - Two-digit Supplemental 461 UPC/CGPC Version E 461

UPC2SUPP. TYPE BARCODE subcommand for FIELD command 326 UPC5SUPP, TYPE BARCODE subcommand for FIELD command 326 UPCA, TYPE **BARCODE** subcommand for FIELD command 326 UPCE, TYPE BARCODE subcommand for FIELD command 326 **US4STATE BARCODE** subcommand for FIELD command 328 USEOBJ, OBCHPOS **OBJECT** subcommand for LAYOUT command 362 for PRINTLINE command 419 for XLAYOUT command 439 USEOBJ. OBCVPOS **OBJECT** subcommand for LAYOUT command 363 for PRINTLINE command 419 USEOBJ. OBSIZE **OBJECT** subcommand for LAYOUT command 361 for PRINTLINE command 418 for XLAYOUT command 437 user-access name description 23 USERDEF, BCXPARMS **BARCODE** subcommand for FIELD command 340 USPS Four-State 457, 461 **UTF16** UDType subcommand DOFONT command 281 for PAGEDEF command 393 UTF8 UDType subcommand DOFONT command 281 for PAGEDEF command 393

#### V

VARIABLE OBJECT subcommand for LAYOUT command 360 for PRINTLINE command 415 OVERLAY subcommand for LAYOUT command 366 for PRINTLINE command 413 SEGMENT subcommand for LAYOUT command 368 for PRINTLINE command 414 VARIABLE FLDNUM *n* OBJECT subcommand for LAYOUT command 360 OVERLAY subcommand for LAYOUT command 367 VARIABLE FLDNUM n (continued) SEGMENT subcommand for LAYOUT command 368 VARIABLE LENGTH n **OBJECT** subcommand for LAYOUT command 360 for PRINTLINE command 416 **OVERLAY** subcommand for LAYOUT command 367 for PRINTLINE command 413 SEGMENT subcommand for LAYOUT command 368 for PRINTLINE command 414 VARIABLE RECID **OBJECT** subcommand for LAYOUT command 360 VARIABLE RECID *n* OVERLAY subcommand for LAYOUT command 367 SEGMENT subcommand for LAYOUT command 368 VARIABLE START n **OBJECT** subcommand for LAYOUT command 360 for PRINTLINE command 416 **OVERLAY** subcommand for LAYOUT command 367 for PRINTLINE command 413 SEGMENT subcommand for LAYOUT command 368 for PRINTLINE command 414 variable-length records, conditional processing 124 VFYSETUP subcommand verificationID for FORMDEF command 253 VFYSETUPD subcommand decimal/verificationID for FORMDEF command 253 VIEW NO. PLACE N UP subcommand for COPYGROUP command 227 for FORMDEF command 253 VIEW YES, PLACE N\_UP subcommand for COPYGROUP command 227 for FORMDEF command 253 VIEW. PLACE N UP subcommand for COPYGROUP command 227

#### W

WHEN subcommand text for CONDITION command 271 AFTER for CONDITION command 271 at start of a page format 122 BEFORE for CONDITION command 271 WHEN subcommand (continued) CHANGE for CONDITION command 271 CHANGE FALSE for CONDITION command 271 CHANGE TRUE for CONDITION command 271 comparisontype=EQ for CONDITION command 271 comparisontype=GE for CONDITION command 271 comparisontype=GT for CONDITION command 271 comparisontvpe=LE for CONDITION command 271 comparisontype=LT for CONDITION command 271 comparisontype=NE for CONDITION command 271 COPYGROUP cgname (copygroup) for CONDITION command 273 copygroup options for CONDITION command 272 CURRENT or = (copygroup) for CONDITION command 272 CURRENT or = (pageformat) for CONDITION command 273 FIRST (copygroup) for CONDITION command 272 FIRST (pageformat) for CONDITION command 273 for CONDITION command 270 LINE for CONDITION command 271 **NEWFORM** for CONDITION command 272 NEWSIDE for CONDITION command 272 NEXT (copygroup) for CONDITION command 273 NEXT (pageformat) for CONDITION command 273 NULL or / (copygroup) for CONDITION command 273 NULL or / (pageformat) for CONDITION command 273 PAGE for CONDITION command 272 PAGEFORMAT pfname (pageformat) for CONDITION command 273 pageformat options for CONDITION command 273 SUBPAGE for CONDITION command 271 wide forms definition 30 WIDTH subcommand n for PAGEDEF command 386 for PAGEFORMAT command 396 WIDTH subcommand *(continued) unit* for PAGEDEF command 386 for PAGEFORMAT command 396 example 34, 63 for PAGEDEF command 386 for PAGEFORMAT command 396 Windows 2000 PPFA system dependencies 446 Windows NT PPFA system dependencies 446

#### Х

X'hex-digit-pairs', Xname **OVERLAY** subcommand for PRINTLINE command 413 SEGMENT subcommand for PRINTLINE command 414 XLAYOUT command bvalue RGB subcommand 435 gvalue RGB subcommand 435 gtagname subcommand 429 rvalue RGB subcommand 435 absolute inline positioning 429 BLACK subcommand 435 BODY subcommand 430 **CIELAB** subcommand c1value 436 c2value 436 Lvalue 436 CMYK subcommand cvalue 436 kvalue 436 mvalue 436 yvalue 436 color model 435 BLACK 435 CIELAB 436 CMYK 436 COVERAGE 435 HIGHLIGHT 435 RGB 435 COLOR subcommand 434 colorname 434 COVERAGE subcommand 435 DEFAULT subcommand 429 DELIMITER subcommand 431 DIRECTION subcommand 432 ACROSS 432 BACK 432 DOWN 432 UP 432 ENDSPACE subcommand 434 FONT subcommand 436 name1 436 name2 436 GROUP subcommand 430

XLAYOUT command (continued) GRPHEADER subcommand 430 CONTINUE 430 HIGHLIGHT subcommand 435 NEWPAGE subcommand 431 **OBJECT** subcommand 436 internal-name 436 relative-xpos 437 relative-ypos 437 OBCHPOS x-pos 439 OBCHPOS USEOBJ 439 OBCOLOR colorname 439 OBCVPOS 439 OBCVPOS y-pos 439 OBCVPOS USEOBJ 439 OBMAP 437, 438 **OBMAP CENTER 438** OBMAP FILL 438 OBMAP FIT 438 OBMAP LEFT 438 **OBMAP REPEAT** 438 **OBMAP TRIM 438 OBROTATE** 439 OBSIZE 437 OBSIZE hg 437 OBSIZE unit 437 OBSIZE wd 437 **OVERLAY** subcommand 440 name 440 relative-xpos 440 relative-ypos 440 OVROTATE 440 PAGEHEADER subcommand 430 CONTINUE 430 PAGETRAILER subcommand 431 CONTINUE 431 POSITION subcommand 432 horizontal position 432 horizontal position x-pos 432 horizontal position = 433 horizontal position LEFTMARGIN 433 horizontal position SAME 433 vertical position 433 vertical position y-pos 433 vertical position = 434 vertical position NEXT 433 vertical position SAME 434 vertical position TOPMARGIN 433 RELATIVE 432, 433 PRINTDATA subcommand 431 NO 431 YES 431 QTAG starttag subcommand 429 relative inline positioning 428 RGB subcommand 435 bvalue 435 qvalue 435 rvalue 435 SEGMENT subcommand 440 name 440 relative-xpos 440

XLAYOUT command (continued) SEGMENT subcommand (continued) relative-ypos 440 subcommands 429 syntax diagram 427 XSPACE subcommand 430 XML command sequence for XML page definitions 267 XML commands command sequence 267 XML data elements 89 XML page definition absolute inline positioning 88 formatting function 88 relative inline positioning 88 sequence of commands for 267 XOper, UP3i, OPERATION FINISH subcommand for COPYGROUP command 216 for FORMDEF command 240 XSPACE subcommand for LAYOUT command 354 for XLAYOUT command 430 XType, UP3i, OPERATION FINISH subcommand for COPYGROUP command 216 for FORMDEF command 240

### Y

YES CUTSHEET subcommand for COPYGROUP command 210 for FORMDEF command 235 FLASH subcommand for SUBGROUP command 260 FONTFID subcommand for FORMDEF command 249 **INVOKE** subcommand for COPYGROUP command 223 JOG subcommand for FORMDEF command 244 **PRINTDATA** subcommand for LAYOUT command 355 for PRINTLINE command 407 for XLAYOUT command 431 **REPLACE** subcommand for FORMDEF command 233 for PAGEDEF command 388 SPACE\_THEN\_PRINT subcommand for CONDITION command 270 YES, PLACE VIEW N UP subcommand for FORMDEF command 253

#### Ζ

ZFOLD, OPERATION FINISH subcommand for COPYGROUP command 214 zipper pattern BARCODE subcommand for FIELD command 340 ZIPPER, BCXPARMS BARCODE subcommand for FIELD command 341

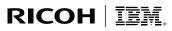

InfoPrint Solutions Company<sup>™</sup>

Program Number: 5688-190 5765-F68 5639-N49 5799-RZB

Printed in USA

\$550-0801-00

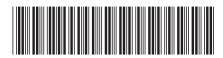